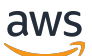

Guide de l'utilisateur

# AWS Facturation

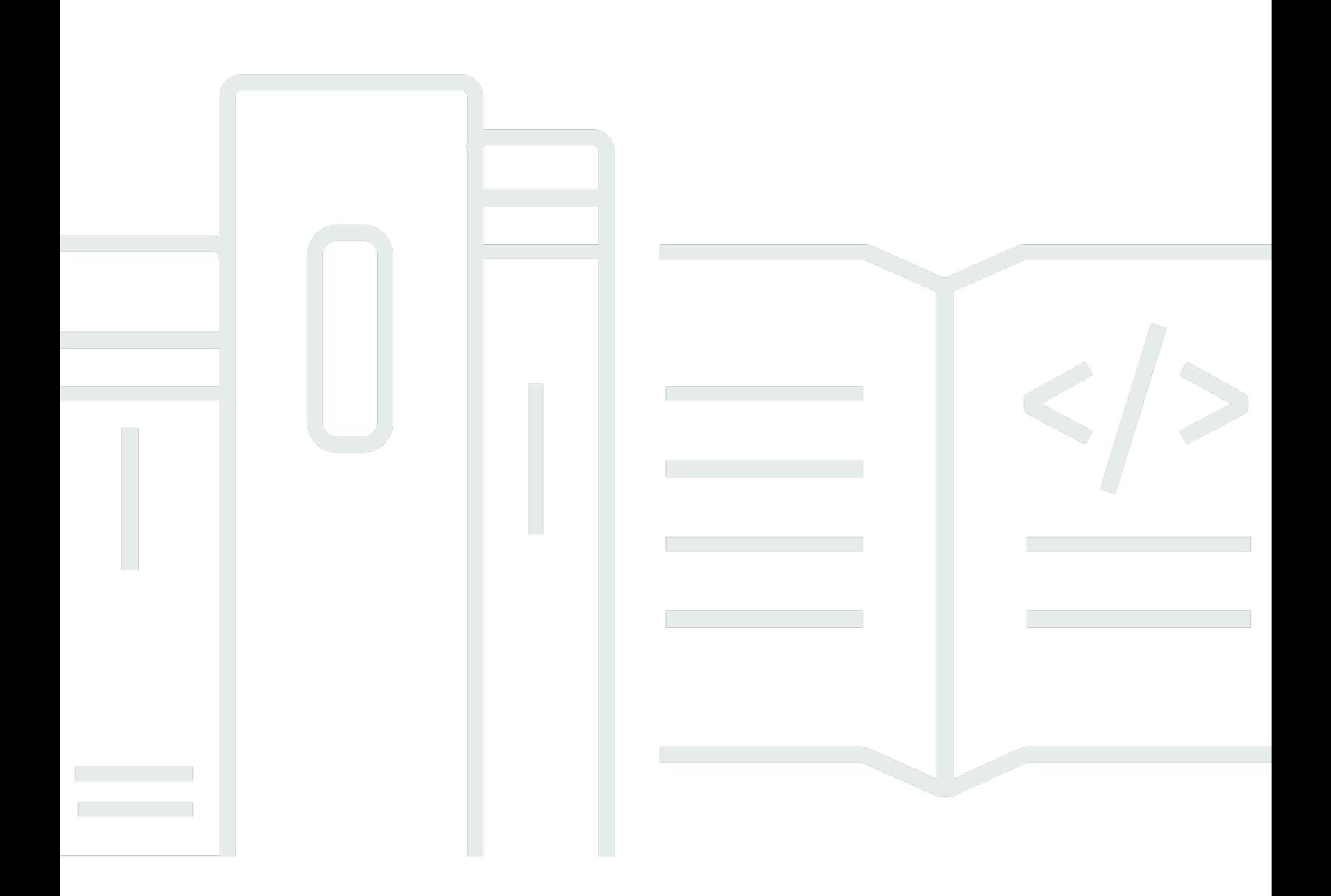

#### Version 2.0

Copyright © 2024 Amazon Web Services, Inc. and/or its affiliates. All rights reserved.

## AWS Facturation: Guide de l'utilisateur

Copyright © 2024 Amazon Web Services, Inc. and/or its affiliates. All rights reserved.

Les marques et la présentation commerciale d'Amazon ne peuvent être utilisées en relation avec un produit ou un service qui n'est pas d'Amazon, d'une manière susceptible de créer une confusion parmi les clients, ou d'une manière qui dénigre ou discrédite Amazon. Toutes les autres marques commerciales qui ne sont pas la propriété d'Amazon appartiennent à leurs propriétaires respectifs, qui peuvent ou non être affiliés ou connectés à Amazon, ou sponsorisés par Amazon.

# **Table of Contents**

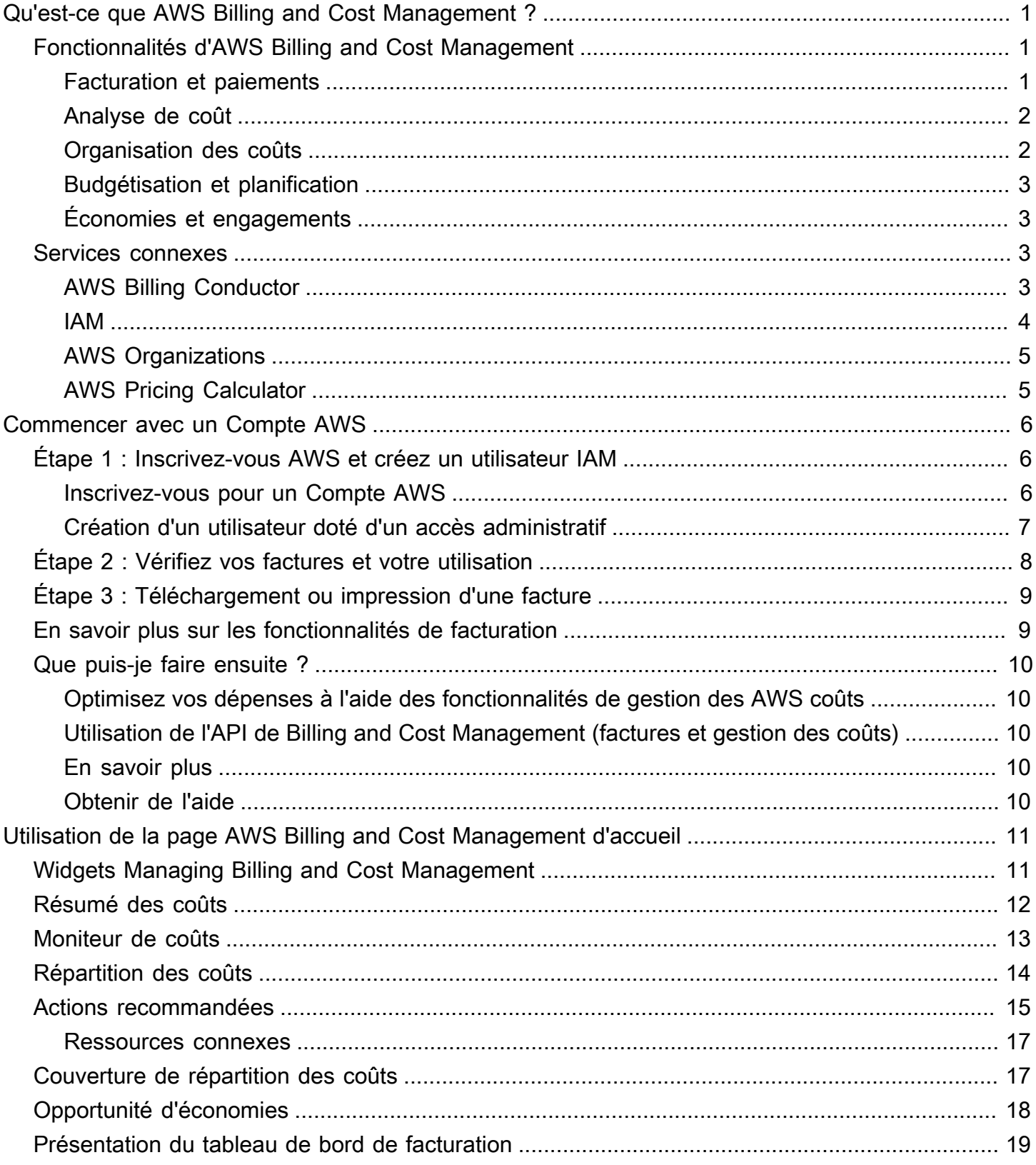

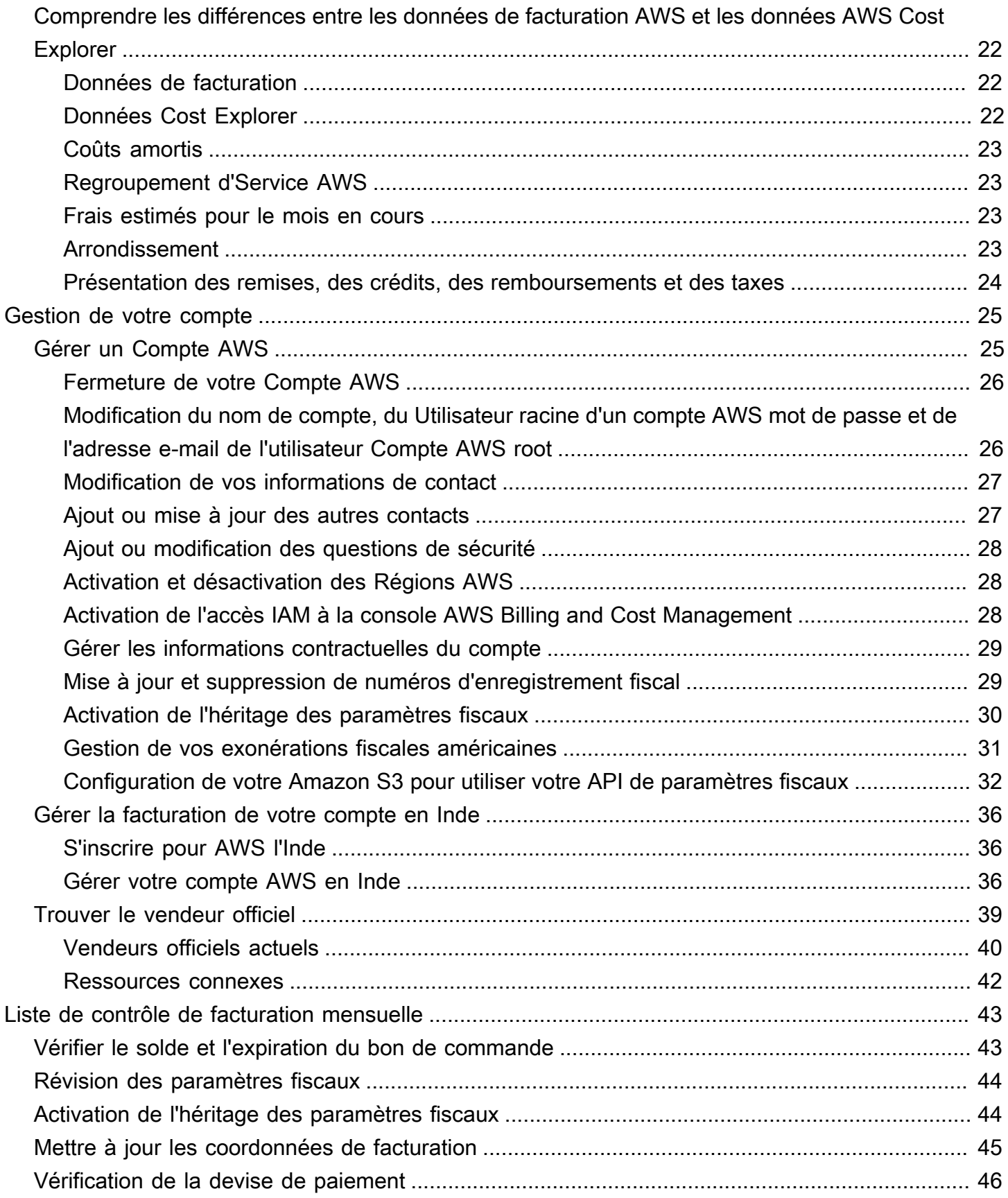

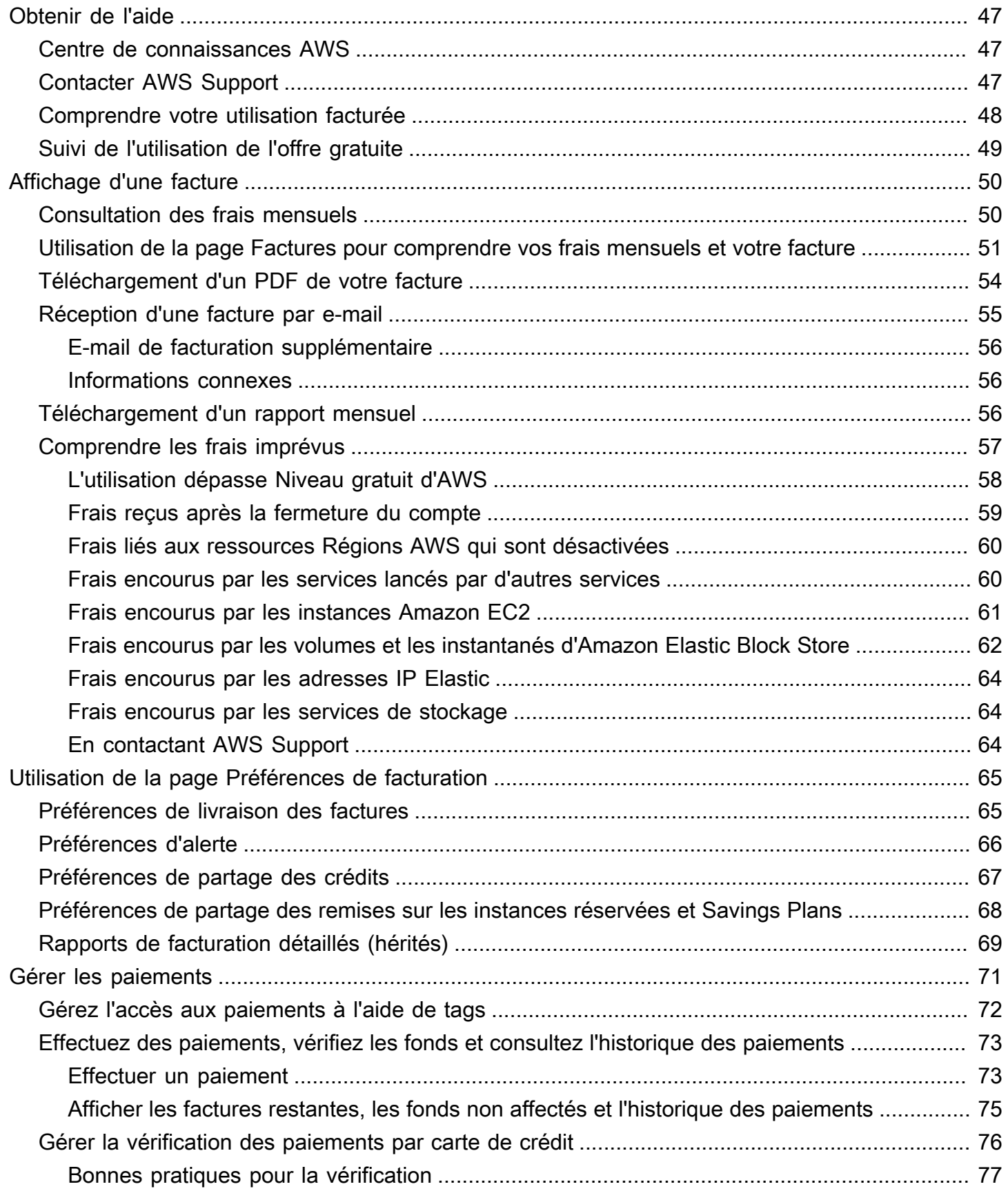

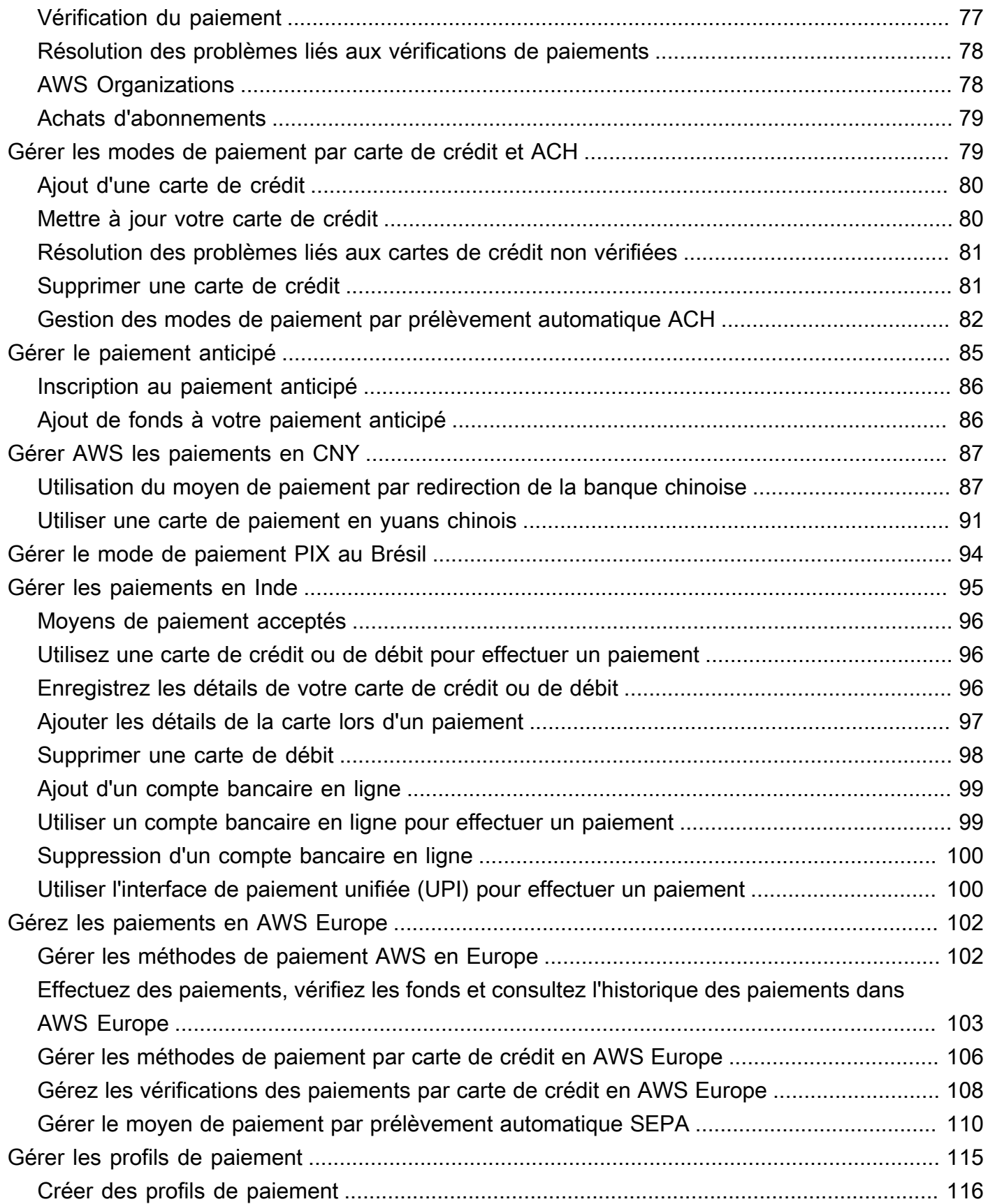

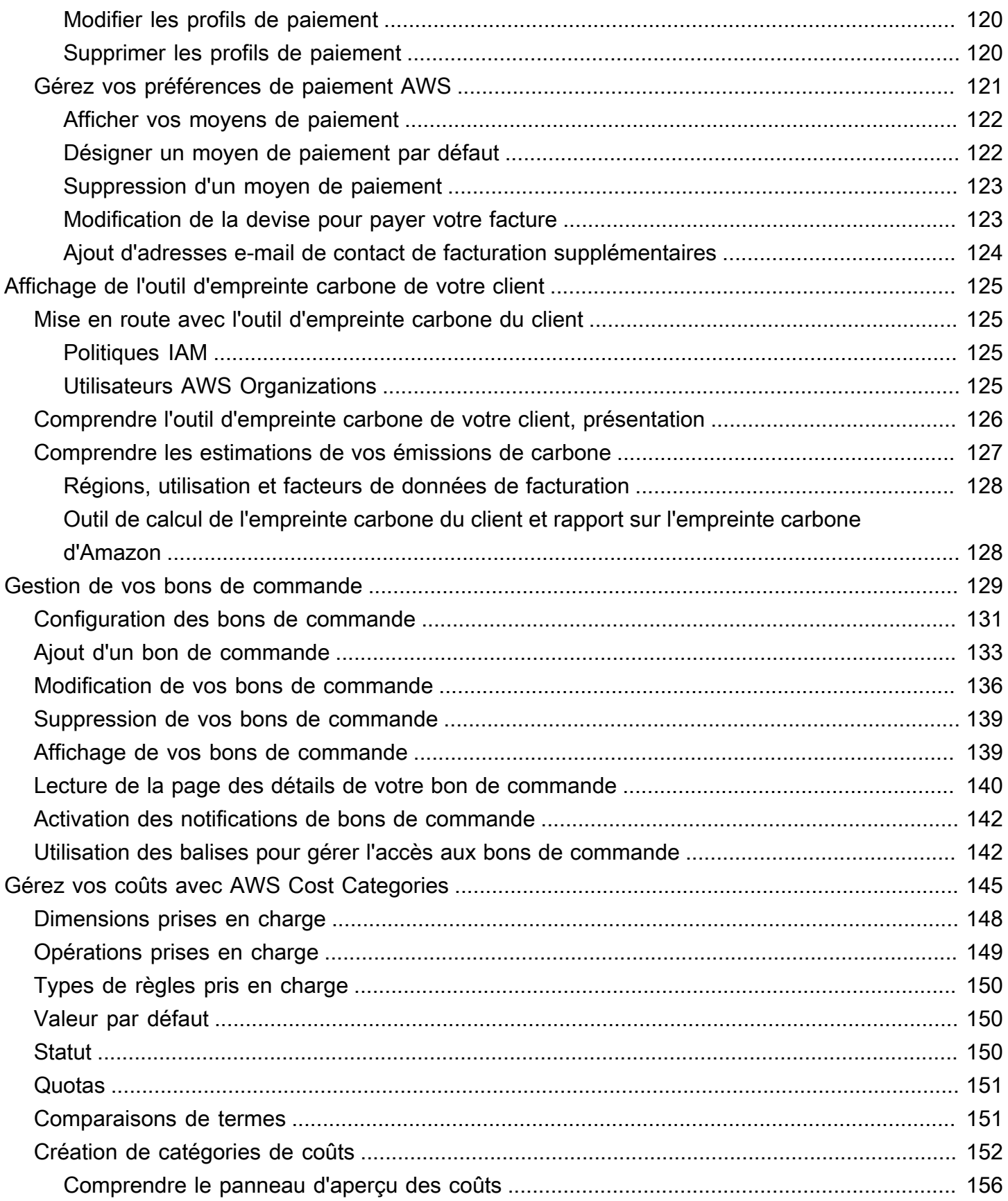

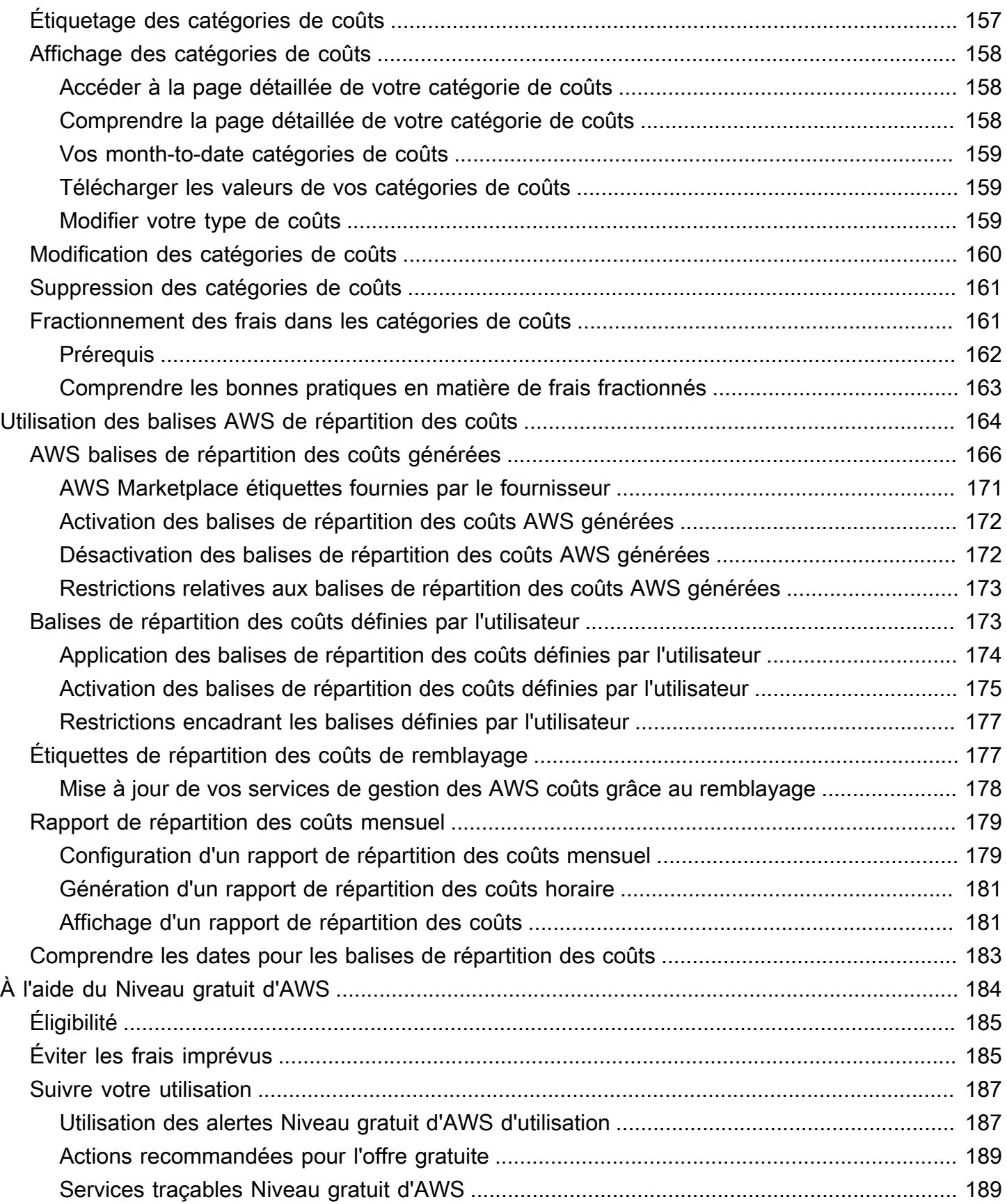

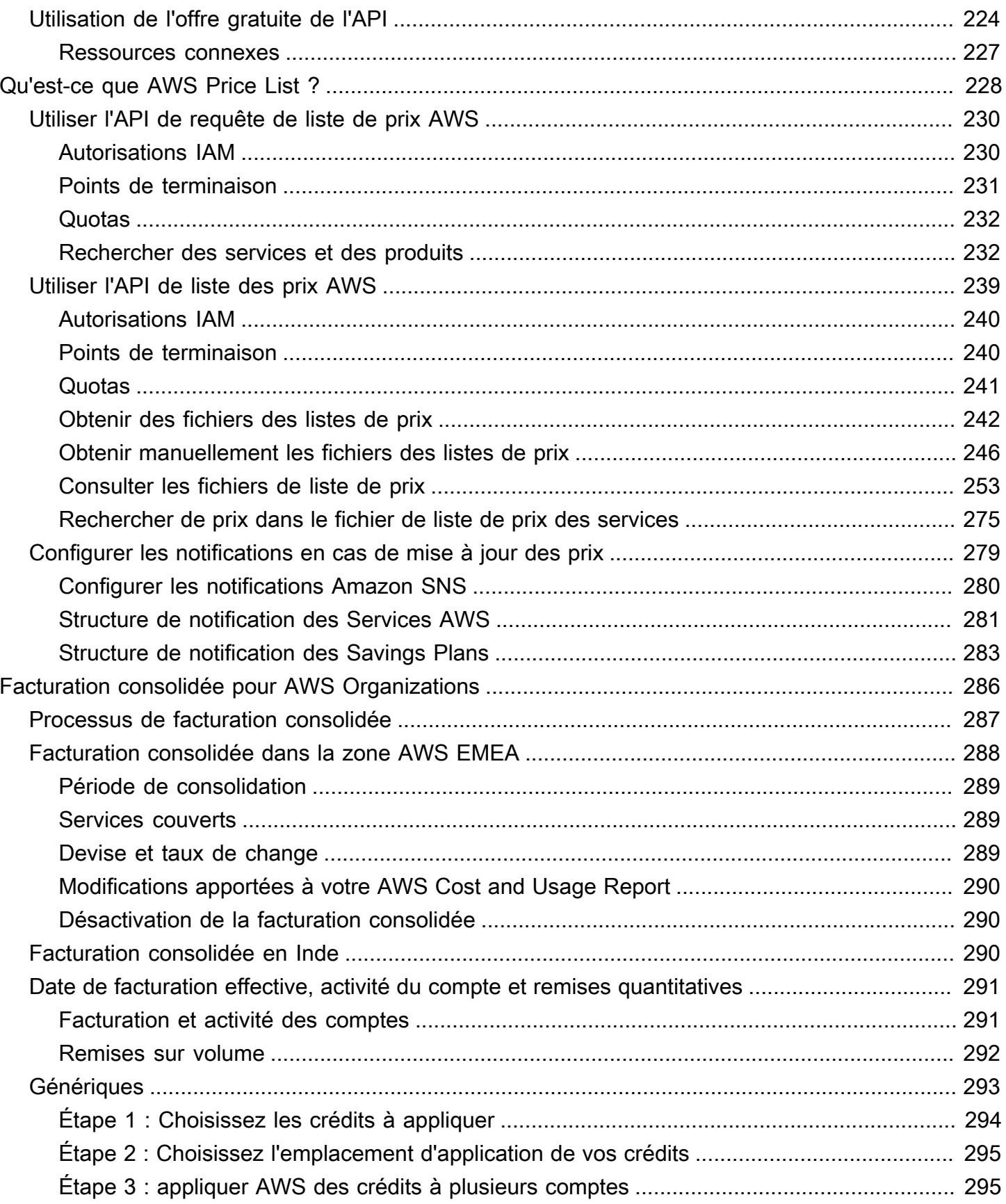

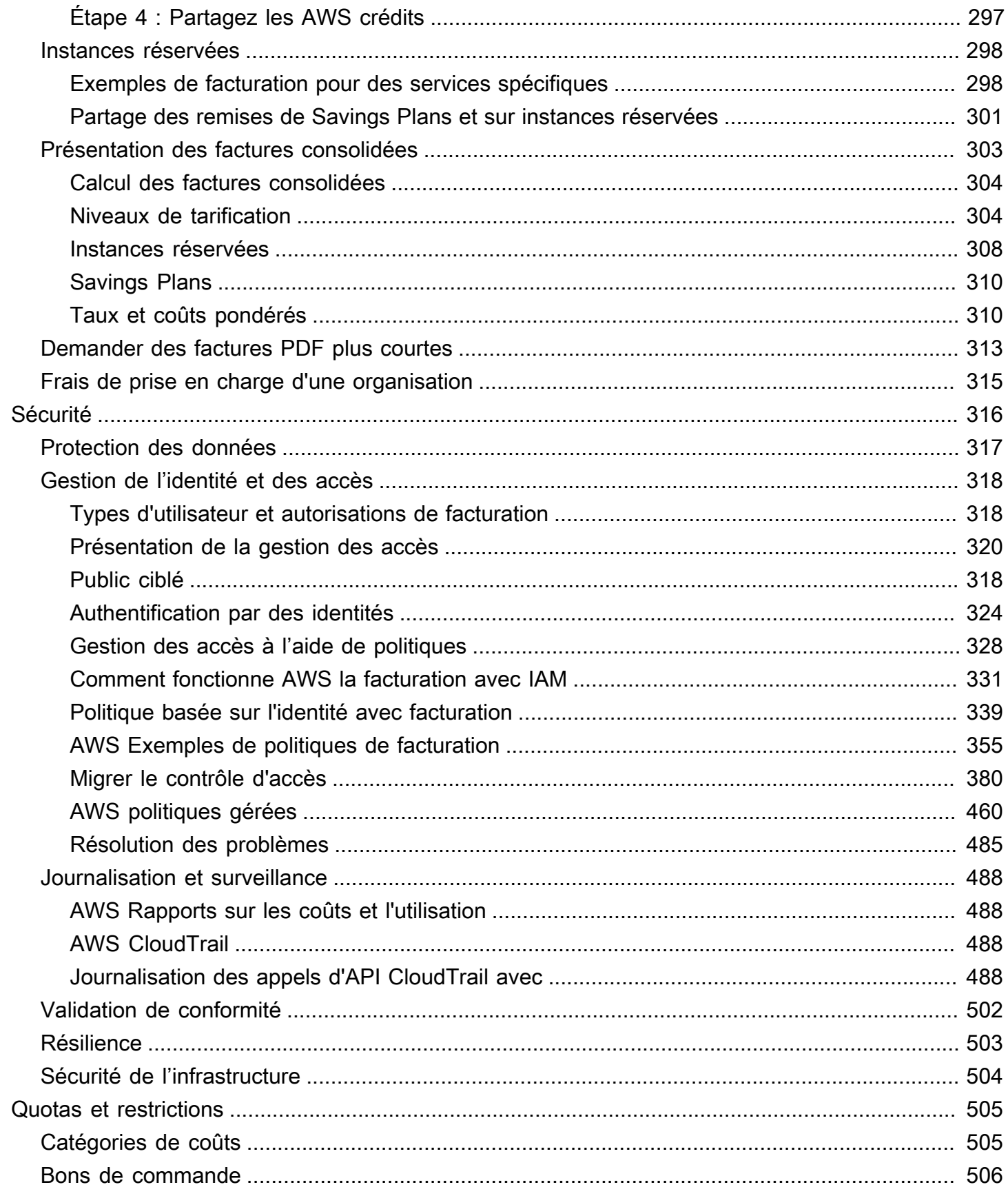

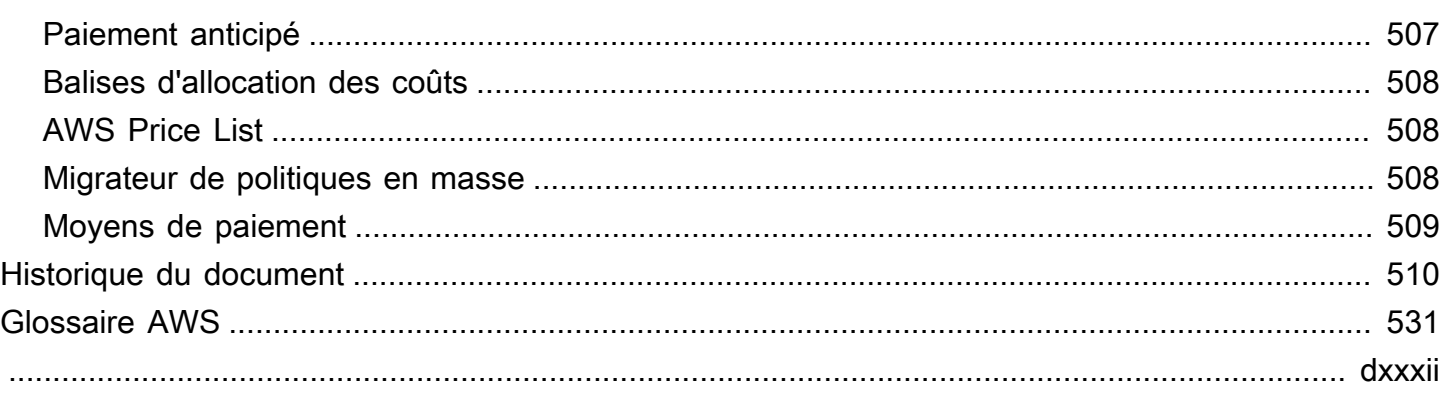

# <span id="page-11-0"></span>Qu'est-ce que AWS Billing and Cost Management ?

Bienvenue dans le guide de l'utilisateur de la Facturation AWS.

AWS Billing and Cost Management fournit une suite de fonctionnalités pour vous aider à configurer votre facturation, à récupérer et à payer les factures, ainsi qu'à analyser, organiser, planifier et optimiser vos coûts.

Pour commencer, configurez votre facturation en fonction de vos besoins. Pour les personnes physiques ou les petites entreprises, AWS débitera automatiquement la carte de crédit fournie.

Pour les grandes entreprises, vous pouvez utiliser AWS Organizations pour consolider vos frais sur plusieurs Comptes AWS. Vous pouvez ensuite configurer la facturation, les taxes, les bons de commande et les méthodes de paiement en fonction des processus d'approvisionnement de votre organisation.

Vous pouvez répartir vos coûts aux équipes, aux applications ou aux environnements en utilisant des catégories de coûts ou des balises de répartition des coûts, ou en utilisant AWS Cost Explorer. Vous pouvez également exporter des données vers votre entrepôt de données ou votre outil d'intelligence d'entreprise préféré.

<span id="page-11-1"></span>Consultez la présentation suivante des fonctionnalités pour vous aider à gérer vos finances cloud.

# Fonctionnalités d'AWS Billing and Cost Management

#### Rubriques

- [Facturation et paiements](#page-11-2)
- [Analyse de coût](#page-12-0)
- [Organisation des coûts](#page-12-1)
- [Budgétisation et planification](#page-13-0)
- [Économies et engagements](#page-13-1)

### <span id="page-11-2"></span>Facturation et paiements

Comprenez vos frais mensuels, consultez et payez vos factures et gérez les préférences en matière de facturation, de taxes et de paiements.

- Page Factures : téléchargez les factures et consultez les données de facturation mensuelles détaillées pour comprendre comment vos frais ont été calculés.
- Bons de commande : créez et gérez vos bons de commande pour vous conformer aux processus d'approvisionnement uniques de votre organisation.
- Paiements : comprenez votre solde impayé ou en souffrance et l'historique de vos paiements.
- Profils de paiement : configurez plusieurs méthodes de paiement pour différents fournisseurs Service AWS ou parties de votre organisation.
- Crédits : vérifiez les soldes créditeurs et choisissez où les crédits doivent être appliqués.
- Préférences de facturation : activez la livraison des factures par e-mail et vos préférences en matière de partage de crédit, d'alertes et de partage de remises.

### <span id="page-12-0"></span>Analyse de coût

Analysez vos coûts, exportez des données détaillées sur les coûts et l'utilisation et prévoyez vos dépenses.

- AWS Cost Explorer : analysez vos données sur les coûts et l'utilisation à l'aide de visuels, de filtres et de regroupements. Vous pouvez prévoir vos coûts et créer des rapports personnalisés.
- Exportations de données : créez des exportations de données personnalisées à partir des jeux de données Billing and Cost Management.
- Détection des anomalies de coûts : configurez des alertes automatisées lorsqu'AWS détecte une anomalie de coût afin de réduire les coûts imprévus.
- Niveau gratuit d'AWS : surveillez l'utilisation actuelle et prévisionnelle des services gratuits pour éviter les coûts imprévus.
- Données de répartition des coûts fractionnés : activez des données détaillées sur les coûts et l'utilisation pour les ressources partagées d'Amazon Elastic Container Service (Amazon ECS).
- Préférences de gestion des coûts : gérez les données que les comptes membres peuvent consulter, modifiez la granularité des données du compte et configurez les préférences d'optimisation des coûts.

### <span id="page-12-1"></span>Organisation des coûts

Organisez vos coûts entre les équipes, les applications ou les clients finaux.

- Catégories de coûts : mappez les coûts aux équipes, aux applications ou aux environnements, puis visualisez les coûts selon ces dimensions dans Cost Explorer et dans les exportations de données. Définissez des règles de frais fractionnés pour répartir les coûts partagés.
- Balises de répartition des coûts : utilisez des balises de ressources pour organiser, puis affichez les coûts par balise de répartition des coûts dans Cost Explorer et dans les exportations de données.

### <span id="page-13-0"></span>Budgétisation et planification

Estimez le coût d'une charge de travail planifiée et créez des budgets pour suivre et contrôler les coûts.

Budgets : définissez des budgets personnalisés pour les coûts et l'utilisation afin de contrôler les coûts dans l'ensemble de votre organisation et de recevoir des alertes lorsque les coûts dépassent les seuils définis.

### <span id="page-13-1"></span>Économies et engagements

Optimisez l'utilisation des ressources et utilisez des modèles de tarification flexibles pour réduire votre facture.

- Hub d'optimisation des coûts : identifiez les opportunités d'économies grâce à des recommandations personnalisées, notamment la suppression des ressources inutilisées, le redimensionnement, les Savings Plans et les réservations.
- Savings Plans : réduisez votre facture par rapport aux prix à la demande grâce à des modèles de tarification flexibles. Gérez l'inventaire de vos Savings Plans, vérifiez les recommandations d'achat et analysez l'utilisation et la couverture des Savings Plans.
- Réservations : capacité réservée à des tarifs réduits pour Amazon Elastic Compute Cloud (Amazon EC2), Amazon Relational Database Service (Amazon RDS), Amazon Redshift, Amazon DynamoDB et bien plus encore.

# <span id="page-13-2"></span>Services connexes

## <span id="page-13-3"></span>AWS Billing Conductor

Billing Conductor est un service de facturation personnalisé qui prend en charge les flux de travail de showback et de rétrofacturation des fournisseurs de solutions AWS et des clients AWS Enterprise. Vous pouvez personnaliser une deuxième version alternative de vos données de facturation

mensuelles. Le service modélise la relation de facturation entre vous et vos clients ou unités commerciales.

Billing Conductor ne modifie pas la façon dont vous êtes facturé par AWS chaque mois. Vous pouvez plutôt utiliser le service pour configurer, générer et afficher les tarifs pour des clients spécifiques au cours d'une période de facturation donnée. Vous pouvez également l'utiliser pour analyser la différence entre les tarifs que vous appliquez à vos groupements par rapport aux tarifs réels pour ces mêmes comptes d'AWS.

Grâce à votre configuration de Billing Conductor, le compte payeur (compte de gestion) peut également voir le tarif personnalisé appliqué sur la page des détails de facturation de la [console AWS](https://console.aws.amazon.com/billing/home#/bills)  [Billing and Cost Management.](https://console.aws.amazon.com/billing/home#/bills) Le compte payeur peut également configurer des rapports de coûts et d'utilisation AWS par groupe de facturation.

Pour plus d'informations sur Billing Conductor, consultez le [Guide de l'utilisateur AWS Billing](https://docs.aws.amazon.com/billingconductor/latest/userguide/what-is-billingconductor.html)  [Conductor](https://docs.aws.amazon.com/billingconductor/latest/userguide/what-is-billingconductor.html).

### <span id="page-14-0"></span>IAM

Vous pouvez utiliser AWS Identity and Access Management (IAM) pour contrôler qui, dans votre compte ou votre organisation, a accès à des pages spécifiques de la console Billing and Cost Management. Par exemple, vous pouvez contrôler l'accès aux factures et aux informations détaillées sur les frais et l'activité de votre compte, les budgets, les moyens de paiement et les crédits. IAM est une fonction de votre Compte AWS. Vous n'avez rien d'autre à faire pour vous inscrire à IAM et son utilisation est gratuite.

Lorsque vous créez un compte, vous commencez avec une identité de connexion qui dispose d'un accès complet à tous les Services AWS et les ressources du compte. Cette identité est s'appelle Utilisateur racine d'un compte AWS et est accessible en vous connectant avec l'adresse e-mail et le mot de passe que vous avez utilisés pour créer le compte. Il est vivement recommandé de ne pas utiliser l'utilisateur racine pour vos tâches quotidiennes. Protégez vos informations d'identification d'utilisateur racine et utilisez-les pour effectuer les tâches que seul l'utilisateur racine peut effectuer.

Pour obtenir la liste complète des tâches qui vous imposent de vous connecter en tant qu'utilisateur racine, veuillez consulter [Tâches nécessitant les informations d'identification de l'utilisateur racine](https://docs.aws.amazon.com/IAM/latest/UserGuide/root-user-tasks.html) dans le Guide de l'utilisateur IAM.

Par défaut, les utilisateurs et les rôles IAM de votre compte ne peuvent pas accéder à la console Billing and Cost Management. Pour accorder l'accès, activez le paramètre Activer l'accès IAM. Pour plus d'informations, consultez [À propos de l'Acces IAM](https://docs.aws.amazon.com/awsaccountbilling/latest/aboutv2/control-access-billing.html#ControllingAccessWebsite-Activate).

Si vous en avez plusieurs Comptes AWS dans votre organisation, vous pouvez gérer l'accès aux comptes liés aux données de Cost Explorer en utilisant la page Préférences de gestion des coûts. Pour plus d'informations, consultez la section [Contrôle de l'accès à Cost Explorer](https://docs.aws.amazon.com/cost-management/latest/userguide/ce-access.html).

Pour de plus amples informations sur IAM, veuillez consulter le [Guide de l'utilisateur IAM](https://docs.aws.amazon.com/IAM/latest/UserGuide/).

### <span id="page-15-0"></span>AWS Organizations

Vous pouvez utiliser la fonctionnalité de facturation consolidée dans les organisations pour consolider la facturation et le paiement pour plusieurs Comptes AWS. Chaque organisation dispose d'un compte de gestion qui paie les frais de tous les comptes membres.

La facturation consolidée comporte les avantages suivants :

- Une seule facture : obtenir une seule facture pour plusieurs comptes.
- Suivi simplifié : suivre les frais sur plusieurs comptes et télécharger les données combinées de coût et d'utilisation.
- Utilisation combinée : combiner l'utilisation entre tous les comptes de l'organisation afin de partager les remises de tarification sur volume, les remises sur instances réservées et les Savings Plans. Cela peut entraîner des frais moins importants pour votre projet, service ou société qu'avec des comptes autonomes individuels. Pour plus d'informations, consultez [Remises sur volume.](https://docs.aws.amazon.com/awsaccountbilling/latest/aboutv2/useconsolidatedbilling-effective.html#useconsolidatedbilling-discounts)
- Pas de frais supplémentaires La facturation consolidée est proposée sans coût supplémentaire.

Pour plus d'informations sur les organisations, consultez le [Guide de l'utilisateur AWS Organizations](https://docs.aws.amazon.com/organizations/latest/userguide/).

### <span id="page-15-1"></span>AWS Pricing Calculator

AWS Pricing Calculator est un outil de planification basé sur le Web qui permet de créer des estimations pour vos cas d'utilisation des AWS. Utilisez-le pour modéliser vos solutions avant de les créer, explorez les niveaux de tarification des Service AWS et vérifiez les calculs derrière vos estimations. Utilisez AWS Pricing Calculator pour vous aider à planifier vos dépenses, trouver des opportunités de réduction des coûts et prendre des décisions avisées lorsque vous utilisez AWS. AWS Pricing Calculator est utile aussi bien pour les personnes qui n'ont jamais utilisé AWS et pour les utilisateurs qui souhaitent réorganiser ou étendre leur utilisation AWS.

Pour plus d'informations, consultez <https://calculator.aws/#/> et le [Guide de l'utilisateur AWS Pricing](https://docs.aws.amazon.com/pricing-calculator/latest/userguide/what-is-pricing-calculator.html) [Calculator](https://docs.aws.amazon.com/pricing-calculator/latest/userguide/what-is-pricing-calculator.html).

# <span id="page-16-0"></span>Commencer avec un Compte AWS

Cette section fournit les informations dont vous avez besoin pour commencer à utiliser la AWS Billing and Cost Management console.

#### **Rubriques**

- [Étape 1 : Inscrivez-vous AWS et créez un utilisateur IAM](#page-16-1)
- [Étape 2 : Vérifiez vos factures et votre utilisation](#page-18-0)
- [Étape 3 : Téléchargement ou impression d'une facture](#page-19-0)
- [En savoir plus sur les fonctionnalités de facturation](#page-19-1)
- [Que puis-je faire ensuite ?](#page-20-0)

# <span id="page-16-1"></span>Étape 1 : Inscrivez-vous AWS et créez un utilisateur IAM

Si vous êtes nouveau AWS, créez un AWS compte. Pour plus d'informations, consultez [Getting](https://aws.amazon.com/getting-started/) [Started with AWS.](https://aws.amazon.com/getting-started/)

### <span id="page-16-2"></span>Inscrivez-vous pour un Compte AWS

Si vous n'en avez pas Compte AWS, procédez comme suit pour en créer un.

Pour vous inscrire à un Compte AWS

- 1. Ouvrez <https://portal.aws.amazon.com/billing/signup>.
- 2. Suivez les instructions en ligne.

Dans le cadre de la procédure d'inscription, vous recevrez un appel téléphonique et vous saisirez un code de vérification en utilisant le clavier numérique du téléphone.

Lorsque vous inscrivez à un Compte AWS, un Utilisateur racine d'un compte AWSest créé. Par défaut, seul l'utilisateur racine a accès à l'ensemble des Services AWS et des ressources de ce compte. Pour des raisons de sécurité, attribuez un accès administratif à un utilisateur et utilisez uniquement l'utilisateur root pour effectuer [les tâches nécessitant un accès utilisateur root.](https://docs.aws.amazon.com/accounts/latest/reference/root-user-tasks.html)

AWS vous envoie un e-mail de confirmation une fois le processus d'inscription terminé. Vous pouvez afficher l'activité en cours de votre compte et gérer votre compte à tout moment en accédant à [https://](https://aws.amazon.com/) [aws.amazon.com/](https://aws.amazon.com/) et en choisissant Mon compte.

### <span id="page-17-0"></span>Création d'un utilisateur doté d'un accès administratif

Après vous être inscrit à un Compte AWS, sécurisez Utilisateur racine d'un compte AWS AWS IAM Identity Center, activez et créez un utilisateur administratif afin de ne pas utiliser l'utilisateur root pour les tâches quotidiennes.

Sécurisez votre Utilisateur racine d'un compte AWS

1. Connectez-vous en [AWS Management Consolet](https://console.aws.amazon.com/)ant que propriétaire du compte en choisissant Utilisateur root et en saisissant votre adresse Compte AWS e-mail. Sur la page suivante, saisissez votre mot de passe.

Pour obtenir de l'aide pour vous connecter en utilisant l'utilisateur racine, consultez [Connexion](https://docs.aws.amazon.com/signin/latest/userguide/console-sign-in-tutorials.html#introduction-to-root-user-sign-in-tutorial)  [en tant qu'utilisateur racine](https://docs.aws.amazon.com/signin/latest/userguide/console-sign-in-tutorials.html#introduction-to-root-user-sign-in-tutorial) dans le Guide de l'utilisateur Connexion à AWS .

2. Activez l'authentification multifactorielle (MFA) pour votre utilisateur racine.

Pour obtenir des instructions, voir [Activer un périphérique MFA virtuel pour votre utilisateur](https://docs.aws.amazon.com/IAM/latest/UserGuide/enable-virt-mfa-for-root.html)  [Compte AWS root \(console\)](https://docs.aws.amazon.com/IAM/latest/UserGuide/enable-virt-mfa-for-root.html) dans le guide de l'utilisateur IAM.

Création d'un utilisateur doté d'un accès administratif

1. Activez IAM Identity Center.

Pour obtenir des instructions, consultez [Activation d' AWS IAM Identity Center](https://docs.aws.amazon.com/singlesignon/latest/userguide/get-set-up-for-idc.html) dans le Guide de l'utilisateur AWS IAM Identity Center .

2. Dans IAM Identity Center, accordez un accès administratif à un utilisateur.

Pour un didacticiel sur l'utilisation du Répertoire IAM Identity Center comme source d'identité, voir [Configurer l'accès utilisateur par défaut Répertoire IAM Identity Center](https://docs.aws.amazon.com/singlesignon/latest/userguide/quick-start-default-idc.html) dans le Guide de AWS IAM Identity Center l'utilisateur.

Connectez-vous en tant qu'utilisateur disposant d'un accès administratif

• Pour vous connecter avec votre utilisateur IAM Identity Center, utilisez l'URL de connexion qui a été envoyée à votre adresse e-mail lorsque vous avez créé l'utilisateur IAM Identity Center.

Pour obtenir de l'aide pour vous connecter en utilisant un utilisateur d'IAM Identity Center, consultez la section [Connexion au portail AWS d'accès](https://docs.aws.amazon.com/signin/latest/userguide/iam-id-center-sign-in-tutorial.html) dans le guide de l'Connexion à AWS utilisateur.

Attribuer l'accès à des utilisateurs supplémentaires

1. Dans IAM Identity Center, créez un ensemble d'autorisations conforme aux meilleures pratiques en matière d'application des autorisations du moindre privilège.

Pour obtenir des instructions, voir [Création d'un ensemble d'autorisations](https://docs.aws.amazon.com/singlesignon/latest/userguide/get-started-create-a-permission-set.html) dans le guide de AWS IAM Identity Center l'utilisateur.

2. Affectez des utilisateurs à un groupe, puis attribuez un accès d'authentification unique au groupe.

Pour obtenir des instructions, voir [Ajouter des groupes](https://docs.aws.amazon.com/singlesignon/latest/userguide/addgroups.html) dans le guide de AWS IAM Identity Center l'utilisateur.

# <span id="page-18-0"></span>Étape 2 : Vérifiez vos factures et votre utilisation

Utilisez les fonctionnalités de la console Billing and Cost Management pour consulter vos AWS frais et votre AWS utilisation actuels.

Pour ouvrir la console Billing and Cost Management et afficher votre utilisation et vos frais

- 1. Connectez-vous à la console Billing AWS Management Console and Cost Management et ouvrez-la à l'[adresse https://console.aws.amazon.com/billing/.](https://console.aws.amazon.com/billing/)
- 2. Choisissez Bills (Factures) pour afficher les détails concernant vos frais actuels.
- 3. Choisissez Payments (Paiements) pour consulter vos transactions de paiement antérieures.
- 4. Choisissez AWS Rapports de coûts et d'utilisation pour afficher les rapports qui ventilent vos coûts.

Pour plus d'informations sur la configuration et l'utilisation des rapports de AWS coûts et d'utilisation, consultez le [guide de l'utilisateur des rapports de AWS coûts et d'utilisation](https://docs.aws.amazon.com/cur/latest/userguide/what-is-cur.html).

# <span id="page-19-0"></span>Étape 3 : Téléchargement ou impression d'une facture

AWS La facturation clôture la période de facturation à minuit le dernier jour de chaque mois et calcule votre facture. La plupart des factures sont prêtes à être téléchargées au plus tard le septième jour comptable du mois.

Pour télécharger ou imprimer une facture

- 1. Connectez-vous à la console Billing AWS Management Console and Cost Management et ouvrez-la à l'[adresse https://console.aws.amazon.com/billing/.](https://console.aws.amazon.com/billing/)
- 2. Dans le volet de navigation, choisissez Factures.
- 3. Sous Date, choisissez le mois de la facture que vous souhaitez utiliser.
- 4. Choisissez Download CSV (Télécharger le rapport CSV) pour télécharger un fichier de variables séparées par des virgules, ou choisissez Print (Imprimer).

# <span id="page-19-1"></span>En savoir plus sur les fonctionnalités de facturation

Comprenez les fonctionnalités disponibles dans la console Billing and Cost Management.

- Paramètres du compte : [Gestion de votre compte](#page-35-0)
- AWS Niveau gratuit : [À l'aide du Niveau gratuit d'AWS](#page-194-0)
- Paiements: [Managing Your Payments](#page-81-0)
- Affichage d'une facture: [Affichage d'une facture](#page-60-0)
- : [Gérez vos coûts avec AWS Cost Categories](#page-155-0)
- Balises de répartition des coûts: [Utilisation des balises AWS de répartition des coûts](#page-174-0)
- AWS Bons de commande : [Managing your purchase orders](#page-139-0)
- AWS Rapports sur les coûts et l'utilisation : utilisation des rapports [sur les AWS coûts et l'utilisation](https://docs.aws.amazon.com/cur/latest/userguide/what-is-cur.html)
- En utilisant AWS CloudTrail : [Enregistrement des appels de l'API Billing and Cost Management](#page-498-3) [avec AWS CloudTrail](#page-498-3)
- Facturation consolidée : [Facturation consolidée pour AWS Organizations](#page-296-0)

# <span id="page-20-0"></span>Que puis-je faire ensuite ?

Maintenant que vous pouvez consulter et payer votre AWS facture, vous êtes prêt à utiliser les fonctionnalités mises à votre disposition. Le reste de ce guide vous aide à naviguer dans votre parcours à l'aide de la console.

# <span id="page-20-1"></span>Optimisez vos dépenses à l'aide des fonctionnalités de gestion des AWS coûts

Utilisez les fonctionnalités de gestion des AWS coûts pour budgétiser et prévoir les coûts afin d'optimiser vos AWS dépenses et de réduire votre AWS facture globale. Combinez et utilisez les ressources de la console Billing and Cost Management pour gérer vos paiements, tout en utilisant les fonctionnalités de gestion des AWS coûts pour optimiser vos coûts futurs.

Pour plus d'informations sur les fonctionnalités de gestion des AWS coûts, consultez le [guide de](https://docs.aws.amazon.com/cost-management/latest/userguide/what-is-costmanagement.html) [l'utilisateur de la gestion des AWS coûts.](https://docs.aws.amazon.com/cost-management/latest/userguide/what-is-costmanagement.html)

# <span id="page-20-2"></span>Utilisation de l'API de Billing and Cost Management (factures et gestion des coûts)

Utilisez la [référence AWS Billing and Cost Management d'API](https://docs.aws.amazon.com/aws-cost-management/latest/APIReference/Welcome.html) pour utiliser par programmation certaines fonctionnalités de gestion des AWS coûts.

## <span id="page-20-3"></span>En savoir plus

Vous trouverez plus d'informations sur les fonctionnalités de facturation, notamment les présentations, les ateliers virtuels et les articles de blog, sur la page marketing [Cloud Financial](https://aws.amazon.com/aws-cost-management/) [Management with AWS](https://aws.amazon.com/aws-cost-management/).

Vous pouvez trouver des ateliers virtuels en choisissant le menu déroulant Services et en sélectionnant votre fonctionnalité.

### <span id="page-20-4"></span>Obtenir de l'aide

Si vous avez des questions sur des fonctionnalités de facturation, de nombreuses ressources sont disponibles pour vous. Pour en savoir plus, consultez [Obtenir de l'aide concernant AWS Billing.](#page-57-0)

# <span id="page-21-0"></span>Utilisation de la page AWS Billing and Cost Management d'accueil

Utilisez la page d'accueil de Billing and Cost Management pour obtenir un aperçu de vos données de gestion financière AWS dans le cloud et pour vous aider à prendre des décisions plus rapides et plus éclairées. Identifiez les tendances et les facteurs de coûts de haut niveau, identifiez rapidement les anomalies ou les dépassements de budget qui nécessitent votre attention, passez en revue les actions recommandées, comprenez la couverture de la répartition des coûts et identifiez les opportunités d'économies.

Les données de cette page proviennent de AWS Cost Explorer. Si vous n'avez jamais utilisé Cost Explorer auparavant, il est automatiquement activé pour vous une fois que vous visitez cette page. L'affichage des vos données sur cette page peut prendre jusqu'à 24 heures. Lorsqu'elles sont disponibles, vos données sont mises à jour au moins une fois toutes les 24 heures. Les données Cost Explorer sur la page d'accueil sont adaptées à des fins d'analyse. Cela signifie que les données peuvent différer de vos factures et de la page des factures en raison de différences dans la façon dont les données sont regroupées dans Services AWS, dans la manière dont les remises, les crédits, les remboursements et les taxes sont affichés, dans la temporisation des frais estimés du mois en cours et dans l'arrondissement.

Pour plus d'informations, consultez [Comprendre les différences entre les données de facturation](#page-32-0) [AWS et les données AWS Cost Explorer](#page-32-0).

Pour plus d'informations sur AWS Cloud Financial Management, consultez la page de [démarrage](https://console.aws.amazon.com/costmanagement/home?#/getting-started) de la AWS Billing and Cost Management console. Vous pouvez choisir un sujet, puis suivre les liens vers cette page de console spécifique ou vers la documentation.

# <span id="page-21-1"></span>Widgets Managing Billing and Cost Management

Vous pouvez personnaliser l'apparence des widgets en les déplaçant ou en les redimensionnant.

Pour gérer les widgets Managing Billing and Cost Management

- 1. Ouvrez la AWS Billing and Cost Management console à l'[adresse https://](https://console.aws.amazon.com/costmanagement/home) [console.aws.amazon.com/costmanagement](https://console.aws.amazon.com/costmanagement/home).
- 2. (Facultatif) Pour personnaliser la page d'accueil Billing and Cost Management, faites glisser et déposer un widget pour le déplacer ou modifiez la taille du widget.
- 3. Pour donner suite à chaque recommandation ou pour en savoir plus, consultez les données du widget, puis suivez les liens du widget.
- 4. Pour réinitialiser la disposition, choisissez Réinitialiser la disposition, puis Réinitialiser.

Vous pouvez utiliser les widgets suivants :

- [Résumé des coûts](#page-22-0)
- [Moniteur de coûts](#page-23-0)
- [Répartition des coûts](#page-24-0)
- [Actions recommandées](#page-25-0)
- [Opportunité d'économies](#page-28-0)

## <span id="page-22-0"></span>Résumé des coûts

Le widget du résumé des coûts fournit une vue rapide de vos tendances actuelles en matière de coûts par rapport à vos dépenses du mois dernier.

Pour consulter l' month-to-date estimation de vos frais sur la page Factures, choisissez Afficher la facture.

Toutes les métriques affichées dans le widget du résumé des coûts excluent les crédits et les remboursements. Cela signifie que vous pouvez voir des chiffres différents sur la page d'accueil par rapport à la page Factures ou à vos factures. Le widget affiche les métriques suivantes que vous pouvez choisir d'afficher dans Cost Explorer :

- onth-to-date Coût M Vos coûts estimés pour le mois en cours. L'indicateur de tendance compare les coûts du mois en cours aux coûts du mois dernier pour la même période.
- Coût du mois dernier pour la même période : vos coûts du mois dernier, pour la même période. Par exemple, si aujourd'hui est le 15 février, le widget affiche également le coût du mois dernier pour la période du 1er au 15 janvier.

#### **G** Note

Les calculs de tendance peuvent être influencés par le nombre de jours dans chaque mois. Par exemple, le 31 juillet, l'indicateur de tendance examinera les coûts du 1er au 31 juillet et les comparera aux coûts du 1er au 30 juin.

- Coût total prévu pour le mois en cours : une prévision de vos coûts totaux estimés pour le mois en cours.
- Coût total du mois dernier : les coûts totaux du mois dernier. Pour plus d'informations, choisissez chaque indicateur pour afficher les coûts dans Cost Explorer, ou choisissez Afficher la facture pour consulter vos frais month-to-date estimés sur la page Factures.

#### **a** Note

Les métriques de ce widget excluent les crédits et les remboursements. Les coûts indiqués ici peuvent être différents de ceux figurant sur la page Factures ou sur vos factures.

<span id="page-23-0"></span>Pour plus d'informations sur Cost Explorer, consultez [Prévisions avec Cost Explorer](https://docs.aws.amazon.com/cost-management/latest/userguide/ce-forecast.html).

# Moniteur de coûts

Ce widget fournit un aperçu rapide de vos budgets de coûts et d'utilisation ainsi que de toute anomalie de coût AWS détectée, afin que vous puissiez y remédier.

• État des budgets : vous avertit si l'un de vos budgets de coûts et d'utilisation a été dépassé.

L'état peut être le suivant :

- OK : les budgets de coûts et d'utilisation n'ont pas été dépassés.
- Dépassement du budget : un budget de coûts et d'utilisation a été dépassé. Votre coût réel est supérieur à 100 %. Le nombre de budgets dépassés et une icône d'avertissement apparaîtront.
- Configuration requise : vous n'avez créé aucun budget de coûts et d'utilisation.

Choisissez l'indicateur d'état pour accéder à la page Budgets afin de vérifier les détails de chaque budget ou d'en créer un. L'indicateur d'état des budgets affiche uniquement des informations sur les budgets de coûts et d'utilisation. Les budgets que vous avez créés pour suivre la couverture ou l'utilisation de vos Savings Plans ou de vos réservations n'apparaîtront pas dans ce widget. Le statut des anomalies de coûts vous avertit si des anomalies de coûts sont AWS détectées depuis le premier jour du mois en cours. L'état peut être le suivant :

- OK : aucune anomalie de coût n'a été détectée au cours du mois en cours.
- Anomalies détectées : une anomalie de coût a été détectée. Le nombre d'anomalies détectées et une icône d'avertissement s'afficheront.

• Configuration requise : vous n'avez créé aucun moniteur de détection d'anomalies.

Choisissez l'indicateur d'état pour accéder à la page Détection des anomalies de coûts afin de consulter les détails de chaque anomalie détectée ou pour créer un moniteur de détection des anomalies. L'indicateur d'état des anomalies de coûts affiche uniquement les informations relatives aux anomalies de coûts détectées au cours du mois en cours. Pour afficher l'historique complet de vos anomalies, accédez à la page Détection des anomalies de coûts.

Pour plus d'informations sur les budgets, consultez [la section Gérer vos coûts avec AWS Budgets.](https://docs.aws.amazon.com/cost-management/latest/userguide/budgets-managing-costs.html)

Pour plus d'informations sur les moniteurs de détection des anomalies, consultez [Détection de](https://docs.aws.amazon.com/cost-management/latest/userguide/manage-ad.html) [dépenses inhabituelles avec détection des anomalies de coûts AWS.](https://docs.aws.amazon.com/cost-management/latest/userguide/manage-ad.html)

## <span id="page-24-0"></span>Répartition des coûts

Ce widget fournit une répartition de vos coûts pour les six derniers mois, afin que vous puissiez comprendre les tendances et les facteurs déterminants en matière de coûts. Pour répartir vos coûts, choisissez une option dans la liste déroulante :

- Service
- Région AWS
- Compte membre (pour les comptes AWS Organizations de gestion)
- Cost allocation tag (Balise de répartition des coûts)
- Catégorie de coûts

Si vous choisissez la catégorie de coûts ou la clé de balise de répartition des coûts, passez le curseur sur le graphique pour voir les valeurs.

Pour en savoir plus sur vos coûts et votre utilisation, choisissez Analyser vos coûts dans Cost Explorer. Utilisez Cost Explorer pour visualiser, regrouper et filtrer vos coûts et votre utilisation, avec des dimensions supplémentaires, telles que la zone de disponibilité, le type d'instance et le moteur de base de données.

Pour plus d'informations sur Cost Explorer, consultez la section [Exploration de vos données à l'aide](https://docs.aws.amazon.com/cost-management/latest/userguide/ce-exploring-data.html)  [de Cost Explorer](https://docs.aws.amazon.com/cost-management/latest/userguide/ce-exploring-data.html).

### <span id="page-25-0"></span>Actions recommandées

Ce widget vous aide à mettre en œuvre les meilleures pratiques de gestion financière dans le AWS cloud et à optimiser vos coûts.

Pour utiliser le widget d'actions recommandées

- 1. Pour chaque recommandation, suivez le lien pour agir sur votre compte. Par défaut, le widget affiche jusqu'à sept actions recommandées.
- 2. Pour charger des actions recommandées supplémentaires, choisissez Charger plus d'actions.
- 3. Pour rejeter une recommandation spécifique, cliquez sur l'icône X dans le coin supérieur droit.

#### **a** Note

Si vous n'êtes pas autorisé à accéder au fichier Service AWS qui affiche chaque recommandation, vous verrez un message d'erreur de refus d'accès. Par exemple, si vous avez accès à toutes les actions Billing and Cost Management, à l'exception des budgets:DescribeBudgets, vous pouvez consulter toutes les recommandations sur la page, à l'exception des budgets. Consultez le message d'erreur concernant l'ajout de l'action IAM manquante à votre politique.

Ce widget fournit les recommandations suivantes :

#### Budgets

Ce widget affiche des recommandations si des budgets nécessitent votre attention, comme dans les exemples suivants :

- Les budgets de coûts et d'utilisation ont été dépassés ou devraient être dépassés
- Les Savings Plan, la couverture de réservation ou l'utilisation sont descendues sous les seuils budgétaires définis
- Vos seuils budgétaires personnalisés d'alerte ont été dépassés

Contrairement au widget de surveillance des coûts, ce widget affiche des informations relatives à :

• Budgets qui devraient être dépassés mais qui ne l'ont pas encore été

- Des budgets qui ont déclenché l'alarme mais qui n'ont pas été dépassés
- Budgets d'utilisation et de couverture pour vos Savings Plans ou vos réservations

#### Détection des anomalies de coûts

Ce widget affiche des recommandations si des anomalies nécessitant votre attention ont été détectées. Contrairement au widget de surveillance des coûts, ce widget affiche les anomalies de coûts détectées au cours des 90 derniers jours avec un impact total supérieur à 100 \$ et un pourcentage d'impact supérieur à 40 %.

#### Optimisation des coûts

Ce widget affiche des recommandations pour les raisons suivantes :

- Pour vous aider à améliorer la rentabilité et à réduire votre AWS facture. Vous verrez des recommandations Hub d'optimisation des coûts lorsque le montant total des économies estimées est d'au moins 5 % des coûts du mois dernier.
- Pour vérifier les Savings Plans ou les réservations sous-utilisées
- Pour renouveler les Savings Plans ou les réservations qui expireront dans les 30 prochains jours

#### Niveau gratuit d'AWS

Ce widget affiche des recommandations si votre utilisation dépasse 85 % des limites d'utilisation de l'offre gratuite d'un service.

#### Prise en main

Ce widget présente des recommandations pour mettre en œuvre les meilleures pratiques de gestion financière dans le AWS cloud, telles que :

- Créer des budgets pour suivre et gérer les dépenses
- Vous avez des Savings Plans actifs mais vous n'avez pas créé un budget Savings Plan
- Vous avez des engagements relatifs aux instances réservées, mais vous n'avez pas créé un budget pour les instances réservées
- Ajoutez un autre contact de facturation afin que les bonnes personnes reçoivent les communications de AWS
- Vous n'avez pas configuré un moniteur d'anomalies de coûts

#### <span id="page-27-0"></span>Ressources connexes

Pour plus d'informations, consultez les rubriques suivantes :

- [Gestion de vos coûts avec AWS Budgets](https://docs.aws.amazon.com/cost-management/latest/userguide/budgets-managing-costs.html)
- [Détection de dépenses inhabituelles avec AWS la détection des anomalies de coûts](https://docs.aws.amazon.com/cost-management/latest/userguide/manage-ad.html)
- [Hub d'optimisation des coûts](https://docs.aws.amazon.com/cost-management/latest/userguide/cost-optimization-hub.html)
- [Utilisation de l' Niveau gratuit d'AWS](https://docs.aws.amazon.com/awsaccountbilling/latest/aboutv2/billing-free-tier.html)
- [Ajout d'adresses e-mail de contact de facturation supplémentaires](https://docs.aws.amazon.com/awsaccountbilling/latest/aboutv2/manage-payment-method.html#manage-billing-contact-emails)

# <span id="page-27-1"></span>Couverture de répartition des coûts

Pour créer une visibilité des coûts et une responsabilisation au sein de votre organisation, il est important de répartir les coûts entre les équipes, les applications, les environnements ou d'autres dimensions. Ce widget affiche les coûts non alloués pour vos catégories de coûts et les balises de répartition des coûts, afin que vous puissiez identifier les actions à entreprendre pour organiser vos coûts.

La couverture de répartition des coûts est définie comme le pourcentage de vos coûts pour lesquels aucune valeur n'est attribuée à la catégorie de coûts ou aux clés de balise de répartition des coûts que vous avez créées.

#### Example Exemple

- Vos month-to-date dépenses s'élèvent à 100\$ et vous avez créé une catégorie de coûts (nommée Équipes) pour organiser les coûts par équipe.
- Vous avez 40 \$ dans la valeur de la catégorie de coûts de l'équipe A, 35 \$ dans la valeur de la catégorie de coûts de l'équipe B et 25 \$ qui ne sont pas alloués.
- Dans ce cas, votre couverture de répartition des coûts est de 25/100 = 25 %.

Une métrique des coûts non alloués inférieure signifie que vos coûts sont correctement répartis selon les dimensions importantes pour votre organisation. Pour plus d'informations, consultez la section [Élaboration d'une stratégie de répartition des coûts](https://docs.aws.amazon.com/whitepapers/latest/tagging-best-practices/building-a-cost-allocation-strategy.html) dans le livre blanc sur les meilleures pratiques en matière de balisage AWS des ressources.

Ce widget compare le pourcentage de coût month-to-date non alloué à l'ensemble des pourcentages de coûts non alloués du mois dernier. Le widget affiche jusqu'à cinq clés de balise de répartition

des coûts ou cinq catégories de coûts. Si vous disposez de plus de cinq clés de balise de répartition des coûts ou catégories de coûts, utilisez les préférences du widget pour spécifier celles que vous souhaitez.

Pour analyser vos coûts non alloués de manière plus détaillée à l'aide de Cost Explorer, choisissez la catégorie de coûts ou le nom de la répartition des coûts.

Pour améliorer la couverture de la répartition des coûts pour vos catégories de coûts ou vos étiquettes de répartition des coûts, vous pouvez modifier vos règles relatives aux catégories de coûts ou améliorer le balisage des ressources à l'aide de l'éditeur de AWS balises.

Pour plus d'informations, consultez les rubriques suivantes :

- [Gérer vos coûts à l'aide de catégories de AWS coûts](https://docs.aws.amazon.com/awsaccountbilling/latest/aboutv2/manage-cost-categories.html)
- [Utilisation des balises AWS de répartition des coûts](https://docs.aws.amazon.com/awsaccountbilling/latest/aboutv2/cost-alloc-tags.html)
- [Utilisation de l'éditeur de balises](https://docs.aws.amazon.com/tag-editor/latest/userguide/tag-editor.html)

# <span id="page-28-0"></span>Opportunité d'économies

Ce widget présente les recommandations du hub d'optimisation des coûts pour vous aider à économiser de l'argent et à réduire votre facture AWS . Cela peut inclure :

- Suppression de ressources inutilisées
- Redimensionnement des ressources surprovisionnées
- Achat des Savings Plans ou des réservations

Pour chaque opportunité d'économies, le widget affiche l'estimation de vos économies mensuelles. Vos économies estimées sont dédupliquées et ajustées automatiquement pour chaque opportunité d'économies recommandée.

#### Example Exemple

- Supposons que vous disposiez de deux instances Amazon EC2, *Instance A* et *Instance B*.
- Si vous avez acheté un Savings Plan, vous pourriez réduire le coût d'*Instance A* de 20 \$ et le coût d'*Instance B* de 10 \$, soit une économie totale de 30 \$.

• Toutefois, si l'*InstanceB* est inactive, le widget peut vous recommander d'y mettre fin au lieu d'acheter un Savings Plan. L'opportunité d'économies vous indiquerait combien vous pourriez économiser en mettant fin à l'*Instance B* inactive.

Pour voir les opportunités d'économies dans ce widget, vous pouvez vous inscrire en consultant la page du hub d'optimisation des coûts ou en utilisant la page [Préférences de gestion des coûts.](https://console.aws.amazon.com/cost-management/home?#/settings)

## <span id="page-29-0"></span>Présentation du tableau de bord de facturation

**a** Note

Vous pouvez accéder à la version précédente de la page d'accueil de facturation depuis la section Legacy Pages du volet de navigation.

#### Présentation du tableau de bord de facturation (ancienne console)

Vous pouvez utiliser la page du tableau de bord de la console de AWS facturation pour obtenir une vue d'ensemble de vos AWS dépenses. Vous pouvez également l'utiliser pour identifier votre service ou votre Région le plus coûteux et afficher les tendances de vos dépenses au cours des derniers mois. Vous pouvez utiliser la page du tableau de bord pour voir les différentes ventilations de votre AWS utilisation. Cela est particulièrement utile si vous utilisez l'offre gratuite. Pour afficher plus d'informations relatives à vos factures et coûts AWS , choisissez Billing details (Détails de facturation) dans le panneau de navigation de gauche. Vous pouvez personnaliser la mise en page de votre tableau de bord afin de l'adapter à votre cas d'utilisation à tout moment en sélectionnant l'icône engrenage en haut de la page.

Pour consulter vos AWS coûts dans le tableau de bord de la console de AWS facturation, il n'est pas nécessaire d'activer Cost Explorer. Pour activer Cost Explorer afin d'accéder à des affichages supplémentaires de vos données sur les coûts et l'utilisation, consultez [Activation de AWS Cost](https://docs.aws.amazon.com/cost-management/latest/userguide/ce-enable.html) [Explorer.](https://docs.aws.amazon.com/cost-management/latest/userguide/ce-enable.html)

Pour ouvrir la console de AWS facturation et le tableau de bord

• Connectez-vous à la AWS Billing and Cost Management console AWS Management Console et ouvrez-la à l'[adresse https://console.aws.amazon.com/billing/.](https://console.aws.amazon.com/billing/)

Par défaut, la console affiche la page Tableau de bord de facturation AWS .

#### Comprendre votre page Tableau de bord

Le tableau de bord de votre console de AWS facturation contient les sections suivantes. Pour créer votre mise en page préférée, faites glisser et déposez des sections de la page Tableau de bord. Pour personnaliser les sections et la mise en page visibles, choisissez l'icône engrenage en haut de la page. Ces préférences sont stockées pour les visites en cours sur la page Tableau de bord. Pour supprimer temporairement des sections de votre affichage, choisissez l'icône x pour chaque section. Pour rendre toutes les sections visibles, choisissez l'option Refresh (Actualiser) en haut de la page.

#### AWS résumé

Cette section donne un aperçu de vos AWS coûts pour tous les comptes Régions AWS, fournisseurs de services et services, ainsi que d'autres indicateurs de performance clés. Le total par rapport à la période précédente affiche vos AWS coûts totaux pour le mois de clôture le plus récent. Il fournit également une comparaison avec les coûts totaux prédits pour le mois en cours. Choisissez l'icône engrenage sur la carte pour décider quels ICP vous souhaitez afficher.

Détails d'utilisation et de coût les plus élevés

Cette section indique vos dépenses les plus importantes en matière de service, Région AWS de compte ou d'estimation month-to-date (MTD). Pour choisir lequel afficher, choisissez l'icône engrenage en haut à droite.

Tendance des coûts pour les cinq principaux services

Dans cette section, vous pouvez consulter la tendance des coûts pour vos cinq principaux services pour les trois à six périodes de facturation clôturées les plus récentes.

Vous pouvez sélectionner le type de graphique et les périodes en haut de la section. Vous pouvez régler les préférences supplémentaires à l'aide de l'icône engrenage.

Les colonnes fournissent les informations suivantes :

- Average (Moyenne) : le coût moyen sur les trois derniers mois.
- Total : le total du dernier mois pour lequel les activités sont clôturées.
- Trend (Tendance) : compare la colonne Total et la colonne Average (Moyenne).

Tendance des coûts du compte

Cette section illustre la tendance des coûts de votre compte pour les trois à six périodes de facturation clôturées les plus récentes. Si vous êtes un compte de gestion de AWS Organizations, la section sur l'évolution des coûts par cinq premiers montre vos cinq principaux AWS comptes

pour les trois à six dernières périodes de facturation clôturées. Si les factures n'ont pas déjà été émises, les données ne sont pas visibles dans cette section.

Vous pouvez sélectionner le type de graphique et les périodes en haut de la section. Pour régler d'autres préférences, utilisez l'icône engrenage.

Les colonnes fournissent les informations suivantes :

- Average (Moyenne) : le coût moyen sur les trois derniers mois.
- Total : le total du dernier mois pour lequel les activités sont clôturées.
- Trend (Tendance) : compare la colonne Total et la colonne Average (Moyenne).

Le tableau de bord vous permet de visualiser les graphiques suivants :

- Spend Summary (Résumé des dépenses)
- Month-to-Date Spend by Service (Dépenses par service depuis le début du mois)
- Month-to-Date Top Services by Spend (Dépenses par services principaux depuis le début du mois)

Spend Summary (Résumé des dépenses)

Le graphique récapitulatif des dépenses indique le montant que vous avez dépensé le mois dernier, les coûts estimés de votre AWS utilisation pour le month-to-date et une prévision du montant que vous êtes susceptible de dépenser ce mois-ci. La prévision est une estimation basée sur vos AWS coûts antérieurs. Par conséquent, vos coûts mensuels réels peuvent ne pas correspondre aux prédictions.

Month-to-Date Spend by Service (Dépenses par service depuis le début du mois)

Le graphique Month-to-Date Spend by Service (Dépenses par service depuis le début du mois) montre les principaux services que vous utilisez et la proportion de vos coûts à laquelle ce service a contribué. Le graphique Month-to-Date Spend by Service (Dépenses par service depuis le début du mois) n'inclut pas les prévisions.

Month-to-Date Top Services by Spend (Dépenses par services principaux depuis le début du mois)

Le graphique Month-to-Date Top Services by Spend (Dépenses par principaux services depuis le début du mois) montre les services que vous utilisez le plus, ainsi que les coûts encourus depuis le début du mois. Le graphique Month-to-Date Top Services by Spend (Dépenses par principaux services depuis le début du mois) n'inclut pas les prévisions.

#### **a** Note

La console de Gestion de la facturation et des coûts dispose d'un temps d'actualisation d'environ 24 heures pour refléter vos données de facturation.

# <span id="page-32-0"></span>Comprendre les différences entre les données de facturation AWS et les données AWS Cost Explorer

### <span id="page-32-1"></span>Données de facturation

Vos données de facturation apparaissent sur les pages Factures et Paiements de la console AWS Billing and Cost Management, ainsi que sur la facture qu'AWS vous envoie. Les données de facturation vous aident à comprendre les frais réellement facturés pour les périodes de facturation précédentes et les frais estimés que vous avez accumulés pour la période de facturation en cours, en fonction de votre utilisation mensuelle à ce jour du service. Votre facture représente le montant que vous devez à AWS.

### <span id="page-32-2"></span>Données Cost Explorer

Vos données Cost Explorer apparaissent dans les emplacements suivants :

- La page d'accueil Billing and Cost Management
- Les pages pour Cost Explorer, Budgets et Détection des anomalies de coûts
- Vos rapports sur la couverture et l'utilisation

Cost Explorer prend en charge une analyse approfondie afin que vous puissiez identifier les opportunités d'économies. Les données Cost Explorer fournissent des dimensions plus détaillées (telles que la zone de disponibilité ou le système d'exploitation) et incluent des fonctionnalités susceptibles de présenter des différences par rapport aux données de facturation. Sur la page des préférences de Gestion des coûts, vous pouvez gérer vos préférences pour les données Cost Explorer, notamment l'accès aux comptes liés et les paramètres des données historiques et granulaires. Pour plus d'informations, consultez la section [Contrôle de l'accès à Cost Explorer](https://docs.aws.amazon.com/cost-management/latest/userguide/ce-access.html).

### <span id="page-33-0"></span>Coûts amortis

Les données de facturation sont toujours présentées sur une base de caisse. Il représente le montant qu'AWS vous facture chaque mois. Par exemple, si vous achetez un Savings Plan d'un an d'avance en septembre, AWS vous facturera le coût total de ce Savings Plan au cours de la période de facturation de septembre. Vos données de facturation incluront ensuite le coût total de ce Savings Plan en septembre. Cela vous permet de comprendre, de valider et de payer vos factures AWS à temps.

En revanche, vous pouvez utiliser les données Cost Explorer pour afficher les coûts amortis. Lorsque les coûts sont amortis, les frais initiaux sont répartis ou amortis pendant la durée du contrat. Dans l'exemple précédent, vous pouvez utiliser Cost Explorer pour afficher les coûts amortis de votre Savings Plan. Un achat initial d'un Savings Plan d'un an sera réparti uniformément sur les 12 mois de la durée d'engagement. Utilisez les coûts amortis pour obtenir des informations sur les coûts quotidiens effectifs associés à votre portefeuille de réservations ou de Savings Plans.

### <span id="page-33-1"></span>Regroupement d'Service AWS

Avec les données de facturation, vos frais AWS sont regroupés en Services AWS sur votre facture. Pour faciliter l'analyse approfondie, Cost Explorer regroupera certains coûts différemment.

Supposons, par exemple, que vous souhaitiez comparer les coûts de calcul d'Amazon Elastic Compute Cloud aux coûts accessoires, tels que les volumes Amazon Elastic Block Store ou les passerelles NAT. Au lieu d'un seul groupe pour les coûts Amazon EC2, Cost Explorer regroupera les coûts dans EC2 - Instances et EC2 - Autres.

Dans un autre exemple, pour aider à analyser les coûts de transfert de données, Cost Explorer regroupe vos coûts de transfert par service. Dans les données de facturation, les coûts de transfert de données sont regroupés dans un seul service nommé Transfert de données.

### <span id="page-33-2"></span>Frais estimés pour le mois en cours

Vos données de facturation et Cost Explorer sont actualisées au moins une fois par jour. La cadence à laquelle ils sont actualisés peut être différente. Cela peut entraîner des différences dans vos frais estimés depuis le début du mois.

### <span id="page-33-3"></span>Arrondissement

Vos données de facturation et Cost Explorer sont traitées selon des granularités différentes. Par exemple, les données Cost Explorer sont disponibles avec une granularité horaire et au niveau des ressources. Les données de facturation sont mensuelles et ne fournissent pas de détails au niveau des ressources. Par conséquent, vos données de facturation et Cost Explorer peuvent varier en raison de l'arrondissement. Lorsque ces sources de données sont différentes, le montant de votre facture correspond au montant final que vous devez à AWS.

#### <span id="page-34-0"></span>Présentation des remises, des crédits, des remboursements et des taxes

Les données de facturation figurant sur la page Factures (par exemple, sous l'onglet Frais par service) excluent les remboursements, tandis que les données Cost Explorer incluent les remboursements. Lorsqu'un remboursement est effectué, cela peut entraîner des différences dans d'autres types de frais.

Par exemple, supposons qu'une partie de vos taxes a été remboursée. Sur la page Factures, l'onglet Taxes par service continuera d'afficher le montant total de la taxe. Les données Cost Explorer indiqueront le montant de la taxe après le remboursement.

# <span id="page-35-0"></span>Gestion de votre compte

Utilisez les procédures de ce chapitre pour gérer les paramètres de votre compte, votre devise par défaut, vos autres contacts et bien plus encore.

Pour plus d'informations sur la fermeture de votre compte Compte AWS, consultez la section [Fermer](https://docs.aws.amazon.com/accounts/latest/reference/manage-acct-closing.html) [votre compte](https://docs.aws.amazon.com/accounts/latest/reference/manage-acct-closing.html) dans le guide de AWS Account Management référence.

#### **Rubriques**

- [Gérer un Compte AWS](#page-35-1)
- [Gérer la facturation de votre compte en Inde](#page-46-0)
- [Trouver le vendeur officiel](#page-49-0)

# <span id="page-35-1"></span>Gérer un Compte AWS

Vous pouvez utiliser la AWS Billing and Cost Management console pour modifier les paramètres de compte suivants :

- Informations de contact et d'autre contact
- Devise dans laquelle vous payez vos factures
- Régions AWS dans lequel vous pouvez créer des ressources
- Numéros d'identification fiscale

Pour vous connecter à la page Compte

Choisissez l'une des options suivantes :

- Connectez-vous à la page Compte de la console de Gestion de la facturation et des coûts à l'adresse [https://console.aws.amazon.com/billing/home?#/account.](https://console.aws.amazon.com/billing/home?#/account)
- Connectez-vous au AWS Management Console, et dans le coin supérieur droit, choisissez le nom de votre compte, puis choisissez Compte.
### **a** Remarques :

- Seuls les Utilisateur racine d'un compte AWS utilisateurs peuvent modifier certaines sections de la page Compte. Si l'option Modifier n'est pas visible, utilisez l'utilisateur root.
- Pour Comptes AWS les adresses de facturation en Inde, voi[rGérer la facturation de votre](#page-46-0)  [compte en Inde.](#page-46-0)

#### **Rubriques**

- [Fermeture de votre Compte AWS](#page-36-0)
- [Modification du nom de compte, du Utilisateur racine d'un compte AWS mot de passe et de](#page-36-1)  [l'adresse e-mail de l'utilisateur Compte AWS root](#page-36-1)
- [Modification de vos informations de contact](#page-37-0)
- [Ajout ou mise à jour des autres contacts](#page-37-1)
- [Ajout ou modification des questions de sécurité](#page-38-0)
- [Activation et désactivation des Régions AWS](#page-38-1)
- [Activation de l'accès IAM à la console AWS Billing and Cost Management](#page-38-2)
- [Gérer les informations contractuelles du compte](#page-39-0)
- [Mise à jour et suppression de numéros d'enregistrement fiscal](#page-39-1)
- [Activation de l'héritage des paramètres fiscaux](#page-40-0)
- [Gestion de vos exonérations fiscales américaines](#page-41-0)
- [Configuration de votre Amazon S3 pour utiliser votre API de paramètres fiscaux](#page-42-0)

## <span id="page-36-0"></span>Fermeture de votre Compte AWS

Pour plus d'informations sur la fermeture de votre compte Compte AWS, consultez la section [Fermer](https://docs.aws.amazon.com/accounts/latest/reference/manage-acct-closing.html) [votre compte](https://docs.aws.amazon.com/accounts/latest/reference/manage-acct-closing.html) dans le Guide de AWS Account Management référence.

## <span id="page-36-1"></span>Modification du nom de compte, du Utilisateur racine d'un compte AWS mot de passe et de l'adresse e-mail de l'utilisateur Compte AWS root

Vous pouvez utiliser la page Compte pour modifier le nom de votre compte, votre mot de passe Utilisateur racine d'un compte AWS ou votre adresse e-mail. L'e-mail dans ce cas fait référence

à l'adresse e-mail de l'utilisateur racine . Il s'agit de l'adresse e-mail que vous utilisez pour vous connecter à votre compte.

Pour plus d'informations sur la mise à jour du nom de compte, du mot de passe ou de l'adresse email, voir [Mettre à jour le Compte AWS nom, l'adresse e-mail ou le mot de passe de l'utilisateur root](https://docs.aws.amazon.com/accounts/latest/reference/manage-acct-update-root-user.html) dans le Guide de AWS Account Management référence.

## <span id="page-37-0"></span>Modification de vos informations de contact

Vous pouvez modifier les informations de contact associées à votre compte, y compris votre adresse postale, votre numéro de téléphone et l'adresse de votre site web.

Pour plus d'informations sur la mise à jour de vos coordonnées, voir [Mettre à jour vos Compte AWS](https://docs.aws.amazon.com/accounts/latest/reference/manage-acct-update-contact.html)  [coordonnées](https://docs.aws.amazon.com/accounts/latest/reference/manage-acct-update-contact.html) dans le Guide de AWS Account Management référence.

## <span id="page-37-1"></span>Ajout ou mise à jour des autres contacts

Les contacts alternatifs permettent AWS de contacter une autre personne à propos de problèmes liés à votre compte, même si vous n'êtes pas disponible. L'autre contact ne doit pas nécessairement être une personne spécifique. Il est également possible d'ajouter une liste de distribution par courrier électronique si vous avez une équipe qui gère la facturation, les opérations et les questions liées à la sécurité.

### Exemples d'autres contacts

AWS contactera chaque type de contact dans les scénarios suivants :

- Facturation : lorsque votre facture mensuelle est disponible ou que votre mode de paiement doit être mis à jour. Si l'option Recevoir une facture PDF par e-mail est activée dans vos Préférences de facturation, votre contact de facturation alternatif recevra également les factures PDF. Les notifications peuvent provenir d' Service AWS équipes.
- Opérations : lorsque votre service est, ou sera, temporairement indisponible dans une ou plusieurs Régions AWS. Vos contacts recevront également toute notification relative aux opérations. Les notifications peuvent provenir d' Service AWS équipes
- Sécurité Lorsque vous recevez des notifications de la part des Service AWS équipes chargées de la AWS sécurité, de la AWS confiance et de la sûreté. Ces notifications peuvent concerner des problèmes de sécurité ou des activités abusives ou frauduleuses potentielles sur votre Compte AWS. Les notifications peuvent provenir d' Service AWS équipes concernant des sujets liés à la sécurité associés à votre Compte AWS utilisation. N'incluez pas d'informations sensibles

dans les champs d'objet ou du nom complet, car cela pourrait être utilisé dans les communications par e-mail.

Pour plus d'informations sur la gestion des contacts de votre compte secondaire, consultez la section [Contacts de votre compte secondaire](https://docs.aws.amazon.com/accounts/latest/reference/manage-acct-update-contact-alternate.html) dans le Guide de AWS Account Managementréférence.

## <span id="page-38-0"></span>Ajout ou modification des questions de sécurité

Pour plus d'informations sur vos questions relatives aux défis Compte AWS de sécurité, consultez la section [Mettre à jour les questions relatives aux défis de sécurité](https://docs.aws.amazon.com/accounts/latest/reference/manage-acct-security-challenge.html) dans le Guide de AWS Account Management référence.

## <span id="page-38-1"></span>Activation et désactivation des Régions AWS

Avant que cette fonctionnalité ne soit disponible, toutes les nouvelles régions étaient AWS initialement activées par défaut, ce qui permettait à vos utilisateurs de créer des ressources dans n'importe quelle région. Désormais, lorsque AWS vous ajoutez une région, la nouvelle région est désactivée par défaut. Vous pouvez activer une Région afin que vos utilisateurs puissent créer des ressources dans cette nouvelle Région.

Pour plus d'informations sur la gestion des régions pour votre compte, voir [Spécifier les régions que](https://docs.aws.amazon.com/accounts/latest/reference/manage-acct-regions.html)  [Régions AWS votre compte peut utiliser](https://docs.aws.amazon.com/accounts/latest/reference/manage-acct-regions.html) dans le Guide de AWS Account Management référence.

## <span id="page-38-2"></span>Activation de l'accès IAM à la console AWS Billing and Cost Management

Par défaut, les rôles IAM au sein de la console Billing and Cost Management ne Compte AWS peuvent pas y accéder. Cela est vrai même si le rôle ou l'utilisateur IAM dispose de politiques IAM qui accordent l'accès à certaines fonctions de facturation. L'utilisateur root peut autoriser les rôles et utilisateurs IAM à accéder aux pages de la console Billing and Cost Management à l'aide du paramètre Activer l'accès IAM.

Pour donner accès à la console Billing and Cost Management

- 1. Connectez-vous à la page Compte de la console de Gestion de la facturation et des coûts à l'adresse [https://console.aws.amazon.com/billing/home?#/account.](https://console.aws.amazon.com/billing/home?#/account)
- 2. Sous Accès des utilisateurs et rôles IAM aux données de facturation, sélectionnez Modifier.
- 3. Sélectionnez Activer l'accès IAM.
- 4. Choisissez Mettre à jour.

Pour en savoir plus sur cette fonction, consultez [Activation de l'accès à la console de Gestion de la](#page-331-0) [facturation et des coûts.](#page-331-0)

## <span id="page-39-0"></span>Gérer les informations contractuelles du compte

Si ce compte est utilisé pour servir des clients du secteur public, saisissez les détails du contrat dans cette section.

Pour gérer les informations du contrat

- 1. Connectez-vous à la page Compte de la console de Gestion de la facturation et des coûts à l'adresse [https://console.aws.amazon.com/billing/home?#/account.](https://console.aws.amazon.com/billing/home?#/account)
- 2. Sous Informations sur le contrat de compte, choisissez Modifier.
- 3. Saisissez vos informations mises à jour et choisissez Mettre à jour.

### <span id="page-39-1"></span>Mise à jour et suppression de numéros d'enregistrement fiscal

Suivez les étapes suivantes pour mettre à jour ou supprimer un ou plusieurs numéros d'enregistrement fiscal.

#### **a** Note

Si un pays ne figure pas dans la liste déroulante de la page des paramètres fiscaux, AWS il ne collecte pas d'enregistrement fiscal pour ce pays pour le moment.

Pour mettre à jour les numéros d'enregistrement fiscal

- 1. Connectez-vous à la AWS Billing and Cost Management console AWS Management Console et ouvrez-la à l'[adresse https://console.aws.amazon.com/billing/.](https://console.aws.amazon.com/billing/)
- 2. Dans le panneau de navigation, choisissez Paramètres fiscaux.
- 3. Sous Enregistrements fiscaux, sélectionnez les numéros que vous souhaitez modifier.
- 4. Pour Gérer l'immatriculation fiscale, choisissez Modifier.
- 5. Saisissez vos informations mises à jour et choisissez Mettre à jour.

Vous pouvez supprimer un ou plusieurs numéros d'enregistrement fiscal.

#### Pour supprimer des numéros d'enregistrement fiscal

- 1. Connectez-vous à la AWS Billing and Cost Management console AWS Management Console et ouvrez-la à l'[adresse https://console.aws.amazon.com/billing/.](https://console.aws.amazon.com/billing/)
- 2. Dans le panneau de navigation, choisissez Paramètres fiscaux.
- 3. Sous Enregistrements fiscaux, sélectionnez les numéros d'enregistrement fiscal que vous souhaitez supprimer.
- 4. Pour Gérer l'immatriculation fiscale, choisissez Supprimer le numéro TRN.
- 5. Dans la boîte de dialogue Delete tax registration (Supprimer l'enregistrement fiscal), sélectionnez Yes, Delete (Oui, supprimer).

### <span id="page-40-0"></span>Activation de l'héritage des paramètres fiscaux

Vous pouvez utiliser vos informations d'enregistrement fiscal avec vos comptes liés en activant votre Héritage des paramètres fiscaux. Une fois que vous l'avez activé, vos informations d'enregistrement fiscal sont ajoutées à vos autres AWS Organizations comptes, ce qui vous évite d'avoir à enregistrer des informations redondantes. Les factures fiscales sont traitées avec des informations fiscales cohérentes, et votre utilisation à partir de comptes membres sera consolidée en une facture fiscale unique.

#### **a** Remarques

- Les paramètres d'héritage fiscal ne sont disponibles que pour les comptes après l'ajout d'un compte membre.
- Si vous désactivez l'héritage fiscal, les comptes membres reviennent à la configuration initiale du numéro d'enregistrement fiscal du compte. S'il n'y avait pas de numéro d'enregistrement fiscal défini à l'origine pour le compte, aucun numéro d'enregistrement fiscal ne sera affecté.

Les informations relatives à l'enregistrement fiscal comprennent ce qui suit :

- Dénomination sociale de l'entreprise
- Adresse fiscale
- Numéros d'identification fiscale

• Les exonérations spéciales (ne s'appliquent pas aux exonérations de la taxe de vente américaine)

#### Pour activer l'héritage des paramètres fiscaux

- 1. Connectez-vous à la AWS Billing and Cost Management console AWS Management Console et ouvrez-la à l'[adresse https://console.aws.amazon.com/billing/.](https://console.aws.amazon.com/billing/)
- 2. Dans le panneau de navigation, choisissez Paramètres fiscaux.
- 3. Sous Enregistrements fiscaux, sélectionnez Activer l'héritage des paramètres fiscaux.
- 4. Dans la boîte de dialogue, choisissez Activer.

### <span id="page-41-0"></span>Gestion de vos exonérations fiscales américaines

Si votre État est éligible, vous pouvez gérer vos exonérations fiscales américaines sur la page Paramètres fiscaux. Les documents que vous chargez pour l'exonération sont examinés par AWS Support dans les 24 heures.

#### **a** Note

Vérifiez que vous disposez des autorisations IAM requises pour afficher l'onglet Exonérations fiscales sur la page Paramètres fiscaux de la console Billing and Cost Management. Pour obtenir un exemple de politique IAM, consultez [Permettre aux utilisateurs d'IAM de](#page-387-0)  [consulter les exonérations fiscales américaines et de créer des dossiers AWS Support.](#page-387-0)

Pour charger ou ajouter votre exonération fiscale américaine

- 1. Connectez-vous à la AWS Billing and Cost Management console AWS Management Console et ouvrez-la à l'[adresse https://console.aws.amazon.com/billing/.](https://console.aws.amazon.com/billing/)
- 2. Dans le panneau de navigation, choisissez Paramètres fiscaux.
- 3. Choisissez Exonérations fiscales.
- 4. Choisissez tous les comptes pour ajouter l'exonération fiscale. Choisissez Manage tax exemption (Gérer une exonération fiscale) et sélectionnez Add tax exemption (Ajouter une exonération fiscale).
	- a. Si vous êtes connecté en tant que compte lié, vous pouvez ajouter des exonérations fiscales uniquement au compte lié.
- b. Si vous êtes connecté en tant que compte de souscripteur, vous pouvez ajouter des exonérations fiscales à la fois au compte de souscripteur et aux comptes liés.
- 5. Spécifiez votre type d'exonération et votre juridiction.
- 6. Chargez des documents de certificat.
- 7. Vérifiez les informations que vous avez saisies, puis choisissez sur Submit (Envoyer).

Dans les 24 heures, AWS Support nous vous informerons par le biais d'un dossier d'assistance s'ils ont besoin d'informations supplémentaires ou si l'un de vos documents n'était pas valide.

Une fois l'exonération approuvée, vous la trouverez sous l'onglet Exonération fiscale avec une période de validité Actif.

<span id="page-42-0"></span>Si votre exonération a été rejetée, vous en serez informé par le biais d'un contact de support.

## Configuration de votre Amazon S3 pour utiliser votre API de paramètres fiscaux

Suivez cette procédure afin que l'[API Tax Settings](https://docs.aws.amazon.com/aws-cost-management/latest/APIReference/API_Operations_Tax_Settings.html) soit autorisée à envoyer vos documents fiscaux vers un compartiment Amazon S3. Vous pouvez ensuite télécharger le document fiscal depuis votre compartiment Amazon S3. Vous devez effectuer cette procédure uniquement pour les pays suivants qui nécessitent un document d'enregistrement fiscal :

- BD : Bangladesh
- KE : Kenya
- KR : Corée du Sud
- ES : Espagne

Pour tous les autres pays, il n'est pas nécessaire de spécifier un document d'enregistrement fiscal. Si vous appelez l'API des paramètres fiscaux et que vous fournissez un document d'enregistrement fiscal dans votre demande, l'API renverra un message ValidationException d'erreur.

Les opérations de l'API Tax Settings suivantes nécessitent l'accès à votre compartiment Amazon S3 :

- BatchPutTaxRegistration: Nécessite un accès pour lire le compartiment Amazon S3
- PutTaxRegistration: Nécessite un accès pour lire le compartiment Amazon S3

• GetTaxRegistrationDocument: Nécessite un accès pour écrire dans le compartiment Amazon S3

Ajouter des politiques de ressources à votre compartiment Amazon S3

Pour permettre à l'API Tax Settings d'accéder à l'objet de votre compartiment Amazon S3, ajoutez les politiques de ressources suivantes dans votre compartiment Amazon S3.

### Example Pour **BatchPutTaxRegistration** et **PutTaxRegistration**

Remplacez *DOC-EXAMPLE-BUCKET1* par le nom de votre compartiment.

```
{ 
     "Version": "2012-10-17", 
     "Statement": [ 
         { 
             "Sid": "Allow the Tax Settings API to access objects", 
             "Effect": "Allow", 
             "Principal": { 
                  "Service": "tax.amazonaws.com" 
             }, 
             "Action": [ 
                  "s3:GetObject" 
             ], 
             "Resource": "arn:aws:s3:::DOC-EXAMPLE-BUCKET1/*", 
             "Condition": { 
                  "StringEquals": { 
                      "aws:SourceArn": "arn:aws:tax:us-east-1:${AccountId}:*", 
                      "aws:SourceAccount": "${AccountId}" 
 } 
 } 
         } 
     ]
}
```
#### Example Pour **GetTaxRegistrationDocument**

Remplacez *DOC-EXAMPLE-BUCKET1* par le nom de votre compartiment.

```
 "Version": "2012-10-17", 
 "Statement": [
```
{

```
 { 
              "Sid": "Allow the Tax Settings API to access objects", 
             "Effect": "Allow", 
              "Principal": { 
                  "Service": "tax.amazonaws.com" 
             }, 
              "Action": [ 
                  "s3:PutObject" 
             ], 
              "Resource": "arn:aws:s3:::DOC-EXAMPLE-BUCKET1/*", 
              "Condition": { 
                  "StringEquals": { 
                      "aws:SourceArn": "arn:aws:tax:us-east-1:${AccountId}:*", 
                      "aws:SourceAccount": "${AccountId}" 
 } 
 } 
         } 
    \mathbf{I}}
a Note
```
Pour le classique Régions AWS (awspartition), il s'aws:SourceArnagira de :

Pour les régions de Chine (aws-cnpartition), aws:SourceArn ce sera : arn:aws-

```
1. Accédez à la console Amazon S3 et connectez-vous.
```
arn:aws:tax:us-east-1:*{YOUR\_ACCOUNT\_ID}*:\*

cn:tax:cn-northwest-1:*{YOUR\_ACCOUNT\_ID}*:\*

Pour autoriser l'API Tax Settings à accéder à votre compartiment S3

- 2. Choisissez Buckets dans le menu de navigation de gauche, puis choisissez votre bucket dans la liste.
- 3. Cliquez sur l'onglet Permissions, puis, à côté de Bucket policy, sélectionnez Modifier.
- 4. Dans la section Politique, ajoutez les politiques au bucket.
- 5. Choisissez Enregistrer les modifications pour enregistrer votre politique, attachée à votre compartiment.

Répétez l'opération pour chaque compartiment qui chiffre un compartiment S3 auquel Tax Settings doit accéder.

### AWS KMS politique clé gérée

Si votre compartiment S3 est chiffré avec une clé AWS KMS gérée (SSE-KMS), ajoutez l'autorisation suivante à la clé KMS. Cette autorisation est requise pour les opérations d'API suivantes :

- BatchPutTaxRegistration
- PutTaxRegistration
- GetTaxRegistrationDocument

```
{ 
     "Version": "2012-10-17", 
     "Id": "key-consolepolicy-3", 
     "Statement": [ 
         { 
              "Sid": "Allow the Tax Settings API to access objects", 
              "Effect": "Allow", 
              "Principal": { 
                  "Service": "tax.amazonaws.com" 
             }, 
              "Action": [ 
                  "kms:Decrypt", 
                  "kms:GenerateDataKey*" 
             ], 
              "Resource": "*", 
              "Condition": { 
                  "StringEquals": { 
                      "aws:SourceArn": "arn:aws:tax:us-east-1:${YOUR_ACCOUNT_ID}:*", 
                      "aws:SourceAccount": "${YOUR_ACCOUNT_ID}" 
 } 
 } 
         } 
     ]
}
```
Pour autoriser l'accès aux paramètres fiscaux AWS KMS pour les compartiments S3 chiffrés par SSE-KMS

- 1. Accédez à la [console Amazon S3](https://s3.console.aws.amazon.com/s3/home?region=us-east-1) et connectez-vous.
- 2. Choisissez Clés gérées par le client dans le menu de navigation de gauche, puis choisissez la clé utilisée pour chiffrer votre bucket dans la liste.
- 3. Sélectionnez Passer à l'affichage des politiques, puis Modifier.
- 4. Dans la section Stratégie, ajoutez la déclaration AWS KMS de politique.
- 5. Choisissez Enregistrer les modifications pour enregistrer votre politique, attachée à votre clé.

Répétez l'opération pour chaque clé qui chiffre un compartiment S3 auquel Tax Settings doit accéder.

## <span id="page-46-0"></span>Gérer la facturation de votre compte en Inde

Si vous créez un nouveau compte et que vous choisissez l'Inde comme adresse de contact, votre contrat d'utilisation est conclu avec Amazon Web Services India Private Limited (AWS Inde), un AWS vendeur local en Inde. AWS L'Inde gère votre facturation, et le total de votre facture est indiqué en roupies plutôt qu'en dollars. Une fois que vous avez créé un compte AWS en Inde, vous ne pouvez pas modifier le pays dans vos coordonnées.

Si vous possédez déjà un compte avec une adresse en Inde, votre compte est soit en Inde, soit en AWS Inde, selon la date à laquelle vous l'avez ouvert. AWS Pour savoir si votre compte est ouvert en AWS Inde AWS ou en Inde, consultez[Trouver le vendeur officiel.](#page-49-0) Si vous êtes déjà AWS client, vous pouvez continuer à utiliser votre Compte AWS. Vous pouvez également choisir d'avoir à la fois un compte Compte AWS et un compte AWS en Inde, bien qu'ils ne puissent pas être regroupés dans la même famille de paiement. Pour plus d'informations sur la gestion d'un Compte AWS, consulte[zGérer](#page-35-0)  [un Compte AWS](#page-35-0).

#### **Rubriques**

- [S'inscrire pour AWS l'Inde](#page-46-1)
- [Gérer votre compte AWS en Inde](#page-46-2)

## <span id="page-46-1"></span>S'inscrire pour AWS l'Inde

AWS L'Inde est un vendeur local de AWS. Pour ouvrir un compte AWS en Inde si votre adresse de contact est en Inde, consultez la section [Gestion des comptes en Inde](https://docs.aws.amazon.com/accounts/latest/reference/managing-accounts-india.html) dans le Guide de AWS Account Management référence.

## <span id="page-46-2"></span>Gérer votre compte AWS en Inde

Utilisez la page [Paramètres du compte](https://console.aws.amazon.com/billing/home#/account) pour effectuer les tâches suivantes :

- Modifiez les informations de vérification de votre client
- Gérer la vérification du client
- Modifier votre nom d'utilisateur, votre mot de passe ou votre adresse e-mail
- Ajouter, mettre à jour ou distancer des contacts alternatifs
- Modifier vos informations de contact

Pour plus d'informations sur ces tâches, consultez [la section Gestion de votre compte AISPL](https://docs.aws.amazon.com/accounts/latest/reference/managing-accounts-india.html#manage-aispl-account) dans le Guide de AWS Account Management référence.

Utilisez la page [Tax Settings](https://console.aws.amazon.com/billing/home#/tax) de la console Billing and Cost Management pour effectuer les tâches suivantes :

- [Ajouter ou modifier un numéro PAN \(Permanent Account Number, numéro de compte permanent\)](#page-47-0)
- [Modifier plusieurs numéros PAN \(Permanent Account Number, numéros de comptes permanents\)](#page-48-0)
- [Modifier plusieurs numéros de taxe sur les biens et services \(GST\)](#page-48-1)
- [Afficher une facture fiscale](#page-48-2)

<span id="page-47-0"></span>Ajouter ou modifier un numéro PAN (Permanent Account Number, numéro de compte permanent)

Vous pouvez ajouter votre numéro PAN (Permanent Account Number, numéro de compte permanent) à votre compte et le modifier.

Pour ajouter ou modifier un numéro PAN

- 1. Connectez-vous à la AWS Billing and Cost Management console AWS Management Console et ouvrez-la à l'[adresse https://console.aws.amazon.com/billing/.](https://console.aws.amazon.com/billing/)
- 2. Dans le panneau de navigation, choisissez Tax Settings (Paramètres des taxes).
- 3. Dans la barre de navigation Paramètres des taxes, choisissez Modifier.
- 4. Pour Numéro PAN (Permanent Account Number, numéro de compte permanent), saisissez votre numéro PAN, puis choisissez Mettre à jour.

## <span id="page-48-0"></span>Modifier plusieurs numéros PAN (Permanent Account Number, numéros de comptes permanents)

Vous pouvez modifier plusieurs numéros de compte permanent (PAN) dans votre compte.

Pour modifier plusieurs numéros PAN

- 1. Connectez-vous à la AWS Billing and Cost Management console AWS Management Console et ouvrez-la à l'[adresse https://console.aws.amazon.com/billing/.](https://console.aws.amazon.com/billing/)
- 2. Dans le panneau de navigation, choisissez Tax Settings (Paramètres des taxes).
- 3. Sous Manage Tax Registration Numbers (Gérer les numéros d'enregistrement fiscal), sélectionnez les numéros PAN que vous souhaitez modifier.
- 4. Pour Manage Tax Registration (Gérer l'enregistrement fiscal), choisissez Edit (Modifier).
- 5. Mettez à jour les champs que vous souhaitez modifier, puis choisissez Update (Mettre à jour).

<span id="page-48-1"></span>Modifier plusieurs numéros de taxe sur les biens et services (GST)

Vous pouvez modifier plusieurs numéros de taxe australienne sur les biens et services (GST) dans votre compte.

Pour modifier plusieurs numéros GST

- 1. Connectez-vous à la AWS Billing and Cost Management console AWS Management Console et ouvrez-la à l'[adresse https://console.aws.amazon.com/billing/.](https://console.aws.amazon.com/billing/)
- 2. Dans le volet de navigation, choisissez Paramètres des taxes.
- 3. Sous Manage Tax Registration Numbers (Gérer les numéros d'enregistrement fiscal), sélectionnez les numéros GST que vous souhaitez modifier ou choisissez Edit all (Modifier tout).
- 4. Pour Manage Tax Registration (Gérer l'enregistrement fiscal), choisissez Edit (Modifier).
- 5. Mettez à jour les champs que vous souhaitez modifier et choisissez Update (Mettre à jour).

### <span id="page-48-2"></span>Afficher une facture fiscale

Vous pouvez afficher vos factures fiscales dans la console.

#### Pour consulter une facture fiscale

- 1. Connectez-vous à la AWS Billing and Cost Management console AWS Management Console et ouvrez-la à l'[adresse https://console.aws.amazon.com/billing/.](https://console.aws.amazon.com/billing/)
- 2. Dans le volet de navigation, choisissez Factures.
- 3. Faites défiler vers le bas et choisissez l'onglet Invoices (Factures).
- 4. Dans la section Tax invoices (Factures fiscales), choisissez un lien de facture mentionné sous Document ID (Référence de document).

#### **a** Note

La section Tax invoices (Factures fiscales) n'apparaît que si des factures fiscales sont disponibles.

## <span id="page-49-0"></span>Trouver le vendeur officiel

AWS revoit régulièrement sa structure commerciale pour aider ses clients. AWS crée le vendeur officiel (SOR), qui est une entité commerciale locale établie dans une juridiction (pays) pour revendre Services AWS. Le SOR local est soumis aux lois et réglementations locales. Le SOR devient la partie contractante avec les clients locaux, de sorte que les clients soient facturés par une entité commerciale locale et puissent la payer. Lorsque vous inscrivez à un Compte AWS, un SOR est automatiquement attribué à votre compte en fonction de vos informations de facturation et de contact.

Pour trouver le SOR de votre compte

- 1. Connectez-vous à la AWS Billing and Cost Management console AWS Management Console et ouvrez-la à l'[adresse https://console.aws.amazon.com/billing/.](https://console.aws.amazon.com/billing/)
- 2. Sélectionnez Préférences de paiement et, sous votre mode de paiement par défaut, consultez le nom sous Fournisseur de services.
- 3. Vous pouvez également trouver ces informations dans la page Paramètres fiscaux, dans la colonne Vendeur.

Nous vous recommandons de vérifier que vos coordonnées, votre adresse postale et votre adresse de facturation figurent up-to-date sur les pages [Compte](https://console.aws.amazon.com/billing/home?#/account) et [Préférences de paiement.](https://console.aws.amazon.com/billing/home#/paymentmethods)

Si vous avez un compte professionnel, vérifiez que vos informations fiscales sont correctes sur la page des [Paramètres fiscaux](https://console.aws.amazon.com/billing/home?#/tax) du compte payeur et de tout compte membre (lié).

AWS utilise ces informations pour préparer et émettre vos factures avec les informations d'en-tête appropriées, telles que votre devise de paiement préférée, vos paramètres fiscaux, le nom légal et l'adresse de votre entreprise. Pour plus d'informations, consultez le [Liste de contrôle de facturation](#page-53-0)  [mensuelle.](#page-53-0)

### Vendeurs officiels actuels

Utilisez ce tableau pour trouver les SOR des pays suivants.

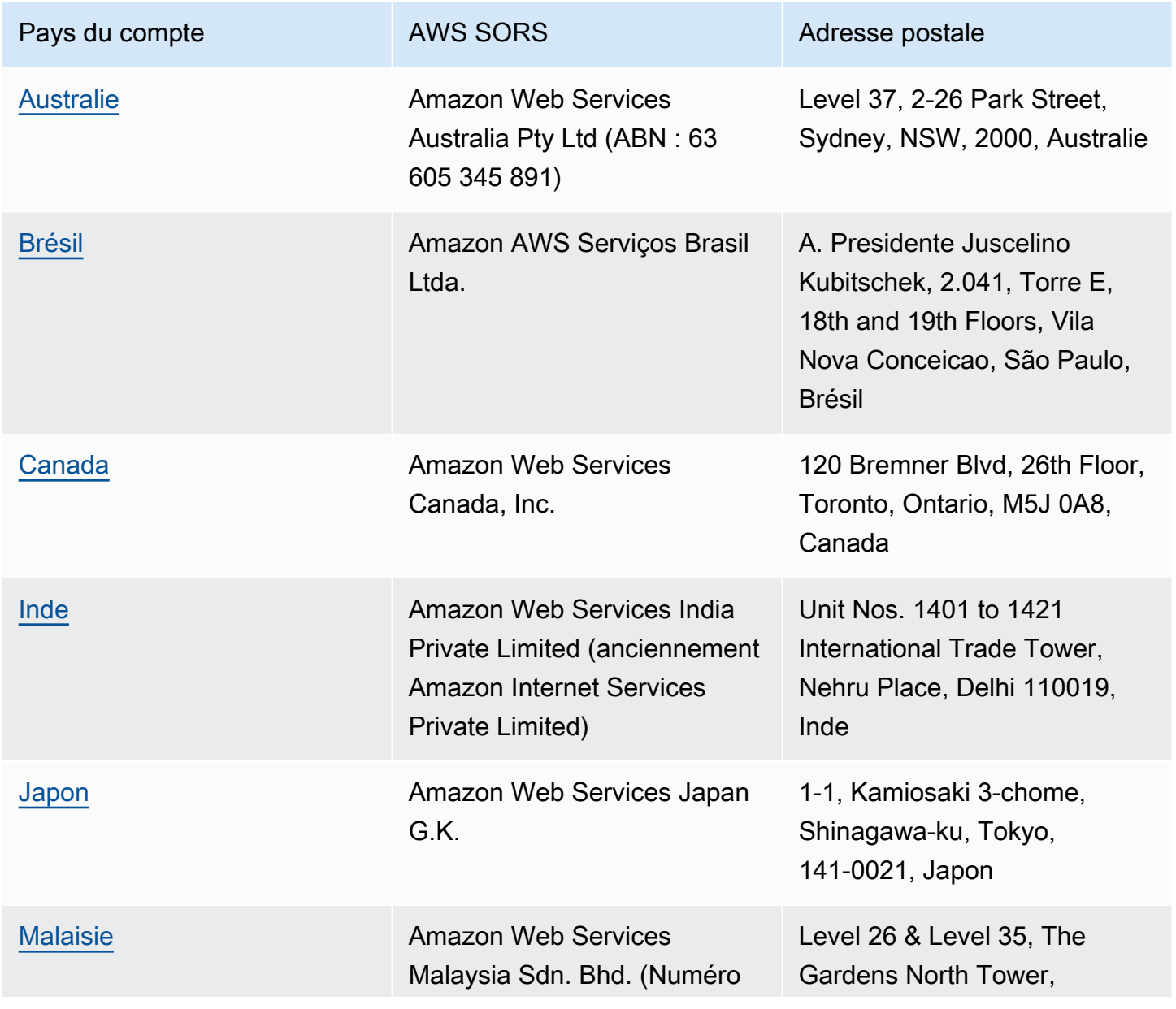

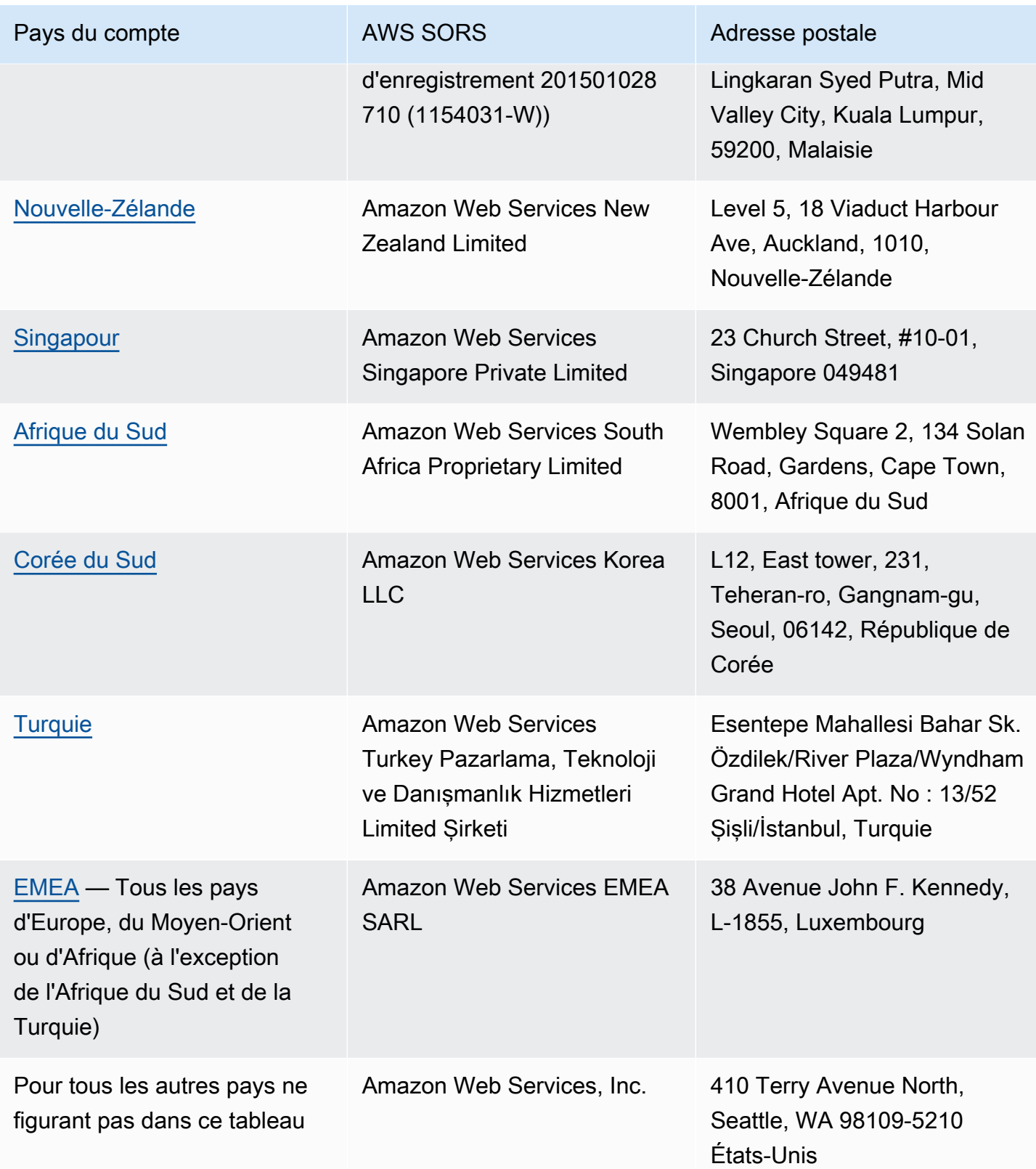

### Ressources connexes

Pour plus d'informations sur le AWS mode de détermination de l'emplacement de votre compte, consultez l'[article Comment AWS déterminer l'emplacement de votre compte ?](https://aws.amazon.com/tax-help/location/)

Si vous avez des questions concernant votre SOR, créez une [demande d'assistance](https://console.aws.amazon.com/support/v1) pour le compte et la facturation et spécifiez l'option Autres questions de facturation.

Pour plus d'informations sur l'aide fiscale, veuillez consulter l'[aide fiscale d'Amazon Web Service](https://aws.amazon.com/tax-help).

Pour plus d'informations sur le contrat AWS client, consultez le [contrat AWS client.](https://aws.amazon.com/agreement)

# <span id="page-53-0"></span>Liste de contrôle de facturation mensuelle

AWS utilise les informations que vous fournissez dans la Console AWS Billing and Cost Management pour préparer et émettre vos factures avec les informations d'en-tête appropriées, telles que votre devise de paiement préférée, vos paramètres fiscaux, le nom légal et l'adresse de votre entreprise.

Si ces informations sont manquantes ou inexactes, AWS pourrait émettre des factures inexactes que vous ne pourrez ni utiliser ni traiter.

Suivez cette liste de contrôle de 10 minutes avant la fin de la période de facturation mensuelle pour revoir votre facture et vous assurer que vos informations sont à jour dans votre Compte AWS.

#### Table des matières

- [Vérifier le solde et l'expiration du bon de commande](#page-53-1)
- [Révision des paramètres fiscaux](#page-54-0)
- [Activation de l'héritage des paramètres fiscaux](#page-54-1)
- [Mettre à jour les coordonnées de facturation](#page-55-0)
- [Vérification de la devise de paiement](#page-56-0)

## <span id="page-53-1"></span>Vérifier le solde et l'expiration du bon de commande

Dans le cadre du processus d'achat et de paiement, vous pouvez utiliser des bons de commande pour effectuer des achats Services AWS et approuvez les factures pour le paiement. Pour éviter les problèmes de facturation et de paiement, vérifiez que vos bons de commande ne sont pas expirés ou ne présentent pas de défaut de solde.

Pour vérifier le solde et l'expiration du bon de commande

- 1. Naviguez vers la page [Bons de commande](https://console.aws.amazon.com/billing/home#/purchaseorders) dans la console AWS Billing and Cost Management. Le tableau de bord des bons de commande indique le statut de vos bons de commande.
- 2. Choisissez un bon de commande pour voir la page Détails du bon de commande.
- 3. Vérifiez les champs Solde et la Expiration du bon de commande.

### G Tip

- Vous pouvez configurer des notifications par e-mail afin de pouvoir agir de manière proactive en cas d'expiration ou de défaut de solde des bons de commande. Pour de plus amples informations, veuillez consulter [Activation des notifications de bons de commande.](#page-152-0)
- Pour ajouter un bon de commande à utiliser dans vos factures, consultez [Ajout d'un bon de](#page-143-0)  [commande](#page-143-0).

## <span id="page-54-0"></span>Révision des paramètres fiscaux

Pour déterminer l'emplacement de votre compte à des fins fiscales, AWS utilise le numéro d'enregistrement fiscal (TRN) et l'adresse légale professionnelle associés à votre compte. Un TRN est également connu sous le nom de numéro de taxe sur la valeur ajoutée (TVA), de numéro de TVA, de numéro d'enregistrement à la TVA ou de numéro d'enregistrement d'entreprise.

Pour réviser les paramètres fiscaux

- 1. Naviguez jusqu'à la page [Paramètres fiscaux](https://console.aws.amazon.com/billing/home#/tax-settings) de la console Billing and Cost Management.
- 2. Sous l'onglet Enregistrements fiscaux, sélectionnez les ID de compte à modifier.
- 3. Sous Gérer l'enregistrement fiscal, choisissez Modifier.
- 4. Saisissez vos informations mises à jour, puis choisissez Mettre à jour.

Pour de plus amples informations, veuillez consulter [Mise à jour et suppression de numéros](#page-39-1)  [d'enregistrement fiscal.](#page-39-1)

## <span id="page-54-1"></span>Activation de l'héritage des paramètres fiscaux

Le compte de gestion et les comptes membres qui font partie d'AWS Organizations peuvent avoir des TRN différents ou le même TRN. À moins que votre organisation n'ait besoin d'utiliser des TRN différents pour les comptes membres, nous vous recommandons d'activer l'héritage des paramètres fiscaux.

Une fois que vous avez activé ce paramètre depuis le compte de gestion, vos informations d'enregistrement fiscal sont ajoutées aux comptes membres de votre organisation. Cela vous permet de gagner du temps et de ne pas avoir à saisir ces informations pour des comptes individuels. Les

factures fiscales sont traitées avec des informations fiscales cohérentes, et votre utilisation à partir de comptes membres sera consolidée en une facture fiscale unique.

Pour activer l'héritage des paramètres fiscaux

- 1. Naviguez jusqu'à la page [Paramètres fiscaux](https://console.aws.amazon.com/billing/home#/tax-settings) de la console Billing and Cost Management.
- 2. Sous Enregistrements fiscaux, sélectionnez Activer l'héritage des paramètres fiscaux.
- 3. Dans la boîte de dialogue, choisissez Activer.

Pour plus d'informations sur la gestion des documents requis pour les exonérations fiscales aux États-Unis, consultez [Gestion de vos exonérations fiscales américaines](#page-41-0).

## <span id="page-55-0"></span>Mettre à jour les coordonnées de facturation

Vérifiez que vos coordonnées de facturation sont correctes. AWS utilise ces coordonnées pour vous contacter au sujet de toute communication relative à la facturation ou au paiement. Vous pouvez ajouter des coordonnées de facturation supplémentaires de deux manières :

- La page Préférences de paiement
- La page Comptes

Pour ajouter des contacts de facturation depuis la page Préférences de paiement

- 1. Naviguez vers la page [Préférences de paiement](https://console.aws.amazon.com/billing/home#/paymentpreferences/paymentmethods) de la console Billing and Cost Management.
- 2. Dans la section Préférences de paiement par défaut, vérifiez le champ Adresse e-mail du contact de facturation. AWS utilise ce contact pour toute communication relative à la facturation ou au paiement.
- 3. Choisissez Edit (Modifier).
- 4. Dans le champ Adresse e-mail du contact de facturation –optionnel, saisissez les adresses e-mail auxquelles vous souhaitez qu'AWS envoie par e-mail les notifications relatives à la facturation, les rappels de paiement et les notifications d'assistance au paiement. Vous pouvez ajouter jusqu'à 15 adresses e-mail.
- 5. Choisissez Enregistrer les modifications.

Vous pouvez ajouter d'autres contacts afin qu'AWS dispose d'une autre adresse e-mail à contacter en cas de problème avec votre compte, même lorsque le contact Utilisateur racine d'un compte AWS n'est pas disponible. Pour l'autre contact de facturation, vous pouvez indiquer l'adresse e-mail à laquelle la facture doit être envoyée. Votre autre contact sera autorisé à communiquer avec AWS pour les problèmes liés à la facturation et au paiement.

L'autre contact ne doit pas nécessairement être une personne spécifique. Il est également possible d'ajouter une liste de distribution par e-mail si vous disposez d'une équipe qui gère la facturation, les opérations et les questions liées à la sécurité.

Pour mettre à jour les informations de l'autre contact depuis la page Comptes

- 1. Naviguez vers la page [Comptes](https://console.aws.amazon.com/billing/home#/account) de la console Billing and Cost Management et faites défiler la page jusqu'à la section Contacts alternatifs.
- 2. Pour le champ Facturation, vérifiez les informations de l'autre contact et confirmez l'adresse email à laquelle vous souhaitez que vos factures soient livrées.

Pour plus d'informations sur la manière d'utiliser les autres contacts , consultez [Ajout ou mise à jour](#page-37-1)  [des autres contacts.](#page-37-1)

## <span id="page-56-0"></span>Vérification de la devise de paiement

La devise de paiement est la devise dans laquelle votre mode de paiement par défaut sera débité. Il s'agit également de la devise affichée sur votre facture auprès de votre fournisseur de services par défaut. Certaines organisations ne peuvent pas traiter les factures émises dans la mauvaise devise. Il est donc important de s'assurer que votre devise de paiement est exacte.

Pour vérifier votre devise de paiement

- 1. Naviguez vers [Préférences de paiement](https://console.aws.amazon.com/billing/home#/paymentpreferences/paymentmethods) dans la console Billing and Cost Management.
- 2. Dans la section Préférences de paiement par défaut, choisissez Modifier.
- 3. Dans la section Devise de paiement, assurez-vous que la Devise de paiement par défaut est correcte.

Pour plus d'informations sur les modes de paiement, veuillez consulter [Gestion de vos modes de](#page-89-0)  [paiement par carte de crédit et ACH](#page-89-0).

# <span id="page-57-2"></span>Obtenir de l'aide concernant AWS Billing

De nombreuses ressources sont disponibles si vous avez des questions sur vos outils de console AWS Billing and Cost Management, vos frais ou les moyens de paiement.

#### **Rubriques**

- [Centre de connaissances AWS](#page-57-0)
- [Contacter AWS Support](#page-57-1)
- [Comprendre votre utilisation facturée](#page-58-0)
- [Suivi de l'utilisation de l'offre gratuite](#page-59-0)

## <span id="page-57-0"></span>Centre de connaissances AWS

En outre, tous les détenteurs de compte AWS peuvent accéder gratuitement au support sur les comptes et la facturation. Vous pouvez trouver rapidement des réponses à vos questions en visitant le Centre de connaissances AWS.

Pour trouver votre question ou demande

- 1. Ouvrez le [Centre de connaissances AWS.](https://aws.amazon.com/premiumsupport/knowledge-center/)
- 2. Choisissez Gestion de la facturation.
- 3. Scannez la liste des rubriques pour trouver une question similaire à la vôtre.

## <span id="page-57-1"></span>Contacter AWS Support

Contacter AWS Support est la méthode la plus rapide et la plus directe pour communiquer avec un associé AWS au sujet de vos questions. AWS Support ne publie pas de numéro de téléphone direct pour joindre un représentant du support technique. Vous pouvez utiliser le processus suivant pour demander à un associé de vous contacter par courrier électronique ou par téléphone à la place.

Seul un support technique personnalisé nécessite de souscrire à un plan de support. Pour plus d'informations, consultez [AWS Support.](https://aws.amazon.com/premiumsupport/)

Pour ouvrir un cas AWS Support dans lequel vous spécifiez Concernant : Support en matière de compte et de facturation, vous devez être connecté à AWS en tant que propriétaire du compte racine, ou disposer des autorisations IAM pour ouvrir un cas de support. Pour plus d'informations, consultez [Accès à AWS Support](https://docs.aws.amazon.com/awssupport/latest/user/getting-started.html#accessing-support) dans le Guide de l'utilisateur AWS Support.

Si vous avez clôturé votre compte AWS, vous pouvez toujours vous connecter à AWS Support et consulter les factures antérieures.

Pour contacter AWS Support

- 1. Connectez-vous et accédez au [Centre AWS Support.](https://aws.amazon.com/support) Si vous y êtes invité, entrez l'adresse email et le mot de passe de votre compte.
- 2. Choisissez Create case (Créer une demande).
- 3. Sur la page Open a new case (Ouvrir un nouveau dossier), sélectionnez Account and Billing Support (Support pour les comptes et la facturation)et remplissez les champs obligatoires du formulaire.
- 4. Après avoir rempli le formulaire, sous Contact options (Options de contact), choisissez soit Web pour une réponse par e-mail, soit Phone (Téléphone) pour demander un appel téléphonique à un représentant AWS Support. Il n'existe pas de support par messagerie instantanée pour les demandes de facturation.

Pour contacter AWS Support lorsque vous ne parvenez pas à vous connecter à AWS

- 1. Récupérez votre mot de passe ou envoyez un formulaire au [support Compte AWS](https://support.aws.amazon.com/#/contacts/aws-account-support).
- 2. Choisissez un type de recherche dans la section Informations sur la demande.
- 3. Remplissez le formulaire de la section Comment pouvons-nous vous aider ?.
- 4. Sélectionnez Envoyer.

## <span id="page-58-0"></span>Comprendre votre utilisation facturée

Si vous voulez consulter l'utilisation justifiant le montant facturé, vous pouvez vérifier votre utilisation vous-même en activant Cost Explorer. Cet outil vous permet d'analyser vos coûts en profondeur en vous fournissant des rapports et des graphiques prédéfinis.

Cost Explorer est disponible 24 heures après l'activation de la fonction.

Pour plus d'informations sur Cost Explorer, consultez [Analyse de vos coûts à l'aide de AWS Cost](https://docs.aws.amazon.com/cost-management/latest/userguide/ce-what-is.html) [Explorer.](https://docs.aws.amazon.com/cost-management/latest/userguide/ce-what-is.html)

# <span id="page-59-0"></span>Suivi de l'utilisation de l'offre gratuite

Vous pouvez suivre votre utilisation de l'offre gratuite AWS pour vous aider à rester sous les limites de cette offre. Vous pouvez configurer des alertes sur votre compte AWS lorsque vos limites d'offre gratuite atteignent un seuil, et surveiller votre utilisation par le biais de la console de Gestion de la facturation et des coûts.

Pour plus d'informations sur l'utilisation de ces modèles, consultez [Suivi de votre Niveau gratuit](#page-197-0) [d'AWS utilisation.](#page-197-0)

Pour voir les détails relatifs à l'utilisation qui a été facturée au-delà de votre limite de l'offre gratuite, consultez la section [Comprendre votre utilisation facturée.](#page-58-0)

# Affichage d'une facture

Pour toute question concernant vos factures AWS ou pour contester vos frais, contactez AWS Support pour répondre immédiatement à vos demandes. Pour obtenir de l'aide, consultez [Obtenir de l'aide concernant AWS Billing](#page-57-2). Pour comprendre le contenu de votre page de factures, consultez [Utilisation de la page Factures pour comprendre vos frais mensuels et votre facture.](#page-61-0)

Vous recevez chaque mois des factures AWS se rapportant aux coûts d'utilisation et aux frais récurrents. En ce qui concerne les frais ponctuels, tels que les frais d'achat d'une instance réservée avec paiement initial complet, vous êtes immédiatement facturé.

A tout moment, vous pouvez consulter les frais estimés pour le mois en cours ainsi que le montant final des frais pour les mois précédents. Cette rubrique explique comment consulter votre facture mensuelle et vos factures antérieures, comment recevoir et lire des rapports de facturation et comment télécharger des factures. Pour effectuer un paiement, consultez [Réalisation de paiements,](#page-83-0) [vérification des fonds non affectés et consultation de l'historique de vos paiements](#page-83-0).

#### Rubriques

- [Consultation des frais mensuels](#page-60-0)
- [Utilisation de la page Factures pour comprendre vos frais mensuels et votre facture](#page-61-0)
- [Téléchargement d'un PDF de votre facture](#page-64-0)
- [Réception d'une facture par e-mail](#page-65-0)
- [Téléchargement d'un rapport mensuel](#page-66-0)
- [Comprendre les frais imprévus](#page-67-0)

## <span id="page-60-0"></span>Consultation des frais mensuels

Suivez cette procédure pour consulter vos frais mensuels depuis la console Billing and Cost Management.

Pour consulter vos frais mensuels

1. Connectez-vous à la AWS Billing and Cost Management console AWS Management Console et ouvrez-la à l'[adresse https://console.aws.amazon.com/billing/.](https://console.aws.amazon.com/billing/)

- 2. Dans le volet de navigation, choisissez Factures.
- 3. Choisissez une Période de facturation (par exemple, août 2023).
- 4. Consultez votre récapitulatif de la facture AWS.

Consultation des frais mensuels (ancienne console)

Pour consulter vos frais mensuels

- 1. Connectez-vous à la AWS Billing and Cost Management console AWS Management Console et ouvrez-la à l'[adresse https://console.aws.amazon.com/billing/.](https://console.aws.amazon.com/billing/)
- 2. Dans le volet de navigation, choisissez [Factures.](https://console.aws.amazon.com/billing/home#/bill)
- 3. Pour Période de facturation, choisissez un mois.

La section Récapitulatif présente un récapitulatif ainsi que les détails de vos frais pour ce mois.

### **a** Note

Le récapitulatif n'est pas une facture tant que l'activité du mois n'est pas clôturée et qu'AWS n'a pas calculé le montant final des frais.

Si vous utilisez la fonctionnalité de facturation consolidée dans AWS Organizations, la page Factures présente les totaux de tous les comptes dans l'onglet Frais par compte. Choisissez l'ID du compte pour voir l'activité de chaque compte dans l'organisation. Pour plus d'informations sur la facturation consolidée, veuillez consulter [Facturation consolidée pour AWS Organizations](#page-296-0).

# <span id="page-61-0"></span>Utilisation de la page Factures pour comprendre vos frais mensuels et votre facture

À la fin d'une période de facturation mensuelle, ou lorsque vous engagez des frais ponctuels, AWS émet une facture sous forme de fichier PDF. Si vous payez par carte de crédit, AWS débite également la carte de crédit que vous avez enregistrée à ce moment-là.

Pour télécharger les factures et consulter le détail de vos frais mensuels, vous pouvez utiliser la page Factures de la console AWS Billing and Cost Management.

### **a** Note

Les utilisateurs IAM doivent disposer d'une autorisation explicite pour accéder à certaines pages de la console de facturation et gestion des coûts. Pour plus d'informations, consultez [Présentation de la gestion des autorisations d'accès](#page-330-0).

### Page Factures

La page Factures vous permet de consulter vos coûts mensuels facturables, ainsi que les détails de vos Services AWS et des achats effectués par l'intermédiaire d'AWS Marketplace. Les factures sont générées lorsqu'une période de facturation mensuelle est clôturée (statut de facturation marqué comme Émise), ou lorsque des abonnements ou des achats ponctuels sont effectués. Pour les périodes de facturation mensuelles qui n'ont pas été clôturées (statut de facturation marqué comme En attente), cette page affiche les frais estimés les plus récents basés sur vos Services AWS mesurés à ce jour.

Si vous êtes identifié en tant que compte de gestion de votre AWS Organizations, vous pouvez consulter les frais consolidés de tous vos comptes membres. En utilisant l'onglet Frais par compte, vous pouvez également voir les détails au niveau du compte.

Supposons que vous soyez un utilisateur d'AWS Billing Conductor, identifié en tant que compte de gestion. Vous pouvez activer une vue [pro forma](https://docs.aws.amazon.com/billingconductor/latest/userguide/understanding-abc.html) en choisissant l'icône d'engrenage en haut de la page. Choisissez le mois et l'année pour définir votre période de facturation.

Pour personnaliser les sections visibles, choisissez l'icône d'engrenage en haut de la page. Ces préférences sont conservées pour les visites ultérieures de la page Factures.

### Résumé de la facture AWS

La section AWS bill summary (Résumé de la facture ) présente un aperçu de vos frais mensuels. Les informations montrent les totaux de vos factures pour les périodes de facturation clôturées (statut de facturation marqué comme Émise).

Les périodes de facturation qui n'ont pas été clôturées ont le statut de facturation En attente. Les totaux indiquent les frais estimés les plus récents sur la base de vos Services AWS mesurés à ce jour. Les totaux sont indiqués en dollars américains (USD). Si vos factures sont émises dans une autre devise, le total dans cette autre devise est également indiqué.

#### Informations sur le paiement

La section Payment information (Informations sur les paiements) répertorie les factures de la période de facturation sélectionnée pour lesquelles AWS a reçu des paiements. Vous pouvez y trouver le prestataire de services, les types de frais, les types de documents, les identifiants de factures, le statut du paiement, la date à laquelle AWS a reçu les paiements et le montant total en USD. Si vos factures sont émises dans une autre devise, le total dans cette autre devise est également indiqué. Pour plus d'informations, consultez [Managing Your Payments.](#page-81-0)

#### Coût le plus élevé par fournisseur de services

La section Coût le plus élevé par fournisseur de services identifie le service de votre compte et celui Région AWS dont le coût est le plus élevé pour la période de facturation, ainsi que les month-over-month tendances pour chacun d'entre eux. Pour les périodes de facturation en attente, la month-over-month tendance compare les month-to-date dépenses de la période de facturation en cours à la partie équivalente de la période de facturation précédente.

#### Frais par service

L'onglet Frais par service montre vos dépenses dans chaque Service AWS. Vous pouvez trier par nom de service ou par montant en USD, et filtrer par nom de service et Région. Choisissez l'icône + à côté de chaque service pour consulter les frais de ce service par Region (Région). Choisissez une Region (Région) pour consulter les détails des frais.

#### Frais par compte

Si vous utilisez AWS Organizations et que vous êtes identifié sur votre compte de gestion, l'onglet Frais par compte affiche les dépenses de chacun de vos comptes membres. Vous pouvez trier par account ID (ID de compte), account name (nom de compte) ou amount in USD (montant en USD), et filtrer par account ID ou account name. Choisissez l'icône + à côté de chaque compte pour consulter les frais pour ce compte par fournisseur de services. Choisissez l'icône + à côté de chaque ligne pour consulter les frais par service et par région. Choisissez une Region (Région) pour consulter les détails des frais.

#### Factures

L'onglet Frais facturés répertorie les factures de chaque fournisseur de services avec lequel vous avez effectué une transaction au cours de la période de facturation sélectionnée. Vous y trouverez des détails tels que le type de frais, la date de facturation et le total en USD. Si vos factures sont émises dans une autre devise, le total dans cette autre devise est également indiqué. Pour consulter et télécharger les factures individuelles au format PDF, choisissez l'ID de facture.

#### Economie

La section Économies résume les économies que vous avez réalisées au cours de la période de facturation grâce aux Savings Plans, aux crédits ou à d'autres programmes de réduction. Ces économies sont également reflétées dans les onglets Frais par service, Frais par compte et Factures. Choisissez chaque type d'économie pour consulter les détails par service.

Taxes par service

L'onglet Taxes par service affiche les frais avant taxes, les taxes et les frais après taxes pour chaque service auquel des taxes ont été facturées. Vous pouvez trier par service name (nom de service), post-tax charge (frais post-taxe), pre-tax charge (frais avant-taxe) ou tax in USD (taxe en USD), et filtrer par service name.

Factures fiscales et documents supplémentaires

La section Factures fiscales répertorie les factures fiscales et autres documents complémentaires pour la période de facturation sélectionnée. Tous les fournisseurs de services n'émettent pas de factures fiscales. La colonne ID de la facture indique la facture commerciale associée à cette facture fiscale. Pour consulter et télécharger les factures individuelles au format PDF, sélectionnez l'ID du document.

## <span id="page-64-0"></span>Téléchargement d'un PDF de votre facture

Suivez cette procédure pour télécharger un PDF de votre facture mensuelle.

Pour télécharger une copie de vos frais au format PDF

- 1. Ouvrez la console AWS Billing and Cost Management à l'adresse [https://](https://console.aws.amazon.com/billing/home?#/) [console.aws.amazon.com/billing/](https://console.aws.amazon.com/billing/home?#/).
- 2. Sur la page Factures, sélectionnez un mois pour la Période de facturation.
- 3. Sous la section Récapitulatif de la facture AWS, confirmez que le Statut de la facture est marqué comme Émise.
- 4. Choisissez l'onglet Factures.
- 5. Choisissez l'ID de la facture du document que vous souhaitez télécharger.
- 6. (Pour les fournisseurs de services autres que AWS EMEA SARL) Pour télécharger une copie d'une facture fiscale particulière, choisissez l'ID du document dans la section Factures fiscales.
- 7. (Pour AWS EMEA SARL) Pour télécharger une copie d'une facture fiscale particulière, choisissez l'ID du document dans la section Frais d'AWS EMEA SARL.

### Téléchargement d'une copie de vos frais au format PDF (ancienne console)

Pour télécharger une copie de vos frais au format PDF

- 1. Ouvrez la console AWS Billing and Cost Management à l'adresse [https://](https://console.aws.amazon.com/billing/home?#/) [console.aws.amazon.com/billing/](https://console.aws.amazon.com/billing/home?#/).
- 2. Sur la page Factures, sélectionnez un mois dans la liste Date pour lequel toutes les activités sont clôturées.
- 3. Dans le champ Total, choisissez Amazon Web Services, Inc. Service Charges (Amazon Web Services Inc. - Frais de service).
- 4. Choisissez Invoice <invoiceID> (Facturation <invoiceID>).
- 5. (Pour les entités autres que AWS EMEA SARL) Pour télécharger une copie d'une facture fiscale particulière, choisissez Invoice <invoiceID> (Facturation <invoiceID>) dans la section Tax Invoices (Factures fiscales).
- 6. (Pour AWS EMEA SARL) Pour télécharger une copie d'une facture fiscale particulière, choisissez Invoice <invoiceID> (Facturation <invoiceID>) dans la section Amazon Web Services EMEA SARL – Service Charges (Amazon Web Services EMEA SARL — Frais de service).

## <span id="page-65-0"></span>Réception d'une facture par e-mail

Suivez cette procédure si vous souhaitez qu'AWS vous envoie une copie PDF de votre facture mensuelle ou quotidienne à l'adresse e-mail associée à votre Compte AWS.

### **G** Tip

Pour consulter et télécharger plutôt vos factures mensuelles, consultez [Téléchargement d'un](#page-64-0)  [PDF de votre facture.](#page-64-0)

- 1. Connectez-vous à la AWS Billing and Cost Management console AWS Management Console et ouvrez-la à l'[adresse https://console.aws.amazon.com/billing/.](https://console.aws.amazon.com/billing/)
- 2. Dans le volet de navigation, sélectionnez Préférences de facturation.
- 3. Sous Préférences de délivrance de facture, choisissez Modifier.
- 4. Sélectionnez Factures PDF envoyées par e-mail.
- 5. Choisissez Mettre à jour.

<span id="page-66-1"></span>En fonction de l'achat, AWS envoie des factures mensuelles ou quotidiennes aux contacts suivants :

- L'interface Utilisateur racine d'un compte AWS
- Les contacts de facturation sur la page Préférences de paiement
- Les contacts de facturation alternatifs sur la page Compte

## E-mail de facturation supplémentaire

En plus de l'e-mail de facturation au format PDF, AWS envoie un e-mail mensuel ou quotidien contenant les détails de votre facture à la [liste de contacts](#page-66-1) de la section précédente.

#### **a** Note

Si vous spécifiez un contact de facturation sur la page Préférences de paiement, l'utilisateur root ne recevra pas la facture PDF ni la facture supplémentaire par e-mail.

### Informations connexes

Pour plus d'informations, consultez les rubriques suivantes :

- Pour modifier l'adresse e-mail de l'utilisateur racine, consultez [Modification du nom de compte,](#page-36-1) [du Utilisateur racine d'un compte AWS mot de passe et de l'adresse e-mail de l'utilisateur](#page-36-1) [Compte AWS root.](#page-36-1)
- Pour mettre à jour les contacts de facturation sur la page Préférences de paiement, veuillez consulter la rubrique [Ajout d'adresses e-mail de contact de facturation supplémentaires](#page-134-0).
- Pour mettre à jour le contact de facturation alternatif, veuillez consulter la rubrique [Ajout ou mise à](#page-37-1)  [jour des autres contacts](#page-37-1).

## <span id="page-66-0"></span>Téléchargement d'un rapport mensuel

Vous pouvez télécharger des fichiers CSV pour toutes les périodes de facturation ultérieures après avoir activé les rapports. Cette fonctionnalité envoie vos rapports dans un compartiment Amazon S3.

### **G** Tip

Nous vous recommandons d'utiliser AWS Cost and Usage Report pour l'ensemble le plus détaillé de données sur les coûts et l'utilisation disponibles. Pour plus d'informations, consultez la section [Que sont les rapports d'utilisation et de coût AWS ?,](https://docs.aws.amazon.com/cur/latest/userguide/what-is-cur.html) veuillez consulter le Guide de l'utilisateur des rapports d'utilisation et de coût AWS.

Pour télécharger des fichiers CSV pour un rapport mensuel

- 1. Ouvrez la console AWS Billing and Cost Management à l'adresse [https://](https://console.aws.amazon.com/billing/home?#/) [console.aws.amazon.com/billing/](https://console.aws.amazon.com/billing/home?#/).
- 2. Dans le volet de navigation, sélectionnez Préférences de facturation.
- 3. Sous Rapports de facturation détaillés (existants), choisissez Modifier, puis sélectionnez Livraison des anciens rapports à S3.
- 4. Choisissez Configurer un compartiment S3 à activer pour spécifier l'emplacement où vos rapports sont livrés.
- 5. Dans la boîte de dialogue Configurer le compartiment S3, choisissez l'une des options suivantes :
	- Pour utiliser un compartiment S3 existant, choisissez Utiliser un compartiment S3 existant, puis sélectionnez le compartiment S3.
	- Pour créer un nouveau compartiment S3, choisissez Créer un compartiment S3, puis pour Nom du compartiment S3, saisissez le nom, puis choisissez la Région.
- 6. Choisissez Suivant.
- 7. Vérifiez votre politique IAM et sélectionnez J'ai confirmé que cette politique est correcte.
- 8. Choisissez Enregistrer.
- 9. Dans la page Bills (Factures), choisissez Download all to CSV (Télécharger tout en CSV).

## <span id="page-67-0"></span>Comprendre les frais imprévus

Pour toute question concernant vos AWS factures ou pour faire appel de vos frais, contactez-nous AWS Support pour répondre immédiatement à vos demandes. Pour obtenir de l'aide, consultez [Obtenir de l'aide concernant AWS Billing](#page-57-2). Pour comprendre le contenu de votre page de factures, consultez [Utilisation de la page Factures pour comprendre vos frais mensuels et votre facture.](#page-61-0)

Voici des exemples pour vous aider à éviter les frais imprévus sur votre facture. Cette page répertorie les fonctionnalités ou comportements spécifiques des différents services AWS qui peuvent parfois entraîner des frais imprévus, en particulier si vous vous désinscrivez du service ou fermez votre compte.

### **a** Note

Cette liste n'est pas exhaustive. Pour toute question concernant votre cas d'utilisation spécifique, contactez-nous AWS Support en suivant la procédure indiquée sur[Obtenir de](#page-57-2)  [l'aide concernant AWS Billing](#page-57-2).

Si vous fermez votre compte ou que vous vous désabonnez d'un service, assurez-vous de prendre les mesures appropriées pour chaque AWS ressource que Région AWS vous avez allouée.

### **Rubriques**

- [L'utilisation dépasse Niveau gratuit d'AWS](#page-68-0)
- [Frais reçus après la fermeture du compte](#page-69-0)
- [Frais liés aux ressources Régions AWS qui sont désactivées](#page-70-0)
- [Frais encourus par les services lancés par d'autres services](#page-70-1)
- [Frais encourus par les instances Amazon EC2](#page-71-0)
- [Frais encourus par les volumes et les instantanés d'Amazon Elastic Block Store](#page-72-0)
- [Frais encourus par les adresses IP Elastic](#page-74-0)
- [Frais encourus par les services de stockage](#page-74-1)
- [En contactant AWS Support](#page-74-2)

## <span id="page-68-0"></span>L'utilisation dépasse Niveau gratuit d'AWS

Vérifiez si vos services ont expiré pendant votre période d'utilisation du niveau gratuit. Votre éligibilité au service gratuit de 12 mois offrant le niveau gratuit expire 12 mois après la première activation de votre Compte AWS. Une fois votre éligibilité expirée, vous serez facturé des frais AWS standards pour l'utilisation. Pour plus d'informations sur la manière d'identifier les ressources de niveau gratuit actives et payantes, consultez[Pour éviter des frais imprévus après l' Niveau gratuit d'AWS](#page-195-0).

Après avoir identifié les ressources qui génèrent des frais, vous pouvez continuer à les utiliser et à gérer votre facturation, résilier les ressources inutilisées ou fermer votre Compte AWS.

- Pour plus d'informations sur la gestion de votre facturation, consultez [Qu'est-ce que AWS Billing](#page-11-0)  [and Cost Management ?](#page-11-0) et[Commencer avec un Compte AWS](#page-16-0).
- Pour plus d'informations sur la résiliation des ressources, consultez la documentation des ressources pour ce service. Par exemple, si vous avez des instances Amazon Elastic Compute Cloud inutilisées, consultez [Résilier votre instance.](#page-71-0)
- Pour plus d'informations sur la fermeture de votre compte Compte AWS, consultez la section [Fermer votre compte](https://docs.aws.amazon.com/accounts/latest/reference/manage-acct-closing.html) dans le guide de AWS Account Management référence.

## <span id="page-69-0"></span>Frais reçus après la fermeture du compte

Il se peut que vous receviez une facture après la fermeture de votre compte pour l'une des raisons suivantes :

Vous avez engagé des frais au cours du mois précédant la fermeture de votre compte

Vous recevez une facture finale pour l'utilisation effectuée entre le début du mois et la date de fermeture de votre compte. Par exemple, si vous avez fermé votre compte le 15 janvier, vous recevrez une facture début février pour l'utilisation effectuée entre le 1er et le 15 janvier.

Vous avez des instances réservées actives sur votre compte

Vous avez peut-être provisionné des instances réservées Amazon EC2, des instances réservées Amazon Relational Database Service (Amazon RDS), des instances réservées Amazon Redshift ou des nœuds de cache réservés Amazon. ElastiCache Vous continuerez à recevoir une facture pour ces ressources jusqu'à l'expiration de la période de réservation. Pour plus d'informations, consultez la section [Instances réservées](https://docs.aws.amazon.com/AWSEC2/latest/UserGuide/ec2-reserved-instances.html) dans le guide de l'utilisateur Amazon EC2.

Vous vous êtes inscrit à Savings Plans

Vous continuerez à recevoir une facture pour votre utilisation informatique couverte par Savings Plans jusqu'à la fin de la durée du plan. Pour en savoir plus sur les Savings Plans, consultez le [Guide de l'utilisateur des Savings Plans.](https://docs.aws.amazon.com/savingsplans/latest/userguide/what-is-savings-plans.html)

Vous avez des AWS Marketplace abonnements actifs

AWS Marketplace les abonnements ne sont pas automatiquement annulés à la fermeture du compte. Tout d'abord, [mettez fin à toutes les instances de votre logiciel](https://docs.aws.amazon.com/marketplace/latest/buyerguide/buyer-getting-started.html#step-6-terminate-your-instance) incluses dans les abonnements. Annulez ensuite les abonnements sur la page [Gérer les abonnements](https://aws.amazon.com/marketplace/library) de la AWS Marketplace console.

### **A** Important

Dans les 90 jours suivant la fermeture de votre compte, vous pouvez vous connecter à votre compte, consulter les ressources toujours actives, consulter les factures passées et payer les AWS factures. Pour plus d'informations, consultez la section [Fermer votre compte](https://docs.aws.amazon.com/accounts/latest/reference/manage-acct-closing.html) dans le guide de AWS Account Management référence.

Pour payer vos AWS factures impayées, consulte[zRéalisation de paiements, vérification des fonds](#page-83-0) [non affectés et consultation de l'historique de vos paiements](#page-83-0).

## <span id="page-70-0"></span>Frais liés aux ressources Régions AWS qui sont désactivées

Si vous désactivez une ressource dans Région AWS laquelle vous avez encore des ressources, vous continuerez à être facturée pour ces ressources. Cependant, impossible d'accéder aux ressources dans une région désactivée.

Pour éviter d'encourir des frais liés à ces ressources, activez la région, désactivez toutes les ressources de cette région, puis désactivez la région.

Pour plus d'informations sur la gestion des régions pour votre compte, voir [Spécifier les régions que](https://docs.aws.amazon.com/accounts/latest/reference/manage-acct-regions.html)  [Régions AWS votre compte peut utiliser](https://docs.aws.amazon.com/accounts/latest/reference/manage-acct-regions.html) dans le Guide de AWS Account Management référence.

### <span id="page-70-1"></span>Frais encourus par les services lancés par d'autres services

Un certain nombre de ressources Services AWS peuvent être lancées, alors assurez-vous de vérifier si elles ont pu être lancées par le biais d'un service que vous avez utilisé.

### Frais liés aux ressources créées par AWS Elastic Beanstalk

Elastic Beanstalk est conçu pour que toutes les ressources dont vous avez besoin s'exécutent, ce qui signifie que le service relance automatiquement tous les services que vous arrêtez. Pour éviter cela, vous devez résilier votre environnement Elastic Beanstalk avant de résilier les ressources créées par Elastic Beanstalk. Pour plus d'informations, consultez [Résiliation d'un environnement](https://docs.aws.amazon.com/elasticbeanstalk/latest/dg/using-features.terminating.html) dans le Guide du développeur AWS Elastic Beanstalk .

Frais liés aux équilibreurs de charge Elastic Load Balancing (ELB)

A l'instar des environnements Elastic Beanstalk, les équilibreurs de charge ELB sont conçus pour conserver un nombre minimal d'instances Amazon Elastic Compute Cloud (Amazon EC2) en cours d'exécution. Vous devez résilier votre équilibreur de charge avant de supprimer les instances Amazon EC2 instances qui y sont enregistrées. Pour plus d'informations, consultez [Delete Your Load](https://docs.aws.amazon.com/elasticloadbalancing/latest/userguide/US_EndLoadBalancing02.html)  [Balancer](https://docs.aws.amazon.com/elasticloadbalancing/latest/userguide/US_EndLoadBalancing02.html) (Suppression de votre équilibreur de charge) dans le guide de l'utilisateur Elastic Load Balancing.

### Frais engagés pour les services commencés en AWS OpsWorks

Si vous utilisez l' AWS OpsWorks environnement pour créer des AWS ressources, vous devez l'utiliser AWS OpsWorks pour mettre fin à ces ressources ou les AWS OpsWorks redémarrer. Par exemple, si vous créez une instance Amazon EC2, puis que vous y mettez fin à l'aide de la console Amazon EC2, la fonction de réparation AWS OpsWorks automatique classe l'instance comme défaillante et la redémarre. AWS OpsWorks Pour plus d'informations, consultez le [Guide de](https://docs.aws.amazon.com/opsworks/latest/userguide/welcome.html) [l'utilisateur AWS OpsWorks.](https://docs.aws.amazon.com/opsworks/latest/userguide/welcome.html)

### <span id="page-71-0"></span>Frais encourus par les instances Amazon EC2

Après avoir supprimé les équilibreurs de charge et les environnements Elastic Load Balancing, vous pouvez arrêter ou résilier des instances Amazon EC2. Arrêter une instance vous permet de la redémarrer ultérieurement, mais le stockage peut vous être facturé. Résilier une instance la supprime définitivement. Pour plus d'informations, consultez la section [Cycle de vie de l'instance](https://docs.aws.amazon.com/AWSEC2/latest/UserGuide/ec2-instance-lifecycle.html), en particulier [Arrêter et démarrer votre instance](https://docs.aws.amazon.com/AWSEC2/latest/UserGuide/Stop_Start.html) et [Mettre fin à votre instance](https://docs.aws.amazon.com/AWSEC2/latest/UserGuide/terminating-instances.html) dans le guide de l'utilisateur Amazon EC2.

### **a** Remarques

- Les instances Amazon EC2 servent de base à de multiples instances. Services AWS Elles peuvent apparaître dans la liste des instances de console Amazon EC2 même si elles ont été lancées par d'autres services. Par exemple, les instances Amazon RDS s'exécutent sur des instances Amazon EC2.
- Si vous résiliez une instance Amazon EC2 sous-jacente, le service qui l'a démarrée peut interpréter la résiliation comme une défaillance et redémarrer l'instance. Par exemple, AWS OpsWorks possède une fonctionnalité appelée guérison automatique qui redémarre les ressources lorsqu'elle détecte des défaillances. En général, il est recommandé de supprimer des ressources par le biais des services qui les ont lancées.
De plus, si vous créez des instances Amazon EC2 à partir d'une Amazon Machine Image (AMI) qui est basée sur un stockage d'instances, consultez Amazon S3 pour connaître la solution groupée à laquelle elles sont liées. L'annulation de l'enregistrement d'une AMI ne supprime pas le bundle. Pour plus d'informations, consultez la section [Désenregistrement de votre AMI](https://docs.aws.amazon.com/AWSEC2/latest/UserGuide/deregister-ami.html) dans le guide de l'utilisateur Amazon EC2.

# Frais encourus par les volumes et les instantanés d'Amazon Elastic Block Store

La plupart des instances Amazon EC2 sont configurées de telle sorte que les volumes Amazon EBS associés soient supprimés lors de leur résiliation, mais il est possible de configurer une instance qui préserve son volume et ses données. Consultez le volet Volumes de la console Amazon EC2 pour identifier les volumes dont vous n'avez plus besoin. Pour plus d'informations, consultez [Supprimer un](https://docs.aws.amazon.com/AWSEC2/latest/UserGuide/ebs-deleting-volume.html)  [volume Amazon EBS](https://docs.aws.amazon.com/AWSEC2/latest/UserGuide/ebs-deleting-volume.html) dans le guide de l'utilisateur Amazon EC2.

Si vous avez stocké des instantanés de vos volumes Amazon EBS et que vous n'en avez plus besoin, vous devriez les supprimer. La suppression d'un volume ne supprime pas automatiquement les instantanés associés.

Pour plus d'informations sur la suppression d'instantanés, consultez [Supprimer un instantané](https://docs.aws.amazon.com/AWSEC2/latest/UserGuide/ebs-deleting-snapshot.html)  [Amazon EBS](https://docs.aws.amazon.com/AWSEC2/latest/UserGuide/ebs-deleting-snapshot.html) dans le guide de l'utilisateur Amazon EC2.

La suppression d'un instantané ne réduit pas les coûts de stockage des données de votre organisation. D'autres instantanés peuvent faire référence aux données de cet instantané et les données référencées sont toujours conservées.

Example Exemple : suppression d'un instantané

Supposons que lorsque vous prenez le premier instantané (*Snap-a*) d'un volume contenant 10 GiB de données, la taille de l'instantané soit également de 10 GiB. Dans la mesure où les instantanés sont incrémentiels, le deuxième instantané du même volume contient uniquement les blocs de données modifiés dans le premier instantané.

Le second instantané (*snap-B*) fait également référence aux données du premier instantané. Ainsi, si vous modifiez 4 Gio de données et prenez un deuxième instantané, la taille du deuxième instantané est de 4 Gio. De plus, le deuxième instantané fait référence aux 6 Gio inchangés dans le premier instantané. Pour plus d'informations, consultez la section [Fonctionnement des instantanés](https://docs.aws.amazon.com/AWSEC2/latest/UserGuide/EBSSnapshots.html#how_snapshots_work) dans le guide de l'utilisateur Amazon EC2.

Dans cet exemple, vous verrez deux entrées dans vos rapports quotidiens sur les AWS coûts et l'utilisation (AWS CUR). AWS CUR capture le montant d'utilisation des instantanés pour une seule journée. *Dans cet exemple, l'utilisation est de 0,33 GiB (10 GiB/30 jours) pour Snap-A et de 0,1333 GiB (4 GiB/30 jours) pour Snap-B.* Au tarif de 0,05 USD par Go par mois, *Snap-a* vous coûte 0,33 Go x 0,05 USD = 0,0165 USD. *Snap-B* vous coûte 0,133 GiB x 0,05 USD = 0,0066 USD, soit un total de 0,0231 USD par jour pour les deux instantanés. Pour plus d'informations, consultez le [Guide de l'utilisateur Exportations de données AWS.](https://docs.aws.amazon.com/cur/latest/userguide/what-is-cur.html)

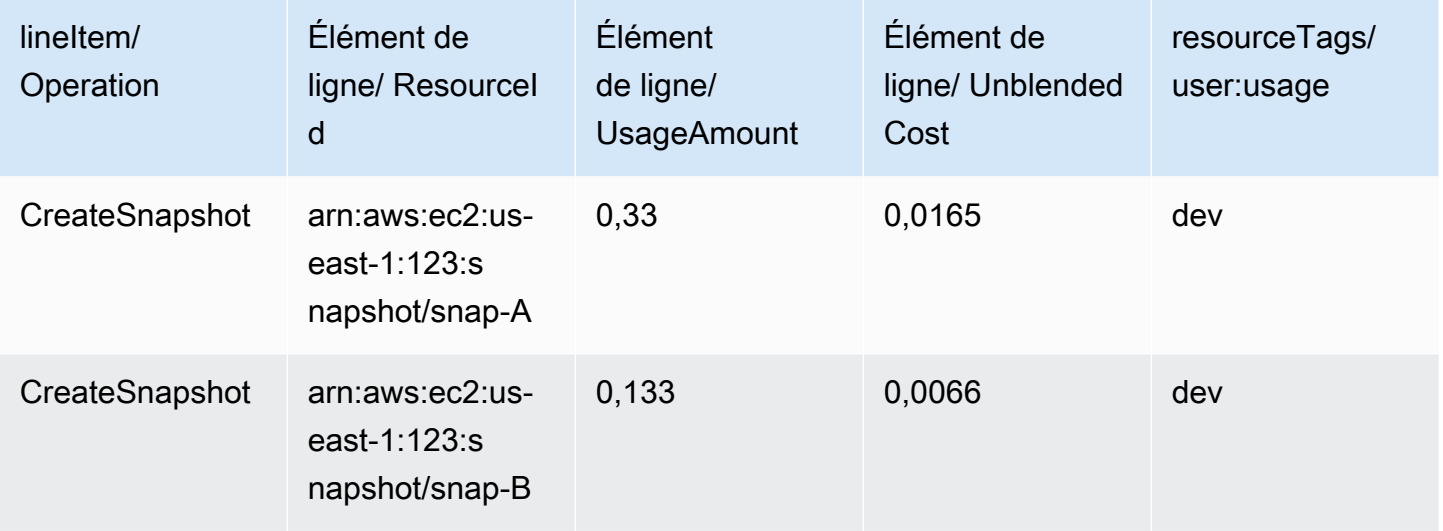

Si vous supprimez le premier instantané (*Snap-A* dans la première ligne du tableau précédent), toutes les données référencées par le second instantané (*Snap-B* dans la deuxième ligne du tableau précédent) sont préservées. Rappelez-vous que le deuxième instantané contient les 4 Gio de données incrémentielles et fait référence à 6 Gio du premier instantané. *Après avoir supprimé le Snap-A, la taille du Snap-B devient 10 GiB (4 GiB modifiés depuis le Snap-B et 6 GiB inchangés depuis le Snap-A).*

Dans le tableau suivant, le montant d'utilisation de votre AWS CUR quotidien pour *Snap-b* sera de 0,33 GiB (10 GiB/30 jours), facturé 0,0165\$ par jour. Lorsque vous supprimez un instantané, les frais pour les instantanés restants sont recalculés quotidiennement ; le coût de chaque instantané peut également changer quotidiennement.

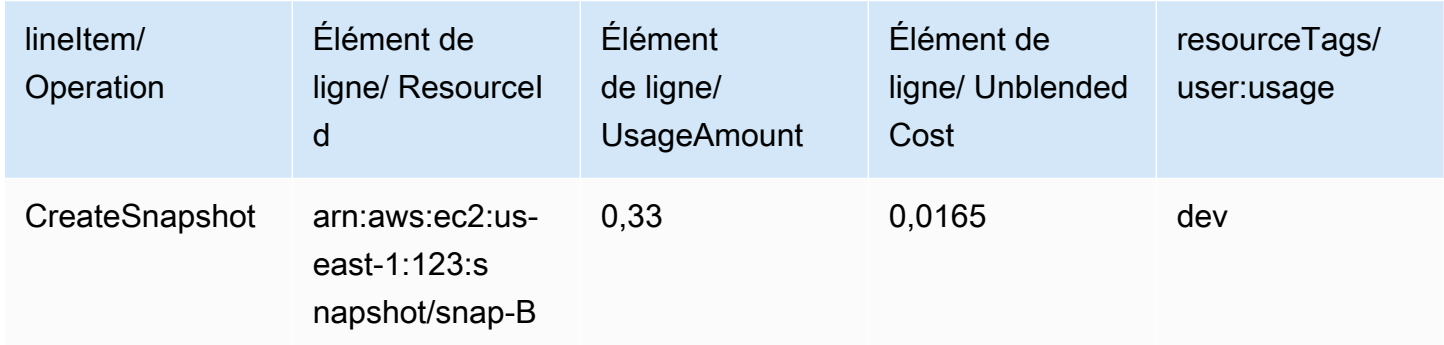

Pour plus d'informations sur les instantanés, consultez le billet de blog sur la [répartition des coûts](https://aws.amazon.com/blogs/aws/new-cost-allocation-for-ebs-snapshots/) [pour les instantanés EBS.](https://aws.amazon.com/blogs/aws/new-cost-allocation-for-ebs-snapshots/)

# Frais encourus par les adresses IP Elastic

Toutes les adresses IP Elastic qui sont attachées à une instance que vous résiliez sont détachées, mais elles vous sont toujours allouées. Si vous n'avez plus besoin d'une adresse IP, libérez-la afin d'éviter des frais supplémentaires. Pour plus d'informations, consultez la section [Libérer une adresse](https://docs.aws.amazon.com/AWSEC2/latest/UserGuide/elastic-ip-addresses-eip.html#using-instance-addressing-eips-releasing)  [IP élastique](https://docs.aws.amazon.com/AWSEC2/latest/UserGuide/elastic-ip-addresses-eip.html#using-instance-addressing-eips-releasing) dans le guide de l'utilisateur Amazon EC2.

### Frais encourus par les services de stockage

Lorsque vous réduisez les coûts liés aux AWS ressources, gardez à l'esprit que de nombreux services peuvent entraîner des coûts de stockage, tels qu'Amazon RDS et Amazon S3. Pour plus d'informations sur la tarification du stockage, consultez la tarification [d'Amazon S3 et la tarification](https://aws.amazon.com/s3/pricing/) [d'Amazon RDS.](https://aws.amazon.com/rds/pricing/)

# En contactant AWS Support

La liste ci-dessus n'est pas exhaustive de toutes les raisons pour lesquelles vous pourriez être confronté à des frais imprévus sur votre Compte AWS Si vous recevez des frais qui ne sont dus à aucune des raisons répertoriées sur cette page, consulte[zContacter AWS Support.](#page-57-0)

# Utilisation de la page Préférences de facturation

Vous pouvez utiliser la page Préférences de facturation AWS pour gérer l'envoi des factures, les alertes, le partage des crédits, le partage des remises sur les instances réservées (RI) et les Savings Plans, ainsi que les rapports de facturation détaillés (hérités). Pour certaines sections, seul le compte payeur peut permettre de les mettre à jour.

Vous pouvez attribuer des autorisations aux utilisateurs pour qu'ils puissent afficher la page Préférences de facturation. Pour de plus amples informations, veuillez consulter [Utiliser des actions](#page-392-0)  [précises AWS Billing.](#page-392-0)

La page Préférences de facturation contient les sections suivantes.

#### Table des matières

- [Préférences de livraison des factures](#page-75-0)
- [Préférences d'alerte](#page-76-0)
- [Préférences de partage des crédits](#page-77-0)
- [Préférences de partage des remises sur les instances réservées et Savings Plans](#page-78-0)
- [Rapports de facturation détaillés \(hérités\)](#page-79-0)

# <span id="page-75-0"></span>Préférences de livraison des factures

Vous pouvez choisir de recevoir une copie de votre facture mensuelle au format PDF par e-mail. Les factures mensuelles sont envoyées aux adresses électroniques enregistrées en tant que Utilisateur racine d'un compte AWS et au contact de facturation alternatif. Pour en savoir plus sur la mise à jour de ces adresses électroniques, consultez [Gérer un Compte AWS.](#page-35-0)

Pour accepter ou refuser de recevoir des factures PDF mensuelles par e-mail

- 1. Ouvrez la console AWS Billing and Cost Management à l'adresse [https://](https://console.aws.amazon.com/billing/home?#/) [console.aws.amazon.com/billing/](https://console.aws.amazon.com/billing/home?#/).
- 2. Dans le panneau de navigation, sélectionnez Préférences de facturation.
- 3. Dans la section Préférences de livraison des factures, choisissez Modifier.
- 4. Sélectionnez ou effacez l'Envoi de factures au format PDF par e-mail.

#### 5. Choisissez Mettre à jour.

# <span id="page-76-0"></span>Préférences d'alerte

Vous pouvez recevoir des alertes par e-mail lorsque votre utilisation Service AWS approche ou dépasse les limites d'utilisation de l'Niveau gratuit d'AWS.

Pour activer ou désactiver la réception des alertes d'utilisation de l'Niveau gratuit d'AWS

- 1. Ouvrez la console AWS Billing and Cost Management à l'adresse [https://](https://console.aws.amazon.com/billing/home?#/) [console.aws.amazon.com/billing/](https://console.aws.amazon.com/billing/home?#/).
- 2. Dans le panneau de navigation, sélectionnez Préférences de facturation.
- 3. Dans la section Préférences d'alerte, choisissez Modifier.
- 4. Sélectionnez ou effacez Recevoir des alertes d'utilisation de l'Niveau gratuit d'AWS.
- 5. (Facultatif) Dans la section Adresse e-mail supplémentaire pour recevoir des alertes, saisissez toute adresse e-mail qui n'est pas déjà enregistrée en tant qu'utilisateur root ou contact de facturation alternatif.
- 6. Choisissez Mettre à jour.

Vous pouvez également utiliser les alertes de facturation Amazon CloudWatch pour recevoir des notifications par e-mail lorsque vos frais atteignent un seuil spécifié.

Pour recevoir des alertes de facturation CloudWatch

- 1. Ouvrez la console AWS Billing and Cost Management à l'adresse [https://](https://console.aws.amazon.com/billing/home?#/) [console.aws.amazon.com/billing/](https://console.aws.amazon.com/billing/home?#/).
- 2. Dans le panneau de navigation, sélectionnez Préférences de facturation.
- 3. Dans la section Préférences d'alerte, choisissez Modifier.
- 4. Sélectionnez Recevoir des alertes de facturation CloudWatch.

#### **A** Important

Cette préférence ne pourra pas être désactivée ultérieurement.

5. Choisissez Mettre à jour.

Pour gérer vos alertes de facturation CloudWatch, consultez votre [tableau de bord CloudWatch](https://console.aws.amazon.com/cloudwatch) ou consultez vos [Budgets AWS.](https://console.aws.amazon.com/budgets) Pour en savoir plus, consultez la section [Création d'une alarme de](https://docs.aws.amazon.com/AmazonCloudWatch/latest/monitoring/monitor_estimated_charges_with_cloudwatch.html)  [facturation pour surveiller vos frais AWS estimés](https://docs.aws.amazon.com/AmazonCloudWatch/latest/monitoring/monitor_estimated_charges_with_cloudwatch.html) dans le Guide de l'utilisateur Amazon CloudWatch.

# <span id="page-77-0"></span>Préférences de partage des crédits

Vous pouvez utiliser cette section pour activer le partage des crédits entre les comptes membres de votre famille de facturation. Vous pouvez sélectionner des comptes spécifiques ou activer le partage pour tous les comptes.

#### **a** Note

Cette section n'est disponible que pour le compte de gestion (compte payeur) dans le cadre de AWS Organizations.

Pour gérer le partage des crédits pour les comptes des membres

- 1. Ouvrez la console AWS Billing and Cost Management à l'adresse [https://](https://console.aws.amazon.com/billing/home?#/) [console.aws.amazon.com/billing/](https://console.aws.amazon.com/billing/home?#/).
- 2. Dans le panneau de navigation, sélectionnez Préférences de facturation.
- 3. Dans la section Préférences de partage des crédits, choisissez Modifier.
- 4. Pour activer ou désactiver le partage des crédits pour des comptes spécifiques, sélectionnez-les dans le tableau, puis choisissez Activer or Désactiver.
- 5. Pour activer ou désactiver le partage des crédits pour tous les comptes, choisissez Actions, puis choisissez Activer tout ou Désactiver tout.
- 6. Choisissez Mettre à jour.

#### **1** Tip

- Pour activer le partage des crédits pour les nouveaux comptes qui rejoignent votre organisation, sélectionnez Partage par défaut pour les comptes de membres nouvellement créés.
- Pour télécharger l'historique de vos préférences de partage des crédits, choisissez Télécharger l'historique des préférences (CSV).

<span id="page-78-0"></span>Pour en savoir plus sur les crédits AWS, consultez [AWS crédits](#page-303-0).

# Préférences de partage des remises sur les instances réservées et Savings Plans

Vous pouvez utiliser cette section pour activer le partage des remises sur les instances réservées et Savings Plans entre les comptes de votre famille de facturation. Vous pouvez sélectionner des comptes spécifiques ou activer le partage pour tous les comptes.

#### a Note

Cette section n'est disponible que pour le compte de gestion (compte payeur) dans le cadre de AWS Organizations.

Pour gérer le partage des remises sur les instances réservées et les Savings Plans pour les comptes des membres

- 1. Ouvrez la console AWS Billing and Cost Management à l'adresse [https://](https://console.aws.amazon.com/billing/home?#/) [console.aws.amazon.com/billing/](https://console.aws.amazon.com/billing/home?#/).
- 2. Dans le panneau de navigation, sélectionnez Préférences de facturation.
- 3. Dans la section Préférences de partage des remises sur les instances réservées et Savings Plans, choisissez Modifier.
- 4. Pour activer ou désactiver le partage des remises pour des comptes spécifiques, sélectionnezles dans le tableau, puis choisissez Activer ou Désactiver.
- 5. Pour activer ou désactiver le partage des remises pour tous les comptes, choisissez Actions, puis choisissez Activer tout ou Désactiver tout.
- 6. Choisissez Mettre à jour.

#### **1** Tip

• Pour activer le partage des crédits pour les nouveaux comptes qui rejoignent votre organisation, sélectionnez Partage par défaut pour les comptes de membres nouvellement créés.

• Pour télécharger l'historique de vos préférences de partage des crédits, choisissez Télécharger l'historique des préférences (CSV).

# <span id="page-79-0"></span>Rapports de facturation détaillés (hérités)

Vous pouvez recevoir des rapports de facturation hérités qui sont proposés en dehors de la page de la console Rapports d'utilisation et de coût AWS. Toutefois, nous vous recommandons vivement d'utiliser les Rapports sur les coûts et l'utilisation d'AWS, car ils fournissent les informations de facturation les plus complètes. De plus, ces méthodes de reporting héritées ne seront plus prises en charge à une date ultérieure.

Pour en savoir plus sur les rapports de facturation détaillés, consultez la section [Rapports de](https://docs.aws.amazon.com/cur/latest/userguide/detailed-billing.html)  [facturation détaillés](https://docs.aws.amazon.com/cur/latest/userguide/detailed-billing.html) dans le Guide de l'utilisateur des rapports sur les coûts et l'utilisation d'AWS.

Pour en savoir plus sur le transfert de vos rapports vers les Rapports sur les coûts et l'utilisation d'AWS, consultez la section [Migration des Rapports de facturation détaillés vers les Rapports sur les](https://docs.aws.amazon.com/cur/latest/userguide/detailed-billing-migrate.html) [coûts et l'utilisation d'AWS.](https://docs.aws.amazon.com/cur/latest/userguide/detailed-billing-migrate.html)

#### **G** Remarques

- Cette section n'est visible que si vous utilisez AWS Organizations.
- Pour télécharger un fichier CSV depuis la page Factures, activez d'abord les rapports mensuels.

Pour modifier les paramètres de vos rapports de facturation détaillés (hérités)

- 1. Ouvrez la console AWS Billing and Cost Management à l'adresse [https://](https://console.aws.amazon.com/billing/home?#/) [console.aws.amazon.com/billing/](https://console.aws.amazon.com/billing/home?#/).
- 2. Dans le panneau de navigation, sélectionnez Préférences de facturation.
- 3. Dans la section Rapports de facturation détaillés (hérités), choisissez Modifier.
- 4. Pour configurer le compartiment Amazon S3 pour la transmission de rapports, sélectionnez Transmission des rapports hérités à Amazon S3 et Configuration.
- 5. Dans la section Configurer le compartiment Amazon S3, sélectionnez un compartiment Amazon S3 existant pour recevoir les Rapports d'utilisation et de coût AWS, ou créez un nouveau compartiment.
- 6. Choisissez Mettre à jour.
- 7. Pour configurer la granularité des rapports montrant votre utilisation d'AWS, sélectionnez les rapports que vous souhaitez activer.
- 8. Dans la section Activation du rapport, choisissez Activer.

# Gestion de vos paiements

Pour ouvrir un Compte AWS, vous devez avoir enregistré un mode de paiement valide. Utilisez les procédures de ce chapitre pour ajouter, mettre à jour ou supprimer des moyens de paiement et effectuer des paiements.

Vous pouvez utiliser la page des [préférences de paiement](https://console.aws.amazon.com/billing/home#/paymentpreferences) de la AWS Billing and Cost Management console pour gérer vos méthodes AWS de paiement.

#### **a** Note

Les utilisateurs IAM doivent disposer d'une autorisation explicite pour accéder à certaines pages de la console de facturation. Pour plus d'informations, consultez [Présentation de la](#page-330-0) [gestion des autorisations d'accès](#page-330-0).

Pour plus d'informations sur les paiements ou les moyens de paiement, veuillez consulter la rubrique [Obtenir de l'aide concernant AWS Billing.](#page-57-1)

#### Rubriques

- [Gérez l'accès aux modes de paiement à l'aide de tags](#page-82-0)
- [Réalisation de paiements, vérification des fonds non affectés et consultation de l'historique de vos](#page-83-0)  [paiements](#page-83-0)
- [Gestion de la vérification des paiements par carte de crédit](#page-86-0)
- [Gestion de vos modes de paiement par carte de crédit et ACH](#page-89-0)
- [Gestion de votre paiement anticipé](#page-95-0)
- [Gérer vos AWS paiements en CNY](#page-97-0)
- [Gestion de votre mode de paiement PIX au Brésil](#page-104-0)
- [Gestion de vos paiements en Inde](#page-105-0)
- [Gérer vos paiements en AWS Europe](#page-112-0)
- [Gestion de vos profils de paiement](#page-125-0)
- [Gestion de vos préférences de paiement AWS](#page-131-0)

# <span id="page-82-0"></span>Gérez l'accès aux modes de paiement à l'aide de tags

Vous pouvez utiliser le contrôle d'accès basé sur les attributs (ABAC) pour gérer l'accès à vos méthodes d'achat. Lorsque vous créez vos modes de paiement, vous pouvez les baliser avec des paires clé-valeur. Vous pouvez ensuite créer des politiques IAM et spécifier les balises. Par exemple, si vous ajoutez la project clé et que vous lui attribuez une valeur égale àtest, vos politiques IAM peuvent explicitement autoriser ou refuser l'accès à tout instrument de paiement doté de cette balise.

Pour ajouter des balises aux nouveaux instruments de paiement ou mettre à jour les instruments existants, consultez[Gestion de vos modes de paiement par carte de crédit et ACH](#page-89-0).

Example Utiliser des balises pour autoriser l'accès

La politique suivante permet à l'entité IAM d'accéder aux instruments de paiement dotés de la creditcard clé et d'une valeur de visa.

```
{
"Version": "2012-10-17", 
     "Statement": [{ 
         "Effect": "Allow", 
         "Action": [ 
              "payments:ListPaymentInstruments", 
              "payments:GetPaymentInstrument", 
              "payments:ListTagsForResource" 
         ], 
         "Resource": "arn:aws:payments:123456789012:*:payment-instrument/*", 
         "Condition": { 
              "StringEquals": { 
              "aws:ResourceTag/creditcard": "visa" 
 } 
         } 
     }]
}
```
Example Utiliser des balises pour refuser l'accès

La politique suivante interdit à l'entité IAM d'effectuer toute action de paiement sur les modes de paiement dont la creditcard clé et la valeur sont égales à. visa

```
{
"Version": "2012-10-17",
```

```
 "Statement": [{ 
         "Effect": "Allow", 
         "Action": "payments:*", 
         "Resource": "*" 
     }, 
     { 
         "Effect": "Deny", 
         "Action": "payments:GetPaymentInstrument", 
         "Resource": "arn:aws:payments::123456789012:payment-instrument:*", 
         "Condition": { 
              "StringEquals": { 
              "aws:ResourceTag/creditcard": "visa" 
 } 
         } 
     }]
}
```
Pour plus d'informations, consultez les rubriques suivantes dans le Guide de l'utilisateur IAM :

- [À quoi sert ABAC ? AWS](https://docs.aws.amazon.com/IAM/latest/UserGuide/introduction_attribute-based-access-control.html)
- [Contrôle de l'accès aux AWS ressources à l'aide de balises](https://docs.aws.amazon.com/IAM/latest/UserGuide/access_tags.html)

# <span id="page-83-0"></span>Réalisation de paiements, vérification des fonds non affectés et consultation de l'historique de vos paiements

Vous pouvez utiliser la page Paiements de la AWS Billing and Cost Management console pour effectuer les tâches suivantes pour tous les types de paiement :

- [Make a payment](#page-84-0)
- [View remaining invoices](#page-85-0)
- [View unapplied funds](#page-86-1)
- [View payment history](#page-86-2)

# Effectuer un paiement

AWS débite automatiquement votre mode de paiement par défaut au début de chaque mois. En cas d'échec du débit, vous pouvez utiliser la console pour mettre à jour votre moyen de paiement et procéder au paiement.

#### **a** Note

Si vous payez par prélèvement automatique ACH, AWS vous fournissez votre facture et effectuez le prélèvement sur votre mode de paiement dans les 10 jours suivant le début du mois. 3 à 5 jours peuvent être nécessaires pour que votre paiement réussisse. Pour plus d'informations, consultez [Gestion des modes de paiement par prélèvement automatique](#page-92-0) [ACH](#page-92-0).

Avant d'effectuer un paiement, vérifiez que le mode de paiement que vous souhaitez utiliser automatiquement à l'avenir est défini comme mode de paiement par défaut. Si vous utilisez une carte de crédit, confirmez qu'elle n'a pas expiré. Pour plus d'informations, veuillez consulter [Désigner un](#page-132-0) [moyen de paiement par défaut](#page-132-0) et [Gestion de vos modes de paiement par carte de crédit et ACH.](#page-89-0)

#### <span id="page-84-0"></span>Pour effectuer un paiement

- 1. Ouvrez la AWS Billing and Cost Management console à l'[adresse https://](https://console.aws.amazon.com/billing/home?#/) [console.aws.amazon.com/billing/](https://console.aws.amazon.com/billing/home?#/).
- 2. Dans le panneau de navigation, choisissez Payments (Paiements).

Le tableau Payments due (Paiements dus) répertorie toutes les factures en souffrance. Si aucune facture n'est répertoriée, aucune action n'est requise pour le moment.

- 3. S'il y a des factures impayées, sélectionnez la facture que vous souhaitez payer dans le tableau Paiements dus, puis choisissez Effectuer le paiement.
- 4. Sur la page Effectuer un paiement, votre mode de paiement par défaut est sélectionné si vous avez la possibilité de l'utiliser pour régler la facture. Si vous souhaitez utiliser un autre moyen de paiement ou choisir un moyen de paiement éligible, choisissez Change (Modifier).
- 5. Confirmez que le résumé correspond à ce que vous souhaitez payer, puis choisissez Verify and pay (Vérifier et payer).

Une fois que votre banque a procédé au paiement, vous êtes redirigé vers la page Payments (Paiements).

Supposons que vous payiez par prélèvement automatique ACH et que vous receviez un email AWS indiquant que vous ne AWS pouvez pas débiter votre compte bancaire et que vous réessayez. Contactez votre banque pour comprendre le problème.

Si vous recevez un e-mail indiquant que la dernière tentative de débiter votre compte bancaire AWS a échoué, sélectionnez la facture à payer dans le tableau des paiements dus. Puis choisissez Finaliser le paiement pour payer la facture. Si vous avez des questions concernant les problèmes liés au débit de votre compte bancaire ou au règlement du solde après échéance, créez une demande dans le [Centre de support](https://console.aws.amazon.com/support/home?#).

Si vous payez par transfert électronique de fonds et que le paiement est en retard, créez une demande dans le [Centre de support](https://console.aws.amazon.com/support/home?#).

# Afficher les factures restantes, les fonds non affectés et l'historique des paiements

Vous pouvez rechercher et filtrer par Payments due (Paiements dus), Unapplied funds (Fonds non affectés), et Payment history (Historique des paiements) décrites dans les procédures suivantes. Choisissez l'icône d'engrenage pour modifier les colonnes par défaut et personnaliser les autres paramètres du tableau. Téléchargez les éléments individuellement en choisissant l'ID approprié, ou choisissez Download (Télécharger) puis Download CSV (Télécharger CSV) pour télécharger un fichier CSV du tableau à des fins de rapport.

<span id="page-85-0"></span>Pour consulter les paiements de factures restants

- 1. Ouvrez la AWS Billing and Cost Management console à l'[adresse https://](https://console.aws.amazon.com/billing/home?#/) [console.aws.amazon.com/billing/](https://console.aws.amazon.com/billing/home?#/).
- 2. Dans le panneau de navigation, choisissez Payments (Paiements).
- 3. Cliquez sur l'onglet Payments due (Paiements dus) pour afficher le tableau Payments due (Paiements dus).

Le tableau Paiements dus répertorie tous les paiements de factures restants. Le tableau indique le montant total de votre facture et le solde restant.

Le tableau comprend les statuts suivants :

- Due (Dû) Factures impayées dont la date d'échéance approche.
- En retard : factures impayées pour lesquelles un paiement n'a pas été effectué à la date d'échéance.
- Scheduled (Planifié) Factures avec un paiement planifié à venir.

• En cours : factures pour lesquelles un paiement est en cours de planification.

<span id="page-86-1"></span>Pour afficher les fonds non affectés

- 1. Ouvrez la AWS Billing and Cost Management console à l'[adresse https://](https://console.aws.amazon.com/billing/home?#/) [console.aws.amazon.com/billing/](https://console.aws.amazon.com/billing/home?#/).
- 2. Dans le panneau de navigation, choisissez Payments (Paiements).
- 3. Cliquez sur l'onglet Unapplied funds (Fonds non affectés)pour afficher le tableau Unapplied funds (Fonds non affectés).

Le tableau Fonds non affectés répertorie toutes les notes de crédits non affectés. Le tableau indique le montant total de votre facture et le solde restant.

Si le statut est Non appliqué, des notes de crédit peuvent être appliquées à une facture.

Si le statut est Partiellement appliqué, il existe des notes de crédit dont certains montants ont été appliqués à une facture précédente.

<span id="page-86-2"></span>Pour afficher l'historique des paiements

- 1. Ouvrez la AWS Billing and Cost Management console à l'[adresse https://](https://console.aws.amazon.com/billing/home?#/) [console.aws.amazon.com/billing/](https://console.aws.amazon.com/billing/home?#/).
- 2. Dans le panneau de navigation, choisissez Payments (Paiements).
- 3. Cliquez sur l'onglet Transactions pour afficher le tableau Transactions.

Le tableau Transactions répertorie toutes les transactions terminées avec AWS.

# <span id="page-86-0"></span>Gestion de la vérification des paiements par carte de crédit

Votre banque peut vous demander une vérification supplémentaire chaque fois que vous utilisez une carte de crédit pour payer AWS en ligne, que vous ajoutez ou mettez à jour une carte de crédit ou que vous en enregistrez une nouvelle Compte AWS.

Si votre banque demande une vérification supplémentaire, vous serez redirigé vers le site internet de votre banque. Suivez les instructions de votre banque pour terminer le processus de vérification. Pour terminer la vérification, votre banque peut vous demander de :

- Entrer un code SMS à usage unique
- Utiliser l'application mobile de votre banque pour vérifier votre carte de crédit
- Utiliser la biométrie ou d'autres méthodes d'authentification

#### Table des matières

- [Bonnes pratiques pour la vérification](#page-87-0)
- [Vérification du paiement](#page-87-1)
- [Résolution des problèmes liés aux vérifications de paiements](#page-88-0)
- [AWS Organizations](#page-88-1)
- [Achats d'abonnements](#page-89-1)

### <span id="page-87-0"></span>Bonnes pratiques pour la vérification

- Confirmez que votre moyen de paiement par défaut est vérifié. veuillez consulter [Résolution des](#page-91-0)  [problèmes liés aux cartes de crédit non vérifiées.](#page-91-0)
- Vérifiez auprès de votre banque que les informations de votre carte de crédit sont bien up-to-date. Les banques n'envoient les codes de vérification qu'au propriétaire enregistré de la carte.
- Saisissez le code le plus récent. Si vous fermez le portail d'authentification ou demandez un nouveau code, un certain temps peut s'écouler avant que ce code ne vous parvienne.
- À l'invite, saisissez le code. Ne saisissez pas le numéro de téléphone à partir duquel le code est envoyé.

### <span id="page-87-1"></span>Vérification du paiement

Vous pouvez utiliser la console AWS de facturation pour confirmer que votre paiement doit être vérifié ou pour réessayer tout paiement ayant échoué.

Vous recevrez un e-mail AWS si votre banque a besoin de vérifier vos paiements.

Pour vérifier votre paiement

- 1. Connectez-vous à la AWS Billing and Cost Management console AWS Management Console et ouvrez-la à l'[adresse https://console.aws.amazon.com/billing/.](https://console.aws.amazon.com/billing/)
- 2. Dans le panneau de navigation, choisissez Payments (Paiements).
- 3. Sous Paiements exigibles, identifiez la facture que vous souhaitez payer, puis choisissez Vérifier et payer.
- 4. Sur la page [Payment preferences \(Préférences de paiement\),](https://console.aws.amazon.com/billing/home#/paymentpreferences) sélectionnez votre mode de paiement préféré.
- 5. Choisissez Complete payment (Terminer le paiement).
- 6. Si votre paiement nécessite une vérification, vous êtes alors redirigé vers le site Web de votre banque. Pour terminer la vérification, suivez les invites.

Une fois que votre banque a procédé au paiement, vous êtes redirigé vers la page Paiements.

**a** Note

Votre facture apparaît avec le statut Traitement du paiement en cours jusqu'à ce que votre banque ait terminé le processus de paiement.

## <span id="page-88-0"></span>Résolution des problèmes liés aux vérifications de paiements

Si vous ne parvenez pas à effectuer votre vérification, nous vous recommandons de procéder de l'une des façons suivantes :

- Accédez à la page des [préférences de paiement](https://console.aws.amazon.com/billing/home#/paymentpreferences) de la console de AWS facturation et assurez-vous que votre carte de crédit est vérifiée. veuillez consulter [Résolution des problèmes liés aux cartes de](#page-91-0)  [crédit non vérifiées.](#page-91-0)
- Accédez à la page des [préférences de paiement](https://console.aws.amazon.com/billing/home#/paymentpreferences) de la console de AWS facturation et mettez à jour vos coordonnées de facturation.
- Contactez votre banque pour vérifier que vos coordonnées sont à jour.
- Contactez votre banque pour obtenir des informations sur les raisons pour lesquelles votre vérification a échoué.
- Effacez votre cache et vos cookies ou utilisez un autre navigateur.

# <span id="page-88-1"></span>AWS Organizations

Si vous êtes titulaire d'un compte membre AWS Organizations, les services que vous avez achetés et qui nécessitent des paiements initiaux peuvent ne pas être activés tant que l'utilisateur du compte de gestion n'a pas vérifié le paiement. Si une vérification est requise, AWS notifie le contact de facturation du compte de gestion par e-mail.

Mettez en place un processus de communication entre vos comptes de gestion et vos comptes membres.

### <span id="page-89-1"></span>Achats d'abonnements

Supposons que vous achetiez plusieurs abonnements à la fois (ou en bloc) et que votre banque demande une vérification. Elle peut vous demander de vérifier chaque achat individuel.

Les abonnements peuvent inclure des achats immédiats, tels que des instances réservées, un plan d'assistance aux entreprises et des domaines Route 53. Les abonnements n'incluent pas les AWS Marketplace frais.

<span id="page-89-0"></span>Veillez à terminer la validation pour tous les achats.

# Gestion de vos modes de paiement par carte de crédit et ACH

Vous pouvez utiliser la page des [préférences de paiement](https://console.aws.amazon.com/billing/home#/paymentpreferences) de la AWS Billing and Cost Management console pour gérer vos cartes de crédit et les méthodes de paiement par prélèvement automatique ACH.

#### **Rubriques**

- [Ajout d'une carte de crédit](#page-90-0)
- [Mettre à jour votre carte de crédit](#page-90-1)
- [Résolution des problèmes liés aux cartes de crédit non vérifiées](#page-91-0)
- [Supprimer une carte de crédit](#page-91-1)
- [Gestion des modes de paiement par prélèvement automatique ACH](#page-92-0)

#### **a** Note

Si vous payez par carte de crédit en yuans chinois, consultez [Utiliser une carte de paiement](#page-101-0) [en yuans chinois](#page-101-0).

## <span id="page-90-0"></span>Ajout d'une carte de crédit

Vous pouvez utiliser la console Billing and Cost Management pour ajouter une carte de crédit à votre compte.

Pour ajouter une carte de crédit à votre Compte AWS

- 1. Connectez-vous à la AWS Billing and Cost Management console AWS Management Console et ouvrez-la à l'[adresse https://console.aws.amazon.com/billing/.](https://console.aws.amazon.com/billing/)
- 2. Dans le panneau de navigation, sélectionnez Payment preferences (Préférences de paiement).
- 3. Choisissez Add payment method (Ajouter un mode de paiement).
- 4. Entrez les informations de la carte de crédit.
- 5. Pour Définir comme mode de paiement par défaut, indiquez si vous souhaitez que cette carte de crédit soit votre mode de paiement par défaut.
- 6. Entrez l'adresse de facturation de votre carte.
- 7. (Facultatif) Saisissez la clé et la valeur de la balise. Vous pouvez ajouter jusqu'à 50 balises. Pour plus d'informations sur les balises, consulte[zManaging Your Payments using tags](#page-82-0).
- 8. Vérifiez vos informations, puis choisissez Ajouter un mode de paiement.

### <span id="page-90-1"></span>Mettre à jour votre carte de crédit

Vous pouvez mettre à jour le nom, l'adresse ou le numéro de téléphone associés à votre carte de crédit.

#### **a** Note

Lorsque vous ajoutez ou mettez à jour votre carte de crédit, AWS toutes les factures impayées du mois précédent sont débitées de la nouvelle carte.

Pour mettre à jour votre carte de crédit

- 1. Ouvrez la AWS Billing and Cost Management console à l'[adresse https://](https://console.aws.amazon.com/billing/home?#/) [console.aws.amazon.com/billing/](https://console.aws.amazon.com/billing/home?#/).
- 2. Dans le panneau de navigation, sélectionnez Payment preferences (Préférences de paiement).

Les modes de paiement qui vous sont associés Compte AWS apparaissent dans la section Modes de paiement.

- 3. Sélectionnez la carte de crédit que vous souhaitez modifier et choisissez Modifier.
- 4. Mettez à jour les informations que vous souhaitez modifier.
- 5. Effectuez les modifications, puis choisissez Enregistrer les modifications.

### <span id="page-91-0"></span>Résolution des problèmes liés aux cartes de crédit non vérifiées

Pour effectuer un paiement, vous devez avoir enregistré une carte de paiement en cours de validité.

Pour confirmer que les informations de votre carte de crédit sont up-to-date

- 1. Ouvrez la AWS Billing and Cost Management console à l'[adresse https://](https://console.aws.amazon.com/billing/home?#/) [console.aws.amazon.com/billing/](https://console.aws.amazon.com/billing/home?#/).
- 2. Dans le panneau de navigation, sélectionnez Payment preferences (Préférences de paiement).
- 3. Vérifiez vos Méthodes de paiement. Si votre carte de crédit n'est pas vérifiée, choisissez Vérifier et suivez les instructions.
- 4. Si vous ne parvenez toujours pas à vérifier cette carte de crédit, procédez comme suit :
	- a. Choisissez le moyen de paiement et choisissez Supprimer.
	- b. Choisissez Ajouter un mode de paiement, puis saisissez à nouveau les informations de votre carte de crédit.
	- c. Suivez les instructions pour vérifier les informations relatives à votre carte de crédit.

#### **a** Note

Votre banque peut vous demander une vérification supplémentaire. Vous serez redirigé vers le site internet de votre banque. Pour plus d'informations, consultez [Gestion de la vérification](#page-86-0)  [des paiements par carte de crédit.](#page-86-0)

### <span id="page-91-1"></span>Supprimer une carte de crédit

Avant de supprimer votre carte de crédit, assurez-vous Compte AWS qu'un autre mode de paiement valide est défini par défaut.

Vous ne pouvez pas supprimer un mode de paiement défini par défaut.

Pour supprimer une carte de crédit

- 1. Ouvrez la AWS Billing and Cost Management console à l'[adresse https://](https://console.aws.amazon.com/billing/home?#/) [console.aws.amazon.com/billing/](https://console.aws.amazon.com/billing/home?#/).
- 2. Dans le panneau de navigation, sélectionnez Payment preferences (Préférences de paiement). Les modes de paiement qui vous sont associés Compte AWS apparaissent dans la section Mode de paiement.
- 3. Sélectionnez le moyen de paiement et choisissez Supprimer.
- 4. Dans la boîte de dialogue Supprimer le mode de paiement ?, choisissez Supprimer.

## <span id="page-92-0"></span>Gestion des modes de paiement par prélèvement automatique ACH

Si vous répondez aux conditions d'éligibilité, ajoutez à vos modes de paiement un compte bancaire aux États-Unis sous la forme d'un mode de paiement par prélèvement automatique ACH.

Pour être éligible, vous devez être un client d'Amazon Web Services et répondre aux exigences suivantes :

- Vous avez créé votre compte il y a Compte AWS au moins 60 jours
- vous avez intégralement payé au moins une facture au cours des 12 derniers mois ;
- vous avez payé au moins 100 USD (cumulés) au cours des 12 derniers mois ;
- l'USD est votre devise de préférence.

Si vous payez par prélèvement automatique ACH, AWS vous fournissez votre facture et effectuez le prélèvement sur votre mode de paiement dans les 10 jours suivant le début du mois. 20 jours peuvent être nécessaires pour que le paiement se termine avec succès, même si le paiement apparaît comme Réussi sur la console AWS Billing and Cost Management .

Vous pouvez utiliser la console Billing and Cost Management pour ajouter ou mettre à jour un compte de prélèvement automatique.

Table des matières

- [Ajout d'un compte de prélèvement automatique](#page-93-0)
- [Mise à jour du compte de prélèvement automatique](#page-94-0)

### <span id="page-93-0"></span>Ajout d'un compte de prélèvement automatique

Vous pouvez utiliser la AWS Billing and Cost Management console pour ajouter un compte de prélèvement automatique à vos modes AWS de paiement. Vous pouvez utiliser n'importe quel compte bancaire personnel ou professionnel, à condition que ce compte soit situé dans une succursale aux États-Unis.

Pour ajouter un compte de prélèvement automatique ACH, préparez les informations suivantes :

- Numéro du compte bancaire aux États-Unis
- Numéro d'acheminement du compte bancaire aux États-Unis
- L'adresse associée au compte bancaire
- (Pour un compte bancaire personnel) Un numéro de permis de conduire étasunien ou numéro d'identification délivré par l'État
- (Pour un compte bancaire professionnel) Numéro d'identification fiscale fédérale

Pour ajouter un compte de prélèvement automatique à votre Compte AWS

- 1. Connectez-vous à la AWS Billing and Cost Management console AWS Management Console et ouvrez-la à l'[adresse https://console.aws.amazon.com/billing/.](https://console.aws.amazon.com/billing/)
- 2. Dans le panneau de navigation, sélectionnez Payment preferences (Préférences de paiement).
- 3. Choisissez Add payment method (Ajouter un mode de paiement).
- 4. Choisissez Bank account (ACH) (Compte bancaire [ACH]).
- 5. Pour Type de compte, sélectionnez Personnel ou Professionnel.
- 6. Pour Nom associé au compte, saisissez le nom du titulaire principal du compte.
- 7. Pour Numéro d'acheminement bancaire, saisissez le numéro d'acheminement à neuf chiffres.

Les numéros d'acheminement comportent toujours neuf chiffres. Certaines banques indiquent le numéro d'acheminement en premier sur un chèque. D'autres indiquent d'abord le numéro de compte.

- 8. Pour Saisir à nouveau le numéro d'acheminement bancaire, saisissez à nouveau le numéro d'acheminement à neuf chiffres.
- 9. Pour Numéro de compte courant, saisissez le numéro de compte.

Les numéros de compte peuvent comporter jusqu'à 17 chiffres. Le compte doit être un compte courant compatible ACH dans une banque située aux États-Unis.

- 10. Pour Saisir à nouveau le numéro de compte courant, saisissez à nouveau le numéro de compte.
- 11. Pour les comptes bancaires personnels :
	- a. Pour Numéro de permis de conduire ou autre pièce d'identité délivrée par l'État, saisissez le numéro de permis de conduire américain valide ou le numéro d'une autre pièce d'identité délivrée par l'État du titulaire principal du compte.
	- b. Pour État de délivrance de la pièce d'identité, saisissez le nom de l'État.
- 12. Pour les comptes bancaires professionnels, saisissez l'identifiant fiscal fédéral de l'entreprise dans le champ Identifiant fiscal.
- 13. Pour Définir comme mode de paiement par défaut, sélectionnez si vous voulez que ce compte de prélèvement automatique soit votre mode de paiement par défaut.
- 14. Dans le champ Adresse de facturation, saisissez l'adresse de facturation américaine valide du titulaire principal du compte.
- 15. (Facultatif) Saisissez la clé et la valeur de la balise. Vous pouvez ajouter jusqu'à 50 balises. Pour plus d'informations sur les balises, consulte[zManaging Your Payments using tags](#page-82-0).
- 16. Choisissez Ajouter un mode de paiement pour accepter les conditions générales et ajouter votre compte de prélèvement automatique.

#### <span id="page-94-0"></span>Mise à jour du compte de prélèvement automatique

Vous pouvez mettre à jour le nom, l'adresse et le numéro de téléphone associés à votre compte de prélèvement automatique.

Pour mettre à jour un compte de prélèvement automatique

- 1. Ouvrez la AWS Billing and Cost Management console à l'[adresse https://](https://console.aws.amazon.com/billing/home?#/) [console.aws.amazon.com/billing/](https://console.aws.amazon.com/billing/home?#/).
- 2. Dans le panneau de navigation, sélectionnez Payment preferences (Préférences de paiement).

Les modes de paiement qui vous sont associés Compte AWS sont répertoriés dans la section Mode de paiement.

- 3. Sélectionnez le compte de prélèvement automatique que vous voulez modifier et choisissez Modifier.
- 4. Mettez à jour les informations que vous souhaitez modifier.
- 5. Effectuez les modifications, puis choisissez Enregistrer les modifications.

# <span id="page-95-0"></span>Gestion de votre paiement anticipé

 $\triangle$  Le paiement anticipé est en phase de prévisualisation publique pour AWS Billing and Cost Management et est susceptible d'être modifié. Cette fonction est disponible pour un groupe de clients sélectionné. Votre utilisation du paiement anticipé est régie par les Conditions des Bêtas et des Prévisualisations des [Conditions de Service AWS](https://aws.amazon.com/service-terms/) (Section 2).

Utilisez le paiement anticipé pour payer votre utilisation d'AWS à l'avance. AWS utilise les fonds pour payer automatiquement vos factures lorsqu'elles sont exigibles.

Vous pouvez vous inscrire au paiement anticipé dans la console AWS Billing and Cost Management. Vous pouvez ajouter des fonds au paiement anticipé par virement électronique ou en utilisant n'importe quel compte bancaire personnel ou professionnel. Si vous ajoutez des fonds à l'aide d'un compte bancaire, la banque doit être une succursale américaine.

#### **a** Remarques

- Vous pouvez utiliser le paiement anticipé si votre vendeur officiel (SOR) est AWS Inc. et que vous payez en USD. Si vous ne voyez pas l'onglet Paiement anticipé, cela peut être dû aux raisons suivantes :
	- vous avez un SOR différent pour votre Compte AWS. Pour trouver votre SOR, rendezvous sur la page des Préférences de paiement et, sous votre mode de paiement par défaut, consultez le nom sous Fournisseur de services. Vous pouvez également trouver ces informations dans la page Paramètres fiscaux, dans la colonne Vendeur.
	- Si votre compte de membre fait partie d'une organisation, seul le compte de gestion (également appelé compte payeur) peut utiliser le paiement anticipé.
- Le paiement anticipé n'est pas disponible dans les AWS GovCloud (US).
- Pour obtenir une liste complète des restrictions de service pour le paiement anticipé, consultez [Paiement anticipé](#page-517-0).

#### Rubriques

- [Inscription au paiement anticipé](#page-96-0)
- [Ajout de fonds à votre paiement anticipé](#page-96-1)

## <span id="page-96-0"></span>Inscription au paiement anticipé

Vous pouvez vous inscrire au paiement anticipé dans la console AWS Billing and Cost Management.

Pour vous inscrire au paiement anticipé

- 1. Connectez-vous à la AWS Management Console et ouvrez la console AWS Billing and Cost Management à l'adresse [https://console.aws.amazon.com/billing/.](https://console.aws.amazon.com/billing/)
- 2. Dans le panneau de navigation, choisissez Payments (Paiements).
- 3. Choisissez l'onglet Advanced Pay (Paiement anticipé).
- 4. Acceptez les Modalités et conditions relatives au paiement anticipé.
- 5. Choisissez Register (S'inscrire).

## <span id="page-96-1"></span>Ajout de fonds à votre paiement anticipé

Vous pouvez ajouter des fonds au paiement anticipé par virement électronique ou en utilisant un compte bancaire personnel ou professionnel.

Pour ajouter des fonds à votre paiement anticipé par virement électronique

- 1. Ouvrez la console AWS Billing and Cost Management à l'adresse [https://](https://console.aws.amazon.com/billing/home?#/) [console.aws.amazon.com/billing/](https://console.aws.amazon.com/billing/home?#/).
- 2. Dans le panneau de navigation, choisissez Payments (Paiements).
- 3. Choisissez l'onglet Advanced Pay (Paiement anticipé).
- 4. Choisissez Add funds (Ajouter des fonds).
- 5. Sous Amount (Quantité), indiquez le montant du fonds que vous souhaitez ajouter.

Le montant doit être saisi en dollar (USD).

- 6. Sous Payment method (Moyen de paiement), choisissez Choose payment method (Choisissez le moyen de paiement).
- 7. Choisissez Wire transfer (Virement bancaire).
- 8. Choisissez Use this payment method (Utiliser ce moyen de paiement).
- 9. Vérifiez les détails de paiement et choisissez Verify (Vérifier).
- 10. Effectuez votre transfert électronique de fonds en suivant les instructions de la section Payment summary (Résumé du paiement).

Pour utiliser le paiement anticipé, vous devez remplir les conditions requises pour pouvoir ajouter un compte bancaire aux États-Unis en tant que mode de paiement par prélèvement automatique ACH. Pour de plus amples informations, veuillez consulter [Gestion des modes de paiement par](#page-92-0) [prélèvement automatique ACH.](#page-92-0)

Pour ajouter des fonds à votre paiement anticipé au moyen d'un compte bancaire

- 1. Ouvrez la console AWS Billing and Cost Management à l'adresse [https://](https://console.aws.amazon.com/billing/home?#/) [console.aws.amazon.com/billing/](https://console.aws.amazon.com/billing/home?#/).
- 2. Dans le panneau de navigation, choisissez Payments (Paiements).
- 3. Choisissez l'onglet Advanced Pay (Paiement anticipé).
- 4. Choisissez Add funds (Ajouter des fonds).
- 5. Sous Amount (Quantité), indiquez le montant du fonds que vous souhaitez ajouter.

Le montant doit être saisi en dollar (USD).

- 6. Sous Payment method (Moyen de paiement), choisissez Choose payment method (Choisissez le moyen de paiement).
- 7. Choisissez Bank account (Compte bancaire).
- 8. Choisissez Use this payment method (Utiliser ce moyen de paiement).
- 9. Vérifiez les détails de paiement et choisissez Add funds (Ajouter des fonds).

Votre compte bancaire est automatiquement débité du montant saisi.

Vous pouvez télécharger le document récapitulatif du financement à partir de la page Advance pay summary (Résumé du paiement anticipé).

# <span id="page-97-0"></span>Gérer vos AWS paiements en CNY

Si vous êtes un client de AWS Inc., vous pouvez effectuer des paiements en yuans chinois.

### Utilisation du moyen de paiement par redirection de la banque chinoise

Si vous êtes un client basé en Chine, vous pouvez utiliser le moyen de paiement par redirection de la banque chinoise pour effectuer vos paiements. Pour ce faire, vous devez avoir activé les paiements en yuan chinois et les définir comme votre devise préférée. Avec le moyen de paiement par redirection de la banque chinoise, vous pouvez effectuer des paiements en yuan chinois pour AWS Inc.

#### **Rubriques**

- [Conditions requises pour utiliser les paiements par redirection de la banque chinoise](#page-98-0)
- [Configuration des paiements par redirection de la banque chinoise](#page-98-1)
- [Effectuer des paiements à l'aide de la redirection bancaire Chine](#page-100-0)
- [Passage de la redirection de la banque chinoise au paiement par facture](#page-101-1)

#### <span id="page-98-0"></span>Conditions requises pour utiliser les paiements par redirection de la banque chinoise

Pour utiliser le transfert de la banque chinoise comme mode de paiement, vous devez être un client d'Amazon Web Services, Inc. et répondre aux exigences suivantes :

- Vous avez activé les paiements en yuan chinois.
- Vous avez défini le yuan chinois comme votre devise préférée.

#### <span id="page-98-1"></span>Configuration des paiements par redirection de la banque chinoise

Pour utiliser la redirection bancaire chinoise comme mode de paiement, activez les paiements en yuans chinois sur la AWS Billing and Cost Management console.

Pour activer les paiements en yuan chinois, envoyez des informations pour la vérification de l'identité. Pour un compte personnel, vous avez besoin de votre numéro d'identification national pour la vérification. Pour un compte professionnel, vous devez disposer des informations suivantes :

- Votre code de crédit social uniforme ou votre code d'organisation
- La photo de votre licence professionnelle

Une fois que vous avez rassemblé les informations requises, suivez la procédure suivante. Cette procédure explique comment changer votre devise préférée en yuan chinois et comment configurer les transferts de paiement de la banque chinoise.

Pour activer les paiements en yuan chinois et configurer le moyen de paiement par redirection de la banque chinoise

- 1. Connectez-vous à la AWS Billing and Cost Management console AWS Management Console et ouvrez-la à l'[adresse https://console.aws.amazon.com/billing/.](https://console.aws.amazon.com/billing/)
- 2. Dans le volet de navigation, choisissez Moyens de paiement.
- 3. Dans Pay with Chinese yuan (Payer en yuan chinois), choisissez Get started (Commencer) ou Pay in Chinese yuan (Payer en yuan chinois).
- 4. Passez en revue les Conditions générales pour les paiements en yuans chinois. Sélectionnez ensuite J'ai lu et j'accepte les conditions générales pour les paiements en yuans chinois.
- 5. Choisissez Suivant.
- 6. Si vous avez un compte personnel, procédez comme suit :
	- Pour Full name (Nom complet), saisissez votre nom complet en chinois.
	- Pour Identity card number (Numéro de carte d'identité), saisissez votre numéro d'identification national.

<span id="page-99-0"></span>Si vous avez un compte professionnel, procédez comme suit :

- Pour Company name (Nom de la société), saisissez le nom de la société en chinois.
- Pour Contact name (Nom du contact), saisissez le nom du contact en chinois.
- Pour Contact phone number (Numéro de téléphone du contact), saisissez le numéro de téléphone du contact de votre société.
- Pour Uniform social credit code ou organization code (Code de crédit social uniforme ou code d'organisation), saisissez le code de votre société.
- Pour Company business license (Licence professionnelle de la société), chargez la photo de la licence professionnelle de votre société.

#### **a** Note

Le cas échéant, vous devrez peut-être ajouter une carte UnionPay de crédit chinoise. Pour plus d'informations, consultez [Utiliser une carte de paiement en yuans chinois](#page-101-0).

- 7. Choisissez Suivant.
- 8. Vérifiez les informations d'identité que vous avez saisies pour vous assurer qu'elles sont correctes. Ensuite, choisissez Submit (Soumettre).

La vérification de vos informations d'identité peut prendre jusqu'à un jour ouvrable. Une fois votre identité vérifiée, votre devise par défaut devient automatiquement le yuan chinois. En outre, le moyen de paiement par redirection de la banque chinoise est mis à votre disposition dans la section Pay with Chinese yuan (Payer avec des yuans chinois) de la page de la console des moyens de paiement.

<span id="page-100-0"></span>Effectuer des paiements à l'aide de la redirection bancaire Chine

Après avoir configuré le moyen de paiement, vous pouvez utiliser la redirection de la banque chinoise pour effectuer des paiements sur vos factures.

#### **a** Note

Si vous avez un compte professionnel, le nom du compte bancaire que vous choisissez pour le mode de paiement par redirection bancaire en Chine doit être le même que le nom légal de votre entreprise que vous avez indiqué lors de la configuration de votre paiement en CNY. Consultez l'étape 6 de la [procédure précédente.](#page-99-0)

Pour payer des factures à l'aide de la redirection bancaire Chine

- 1. Ouvrez la AWS Billing and Cost Management console à l'[adresse https://](https://console.aws.amazon.com/billing/home?#/) [console.aws.amazon.com/billing/](https://console.aws.amazon.com/billing/home?#/).
- 2. Dans le panneau de navigation, choisissez Payments (Paiements).
- 3. Sélectionnez la facture que vous souhaitez payer, puis choisissez Complete payment (Terminer le paiement).
- 4. Pour Sélectionner l'option de paiement, choisissez Redirection bancaire Chine.
- 5. Pour les paiements dont le montant est supérieur à 50 000 USD, confirmez que vous avez rempli les obligations de retenue de la taxe et de la surtaxe applicables. Pour ce faire, sélectionnez I confirm that I fulfilled the Chinese tax and surcharge withholding obligations according to Chinese tax laws and regulations (Je confirme que j'ai rempli les obligations de retenue de la taxe et de la surtaxe chinoises conformément aux lois et règlements fiscaux chinois).
- 6. Choisissez Verify and pay (Vérifier et payer).
- 7. Pour poursuivre la redirection, choisissez OK.

Après avoir été redirigé, choisissez votre banque dans le menu déroulant et effectuez votre paiement sur le site web de votre banque. Le traitement de votre demande de transaction peut prendre jusqu'à 24 heures.

Utilisation du moyen de paiement par redirection de la banque chinoise Version 2.0 90

#### <span id="page-101-1"></span>Passage de la redirection de la banque chinoise au paiement par facture

Pour changer votre moyen de paiement par défaut en Payer par facture, suivez ces étapes.

Pour passer à la méthode de paiement par facture

- 1. Ouvrez la AWS Billing and Cost Management console à l'[adresse https://](https://console.aws.amazon.com/billing/home?#/) [console.aws.amazon.com/billing/](https://console.aws.amazon.com/billing/home?#/).
- 2. Dans le volet de navigation, choisissez Moyens de paiement.
- 3. Dans la section Pay by invoice (Payer par facture), choisissez Make default (Rendre par défaut) en regard du moyen de paiement par défaut que vous souhaitez utiliser.
- 4. Dans la boîte de dialogue Change your payment method and currency (Modifier votre moyen de paiement et votre devise), choisissez Yes, I want to proceed (Oui, je veux continuer).

Après avoir modifié votre moyen de paiement, votre devise préférée devient par défaut le dollar américain. Pour que votre devise préférée redevienne le yuan chinois, choisissez Make default (Rendre par défaut) à côté de China bank redirect payment method (Moyen de paiement par redirection de la banque chinoise). Pour changer votre devise préférée en une autre devise prise en charge, consultez [Modification de la devise pour payer votre facture](#page-133-0).

### <span id="page-101-0"></span>Utiliser une carte de paiement en yuans chinois

Si vous avez un compte auprès de AWS Inc., que vous êtes débité en dollars américains et que vous résidez en Chine, vous pouvez utiliser les sections suivantes pour ajouter une carte de crédit en yuans chinois (CNY) à votre compte.

Vous pouvez utiliser la page Modes de paiement de la console AWS Billing and Cost Management pour accomplir les tâches suivantes :

- [the section called "Configurer une carte de paiement en yuans chinois"](#page-102-0)
- [the section called "Passer d'une carte de paiement en yuans chinois à une carte de paiement](#page-103-0) [internationale"](#page-103-0)
- [the section called "Ajouter une nouvelle carte de paiement en yuans chinois"](#page-103-1)

#### <span id="page-102-0"></span>Configurer une carte de paiement en yuans chinois

Pour passer de votre préférence de devise au yuan chinois (CNY) et ajouter une carte de paiement, vous devez disposer des informations suivantes :

- National ID number (Numéro d'identification national)
- Numéro de permis d'exploitation (le cas échéant)
- Image du permis d'exploitation (le cas échéant)

Une fois que vous avez les informations requises, vous pouvez utiliser la procédure suivante pour modifier votre préférence de devise et ajouter votre première carte de paiement chinoise.

Pour ajouter votre première carte de paiement chinoise

- 1. Connectez-vous à la AWS Billing and Cost Management console AWS Management Console et ouvrez-la à l'[adresse https://console.aws.amazon.com/billing/.](https://console.aws.amazon.com/billing/)
- 2. Dans le volet de navigation, choisissez Moyens de paiement.
- 3. Choisissez Pay with Chinese yuan (Payer en yuan chinois).
- 4. Dans la boîte de dialogue Setting up Chinese yuan payment (Mise en place d'un paiement en yuan chinois), lisez les Terms and Conditions for Chinese yuan payments (Conditions générales relatives au paiement en yuan chinois), sélectionnez I've already read and agree to the above terms and conditions (J'ai déjà lu et accepté les conditions ci-dessus), puis choisissez (Suivant).
- 5. Pour Verify customer identity (Vérifier l'identité du client), fournissez les informations suivantes :
	- National ID name (Nom sur la carte nationale d'identité)
	- Contact number (Numéro de téléphone)
	- (Entreprise seulement) Company Name (Nom de la société)
	- National ID number (Numéro d'identification national)
	- (Entreprise seulement) Business License number (Numéro de permis d'exploitation)
	- (Entreprise seulement) Business License image (Image du permis d'exploitation)

Une fois que vous avez fourni les informations requises, choisissez Suivant.

- 6. Pour Ajouter une carte de crédit China Union Pay, pour les champs concernant la carte de paiement, saisissez les informations sur la carte et la banque.
- 7. Choisissez Get Code (Obtenir le code), saisissez le code fourni et choisissez Next (Suivant).

8. Vérifiez les informations que vous avez saisies, sélectionnez I have confirmed that the provided information is accurate and valid (J'ai confirmé que les informations fournies sont exactes et valides) et choisissez Submit (Soumettre).

La vérification de vos informations client peut prendre jusqu'à un jour ouvrable. AWS vous envoie un e-mail une fois que vos informations ont été entièrement vérifiées.

## <span id="page-103-0"></span>Passer d'une carte de paiement en yuans chinois à une carte de paiement internationale

Pour passer d'une carte de paiement en yuan chinois à une carte de paiement internationale, modifiez votre préférence de devise. Vous pouvez utiliser la procédure suivante pour modifier votre mode de paiement par défaut et votre préférence de devise en même temps.

Pour changer vos modes de paiement et votre devise par défaut

- 1. Ouvrez la AWS Billing and Cost Management console à l'[adresse https://](https://console.aws.amazon.com/billing/home?#/) [console.aws.amazon.com/billing/](https://console.aws.amazon.com/billing/home?#/).
- 2. Dans le volet de navigation, choisissez Moyens de paiement.
- 3. En regard de la carte de paiement internationale que vous souhaitez utiliser comme mode de paiement par défaut, choisissez Make Default(Définir par défaut).
- 4. Dans la boîte de dialogue, dans Sélectionner une devise de paiement, choisissez la devise que vous souhaitez utiliser. Ensuite, choisissez Oui, je veux continuer.

<span id="page-103-1"></span>Ajouter une nouvelle carte de paiement en yuans chinois

Procédez comme indiqué ci-dessous pour ajouter des cartes de paiement supplémentaires en yuans chinois.

Pour ajouter une autre carte bancaire chinoise

- 1. Ouvrez la AWS Billing and Cost Management console à l'[adresse https://](https://console.aws.amazon.com/billing/home?#/) [console.aws.amazon.com/billing/](https://console.aws.amazon.com/billing/home?#/).
- 2. Dans le volet de navigation, choisissez Moyens de paiement.
- 3. Choisissez Add a Chinese yuan credit card (Ajouter une carte de paiement en yuan chinois).
- 4. Dans les champs de la carte de paiement, entrez les informations concernant la carte et la banque.

5. Choisissez Get Code (Obtenir le code), saisissez le code fourni et choisissez Continuer.

# <span id="page-104-0"></span>Gestion de votre mode de paiement PIX au Brésil

Si vous répondez aux exigences, vous pouvez utiliser votre application bancaire mobile préférée avec la fonctionnalité PIX activée. Vous pouvez utiliser cette fonctionnalité pour scanner le code QR AWS généré et effectuer un paiement pour votre Compte AWS.

Pour utiliser PIX, vous devez être client d'Amazon Web Services au Brésil et répondre aux exigences suivantes : Compte AWS

- Vos factures sont générées en real brésilien (BRL), le BRL étant la devise préférée.
- Vous avez défini une carte de crédit comme mode de paiement par défaut.

L'enregistrement d'une carte de crédit est obligatoire. Toutefois, si votre carte de crédit est une option de paiement valide, PIX n'est pas une option de paiement disponible. Si votre paiement par carte de crédit échoue, vous pouvez choisir PIX comme mode de paiement.

Pour effectuer une transaction à l'aide de PIX

- 1. Connectez-vous à la AWS Billing and Cost Management console AWS Management Console et ouvrez-la à l'[adresse https://console.aws.amazon.com/billing/.](https://console.aws.amazon.com/billing/)
- 2. Dans le panneau de navigation, choisissez Payments (Paiements).
- 3. Dans la section Paiements dus, choisissez une facture dont le statut est En retard.
- 4. Choisissez Complete payment (Terminer le paiement).
- 5. Choisissez Modifier le mode de paiement ou Utiliser PIX.
- 6. Choisissez Générer un code QR.

#### **a** Note

Le code QR PIX est actif pendant 30 minutes. Si la durée de la transaction dépasse 30 minutes, recommencez ces étapes pour générer un nouveau code QR.

7. Dans votre application bancaire mobile, ouvrez l'option PIX et scannez le code QR AWS généré pour voir les détails de votre transaction. Vous pouvez également choisir Copier le code PIX sur la page AWS Terminer un paiement pour coller le code dans votre page bancaire.

- 8. Effectuez toutes les étapes supplémentaires requises via votre application bancaire.
- 9. Confirmez la finalisation de votre transaction sur la page Paiements.

#### **a** Note

La réception de la confirmation de paiement de la part de votre banque prend jusqu'à deux minutes. Votre page Paiements reflète les modifications dès réception des informations.

<span id="page-105-0"></span>Pour toute question concernant votre paiement PIX, contactez [AWS Support.](https://console.aws.amazon.com/support)

# Gestion de vos paiements en Inde

Si votre compte est AWS en Inde, suivez les procédures décrites dans cette rubrique pour gérer vos méthodes de paiement et effectuer des paiements. Pour plus d'informations sur la question de savoir si votre compte est ouvert en AWS Inde AWS ou en Inde, consulte[zTrouver le vendeur officiel](#page-49-0).

#### **a** Note

Si vous avez des questions sur les moyens de paiement, consultez [Obtenir de l'aide](#page-57-1) [concernant AWS Billing](#page-57-1).

#### Table des matières

- [Moyens de paiement acceptés](#page-106-0)
- [Utilisez une carte de crédit ou de débit pour effectuer un paiement](#page-106-1)
- [Enregistrez les détails de votre carte de crédit ou de débit](#page-106-2)
- [Ajouter les détails de la carte lors d'un paiement](#page-107-0)
- [Supprimer une carte de débit](#page-108-0)
- [Ajout d'un compte bancaire en ligne](#page-109-0)
- [Utiliser un compte bancaire en ligne pour effectuer un paiement](#page-109-1)
- [Suppression d'un compte bancaire en ligne](#page-110-0)
- [Utiliser l'interface de paiement unifiée \(UPI\) pour effectuer un paiement](#page-110-1)

# <span id="page-106-0"></span>Moyens de paiement acceptés

AWS prend en charge les cartes Visa, Mastercard, American Express et les cartes RuPay de crédit et de débit pour les comptes AWS indiens. En outre, vous pouvez utiliser des comptes bancaires en ligne (banque en ligne) et l'interface de paiement unifiée (UPI) pour payer les factures de AWS l'Inde.

### <span id="page-106-1"></span>Utilisez une carte de crédit ou de débit pour effectuer un paiement

Vous pouvez utiliser la console Billing and Cost Management pour payer vos factures AWS indiennes. Suivez cette procédure pour effectuer un paiement par carte de crédit ou de débit.

Pour utiliser une carte de crédit ou de débit pour effectuer un paiement

- 1. Ouvrez la AWS Billing and Cost Management console à l'[adresse https://](https://console.aws.amazon.com/billing/home?#/) [console.aws.amazon.com/billing/](https://console.aws.amazon.com/billing/home?#/).
- 2. Dans le panneau de navigation, choisissez Payments (Paiements).

Le tableau Payments due (Paiements dus) répertorie toutes vos factures restantes. Si aucune facture n'est répertoriée, aucune action n'est requise.

- 3. Choisissez les factures que vous êtes en train de payer dans le tableau Paiements dus.
- 4. Choisissez Complete payment (Terminer le paiement).
- 5. Sur la page Finaliser le paiement, saisissez le code CVV de votre carte dans la section Résumé et choisissez Vérifier et payer.
- 6. Pour les cartes Visa, Mastercard, American Express et les modes de RuPay paiement, vous êtes redirigé vers votre banque pour vérifier votre paiement.

Une fois votre paiement vérifié, vous êtes redirigé vers la page Payments (Paiements). Votre facture restera présente le tableau Payments due (Paiements dus) jusqu'à ce que votre banque traite votre paiement.

### <span id="page-106-2"></span>Enregistrez les détails de votre carte de crédit ou de débit

Vous pouvez enregistrer les informations de votre carte de crédit ou de débit pour les réseaux de cartes AWS pour les paiements de factures ultérieurs, conformément aux directives de la Reserve Bank of India (RBI).

Pour enregistrer les détails de la carte de crédit ou de débit

- 1. Ouvrez la AWS Billing and Cost Management console à l'[adresse https://](https://console.aws.amazon.com/billing/home?#/) [console.aws.amazon.com/billing/](https://console.aws.amazon.com/billing/home?#/).
- 2. Dans le panneau de navigation, sélectionnez Payment preferences (Préférences de paiement).
- 3. Choisissez Add payment method (Ajouter un mode de paiement).
- 4. Choisissez Carte de crédit/débit.
- 5. Saisissez le numéro de votre carte, sa date d'expiration, son code de sécurité (CVV) et le nom du titulaire de la carte.
- 6. Donnez votre consentement pour Enregistrer les informations de la carte pour de futurs paiements.
- 7. Dans la section Informations de l'adresse de facturation, saisissez votre nom, votre adresse de facturation et votre numéro de téléphone.
- 8. Vérifiez les informations de votre carte, puis choisissez Ajouter un mode de paiement.

Vous serez redirigé vers le site web de votre banque pour vérifier la carte et 2 roupies indiennes (INR) vous seront facturées. Ces frais seront remboursés sur votre carte dans un délai de 5 à 7 jours ouvrables.

Une fois votre carte vérifiée avec succès, les informations de votre carte seront enregistrées dans votre Compte AWS.

### <span id="page-107-0"></span>Ajouter les détails de la carte lors d'un paiement

Vous pouvez également ajouter les informations de votre carte de crédit ou de débit lorsque vous payez votre facture. Après avoir ajouté la carte comme mode de paiement, vous n'avez pas besoin de répéter cette procédure.

Pour ajouter les détails de la carte lors d'un paiement

- 1. Ouvrez la AWS Billing and Cost Management console à l'[adresse https://](https://console.aws.amazon.com/billing/home?#/) [console.aws.amazon.com/billing/](https://console.aws.amazon.com/billing/home?#/).
- 2. Dans le panneau de navigation, choisissez Payments (Paiements).

Le tableau Payments due (Paiements dus) répertorie toutes vos factures restantes. Si aucune facture n'est répertoriée, aucune action n'est requise.
- 3. Choisissez les factures à payer dans le tableau Paiements dus.
- 4. Choisissez Effectuer les paiements.
- 5. Choisissez Ajouter un mode de paiement, puis choisissez Carte de crédit/débit.
- 6. Saisissez le numéro de votre carte, sa date d'expiration, son code de sécurité (CVV) et le nom du titulaire de la carte.
- 7. Donnez votre consentement pour Enregistrer les informations de la carte pour de futurs paiements.
- 8. Dans la section Informations de l'adresse de facturation, saisissez votre nom, votre adresse de facturation et votre numéro de téléphone.
- 9. Vérifiez les informations de votre carte, puis choisissez Ajouter un mode de paiement.

Vous serez redirigé vers le récapitulatif du paiement de la facture où vous serez invité à effectuer un paiement.

Une fois votre paiement réussi, les informations de votre carte seront enregistrées dans votre Compte AWS.

### Supprimer une carte de débit

Avant de supprimer votre carte de crédit ou de débit, assurez-vous Compte AWS qu'un autre mode de paiement valide est défini par défaut.

Pour supprimer une carte de crédit ou de débit

- 1. Ouvrez la AWS Billing and Cost Management console à l'[adresse https://](https://console.aws.amazon.com/billing/home?#/) [console.aws.amazon.com/billing/](https://console.aws.amazon.com/billing/home?#/).
- 2. Dans le panneau de navigation, sélectionnez Payment preferences (Préférences de paiement). Les modes de paiement qui vous sont associés Compte AWS apparaissent dans la section Mode de paiement.
- 3. Sélectionnez le moyen de paiement et choisissez Supprimer.
- 4. Dans la boîte de dialogue Supprimer le mode de paiement ?, choisissez Supprimer.

## Ajout d'un compte bancaire en ligne

Vous pouvez utiliser la console Billing and Cost Management pour ajouter des comptes bancaires en ligne comme moyen de paiement. Cette option de paiement est disponible pour tous les clients AWS indiens.

Pour ajouter un compte bancaire en ligne

- 1. Ouvrez la AWS Billing and Cost Management console à l'[adresse https://](https://console.aws.amazon.com/billing/home?#/) [console.aws.amazon.com/billing/](https://console.aws.amazon.com/billing/home?#/).
- 2. Dans le panneau de navigation, sélectionnez Payment preferences (Préférences de paiement).
- 3. Choisissez Add payment method (Ajouter un mode de paiement).
- 4. Choisissez Net Banking (Compte bancaire en ligne).
- 5. Sous Informations de compte bancaire en lignechoisissez le nom de votre banque.
- 6. Dans la section Informations de l'adresse de facturation, saisissez votre nom, votre adresse de facturation et votre numéro de téléphone.
- 7. Choisissez Add payment method (Ajouter un mode de paiement).

### Utiliser un compte bancaire en ligne pour effectuer un paiement

Vous pouvez utiliser la console Billing and Cost Management pour payer vos factures AWS indiennes. Suivez cette procédure pour effectuer un paiement avec un compte bancaire en ligne.

### **a** Note

En raison de la réglementation AWS indienne en vigueur, vous êtes redirigé vers votre banque pour autoriser le débit à chaque AWS paiement. Vous ne pouvez pas effectuer des paiements automatiques par le biais d'une banque en ligne.

Pour effectuer un paiement par compte bancaire en ligne

- 1. Ouvrez la AWS Billing and Cost Management console à l'[adresse https://](https://console.aws.amazon.com/billing/home?#/) [console.aws.amazon.com/billing/](https://console.aws.amazon.com/billing/home?#/).
- 2. Dans le panneau de navigation, choisissez Payments (Paiements).

Le tableau Payments due (Paiements dus) répertorie toutes vos factures restantes. Si aucune facture n'est répertoriée, aucune action n'est requise.

- 3. Choisissez les factures que vous êtes en train de payer dans le tableau Paiements dus.
- 4. Choisissez Complete payment (Terminer le paiement).
- 5. Sur la page Finaliser le paiement, le compte bancaire en ligne que vous avez précédemment enregistré est sélectionné par défaut. Pour utiliser un autre compte bancaire en ligne, choisissez Ajouter un mode de paiement, puis Net Banking.
- 6. Consultez le résumé et choisissez Vérifier et payer.
- 7. Vous êtes redirigé vers le site web de votre banque pour vérifier votre paiement. Connectez-vous au compte de votre banque et suivez les instructions pour approuver le paiement.

Une fois votre paiement vérifié, vous êtes redirigé vers la page Payments (Paiements). Un message de réussite s'affiche en haut de la page.

### Suppression d'un compte bancaire en ligne

Vous pouvez utiliser la console Billing and Cost Management pour supprimer un compte bancaire en ligne de votre Compte AWS.

Pour supprimer d'un compte bancaire en ligne

- 1. Ouvrez la AWS Billing and Cost Management console à l'[adresse https://](https://console.aws.amazon.com/billing/home?#/) [console.aws.amazon.com/billing/](https://console.aws.amazon.com/billing/home?#/).
- 2. Dans le panneau de navigation, sélectionnez Payment preferences (Préférences de paiement). Les modes de paiement qui vous sont associés Compte AWS sont répertoriés dans la section Mode de paiement.
- 3. Assurez-vous qu'un Compte AWS autre mode de paiement valide est défini par défaut.
- 4. Sélectionnez le moyen de paiement que vous souhaitez supprimer et choisissez Supprimer.
- 5. Dans la boîte de dialogue Delete payment method (Supprimer le mode de paiement), choisissez Delete (Supprimer).

### Utiliser l'interface de paiement unifiée (UPI) pour effectuer un paiement

Vous pouvez utiliser la console de facturation pour payer vos factures AWS indiennes. Suivez cette procédure pour effectuer un paiement avec l'interface de paiement unifiée (UPI).

### **a** Note

Afin d'approuver les transactions UPI, après avoir saisi un identifiant UPI et une adresse de facturation valides, AWS l'Inde enverra une demande à l'application UPI (application) associée à l'identifiant UPI que vous avez spécifié. Pour effectuer un paiement, ouvrez votre application UPI et approuvez la transaction dans les 10 minutes. Si la transaction n'est pas approuvée dans les 10 minutes, la demande expire et vous devrez réessayer de payer depuis la console de facturation.

Pour utiliser UPI pour effectuer un paiement

- 1. Ouvrez la AWS Billing and Cost Management console à l'[adresse https://](https://console.aws.amazon.com/billing/home?#/) [console.aws.amazon.com/billing/](https://console.aws.amazon.com/billing/home?#/).
- 2. Dans le panneau de navigation, choisissez Payments (Paiements).

Le tableau Payments due (Paiements dus) répertorie toutes vos factures restantes. Si aucune facture n'est répertoriée, aucune action n'est requise.

- 3. Choisissez les factures que vous êtes en train de payer dans le tableau Paiements dus.
- 4. Choisissez Complete payment (Terminer le paiement).
- 5. Effectuez l'une des opérations suivantes sur la page Finaliser un paiement :
	- Cliquez sur le bouton Utiliser l'UPI.
	- Choisissez Ajouter un mode de paiement, puis sélectionnez Interface de paiement unifiée (UPI) dans le menu.
- 6. Entrez votre UPI ID et choisissez Verify.
- 7. En cas de succès, entrez l'adresse de facturation ou choisissez d'utiliser une adresse existante.
- 8. Choisissez Add payment method (Ajouter un mode de paiement).
- 9. Une fois que vous êtes redirigé vers la page Paiements, consultez le résumé, puis choisissez Vérifier et payer.

Vous serez redirigé vers une page intermédiaire qui affiche les instructions dont vous avez besoin pour approuver le paiement. Une fois votre paiement vérifié, vous êtes redirigé vers la page Paiements avec un message de confirmation en haut de la page.

## <span id="page-112-2"></span>Gérer vos paiements en AWS Europe

Si votre compte est en AWS Europe, suivez les procédures décrites dans cette section pour gérer vos méthodes de paiement et vos paiements.

#### **Rubriques**

- [Gestion de vos méthodes de paiement AWS en Europe](#page-112-0)
- [Effectuer des paiements, vérifier les fonds non utilisés et consulter l'historique de vos paiements en](#page-113-0) [Europe AWS](#page-113-0)
- [Gestion de vos méthodes de paiement par carte de crédit en AWS Europe](#page-116-0)
- [Gérer les vérifications de vos paiements par carte de crédit en AWS Europe](#page-118-0)
- [Gérer votre moyen de paiement par prélèvement automatique SEPA](#page-120-0)

### <span id="page-112-0"></span>Gestion de vos méthodes de paiement AWS en Europe

Vous pouvez utiliser la page des [préférences de paiement](https://console.aws.amazon.com/billing/home#/paymentpreferences) de la AWS Billing and Cost Management console pour effectuer les tâches suivantes pour tous les types de paiement :

- [View payment methods associated with your account](#page-112-1)
- [Designate a default payment method](#page-113-1)
- [Remove a payment method from your AWS Europe account](#page-113-2)

En outre, vous pouvez utiliser la page des [préférences de paiement](https://console.aws.amazon.com/billing/home#/paymentpreferences) de la AWS Billing and Cost Management console pour gérer vos cartes de crédit et vos comptes de prélèvement automatique. Pour plus d'informations, consultez [Gestion de vos modes de paiement par carte de crédit et ACH](#page-89-0) et [Gérer votre moyen de paiement par prélèvement automatique SEPA.](#page-120-0)

<span id="page-112-1"></span>Pour afficher les modes de paiement associés à votre Compte AWS

Vous pouvez utiliser la console pour afficher les moyens de paiement associés à votre compte.

- 1. Connectez-vous à la AWS Billing and Cost Management console AWS Management Console et ouvrez-la à l'[adresse https://console.aws.amazon.com/billing/.](https://console.aws.amazon.com/billing/)
- 2. Dans le panneau de navigation, sélectionnez [Payment preferences \(Préférences de paiement\)](https://console.aws.amazon.com/billing/home#/paymentpreferences).

Les modes de paiement qui vous sont associés Compte AWS sont répertoriés dans la section Mode de paiement.

<span id="page-113-1"></span>Pour désigner un moyen de paiement par défaut

- 1. Connectez-vous à la AWS Billing and Cost Management console AWS Management Console et ouvrez-la à l'[adresse https://console.aws.amazon.com/billing/.](https://console.aws.amazon.com/billing/)
- 2. Dans le panneau de navigation, sélectionnez [Payment preferences \(Préférences de paiement\)](https://console.aws.amazon.com/billing/home#/paymentpreferences).

Les modes de paiement qui vous sont associés Compte AWS sont répertoriés dans la section Mode de paiement.

3. Sélectionnez le moyen de paiement que vous souhaitez utiliser comme moyen de paiement par défaut et choisissez Set as default (Définir par défaut).

<span id="page-113-2"></span>Pour supprimer un mode de paiement de votre compte AWS européen

Utilisez la console pour supprimer un moyen de paiement de votre compte.

- 1. Connectez-vous à la AWS Billing and Cost Management console AWS Management Console et ouvrez-la à l'[adresse https://console.aws.amazon.com/billing/.](https://console.aws.amazon.com/billing/)
- 2. Dans le panneau de navigation, sélectionnez Payment preferences (Préférences de paiement).

Les modes de paiement qui vous sont associés Compte AWS sont répertoriés dans la section Mode de paiement.

- 3. Assurez-vous qu'un autre moyen de paiement par défaut valide est défini pour votre compte.
- 4. En regard du moyen de paiement que vous souhaitez supprimer, choisissez Delete (Supprimer).
- 5. Dans la boîte de dialogue Delete payment method (Supprimer le mode de paiement), choisissez Delete (Supprimer).

## <span id="page-113-0"></span>Effectuer des paiements, vérifier les fonds non utilisés et consulter l'historique de vos paiements en Europe AWS

Vous pouvez utiliser la page Paiements de la AWS Billing and Cost Management console pour effectuer les tâches suivantes pour tous les types de paiement :

- [Make a payment](#page-114-0)
- [View outstanding invoices](#page-115-0)
- [View unapplied funds](#page-116-1)
- [View payment history](#page-116-2)

#### Effectuer un paiement

AWS L'Europe débite automatiquement votre mode de paiement par défaut au début de chaque mois. En cas d'échec du débit, vous pouvez utiliser la console pour mettre à jour votre moyen de paiement et procéder au paiement.

#### **a** Note

Si vous payez par prélèvement SEPA, AWS vous fournissez votre facture et effectuez le prélèvement sur votre mode de paiement soit le jour suivant, soit à la date d'échéance de la facture, selon la dernière de ces deux dates. Votre paiement peut prendre jusqu'à 5 jours ouvrés. Pour plus d'informations, veuillez consulter [Gérer votre moyen de paiement par](#page-120-0)  [prélèvement automatique SEPA.](#page-120-0)

Avant d'effectuer un paiement, vérifiez que le moyen de paiement que vous souhaitez utiliser automatiquement à l'avenir est défini comme moyen de paiement par défaut. Si vous utilisez une carte de crédit, confirmez qu'elle n'a pas expiré. Pour plus d'informations, veuillez consulter [Designate a default payment method](#page-113-1) et [Gestion de vos méthodes de paiement par carte de crédit en](#page-116-0)  [AWS Europe](#page-116-0).

#### <span id="page-114-0"></span>Pour effectuer un paiement

- 1. Ouvrez la AWS Billing and Cost Management console à l'[adresse https://](https://console.aws.amazon.com/billing/home?#/) [console.aws.amazon.com/billing/](https://console.aws.amazon.com/billing/home?#/).
- 2. Dans le panneau de navigation, choisissez Payments (Paiements).

Le tableau Payments due (Paiements dus) répertorie toutes les factures en souffrance. Si aucune facture n'est répertoriée, aucune action n'est requise pour le moment.

- 3. S'il y a des factures impayées, sélectionnez la facture que vous souhaitez payer dans le tableau Paiements dus, puis choisissez Effectuer le paiement.
- 4. Sur la page Effectuer un paiement, votre mode de paiement par défaut est sélectionné si vous avez la possibilité de l'utiliser pour régler la facture. Si vous souhaitez utiliser un autre moyen

de paiement ou sélectionner un moyen de paiement de paiement éligible, choisissez Change (Modifier).

5. Confirmez que le résumé correspond à ce que vous souhaitez payer, puis choisissez Verify and pay (Vérifier et payer).

Une fois que votre banque a procédé au paiement, vous êtes redirigé vers la page Payments (Paiements).

Supposons que vous payiez par prélèvement SEPA et que vous receviez un e-mail AWS en provenance d'Europe indiquant que l' AWS Europe ne peut pas débiter votre compte bancaire et que vous réessaierez. Contactez votre banque pour comprendre le problème.

Ou supposons que vous receviez un e-mail indiquant que AWS l'Europe a échoué lors de la dernière tentative de débiter votre compte bancaire. Sélectionnez Vérifier et payer dans la console pour payer votre facture. Si vous avez des questions concernant les problèmes liés au débit de votre compte bancaire ou au règlement du solde après échéance, créez une demande dans le [Centre de support](https://console.aws.amazon.com/support/home?#).

Si vous payez par transfert électronique de fonds et que le paiement est en retard, créez une demande dans le [Centre de support](https://console.aws.amazon.com/support/home?#).

### Afficher les factures restantes, les fonds non affectés et l'historique des paiements

Vous pouvez rechercher et filtrer les tableaux Paiements dus, Fonds non affectés et Historique des paiements décrits dans les procédures suivantes. Choisissez l'icône d'engrenage pour modifier les colonnes par défaut et personnaliser les autres paramètres du tableau. Téléchargez les éléments individuellement en choisissant l'ID approprié, ou choisissez Download (Télécharger) puis Download CSV (Télécharger CSV) pour télécharger un fichier CSV du tableau à des fins de rapport.

### <span id="page-115-0"></span>Pour consulter les factures restantes

- 1. Ouvrez la AWS Billing and Cost Management console à l'[adresse https://](https://console.aws.amazon.com/billing/home?#/) [console.aws.amazon.com/billing/](https://console.aws.amazon.com/billing/home?#/).
- 2. Dans le panneau de navigation, choisissez Payments (Paiements).
- 3. Cliquez sur l'onglet Payments due (Paiements dus) pour afficher le tableau Payments due (Paiements dus).

Le tableau Paiements dus répertorie toutes vos factures restantes. Le tableau indique le montant total de votre facture et le solde restant.

Le tableau comprend les statuts suivants :

- Due (Dû) Factures impayées dont la date d'échéance approche.
- En retard : factures impayées pour lesquelles un paiement n'a pas été effectué à la date d'échéance.
- Scheduled (Planifié) Factures avec un paiement planifié à venir.
- En cours : factures pour lesquelles un paiement est en cours de planification.

<span id="page-116-1"></span>Pour afficher les fonds non affectés

- 1. Ouvrez la AWS Billing and Cost Management console à l'[adresse https://](https://console.aws.amazon.com/billing/home?#/) [console.aws.amazon.com/billing/](https://console.aws.amazon.com/billing/home?#/).
- 2. Dans le panneau de navigation, choisissez Payments (Paiements).
- 3. Cliquez sur l'onglet Unapplied funds (Fonds non affectés)pour afficher le tableau Unapplied funds (Fonds non affectés).

Le tableau Fonds non affectés répertorie toutes les notes de crédits non affectés. Le tableau indique le montant total de votre facture et le solde restant.

<span id="page-116-2"></span>Pour afficher l'historique des paiements

- 1. Ouvrez la AWS Billing and Cost Management console à l'[adresse https://](https://console.aws.amazon.com/billing/home?#/) [console.aws.amazon.com/billing/](https://console.aws.amazon.com/billing/home?#/).
- 2. Dans le panneau de navigation, choisissez Payments (Paiements).
- 3. Cliquez sur l'onglet Transactions pour afficher le tableau Transactions.

Le tableau Transactions répertorie toutes les transactions terminées avec AWS.

### <span id="page-116-0"></span>Gestion de vos méthodes de paiement par carte de crédit en AWS Europe

Vous pouvez utiliser la page des [préférences de paiement](https://console.aws.amazon.com/billing/home#/paymentpreferences) de la AWS Billing and Cost Management console pour effectuer les tâches suivantes relatives aux cartes de crédit :

- [Add a credit card to your AWS Europe account](#page-117-0)
- [Update your credit card](#page-117-1)
- [Confirm that your credit card is up to date](#page-117-2)

<span id="page-117-0"></span>Pour ajouter une carte de crédit à votre compte AWS européen

Vous pouvez utiliser la console pour ajouter une carte de crédit à votre compte.

- 1. Connectez-vous à la AWS Billing and Cost Management console AWS Management Console et ouvrez-la à l'[adresse https://console.aws.amazon.com/billing/.](https://console.aws.amazon.com/billing/)
- 2. Dans le panneau de navigation, choisissez [Payment Methods](https://console.aws.amazon.com/billing/home#/paymentpreferences) (Moyens de paiement).
- 3. Choisissez Add a card (Ajouter une carte).
- 4. Dans les champs de la carte de paiement, entrez les informations, puis choisissez Continuer.
- 5. Dans les champs d'informations de la carte de crédit, saisissez votre adresse de facturation.
- 6. Choisissez Continuer.

<span id="page-117-1"></span>Pour mettre à jour votre carte de crédit

Vous pouvez mettre à jour le nom, l'adresse ou le numéro de téléphone associés à votre carte bancaire.

- 1. Connectez-vous à la AWS Billing and Cost Management console AWS Management Console et ouvrez-la à l'[adresse https://console.aws.amazon.com/billing/.](https://console.aws.amazon.com/billing/)
- 2. Dans le panneau de navigation, choisissez Payment Methods (Moyens de paiement).
- 3. En regard de la carte de paiement que vous souhaitez modifier, choisissez Modifier.
- 4. Mettez à jour les champs que vous souhaitez modifier.
- 5. Au bas de la page, sélectionnez Mettre à jour.

<span id="page-117-2"></span>Pour confirmer que votre carte de paiement est à jour

Pour effectuer un paiement, vous devez avoir enregistré une carte de paiement en cours de validité.

1. Connectez-vous à la AWS Billing and Cost Management console AWS Management Console et ouvrez-la à l'[adresse https://console.aws.amazon.com/billing/.](https://console.aws.amazon.com/billing/)

- 2. Dans le panneau de navigation, choisissez Payment Methods (Moyens de paiement).
- 3. Vérifiez que la date Expire le de votre carte est une date future. Si votre carte a expiré, mettez-la à jour ou ajoutez-en une nouvelle.

### <span id="page-118-0"></span>Gérer les vérifications de vos paiements par carte de crédit en AWS Europe

Pour se conformer à la récente réglementation de l'UE, votre banque peut vous demander une vérification chaque fois que vous utilisez une carte de crédit pour payer AWS en ligne, que vous ajoutez ou mettez à jour une carte de crédit ou que vous en enregistrez une nouvelle Compte AWS. Pour procéder à une vérification, en règle générale, les banques envoient des codes de sécurité uniques aux détenteurs de cartes de crédit avant que les achats ne soient terminés. Si votre banque a besoin de vérifier votre paiement, vous recevrez un e-mail de AWS. Après vérification, vous êtes redirigé vers le AWS site Web.

Si vous préférez ne pas procéder à la vérification des paiements, enregistrez un compte bancaire en tant que votre moyen de paiement. Pour plus d'informations sur l'éligibilité au paiement par prélèvement automatique, consultez .

Pour en savoir plus sur la réglementation européenne, consultez le [site Web de la Commission](https://commission.europa.eu/law_en)  [européenne](https://commission.europa.eu/law_en).

- •
- •
- •
- 
- •
- •

### Bonnes pratiques pour la vérification

- Confirmez que vos informations de carte de paiement sont à jour. Les banques n'envoient les codes de vérification qu'au propriétaire enregistré de la carte.
- Saisissez le code le plus récent. Si vous fermez le portail d'authentification ou demandez un nouveau code, un certain temps peut s'écouler avant que ce code ne vous parvienne.
- À l'invite, saisissez le code. Ne saisissez pas le numéro de téléphone à partir duquel le code est envoyé.

### Vérification du paiement

Vous pouvez utiliser la AWS Billing and Cost Management console pour confirmer que votre paiement doit être vérifié ou pour réessayer tout paiement ayant échoué.

Pour vérifier votre paiement

- 1. Connectez-vous à la AWS Billing and Cost Management console AWS Management Console et ouvrez-la à l'[adresse https://console.aws.amazon.com/billing/.](https://console.aws.amazon.com/billing/)
- 2. Dans le panneau de navigation, choisissez Orders and invoices (Commandes et factures).
- 3. Sous Paiements exigibles, identifiez la facture que vous souhaitez payer, puis choisissez Vérifier et payer.
- 4. Sur la page [Payment preferences \(Préférences de paiement\),](https://console.aws.amazon.com/billing/home#/paymentpreferences) sélectionnez votre mode de paiement préféré.
- 5. Choisissez Complete payment (Terminer le paiement).
- 6. Si votre paiement nécessite une vérification, vous êtes alors redirigé vers le site Web de votre banque. Pour terminer la vérification, suivez les invites.

Une fois que votre banque a traité le paiement, vous êtes redirigé vers la page Commandes et factures.

#### **a** Note

Votre facture apparaît avec le statut Traitement du paiement en cours jusqu'à ce que votre banque ait terminé le processus de paiement.

### Résolution des problèmes liés aux vérifications de paiements

Si vous ne parvenez pas à effectuer votre vérification, nous vous recommandons de procéder de l'une des façons suivantes :

- Contactez votre banque pour vérifier que vos coordonnées sont à jour.
- Contactez votre banque pour obtenir des informations sur les raisons pour lesquelles votre vérification a échoué.
- Effacez votre cache et vos cookies ou utilisez un autre navigateur.

• Accédez à la page des [préférences de paiement](https://console.aws.amazon.com/billing/home#/paymentpreferences) de la AWS Billing and Cost Management console et mettez à jour vos coordonnées de facturation.

### AWS Organizations

Si vous êtes titulaire d'un compte membre AWS Organizations, les services que vous avez achetés et qui nécessitent des paiements initiaux peuvent ne pas être activés tant que l'utilisateur du compte de gestion n'a pas vérifié le paiement. Si une vérification est requise, AWS notifie le contact de facturation du compte de gestion par e-mail.

Mettez en place un processus de communication entre vos comptes de gestion et vos comptes membres. Pour modifier votre moyen de paiement de paiement, consultez .

### Achats d'abonnements

Supposons que vous achetiez plusieurs abonnements à la fois (ou en bloc) et que votre banque demande une vérification. Elle peut vous demander de vérifier chaque achat individuel.

Les abonnements peuvent inclure des achats immédiats tels que des instances réservées, un plan de support aux entreprises et des domaines Route 53. Les abonnements n'incluent pas les AWS Marketplace frais.

Veillez à valider tous les achats, ou enregistrez un compte bancaire comme votre mode de paiement. Pour plus d'informations sur l'éligibilité au paiement par prélèvement automatique, consultez .

### <span id="page-120-0"></span>Gérer votre moyen de paiement par prélèvement automatique SEPA

AWS Les clients européens peuvent ajouter un compte bancaire pour autoriser les paiements par prélèvement SEPA. Vous pouvez utiliser n'importe quel compte bancaire personnel ou professionnel, à condition que ce compte soit situé dans une succursale d'un pays agréé SEPA et que les paiements soient effectués en euros.

Si vous payez par prélèvement SEPA, AWS vous fournissez votre facture et effectuez le prélèvement sur votre mode de paiement soit le jour suivant, soit à la date d'échéance de la facture, selon la dernière de ces deux dates. Vos paiements peuvent prendre jusqu'à 5 jours ouvrés, même si le paiement est qualifié de Succeeded (Réussi) dans la console AWS Billing.

Vous pouvez utiliser la page des [préférences de paiement](https://console.aws.amazon.com/billing/home#/paymentpreferences) de la console de AWS facturation pour effectuer les tâches de prélèvement SEPA suivantes :

Table des matières

- [Vérifiez et associez votre compte bancaire à vos méthodes de paiement AWS en Europe](#page-121-0)
- [Ajoutez manuellement un compte de prélèvement automatique à vos méthodes de paiement AWS](#page-123-0) [en Europe](#page-123-0)
- [Mettre à jour les informations de votre compte de prélèvement automatique](#page-124-0)

## <span id="page-121-0"></span>Vérifiez et associez votre compte bancaire à vos méthodes de paiement AWS en Europe

- **a** Remarques
	- Cette fonctionnalité est en version préliminaire pour Billing and Cost Management et elle est susceptible d'être modifiée.
	- Pour utiliser cette fonctionnalité, vous devez disposer d'une adresse de facturation en Allemagne. Pour modifier votre adresse de facturation, consultez [Mettre à jour les](#page-124-0)  [informations de votre compte de prélèvement automatique.](#page-124-0)

Vous pouvez vérifier et associer un compte de prélèvement SEPA à votre compte en vous Compte AWS connectant à votre compte bancaire. Nous vous demandons de vous connecter à votre compte bancaire afin que nous puissions vérifier votre identité et confirmer que vous êtes bien le propriétaire du compte bancaire.

AWS fonctionne avec vous TrueLayer pour vous connecter à votre banque et vérifier en toute sécurité la propriété de votre compte bancaire. Vos informations sont protégées par une end-to-end connexion cryptée au cours de ce processus de validation unique. Vos données personnelles ne seront pas partagées ou utilisées au-delà du but de vérifier que vous êtes le propriétaire du compte bancaire connecté.

Si vous n'avez pas accès aux informations d'identification du compte bancaire, vous pouvez créer une entité IAM (telle qu'un utilisateur ou un rôle) pour le propriétaire du compte bancaire afin de lui permettre d'accéder à la console de facturation. Ils peuvent ensuite mettre à jour le Compte AWS mode de paiement. Nous vous recommandons de ne pas partager d'informations sensibles, notamment le nom d'utilisateur, le mot de passe ou les moyens de paiement pour votre compte. Pour plus d'informations, consultez les rubriques suivantes :

- [Présentation de la gestion des autorisations d'accès](#page-330-0)
- [Bonnes pratiques pour protéger l'utilisateur root de votre compte](https://docs.aws.amazon.com/accounts/latest/reference/best-practices-root-user.html) dans le Guide de référence AWS Account Management

Pour vérifier et associer votre compte bancaire

- 1. Connectez-vous à la AWS Billing and Cost Management console AWS Management Console et ouvrez-la à l'[adresse https://console.aws.amazon.com/billing/.](https://console.aws.amazon.com/billing/)
- 2. Dans le panneau de navigation, sélectionnez Payment preferences (Préférences de paiement).
- 3. Choisissez Add payment method (Ajouter un mode de paiement).
- 4. Choisissez Bank account (Compte bancaire).
- 5. Choisissez Se connecter à votre banque.
- 6. Choisissez Associer votre compte bancaire.
- 7. Sélectionnez le nom de votre banque.
- 8. Sélectionnez Allow (Autoriser). Les informations que vous partagez ne seront utilisées que pour confirmer que vous êtes bien le propriétaire du compte bancaire et pour prévenir les fraudes.
- 9. Connectez-vous à votre compte bancaire. Utilisez les informations d'identification de votre compte bancaire, non celles de votre Compte AWS. Votre connexion est cryptée et vos informations d'identification sont protégées. AWS n'accèdera pas à vos identifiants bancaires en ligne et ne les stockera pas.

#### **a** Note

Votre banque peut vous demander de vous connecter à votre compte à l'aide de l'authentification multifactorielle (MFA).

- 10. Pour Billing Address Information (Informations d'adresse de facturation), saisissez l'adresse de facturation du détenteur principal du compte.
- 11. Choisissez Ajouter un mode de paiement pour accepter les conditions générales et ajouter votre compte de prélèvement automatique. Votre compte bancaire est désormais vérifié et ajouté à vos méthodes de paiement AWS en Europe.

#### **a** Note

AWS n'accèdera pas à vos identifiants bancaires en ligne et ne les stockera pas. AWS vous demandera votre consentement explicite et ne demandera que les informations suivantes à votre banque :

- Nom du titulaire du compte
- Numéro de compte

Votre banque peut vous demander votre accord pour partager des informations supplémentaires. Cependant, aucune information supplémentaire ne sera partagée avec AWS. AWS peut confirmer que vous êtes propriétaire du compte bancaire et débiter votre compte bancaire après avoir collecté ces informations pour la première fois. AWS l'accès à ces informations expirera conformément aux réglementations locales et à la politique de votre banque.

Pour supprimer les paiements par prélèvement automatique de votre compte, consultez [Suppression d'un moyen de paiement.](#page-133-0) Pour supprimer l'accès aux AWS données de vos informations bancaires, consultez la [TrueLayerdocumentation](https://support.truelayer.com/hc/en-us/articles/360025794833-Can-my-users-revoke-their-access-to-TrueLayer).

### <span id="page-123-0"></span>Ajoutez manuellement un compte de prélèvement automatique à vos méthodes de paiement AWS en Europe

Pour ajouter manuellement un compte de prélèvement automatique, vous devez remplir les conditions suivantes :

- Payé au moins une facture intégralement au cours des 12 mois précédents
- Payé au moins 100 (USD ou EUR) cumulativement au cours des 2 mois précédents.

Avant d'ajouter votre moyen de paiement, vous avez besoin des informations suivantes :

- Identifiant bancaire (code BIC)
- Numéro international de compte bancaire (IBAN)
- Adresse à laquelle la banque associe le compte

Pour ajouter manuellement un compte de prélèvement automatique SEPA

- 1. Connectez-vous à la AWS Billing and Cost Management console AWS Management Console et ouvrez-la à l'[adresse https://console.aws.amazon.com/billing/.](https://console.aws.amazon.com/billing/)
- 2. Dans le panneau de navigation, sélectionnez Payment preferences (Préférences de paiement).
- 3. Choisissez Add payment method (Ajouter un mode de paiement).
- 4. Choisissez Bank account (Compte bancaire).
- 5. Pour Account Holder Name (Nom du détenteur du compte), entrez le nom du détenteur principal du compte.
- 6. Pour BIC (Swift Code) (Code BIC), saisissez le code à 8 ou 11 chiffres. Les numéros de routage comportent huit ou onze chiffres.
- 7. Pour Confirm BIC (Swift Code) (Confirmer le code BIC), saisissez de nouveau le code BIC. Ne faites pas de copier-coller.
- 8. Pour IBAN, entrez les chiffres de l'IBAN.
- 9. Pour saisir à nouveau l'IBAN, saisissez à nouveau les chiffres de l'IBAN. Ne faites pas de copiercoller.
- 10. Pour Configuration par défaut, sélectionnez si vous voulez que ce compte de prélèvement automatique soit votre moyen de paiement par défaut.
- 11. Pour Billing Address Information (Informations d'adresse de facturation), entrez l'adresse de facturation du détenteur principal du compte.
- 12. Choisissez Add bank account (Ajouter un compte bancaire) pour accepter les conditions générales et ajouter votre compte de prélèvement automatique.

### <span id="page-124-0"></span>Mettre à jour les informations de votre compte de prélèvement automatique

Vous pouvez mettre à jour le nom, l'adresse et le numéro de téléphone associés à votre compte de prélèvement automatique.

Pour mettre à jour les informations de votre compte de prélèvement automatique

- 1. Connectez-vous à la AWS Billing and Cost Management console AWS Management Console et ouvrez-la à l'[adresse https://console.aws.amazon.com/billing/.](https://console.aws.amazon.com/billing/)
- 2. Dans le panneau de navigation, sélectionnez Payment preferences (Préférences de paiement).

Les modes de paiement qui vous sont associés Compte AWS sont répertoriés dans la section Mode de paiement.

- 3. Sélectionnez le compte de prélèvement automatique que vous voulez modifier et choisissez Edit (Modifier).
- 4. Mettez à jour les champs que vous souhaitez modifier.
- 5. Choisissez Save changes (Enregistrer les modifications) en bas de la boîte de dialogue.

Si vous avez des questions sur les moyens de paiement, consultez [Obtenir de l'aide concernant AWS](#page-57-0)  [Billing.](#page-57-0)

## <span id="page-125-0"></span>Gestion de vos profils de paiement

Vous pouvez utiliser des profils de paiement pour attribuer des moyens de paiement différents de votre moyen de paiement par défaut afin de payer automatiquement vos factures. Si vous recevez des factures provenant de plusieurs fournisseurs de services AWS (« vendeur enregistré »), utilisez des profils de paiement pour attribuer un moyen de paiement unique à chacun d'eux.

Une fois que vous avez créé un profil de paiement pour un fournisseur de services, votre profil de paiement paie automatiquement vos factures AWS en utilisant le mode de paiement que vous avez spécifié, à condition que votre profil de paiement utilise la même devise que la facture et que le moyen de paiement sélectionné soit éligible aux paiements automatiques.

Par exemple, vous recevez une facture de 100 Euro (EUR) en provenance d'AWS Europe. Si vous créez un profil de paiement pour AWS Europe et que vous sélectionnez la devise EUR, votre profil de paiement paiera automatiquement votre facture d'AWS Europe en utilisant le moyen de paiement sélectionné dans votre profil de paiement.

Si la devise d'un profil de paiement n'est pas la même que celle de votre facture, AWS ignore votre profil de paiement et facturera votre moyen de paiement par défaut à la place.

Les profils de paiement sont utiles pour éviter par exemple les paiements incomplets, l'échec des demandes d'abonnement et le non-traitement des renouvellements de contrats, malgré un mode de paiement par défaut valide. En utilisant les profils de paiement, vous pouvez :

- Utiliser différents modes de paiement pour différents fournisseurs d'Service AWS.
- Personnaliser vos préférences de paiement pour vos comptes de membres AWS Organizations qui utilisent différents fournisseurs de services.
- Disposer en permanence de modes de paiement valides pour vos paiements automatiques de factures
- Éviter les interruptions de service et les soldes incomplets

#### **a** Note

En raison de certaines restrictions nationales et technologiques, tous les modes de paiement ne sont pas disponibles pour tous les fournisseurs. Si votre mode de paiement par défaut n'est pas valide pour différents fournisseurs de services, créez des profils de paiement qui utilisent des modes de paiement acceptés par votre fournisseur de services. Pour de plus amples informations, veuillez consulter [Création de vos profils de paiement.](#page-126-0)

### **Rubriques**

- [Création de vos profils de paiement](#page-126-0)
- [Modification de vos profils de paiement](#page-130-0)
- [Suppression de vos profils de paiement](#page-130-1)

### <span id="page-126-0"></span>Création de vos profils de paiement

Vous pouvez créer de nouveaux profils personnalisés en suivant les étapes de la console de Gestion de la facturation et des coûts.

Pour créer des profils de paiement

- 1. Connectez-vous à la AWS Management Console et ouvrez la console AWS Billing and Cost Management à l'adresse [https://console.aws.amazon.com/billing/.](https://console.aws.amazon.com/billing/)
- 2. Dans le panneau de navigation sous Preferences (Préférences), choisissez Payment methods (Moyens de paiement).
- 3. Dans la section Payment profiles (Profils de paiement), choisissez Visit payment profiles (Consulter les profils de paiement).
- 4. Dans la section Payment profiles (Profils de paiement), choisissez Create payment profiles (Créer des profils de paiement).
- 5. Choisissez un fournisseur de services qui correspond à votre facture.
- 6. Choisissez une devise de paiement qui correspond à la facture de votre fournisseur de services.
- 7. (Facultatif) Saisissez un nom pour vos profils de paiement.
- 8. Dans la section Payment method (Moyen de paiement), choisissez le moyen de paiement avec lequel payer votre fournisseur de services spécifié.
	- Pour ajouter un nouveau moyen de paiement
		- a. Choisissez Add a new payment method (Ajouter un nouveau moyen de paiement) pour ouvrir un nouvel onglet.
		- b. Ajoutez un nouveau moyen de paiement à votre compte. Pour de plus amples informations, veuillez consulter [Managing Your Payments](#page-81-0).
		- c. Revenez à l'onglet Create payment profile (Créer un profil de paiement).
		- d. Dans la section Payment method (Moyen de paiement), choisissez l'icône d'actualisation.
		- e. Choisissez le nouveau moyen de paiement que vous avez créé.
- 9. Choisissez Create payment profile (Créer un profil de paiement).

#### **a** Note

Vérifiez que la devise de votre profil de paiement correspond à la devise de votre facture pour le même fournisseur de services.

Exemple : création d'un profil de paiement pour les factures d'AWS Inc.

Cette section illustre la création d'un profil de paiement pour les factures que vous recevez de la part du fournisseur de services AWS Inc. Dans cet exemple, votre compte de gestion AWS Organizations est avec AWS Europe (indiqué sous la forme « AWS EMEA SARL » comme fournisseur de services). Votre devise de paiement par défaut est l'euro (EUR).

Si vous disposez d'un moyen de paiement par défaut valide enregistré, vous pouvez payer vos factures AWS Europe automatiquement. La carte de crédit et le compte de prélèvement SEPA sont des exemples de moyens de paiement valides. Pour de plus amples informations, veuillez consulter [Gérer vos paiements en AWS Europe.](#page-112-2)

Pour vos factures AWS Inc., vous pouvez créer un profil de paiement afin de payer à l'aide d'une carte de crédit en euro éligible pour AWS Inc.

Pour créer un profil de paiement pour cet exemple AWS Inc.

- 1. Ouvrez la console AWS Billing and Cost Management à l'adresse [https://](https://console.aws.amazon.com/billing/home?#/) [console.aws.amazon.com/billing/](https://console.aws.amazon.com/billing/home?#/).
- 2. Dans le panneau de navigation sous Preferences (Préférences), choisissez Payment methods (Moyens de paiement).
- 3. Dans la section Payment profiles (Profils de paiement), choisissez Visit payment profiles (Consulter les profils de paiement).
- 4. Choisissez Create payment profiles (Créer des profils de paiement).
- 5. Pour Service provider (Fournisseur de services), choisissez AWS Inc.
- 6. Pour Currency (Devise), choisissez EUR Euro.
- 7. (Facultatif) Saisissez un nom pour vos profils de paiement (par exemple, My AWS Inc. payment profile).
- 8. Dans la section Payment method (Moyen de paiement), choisissez le moyen de paiement avec lequel payer votre fournisseur de services spécifié.
- 9. Choisissez Create payment profile (Créer un profil de paiement).

Une fois ce profil de paiement créé, vos factures AWS Inc. sont payées automatiquement en euro et avec le moyen de paiement spécifié.

Exemple : création d'un profil de paiement pour les factures d'AWS Europe

Cette section illustre la création d'un profil de paiement pour les factures que vous recevez de la part du fournisseur de services AWS Europe (« AWS EMEA SARL »). Dans cet exemple, votre compte de gestion AWS Organizations est avec AWS Inc. Votre devise de paiement par défaut est le dollar américain (USD).

Si vous disposez d'un moyen de paiement par défaut valide enregistré, vous pouvez payer vos factures AWS Inc. automatiquement. La carte de crédit et le compte bancaire domicilié aux États-Unis pour les paiements par prélèvement automatique ACH sont des exemples de moyens de paiement valides. Pour de plus amples informations, veuillez consulter [Managing Your Payments.](#page-81-0)

Pour vos factures AWS Europe., vous pouvez créer un profil de paiement afin de payer à l'aide d'une carte de crédit en USD éligible pour AWS Europe.

Pour créer un profil de paiement pour cet exemple AWS Europe

- 1. Ouvrez la console AWS Billing and Cost Management à l'adresse [https://](https://console.aws.amazon.com/billing/home?#/) [console.aws.amazon.com/billing/](https://console.aws.amazon.com/billing/home?#/).
- 2. Dans le panneau de navigation sous Preferences (Préférences), choisissez Payment methods (Moyens de paiement).
- 3. Dans la section Payment profiles (Profils de paiement), choisissez Visit payment profiles (Consulter les profils de paiement).
- 4. Choisissez Create payment profiles (Créer des profils de paiement).
- 5. Pour Service provider (Fournisseur de services), choisissez AWS EMEA SARL.
- 6. Pour Currency (Devise), choisissez USD US dollar.
- 7. (Facultatif) Saisissez un nom pour vos profils de paiement (par exemple, My AWS Europe payment profile).
- 8. Dans la section Payment method (Moyen de paiement), choisissez le moyen de paiement avec lequel payer votre fournisseur de services spécifié.
- 9. Choisissez Create payment profile (Créer un profil de paiement).

Exemple : création d'un profil de paiement pour les factures d'AWS Brésil

Cette section illustre la création d'un profil de paiement pour les factures que vous recevez de la part du fournisseur de services AWS Brésil (« Amazon Web Services »/> Serviços Brasil Ltda. »). Dans cet exemple, votre compte de gestion AWS Organizations est avec AWS Inc. Votre devise de paiement par défaut est le dollar américain (USD).

Si vous disposez d'un moyen de paiement par défaut valide enregistré, vous pouvez payer vos factures AWS Inc. automatiquement. La carte de crédit et le compte bancaire domicilié aux États-Unis pour les paiements par prélèvement automatique ACH sont des exemples de moyens de paiement valides. Pour de plus amples informations, veuillez consulter [Managing Your Payments.](#page-81-0)

Pour vos factures AWS Brésil, vous pouvez créer un profil de paiement afin de payer à l'aide d'une carte de crédit en réal brésilien (BRL) éligible pour AWS Brésil.

Pour créer des profils de paiement pour cet exemple AWS Brésil

1. Ouvrez la console AWS Billing and Cost Management à l'adresse [https://](https://console.aws.amazon.com/billing/home?#/) [console.aws.amazon.com/billing/](https://console.aws.amazon.com/billing/home?#/).

- 2. Dans le panneau de navigation sous Preferences (Préférences), choisissez Payment methods (Moyens de paiement).
- 3. Dans la section Payment profiles (Profils de paiement), choisissez Visit payment profiles (Consulter les profils de paiement).
- 4. Choisissez Create payment profiles (Créer des profils de paiement).
- 5. Pour Service provider (Fournisseur de services), choisissez Amazon Web Services"/> Serviços Brasil Ltda.
- 6. Pour Currency (Devise), choisissez BRL Brazilian real.
- 7. (Facultatif) Saisissez un nom pour vos profils de paiement (par exemple, My AWS Brazil payment profile).
- 8. Dans la section Payment method (Moyen de paiement), choisissez le moyen de paiement avec lequel payer votre fournisseur de services spécifié.
- 9. Choisissez Create payment profile (Créer un profil de paiement).

### <span id="page-130-0"></span>Modification de vos profils de paiement

Une fois que vous avez créé un profil de paiement, vous pouvez à tout moment en modifier les détails à l'aide de la console de facturation et de gestion des coûts.

Pour modifier un profil de paiement

- 1. Ouvrez la console AWS Billing and Cost Management à l'adresse [https://](https://console.aws.amazon.com/billing/home?#/) [console.aws.amazon.com/billing/](https://console.aws.amazon.com/billing/home?#/).
- 2. Dans le panneau de navigation sous Preferences (Préférences), choisissez Payment methods (Modes de paiement).
- 3. Dans la section Payment profiles (Profils de paiement), choisissez un profil de paiement puis Edit (Modifier).
- 4. Mettez à jour votre profil de paiement et choisissez Save changes (Enregistrer les modifications).

### <span id="page-130-1"></span>Suppression de vos profils de paiement

Vous pouvez à tout moment supprimer vos profils de paiement à l'aide de la console de facturation et de gestion des coûts.

#### Pour supprimer un profil de paiement

- 1. Ouvrez la console AWS Billing and Cost Management à l'adresse [https://](https://console.aws.amazon.com/billing/home?#/) [console.aws.amazon.com/billing/](https://console.aws.amazon.com/billing/home?#/).
- 2. Dans le panneau de navigation sous Preferences (Préférences), choisissez Payment methods (Modes de paiement).
- 3. Dans la section Payment profiles (Profils de paiement), choisissez Visit payment profiles (Consulter les profils de paiement).
- 4. Choisissez un profil de paiement, puis choisissez Delete (Supprimer).

## Gestion de vos préférences de paiement AWS

Vous pouvez utiliser la page [Préférences de paiement](https://console.aws.amazon.com/billing/home#/paymentpreferences) de la console AWS Billing and Cost Management pour accomplir les tâches suivantes pour tous les types de paiements :

### **Rubriques**

- [Afficher vos moyens de paiement](#page-132-0)
- [Désigner un moyen de paiement par défaut](#page-132-1)
- [Suppression d'un moyen de paiement](#page-133-0)
- [Modification de la devise pour payer votre facture](#page-133-1)
- [Ajout d'adresses e-mail de contact de facturation supplémentaires](#page-134-0)

#### **a** Remarques

- Les utilisateurs IAM doivent disposer d'une autorisation explicite pour accéder à certaines pages de la console de facturation. Pour de plus amples informations, veuillez consulter [Présentation de la gestion des autorisations d'accès](#page-330-0).
- Vous pouvez également utiliser la page Préférences de paiement pour gérer vos cartes de crédit et vos comptes de prélèvement automatique. Pour plus d'informations, consultez [Gestion de vos modes de paiement par carte de crédit et ACH](#page-89-0) et [Gestion des modes de](#page-92-0) [paiement par prélèvement automatique ACH](#page-92-0).

### <span id="page-132-0"></span>Afficher vos moyens de paiement

Vous pouvez utiliser la console pour afficher les moyens de paiement associés à votre compte.

Pour afficher les modes de paiement associés à votre Compte AWS

- 1. Connectez-vous à la AWS Management Console et ouvrez la console AWS Billing and Cost Management à l'adresse [https://console.aws.amazon.com/billing/.](https://console.aws.amazon.com/billing/)
- 2. Dans le panneau de navigation, sélectionnez [Payment preferences \(Préférences de paiement\)](https://console.aws.amazon.com/billing/home#/paymentpreferences).

Les modes de paiement qui sont associés à votre Compte AWS sont répertoriés dans la section Mode de paiement.

### <span id="page-132-1"></span>Désigner un moyen de paiement par défaut

Vous pouvez utiliser la console pour désigner un mode de paiement par défaut pour votre Compte AWS.

Si vous recevez des factures provenant de plusieurs fournisseurs de services AWS (vendeur enregistré ou SOR), vous pouvez utiliser des profils de paiement pour attribuer un moyen de paiement unique à chacun d'eux. Pour de plus amples informations, veuillez consulter [Gestion de vos](#page-125-0)  [profils de paiement](#page-125-0).

Pour désigner un moyen de paiement par défaut

- 1. Ouvrez la console AWS Billing and Cost Management à l'adresse [https://](https://console.aws.amazon.com/billing/home?#/) [console.aws.amazon.com/billing/](https://console.aws.amazon.com/billing/home?#/).
- 2. Dans le panneau de navigation, sélectionnez [Payment preferences \(Préférences de paiement\)](https://console.aws.amazon.com/billing/home#/paymentpreferences).

Les modes de paiement qui sont associés à votre Compte AWS sont répertoriés dans la section Mode de paiement.

3. En regard du moyen de paiement que vous souhaitez utiliser comme moyen de paiement par défaut, choisissez Set as default (Définir par défaut).

### **a** Note

Des informations supplémentaires ou des actions peuvent être nécessaires, en fonction de votre moyen de paiement. Des actions supplémentaires peuvent inclure la saisie de vos informations d'immatriculation fiscale ou le choix d'une devise de paiement prise en charge.

### <span id="page-133-0"></span>Suppression d'un moyen de paiement

Utilisez la console pour supprimer un moyen de paiement de votre compte.

Pour supprimer un mode de paiement de votre Compte AWS

- 1. Ouvrez la console AWS Billing and Cost Management à l'adresse [https://](https://console.aws.amazon.com/billing/home?#/) [console.aws.amazon.com/billing/](https://console.aws.amazon.com/billing/home?#/).
- 2. Dans le panneau de navigation, sélectionnez Payment preferences (Préférences de paiement).
- 3. Assurez-vous qu'un autre moyen de paiement par défaut valide est défini pour votre compte.
- 4. Sélectionnez le moyen de paiement à supprimer, puis choisissez Delete (Supprimer).
- 5. Dans la boîte de dialogue Delete payment method (Supprimer le mode de paiement), choisissez Delete (Supprimer).

### <span id="page-133-1"></span>Modification de la devise pour payer votre facture

Pour modifier la devise utilisée pour payer votre facture, par exemple de la couronne danoise au rand sud-africain, exécutez la procédure suivante.

Pour modifier la devise locale associée à votre compte

- 1. Connectez-vous à la AWS Management Console et ouvrez la console AWS Billing and Cost Management à l'adresse [https://console.aws.amazon.com/billing/.](https://console.aws.amazon.com/billing/)
- 2. Dans la barre de navigation située à l'angle supérieur droit, choisissez le nom (ou alias) de votre compte, puis choisissez Account (Compte).
- 3. Dans le panneau de navigation, sélectionnez Payment preferences (Préférences de paiement).
- 4. Dans la section Default payment preferences (Préférences de paiement par défaut), choisissez Edit (Modifier).
- 5. Dans la section Payment currency (Devise de paiement), choisissez la devise de paiement que vous souhaitez utiliser.
- 6. Choisissez Enregistrer les modifications.

### <span id="page-134-0"></span>Ajout d'adresses e-mail de contact de facturation supplémentaires

Utilisez des contacts de facturation supplémentaires pour contacter une autre personne au sujet des éléments liés à la facturation qui concerne votre Comptes AWS. Les contacts de facturation supplémentaires seront contactés avec le contact du compte racine et le contact de facturation alternatif au sujet des événements de facturation.

- **a** Remarques
	- Si vous utilisez des cartes de crédit ou de débit comme mode de paiement, veuillez consulter la rubrique [Ajout ou mise à jour des autres contacts](#page-37-0).
	- Si vous avez choisi le paiement par facture comme mode de paiement, vous pouvez utiliser la procédure suivante pour ajouter des contacts de facturation supplémentaires afin de recevoir des e-mails.

Pour ajouter des contacts de facturation supplémentaires à votre compte

- 1. Ouvrez la console AWS Billing and Cost Management à l'adresse [https://](https://console.aws.amazon.com/billing/home?#/) [console.aws.amazon.com/billing/](https://console.aws.amazon.com/billing/home?#/).
- 2. Dans le panneau de navigation, sélectionnez Payment preferences (Préférences de paiement).
- 3. Dans la section Default payment preferences (Préférences de paiement par défaut), choisissez Edit (Modifier).
- 4. Dans E-mail de facturation, saisissez les e-mails de facturation supplémentaires auxquels vous souhaitez qu'AWS envoie des notifications relatives à la facturation.
- 5. Choisissez Enregistrer les modifications.

# Comprendre l'outil d'empreinte carbone de votre client

Vous pouvez utiliser l'outil d'empreinte carbone du client pour afficher les estimations des émissions de carbone associées à vos produits et services AWS.

Rubriques

- [Mise en route avec l'outil d'empreinte carbone du client](#page-135-0)
- [Comprendre l'outil d'empreinte carbone de votre client, présentation](#page-136-0)
- [Comprendre les estimations de vos émissions de carbone](#page-137-0)

## <span id="page-135-0"></span>Mise en route avec l'outil d'empreinte carbone du client

L'outil d'empreinte carbone du client est disponible pour tous les comptes. Si un rapport n'est pas disponible pour votre compte, il se peut que votre compte soit trop récent pour afficher des données. Après chaque mois, il peut s'écouler jusqu'à trois mois avant qu'AWS n'affiche les estimations de vos émissions de carbone.

Pour utiliser l'outil d'empreinte carbone du client

- 1. Connectez-vous à la AWS Billing and Cost Management console AWS Management Console et ouvrez-la à l'[adresse https://console.aws.amazon.com/billing/.](https://console.aws.amazon.com/billing/)
- 2. Dans le panneau de navigation, sélectionnez Rapports de coûts et d'utilisation.
- 3. Sous Outil d'empreinte carbone du client, sélectionnez votre Mois de début et votre Mois de fin.

## Politiques IAM

Vous devez avoir l'autorisation IAM sustainability:GetCarbonFootprintSummary pour accéder à l'outil et aux données de l'empreinte carbone du client. Pour plus d'informations sur les autorisations IAM, consultez [Identity and Access Management pour la AWS facturation.](#page-328-0)

## Utilisateurs AWS Organizations

Si vous êtes connecté en tant que compte de gestion deAWS Organizations, le tableau de bord et la feuille de calcul de l'outil d'empreinte carbone des clients indiquent les données consolidées des comptes membres pendant la durée pendant laquelle ces comptes membres faisaient partie de votre organisation.

Si vous êtes un compte membre, l'outil d'empreinte carbone du client rapporte les données d'émission pour toutes les périodes. Et ce, indépendamment de toute modification de l'appartenance de votre compte à une organisation.

## <span id="page-136-0"></span>Comprendre l'outil d'empreinte carbone de votre client, présentation

La page de l'outil d'empreinte carbone de votre client contient les sections suivantes. Cette page définit chaque section de la console, afin que vous puissiez comprendre en profondeur les informations fournies.

L'unité de mesure des émissions de carbone est la tonne métrique d'équivalent dioxyde de carbone (MTCO2e), une mesure standard de l'industrie. Cette mesure tient compte de plusieurs gaz à effet de serre, notamment le dioxyde de carbone, le méthane et l'oxyde nitreux. Toutes les émissions de gaz à effet de serre sont converties en la quantité de dioxyde de carbone qui entraînerait un réchauffement équivalent.

Les données relatives aux émissions de carbone des 36 derniers mois sont disponibles. De nouvelles données sont disponibles chaque mois, avec un délai de trois mois pendant lequel AWS rassemble et traite les données nécessaires pour fournir les estimations de vos émissions de carbone. Toutes les valeurs figurant dans l'outil d'empreinte carbone du client sont arrondies au dixième de tonne le plus proche. Si les émissions ne sont pas arrondies à une dixième tonne, le rapport affichera 0.

Résumé de vos émissions de carbone

Cette section présente vos émissions AWS estimées et les économies d'émissions estimées, par rapport à une charge de travail équivalente sur site. Ces données sont résumées sous deux catégories :

- Économies d'émissions dues à l'efficacité de l'infrastructure du cloud AWS
- Économies d'émissions dues à l'achat d'énergie renouvelable par AWS

Vos émissions par géographie

Cette section présente les émissions de carbone associées à chaque région géographique applicable. Ces informations montrent des regroupements géographiques importants tels que AMER, EMEA, et non par Régions AWS.

Vos émissions par service

Cette section présente les émissions de carbone résultant de votre utilisation d'Amazon Elastic Compute Cloud (EC2), d'Amazon Simple Storage Service (S3) et de tout autre produit ou service AWS.

Statistiques sur vos émissions de carbone

Cette section montre les tendances de vos émissions de carbone dans le temps. Vous pouvez choisir entre une vue mensuelle, trimestrielle ou annuelle.

Vers une énergie 100 % renouvelable

Ce graphique montre l'évolution de vos émissions de carbone au fil du temps, à mesure que AWS se rapproche de son objectif d'alimenter ses opérations avec 100 % d'énergie renouvelable. Ces chiffres sont basés sur votre profil d'utilisation actuel d'AWS.

Le graphique Path to 100% renewable energy (vers une énergie 100 % renouvelable) n'est pas affecté par la sélection de votre plage de dates.

## <span id="page-137-0"></span>Comprendre les estimations de vos émissions de carbone

Les données relatives aux émissions de carbone dans l'outil de calcul de l'empreinte carbone du client sont conformes au [protocole sur les gaz à effet de serre](https://ghgprotocol.org/) et à la norme [ISO](https://www3.epa.gov/ttnchie1/conference/ei16/session13/wintergreen.pdf). Les estimations de l'empreinte carbone pour AWS comprennent des données de portée 1 (émissions provenant des opérations directes) et de portée 2 (émissions provenant de la production d'électricité). Pour plus d'informations sur les émissions de carbone, consultez le [guide d'inventaire portée 1 et portée 2 de](https://www.epa.gov/climateleadership/scope-1-and-scope-2-inventory-guidance)  [l'EPA.](https://www.epa.gov/climateleadership/scope-1-and-scope-2-inventory-guidance)

La partie portée 2 de l'estimation est calculée en utilisant la méthode basée sur le marché du GHGP. Cela signifie qu'elle prend en compte les projets renouvelables activés par Amazon sur les réseaux où l'empreinte du client est estimée. Étant donné que nous utilisons la méthode basée sur le marché pour calculer les émissions de portée 2, seules les énergies renouvelables achetées sur le réseau où vos charges de travail sont exécutées sont incluses dans les estimations de l'empreinte carbone. Les estimations tiennent compte de la composition du réseau des Régions AWS où vous exécutez vos charges de travail, conformément aux directives du GHGP. Les estimations des émissions de carbone tiennent également compte de l'efficacité de l'utilisation de l'énergie d'AWS dans nos centres de données.

Pour estimer vos économies d'émissions par rapport à une charge de travail équivalente sur site, nous utilisons les données de 451 Research, qui fait partie de S&P Global Market Intelligence. Cette recherche a révélé qu'AWS peut réduire l'empreinte carbone d'une charge de travail de 88 % pour les centres de données d'entreprise américains médians interrogés, et par rapport aux centres de données d'entreprise européens, jusqu'à 96 % une fois qu'AWS est alimenté avec 100 % d'énergie

renouvelable. Cet objectif est en passe d'être atteint d'ici 2025. Pour plus d'informations, consultez [Réduire les émissions de carbone en passant à AWS](https://www.aboutamazon.com/news/sustainability/reducing-carbon-by-moving-to-aws).

## Régions, utilisation et facteurs de données de facturation

Les réseaux électriques des différentes régions du monde utilisent diverses sources d'énergie. Certains utilisent des combustibles à forte teneur en carbone (par exemple, le charbon), tandis que d'autres sont principalement constitués d'énergie hydraulique à faible teneur en carbone ou d'autres énergies renouvelables. L'emplacement des projets d'énergie renouvelable d'Amazon joue également un rôle, car l'énergie produite par ces projets est comptabilisée dans nos émissions des régions sur le même réseau. Par conséquent, tous les Régions AWS n'ont pas la même intensité de carbone.

Il y a des régions où une utilisation élevée entraîne des émissions relativement faibles. Il y en a d'autres où la faible utilisation entraîne des émissions plus élevées. Pour les rapports sur le carbone, les régions EMEA sont souvent présentées comme sous-représentées dans les estimations, car il y a plus d'énergies renouvelables sur le réseau. Les régions APAC sont souvent surreprésentées dans les estimations. Ceci est dû au fait qu'il est difficile de s'approvisionner en énergie renouvelable. Les estimations de carbone sont basées sur l'utilisation uniquement, et les frais ponctuels tels que les achats de Savings Plan ne se traduiront pas par des augmentations similaires des émissions de carbone.

## Outil de calcul de l'empreinte carbone du client et rapport sur l'empreinte carbone d'Amazon

Le rapport sur l'empreinte carbone d'Amazon fait partie de notre rapport annuel sur le développement durable. Il couvre les émissions de portée 1 à 3 pour toutes les opérations d'Amazon, y compris Amazon Web Services. Le rapport sur l'empreinte carbone du client vous fournit les émissions qui sont attribuées à votre propre utilisation d'AWS. Pour plus d'informations, consultez [Développement](https://sustainability.aboutamazon.com/) [durable d'Amazon](https://sustainability.aboutamazon.com/).

# Gestion de vos bons de commande

Vous pouvez utiliser votre console de Gestion de la facturation et des coûts pour gérer vos bons de commande et configurer la manière dont ils reflètent vos factures. Vous avez la possibilité d'ajouter plusieurs bons de commande avec plusieurs postes. En fonction de vos configurations, nous sélectionnons le bon de commande qui correspond le mieux à votre facture. Vous pouvez gérer les bons de commande si vous utilisez un AWS compte ordinaire ou un compte AWS Organizations de gestion. Pour de plus amples informations sur l'accès à la fonction, veuillez consulter [Présentation](#page-330-0)  [de la gestion des autorisations d'accès.](#page-330-0)

Chaque commande peut comporter plusieurs postes, et chaque poste est utilisé pour le rapprochement avec les factures. Les types de postes suivants sont disponibles :

- ALL (TOUT) Tous les frais sur votre compte AWS .
- AWS Utilisation mensuelle Vos frais de facturation AWS mensuels.
- AWS Achat d'un abonnement : les frais de votre facture d'abonnement ; par exemple, les frais initiaux pour les instances réservées (RI) et les AWS Support frais.
- AWS Marketplace Transaction : élément de votre bon de commande pour les frais de facturation liés à un abonnement AWS Marketplace contractuel. Ceci n'est disponible que pour les entités suivantes, car toutes les AWS Marketplace factures sont générées par ces vendeurs de documents : AWS Inc., AWS EMEA SARL, AWS Australie et AWS Nouvelle-Zélande. Actuellement, ce poste ne prend en charge que les factures en dehors de votre cycle de facturation mensuel normal.
- AWS Marketplace Utilisation de la couverture Votre bon de commande par défaut pour les frais de AWS Marketplace facturation. Ceci n'est disponible que pour les entités suivantes, car toutes les AWS Marketplace factures sont générées par ces vendeurs de documents : AWS Inc., AWS EMEA SARL, AWS Australie et AWS Nouvelle-Zélande. Toutes les factures associées à des AWS Marketplace abonnements contiennent une rubrique d'utilisation AWS Marketplace générale, sauf si l'abonnement comporte un bon de commande spécifique à la transaction. Si l'abonnement comporte un bon de commande spécifique à une transaction, votre facture comporte une AWS Marketplace Transaction élément de ligne à la place.
- AWS Achat de services professionnels et de formation : élément de votre bon de commande par défaut pour les frais de facturation des services AWS professionnels et de formation. Cela s'applique à tous les services de conseil, en personne ou de formation numérique, et n'est disponible que pour l'entité AWS Inc. Cette rubrique ne prend en charge que les factures en dehors de votre cycle de facturation mensuel normal.

De nombreux critères et paramètres sont utilisés pour déterminer le bon de commande optimal pour vos factures. Vous pouvez créer jusqu'à 100 bons de commande actifs contenant jusqu'à 100 articles pour chaque compte ordinaire ou compte AWS Organizations de gestion.

Lorsqu'une facture est générée, tous les bons de commande ajoutés à votre compte de gestion sont considérés comme associés. Ensuite, les bons de commande expirés ou suspendus sont filtrés, ne laissant que les bons de commande actifs. L'entité de facturation de votre facture est appariée à l'entité « Facturer à partir de » dans votre bon de commande, en filtrant celles qui ne correspondent pas. Par exemple, si vous avez ajouté un bon de commande pour l'entité AWS Inc. (PO\_1) et un autre pour l'entité AWS EMEA SARL (PO\_2). Si vous achetez une instance réservée auprès de AWS Europe, uniquement PO\_2 sera pris en compte pour l'association des factures.

Ensuite, nous évaluons la configuration des articles pour déterminer la solution la mieux adaptée à votre facture. Pour correspondre à un poste, la période de facturation de la facture doit se situer dans le mois de début et de fin du poste, et elle doit également correspondre au type de poste. Si plusieurs postes correspondent, nous utilisons le poste avec le type le plus spécifique pour l'association de facture. Par exemple, si vous avez une facture RI, nous utilisons le poste d'abonnement au lieu de TOUT si les deux sont configurés.

Enfin, les postes dont le solde est suffisant pour couvrir le montant de votre facture sont sélectionnés au-dessus des postes hors solde. Si les postes appartenant à plusieurs bons de commande correspondent précisément à tous les critères, nous utilisons le bon de commande le plus récemment mis à jour pour faire correspondre la facture.

#### Rubriques

- [Configuration des bons de commande](#page-141-0)
- [Ajout d'un bon de commande](#page-143-0)
- [Modification de vos bons de commande](#page-146-0)
- [Suppression de vos bons de commande](#page-149-0)
- [Affichage de vos bons de commande](#page-149-1)
- [Lecture de la page des détails de votre bon de commande](#page-150-0)
- [Activation des notifications de bons de commande](#page-152-0)
- [Utilisation des balises pour gérer l'accès aux bons de commande](#page-152-1)

## <span id="page-141-0"></span>Configuration des bons de commande

Vous pouvez utiliser les bons de commande et leurs attributs de poste pour définir avec souplesse la configuration qui correspond le mieux à vos besoins. Vous trouverez ci-dessous des exemples de scénarios de configuration de bons de commande que vous pouvez utiliser.

Vous pouvez configurer des bons de commande distincts pour différentes périodes en choisissant des mois d'entrée en vigueur et d'expiration distincts.

### **a** Note

Pour correspondre à un poste, la période de facturation de la facture doit se situer dans le mois de début et de fin du poste, et elle doit également correspondre au type de poste.

### Example Exemple 1

Si vous utilisez des bons de commande mensuels, vous pouvez définir un bon de commande pour chaque mois en sélectionnant le même mois de validité et d'expiration pour chaque bon de commande. Le bon de commande ne s'appliquera qu'à la période de facturation des factures.

Voici quelques configurations de bon de commande que vous pouvez utiliser pour cette configuration :

- PO #M1\_2021 avec le mois d'entrée en vigueur fixé à janv. 2021 et le mois d'expiration à janv. 2021.
- PO #M2\_2021 avec le mois d'entrée en vigueur fixé à fév. 2021 et le mois d'expiration à fév. 2021.
- PO #M3\_2021 avec le mois d'entrée en vigueur fixé à mars 2021 et le mois d'expiration à mars 2021.

Voici un exemple de la façon dont vous pouvez également définir un bon de commande pour un trimestre, un semestre ou l'année entière :

- PO #Q4\_2021 avec le mois d'entrée en vigueur fixé à avr. 2021 et le mois d'expiration à juin 2021.
- PO #2H\_2021 avec le mois d'entrée en vigueur fixé à avr. 2021 et le mois d'expiration à déc. 2021.
- PO #2022Y avec le mois d'entrée en vigueur fixé à janv. 2022 et le mois d'expiration à déc. 2022.

#### Example Exemple 2

Vous pouvez configurer des bons de commande distincts pour différents types de factures via des configurations de postes.

- PO #Anniversary Q4 2021 avec le mois d'entrée en vigueur fixé à avr. 2021 et le mois d'expiration à juin 2021, Line item type = AWS monthly usage.
- PO #Subscriptions\_Q4\_2021 avec le mois d'entrée en vigueur fixé à avr. 2021 et le mois d'expiration à juin 2021, Line item type = AWS Subscription Purchase.
- P0 #Marketplace Q4 2021 avec le mois d'entrée en vigueur fixé à avr. 2021 et le mois d'expiration à juin 2021, Line item type = AWS Marketplace Purchase.

Vous pouvez suivre le solde d'un bon de commande donné pour différentes périodes en configurant les mois de début et de fin de poste granulaire.

#### Example Exemple 3

Considérons PO #Q4\_2021 de l'exemple 1 avec un mois effectif d'avr. 2021 et un mois d'expiration de juin 2021. Vous pouvez suivre le solde de cette commande sur une base mensuelle en paramétrant les postes suivants :

- Line item #1 avec le mois de début avr. 2021, fin du mois avr. 2021, Line item type = ALL.
- Line item #2 avec le mois de début mai 2021, fin du mois mai 2021, Line item type = ALL.
- Line item #3 avec le mois de début juin 2021, fin du mois juin 2021, Line item type = ALL.

Vous pouvez également suivre le solde de chaque type de poste séparément pour le même bon de commande et la même période.

#### Example Exemple 4

Le même PO #Q4\_2021 de l'exemple 1 peut être utilisé à l'aide de la configuration suivante pour suivre séparément le solde des différents types de postes.

• Line item #1 avec le mois de début avril 2021, fin du mois juin 2021, Line item type = AWS monthly usage.

- Line item #1.2 avec le mois de début avril 2021, fin du mois juin 2021, Line item type = AWS Subscription Purchase.
- Line item #1.3 avec le mois de début avril 2021, fin du mois juin 2021, Line item type = AWS Marketplace Purchase.

Continuez cette configuration pour les mois de mai et de juin.

#### Example Exemple 5

Vous pouvez également combiner les deux configurations précédentes pour suivre séparément les soldes pour différentes périodes et types de postes.

- Line item #1.1 avec le mois de début avr. 2021, fin du mois avr. 2021, Line item type = AWS monthly usage.
- Line item #1.2 avec le mois de début avr. 2021, fin du mois avr. 2021, Line item type = AWS Subscription Purchase.
- Line item #1.3 avec le mois de début avr. 2021, fin du mois avr. 2021, Line item type = AWS Marketplace Purchase.

<span id="page-143-0"></span>Continuez cette configuration pour les mois de mai et de juin.

## Ajout d'un bon de commande

Vous pouvez utiliser la console de Gestion de la facturation et des coûts pour ajouter des bons de commande à utiliser dans vos factures. L'ajout d'un bon de commande est un processus en deux étapes impliquant des bons de commande et des configurations de postes. Tout d'abord, vous saisissez les détails de votre commande (par exemple, ID du bon de commande, adresse de livraison, mois de validité et mois d'expiration). Ensuite, vous définissez les configurations de postes du bon de commande qui sont utilisés pour faire correspondre le bon de commande à une facture. Si vous ajoutez plusieurs bons de commande, nous utilisons le bon de commande dont le poste correspond le mieux à la facture générée.

Pour ajouter un bon de commande

- 1. Connectez-vous à la AWS Billing and Cost Management console AWS Management Console et ouvrez-la à l'[adresse https://console.aws.amazon.com/billing/.](https://console.aws.amazon.com/billing/)
- 2. Dans le panneau de navigation, choisissez Purchase orders (Bons de commande).
- 3. Choisissez Add purchase order (Ajouter un bon de commande).
- 4. Dans le champ Purchase order ID (ID du bon de commande), saisissez un identifiant unique pour votre ID de bon de commande. Les ID de bons de commande doivent être uniques dans votre compte. Pour plus d'informations sur les restrictions de caractère pour votre ID d'achat, consultez [Bons de commande.](#page-516-0)
- 5. (Facultatif) Dans le champ Description (Description), décrivez votre bon de commande, y compris toutes les notes à titre de référence.
- 6. Dans Facture from, choisissez l'entité AWS de facturation à partir de laquelle vous êtes facturé.

### **a** Note

Les détails de versement sont différents pour chaque emplacement Bill from (Facturer à partir de). Assurez-vous de vérifier votre sélection Bill from (Facturer à partir de). Vous devez effectuer vos paiements à l'entité juridique à partir de laquelle vous êtes facturé. Nous vous déconseillons de configurer plusieurs emplacements Bill from (Facturer à partir de) pour un bon de commande.

7. (Facultatif) Si votre commande est facturée à partir de l'entité de facturation Amazon Web Services EMEA SARL : pour Tax registration number (Numéro d'identification fiscale), sélectionnez le numéro d'identification fiscal que vous souhaitez associer à votre bon de commande. Votre bon de commande est associé uniquement aux factures générées pour les numéros d'identification fiscale que vous sélectionnez.

### **a** Note

La sélection Tax registration number (Numéro d'identification fiscale) est disponible uniquement pour l'entité de facturation Amazon Web Services EMEA SARL. Pour plus d'informations sur les paramètres de votre numéro d'identification fiscale, consultez [Gestion de votre compte.](#page-35-0)

8. Dans le champ Ship to (Expédier à), saisissez votre adresse de livraison.

(Facultatif) Sélectionnez Copy Bill to address (Copier la facture à l'adresse) pour copier et modifier l'adresse renseignée à partir de votre champ Bill to (Facturer à).

9. Dans le champ Mois d'entrée en vigueur, choisissez la période de facturation à partir de laquelle vous souhaitez que votre commande commence. Votre bon de commande est éligible aux factures associées à l'utilisation, à compter de la période de facturation que vous indiquez.

- 10. Dans le champ Mois d'expiration, choisissez la période de facturation à laquelle vous souhaitez que votre commande prenne fin. Votre bon de commande expire à la fin de cette période de facture spécifiée. Il n'est pas utilisé pour les factures associées à une utilisation après la période de facturation.
- 11. (Facultatif) Dans le champ Contacts du bon de commande, saisissez le nom du contact, l'adresse e-mail et le numéro de téléphone. Vous pouvez ajouter jusqu'à 20 contacts.
- 12. (Facultatif) Saisissez la clé et la valeur de la balise. Vous pouvez ajouter jusqu'à 50 balises.
- 13. Choisissez Configure line items (Configurer les postes).
- 14. Dans le champ Line item number (Numéro de poste), saisissez un identifiant unique pour votre numéro de poste.
- 15. (Facultatif) Dans le champ Description (Description), saisissez une description pour le poste.
- 16. Dans le champ Line item type (Type d'élément), choisissez votre type de poste préféré. Pour obtenir une description détaillée de chaque type de poste, consultez [Managing your purchase](#page-139-0)  [orders](#page-139-0).
- 17. Dans le champ Start month (Mois de début), choisissez le mois à partir duquel votre poste doit commencer. Cette date ne peut pas être antérieure à votre bon de commande Effective month (Mois effectif).
- 18. Dans le champ End month (Mois de fin), choisissez le mois au cours duquel vous souhaitez que votre poste se termine. Cette date ne peut pas être postérieure à votre bon de commande Expiration month (Mois d'expiration).
- 19. (Facultatif) Choisissez Enable balance tracking (Activer le suivi du solde) pour suivre le solde de votre poste.
- 20. Dans le champ Amount (Quantité), saisissez le montant total de votre poste de bon de commande.
- 21. Dans le champ Quantity (Quantité), saisissez le montant de la quantité.
- 22. (Facultatif) Dans le champ Tax (Taxes), saisissez le montant de la taxe. Il peut s'agir d'une valeur absolue ou d'un pourcentage du montant du poste.

Dans le champ Tax type (Type de taxe), choisissez % of amount (% du montant) pour saisir un pourcentage, ou amount in \$ (montant en \$) pour saisir un montant de taxe absolu.

- 23. Pour ajouter d'autres postes, choisissez Add new line item (Ajouter un nouveau poste). Vous pouvez ajouter jusqu'à 100 postes.
- 24. Choisissez Submit purchase order (Envoyer le bon de commande).

Certains champs sont remplis automatiquement et ne peuvent pas être modifiés. Voici la liste d'où sont référencés les champs automatiques.

- Bill to (Facturer à) L'adresse Bill to (Facturer à) de votre facture. Ce champ est inclus comme référence, car votre adresse de facturation de bon de commande doit correspondre à votre adresse de facturation.
- Payment terms (Conditions de paiement) Vos conditions de paiement négociées.
- Currency (Devise) Votre devise de facturation préférée.

### <span id="page-146-0"></span>Modification de vos bons de commande

Vous pouvez modifier votre bon de commande, vos informations de poste et votre statut à l'aide de la console Gestion de la facturation et des coûts. Vous ne pouvez pas modifier votre ID de bon de commande au cours de ce processus.

Pour modifier un bon de commande

- 1. Ouvrez la AWS Billing and Cost Management console à l'[adresse https://](https://console.aws.amazon.com/billing/home?#/) [console.aws.amazon.com/billing/](https://console.aws.amazon.com/billing/home?#/).
- 2. Dans le panneau de navigation, choisissez Purchase orders (Bons de commande).
- 3. Sélectionnez le bon de commande que vous souhaitez modifier.
- 4. Choisissez Edit purchase order (Modifier le bon de commande).
- 5. Modifiez n'importe quel paramètre de votre choix. Les ID de bons de commande ne peuvent pas être modifiés.
- 6. Choisissez Configure line items (Configurer les postes).
- 7. Choisissez Submit purchase order (Envoyer le bon de commande).

#### Pour mettre à jour les contacts

- 1. Ouvrez la AWS Billing and Cost Management console à l'[adresse https://](https://console.aws.amazon.com/billing/home?#/) [console.aws.amazon.com/billing/](https://console.aws.amazon.com/billing/home?#/).
- 2. Dans le panneau de navigation, choisissez Bons de commande.
- 3. Choisissez le bon de commande que vous souhaitez modifier.
- 4. Choisissez Manage contacts (Gérer les contacts).
- 5. Modifiez les informations de contact selon vos besoins.
- 6. Sélectionnez Enregistrer les modifications.

Pour modifier le statut de votre bon de commande

- 1. Ouvrez la AWS Billing and Cost Management console à l'[adresse https://](https://console.aws.amazon.com/billing/home?#/) [console.aws.amazon.com/billing/](https://console.aws.amazon.com/billing/home?#/).
- 2. Dans le panneau de navigation, choisissez Bons de commande.
- 3. Choisissez le bon de commande que vous souhaitez modifier.
- 4. Choisissez Change status (Modifier le statut).
- 5. Choisissez un statut :
	- Suspended (Suspendu) Votre bon de commande ne sera plus utilisé pour l'association de factures.
	- Active (Actif) Votre bon de commande sera utilisé pour l'association de factures.
- 6. Choisissez Change status (Modifier le statut).

### **a** Note

Vous pouvez utiliser un bon de commande suspendu pour l'association de factures lorsqu'il a dépassé sa date d'expiration et qu'il a le statut Suspended-Expired (Suspensu-expiré). Pour ce faire, vous devez modifier le statut avec la valeur Expired (Expiré) et mettre à jour le mois d'expiration pour le rendre Active (Actif). Veillez à mettre à jour les mois de fin de poste en conséquence.

#### Pour ajouter un poste

- 1. Ouvrez la AWS Billing and Cost Management console à l'[adresse https://](https://console.aws.amazon.com/billing/home?#/) [console.aws.amazon.com/billing/](https://console.aws.amazon.com/billing/home?#/).
- 2. Dans le panneau de navigation, choisissez Purchase orders (Bons de commande).
- 3. Choisissez le bon de commande que vous souhaitez modifier.
- 4. Dans la section Line items (Postes), choisissez Add line item (Ajouter un poste).
- 5. Modifiez les informations si nécessaire.

6. Choisissez Save line item (Enregistrer le poste).

#### Pour modifier un poste

- 1. Ouvrez la AWS Billing and Cost Management console à l'[adresse https://](https://console.aws.amazon.com/billing/home?#/) [console.aws.amazon.com/billing/](https://console.aws.amazon.com/billing/home?#/).
- 2. Dans le panneau de navigation, choisissez Purchase orders (Bons de commande).
- 3. Choisissez le bon de commande que vous souhaitez modifier.
- 4. Dans la section Line items (Postes), choisissez Edit (Modifier).
- 5. Modifiez les informations relatives aux postes selon les besoins.
- 6. Choisissez Save line item (Enregistrer le poste).

#### Pour supprimer un poste

- 1. Ouvrez la AWS Billing and Cost Management console à l'[adresse https://](https://console.aws.amazon.com/billing/home?#/) [console.aws.amazon.com/billing/](https://console.aws.amazon.com/billing/home?#/).
- 2. Dans le panneau de navigation, choisissez Purchase orders (Bons de commande).
- 3. Choisissez le bon de commande que vous souhaitez modifier.
- 4. Sélectionnez tous les postes à supprimer dans la section Line items (Postes).
- 5. Sélectionnez Delete (Supprimer).
- 6. Choisissez Confirmer.

Suivez la procédure suivante pour mettre à jour les balises de votre bon de commande.

Pour mettre à jour les balises des bons de commande

- 1. Ouvrez la AWS Billing and Cost Management console à l'[adresse https://](https://console.aws.amazon.com/billing/home?#/) [console.aws.amazon.com/billing/](https://console.aws.amazon.com/billing/home?#/).
- 2. Dans le panneau de navigation, choisissez Bons de commande.
- 3. Choisissez le bon de commande que vous souhaitez modifier.
- 4. Choisissez Gérer les balises.
- 5. Modifiez les informations de votre balise selon vos besoins.
- 6. Sélectionnez Enregistrer les modifications.

### Suppression de vos bons de commande

Vous pouvez utiliser la console Gestion de la facturation et des coûts pour supprimer votre bon de commande à tout moment, ainsi que toutes ses notifications et contacts associés. Un bon de commande supprimé ne peut pas être récupéré.

Pour supprimer un bon de commande

- 1. Ouvrez la AWS Billing and Cost Management console à l'[adresse https://](https://console.aws.amazon.com/billing/home?#/) [console.aws.amazon.com/billing/](https://console.aws.amazon.com/billing/home?#/).
- 2. Dans le panneau de navigation, choisissez Bons de commande.
- 3. Sélectionnez tous les bons de commande que vous souhaitez supprimer.
- 4. Choisissez Supprimer des bons de commande.
- 5. Choisissez Confirmer.

### Affichage de vos bons de commande

Le tableau de bord des bons de commande de la console de Gestion de la facturation et des coûts affiche un aperçu de l'état de vos bons de commande. Vos bons de commande sont répertoriés dans le tableau de bord avec les informations suivantes.

- Purchase order ID (ID du bon de commande) L'identifiant unique pour votre bon de commande.
- Value (Valeur) Montant de votre bon de commande. Il s'agit de la somme de tous les montants de poste.
- Balance (Solde)— Somme de tous les soldes des postes. Cette somme est mise à jour chaque fois qu'une facture est associée.
- Effective (Effectif) et Expiration (Expiration) Le début et la fin de votre ID de bon de commande.
- Status (Statut) Statut actuel de votre bon de commande.
- Updated on (Mise à jour le) Date la plus récente à laquelle vous avez mis à jour votre bon de commande.

Pour afficher vos bons de commande

1. Ouvrez la AWS Billing and Cost Management console à l'[adresse https://](https://console.aws.amazon.com/billing/home?#/) [console.aws.amazon.com/billing/](https://console.aws.amazon.com/billing/home?#/).

- 2. Dans le panneau de navigation, choisissez Bons de commande.
- 3. Choisissez un bon de commande pour voir la page Purchase order details (Détails du bon de commande).

### Lecture de la page des détails de votre bon de commande

Vous pouvez vérifier le contenu de vos bons de commande individuels dans la page Purchase order details (Détails du bon de commande) de la console de Gestion de la facturation et des coûts.

Pour modifier votre bon de commande ou vos postes, consultez [Modification de vos bons de](#page-146-0)  [commande](#page-146-0).

- Bill to (Facturer à) L'adresse indiquée sur votre facture. Pour modifier votre adresse de facturation, mettez à jour les informations depuis vos [Payment methods \(Moyens de paiement\).](https://console.aws.amazon.com/billing/home#/paymentmethods)
- Ship to (Expédier à) L'adresse de livraison de votre bon de commande.
- Facture par : entité AWS juridique à partir de laquelle vous êtes facturé.
- Tax registration numbers (Numéro d'identification fiscale) Les numéros d'identification fiscale que vous avez sélectionnés pour votre bon de commande. Votre bon de commande est associé aux factures générées pour ces numéros d'identification fiscale.

### **a** Note

La sélection Tax registration number (Numéro d'identification fiscale) est disponible uniquement pour l'entité de facturation Amazon Web Services EMEA SARL. Pour plus d'informations sur les paramètres de votre numéro d'identification fiscale, consultez [Gestion](#page-35-0)  [de votre compte.](#page-35-0)

- Conditions de paiement Vos conditions AWS de paiement négociées.
- Devise Votre devise préférée pour le paiement de la facture.
- Mois d'entrée en vigueur– La période de facturation à partir de laquelle votre bon de commande est effectif. Votre bon de commande est éligible aux factures associées à l'utilisation, à compter de la période de facturation spécifiée.
- Mois d'expiration– La période de facturation au cours de laquelle votre bon de commande expire. Votre bon de commande n'est utilisé que pour les factures de la période de facturation en cours. Il n'est pas utilisé pour les factures associées à une utilisation après la période de facturation spécifiée.
- Contacts- Une liste de tous les contacts pour ce bon de commande. Choisissez Manage contacts (Gérer les contacts) pour voir toutes les listes.
- Status (Statut) Statut actuel de votre bon de commande.
	- Active (Actif) Eligible à l'association de factures.
	- Suspended (Suspendu) Non éligible à l'association de factures. Vous pouvez suspendre un bon de commande actif ou expiré.
	- Expired (Expiré) Un bon de commande qui a dépassé sa date d'expiration et qui n'est plus éligible à l'association de factures.
	- Suspended-expired (Suspendu-expiré) Un bon de commande suspendu qui a également dépassé sa date d'expiration.
- Balance amount (Montant du solde) Le solde restant sur votre bon de commande. Il s'agit du solde total de tous les postes configurés sur votre bon de commande.
- Total amount (Montant total) La somme de vos valeurs totales pour tous les postes configurés dans votre bon de commande.
- Line items (Postes) Les détails des postes que vous avez utilisés lors de l'ajout du bon de commande.
	- Number (Numéro) L'identifiant unique de votre poste.
	- Type (Type) Votre type de poste.
	- Start month (Mois de début) Le mois à partir duquel votre poste est effectif. Le poste est éligible à l'association de factures à partir de ce mois-ci.
	- End month (Mois de fin) Le mois d'expiration de votre poste. Le poste est éligible à l'association de factures à la fin de ce mois.
	- Amount (Montant) Le montant du prix unitaire.
	- Quantity (Quantité) Le nombre d'unités.
	- Tax (Taxe) Le montant de la taxe.
	- Total value (Valeur totale) La valeur totale du montant pour le poste particulier.
	- Current balance (Solde actuel) Le solde restant après soustraction du montant total de toutes les factures correspondant à ce poste. Pour voir les détails de toutes les factures correspondant à ce poste, consultez le tableau des factures.
- Invoices (Factures) Toutes les factures associées à votre bon de commande.
	- Date issued (Date de publication) La date de publication de la facture.

Lecture de facture de facture de facture. Par exemple, facture et avoir.<br>Lecture de page détaile de votre de détaile de la page de la page de la page de la page de la page de version 2.0 141

- ID (ID) L'identifiant unique de la facture.
- Line item number (Numéro de poste) Le numéro de poste de votre bon de commande, associé à la facture.
- Amount (Quantité) Le montant de la facture.
- Due date (Date d'échéance) Votre date d'échéance de paiement pour la facture.

### Activation des notifications de bons de commande

Vous pouvez activer les notifications par e-mail dans la console de Gestion de la facturation et des coûts en ajoutant des contacts à vos bons de commande. Au moins un contact de bon de commande doit être ajouté pour recevoir les notifications.

Les notifications sont bénéfiques pour prendre des mesures proactives sur vos bons de commande qui arrivent à expiration ou en déséquilibre. Cela vous aide à effectuer des paiements sans délai. Pour mettre à jour les informations de vos contacts, consultez [Modification de vos bons de](#page-146-0) [commande](#page-146-0).

Les notifications des bons de commande sont envoyées à vos contacts pour les scénarios suivants :

- Suivi du solde Lorsque le solde du poste de votre bon de commande passe en dessous du seuil de 75 %. Le solde du bon de commande est suivi au niveau du poste et doit être activé à chaque niveau.
- Suivi de l'expiration Lorsque votre bon de commande approche de son expiration. Vos contacts reçoivent des notifications jusqu'à votre date d'expiration. Si l'expiration de votre bon de commande est prévue dans moins d'un mois, les notifications sont envoyées une semaine avant et à la date d'expiration. Si votre date d'expiration est prévue dans un à trois mois, une notification est envoyée un mois avant la date d'expiration. Si l'expiration est prévue dans plus de trois mois, les notifications sont envoyées deux mois avant la date d'expiration.

## Utilisation des balises pour gérer l'accès aux bons de commande

Vous pouvez utiliser le contrôle d'accès par attributs (ABAC) pour gérer l'accès à vos bons de commande. Lorsque vous créez vos bons de commande, vous pouvez ajouter des balises avec des paires clé-valeur. Vous pouvez ensuite créer des politiques IAM et spécifier les balises. Par exemple, si vous ajoutez la clé project et que vous lui attribuez la valeur test, vos politiques IAM peuvent autoriser ou refuser explicitement l'accès à tout bon de commande comportant cette balise.

Pour ajouter des balises à de nouveaux bons de commande ou pour mettre à jour des bons de commande existants, veuillez consulter [Ajout d'un bon de commande](#page-143-0) et [Modification de vos bons de](#page-146-0)  [commande](#page-146-0).

Example Exemple : utiliser des balises pour autoriser l'accès

La politique suivante permet à l'entité IAM d'ajouter, de modifier ou d'étiqueter les bons de commande qui ont la clé project et une valeur test.

```
{ 
     "Version": "2012-10-17", 
     "Statement": [{ 
         "Effect": "Allow", 
         "Action": [ 
              "purchase-orders:AddPurchaseOrder", 
              "purchase-orders:TagResource", 
              "purchase-orders:ModifyPurchaseOrders" 
         ], 
         "Resource": "arn:aws:purchase-orders::*:purchase-order/*", 
         "Condition": { 
              "StringEquals": { 
                  "aws:RequestTag/project": "test" 
              }, 
              "ForAllValues:StringEquals": { 
                  "aws:TagKeys": "project" 
 } 
         } 
     }]
}
```
Example Exemple : utiliser des balises pour refuser l'accès

La politique suivante interdit à l'entité IAM d'effectuer toute action sur les bons de commande qui ont la clé project et une valeur test.

```
{ 
     "Version": "2012-10-17", 
     "Statement": [{ 
          "Effect": "Deny", 
          "Action": "purchase-orders:*", 
          "Resource": "arn:aws:purchase-orders::*:purchase-order/*", 
          "Condition": {
```

```
 "StringEquals": { 
                    "aws:ResourceTag/Project": "test" 
               } 
          } 
     }]
}
```
Pour plus d'informations, consultez les rubriques suivantes dans le Guide de l'utilisateur IAM :

- [À quoi sert ABAC ? AWS](https://docs.aws.amazon.com/IAM/latest/UserGuide/introduction_attribute-based-access-control.html)
- [Contrôle de l'accès aux AWS ressources à l'aide de balises](https://docs.aws.amazon.com/IAM/latest/UserGuide/access_tags.html)

# Gérez vos coûts avec AWS Cost Categories

La répartition des coûts vous aide à identifier qui dépense quoi au sein de votre organisation. Les catégories de coûts sont un service de répartition des coûts qui vous aide à mapper vos AWS coûts en fonction de vos structures commerciales internes uniques.

Avec les catégories de coûts, vous créez des règles pour regrouper vos coûts dans des catégories pertinentes.

Example Exemple de scénario 1

Supposons que votre entreprise soit organisée en plusieurs équipes, *Team1*, *Team2*, etc. Vos équipes en utilisent 10 Comptes AWS dans votre entreprise. Vous pouvez définir des règles pour regrouper vos AWS coûts, afin qu'ils soient répartis entre ces équipes.

- 1. Vous avez créé une catégorie de coûts nommée *Team* pour votre entreprise.
- 2. Pour cette catégorie de coûts, vous avez défini une règle afin que :
	- Tous les coûts pour les comptes 1 à 3 sont classés dans la catégorie *Team : Team1*.
	- Tous les coûts pour les comptes 4 à 5 sont classés dans la catégorie *Team : Team2.*
	- Pour tous les autres comptes, tous les coûts sont classés dans la catégorie *Team : Team3*.
- 3. En utilisant cette règle, chaque élément de ligne de coût du compte 6 sera classé avec une valeur de catégorie de coût *Team3*. Ces catégorisations apparaîtront sous forme de colonne dans votre AWS Cost and Usage Report (AWS CUR) comme dans l'exemple suivant. Selon votre règle, les coûts du compte 3 sont classés dans la catégorie *Equipe1* et les coûts du compte 6 sont alloués à l'*équipe3*.

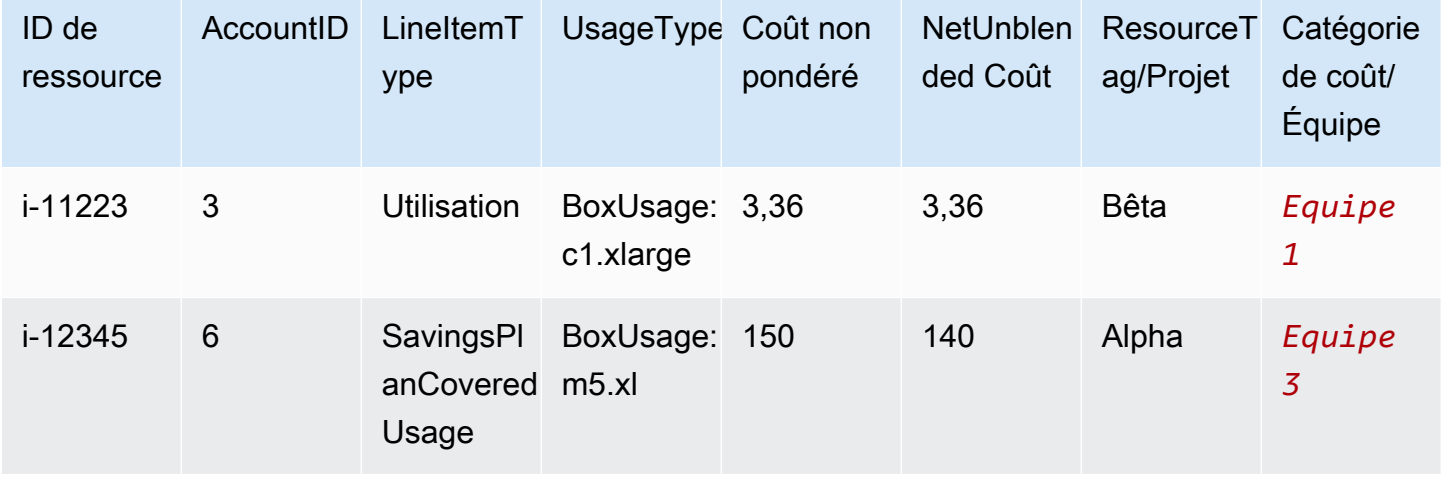

Vous pouvez également utiliser ces catégories pour plusieurs produits dans la AWS Billing and Cost Management console. Cela inclut AWS Cost Explorer AWS Budgets, AWS CUR et AWS Cost Anomaly Detection. Par exemple, vous pouvez filtrer les coûts alloués à *Team1* dans Cost Explorer en appliquant le filtre *value = Team 1* à la catégorie de coûts nommée Team.

Vous pouvez également créer des relations hiérarchiques à plusieurs niveaux entre vos catégories de coûts afin de reproduire votre structure organisationnelle.

Example Exemple de scénario 2

- 1. Vous créez une autre catégorie de coûts nommée *BusinessUnit*qui inclut des regroupements de plusieurs équipes.
- 2. Vous définissez ensuite une valeur de catégorie de coûts nommée *BU1*. Pour cette valeur de catégorie de coûts, vous sélectionnez *Équipe 1* et *Équipe 2* dans votre catégorie de coûts d'*équipe*.
- 3. Vous définissez ensuite une valeur de catégorie de coûts nommée *BU2.* Pour cette valeur de catégorie de coûts, vous sélectionnez *Équipe 3* et *Équipe 4* dans la catégorie de coûts d'*équipe*.

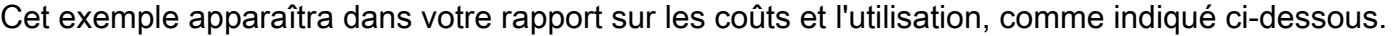

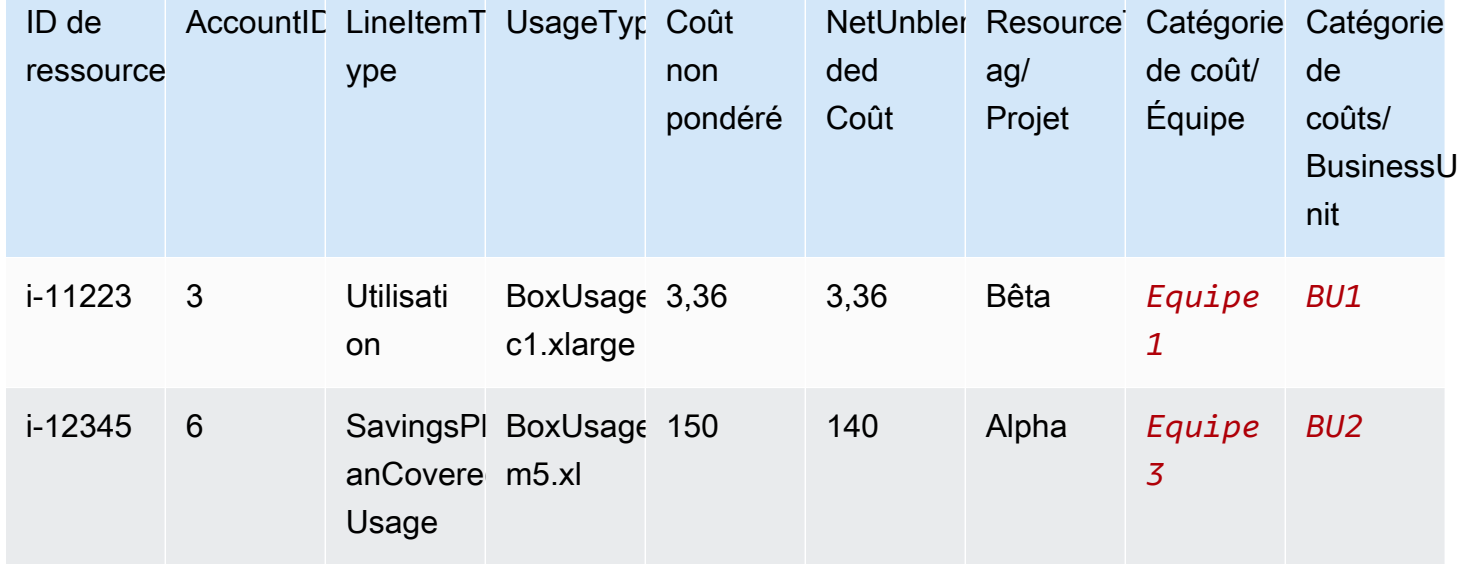

Une fois que vous avez créé les catégories de coûts, elles apparaissent dans Cost Explorer, AWS Budgets, AWS CUR et Cost Anomaly Detection. Dans Cost Explorer et AWS Budgets, une catégorie de coûts apparaît en tant que dimension de facturation supplémentaire. Vous pouvez l'utiliser pour

filtrer la valeur de la catégorie de coûts spécifique, ou pour regrouper les valeurs par catégorie de coûts. Dans AWS CUR, la catégorie de coût apparaît sous la forme d'une nouvelle colonne avec la valeur de la catégorie de coût sur chaque ligne. Dans Cost Anomaly Detection, vous pouvez utiliser la catégorie de coûts comme type de contrôle afin de surveiller vos coûts totaux pour les valeurs de catégorie de coûts spécifiées.

### **a** Remarques

- À l'instar des balises de ressources, qui sont des paires clé-valeur appliquées aux AWS ressources, une catégorie de coûts est une paire clé-valeur appliquée à chaque élément de ligne de coût. La clé est le nom de la catégorie de coûts. La valeur est la valeur de la catégorie de coûts. Dans les exemples précédents, cela signifie que le nom de catégorie de coûts *Team* est la clé. *Team1*, *Team2* et *Team3 sont les valeurs* des catégories de coûts.
- Les catégories de coûts sont effectives au début du mois en cours. Si vous créez ou mettez à jour votre catégorie de coûts au milieu du mois, votre modification est automatiquement appliquée au coût et à l'utilisation dès le début du mois. Par exemple, si vous avez mis à jour vos règles pour une catégorie de coûts le 15 octobre, tous les coûts et utilisations depuis le 1er octobre utiliseront vos règles mises à jour.
- Seul le compte de gestion intégré AWS Organizations ou les comptes individuels peuvent créer et gérer des catégories de coûts.

### **Rubriques**

- [Dimensions prises en charge](#page-158-0)
- [Opérations prises en charge](#page-159-0)
- [Types de règles pris en charge](#page-160-0)
- [Valeur par défaut](#page-160-1)
- **[Statut](#page-160-2)**
- [Quotas](#page-161-0)
- [Comparaisons de termes](#page-161-1)
- [Création de catégories de coûts](#page-162-0)
- [Étiquetage des catégories de coûts](#page-167-0)
- [Affichage des catégories de coûts](#page-168-0)
- [Modification des catégories de coûts](#page-170-0)
- [Suppression des catégories de coûts](#page-171-0)
- [Fractionnement des frais dans les catégories de coûts](#page-171-1)

### <span id="page-158-0"></span>Dimensions prises en charge

Vous pouvez faire votre choix depuis une liste de dimensions de facturation afin de créer vos règles de catégorie de coûts. Ces dimensions de facturation sont utilisées pour regrouper vos données. Par exemple, supposons que vous souhaitiez regrouper un ensemble de comptes afin de former une équipe. Vous devez choisir la dimension de facturation du compte, puis choisir la liste des comptes que vous souhaitez inclure à l'équipe.

Les dimensions de facturation suivantes sont prises en charge.

### **Compte**

Il peut s'agir du AWS nom ou de l'identifiant du compte, selon l'opération. Si vous utilisez une opération de correspondance exacte (is ou is not), le compte fait référence à l'ID de compte. Si vous utilisez une opération de correspondance appropriée (starts with, ends with ou contains), le compte fait référence au nom de compte.

#### Type de frais

Le type de frais basés sur les détails des postes. Il est également appelé RECORD\_TYPE dans l'API de Cost Explorer. Pour plus d'informations, consultez [Comparaisons de termes.](#page-161-1)

#### Catégorie de coûts

Une dimension d'une autre catégorie de coûts. L'utilisation des catégories de coûts en tant que dimension vous aide à organiser les niveaux des catégories.

#### Région

Les zones géographiques où AWS héberge vos ressources.

### Service

Services AWS, tels qu'Amazon EC2, Amazon RDS et Amazon S3.

#### Clé de balise

Les clés d'identification d'allocation des coûts qui sont spécifiées sur la ressource. Pour plus d'informations, consultez [Utilisation des balises AWS de répartition des coûts](#page-174-0).

### Type d'utilisation

Les types d'utilisation sont les unités que chaque service utilise pour mesurer l'utilisation d'un type de ressource spécifique. Par exemple, le type d'utilisation BoxUsage:t2.micro(Hrs) utilise un filtre comptant les heures de fonctionnement des instances t2.micro Amazon EC2.

### <span id="page-159-0"></span>Opérations prises en charge

Vous pouvez utiliser ces opérations pour créer l'expression de filtrage lorsque vous créez une règle de catégorie de coûts.

Les opérations suivantes sont prises en charge.

Is (Est)

Opération de correspondance exacte utilisée pour filtrer la valeur exacte spécifiée.

Is not (N'est pas)

Opération de correspondance exacte utilisée pour filtrer la valeur exacte qui n'est pas spécifiée.

Is absent (Est absent)

Opération de correspondance exacte utilisée pour exclure la clé de balise qui correspond à cette valeur.

#### **Contains**

Correspondance approximative utilisée pour filtrer une chaîne de texte contenant cette valeur. Cette valeur est sensible à la casse.

#### Starts with

Correspondance approximative utilisée pour filtrer une chaîne de texte commençant par cette valeur. Cette valeur est sensible à la casse.

#### Se termine par

Correspondance approximative utilisée pour filtrer une chaîne de texte se terminant par cette valeur. Cette valeur est sensible à la casse.

# <span id="page-160-0"></span>Types de règles pris en charge

Utilisez le type de règle pour définir les valeurs de catégorie de coûts à utiliser pour catégoriser vos coûts.

Les types de règles suivants sont pris en charge :

### Règle régulière

Ce type de règle ajoute des valeurs de catégorie de coûts définies statiquement qui catégorisent les coûts en fonction des règles de dimension définies.

### Valeur héritée

Ce type de règle ajoute de la flexibilité supplémentaire ; grâce à lui, il est possible de définir une règle qui hérite dynamiquement de la valeur de catégorie de coûts de la valeur de dimension définie. Par exemple, supposons que vous souhaitiez regrouper dynamiquement les coûts en fonction de la valeur d'une clé de balise spécifique. Vous devez choisir le type de règle « Valeur héritée », puis choisir la dimension Tag et spécifier la clé de balise à utiliser. Si vous le souhaitez, vous pouvez utiliser une clé de balise, teams, pour baliser vos ressources. Elles peuvent alors être balisées avec des valeurs telles que alpha, beta, et gamma. Ensuite, avec une règle « Valeur héritée », vous pouvez sélectionner Tag en tant que dimension et utiliser teams en tant que clé de balise. Cela a pour effet de générer les valeurs de catégorie de coûts dynamiques de alpha, beta, et gamma.

## <span id="page-160-1"></span>Valeur par défaut

Le cas échéant, si aucune règle ne correspond pour la catégorie de coûts, vous pouvez définir cette valeur à utiliser à la place.

## <span id="page-160-2"></span>**Statut**

Vous pouvez utiliser la console afin de vérifier que vos catégories de coûts ont terminé le traitement des informations de coût et d'utilisation. Après avoir créé ou modifié une catégorie de coûts, il peut s'écouler jusqu'à 24 heures avant que vos informations de coûts et d'utilisation ne soient classées dans le rapport sur les AWS coûts et l'utilisation, dans Cost Explorer et dans d'autres produits de gestion des coûts.

Les états de statut sont au nombre de deux

### Applied

Le traitement des catégories de coûts a été achevé, et les informations AWS contenues dans le rapport sur les coûts et l'utilisation, dans Cost Explorer et dans d'autres produits de gestion des coûts sont à jour conformément aux nouvelles règles.

### **Traitement**

Les mises à jour de la catégorie de coûts sont toujours en cours.

## <span id="page-161-0"></span>**Quotas**

Pour de plus amples informations sur les quotas de catégorie de coûts, consultez [Quotas et](#page-515-0)  [restrictions.](#page-515-0)

### <span id="page-161-1"></span>Comparaisons de termes

CHARGE\_TYPE est une dimension prise en charge pour les expressions de catégorie de coûts. Il s'agit de la valeur RECORD\_TYPE dans l'API Cost Explorer. Cette dimension utilise des termes différents, selon que vous utilisez la console ou l'éditeur API/JSON. Le tableau suivant compare la terminologie utilisée pour les deux scénarios.

### Comparaison des termes

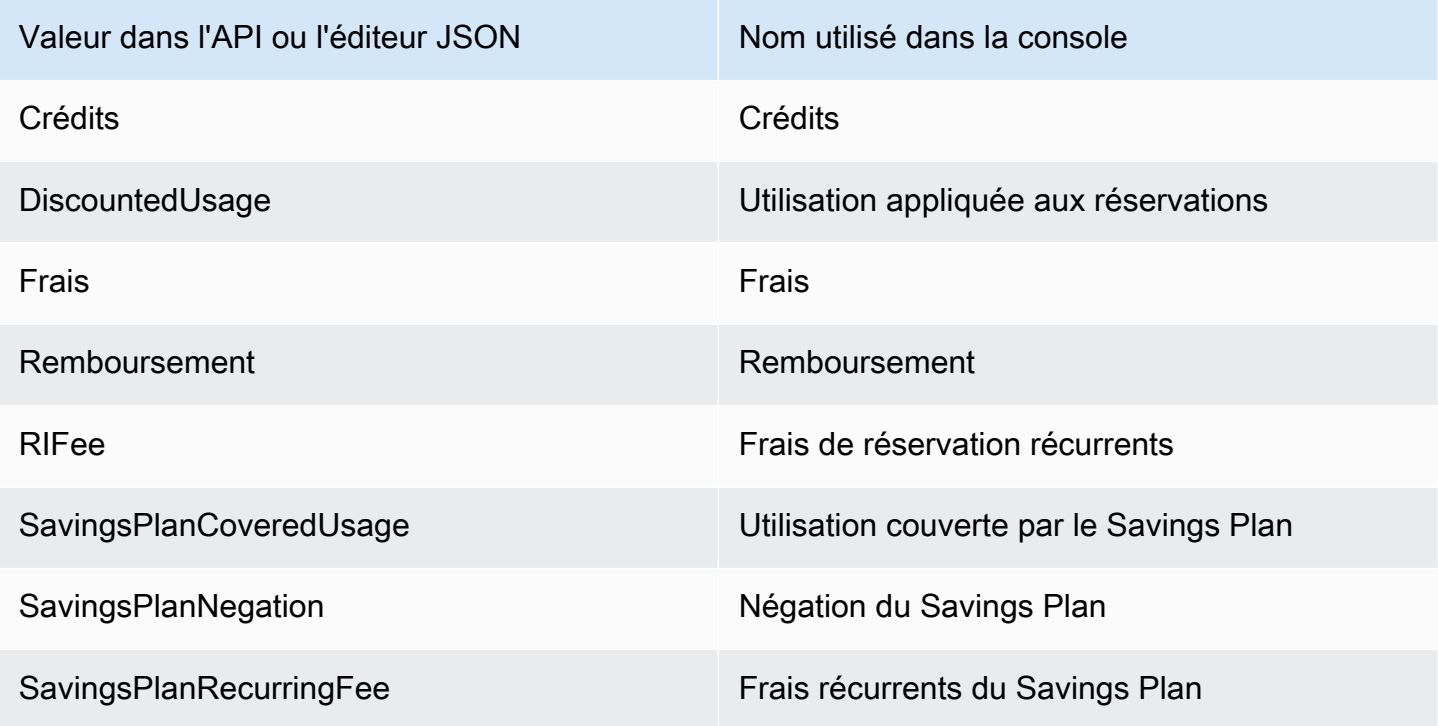

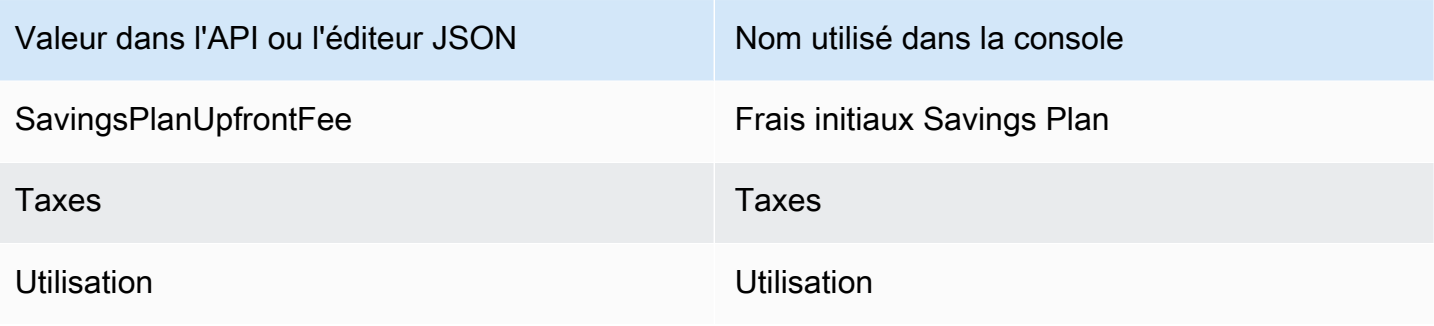

### <span id="page-162-0"></span>Création de catégories de coûts

La répartition des coûts vous aide à cartographier et à affecter vos AWS Cloud coûts aux groupes appropriés au sein de votre organisation. Pour répartir ces coûts, créez des catégories de coûts. Les catégories de coûts sont composées de règles.

Il existe deux types de règles :

- 1. Règles relatives au regroupement des coûts
- 2. Règles de partage des coûts

Règles relatives au regroupement des coûts

Définissez des règles pour regrouper les coûts en utilisant une ou plusieurs des dimensions suivantes :

- Comptes
- Balises d'allocation des coûts
- Type de frais, tel que les crédits et les remboursements
- Service
- Région
- Type d'utilisation, tel que BoxUsage:t2.micro

Les règles sont évaluées dans l'ordre dans lequel elles ont été définies.

Example Exemple : règles pour regrouper les coûts

Votre département d'ingénierie s'occupe des projets *Alpha* et *Beta*, et le service marketing du projet *Gamma*.

*Toutes les ressources sont étiquetées avec le nom du projet pour lequel elles sont utilisées, tel que Project:Alpha, Project:Beta ou Project:Gamma.*

Vous créez une catégorie de coûts nommée *Department* pour répartir les coûts entre les départements *marketing* et *ingénierie*. Pour la catégorie de coûts *du département*, vous définissez vos règles comme suit :

- *Règle 1 : Si un coût possède une balise de répartition des coûts Project:Alpha ou Project:Beta, attribuez le coût à Department:Engineering.*
- *Règle 2 : Si un coût possède une balise de répartition des coûts Project:Gamma, attribuez le coût à Department:Marketing.*

Vous pouvez également fournir un nom par défaut pour les coûts non classés. Dans cet exemple, les coûts associés aux ressources non étiquetées doivent être alloués au service *informatique*

- *Règle 1 : Si un coût possède une balise de répartition des coûts Project:Alpha ou Project:Beta, attribuez le coût à Department:Engineering.*
- *Règle 2 : Si un coût possède une balise de répartition des coûts Project:Gamma, attribuez le coût à Department:Marketing.*
- Pour tous les autres coûts, attribuez-le à *Department:it*.

Dans cet exemple, le nom de la catégorie de coûts est *Department*. Les valeurs des catégories de coûts sont *l'ingénierie*, le *marketing* et *l'informatique*.

#### Règles de partage des coûts

Les coûts affectés à une valeur de catégorie de coûts peuvent être répartis entre d'autres. Dans cet exemple, si les coûts *informatiques* doivent être répartis entre les services *d'ingénierie* et de *marketing* selon un ratio de 70:30, vous pouvez définir une règle de partage des frais pour effectuer cette répartition.

Lorsque vous créez votre catégorie de coûts, vous pouvez fournir des informations supplémentaires telles que :

• Date d'entrée en vigueur : définissez la date de début pour votre catégorie de coûts. Par défaut, cette date sera définie sur le mois en cours. Si vous choisissez un mois précédent, les règles de vos catégories de coûts sont ensuite appliquées rétroactivement à compter de cette date.

• Balises — Pour contrôler l'accès aux personnes autorisées à modifier cette catégorie de coûts, ajoutez une étiquette à la catégorie de coûts. Vous mettez ensuite à jour votre politique IAM pour autoriser ou refuser l'accès à cette catégorie de coûts. Par exemple, vous pouvez ajouter une balise *Role:Administrator* à vos catégories de coûts, puis mettre à jour une politique IAM pour autoriser explicitement des rôles spécifiques à accéder aux catégories de coûts associées à cette balise.

Par défaut, les comptes ordinaires et le compte de gestion AWS Organizations peuvent créer des catégories de coûts.

### **G** Tip

Pour demander un remplacement de vos données de coûts dans votre rapport sur les AWS coûts et l'utilisation, créez un dossier d'assistance. Dans votre dossier d'assistance, indiquez le nom du rapport et la période de facturation que vous souhaitez voir remplie. Pour plus d'informations, consultez [Contacter AWS Support](#page-57-0).

Utilisez la procédure suivante pour créer une catégorie de coûts. Après avoir créé une catégorie de coûts, attendez jusqu'à 24 heures pour que vos enregistrements d'utilisation soient mis à jour avec les valeurs des catégories de coûts.

Pour créer une catégorie de coûts

- 1. Connectez-vous à la AWS Billing and Cost Management console AWS Management Console et ouvrez-la à l'[adresse https://console.aws.amazon.com/billing/.](https://console.aws.amazon.com/billing/)
- 2. Dans le panneau de navigation, choisissez Cost Categories.
- 3. Sélectionnez Create cost category (Créer une catégorie de coûts). Vous pouvez utiliser le panneau d'aperçu des coûts comme référence lorsque vous mettez à jour vos règles.
- 4. À côté de Grouper vos coûts, entrez le nom de votre catégorie de coûts. Le nom de votre catégorie de coûts doit être unique dans votre compte.
- 5. Utilisez le Générateur de règles ou l'éditeur JSON pour définir votre catégorie de coûts.

Pour plus d'informations sur la syntaxe des requêtes JSON, consultez la section [Catégorie de](https://docs.aws.amazon.com/aws-cost-management/latest/APIReference/API_CostCategory.html)  [coût](https://docs.aws.amazon.com/aws-cost-management/latest/APIReference/API_CostCategory.html) dans le Guide de référence des AWS Billing and Cost Management API

6. Pour le générateur de règles, choisissez Ajouter une règle.

- 7. Choisissez le type de règle, définissez manuellement comment regrouper les coûts (règle normale) ou Regroupez automatiquement les coûts par compte ou tag (règle d'héritage).
- 8. Pour une règle normale, choisissez si vos coûts répondent à toutes les conditions ou à certaines d'entre elles.
- 9. Sélectionnez une Dimension de facturation dans la liste.
	- a. Pour un type de règle standard, vous pouvez choisir Comptes, Service, Type de frais (par exemple, *frais de réservation récurrents*), clé de balise, région, type d'utilisation ou catégorie de coût. (Vous pouvez choisir Cost Category [Catégorie de coûts] pour créer des relations hiérarchiques entre vos catégories de coûts.)
	- b. Pour un type de règle de valeur héritée, vous pouvez choisir Compte ou Clé de balise (clé de balises de répartition des coûts).
- 10. Pour un type de règle régulière, sélectionnez Operator (Opérateur) dans la liste déroulante. Vos options sont Est, Contient, Commence par, et Se termine par.

### **a** Note

Contient, Commence par, et Se termine par sont des options prises en charge uniquement avec les dimensions Comptes et Balise. Si vous utilisez ces opérateurs avec l'option Accounts (Comptes), le moteur procède à une évaluation par rapport au nom du compte, et non à l'ID du compte.

11. Choisissez une valeur filtrée ou entrez votre propre valeur pour votre dimension dans le sélecteur d'attributs.

### **a** Note

La dimension Account (Compte) utilise des noms de compte, et non des ID de compte, pour la valeur de catégorie de coûts héritée.

- 12. Choisissez Ajouter une condition selon vos besoins et répétez les étapes 9 à 11.
- 13. Pour Regrouper les coûts en tant que, entrez une valeur de catégorie de coûts.
- 14. Choisissez Créer une règle.
- 15. (Facultatif) Ajoutez une valeur par défaut. Elle catégorise tous les coûts non concordants à cette valeur.

16. (Facultatif) Pour réorganiser l'ordre des règles, utilisez les flèches ou modifiez le nombre en haut à droite de chaque règle.

Les règles sont traitées dans l'ordre. Si plusieurs règles correspondent à l'élément de ligne, la première règle correspondante est utilisée pour déterminer la valeur de cette catégorie de coûts.

- 17. (Facultatif) Pour supprimer une règle, sélectionnez-la, puis choisissez Supprimer.
- 18. Choisissez Suivant.
- 19. (Facultatif) Pour fractionner vos coûts, choisissez Ajouter un partage des frais. Pour plus d'informations sur les règles de frais fractionnés, consultez [Fractionnement des frais dans les](#page-171-1) [catégories de coûts](#page-171-1).
	- a. Choisissez Add a split charge (Ajouter des frais fractionnés).
	- b. Sous Source value (Valeur source), choisissez la valeur de votre catégorie de coûts.
	- c. Sous Target values (Valeurs cibles), choisissez une ou plusieurs valeurs de catégorie de coûts auxquelles vous souhaitez allouer des frais fractionnés.
	- d. Sous Charge allocation method (Méthode de répartition des frais), choisissez la manière dont vous souhaitez allouer vos coûts. Vous avez le choix entre une répartition proportional (Proportionnelle), fixed (Fixe) et even split (Égale).
	- e. Pour l'allocation des frais fixed (Fixe), saisissez le montant en pourcentage à allouer à chaque valeur de catégorie de coûts cible.
	- f. Répétez l'étape 19 si nécessaire.
- 20. Choisissez Suivant.
- 21. (Facultatif) Pour ajouter une période rétrospective aux règles de vos catégories de coûts, choisissez le mois à partir duquel vous souhaitez appliquer les règles rétroactivement.
- 22. (Facultatif) Pour ajouter une identification, choisissez Add new resource tag (Ajouter une nouvelle identification de ressource) et saisissez une clé et une valeur.
- 23. Sélectionnez Create cost category (Créer une catégorie de coûts).

### Comprendre le panneau d'aperçu des coûts

Le panneau d'aperçu des coûts vous montre en temps réel comment vos coûts sont regroupés ou répartis lorsque vous créez ou mettez à jour vos règles relatives aux catégories de coûts. Les résultats que vous voyez dans le panneau d'aperçu des coûts sont une estimation basée sur votre coût month-to-date net amorti.

Voici quelques points à prendre en compte lorsque vous utilisez le panneau d'aperçu des coûts :

• Les résultats de l'aperçu des coûts peuvent ne pas être exacts si vos règles comportent des conditions complexes. Par exemple, contenant trop de valeurs correspondantes avec Ends With les opérateurs ContainsStarts With,.

Pour des résultats plus précis, enregistrez vos règles et consultez la page de détails des catégories de coûts.

• Si vos règles sont trop complexes ou prennent trop de temps à calculer en temps réel, l'aperçu n'affichera pas de ventilation des coûts.

# <span id="page-167-0"></span>Étiquetage des catégories de coûts

L'étiquetage des catégories de coûts est utile pour contrôler l'accès aux catégories de coûts. Pour plus d'informations, consultez la section [Contrôle de l'accès aux AWS ressources à l'aide de balises](https://docs.aws.amazon.com/IAM/latest/UserGuide/access_tags.html) dans le guide de l'utilisateur IAM.

Vous pouvez étiqueter vos catégories de coûts à l'aide de la procédure suivante :

Pour étiqueter une catégorie de coûts

- 1. Connectez-vous à la AWS Billing and Cost Management console AWS Management Console et ouvrez-la à l'[adresse https://console.aws.amazon.com/billing/.](https://console.aws.amazon.com/billing/)
- 2. Dans le panneau de navigation, choisissez Cost Categories.
- 3. Choisissez la catégorie de coûts que vous souhaitez étiqueter.
- 4. Accédez à la section Resource tags (Identifications de ressource).
- 5. Choisissez Manage resource tags (Gérer les identifications de ressource).
- 6. Choisissez Add new resource tag (Ajouter une nouvelle identification de ressource).
- 7. Saisissez une Key (Clé) et une Value (Valeur).
- 8. Une fois que vous avez configuré les identifications, choisissez Save changes (Enregistrez les modifications).

# <span id="page-168-0"></span>Affichage des catégories de coûts

À partir du tableau de bord des catégories de coûts AWS Billing and Cost Management, vous accédez à la page de détails. Des informations complètes sur les valeurs et détails de votre catégorie s'affichent.

### Rubriques

- [Accéder à la page détaillée de votre catégorie de coûts](#page-168-1)
- [Comprendre la page détaillée de votre catégorie de coûts](#page-168-2)
- [Vos month-to-date catégories de coûts](#page-169-0)
- [Télécharger les valeurs de vos catégories de coûts](#page-169-1)
- [Modifier votre type de coûts](#page-169-2)

### <span id="page-168-1"></span>Accéder à la page détaillée de votre catégorie de coûts

Vous pouvez choisir n'importe quel nom de catégorie de coûts dans la console de Gestion de la facturation et des coûts pour ouvrir une page détaillée. La page détaillée s'affiche également lorsque vous ajoutez ou modifiez une catégorie de coûts.

Pour accéder à la page détaillée de votre catégorie de coûts

- 1. Connectez-vous à la AWS Billing and Cost Management console AWS Management Console et ouvrez-la à l'[adresse https://console.aws.amazon.com/billing/.](https://console.aws.amazon.com/billing/)
- 2. Dans le panneau de navigation, choisissez Cost categories (Catégories de coûts).
- 3. Sous la colonne Cost category (Catégorie de coûts), choisissez un nom de catégorie de coûts.

### <span id="page-168-2"></span>Comprendre la page détaillée de votre catégorie de coûts

La page de détails de votre catégorie de coûts décompose vos allocations de month-to-date coûts à l'aide des sections Détails des catégories et Valeurs des catégories.

- Utilisez le dispositif de sélection du mois en haut à droite de la page pour modifier le mois que vous consultez. Vous pouvez consulter une vue détaillée des répartitions de coûts de la valeur de catégorie de coûts dans votre catégorie de coûts.
- Dans la section Détails de la catégorie, vous pouvez consulter votre [statut](#page-160-2) actuel, [la valeur par](#page-160-1)  [défaut](#page-160-1), le nombre de valeurs et le total de vos coûts month-to-date nets amortis.

• Le graphique sous Categorized costs (Coûts catégorisés) affiche l'allocation des valeurs de catégorie de coûts dans vos dépenses mensuelles. Tous les coûts non catégorisés sont indiqués Uncategorized (Non catégorisé).

### <span id="page-169-0"></span>Vos month-to-date catégories de coûts

Dans la section Valeurs des catégories, vous pouvez voir les month-to-date dépenses pour chaque valeur de catégorie de coûts configurée. Les montants indiqués représentent les coûts amortis nets.

Pour explorer davantage vos coûts, ouvrez l'Explorateur de coûts en sélectionnant View in AWS Cost Explorer (Afficher dans ).

### <span id="page-169-1"></span>Télécharger les valeurs de vos catégories de coûts

Vous pouvez télécharger une copie hors ligne de votre month-to-date catégorie de dépenses.

Pour télécharger la page détaillée de votre catégorie de coûts

- 1. Ouvrez la AWS Billing and Cost Management console à l'[adresse https://](https://console.aws.amazon.com/billing/home?#/) [console.aws.amazon.com/billing/](https://console.aws.amazon.com/billing/home?#/).
- 2. Dans le panneau de navigation, choisissez Cost categories (Catégories de coûts).
- 3. Sous la colonne Cost category (Catégorie de coûts), choisissez un nom de catégorie de coûts.
- 4. Choisissez Download CSV (Télécharger le fichier CSV) pour télécharger le fichier de valeurs séparées par des virgules.

### <span id="page-169-2"></span>Modifier votre type de coûts

Vous pouvez consulter vos catégories de coûts en utilisant différents types de coûts. Vous pouvez choisir les options suivantes :

- Coûts non pondérés
- Coûts amortis
- Coûts pondérés
- Coûts non pondérés nets
- Coûts amortis nets

Pour plus d'informations sur ces types de coûts, consultez la section [Exploration de vos données à](https://docs.aws.amazon.com/cost-management/latest/userguide/ce-exploring-data.html)  [l'aide de Cost Explorer](https://docs.aws.amazon.com/cost-management/latest/userguide/ce-exploring-data.html) dans le Guide de l'utilisateur Gestion des coûts AWS .

Pour modifier votre type de catégorie de coûts

- 1. Ouvrez la AWS Billing and Cost Management console à l'[adresse https://](https://console.aws.amazon.com/billing/home?#/) [console.aws.amazon.com/billing/](https://console.aws.amazon.com/billing/home?#/).
- 2. Dans le panneau de navigation, choisissez Cost categories (Catégories de coûts).
- 3. Sous la colonne Cost category (Catégorie de coûts), choisissez un nom de catégorie de coûts. À l'heure actuelle, vous pouvez modifier le type de coût pour une catégorie de coûts une par une.
- 4. Sélectionnez l'icône Préférences dans le coin supérieur droit  $\left( \odot \right)$  ).
- 5. Dans la boîte de dialogue Préférences relatives aux catégories de coûts, choisissez comment regrouper vos coûts.
- 6. Choisissez Confirmer. La page sera actualisée avec le nouveau type de coût.

## <span id="page-170-0"></span>Modification des catégories de coûts

Vous pouvez modifier vos catégories de coûts en suivant la procédure suivante. Les noms de catégories de coûts ne peuvent pas être modifiés. Si vous utilisez des frais fractionnés, vous pouvez choisir à ce moment les coûts Uncategorized (Non catégorisés) en tant que valeur source.

Pour modifier une catégorie de coûts

- 1. Connectez-vous à la AWS Billing and Cost Management console AWS Management Console et ouvrez-la à l'[adresse https://console.aws.amazon.com/billing/.](https://console.aws.amazon.com/billing/)
- 2. Dans le panneau de navigation, sélectionnez Cost categories (Catégories de coûts).
- 3. Sélectionnez la catégorie de coûts à modifier.
- 4. Choisissez Edit cost category (Modifier la catégorie de coûts).
- 5. Si vous souhaitez que les modifications s'appliquent rétroactivement à partir d'une date précédente, choisissez le mois à partir duquel les modifications des paramètres doivent s'appliquer.
- 6. Modifiez les paramètres et choisissez Confirm cost category (Confirmer la catégorie de coûts).

## <span id="page-171-0"></span>Suppression des catégories de coûts

Vous pouvez supprimer vos catégories de coûts à l'aide de la procédure suivante.

Pour supprimer une catégorie de coûts

- 1. Connectez-vous à la AWS Billing and Cost Management console AWS Management Console et ouvrez-la à l'[adresse https://console.aws.amazon.com/billing/.](https://console.aws.amazon.com/billing/)
- 2. Dans le panneau de navigation, choisissez Cost categories (Catégories de coûts).
- 3. Sélectionnez la catégorie de coûts à supprimer.
- 4. Choisissez Delete cost category (Supprimer la catégorie de coûts).

#### **a** Note

Une fois que vous avez supprimé une catégorie de coûts, elle peut continuer à apparaître dans vos rapports jusqu'à 12 mois, selon la plage de dates que vous spécifiez. Supposons, par exemple, que vous ayez supprimé *CostCategoryA* le 15 septembre. Si vous créez un AWS Cost Explorer rapport entre le 1er octobre et le 31 décembre, cette catégorie de coûts n'apparaîtra pas dans votre rapport.

## <span id="page-171-1"></span>Fractionnement des frais dans les catégories de coûts

Vous pouvez utiliser les règles de frais fractionnés pour répartir vos frais entre les valeurs de vos catégories de coûts. Le fractionnement des frais est utile lorsque vous avez des coûts qui ne sont pas directement attribués à un seul propriétaire. Par conséquent, les coûts ne peuvent pas être catégorisés en une seule valeur de catégorie de coûts. Par exemple, votre organisation dispose d'un ensemble de coûts partagés par plusieurs équipes, unités commerciales et propriétaires financiers qui engendrent des coûts de transfert de données, de coûts de support d'entreprise et des coûts d'exploitation. Vous pouvez définir des règles de frais fractionnés lorsque vous créez ou modifiez vos catégories de coûts. Pour plus d'informations sur ces processus, consultez [Création de catégories de](#page-162-0)  [coûts](#page-162-0) et [Modification des catégories de coûts](#page-170-0).

Voici une liste de termes que vous verrez apparaître lors de la configuration de vos frais fractionnés.

#### Source

Groupe de coûts partagés que vous souhaitez fractionner. Les sources peuvent correspondre à n'importe quelle valeur de vos catégories de coûts existantes.

#### Cibles

Valeurs de catégorie de coûts entre lesquelles vous souhaitez fractionner vos coûts, définies par la source.

#### Méthode d'allocation

Comment voulez-vous répartir vos coûts source entre vos cibles ? Faites votre choix parmi les méthodes suivantes :

Proportional (Proportionnelle) : répartit les coûts entre vos cibles en fonction du coût pondéré proportionnel de chaque cible.

Fixed (Fixe) : répartit les coûts entre vos cibles en fonction du pourcentage d'allocation que vous avez défini.

Even split (Égale) : répartit les coûts de manière uniforme entre toutes les cibles.

### Prérequis

Avant de définir vos règles de frais fractionnés, vous devez catégoriser vos coûts dans les valeurs de catégorie de coûts appropriées.

#### Example Exemple

Vous définissez un aperçu d'unité commerciale au sein de votre organisation à l'aide d'une catégorie de coûts Business unit, avec les valeurs engineering, marketing, et FinOps. Votre organisation exploite également une plateforme d'infrastructure partagée qui prend en charge les unités commerciales d'ingénierie et de marketing.

Pour répartir les coûts de cette plateforme d'infrastructure partagée à l'unité commerciale cible, catégorisez ses coûts dans une nouvelle valeur de catégorie de coûts, Infrastructure Platform, en utilisant les [dimensions](#page-158-0) appropriées.

Nous vous recommandons de déplacer en haut de la liste des règles les valeurs de vos catégories de coûts contenant des coûts partagés. Étant donné que les règles de catégorie de coûts sont évaluées selon un ordre descendant, vos coûts partagés sont catégorisés avant que les unités commerciales

individuelles ne le soient. Une fois ces coûts partagés catégorisés, ils peuvent ensuite être répartis entre vos unités commerciales.

### Comprendre les bonnes pratiques en matière de frais fractionnés

Pour comment configurer vos frais fractionnés, consultez l'étape 15 de la section [Création de](#page-162-0)  [catégories de coûts](#page-162-0). Une fois que vous avez défini des règles de frais fractionnés, vous pouvez afficher les coûts fractionnés et alloués sur la page Informations des catégories de coûts de la console. La page détaillée fournit une vue d'ensemble de vos coûts pour chaque valeur de catégorie de coûts. Cela comprend les coûts avant et après le calcul des frais fractionnés. Vous pouvez également télécharger un rapport CSV depuis la page détaillée.

Prenez note des scénarios suivants lors de la configuration de vos frais fractionnés :

- Une valeur de catégorie de coûts ne peut être utilisée comme source qu'une seule fois dans toutes les règles de frais fractionnés. En d'autres mots, si une valeur est utilisée comme source, elle ne peut pas être utilisée comme cible. Si la valeur est utilisée comme cible, elle ne peut alros pas être utilisée comme source. Une valeur peut être utilisée comme cible dans plusieurs règles de frais fractionnés.
- Si vous souhaitez utiliser des valeurs de catégorie de coûts comme source ou cible de frais fractionnés lorsque la valeur a été créée à partir de règles [Valeurs héritées,](#page-160-0) vous devez attendre que le [statut de la catégorie de coûts](#page-160-2) passe sur Applied (Appliqué).
- Les règles de frais fractionnés et le total des coûts alloués ne sont présentés que sur la page Informations des catégories de coûts. Ces coûts n'apparaissent pas et n'ont aucune incidence sur vos rapports sur les AWS coûts et l'utilisation, Cost Explorer et les autres outils de gestion des AWS coûts.
- Vous pouvez définir jusqu'à 10 règles de frais fractionnés pour une catégorie de coûts.

Pour de plus amples informations sur les quotas de catégorie de coûts, consultez [Catégories de](#page-515-1) [coûts.](#page-515-1)

# <span id="page-174-0"></span>Utilisation des balises AWS de répartition des coûts

Pour toute question concernant vos AWS factures ou pour faire appel de vos frais, contactez-nous AWS Support pour répondre immédiatement à vos demandes. Pour obtenir de l'aide, consultez [Obtenir de l'aide concernant AWS Billing](#page-57-1). Pour comprendre le contenu de votre page de factures, consultez [Utilisation de la page Factures pour comprendre vos frais mensuels et votre facture.](#page-61-0)

Un tag est un label que vous attribuez ou AWS assignez à une AWS ressource. Chaque balise se compose d'une clé et d'une valeur. Pour chaque ressource, chaque clé d'identification doit être unique, et chaque clé d'identification peut avoir une seule valeur. Vous pouvez utiliser des balises pour organiser vos ressources et des balises de répartition des coûts pour suivre vos AWS coûts de manière détaillée. Après avoir activé les balises de répartition des coûts, AWS utilise les balises de répartition des coûts pour organiser les coûts des ressources dans votre rapport de répartition des coûts, afin de faciliter la catégorisation et le suivi de vos AWS coûts.

AWS fournit deux types de balises de répartition des coûts, les balises AWS générées par un et les balises définies par l'utilisateur.

AWS, ou AWS Marketplace ISV définit, crée et applique les balises AWS générées pour vous, et vous définissez, créez et appliquez des balises définies par l'utilisateur. Vous devez activer les deux types balises séparément pour qu'elles apparaissent dans Cost Explorer ou sur un rapport de répartition des coûts.

Le diagramme suivant illustre le concept. Dans cet exemple, vous avez affecté et activé des balises sur deux instances Amazon EC2 : l'une appelée Cost Center, et l'autre appelée Stack. Une valeur est associée à chacune des balises. Vous avez également activé les balises AWS générées createdBy avant de créer ces ressources. La balise createdBy effectue un suivi sur l'auteur de la ressource. Les balises définies par l'utilisateur utilisent le user préfixe, et la balise AWS-generated utilise le préfixe. aws:

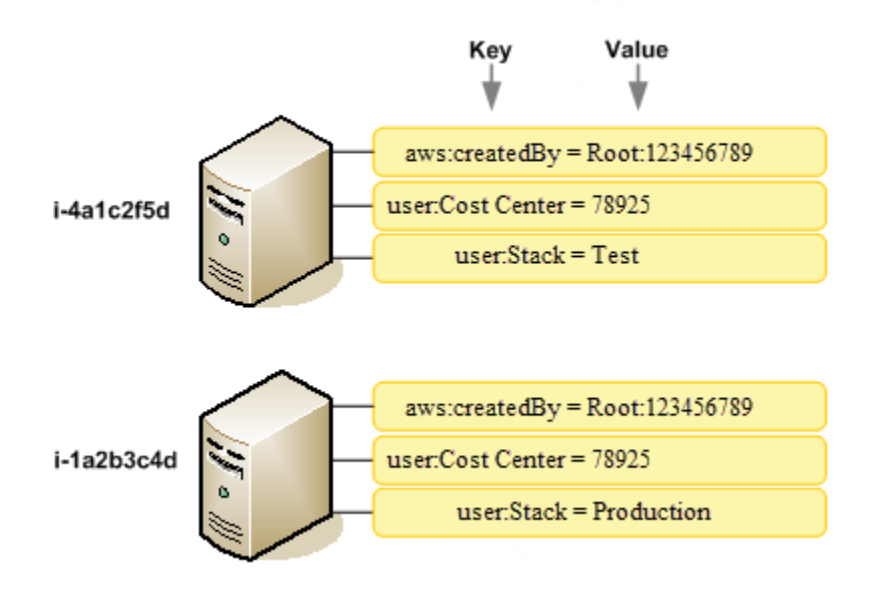

Une fois que vous avez ou AWS appliqué des balises à vos AWS ressources (telles que des instances Amazon EC2 ou des buckets Amazon S3) et que vous les avez activées dans la console Billing and Cost Management, vous AWS générez un rapport de répartition des coûts sous forme de valeur séparée par des virgules (fichier CSV) avec votre utilisation et vos coûts regroupés par vos balises actives. Vous pouvez appliquer des balises associées à des catégories métier (telles que les centres de coûts, les noms d'applications ou les propriétaires) pour organiser les coûts relatifs à divers services.

Le rapport de répartition des coûts inclut tous vos AWS coûts pour chaque période de facturation. Ce rapport inclut les ressources balisées et non balisées, afin que vous puissiez organiser clairement les frais pour les ressources. Si, par exemple, vous balisez les ressources avec un nom d'application, vous pouvez suivre le coût total d'une seule application qui s'exécute sur ces ressources. La capture d'écran suivante illustre un rapport partiel avec des colonnes pour chaque balise.

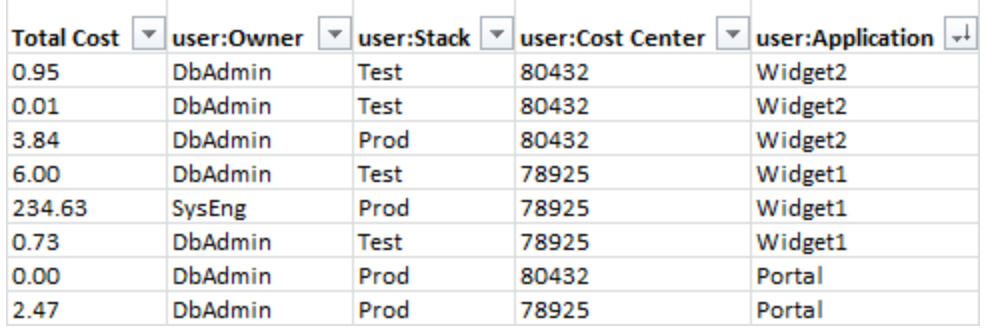

À la fin du cycle de facturation, le montant total des frais (balisés et non balisés) du rapport de facturation avec les balises de répartition des coûts est rapproché du montant total des frais

correspondant au total de votre page [Factures](https://console.aws.amazon.com/billing/home#/bill) et d'autres rapports de facturation pour la même période.

Vous pouvez également utiliser les balises pour filtrer les vues dans Cost Explorer. Pour plus d'informations sur Cost Explorer, consultez la section [Analyse de vos coûts à l'aide de AWS Cost](https://docs.aws.amazon.com/cost-management/latest/userguide/ce-what-is.html) [Explorer.](https://docs.aws.amazon.com/cost-management/latest/userguide/ce-what-is.html)

Pour plus d'informations sur l'activation des balises AWS générées, consultez[Activation des balises](#page-182-0) [de répartition des coûts AWS générées.](#page-182-0) Pour en savoir plus sur l'application et l'activation des balises définies par l'utilisateur, consultez [Balises de répartition des coûts définies par l'utilisateur.](#page-183-0) Jusqu'à 24 heures peuvent être nécessaires pour que toutes les balises apparaissent dans la console de Gestion de la facturation et des coûts.

### **a** Remarques

- À titre de bonne pratique, n'incluez pas d'informations sensibles dans les balises.
- Seul le compte de gestion d'une organisation et les comptes individuels qui ne sont pas membres d'une organisation ont accès au gestionnaire de balises de répartition des coûts dans la console de facturation.
- Pour créer et mettre à jour des balises, utilisez l'éditeur de AWS balises. Pour en savoir plus sur l'Éditeur de balises, consultez la section [Utilisation de l'Éditeur de balises](https://docs.aws.amazon.com/tag-editor/latest/userguide/tag-editor.html) dans le Guide de l'utilisateur des ressources de balisage AWS .

### **Rubriques**

- [AWS balises de répartition des coûts générées](#page-176-0)
- [Balises de répartition des coûts définies par l'utilisateur](#page-183-0)
- [Étiquettes de répartition des coûts de remblayage](#page-187-0)
- [Rapport de répartition des coûts mensuel](#page-189-0)
- [Comprendre les dates pour les balises de répartition des coûts](#page-193-0)

## <span id="page-176-0"></span>AWS balises de répartition des coûts générées

La balise AWS-generated createdBy est une balise qui AWS définit et s'applique aux AWS ressources prises en charge à des fins de répartition des coûts. Pour utiliser le tag AWS-generated, le propriétaire d'un compte de gestion doit l'activer dans la console Billing and Cost Management. Lorsque le détenteur d'un compte de gestion active la balise, la balise est également activée pour tous les comptes membres. Une fois la balise activée, AWS commence à appliquer la balise aux ressources créées après l'activation de la balise AWS générée. La balise AWS-generated est uniquement disponible dans la console Billing and Cost Management et dans les rapports, et n'apparaît nulle part ailleurs dans la AWS console, y compris dans l'éditeur de AWS balises. La balise createdBy n'est pas prise en compte dans le cadre de votre quota de balises par ressource.

Les aws:createdBy balises sont renseignées uniquement comme suit Régions AWS :

- ap-northeast-1
- ap-northeast-2
- ap-south-1
- ap-southeast-1
- ap-southeast-2
- cn-north-1
- eu-central-1
- eu-west-1
- sa-east-1
- us-east-1
- us-east-2
- us-gov-west-1
- us-west-1
- us-west-2

Cette balise ne Régions AWS sera pas automatiquement renseignée pour les ressources créées en dehors de ces ressources.

La balise createdBy utilise la définition clé-valeur suivante :

```
key = aws:createdBy
```
value = account-type:account-ID or access-key:user-name or role session name

Toutes les valeurs n'incluent pas tous les paramètres des valeurs. Par exemple, la valeur correspondant à une balise générée par AWS pour un compte racine n'a pas systématiquement de nom d'utilisateur.

Les valeurs valides du paramètre *type-compte* sont Root, IAMUser, AssumedRole et FederatedUser.

Si la balise est associée à un ID de compte, le paramètre *ID-compte* effectue le suivi du numéro du compte racine ou de l'utilisateur fédéré qui a créé la ressource. Si la balise a une clé d'accès, le paramètre *clé-accès* effectue le suivi de la clé d'accès IAM utilisée et, le cas échéant, le nom du rôle de session.

Le *nom-utilisateur* correspond au nom d'utilisateur, le cas échéant.

Voici quelques exemples de valeurs de balise :

```
Root:1234567890
Root: 111122223333 :exampleUser
IAMUser: AIDACKCEVSQ6C2EXAMPLE :exampleUser
AssumedRole: AKIAIOSFODNN7EXAMPLE :exampleRole
FederatedUser:1234567890:exampleUser
```
Pour en savoir plus sur les utilisateurs, les rôles et la fédération IAM, consultez le [Guide de](https://docs.aws.amazon.com/IAM/latest/UserGuide/)  [l'utilisateur IAM.](https://docs.aws.amazon.com/IAM/latest/UserGuide/)

AWS les balises de répartition des coûts générées sont appliquées au mieux. Les problèmes liés aux services dont dépend la balise AWS générée peuvent par exemple entraîner une lacune dans le balisage. CloudTrail

La balise createdBy est appliquée uniquement aux services et ressources ci-après, après les événements suivants.

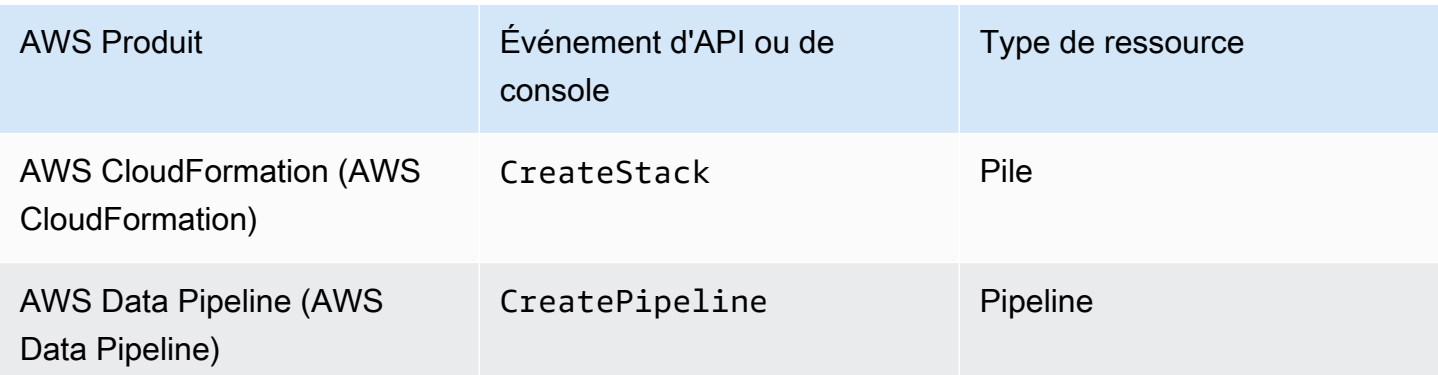

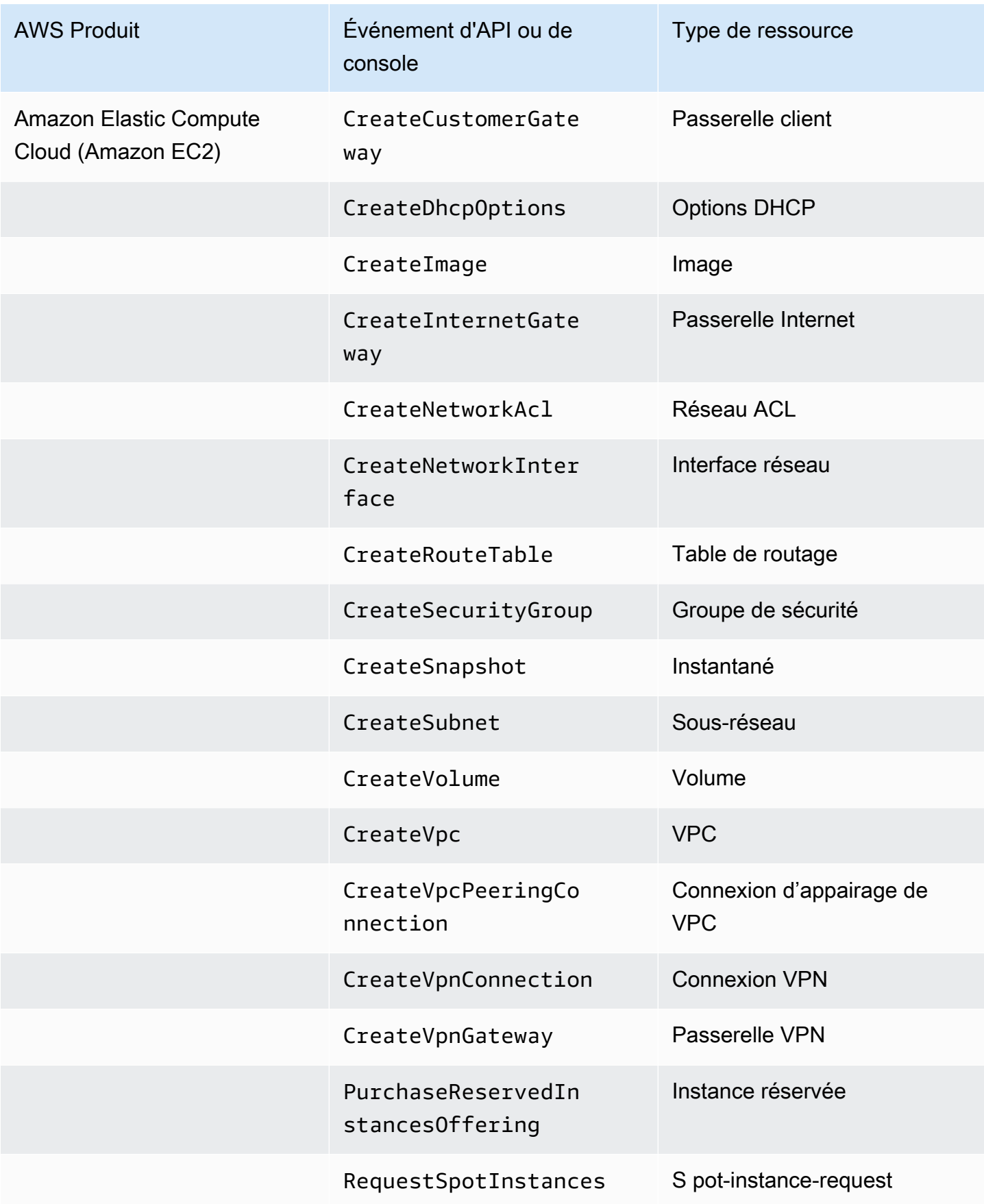
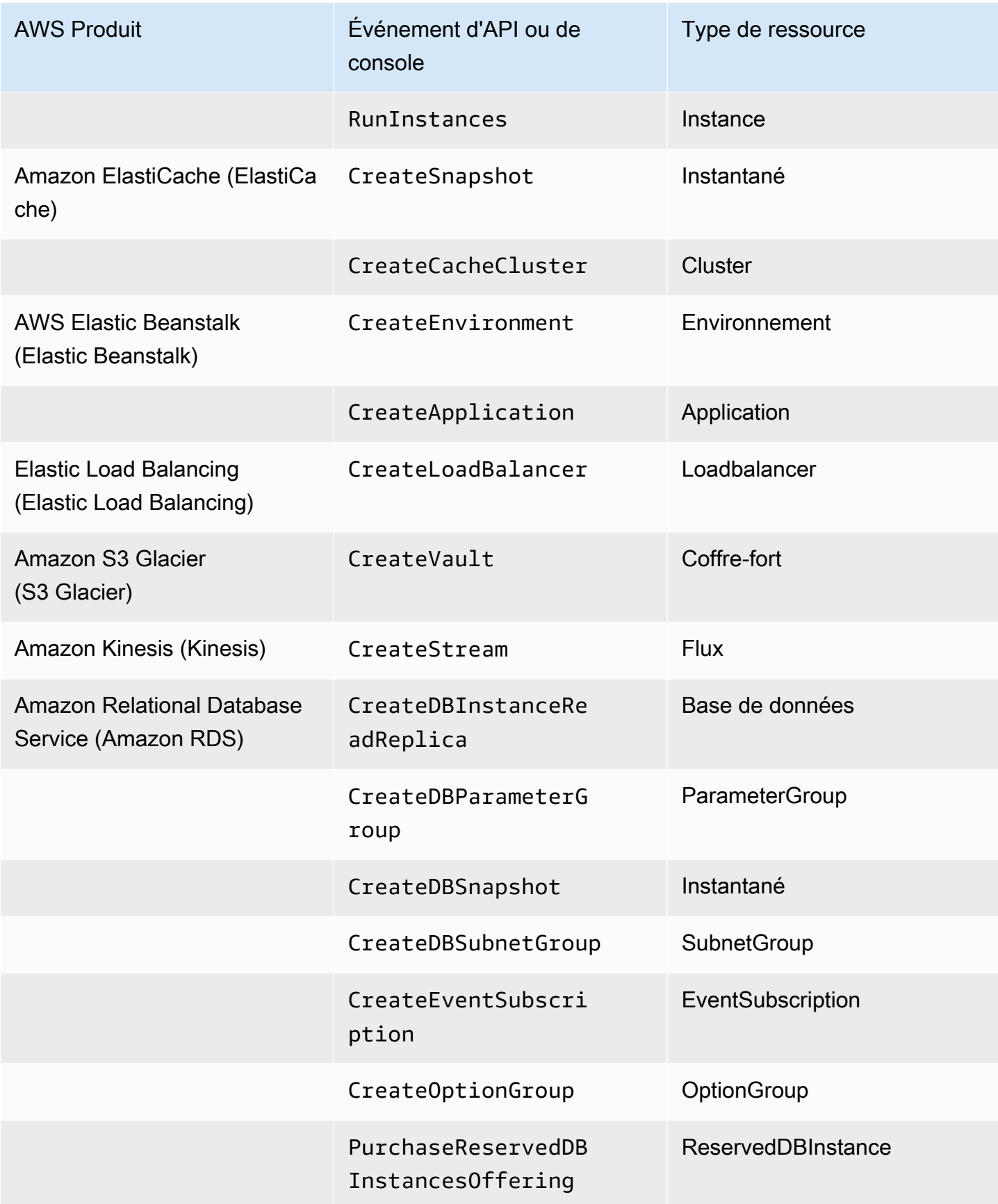

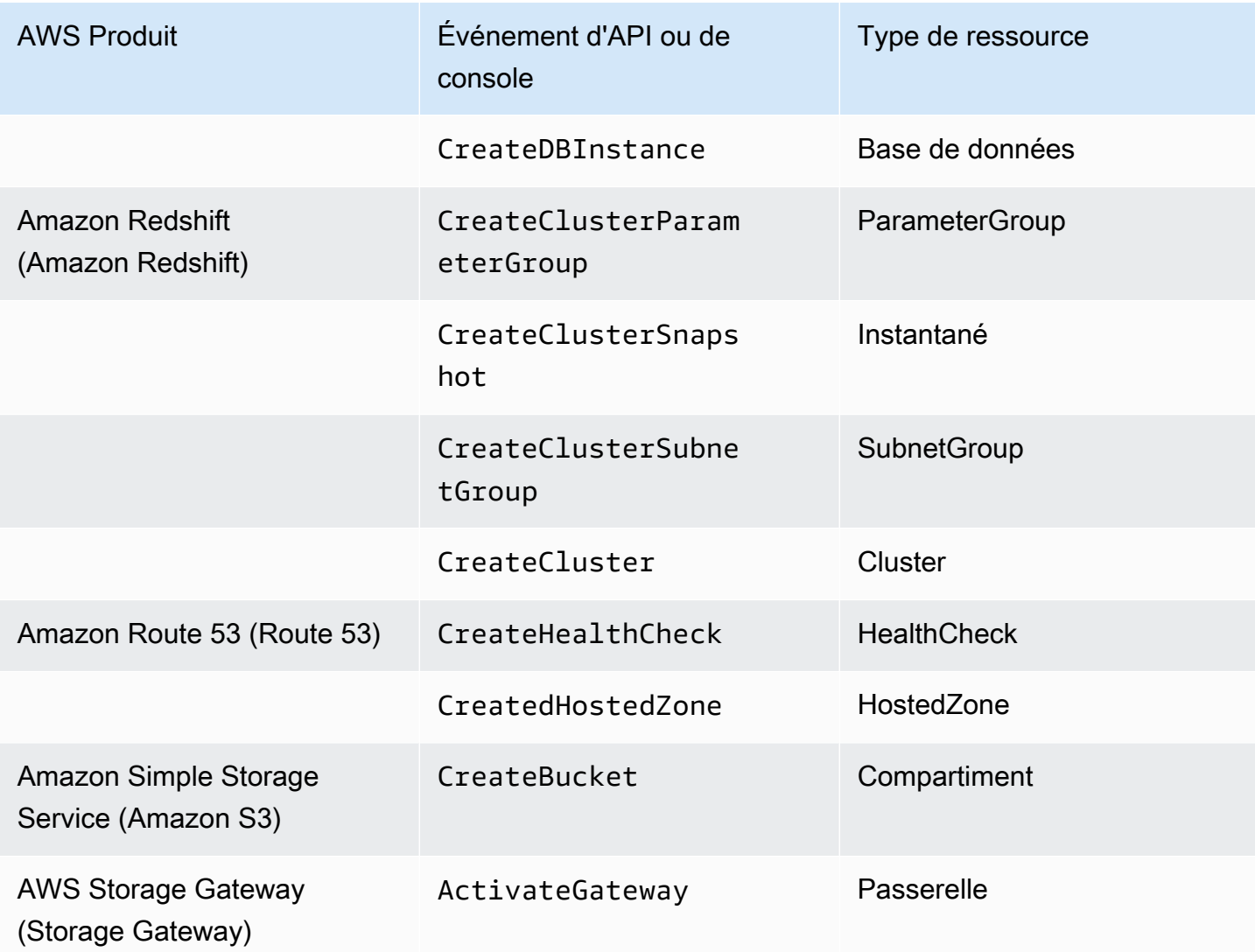

#### a Note

La balise CreateDBSnapshot n'est pas appliquée au stockage de sauvegardes d'instantané.

## AWS Marketplace étiquettes fournies par le fournisseur

Certains AWS Marketplace fournisseurs peuvent créer des balises et les associer à l'utilisation de vos logiciels. Ces balises comportent le préfixe aws:marketplace:isv:. Pour utiliser les balises, le détenteur d'un compte de gestion doit les activer dans la console de Gestion de la facturation et des coûts. Lorsque le détenteur d'un compte de gestion active la balise, la balise est également activée

pour tous les comptes membres. À l'instar des balises aws:createdBy, ces balises apparaissent uniquement dans la console de Gestion de la facturation et des coûts et ne sont pas comptabilisées dans vos balises par quota de ressources. Vous trouverez les clés de balise qui s'appliquent au produit sur les pages produit [AWS Marketplace.](https://aws.amazon.com/marketplace/)

## Activation des balises de répartition des coûts AWS générées

Les titulaires de comptes de gestion peuvent activer les balises AWS générées dans la console Billing and Cost Management. Lorsque le détenteur d'un compte de gestion active la balise, celle-ci est également activée pour tous les comptes membres. Cette balise est visible uniquement dans la console de Gestion de la facturation et des coûts et les rapports.

#### **a** Note

Vous pouvez activer la balise createdBy dans la console de Gestion de la facturation et des coûts. Ce tag est disponible en version spécifique Régions AWS. Pour plus d'informations, consultez [AWS balises de répartition des coûts générées](#page-176-0).

Pour activer les AWS balises générées

- 1. Connectez-vous à la AWS Billing and Cost Management console AWS Management Console et ouvrez-la à l'[adresse https://console.aws.amazon.com/billing/.](https://console.aws.amazon.com/billing/)
- 2. Dans le volet de navigation, choisissez Cost allocation tags (Balises de répartition des coûts).
- 3. Sous AWS-generated cost allocation tags (étiquettes d'allocation de coûts générées par ), choisissez l'étiquette createdBy.
- 4. Choisissez Activer. L'activation des balises peut prendre jusqu'à 24 heures.

## Désactivation des balises de répartition des coûts AWS générées

Les titulaires de comptes de gestion peuvent désactiver les balises AWS générées dans la console Billing and Cost Management. Lorsque le détenteur d'un compte de gestion désactive la balise, celleci est également désactivée pour tous les comptes membres. Une fois que vous avez désactivé les balises AWS générées, vous AWS ne les appliquez plus aux nouvelles ressources. Les ressources qui ont été déjà balisées le restent.

#### Pour désactiver les balises AWS générées

- 1. Connectez-vous à la AWS Billing and Cost Management console AWS Management Console et ouvrez-la à l'[adresse https://console.aws.amazon.com/billing/.](https://console.aws.amazon.com/billing/)
- 2. Dans le volet de navigation, choisissez Cost allocation tags (Balises de répartition des coûts).
- 3. Sous AWS Balises de répartition des coûts, choisissez Désactiver.

La désactivation des balises peut prendre jusqu'à 24 heures.

### Restrictions relatives aux balises de répartition des coûts AWS générées

Les restrictions suivantes s'appliquent aux balises AWS générées :

- Seul un compte de gestion peut activer les tags AWS générés.
- Vous ne pouvez pas mettre à jour, modifier ou supprimer les balises AWS générées.
- AWS les balises de répartition des coûts générées ne sont pas appliquées aux ressources créées avant l'activation de la balise.
- Le nombre maximal de clés de balise actives pour les rapports de Gestion de la facturation et des coûts s'élève à 500.
- AWS-les balises générées sont créées à l'aide de CloudTrail journaux. CloudTrail les journaux dépassant une certaine taille entraînent l'échec de la création de balises AWS générées.
- Le préfixe réservé est aws:.

AWS-les noms et valeurs des balises générés se voient automatiquement attribuer le aws: préfixe, que vous ne pouvez pas attribuer. AWS les noms de balises générés par -ne sont pas pris en compte dans le quota de 50 balises de ressources défini par l'utilisateur. Les noms des balises définies par l'utilisateur ont le préfixe user: dans le rapport de répartition des coûts.

• Les valeurs de balise nulles n'apparaîtront pas dans Cost Explorer et AWS Budgets. Si une seule valeur de balise est également nulle, la clé de balise n'apparaîtra pas non plus dans Cost Explorer ni dans AWS Budgets.

## Balises de répartition des coûts définies par l'utilisateur

Les balises définies par l'utilisateur sont des balises que vous définissez, créez puis appliquez aux ressources. Après avoir créé et appliqué les balises définies par l'utilisateur, vous pouvez les activer à l'aide de la console de Gestion de la facturation et des coûts pour le suivi de la répartition des coûts. Les balises de répartition des coûts apparaissent sur la console après activation de Cost Explorer, de Budgets, des rapports d'utilisation et de coûts AWS ou des rapports hérités. Une fois les services AWS activés, ceux-ci apparaissent dans votre rapport de répartition des coûts. Vous pouvez ensuite utiliser les balises de votre rapport de répartition des coûts pour suivre vos AWS coûts. Les balises ne sont pas appliquées aux ressources qui ont été créées avant leur création.

#### **a** Note

- Il est recommandé, en tant que bonne pratique, de réactiver vos balises de répartition des coûts lors des transferts d'une organisation à une autre. Lorsqu'un compte est transféré vers une autre organisation en tant que membre, les balises de répartition des coûts précédemment activées pour ce compte perdent leur statut « actif » et doivent être réactivées par le nouveau compte de gestion.
- À titre de bonne pratique, n'incluez pas d'informations sensibles dans les balises.
- Seuls les comptes de gestion dans une organisation et les comptes individuels qui ne sont pas membres d'une organisation ont accès au gestionnaire des balises de répartition des coûts dans la console de Gestion de la facturation et des coûts.

## Application des balises de répartition des coûts définies par l'utilisateur

Pour faciliter l'utilisation et obtenir de meilleurs résultats, utilisez l'éditeur de AWS balises pour créer et appliquer des balises définies par l'utilisateur. Tag Editor permet de centraliser et d'unifier la création et la gestion des balises définies par l'utilisateur. Pour plus d'informations, veuillez consulter [Utilisation de Tag Editor](https://docs.aws.amazon.com/awsconsolehelpdocs/latest/gsg/tag-editor.html) dans le [Guide de l'utilisateur AWS Resource Groups.](https://docs.aws.amazon.com/ARG/latest/userguide/welcome.html)

Pour les services pris en charge, vous pouvez également appliquer des balises aux ressources à l'aide de l'API ou d' AWS Management Console. Chaque AWS service possède sa propre implémentation de balises. Utilisez ces implémentations individuellement ou simplifiez le processus à l'aide de Tag Editor. Pour bénéficier de la liste complète des services qui prennent en charge les balises, consultez [Ressources prises en charge pour les groupes basés sur des balises](https://docs.aws.amazon.com/ARG/latest/userguide/supported-resources.html#supported-resources-console-tagbased) et [Référence](https://docs.aws.amazon.com/resourcegroupstagging/latest/APIReference/Welcome.html)  [d'API de balisage de groupes de ressources.](https://docs.aws.amazon.com/resourcegroupstagging/latest/APIReference/Welcome.html)

#### **a** Note

Le comportement des balises de répartition des coûts varie selon les AWS services. Pour en savoir plus sur le comportement des balises de répartition des coûts pour un service

supporté, consultez la documentation du service. Par exemple, pour en savoir plus sur l'utilisation des balises de répartition des coûts avec Amazon ECS, consultez [Balisage de vos](https://docs.aws.amazon.com/AmazonECS/latest/developerguide/ecs-using-tags.html)  [ressources Amazon ECS](https://docs.aws.amazon.com/AmazonECS/latest/developerguide/ecs-using-tags.html) dans le Guide du développeur Amazon Elastic Container Service.

Après avoir créé et appliqué les balises définies par l'utilisateur, vous pouvez [les activer](#page-185-0) pour la répartition des coûts. Si vous activez les balises de répartition des coûts, il est conseillé de concevoir un ensemble de clés de balise représentant la façon dont vous souhaitez organiser vos coûts. Votre rapport de répartition des coûts répertorie les clés de balise sous forme de colonnes supplémentaires, avec les valeurs appropriées pour chaque ligne. Il est ainsi plus facile d'effectuer le suivi de vos coûts si vous utilisez un ensemble cohérent de clés de balise.

Certains services lancent d'autres AWS ressources utilisées par le service, comme le lancement d'une instance EC2 par Amazon EMR. Si le service supporté (EC2) prend en charge le balisage, vous pouvez baliser les ressources de prise en charge (telle l'instance Amazon EC2 associée) pour votre rapport. Utilisez Tag Editor afin de rechercher les ressources pouvant être balisées et d'en obtenir une liste complète. Pour plus d'informations sur la façon de rechercher des ressources à l'aide de Tag Editor, consultez [Recherche de ressources pour la balise](https://docs.aws.amazon.com/ARG/latest/userguide/find-resources-to-tag.html).

#### **a** Remarques

- AWS Marketplace les éléments de ligne sont étiquetés avec le tag d'instance Amazon EC2 associé.
- La balise awsApplication sera automatiquement ajoutée à toutes les ressources associées aux applications configurées dans AWS Service Catalog AppRegistry. Cette balise est automatiquement activée pour vous en tant que balise de répartition des coûts. Les balises activées automatiquement ne sont pas prises en compte dans votre quota de balises de répartition des coûts. Pour plus d'informations, consultez [Quotas d'instances](#page-515-0)  [réservées.](#page-515-0)

## <span id="page-185-0"></span>Activation des balises de répartition des coûts définies par l'utilisateur

Pour que les balises apparaissent sur vos rapports de facturation, vous devez les activer. Vos balises de répartition des coûts définies par l'utilisateur représentent la clé de balisage, que vous activez dans la console de facturation et de gestion des coûts. Une fois que vous avez activé ou désactivé la clé de balise, cela affectera toutes les valeurs de balise qui partagent la même clé de balise. Une

clé de balise peut avoir plusieurs valeurs de balise. Vous pouvez également utiliser l'opération API UpdateCostAllocationTagsStatus pour activer vos balises en bloc. Pour plus d'informations, consultez la page [Référence de l'API AWS Billing and Cost Management](https://docs.aws.amazon.com/aws-cost-management/latest/APIReference/API_UpdateCostAllocationTagsStatus.html).

Pour activer vos clés de balisage

- 1. Connectez-vous à la AWS Billing and Cost Management console AWS Management Console et ouvrez-la à l'[adresse https://console.aws.amazon.com/billing/.](https://console.aws.amazon.com/billing/)
- 2. Dans le volet de navigation, choisissez Cost allocation tags (Balises de répartition des coûts).
- 3. Sélectionnez les clés de balisage que vous souhaitez activer.
- 4. Choisissez Activer.

Une fois que vous avez créé et appliqué des balises définies par l'utilisateur à vos ressources, l'activation des clés de balises sur votre page de balises de répartition des coûts peut prendre jusqu'à 24 heures. L'activation des clés de balisage peut alors prendre jusqu'à 24 heures.

Pour obtenir un exemple de la façon dont les clés de balisage apparaissent dans votre rapport de facturation avec les balises de répartition des coûts, consultez [Affichage d'un rapport de répartition](#page-191-0)  [des coûts](#page-191-0).

### À propos de la balise **awsApplication**

La awsApplication balise sera automatiquement ajoutée à toutes les ressources associées aux applications configurées dans AWS Service Catalog AppRegistry. Cette balise est automatiquement activée pour vous en tant que balise de répartition des coûts. Utilisez cette balise pour analyser les tendances des coûts de votre application et de ses ressources.

Vous pouvez désactiver la balise awsApplication, mais cela aura une incidence sur les rapports de coûts de l'application. Si vous désactivez la balise, elle ne sera pas automatiquement réactivée. Pour activer manuellement le tag, utilisez la console de facturation ou l'opération [UpdateCostAllocationTagsStatusA](https://docs.aws.amazon.com/aws-cost-management/latest/APIReference/API_UpdateCostAllocationTagsStatus.html)PI.

La balise awsApplication n'est pas prise en compte dans la limite des quotas de répartition des coûts. Pour plus d'informations à propos des quotas et restrictions des balises de répartition des coûts, consultez [Quotas et restrictions.](#page-515-0) Pour plus d'informations AppRegistry, consultez le [guide de](https://docs.aws.amazon.com/servicecatalog/latest/arguide/overview-appreg.html#ar-user-tags)  [AWS Service Catalog AppRegistry l'administrateur](https://docs.aws.amazon.com/servicecatalog/latest/arguide/overview-appreg.html#ar-user-tags).

Activation des balises de répartition des coûts définies par l'utilisateur Version 2.0 176

## Restrictions encadrant les balises définies par l'utilisateur

Pour connaître les restrictions de base sur les balises, consultez [Restrictions liées aux balises](https://docs.aws.amazon.com/AWSEC2/latest/UserGuide/Using_Tags.html#tag-restrictions) dans le Guide de l'utilisateur Amazon EC2.

Les restrictions suivantes s'appliquent aux balises définies par l'utilisateur pour la répartition des coûts :

• Le préfixe réservé est aws:.

Les noms et les valeurs de balises générées par AWS reçoivent automatiquement le préfixe aws:, que vous ne pouvez pas attribuer. Les noms des balises définies par l'utilisateur ont le préfixe user: dans le rapport de répartition des coûts.

- Utilisez chaque clé une seule fois pour chaque ressource. Si vous tentez d'utiliser deux fois la même clé sur la même ressource, votre demande sera rejetée.
- Dans certains services, vous pouvez baliser une ressource lorsque vous la créez. Pour plus d'informations, consultez la documentation du service dans lequel vous souhaitez baliser les ressources.
- Vous ne pouvez pas antidater l'application d'une balise. Cela signifie que les balises commencent à apparaître dans votre rapport de répartition des coûts uniquement après avoir été appliquées ; elles n'apparaissent pas dans les rapports antérieurs.
- Si vous avez besoin de caractères autres que ceux répertoriés dans [Restrictions liées aux balises,](https://docs.aws.amazon.com/AWSEC2/latest/UserGuide/Using_Tags.html#tag-restrictions) vous pouvez appliquer à votre balise l'encodage en Base64 standard. La Gestion de la facturation et des coûts n'encode pas ou ne décode pas votre balise pour vous.
- Les balises définies par l'utilisateur sur des services non mesurés peuvent être activées (par exemple, le marquage de compte). Toutefois, ces balises ne seront pas renseignées dans la suite Gestion des coûts, car ces services ne sont pas mesurés.

# Étiquettes de répartition des coûts de remblayage

Les utilisateurs du compte de gestion peuvent demander le remplacement des étiquettes de répartition des coûts pendant une période maximale de douze mois. Lorsque vous demandez un remblayage, le statut d'activation actuel des balises est renseigné pour la durée de votre choix.

Par exemple, le Project tag a été associé à une AWS ressource en juin 2023 et activé en novembre 2023. En décembre 2023, vous demandez à remblayer l'étiquette à partir de janvier 2023. Par conséquent, le Project tag est activé rétroactivement pour les mois précédents, de janvier à décembre 2023. Les valeurs des balises associées à l'Projectétiquette seront disponibles avec les données de coûts de juin 2023 à décembre 2023. Toutefois, aucune valeur de balise n'est associée entre janvier 2023 et mai 2023 car la Project balise n'était pas présente dans les AWS ressources.

Le remblayage peut également être utilisé pour désactiver les balises à des fins d'alignement. Par exemple, un Team tag était actif au cours des mois précédents, mais inactive son statut est actuellement défini. Le remblayage entraînera la désactivation de l'Teamétiquette et sa suppression des données de coûts des mois précédents.

- **a** Note
	- L'étiquette de ressource doit être historiquement attribuée à la AWS ressource pour que les données de coûts suppléées soient disponibles.
	- Vous ne pouvez pas soumettre une nouvelle demande de remblayage lorsqu'un remblayage est en cours.
	- Vous ne pouvez soumettre une nouvelle demande de remblayage qu'une fois toutes les 24 heures.

Pour demander une étiquette de répartition des coûts, remblayage

- 1. Connectez-vous à la AWS Billing and Cost Management console AWS Management Console et ouvrez-la à l'[adresse https://console.aws.amazon.com/billing/.](https://console.aws.amazon.com/billing/)
- 2. Dans le volet de navigation, choisissez Cost allocation tags (Balises de répartition des coûts).
- 3. En haut à droite de la page, choisissez Backfill tags.
- 4. Dans la boîte de dialogue Balises de remblayage, choisissez le mois à partir duquel vous souhaitez que le remblayage commence.
- 5. Choisissez Confirmer.

## Mise à jour de vos services de gestion des AWS coûts grâce au remblayage

Backfill mettra AWS Cost and Usage Report automatiquement à jour votre Cost Explorer, vos exportations de données. Comme ces services actualisent vos données une fois toutes les 24 heures, votre fichier de remplissage ne sera pas mis à jour dès qu'il aboutira. Pour plus d'informations, consultez les ressources suivantes dans les guides correspondants :

- [Analyse de vos coûts avec Cost Explorer](https://docs.aws.amazon.com/cost-management/latest/userguide/ce-what-is.html) dans le guide de l'utilisateur de AWS Cost Management
- [Qu'est-ce que les exportations de données ?](https://docs.aws.amazon.com/cur/latest/userguide/what-is-data-exports.html) dans le guide de Exportations de données AWS l'utilisateur

# Rapport de répartition des coûts mensuel

Le rapport mensuel de répartition des coûts répertorie l' AWS utilisation de votre compte par catégorie de produit et par utilisateur du compte associé. Ce rapport contient les mêmes éléments que [AWS Cost and Usage Report](https://docs.aws.amazon.com/cur/latest/userguide/what-is-cur.html) détaillé, ainsi que des colonnes supplémentaires pour vos clés de balises. Nous vous recommandons d'utiliser AWS Cost and Usage Report plutôt.

Pour en savoir plus sur le rapport mensuel de répartition, consultez les rubriques suivantes.

#### **Rubriques**

- [Configuration d'un rapport de répartition des coûts mensuel](#page-189-0)
- [Génération d'un rapport de répartition des coûts horaire](#page-191-1)
- [Affichage d'un rapport de répartition des coûts](#page-191-0)

## <span id="page-189-0"></span>Configuration d'un rapport de répartition des coûts mensuel

Par défaut, les nouvelles clés de balise que vous ajoutez à l'aide de l'API ou du AWS Management Console sont automatiquement exclues du rapport de répartition des coûts. Vous pouvez les ajouter en suivant les procédures décrites dans cette rubrique.

Lorsque vous sélectionnez des clés de balise à inclure dans votre rapport de répartition des coûts, chaque clé devient une colonne supplémentaire qui répertorie la valeur de chaque poste correspondant. Dans la mesure où vous pouvez utiliser les balises à d'autres fins que le rapport de répartition des coûts (par exemple, des balises pour des raisons de sécurité ou opérationnelles), vous pouvez inclure ou exclure des clés de balise individuelles pour le rapport. Vous aurez ainsi accès à des informations de facturation significatives qui vous aideront à organiser vos coûts. Il est plus facile d'effectuer le suivi des coûts s'il y a peu de clés de balise et si elles sont cohérentes. Pour plus d'informations, consultez [Affichage d'un rapport de répartition des coûts](#page-191-0).

#### **a** Note

AWS stocke les rapports de facturation dans un compartiment Amazon S3 que vous créez et possédez. Vous pouvez récupérer ces rapports depuis le compartiment à l'aide de l'API

Amazon S3, AWS Management Console pour Amazon S3, ou du AWS Command Line Interface. Vous ne pouvez pas télécharger le rapport de répartition des coûts à partir de la page [Account Activity](https://console.aws.amazon.com/billing/home#/bill) (Activité du compte) de la console de Gestion de la facturation et des coûts.

Pour configurer le rapport de répartition des coûts et activer les balises

- 1. Connectez-vous à la AWS Billing and Cost Management console AWS Management Console et ouvrez-la à l'[adresse https://console.aws.amazon.com/billing/.](https://console.aws.amazon.com/billing/)
- 2. Sous Rapports de facturation détaillés (existants), choisissez Modifier, puis sélectionnez Livraison des anciens rapports à S3.
- 3. Choisissez Configurer un compartiment S3 à activer pour spécifier l'emplacement où vos rapports sont livrés.
- 4. Dans la boîte de dialogue Configurer le compartiment S3, choisissez l'une des options suivantes :
	- Pour utiliser un compartiment S3 existant, choisissez Utiliser un compartiment S3 existant, puis sélectionnez le compartiment S3.
	- Pour créer un nouveau compartiment S3, choisissez Créer un compartiment S3, puis pour Nom du compartiment S3, saisissez le nom, puis choisissez la Région.
- 5. Choisissez Suivant.
- 6. Vérifiez votre politique IAM et sélectionnez J'ai confirmé que cette politique est correcte.
- 7. Choisissez Enregistrer.
- 8. Dans la liste Rapports, cochez la case Rapport de répartition des coûts, puis choisissez Activer.
- 9. Sélectionnez Gérer les balises de rapport.

La page présente une liste des balises que vous avez créées à l'aide de l'API ou de la console pour l' Service AWS applicable. Les clés de balises qui apparaissent actuellement dans le rapport sont sélectionnées. Les clés de balises exclues ne sont pas sélectionnées.

- 10. Vous pouvez filtrer les balises inactives dans la liste déroulante, puis sélectionner les balises que vous souhaitez activer dans votre rapport.
- 11. Choisissez Activer.

Si vous possédez un compte de gestion dans une organisation, votre rapport de répartition des coûts inclut toutes les utilisations, tous les coûts et toutes les balises pour les comptes membres. Par défaut, toutes les clés enregistrées par des comptes membres sont disponibles pour que vous puissiez les inclure dans votre rapport ou les exclure. Le rapport de facturation détaillé avec ressources et balises inclut également toutes les clés de balise de répartition des coûts que vous avez sélectionnées aux étapes précédentes.

## <span id="page-191-1"></span>Génération d'un rapport de répartition des coûts horaire

Le rapport de répartition des coûts est l'un des nombreux rapports AWS publiés dans un compartiment Amazon S3 plusieurs fois par jour.

#### **a** Note

Au cours de la période de facturation en cours (mensuelle), AWS génère un rapport de répartition des coûts estimatif. Le fichier du mois en cours est remplacé tout au long de la période de facturation, jusqu'à ce qu'un rapport final soit généré à la fin de la période de facturation. Un nouveau fichier est ensuite créé pour la prochaine période de facturation. Les rapports des mois précédents restent dans le compartiment Amazon S3 désigné.

## <span id="page-191-0"></span>Affichage d'un rapport de répartition des coûts

L'exemple suivant effectue le suivi des frais relatifs à plusieurs centres de coûts et applications. Des balises sont attribuées aux ressources (instances Amazon EC2 et compartiments Amazon S3, par exemple), telles que « Cost Center » = « 78925 » et « Application » = « Widget1 ». Dans le rapport de répartition des coûts, les clés de balise définies par l'utilisateur portent le préfixeuser, tel que user:Cost Center et. user:Application AWS-les clés de balise générées ont le préfixeaws. Les clés sont des en-têtes de colonne qui identifient la valeur de chaque poste balisé, telle que « 78925 ».

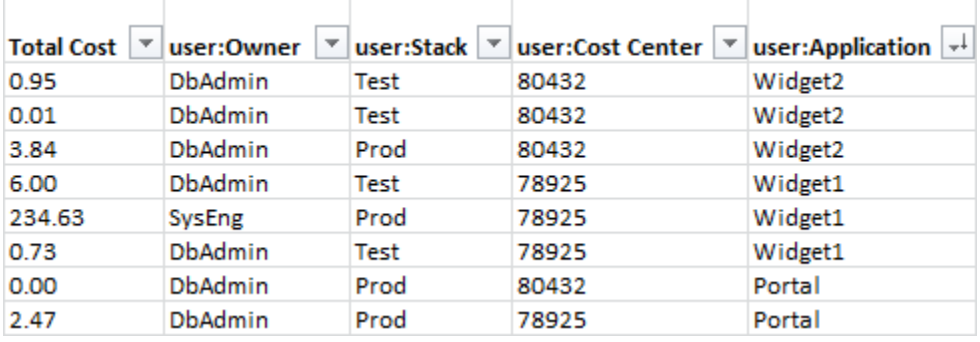

Choisissez soigneusement vos clés de manière à produire une hiérarchie cohérente de valeurs. Sinon, votre rapport ne regroupera pas efficacement les coûts et les postes seront nombreux.

#### a Note

Si, au cours d'une période de facturation, vous ajoutez ou modifiez des balises sur une ressource, les coûts sont divisés en deux lignes distinctes dans votre rapport de répartition des coûts. Le premier poste présente les coûts avant la mise à jour, le second les coûts après la mise à jour.

#### Ressources non allouées dans votre rapport

Les frais qu'il n'est pas possible de regrouper par balises dans votre rapport de répartition des coûts sont par défaut regroupés de manière standard (classés par compte/produit/poste) et sont inclus dans votre rapport. Dans les cas ci-après, il est possible que certains coûts ne soient pas alloués :

- Vous vous êtes inscrit à un rapport de répartition des coûts en milieu de mois.
- Certaines ressources ne sont pas balisées pour une partie ou la totalité de la période de facturation.
- Vous utilisez des services qui ne prennent actuellement pas en charge le balisage.
- Les frais liés à l'abonnement, tels que AWS Support les frais AWS Marketplace mensuels, ne peuvent pas être répartis.
- Des frais ponctuels, tels que les frais initiaux des instances réservées Amazon EC2, ne peuvent pas être alloués.

#### Coûts imprévus associés aux ressources balisées

Vous pouvez utiliser les balises de répartition des coûts pour identifier les ressources qui participent à votre utilisation et à vos coûts, mais la suppression ou la désactivation de ces dernières ne permet pas toujours de réduire vos coûts. Pour plus d'informations sur la réduction des coûts imprévus, consultez [Comprendre les frais imprévus](#page-67-0).

# Comprendre les dates pour les balises de répartition des coûts

#### **a** Prérequis

Pour afficher ces dates sur la page Balises de répartition des coûts de la console AWS Billing and Cost Management , vous devez disposer de l'autorisation ce:ListCostAllocationTags.

Pour plus d'informations sur la mise à jour de vos politiques AWS Identity and Access Management (IAM), consultez[Gérer les autorisations d'accès](#page-391-0).

Lorsque vous utilisez des balises de répartition des coûts, vous pouvez déterminer la date de leur dernière utilisation ou de leur dernière mise à jour à l'aide des champs de métadonnées suivants :

• Date de dernière mise à jour – La dernière date à laquelle la clé de balise a été activée ou désactivée pour la répartition des coûts.

Supposons, par exemple, que votre clé de balise lambda:createdby est passé d'inactif à actif le 1er juillet 2023. Cela signifie que la colonne Date de dernière mise à jour indiquera le 1er juillet 2023.

• Dernier mois utilisé : dernier mois pendant lequel la clé de balise a été utilisée sur une AWS ressource.

Supposons, par exemple, que votre clé de balise lambda:createdby a été utilisé pour la dernière fois en avril 2023. La colonne Dernier mois utilisé indiquera avril 2023. Cela signifie que la clé de balise n'a été associée à aucune ressource depuis cette date.

#### **a** Remarques

- La colonne Date de dernière mise à jour apparaît vide pour les clés de balise nouvellement créées qui n'ont pas été activées.
- La colonne Dernier mois utilisé affiche Avant avril 2023 pour les clés de balise qui ont été utilisées avant avril 2023 et qui ne sont actuellement associées à aucune ressource.

# À l'aide du Niveau gratuit d'AWS

Lorsque vous créez un Compte AWS, vous pouvez essayer certains AWS services gratuitement dans certaines limites d'utilisation.

[Niveau gratuit d'AWS](https://aws.amazon.com/free/) propose trois types d'offres :

Toujours gratuit

Ces offres de l'offre gratuite n'expirent pas et sont disponibles pour tous les clients AWS .

12 mois gratuits

Vous pouvez utiliser ces offres pendant les 12 mois suivants votre date d'inscription initiale à AWS.

Essais de courte durée

Vous pouvez utiliser une limite de l'offre gratuite chaque mois pendant moins de 12 mois. La plupart des offres d'essai gratuit à court terme commencent à la date d'activation d'un service particulier.

Pour trouver des services offrant des Niveau gratuit d'AWS avantages, des types et des limites d'utilisation

- 1. Accédez à la page [Niveau gratuit d'AWS.](https://aws.amazon.com/free/)
- 2. Dans la section [Informations sur l'offre gratuite](https://aws.amazon.com/free/#Free_Tier_details), choisissez un filtre pour rechercher le type d'offre et la catégorie de produit.

Par exemple, vous pouvez choisir Always Free et Compute pour connaître le nombre de requêtes gratuites disponibles pour AWS Lambda (Lambda).

Pour plus d'informations sur Niveau gratuit d'AWS les moyens d'éviter les frais pendant que vous êtes éligible, consultez les rubriques suivantes :

**Rubriques** 

- [Éligibilité au Niveau gratuit d'AWS](#page-195-0)
- [Pour éviter des frais imprévus après l' Niveau gratuit d'AWS](#page-195-1)
- [Suivi de votre Niveau gratuit d'AWS utilisation](#page-197-0)

• [Utilisation de l'offre gratuite de l'API](#page-234-0)

# <span id="page-195-0"></span>Éligibilité au Niveau gratuit d'AWS

Votre AWS consommation reste dans les Niveau gratuit d'AWS limites lorsque toutes ces conditions sont remplies :

- Vous êtes dans la période d'essai active de l' Niveau gratuit d'AWS offre. Par exemple, dans les 12 mois pour un type de service gratuit de 12 mois tel qu'Amazon Elastic Compute Cloud (Amazon EC2).
- Vous n'utilisez Services AWS que les Niveau gratuit d'AWS avantages de cette offre.
- Votre utilisation reste dans les Niveau gratuit d'AWS limites de ces services.

Si votre utilisation Services AWS dépasse une ou plusieurs de ces conditions, vous êtes facturé aux taux de AWS facturation standard pour toute utilisation dépassant les limites du niveau gratuit.

Pour en savoir plus sur les Niveau gratuit d'AWS limites, voir [Niveau gratuit d'AWS](https://aws.amazon.com/free/).

**a** Note

En AWS Organizations effet, l' Niveau gratuit d'AWS éligibilité pour tous les comptes membres commence le jour de la création du compte de gestion. Pour plus d'informations, consultez le [Guide de l'utilisateur AWS Organizations](https://docs.aws.amazon.com/organizations/latest/userguide/).

# <span id="page-195-1"></span>Pour éviter des frais imprévus après l' Niveau gratuit d'AWS

Votre éligibilité à l'offre de service gratuit de 12 mois Niveau gratuit d'AWS expire 12 mois après la première activation de votre Compte AWS. Vous ne pouvez pas étendre votre éligibilité à l'offre gratuite après cette période.

#### **a** Note

Vous pouvez continuer à utiliser les offres Always Free, même après l'expiration de votre Niveau gratuit d'AWS éligibilité. Pour plus d'informations sur les offres gratuites permanentes disponibles, consultez [Niveau gratuit d'AWS](https://aws.amazon.com/free/).

À l'approche de la date d'expiration de votre Niveau gratuit d'AWS éligibilité, nous vous recommandons de fermer ou de supprimer les ressources dont vous n'avez pas besoin. Une fois votre éligibilité expirée, votre utilisation est facturée aux taux AWS de facturation standard.

Pour les essais de courte durée, il n'existe a aucune notification d'expiration pour ces services. Vous recevrez des alertes de l'offre gratuite uniquement pendant la période d'essai. Pour éviter des coûts imprévus lors d'un essai de courte durée, vous devez désactiver ces ressources avant la fin de la période d'essai.

Même si vous ne vous connectez pas régulièrement à votre compte, il se peut que des ressources actives soient en cours d'exécution. Procédez comme suit pour identifier les ressources actives de votre compte.

#### **a** Note

Vous pouvez également utiliser l'opération de l'API GetFreeTierUsage pour obtenir votre utilisation de l'offre gratuite. Pour plus d'informations sur l'offre gratuite de l'API, consultez la [Référence de l'API AWS Billing and Cost Management](https://docs.aws.amazon.com/aws-cost-management/latest/APIReference/API_Operations_AWS_Free_Tier.html).

Pour identifier les ressources actives à l'aide de la facturation AWS

- 1. Connectez-vous à la console de facturation AWS Management Console et ouvrez-la à l'[adresse](https://console.aws.amazon.com/billing/) <https://console.aws.amazon.com/billing/>.
- 2. Dans le volet de navigation, choisissez Factures.
- 3. Dans l'onglet Frais par service, choisissez Développer tout.
- 4. Consultez la liste pour trouver les services avec des ressources actives et par Région AWS, ainsi que les frais associés à chaque ressource.

Pour identifier les ressources actives à l'aide d' AWS Cost Explorer

- 1. Connectez-vous au AWS Management Console et ouvrez-le AWS Cost Management à l'adresse [https://console.aws.amazon.com/cost-management/home.](https://console.aws.amazon.com/cost-management/home)
- 2. Dans le volet de navigation, choisissez Cost Explorer.
- 3. Sur le graphique des coûts et de l'utilisation, notez les services et les Régions AWS contenant des ressources dont vous n'avez pas besoin. Pour savoir comment arrêter ou supprimer ces ressources, consultez la documentation de ce service.

Par exemple, pour mettre fin à une instance Linux Amazon EC2, consultez le guide de l'utilisateur [Amazon EC2](https://docs.aws.amazon.com/AWSEC2/latest/UserGuide/terminating-instances.html).

### **G** Tip

Vous pourriez décider de fermer votre Compte AWS. Pour plus d'informations et des considérations importantes, consultez la section [Fermer votre compte](https://docs.aws.amazon.com/accounts/latest/reference/manage-acct-closing.html) (français non garanti) dans le Guide de référence AWS Account Management .

# <span id="page-197-0"></span>Suivi de votre Niveau gratuit d'AWS utilisation

Vous pouvez suivre votre Niveau gratuit d'AWS consommation des manières suivantes :

- Activez les alertes d'utilisation de l'offre gratuite dans Préférences de facturation. Par défaut, les alertes Niveau gratuit d'AWS d'utilisation vous avertissent automatiquement par e-mail lorsque vous dépassez 85 % de la limite du niveau gratuit pour chaque service. Vous pouvez également configurer AWS des budgets pour suivre votre utilisation jusqu'à 100 % de la limite du niveau gratuit en définissant un budget zéro dépense à l'aide du modèle.
- Vérifiez votre Niveau gratuit d'AWS consommation à l'aide de la page Free Tier de la console Billing and Cost Management.

#### **Rubriques**

- [Utilisation des alertes Niveau gratuit d'AWS d'utilisation](#page-197-1)
- [Actions recommandées pour l'offre gratuite](#page-199-0)
- [Services traçables Niveau gratuit d'AWS](#page-199-1)

## <span id="page-197-1"></span>Utilisation des alertes Niveau gratuit d'AWS d'utilisation

Vous pouvez utiliser les alertes Niveau gratuit d'AWS d'utilisation pour suivre vos coûts et votre consommation et prendre des mesures en conséquence. Pour plus d'informations sur cette fonctionnalité, consultez [la section Gestion de vos coûts avec AWS les budgets](https://docs.aws.amazon.com/cost-management/latest/userguide/budgets-managing-costs.html).

Niveau gratuit d'AWS des alertes d'utilisation vous avertissent automatiquement par e-mail lorsque vous dépassez 85 % de votre limite de niveau gratuit pour chaque service. Pour un suivi supplémentaire, vous pouvez configurer AWS Budgets pour suivre votre utilisation jusqu'à 100 % de la limite du niveau gratuit en définissant un modèle d'zero spend budgetutilisation. Vous pouvez également filtrer votre budget pour suivre des services individuels.

Par exemple, vous pouvez configurer un budget pour vous envoyer une alerte lorsque il est prévisible que vous dépassiez 100 % de la limite de l'offre gratuite pour Amazon Elastic Block Store. Pour configurer un budget d'utilisation, consultez [Création d'un budget d'utilisation](https://docs.aws.amazon.com/cost-management/latest/userguide/budgets-create.html#create-usage-budget).

Niveau gratuit d'AWS les alertes d'utilisation concernent les offres de niveau gratuit actives le mois en cours, telles que les 25 premiers Go de stockage Amazon DynamoDB ou les 10 premiers indicateurs Amazon personnalisés. CloudWatch Il est courant que les trois types d' Niveau gratuit d'AWS offres soient actifs au cours des 12 premiers mois.

Par exemple, vous utilisez Amazon EC2 SageMaker, Amazon et Amazon S3. Vous pouvez consulter l'utilisation de l'offre gratuite pour ces types d'utilisation dans la console Billing and Cost Management, sur la page Offre gratuite. Après deux mois SageMaker d'utilisation, l'essai de courte durée prendra fin pendant qu'Amazon EC2 et Amazon S3 se poursuivront. Douze mois après la création du compte, la période gratuite de 12 mois d'Amazon EC2 expire, mais Amazon S3 se poursuivra, car le service propose l'état Toujours gratuit.

Lorsque vous dépassez la limite du niveau gratuit pour un service, AWS envoie un e-mail à l'adresse e-mail que vous avez utilisée pour créer votre compte (la Utilisateur racine d'un compte AWS). Pour modifier l'adresse e-mail des alertes Niveau gratuit d'AWS d'utilisation, suivez la procédure suivante :

Pour modifier l'adresse e-mail pour les alertes Niveau gratuit d'AWS d'utilisation

- 1. Connectez-vous à la console de facturation AWS Management Console et ouvrez-la à l'[adresse](https://console.aws.amazon.com/billing/) <https://console.aws.amazon.com/billing/>.
- 2. Dans le panneau de navigation, sous Preferences (Préférences), choisissez Billing Preferences (Préférences de facturation).
- 3. Pour les Préférences des alertes, choisissez Modifier.
- 4. Saisissez l'adresse e-mail pour recevoir les alertes d'utilisation.
- 5. Choisissez Mettre à jour.

AWS Les alertes d'utilisation des budgets correspondant à 85 % de la limite du niveau gratuit sont automatiquement activées pour toutes les personnes Comptes AWS, mais pas pour un compte de gestion dans un AWS Organizations. Si vous possédez un compte de gestion, vous devez vous

inscrire pour recevoir des alertes Niveau gratuit d'AWS d'utilisation. Procédez comme suit pour vous inscrire aux alertes d'utilisation de l'offre gratuite ou pour vous désinscrire.

Pour activer ou désactiver les alertes d' Niveau gratuit d'AWS utilisation

- 1. Connectez-vous à la console de facturation AWS Management Console et ouvrez-la à l'[adresse](https://console.aws.amazon.com/billing/) <https://console.aws.amazon.com/billing/>.
- 2. Dans le panneau de navigation, sous Preferences (Préférences), choisissez Billing Preferences (Préférences de facturation).
- 3. Pour les Préférences des alertes, choisissez Modifier.
- 4. Sélectionnez Recevoir des Niveau gratuit d'AWS alertes pour vous inscrire aux alertes d'utilisation du niveau gratuit. Pour vous désinscrire, désélectionnez la case Recevoir des alertes de l' Niveau gratuit d'AWS .
- 5. Choisissez Mettre à jour.

## <span id="page-199-0"></span>Actions recommandées pour l'offre gratuite

Si vous êtes éligible Niveau gratuit d'AWS et que vous utilisez une offre gratuite, vous pouvez suivre votre utilisation à l'aide du widget Actions recommandées sur la page d'accueil de Billing and Cost Management. Ce widget affiche des recommandations si votre utilisation dépasse 85 % des limites d'utilisation de l'offre gratuite d'un service.

Les conditions suivantes peuvent limiter l'affichage des Niveau gratuit d'AWS données :

- Vous utilisez un logiciel Service AWS qui n'offre pas de niveau gratuit
- Votre offre gratuite a expiré
- Vous y accédez AWS par le biais d'un compte AWS Organizations membre
- Vous utilisez un Service AWS dans les régions AWS GovCloud (USA Ouest) ou AWS GovCloud (USA Est)

Pour plus d'informations, consultez [Actions recommandées.](#page-25-0)

## <span id="page-199-1"></span>Services traçables Niveau gratuit d'AWS

Avec AWS, vous pouvez suivre la quantité de Niveau gratuit d'AWS services que vous avez utilisés et les types d'utilisation que vous avez utilisés. Les types d'utilisation sont les types

spécifiques d'utilisation qui font l'objet d'un AWS suivi. Par exemple, le type d'utilisation BoxUsage:freetier.micro signifie que vous avez utilisé une micro-instance Amazon EC2.

Les alertes Niveau gratuit d'AWS d'utilisation et le tableau des principaux Niveau gratuit d'AWS services par utilisation couvrent à la fois les offres arrivant à expiration et les offres non expirées Niveau gratuit d'AWS . Vous pouvez suivre les services et les types d'utilisation suivants.

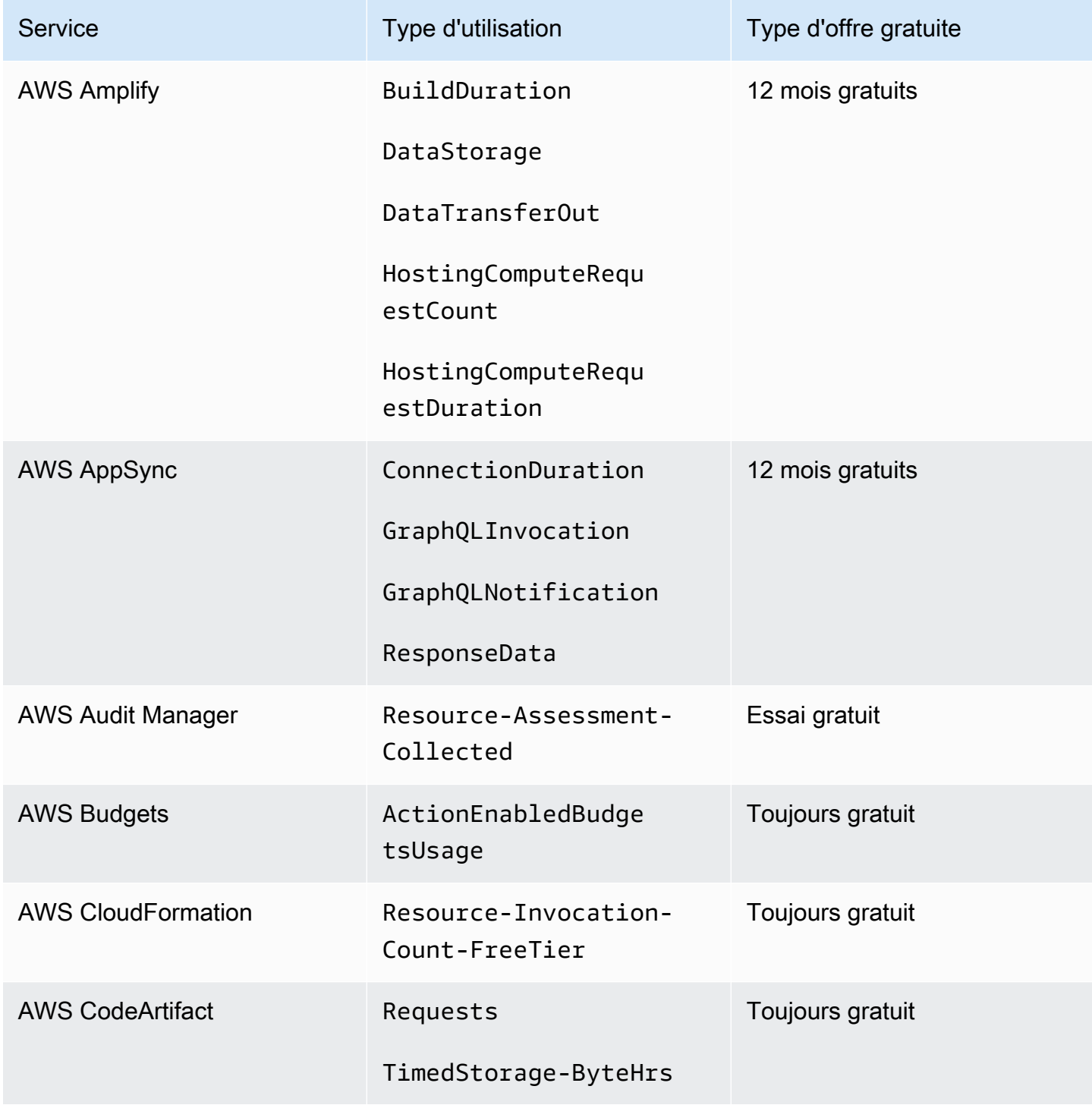

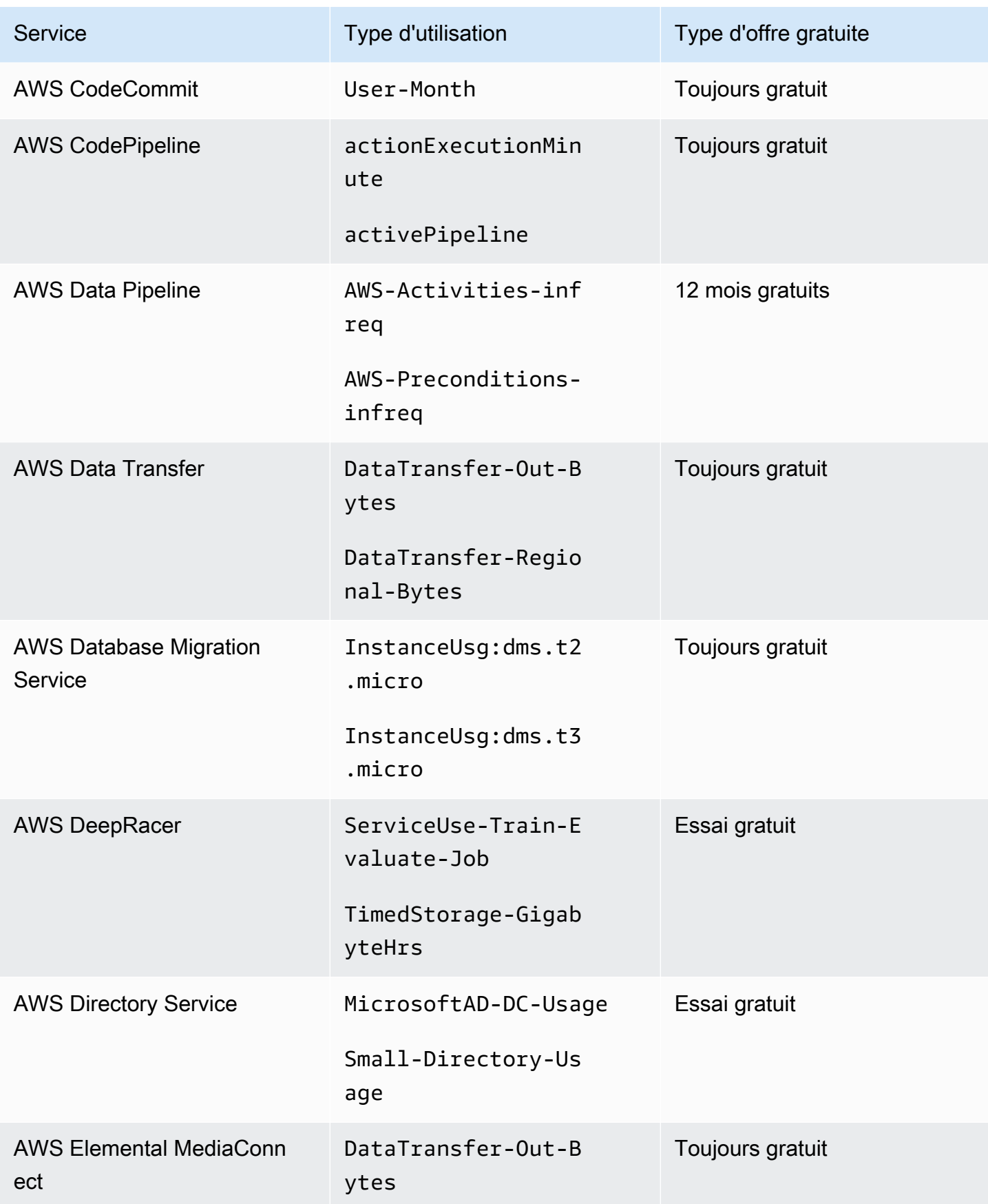

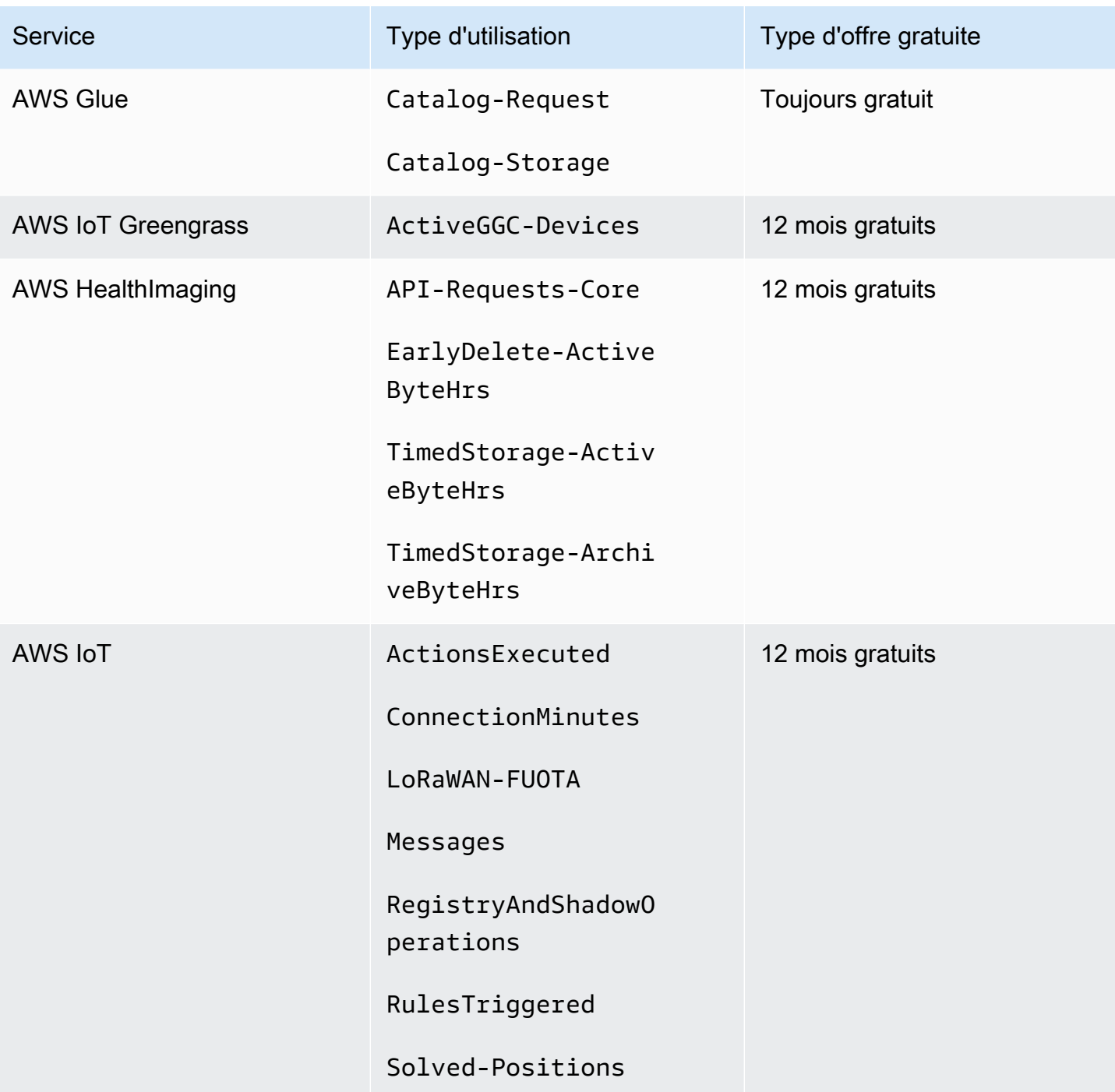

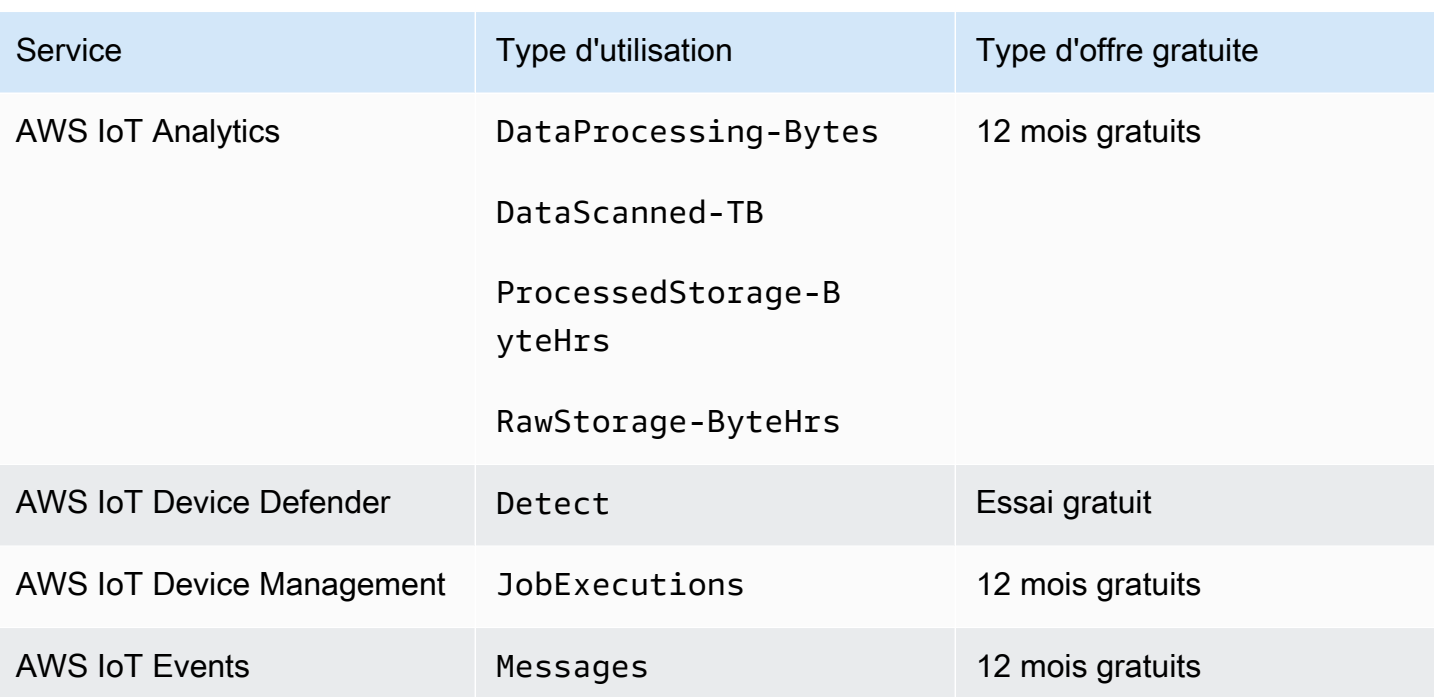

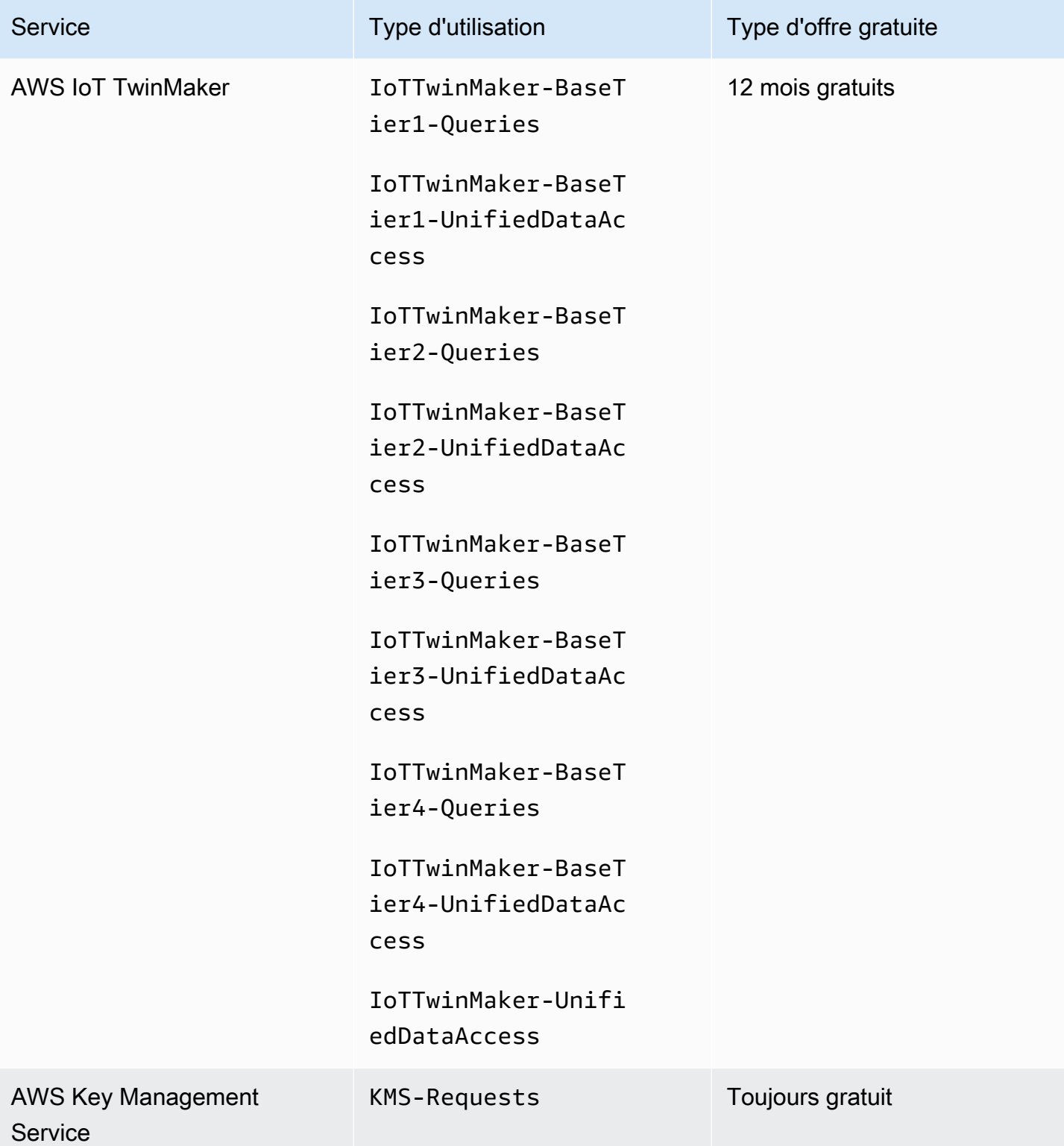

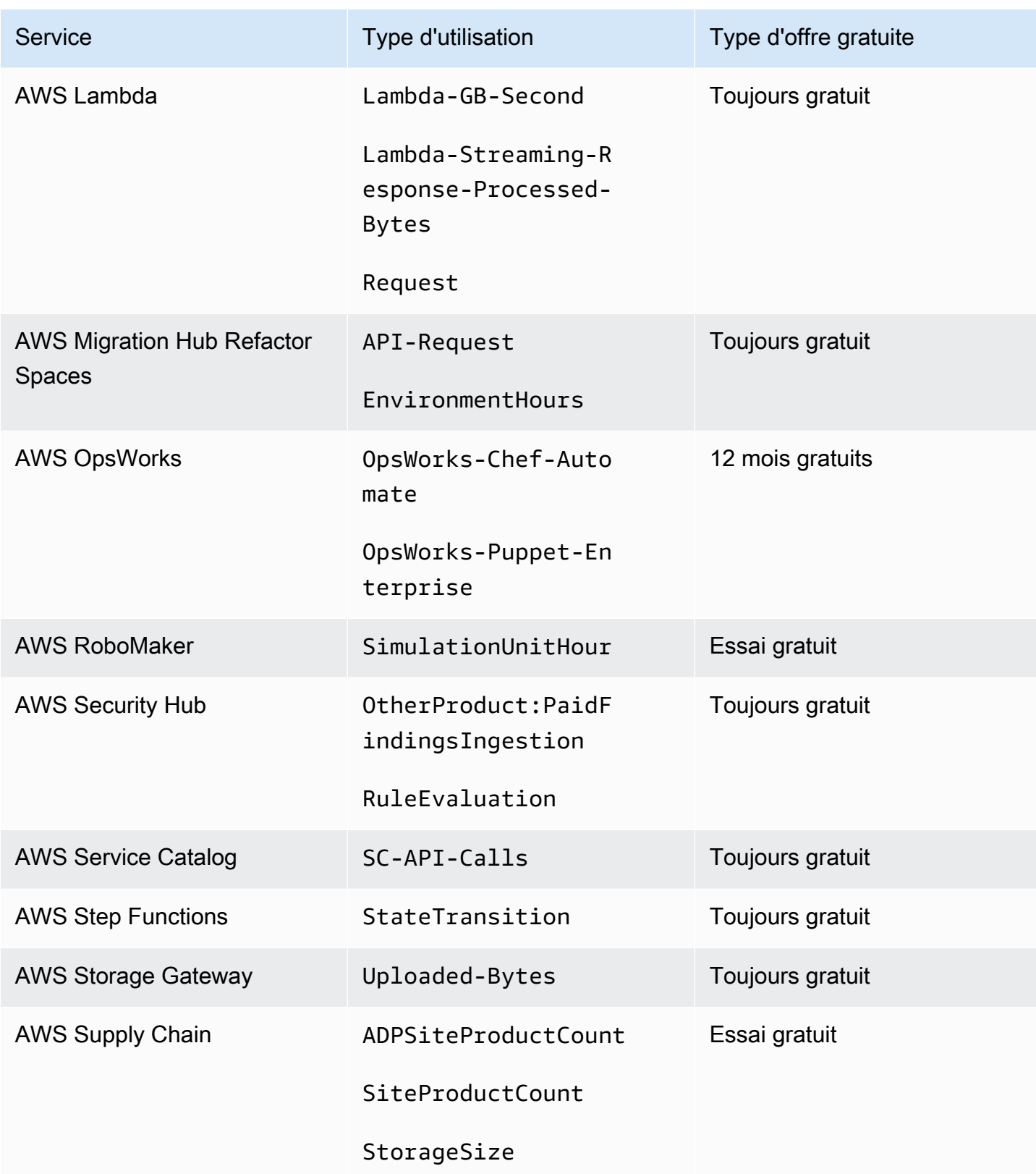

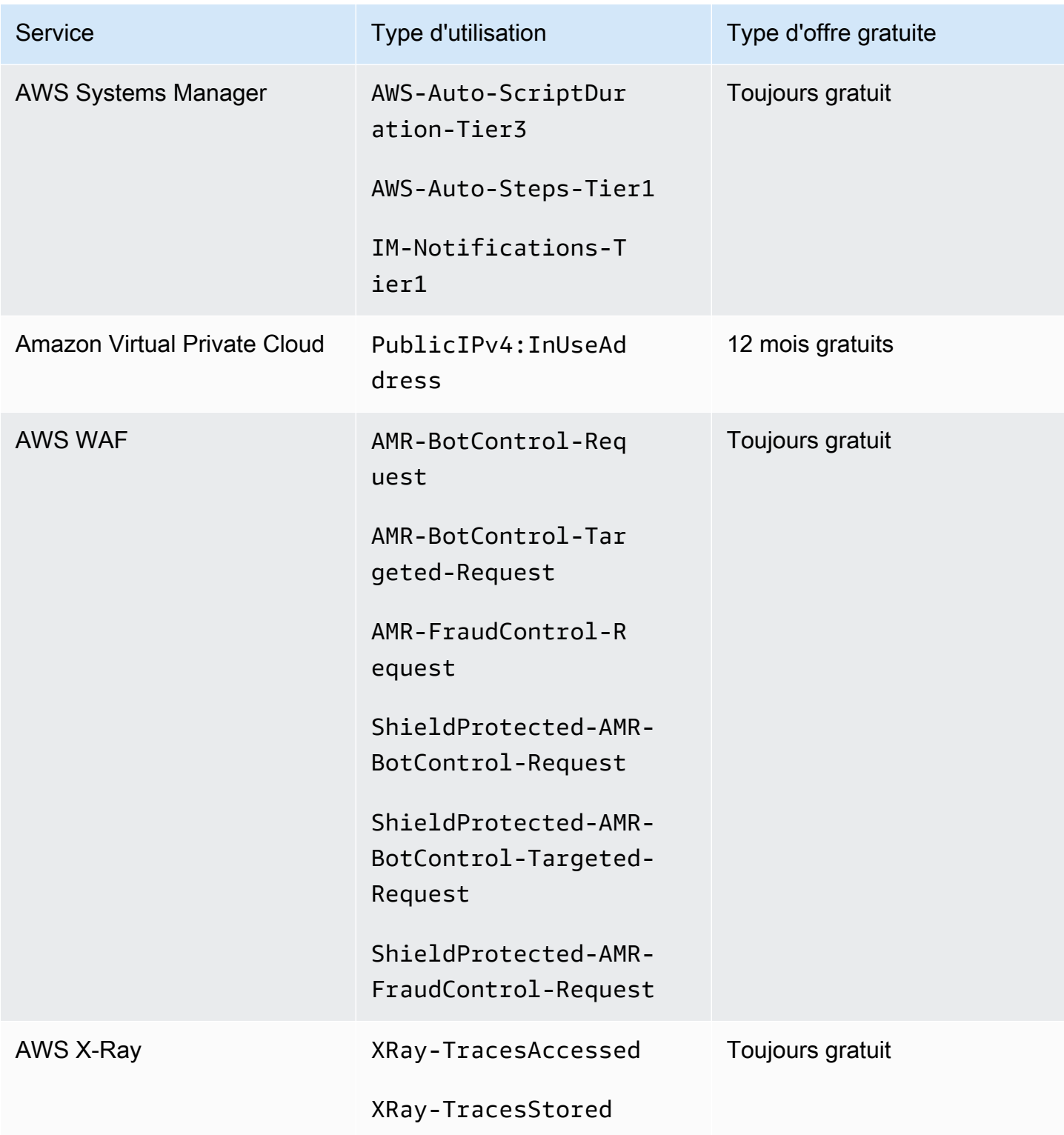

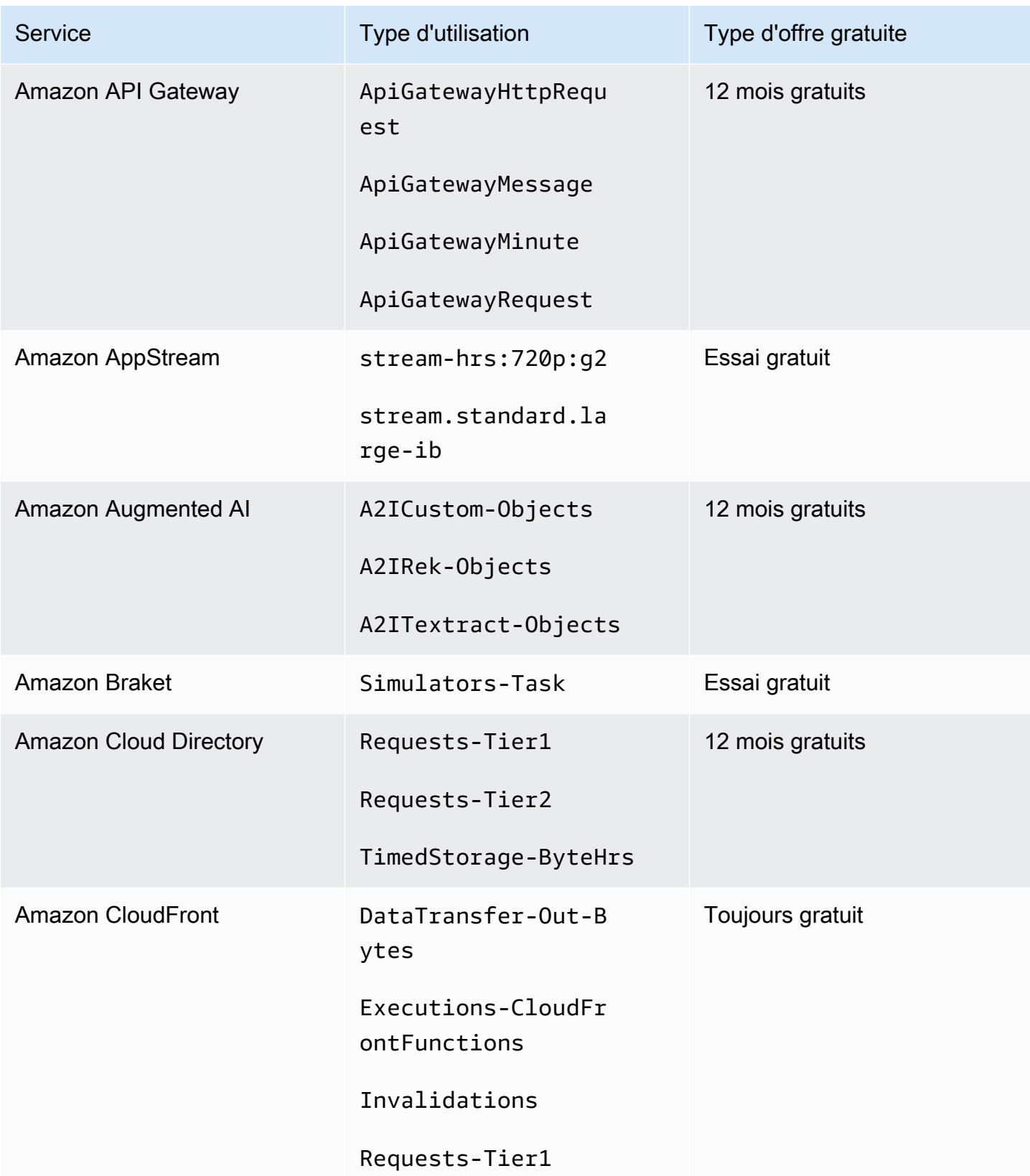

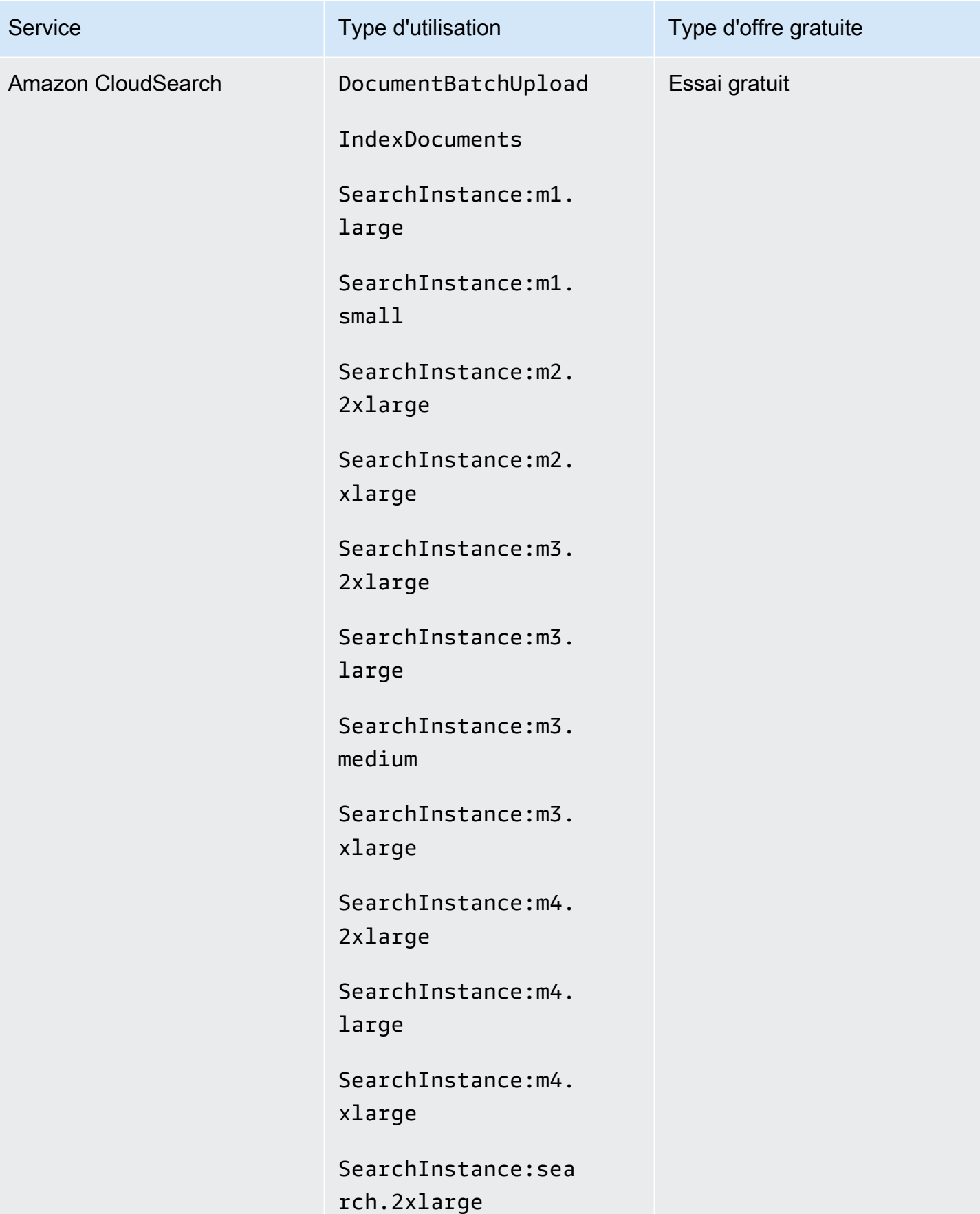

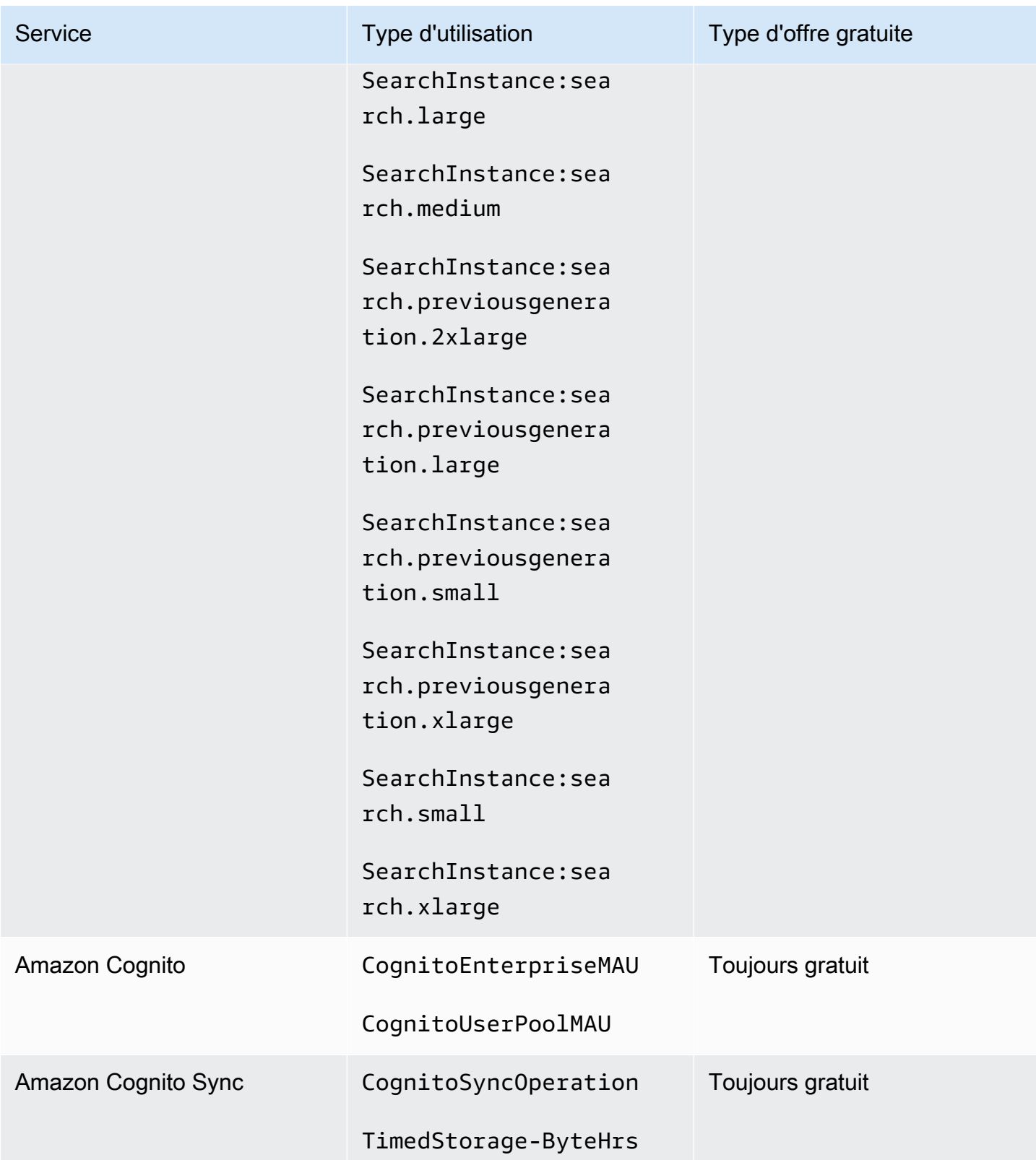

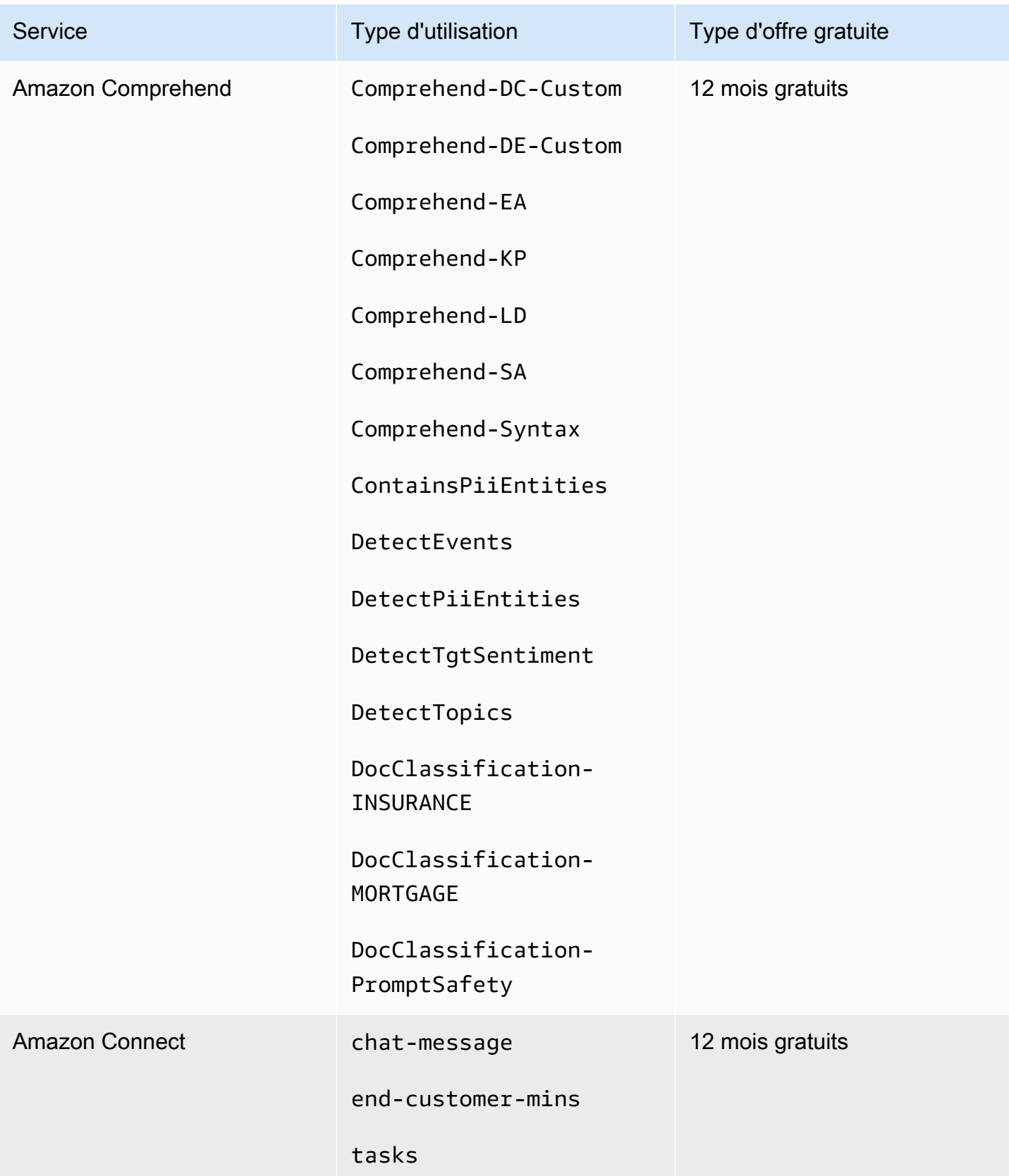

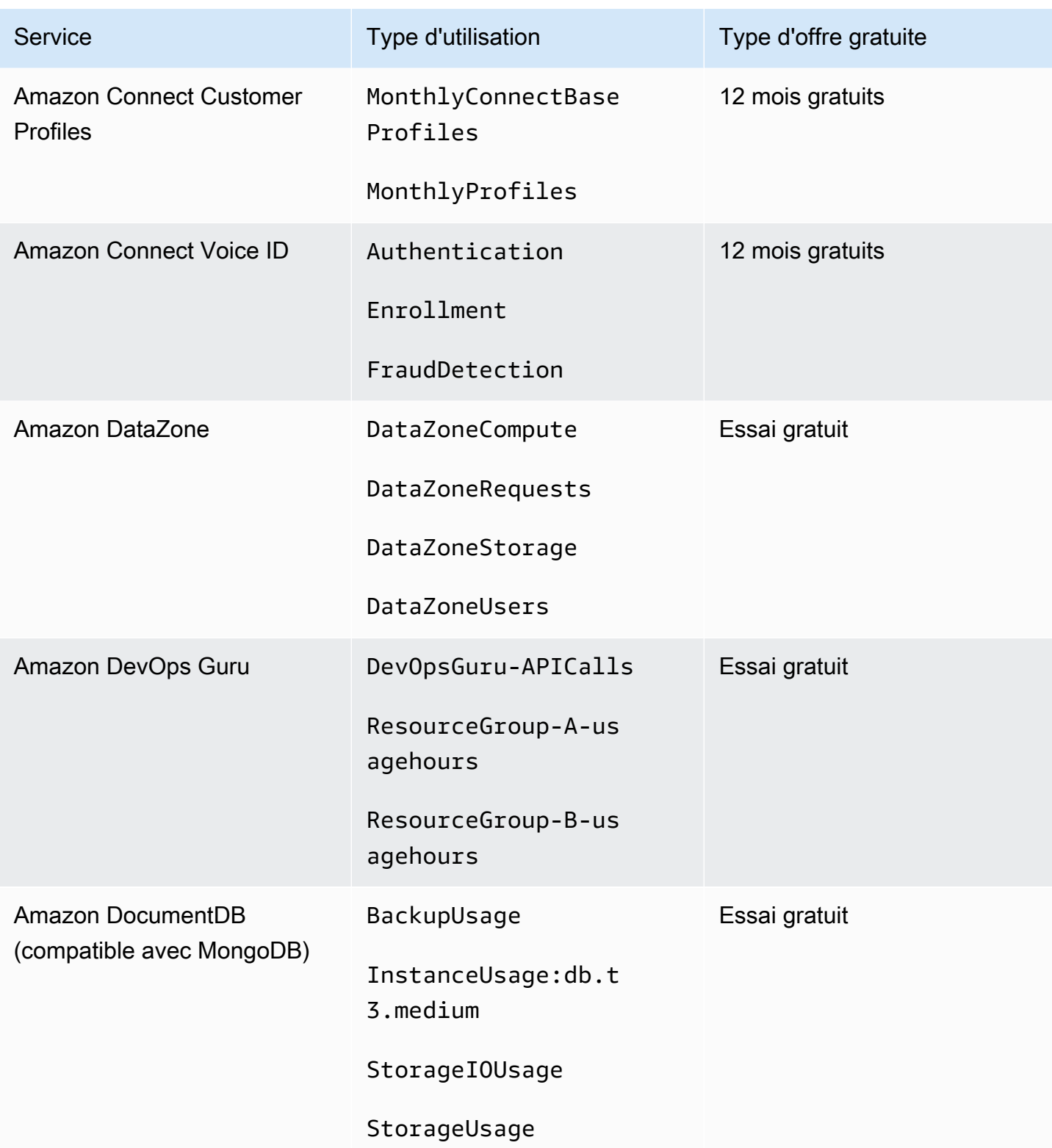

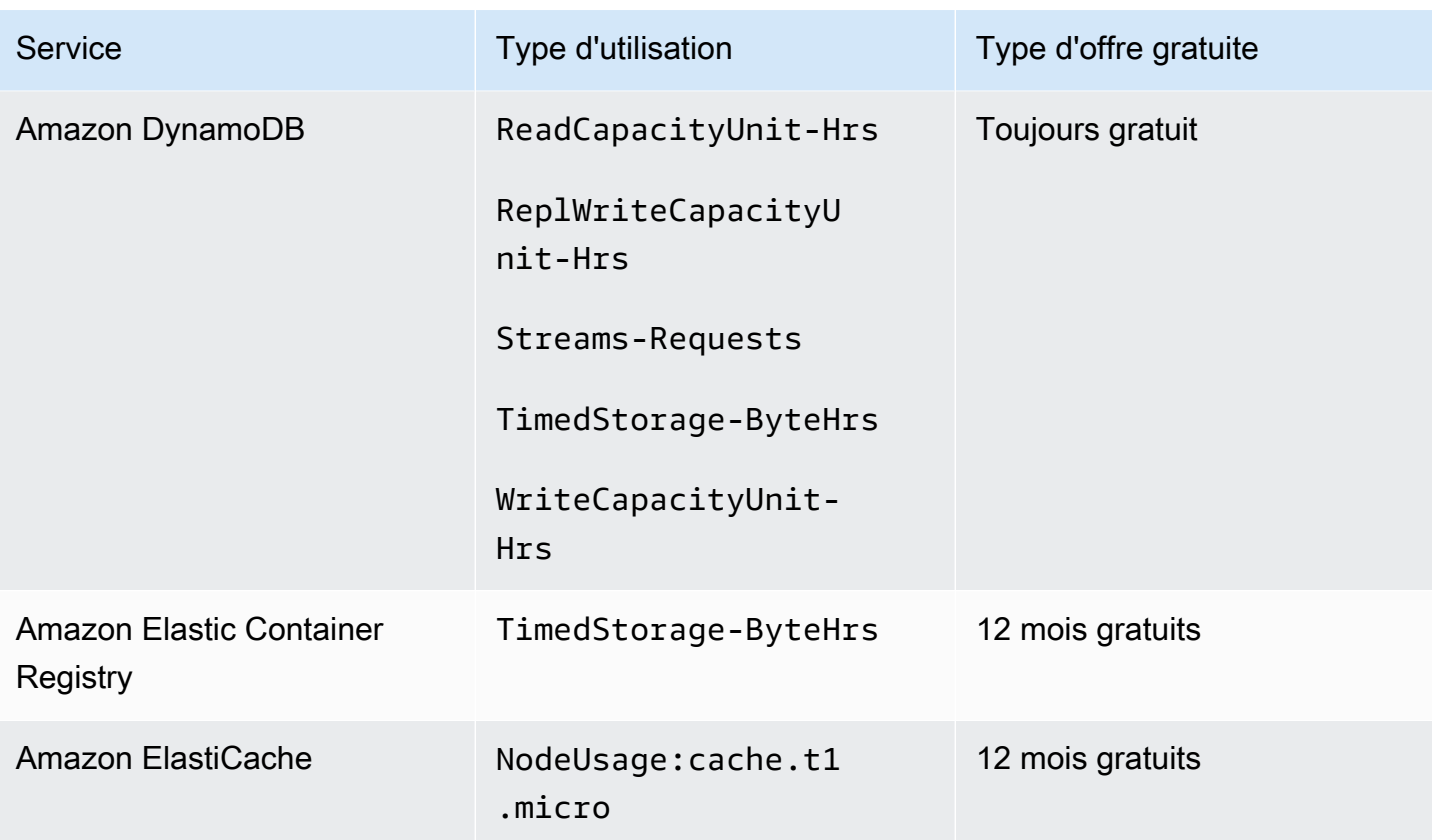

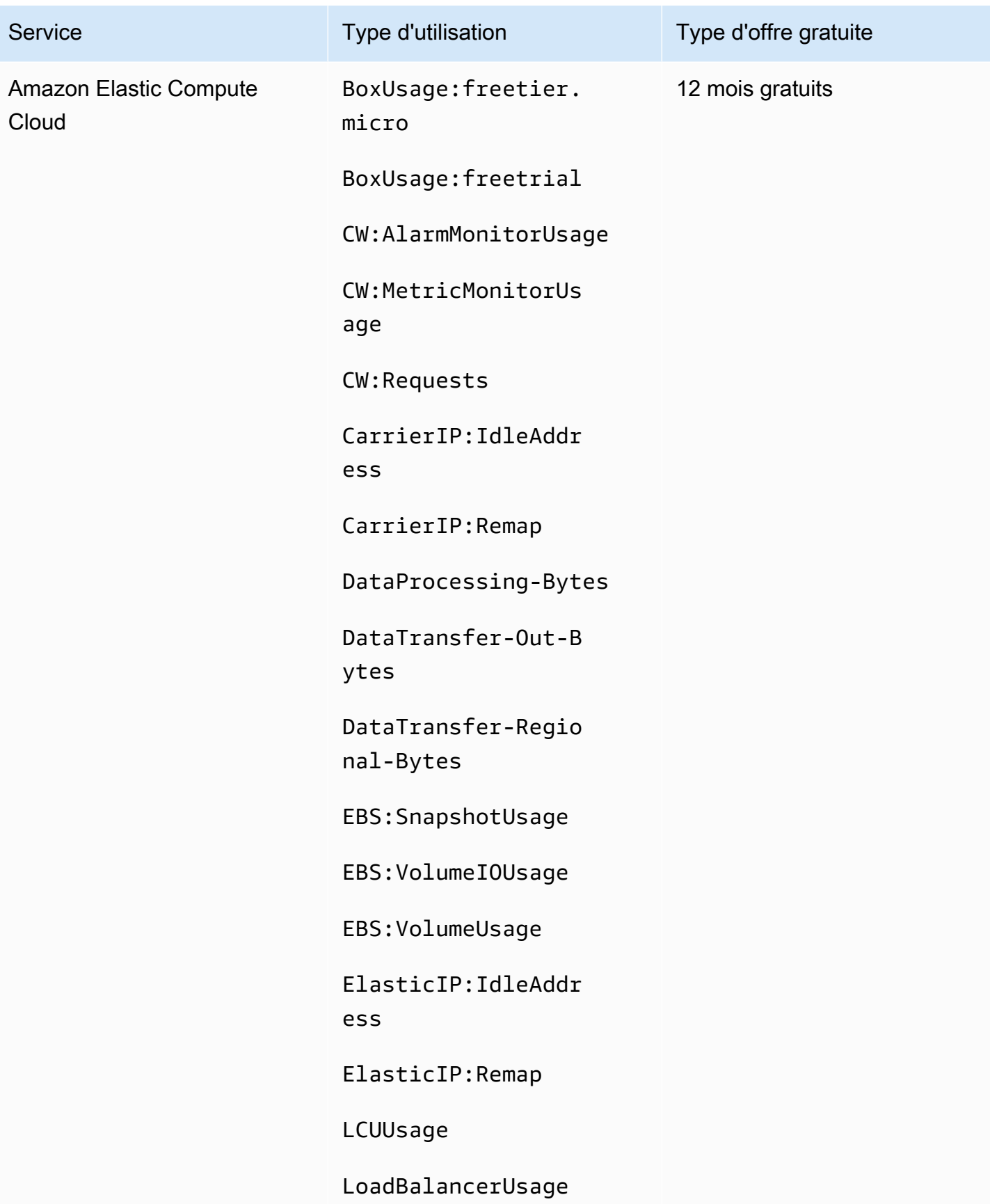

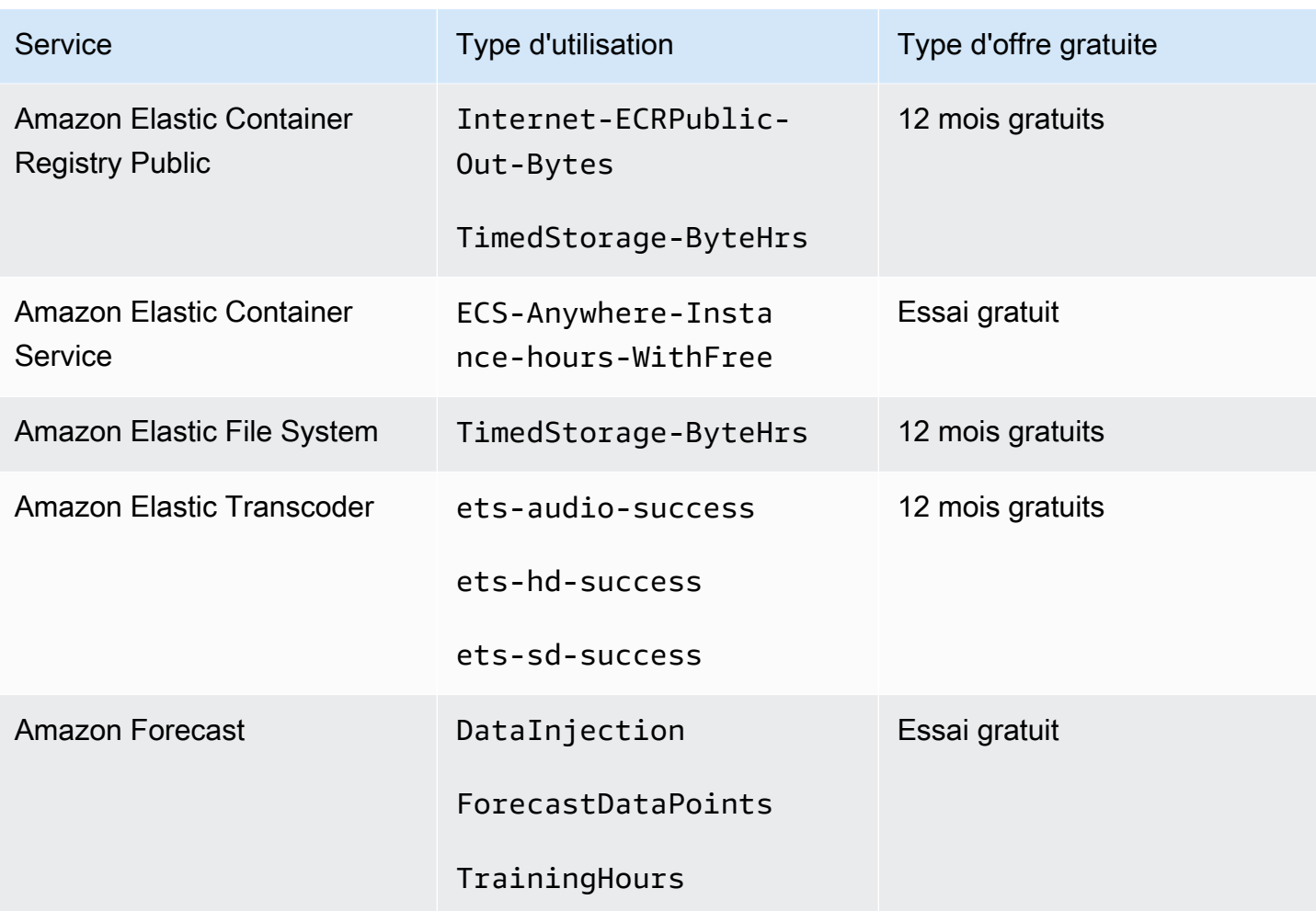

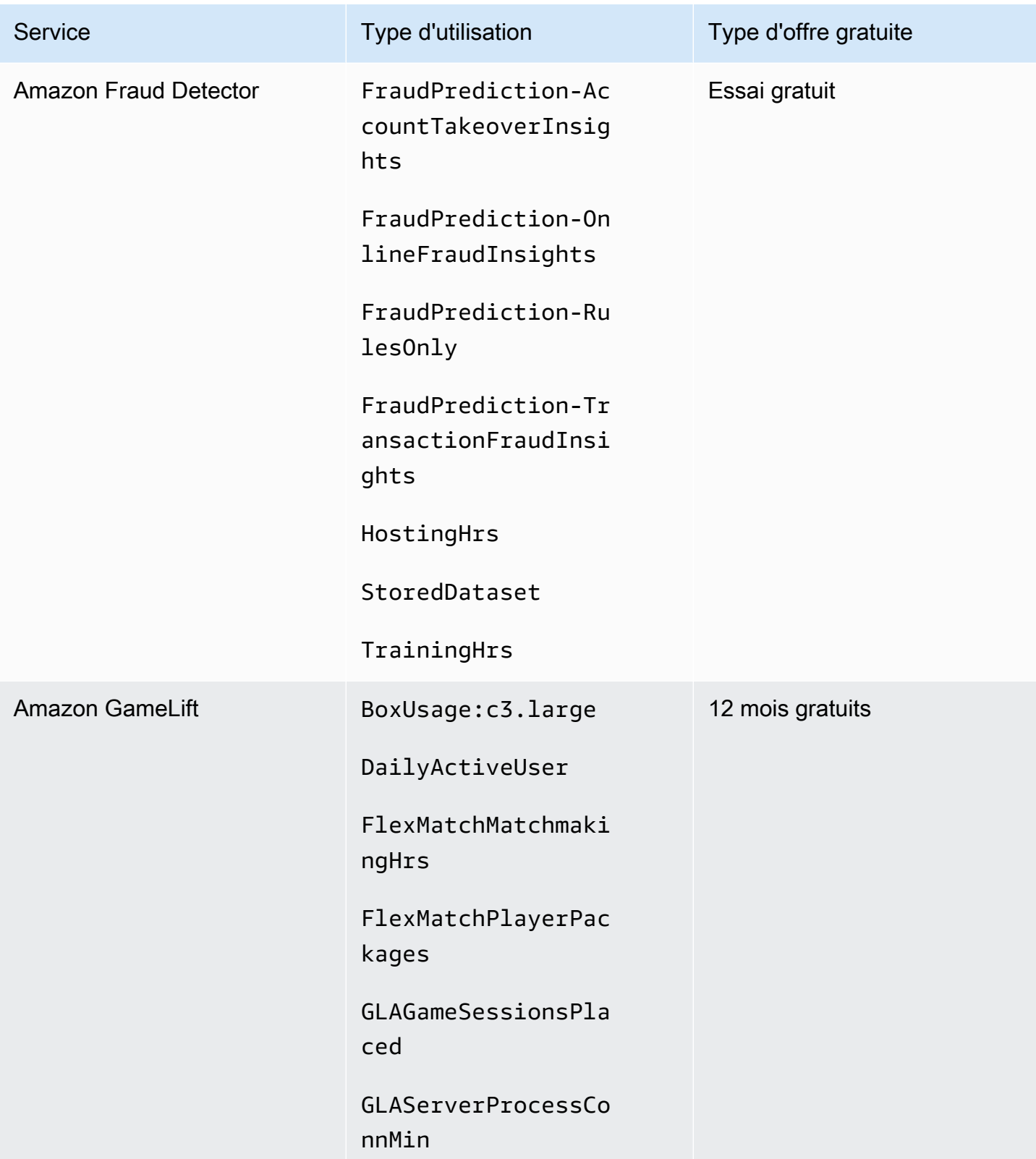
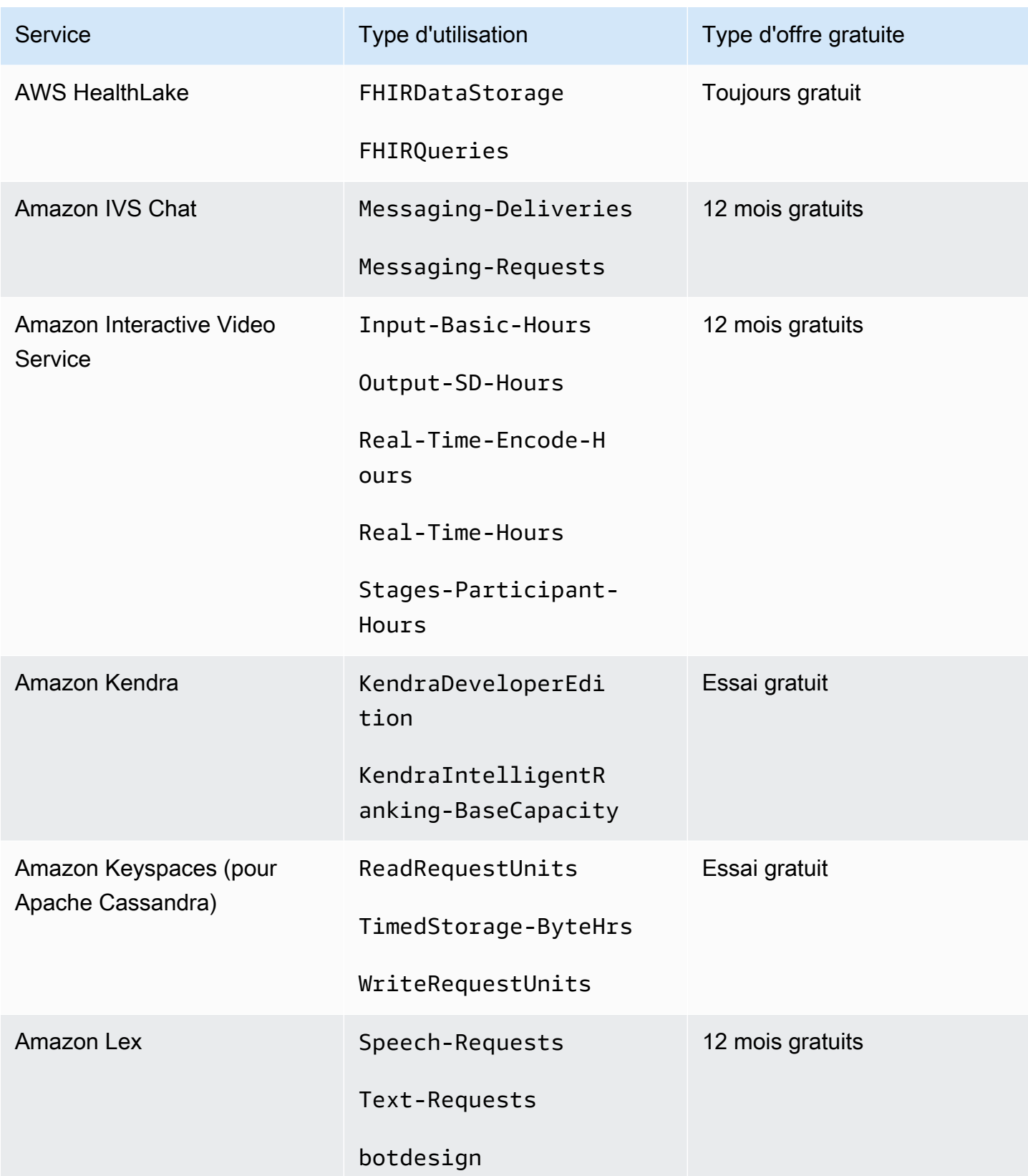

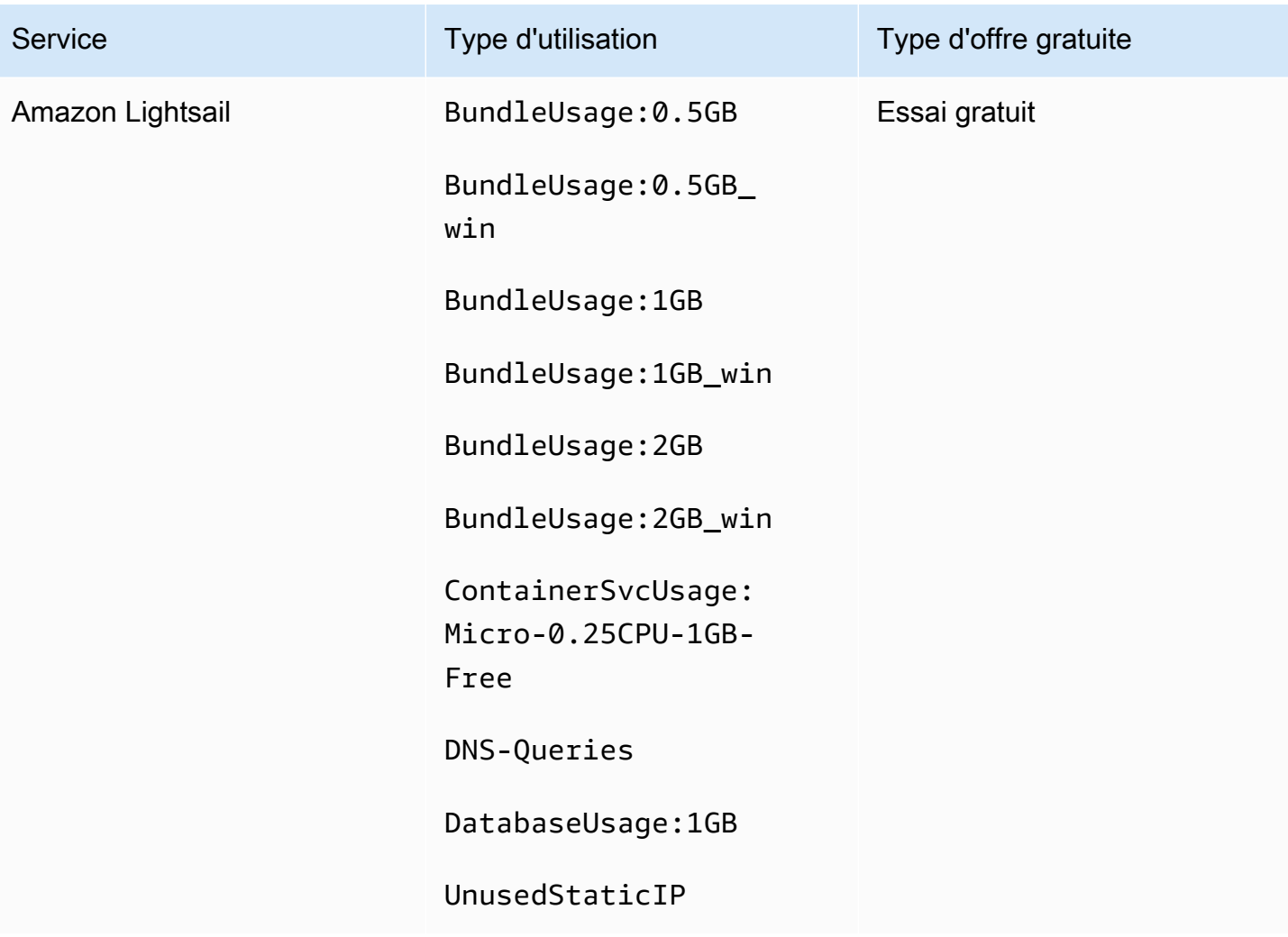

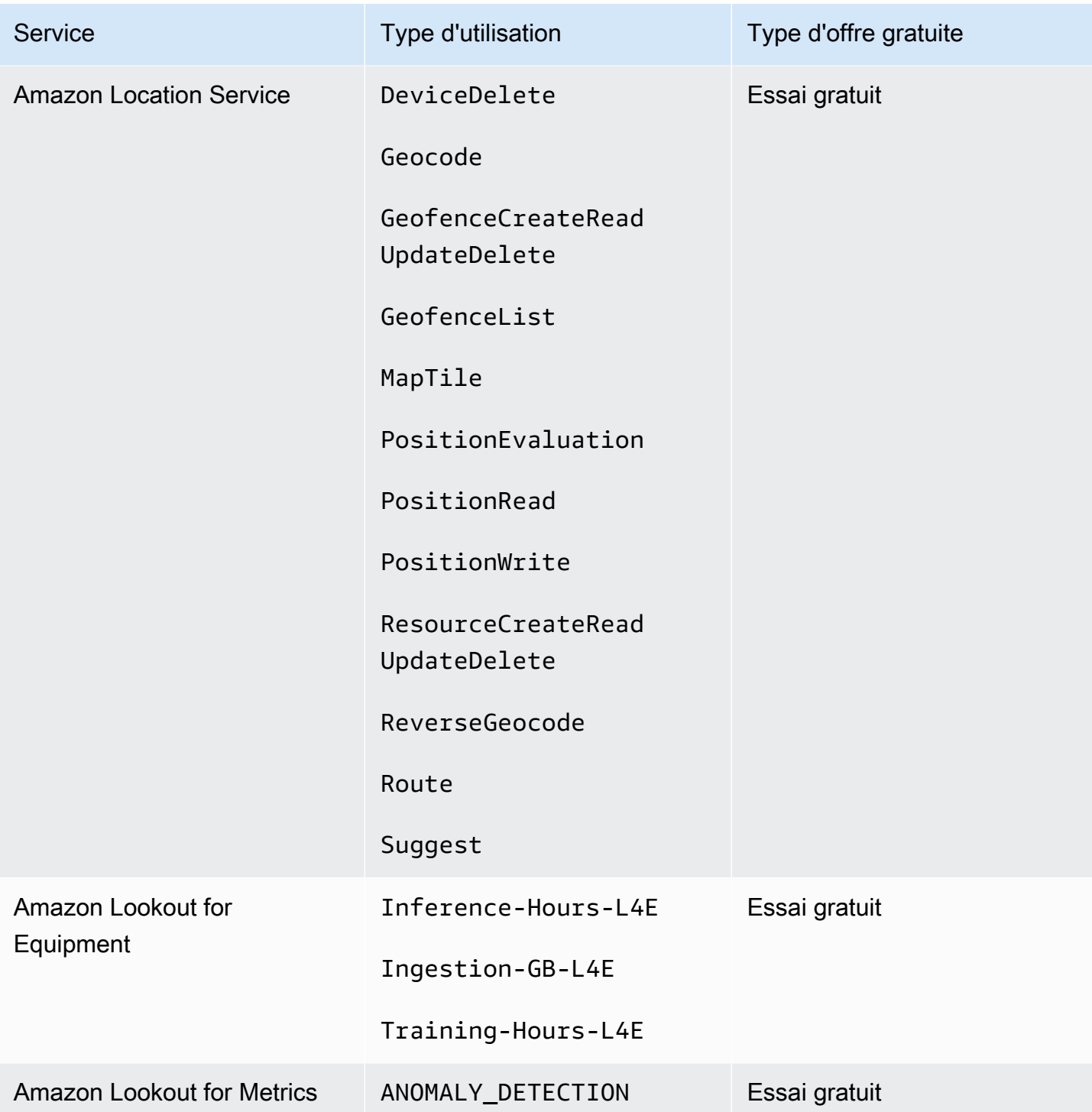

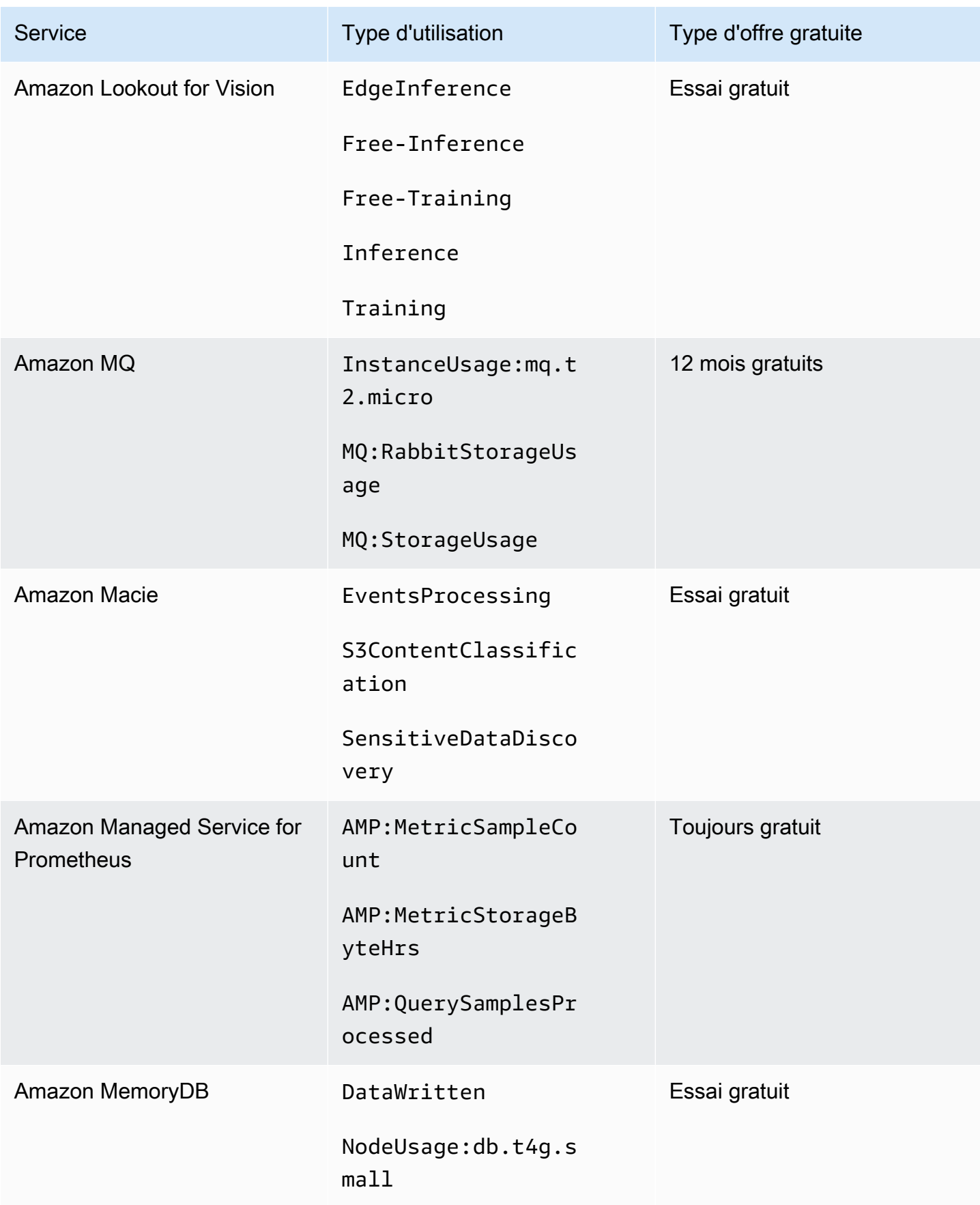

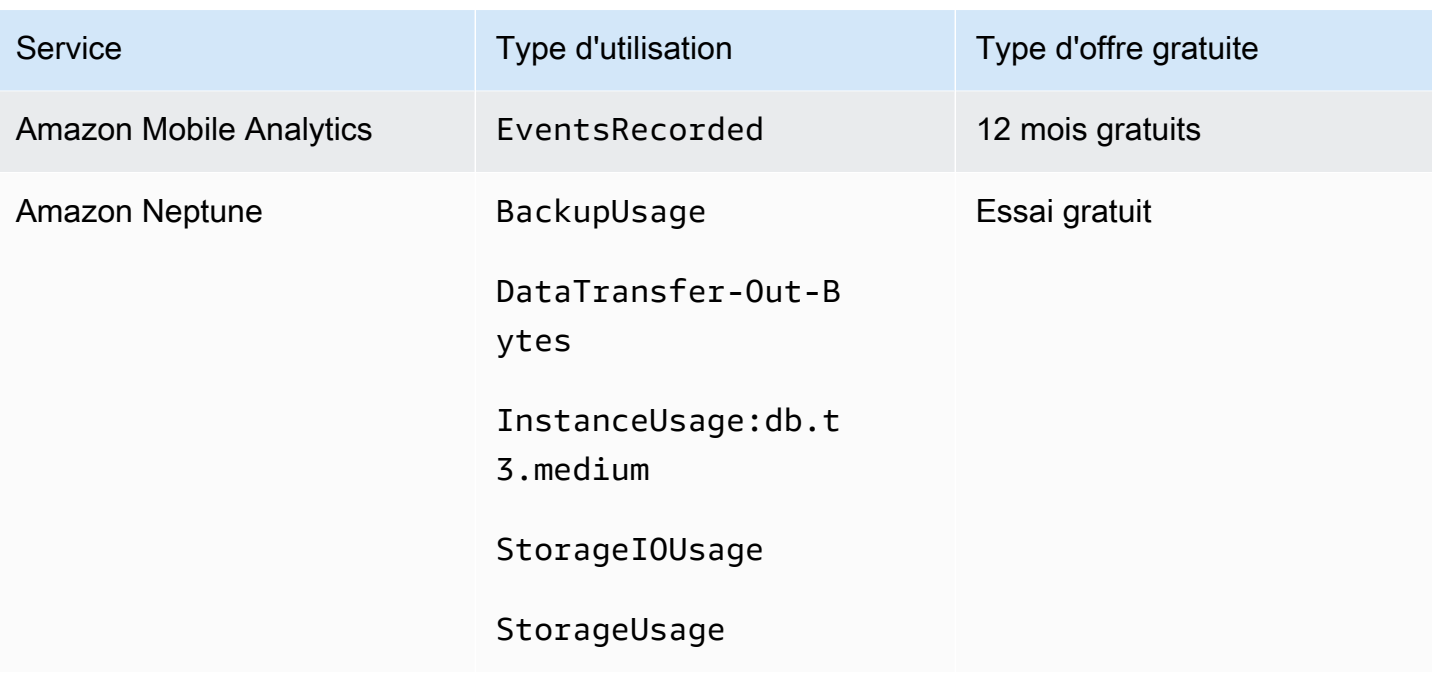

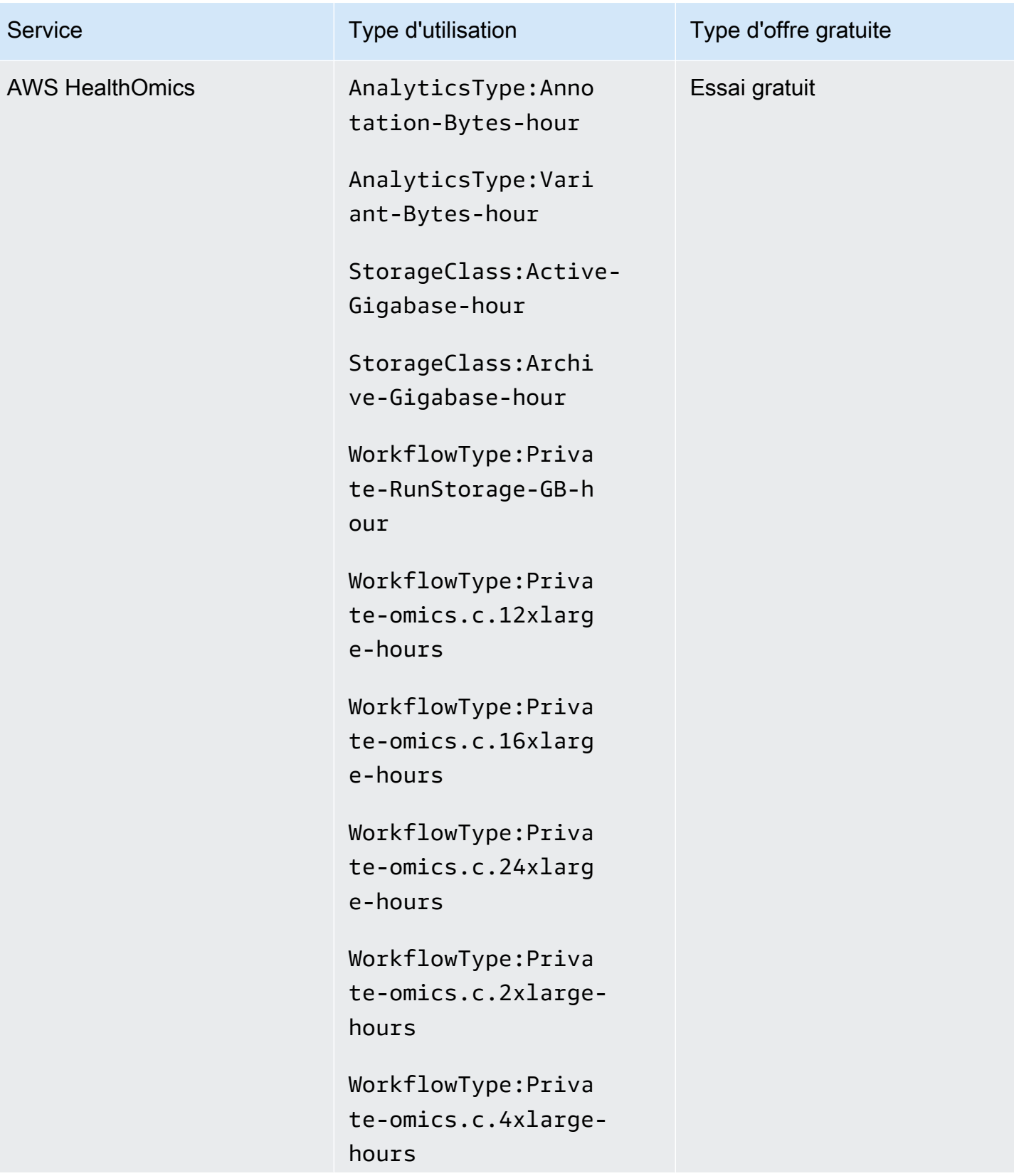

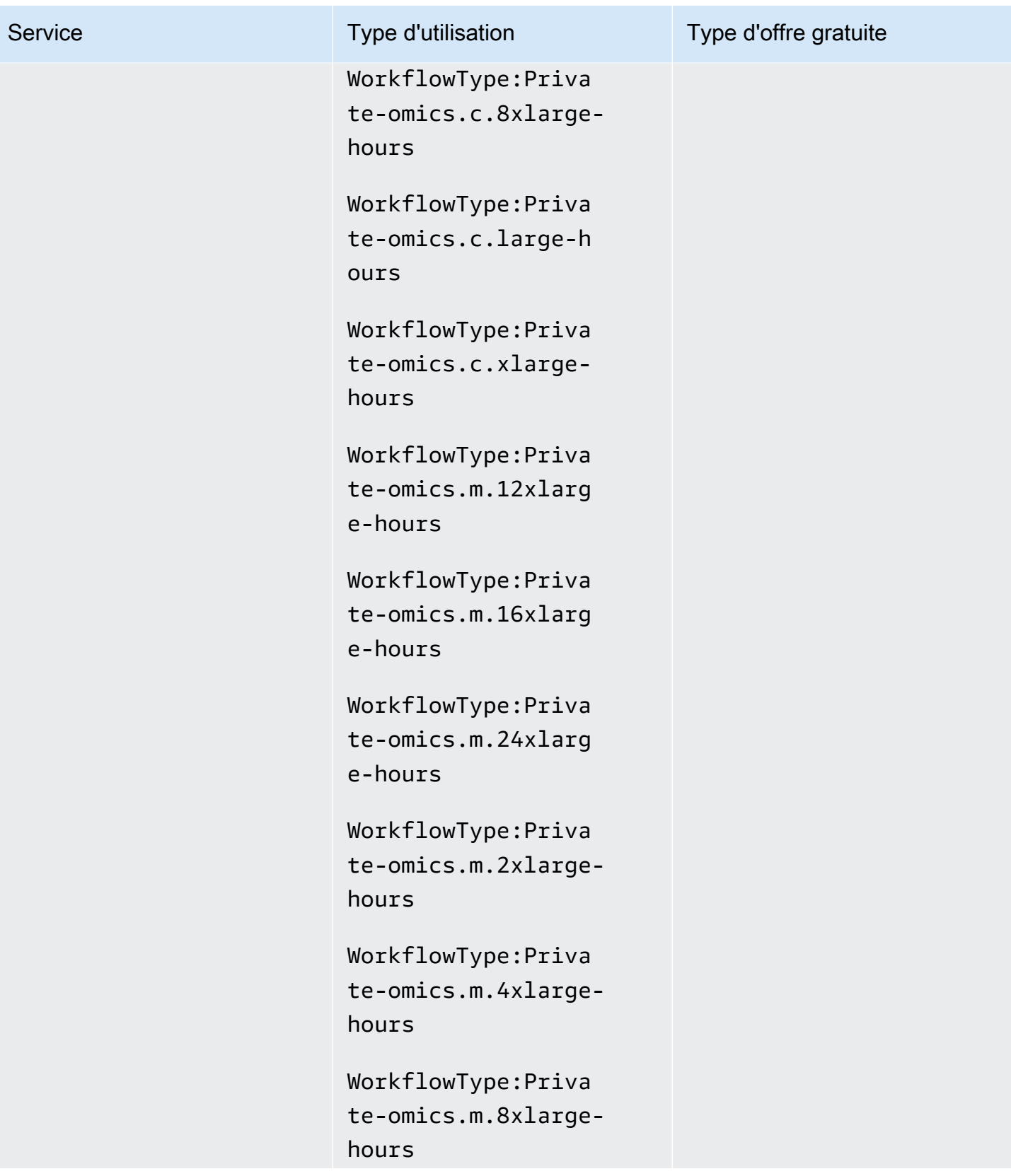

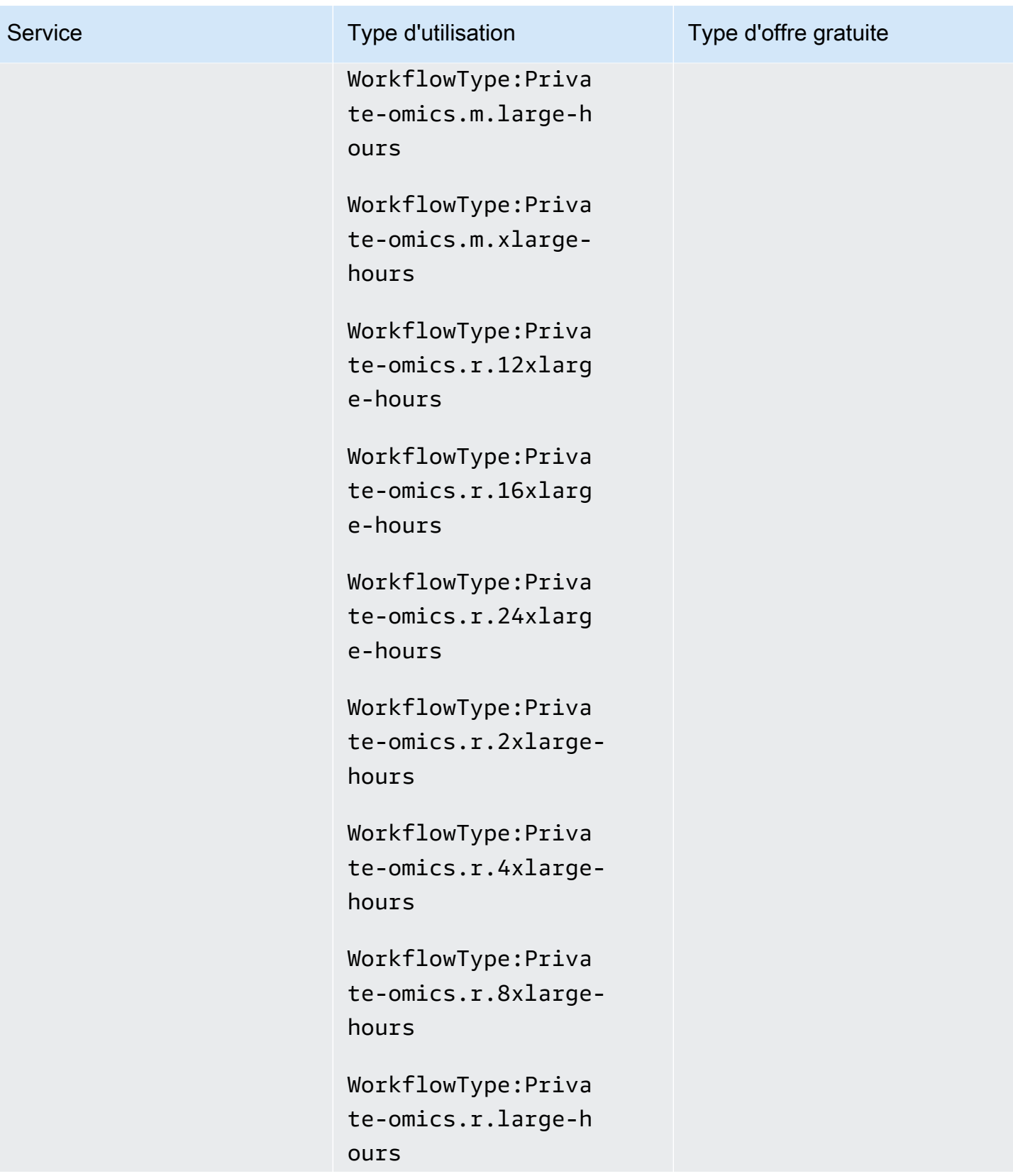

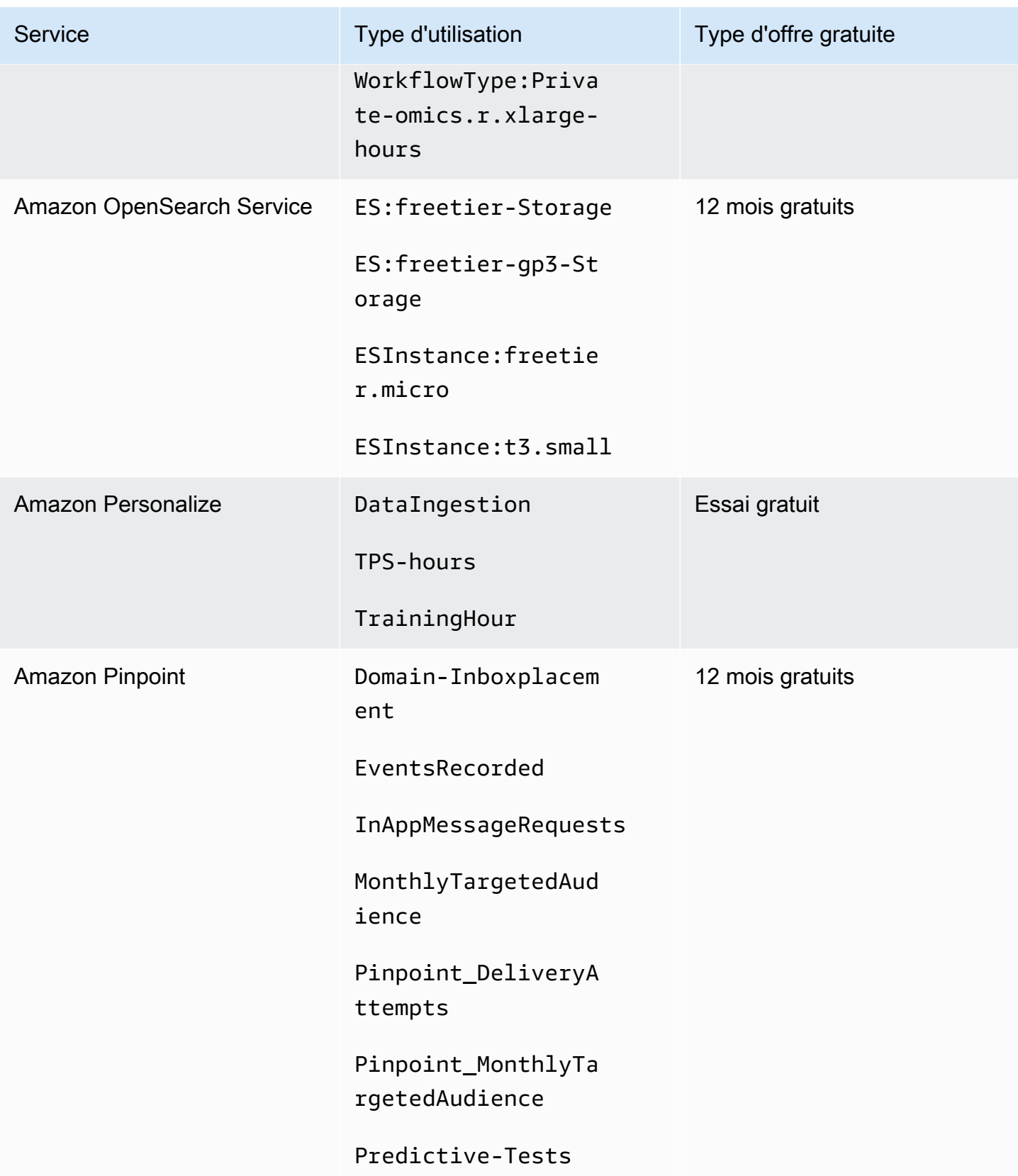

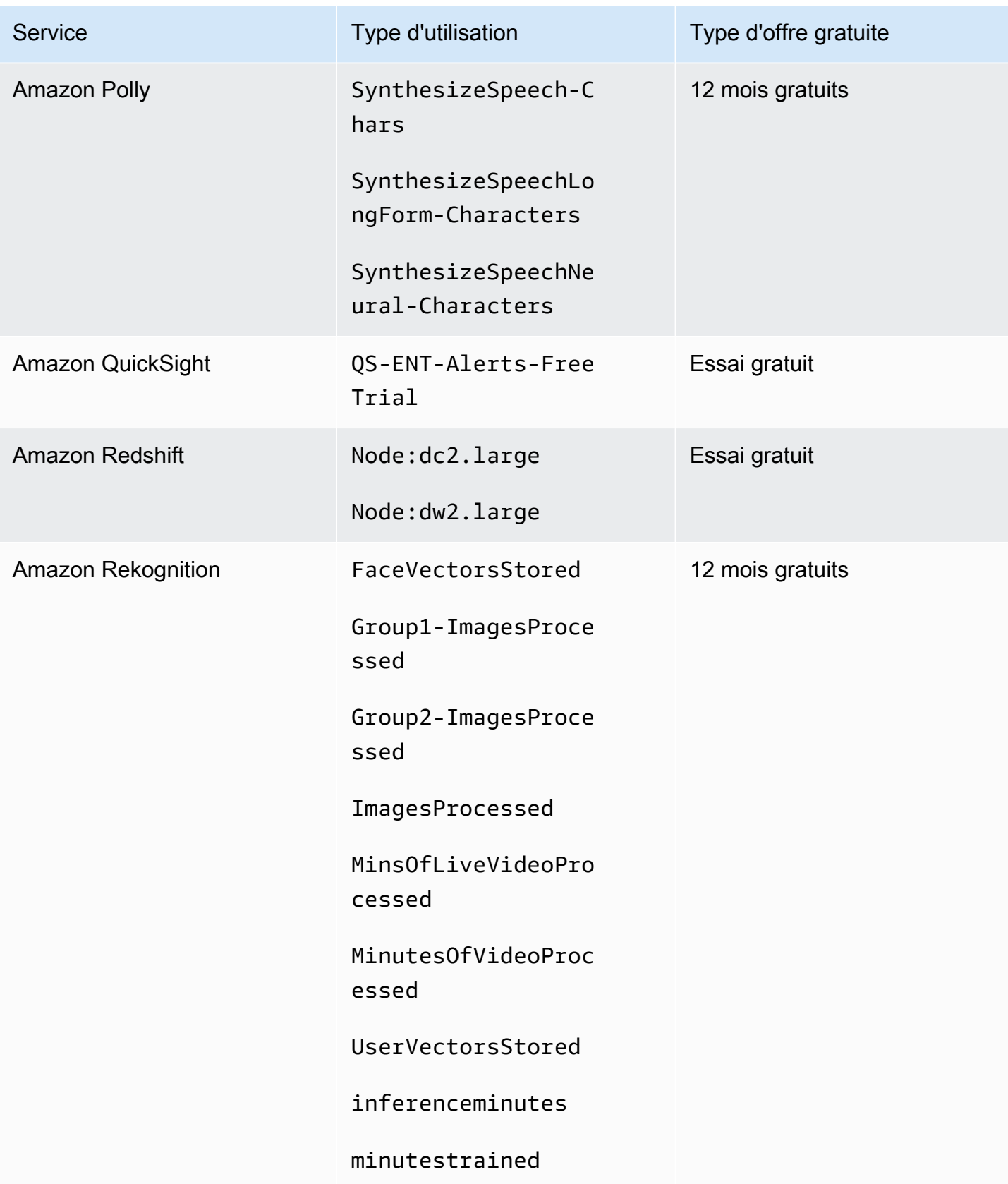

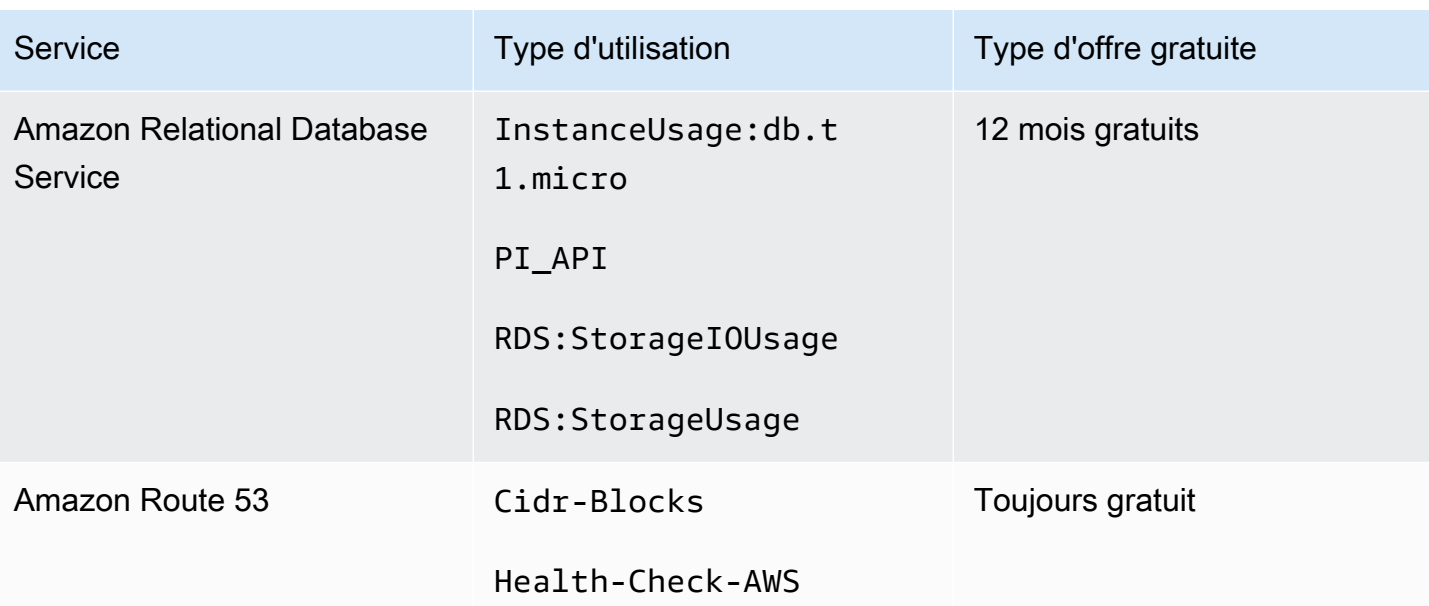

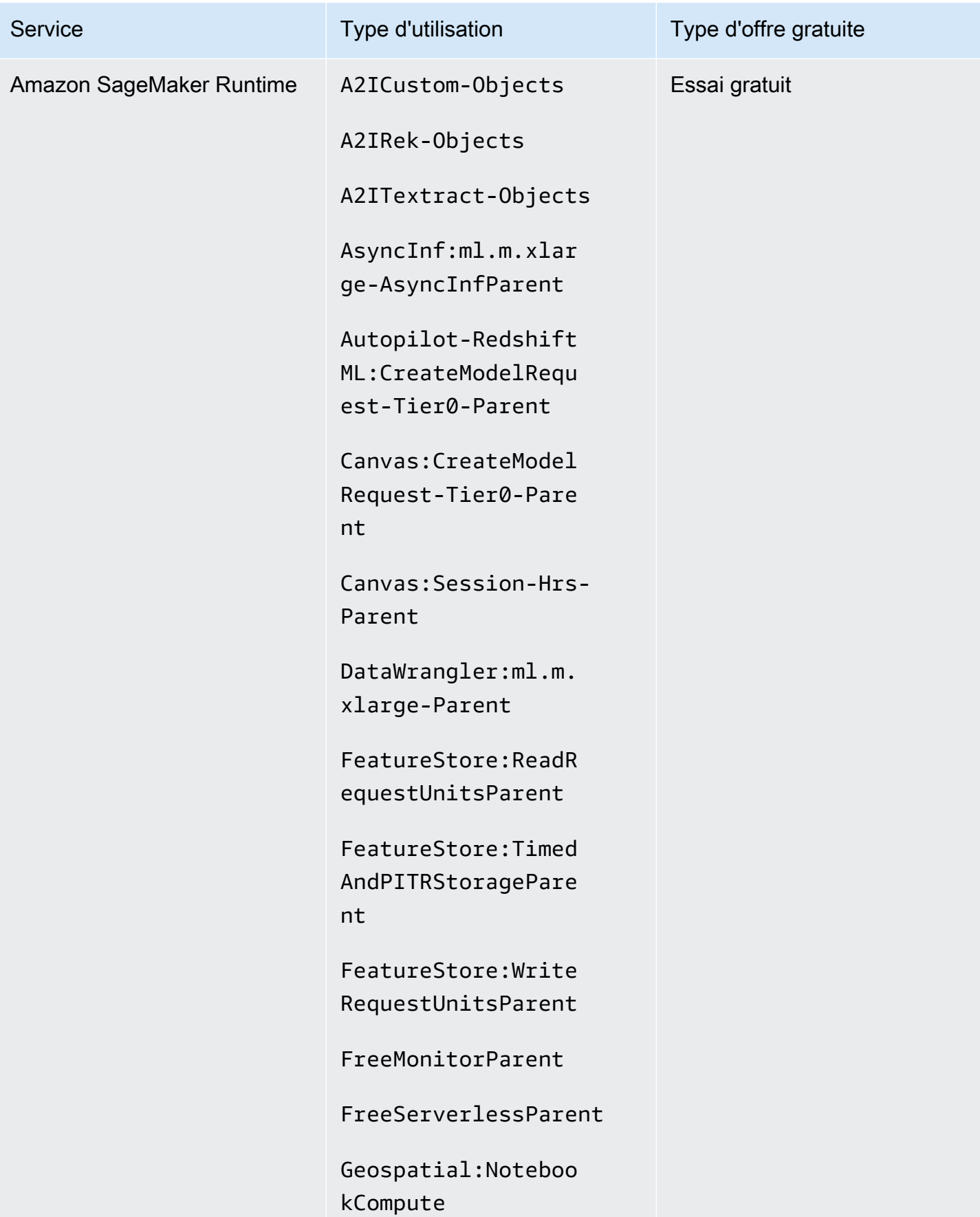

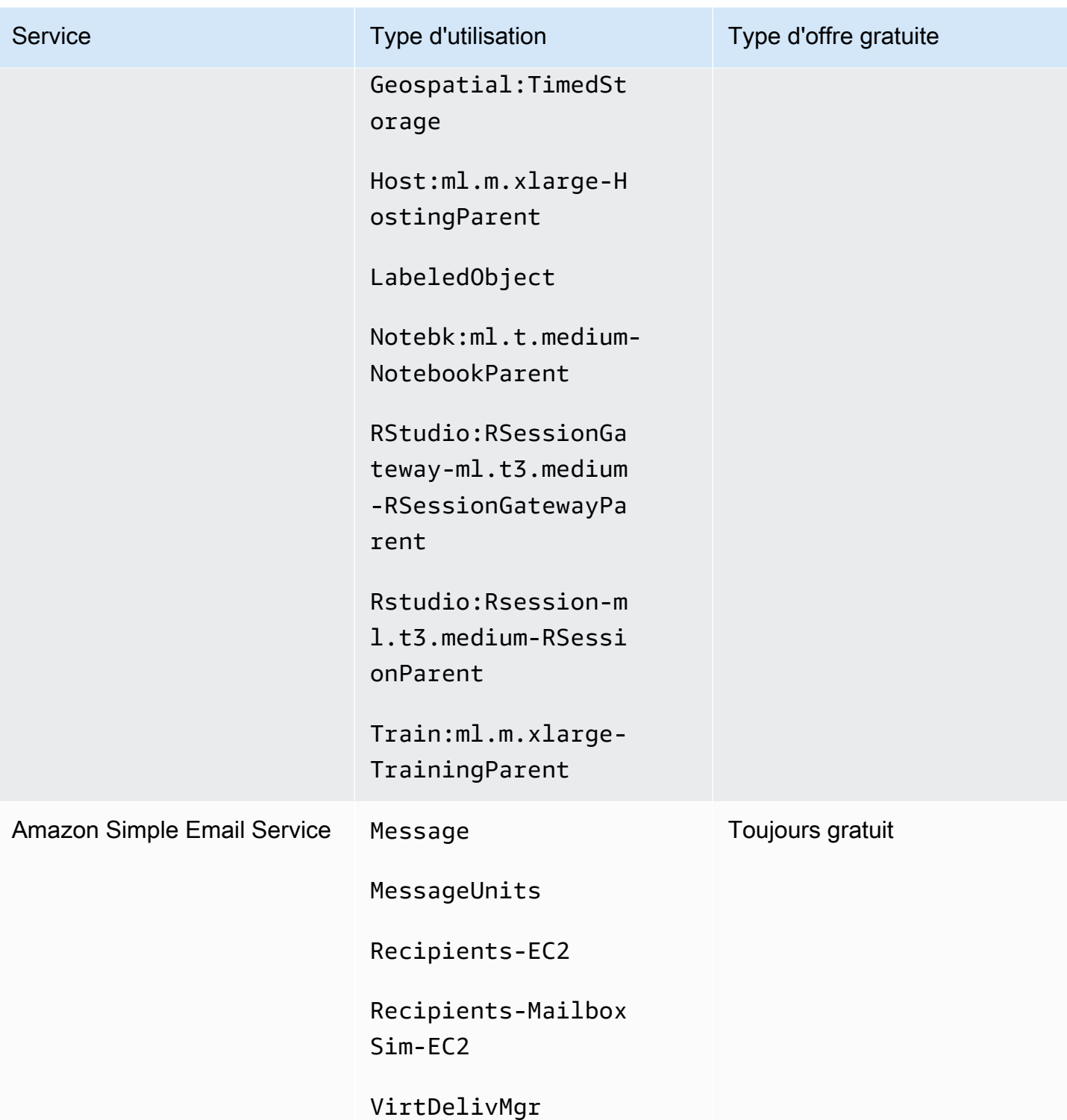

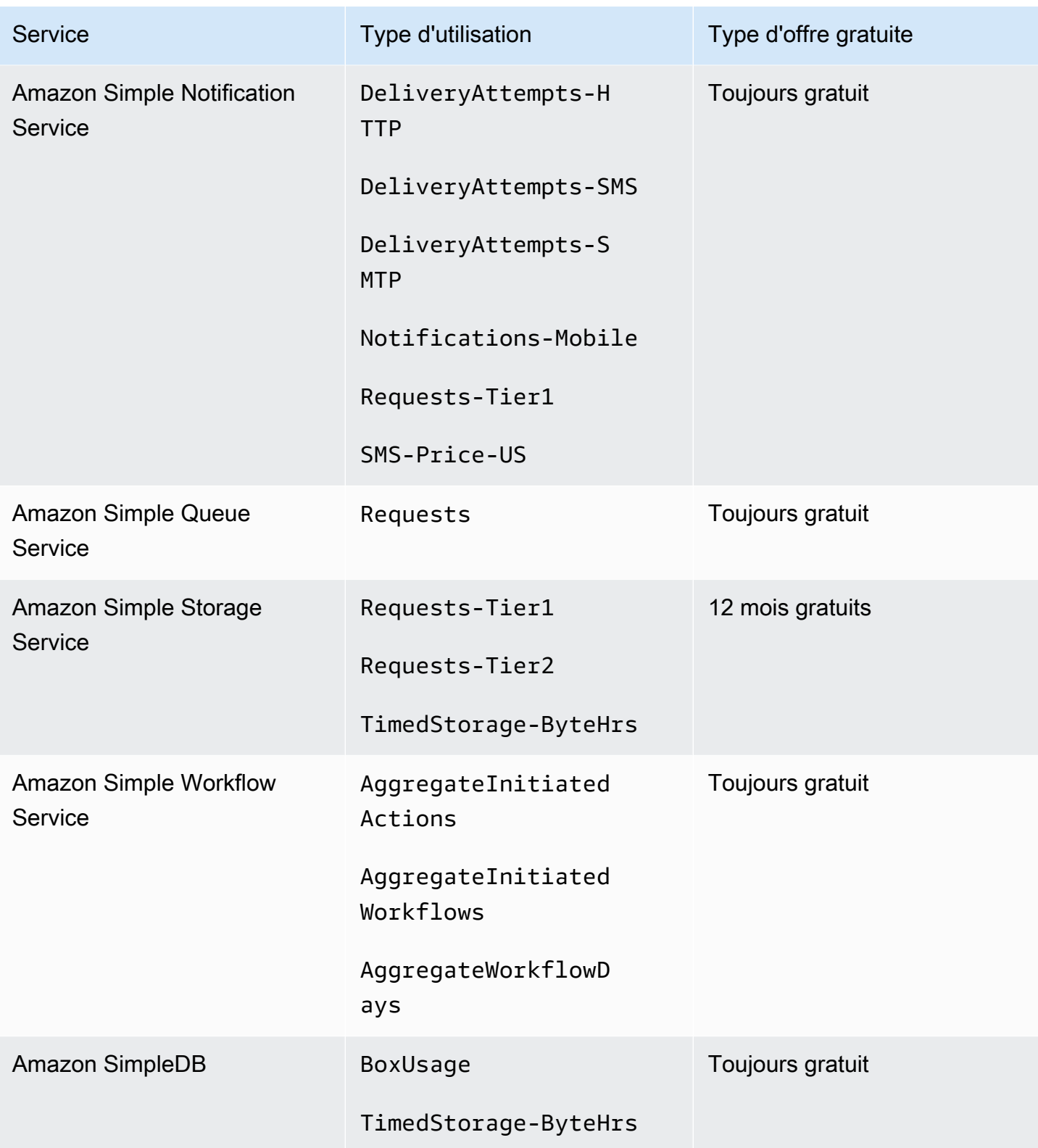

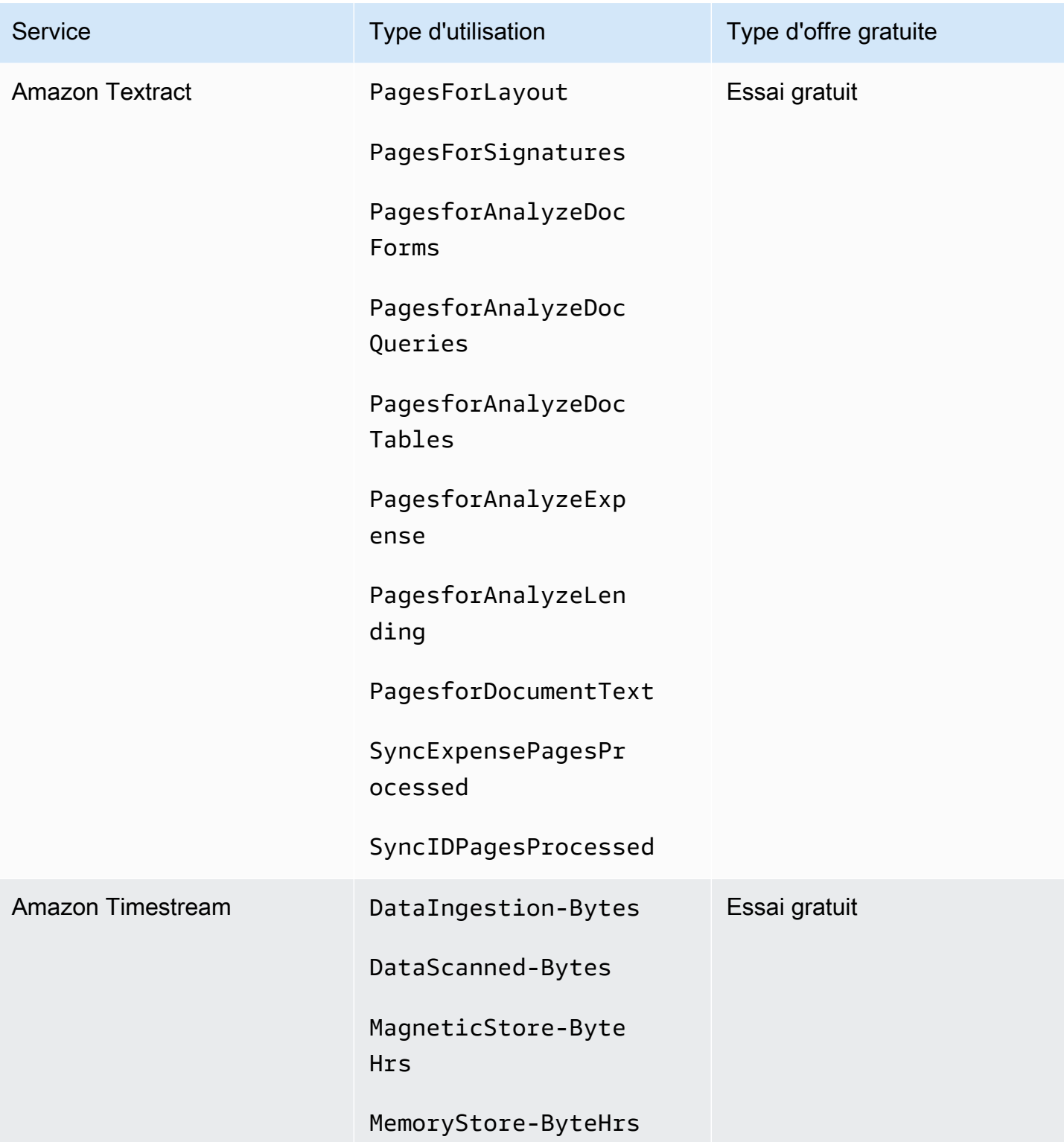

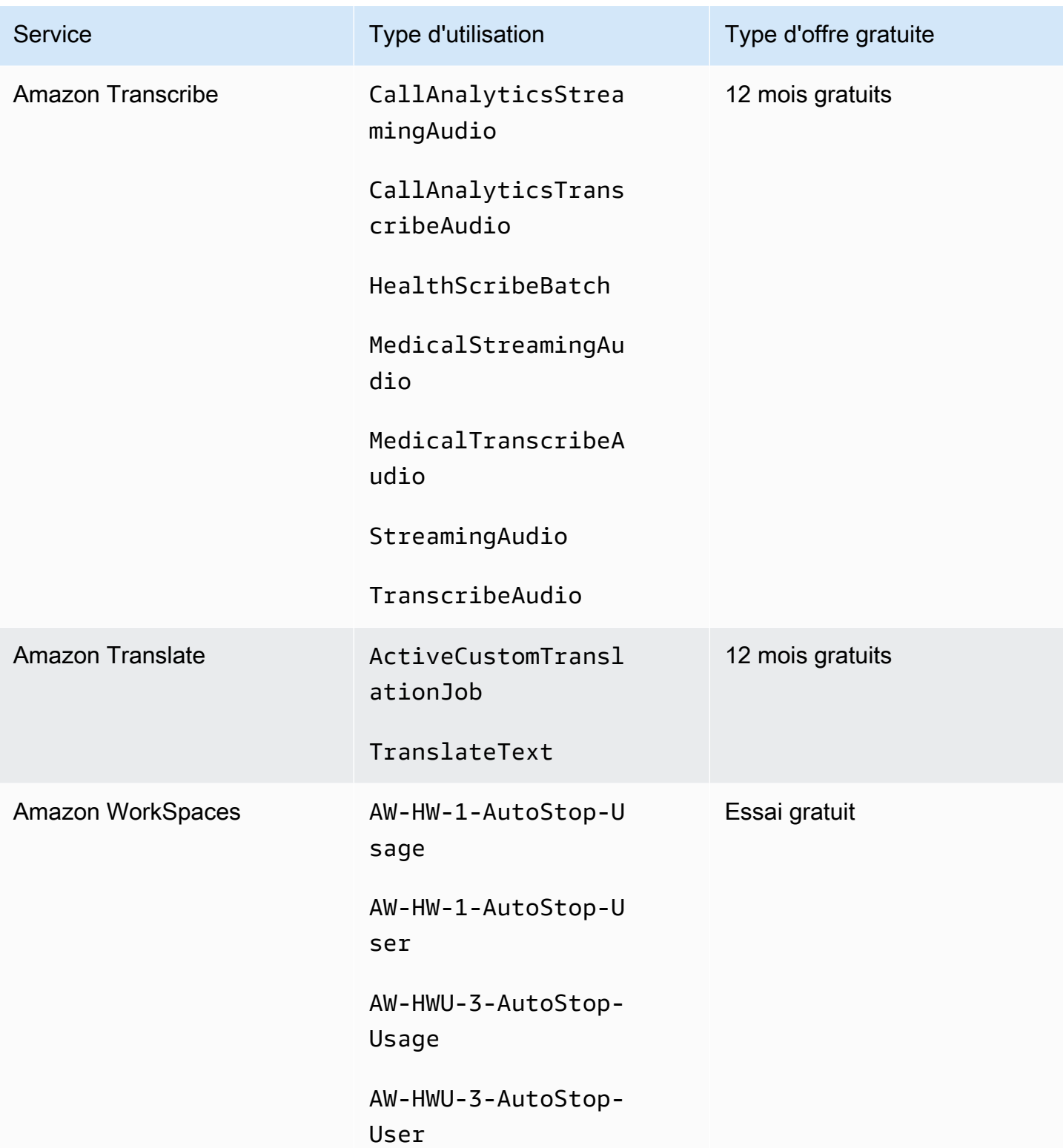

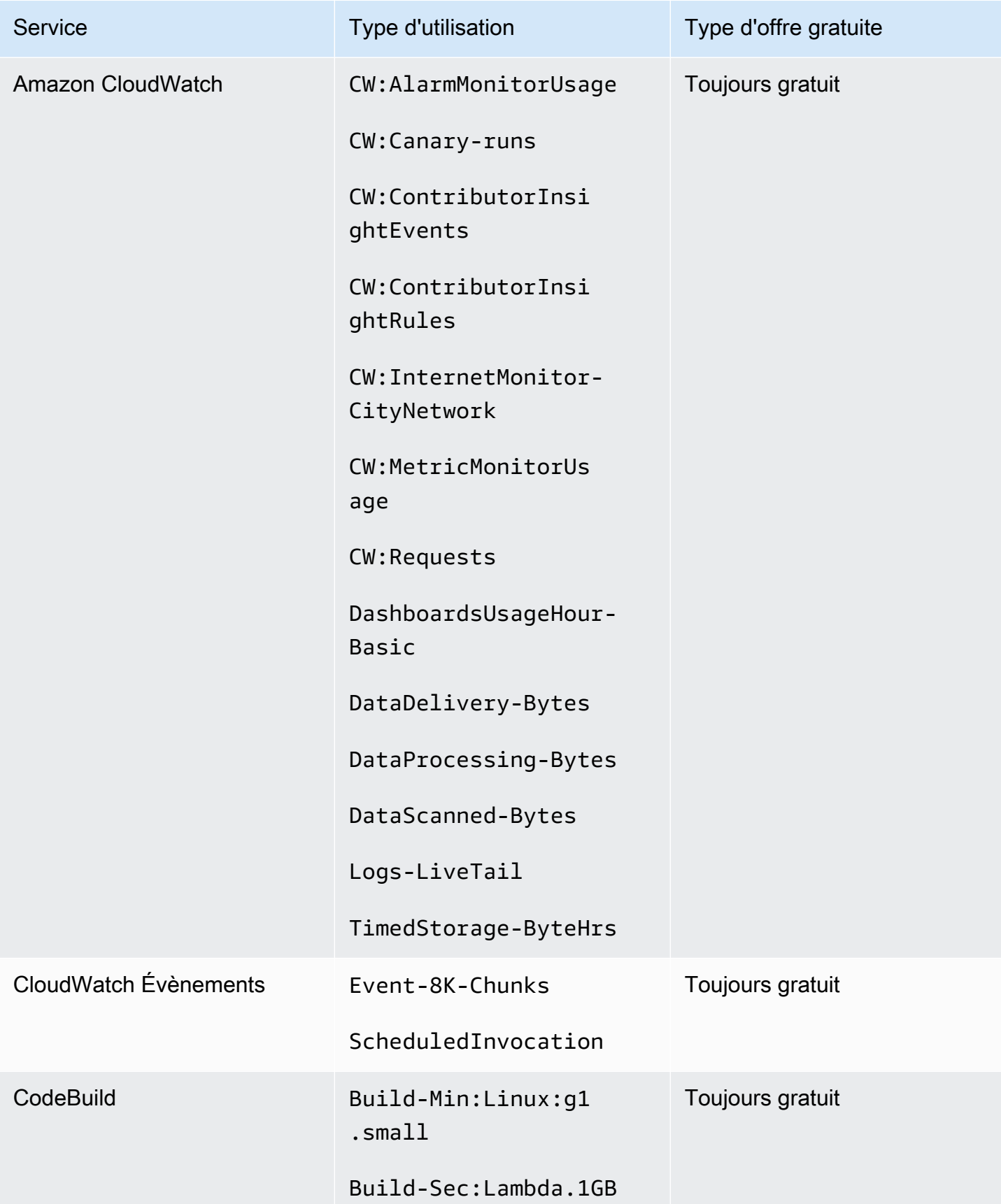

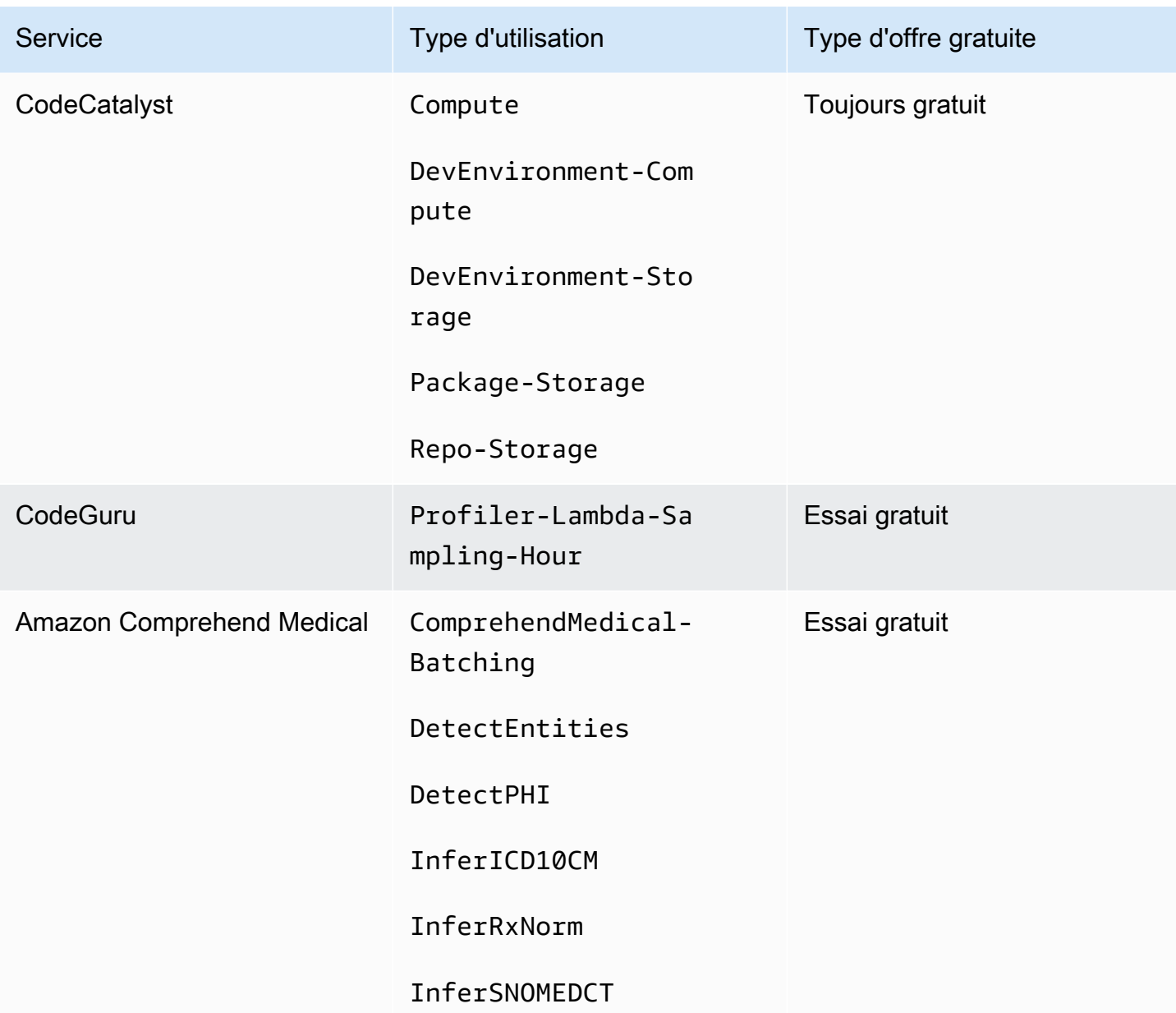

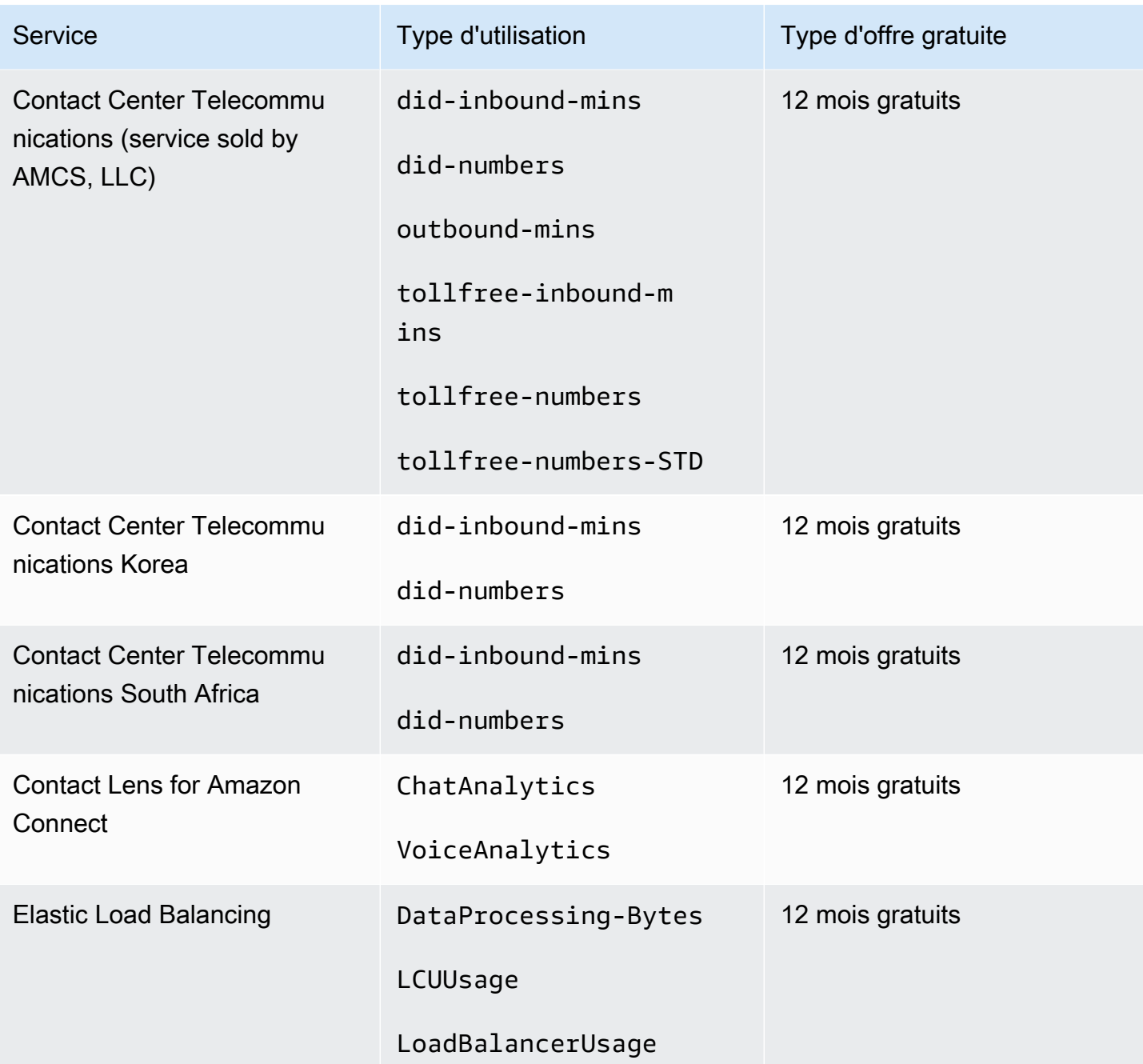

# Utilisation de l'offre gratuite de l'API

[Niveau gratuit d'AWS](https://aws.amazon.com/free) offre une utilisation gratuite chaque mois pour les Services AWS et les produits. Vous pouvez utiliser l'offre gratuite de l'API pour suivre par programmation votre utilisation de l'offre gratuite par rapport aux limites d'utilisation mensuelles.

Utilisez l'API pour comprendre à quel moment votre utilisation gratuite sera modifiée en pay-as-yougo prix chaque mois. Cela vous permet d'éviter des frais inutiles en comparant l'utilisation prévue à

la limite de l'offre gratuite pour chaque service tout au long du mois. Par exemple, pour savoir quand votre utilisation est susceptible de dépasser la limite de l'offre gratuite AWS Glue, vous pouvez utiliser l'API pour suivre votre Compte AWS utilisation. Vous pouvez ensuite décider de conserver le service ou d'apporter des modifications avant la fin de la limite de l'offre gratuite.

Vous pouvez également utiliser l'API pour créer des visualisations ou écrire des scripts afin d'automatiser les modifications apportées aux ressources AWS en fonction des réponses de votre API.

Example Exemple : trouvez vos offres de niveau gratuit pour AWS Glue

La commande suivante AWS Command Line Interface (AWS CLI) utilise l'opération GetFreeTierUsage API pour filtrer par utilisation du niveau gratuit pour AWS Glue.

### Demande

```
aws freetier get-free-tier-usage --filter '{"Dimensions": {"Key": "SERVICE", "Values": 
  ["Glue"], "MatchOptions": ["CONTAINS"]}}'
```
## Réponse

La réponse suivante renvoie deux Always Free offres de AWS Glue.

```
{ 
     "freeTierUsages": [ 
\overline{\mathcal{L}} "actualUsageAmount": 287.0, 
              "description": "1000000.0 Request are always free per month as part of AWS 
  Free Usage Tier (Global-Catalog-Request)", 
              "forecastedUsageAmount": 2224.25, 
              "freeTierType": "Always Free", 
              "limit": 1000000.0, 
              "operation": "Request", 
              "region": "global", 
              "service": "AWS Glue", 
              "unit": "Request", 
              "usageType": "Catalog-Request" 
         }, 
          { 
              "actualUsageAmount": 176.36827958, 
              "description": "1000000.0 Obj-Month are always free per month as part of 
  AWS Free Usage Tier (Global-Catalog-Storage)",
```

```
 "forecastedUsageAmount": 1366.8541667450002, 
              "freeTierType": "Always Free", 
              "limit": 1000000.0, 
              "operation": "Storage", 
              "region": "global", 
              "service": "AWS Glue", 
              "unit": "Obj-Month", 
              "usageType": "Catalog-Storage" 
          } 
     ]
}
```
Example Exemple : trouvez vos offres gratuites pour Amazon Elastic Compute Cloud

La AWS CLI commande suivante utilise l'opération GetFreeTierUsage d'API pour filtrer par utilisation du niveau gratuit pour Amazon EC2.

Demande

```
aws freetier get-free-tier-usage --filter '{"Dimensions": {"Key": "SERVICE", "Values": 
  ["EC2"], "MatchOptions": ["CONTAINS"]}}'
```
#### Réponse

La réponse suivante renvoie deux offres 12 Months Free d'Amazon EC2.

```
{ 
     "freeTierUsages": [ 
          { 
              "actualUsageAmount": 15.97777618, 
              "description": "30.0 GB-Mo for free for 12 months as part of AWS Free Usage 
  Tier (Global-EBS:VolumeUsage)", 
              "forecastedUsageAmount": 23.96666427, 
              "freeTierType": "12 Months Free", 
              "limit": 30.0, 
              "operation": "", 
              "region": "global", 
              "service": "Amazon Elastic Compute Cloud", 
              "unit": "GB-Mo", 
              "usageType": "EBS:VolumeUsage" 
         }, 
          { 
              "actualUsageAmount": 750.0,
```

```
 "description": "750.0 Hrs for free for 12 months as part of AWS Free Usage 
  Tier (Global-BoxUsage:freetier.micro)", 
              "forecastedUsageAmount": 1125.0, 
              "freeTierType": "12 Months Free", 
              "limit": 750.0, 
              "operation": "RunInstances", 
              "region": "global", 
              "service": "Amazon Elastic Compute Cloud", 
              "unit": "Hrs", 
              "usageType": "BoxUsage:freetier.micro" 
         } 
     ]
}
```
# Ressources connexes

Les kits de développement AWS logiciel (SDK) AWS CLI et les kits de développement logiciel (SDK) incluent la prise en charge de l'API Free Tier. Pour obtenir une liste des langues qui prennent en charge l'offre gratuite de l'API, choisissez un nom d'opération et dans la section Voir aussi, choisissez votre langue préférée.

Pour plus d'informations sur l'offre gratuite de l'API, consultez la [Référence de l'API AWS Billing and](https://docs.aws.amazon.com/aws-cost-management/latest/APIReference/API_Operations_AWS_Free_Tier.html) [Cost Management](https://docs.aws.amazon.com/aws-cost-management/latest/APIReference/API_Operations_AWS_Free_Tier.html).

Pour utiliser la AWS Billing and Cost Management console afin de suivre votre utilisation du niveau gratuit, par exemple pour recevoir des alertes par e-mail, consultez Suivi de votre Niveau gratuit [d'AWS utilisation.](#page-197-0)

Pour plus d'informations sur l'utilisation du niveau gratuit avec Amazon EC2, consultez le [didacticiel](https://docs.aws.amazon.com/AWSEC2/latest/UserGuide/EC2_GetStarted.html) [intitulé « Commencer à utiliser les instances Linux Amazon EC2](https://docs.aws.amazon.com/AWSEC2/latest/UserGuide/EC2_GetStarted.html) » dans le guide de l'utilisateur Amazon EC2.

Vous pouvez également créer des budgets pour vos AWS coûts, puis configurer des notifications et des alertes lorsque vos budgets dépassent ou devraient dépasser vos coûts et votre utilisation. Pour plus d'informations, consultez la rubrique [Gestion de vos coûts avec AWS Budgets](https://docs.aws.amazon.com/cost-management/latest/userguide/budgets-managing-costs.html) dans le AWS Guide de l'utilisateur Gestion des coûts.

# Qu'est-ce que AWS Price List ?

Pour nous fournir des commentaires sur AWS Price List, répondez à cette [courte enquête.](https://amazonmr.au1.qualtrics.com/jfe/form/SV_cO0deTMyKyFeezA) Vos réponses seront anonymes. Remarque : cette enquête est disponible en anglais uniquement.

AWS Price List fournit un catalogue des produits et des prix concernant les Services AWS que vous pouvez acheter sur AWS.

Ce catalogue comprend toujours des offres gratuites de Niveau gratuit d'AWS. Ce catalogue n'inclut pas les produits gratuits à durée limitée ou à utilisation fixe. Pour plus d'informations sur les alertes d'utilisation de l'offre gratuite, consultez [À l'aide du Niveau gratuit d'AWS](#page-194-0). Ce catalogue n'inclut pas non plus les instances Spot Amazon Elastic Compute Cloud (Amazon EC2). Pour plus d'informations sur les instances Spot Amazon EC2, consultez la rubrique [Instances Spot Amazon EC2](https://aws.amazon.com/ec2/spot/).

Pour vous aider à utiliser la AWS Price List, voici ses principaux concepts :

## Service

Un Service AWS comme Amazon EC2 ou Savings Plans. Par exemple, un Savings Plans pour Amazon EC2 peut être AWSComputeSavingsPlan et un Savings Plans pour le machine learning (ML) peut être AWSMachineLearningSavingsPlans.

## **Produit**

Une entité vendue par un Service AWS. Dans le fichier des listes de prix, les produits sont indexés par une référence unique.

#### **Attribut**

La propriété associée à un produit. Cette propriété se compose d'un AttributeName et d'une AttributeValue. Les produits peuvent avoir plusieurs attributs. Chaque attribut possède un AttributeName et une liste de AttributeValues applicables.

Vous pouvez utiliser les API AWS Price List suivantes :

## [API de requête de liste de prix AWS](#page-240-0)

Cette API offre un moyen pratique et centralisé d'interroger AWS par programmation pour obtenir des informations sur les services, les produits et la tarification.

L'API de requête de liste de prix utilise des attributs de produit et fournit les prix au niveau des références. Utilisez cette API pour créer des outils de contrôle des coûts et de planification de scénario, rapprocher des données de facturation, prévoir les dépenses futures à des fins de budgétisation, et fournir des analyses coûts-avantages qui comparent vos charges de travail internes avec AWS.

## **a** Note

L'API de requête de liste de prix ne prend pas en charge les prix des Savings Plans.

# [API de liste des prix AWS](#page-249-0)

Cette API offre un moyen de récupérer par programmation des informations de tarification à jour sur les produits et Services AWS actuels et en vrac à l'aide des fichiers des listes de prix. Les fichiers des listes de prix sont disponibles aux formats JSON et CSV. Les fichiers des listes de prix sont organisés par Service AWS et Région AWS.

# **a** Note

L'API de requête de liste de prix et l'API de liste des prix fournissent des informations sur les prix à titre informatif uniquement. En cas de différence entre le fichier de liste des prix et la page de tarification d'un service, les tarifs appliqués par AWS sont ceux répertoriés sur la page de tarification du service.

Pour plus d'informations sur la tarification Service AWS, consultez [Tarification AWS.](https://aws.amazon.com/pricing/services/)

Pour appeler les API AWS Price List, nous vous conseillons d'utiliser un kit SDK AWS qui prend en charge votre langage de programmation préféré. AWS Les kits SDK vous font gagner du temps et simplifient le processus de signature des demandes. Vous pouvez également intégrer les kits SDK AWS à votre environnement de développement et accéder aux commandes associées.

Pour plus d'informations, consultez les rubriques suivantes :

- [Référence API AWS Billing and Cost Management](https://docs.aws.amazon.com/aws-cost-management/latest/APIReference/Welcome.html#Welcome_AWS_Price_List_Service)
- [Kits SDK AWS spécifiques au langage](https://docs.aws.amazon.com/aws-cost-management/latest/APIReference/API_pricing_DescribeServices.html#API_pricing_DescribeServices_SeeAlso) (français non garanti)
- **[Outils pour Amazon Web Services](https://aws.amazon.com/tools)**

# <span id="page-240-0"></span>Utilisation de l'API de requête de liste de prix AWS

Pour nous fournir des commentaires sur AWS Price List, répondez à cette [courte enquête.](https://amazonmr.au1.qualtrics.com/jfe/form/SV_cO0deTMyKyFeezA) Vos réponses seront anonymes. Remarque : cette enquête est disponible en anglais uniquement.

Nous vous conseillons d'utiliser l'API de requête de liste de prix lorsque vous souhaitez :

- Rechercher des informations sur la tarification d'un produit.
- Rechercher les produits et les prix qui correspondent à vos filtres.
- Rechercher rapidement les produits et les prix dont vous avez besoin lorsque vous développez des applications dont les ressources sont limitées, telles que les environnements frontaux.

## Rubriques

- [Autorisations IAM](#page-240-1)
- [Points de terminaison](#page-241-0)
- [Quotas](#page-242-0)
- [Recherche de services et de produits](#page-242-1)

# <span id="page-240-1"></span>Autorisations IAM

Une identité AWS Identity and Access Management (IAM), telle qu'un utilisateur ou un rôle, doit avoir l'autorisation d'utiliser l'API de requête de liste de prix. Pour accorder l'accès, utilisez la politique IAM suivante.

```
{ 
     "Version": "2012-10-17", 
     "Statement": [ 
         { 
              "Effect": "Allow", 
              "Action": [ 
                  "pricing:DescribeServices", 
                  "pricing:GetAttributeValues", 
                  "pricing:GetProducts" 
              ], 
              "Resource": [ 
 "*"
```
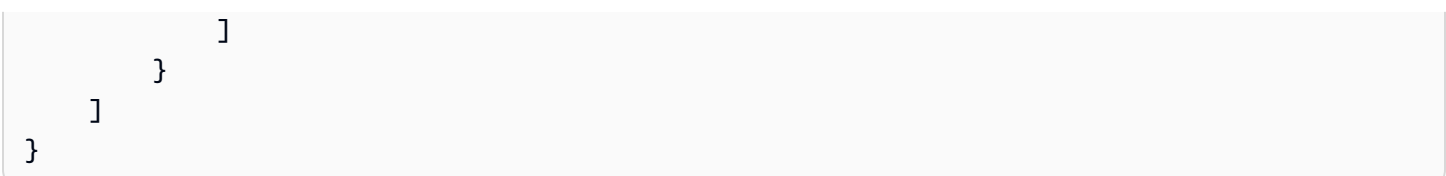

# **a** Note

Cette politique accorde uniquement l'accès à l'API de requête de liste de prix. Pour accorder également l'accès à l'API de liste des prix AWS, consultez l'exemple de politique [Recherche](#page-377-0) [de produits et de prix.](#page-377-0)

# <span id="page-241-0"></span>Points de terminaison

L'API de requête de liste de prix fournit les points de terminaison suivants :

- https://api.pricing.us-east-1.amazonaws.com
- https://api.pricing.eu-central-1.amazonaws.com
- https://api.pricing.ap-south-1.amazonaws.com

La Région AWS est le point de terminaison de l'API pour l'API de requête de liste de prix. Les points de terminaison ne sont pas liés aux attributs du produit ou du service.

Pour appeler l'API de requête de liste de prix, consultez les exemples suivants.

Java

Dans l'exemple suivant, spécifiez le nom de la région dans le champ *region\_name* et utilisez-le pour créer l'élément PricingClient.

```
public class Main { 
     public static void main(String[] args) { 
         // Create pricing client 
         PricingClient client = PricingClient.builder() 
                  .region(Region.US_EAST_1)// or Region.AP_SOUTH_1
                  .credentialsProvider(DefaultCredentialsProvider.builder().build()) 
                 .build();
         ); 
     }
```
}

#### AWS Command Line Interface

Spécifiez la région avec la commande suivante.

```
aws pricing describe-services --region us-east-1
```
# <span id="page-242-0"></span>**Quotas**

Certaines opérations de l'API de requête de liste de prix sont limitées à l'aide d'une méthode de compartiment de jetons pour gérer la disponibilité du service. Ces quotas s'appliquent à chaque Compte AWS en fonction des régions. Le tableau suivant indique les quotas pour chaque opération d'API.

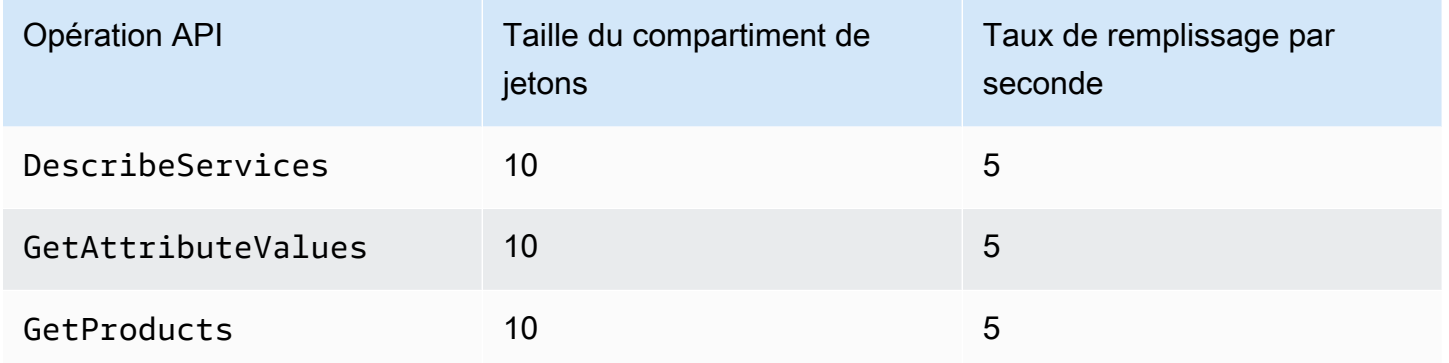

Pour plus d'informations sur les quotas de service (anciennement appelés limites), consultez la section [Quotas Service AWS](https://docs.aws.amazon.com/general/latest/gr/aws_service_limits.html) (français non garanti) dans Références générales AWS.

# <span id="page-242-1"></span>Recherche de services et de produits

Pour nous fournir des commentaires sur AWS Price List, répondez à cette [courte enquête.](https://amazonmr.au1.qualtrics.com/jfe/form/SV_cO0deTMyKyFeezA) Vos réponses seront anonymes. Remarque : cette enquête est disponible en anglais uniquement.

Pour rechercher des Services AWS, leurs produits, leurs attributs et leurs prix, consultez les étapes suivantes.

#### Rubriques

- [Étape 1 : Recherche de Services AWS disponibles](#page-243-0)
- [Étape 2 : Recherche des valeurs disponibles pour les attributs](#page-245-0)
- [Étape 3 : Recherche de produits à partir d'attributs](#page-246-0)

# <span id="page-243-0"></span>Étape 1 : Recherche de Services AWS disponibles

Pour nous fournir des commentaires sur AWS Price List, répondez à cette [courte enquête.](https://amazonmr.au1.qualtrics.com/jfe/form/SV_cO0deTMyKyFeezA) Vos réponses seront anonymes. Remarque : cette enquête est disponible en anglais uniquement.

Une fois que vous avez trouvé le service, vous pouvez obtenir ses attributs à l'aide de l'opération d'API DescribeServices. Si vous connaissez le code de service, vous pouvez également utiliser l'API de requête de liste de prix AWS pour obtenir les attributs d'un service. Vous pouvez ensuite utiliser les attributs de service pour rechercher les produits qui répondent à vos exigences en fonction des valeurs d'attribut.

Exemples : rechercher des services

Les commandes AWS Command Line Interface (AWS CLI) suivantes indiquent comment rechercher des services.

Example Exemple : rechercher tous les services

```
aws pricing describe-services --region us-east-1
```
Réponse

```
{ 
     "FormatVersion": "aws_v1", 
     "NextToken": "abcdefg123", 
     "Services": [ 
          { 
               "AttributeNames": [ 
                   "volumeType", 
                   "maxIopsvolume", 
                   "instanceCapacity10xlarge", 
                   "locationType", 
                   "operation" 
               ], 
               "ServiceCode": "AmazonEC2"
```

```
 }, 
            { 
                 "AttributeNames": [ 
                      "productFamily", 
                      "volumeType", 
                      "engineCode", 
                      "memory" 
                 ], 
                 "ServiceCode": "AmazonRDS" 
           }, 
            {...} 
     \mathbf{I}}
```
Example Exemple : rechercher les métadonnées de service pour Amazon Elastic Compute Cloud (Amazon EC2)

La commande suivante explique comment rechercher les métadonnées de service pour Amazon EC2.

```
aws pricing describe-services --region us-east-1 --service-code AmazonEC2
```
Réponse

```
{ 
      "FormatVersion": "aws_v1", 
      "NextToken": "abcdefg123", 
      "Services": [ 
          { 
               "AttributeNames": [ 
                    "productFamily", 
                    "volumeType", 
                    "engineCode", 
                    "memory" 
               ], 
               "ServiceCode": "AmazonEC2" 
          } 
     ] 
}
```
La Région AWS est le point de terminaison de l'API pour l'API de requête de liste de prix. Les points de terminaison ne sont pas liés aux attributs du produit ou du service.

Pour plus d'informations, consultez [DescribeServices](https://docs.aws.amazon.com/aws-cost-management/latest/APIReference/API_pricing_DescribeServices.html) dans la Référence d'API AWS Billing and Cost Management.

<span id="page-245-0"></span>Étape 2 : Recherche des valeurs disponibles pour les attributs

Pour nous fournir des commentaires sur AWS Price List, répondez à cette [courte enquête.](https://amazonmr.au1.qualtrics.com/jfe/form/SV_cO0deTMyKyFeezA) Vos réponses seront anonymes. Remarque : cette enquête est disponible en anglais uniquement.

À [l'étape 1](#page-243-0), vous avez récupéré la liste des attributs d'un Service AWS. Au cours de cette étape, vous allez utiliser ces attributs pour rechercher des produits. À l'étape 3, vous avez besoin des valeurs disponibles pour ces attributs.

Pour rechercher les valeurs d'un attribut, utilisez l'opération d'API GetAttributeValues. Pour appeler l'API, spécifiez les paramètres AttributeName et ServiceCode.

Exemple : obtenir des valeurs d'attributs

La commande suivante AWS Command Line Interface (AWS CLI) montre comment obtenir des valeurs d'attribut pour un Service AWS.

Example Exemple : rechercher des valeurs d'attribut pour Amazon Relational Database Service (Amazon RDS)

```
aws pricing get-attribute-values --service-code AmazonRDS --attribute-name operation --
region us-east-1
```
Réponse

```
{ 
      "AttributeValues": [ 
           { 
                "Value": "CreateDBInstance:0002" 
           }, 
           { 
                "Value": "CreateDBInstance:0003" 
           }, 
           { 
                "Value": "CreateDBInstance:0004" 
           }, 
           {
```
}

```
 "Value": "CreateDBInstance:0005" 
     } 
 ], 
 "NextToken": "abcdefg123"
```
La Région AWS est le point de terminaison de l'API pour l'API de requête de liste de prix. Les points de terminaison ne sont pas liés aux attributs du produit ou du service.

Pour plus d'informations, consultez les rubriques [GetAttributeValues](https://docs.aws.amazon.com/aws-cost-management/latest/APIReference/API_pricing_GetAttributeValues.html) (français non garanti) et [Kits](https://docs.aws.amazon.com/aws-cost-management/latest/APIReference/API_pricing_GetAttributeValues.html#API_pricing_GetAttributeValues_SeeAlso)  [SDK AWS spécifiques au langage](https://docs.aws.amazon.com/aws-cost-management/latest/APIReference/API_pricing_GetAttributeValues.html#API_pricing_GetAttributeValues_SeeAlso) (français non garanti) dans la Référence d'API AWS Billing and Cost Management.

<span id="page-246-0"></span>Étape 3 : Recherche de produits à partir d'attributs

Pour nous fournir des commentaires sur AWS Price List, répondez à cette [courte enquête.](https://amazonmr.au1.qualtrics.com/jfe/form/SV_cO0deTMyKyFeezA) Vos réponses seront anonymes. Remarque : cette enquête est disponible en anglais uniquement.

Au cours de cette étape, vous allez utilisez les informations des [étapes 1](#page-243-0) et [2](#page-245-0) pour trouver les produits et leurs conditions d'utilisation. Pour obtenir des informations sur les produits, utilisez l'opération d'API GetProducts. Vous pouvez spécifier une liste de filtres pour renvoyer les produits que vous souhaitez.

**a** Note

L'API de requête de liste de prix ne prend en charge que la correspondance "AND". La réponse à votre commande contient uniquement les produits qui correspondent à tous les filtres spécifiés.

Exemples : rechercher des produits à partir d'attributs

Les commandes AWS Command Line Interface (AWS CLI) suivantes montrent comment rechercher des produits à l'aide d'attributs.

Example Exemple : rechercher des produits avec des filtres spécifiés

La commande suivante montre comment vous pouvez spécifier des filtres pour Amazon Relational Database Service (Amazon RDS).

```
aws pricing get-products --service-code AmazonRDS --region us-east-1 --filters 
  Type=TERM_MATCH,Field=operation,Value="CreateDBInstance:0002"
```
#### Réponse

```
{ 
     "FormatVersion": "aws_v1", 
     "PriceList": ["{ 
         \"product\":{ 
              \"productFamily\":\"Database Instance\", 
              \"attributes\":{ 
                  \"engineCode\":\"2\", 
                  \"enhancedNetworkingSupported\":\"Yes\", 
                  \"memory\":\"64 GiB\", 
                  \"dedicatedEbsThroughput\":\"2000 Mbps\", 
                  \"vcpu\":\"16\", 
                  \"locationType\":\"AWS Region\", 
                  \"storage\":\"EBS Only\", 
                  \"instanceFamily\":\"General purpose\", 
                  \"regionCode\":\"us-east-1\", 
                  \"operation\":\"CreateDBInstance:0002\", 
                   ... 
              }, 
              \"sku\":\"22ANV4NNQP3UUCWY\"}, 
              \"serviceCode\":\"AmazonRDS\", 
              \"terms\":{...}" 
     ], 
     "NextToken": "abcd1234"
}
```
Example Exemple : utiliser le fichier **filters.json** pour spécifier des filtres

La commande suivante montre comment vous pouvez spécifier un fichier JSON contenant tous les filtres.

```
aws pricing get-products --service-code AmazonRDS --region us-east-1 --filters file://
filters.json
```
Par exemple, le fichier filters. json peut inclure les filtres suivants.

 $\Gamma$ 

```
 { 
     "Type": "TERM_MATCH", 
     "Field": "operation", 
     "Value": "CreateDBInstance:0002" 
   }
]
```
L'exemple suivant montre comment vous pouvez spécifier plusieurs filtres.

```
\Gamma { 
     "Type": "TERM_MATCH", 
     "Field": "AttributeName1", 
     "Value": "AttributeValue1" 
   }, 
   { 
      "Type": "TERM_MATCH", 
     "Field": "AttributeName2", 
      "Value": "AttributeValue2" 
   }, 
   ...
]
```
#### Réponse

```
{ 
     "FormatVersion": "aws_v1", 
     "PriceList": ["{ 
         \"product\":{ 
              \"productFamily\":\"Database Instance\", 
              \"attributes\":{ 
                  \"engineCode\":\"2\", 
                  \"enhancedNetworkingSupported\":\"Yes\", 
                  \"memory\":\"64 GiB\", 
                  \"dedicatedEbsThroughput\":\"2000 Mbps\", 
                  \"vcpu\":\"16\", 
                  \"locationType\":\"AWS Region\", 
                  \"storage\":\"EBS Only\", 
                  \"instanceFamily\":\"General purpose\", 
                  \"regionCode\":\"us-east-1\", 
                  \"operation\":\"CreateDBInstance:0002\", 
                   ... 
              },
```

```
 \"sku\":\"22ANV4NNQP3UUCWY\"}, 
              \"serviceCode\":\"AmazonRDS\", 
              \"terms\":{...}" 
     ], 
     "NextToken": "abcd1234"
}
```
Pour plus d'informations, consultez les rubriques suivantes :

- [GetProducts](https://docs.aws.amazon.com/aws-cost-management/latest/APIReference/API_pricing_GetProducts.html) et [Kits SDK AWS spécifiques au langage](https://docs.aws.amazon.com/aws-cost-management/latest/APIReference/API_pricing_GetProducts.html#API_pricing_GetProducts_SeeAlso) (français non garanti) dans la Référence d'API AWS Billing and Cost Management
- [Consulter les fichiers de liste de prix des services](#page-273-0)
- [Recherche de prix dans le fichier de liste de prix des services](#page-285-0)

# <span id="page-249-0"></span>Utilisation de l'API de liste des prix AWS

Pour nous fournir des commentaires sur AWS Price List, répondez à cette [courte enquête.](https://amazonmr.au1.qualtrics.com/jfe/form/SV_cO0deTMyKyFeezA) Vos réponses seront anonymes. Remarque : cette enquête est disponible en anglais uniquement.

Nous vous conseillons d'utiliser l'API de liste des prix lorsque vous souhaitez effectuer les tâches suivantes :

- Solliciter énormément d'informations sur les produits et les prix d'un Services AWS.
- Solliciter des informations sur les produits et les prix d'Service AWS a un haut débit, comme le traitement en masse.

De même, lorsque l'API de requête de liste de prix ne fournit pas un débit et des quotas suffisants pour votre cas d'utilisation, utilisez l'API de liste des prix.

#### **Rubriques**

- [Autorisations IAM](#page-250-0)
- [Points de terminaison](#page-250-1)
- [Quotas](#page-251-0)
- [Obtention des fichiers des listes de prix](#page-252-0)
- [Obtention manuellement des fichiers des listes de prix](#page-256-0)
- [Consulter les fichiers de liste de prix](#page-263-0)
- [Recherche de prix dans le fichier de liste de prix des services](#page-285-0)

# <span id="page-250-0"></span>Autorisations IAM

Une identité AWS Identity and Access Management (IAM), telle qu'un utilisateur ou un rôle, doit avoir l'autorisation d'utiliser l'API de liste des prix. Pour accorder l'accès, utilisez la politique IAM suivante.

```
{ 
     "Version": "2012-10-17", 
     "Statement": [ 
         { 
             "Effect": "Allow", 
             "Action": [ 
                 "pricing:DescribeServices", 
                 "pricing:GetPriceListFileUrl", 
                 "pricing:ListPriceLists" 
             ], 
             "Resource": [ 
 "*" 
 ] 
         } 
     ]
}
```
## **a** Note

Cette politique accorde uniquement l'accès à l'API de liste des prix. Pour accorder également l'accès à l'API de requête de liste de prix, consultez l'exemple de politique IAM [Recherche de](#page-377-0) [produits et de prix](#page-377-0).

# <span id="page-250-1"></span>Points de terminaison

L'API de liste des prix fournit les points de terminaison suivants :

- https://api.pricing.us-east-1.amazonaws.com
- https://api.pricing.eu-central-1.amazonaws.com
- https://api.pricing.ap-south-1.amazonaws.com

La Région AWS est le point de terminaison de l'API pour l'API de liste des prix. Les points de terminaison ne sont pas liés aux attributs du produit ou du service.

Pour appeler l'API de liste des prix, consultez les exemples suivants.

Java

Dans l'exemple suivant, spécifiez le nom de la région dans le champ *region\_name* et utilisez-le pour créer l'élément PricingClient.

```
public class Main { 
     public static void main(String[] args) { 
         // Create pricing client 
         PricingClient client = PricingClient.builder() 
                  .region(Region.US_EAST_1)// or Region.AP_SOUTH_1
                  .credentialsProvider(DefaultCredentialsProvider.builder().build()) 
                  .build(); 
         ); 
     }
}
```
AWS Command Line Interface

Spécifiez la région avec la commande suivante.

aws pricing describe-services --region us-east-1

# <span id="page-251-0"></span>**Quotas**

Certaines opérations de l'API de liste des prix sont limitées à l'aide d'une méthode de compartiment de jetons pour gérer la disponibilité du service. Ces quotas s'appliquent à chaque Compte AWS en fonction des régions. Les quotas pour chaque opération d'API sont présentés dans le tableau suivant.

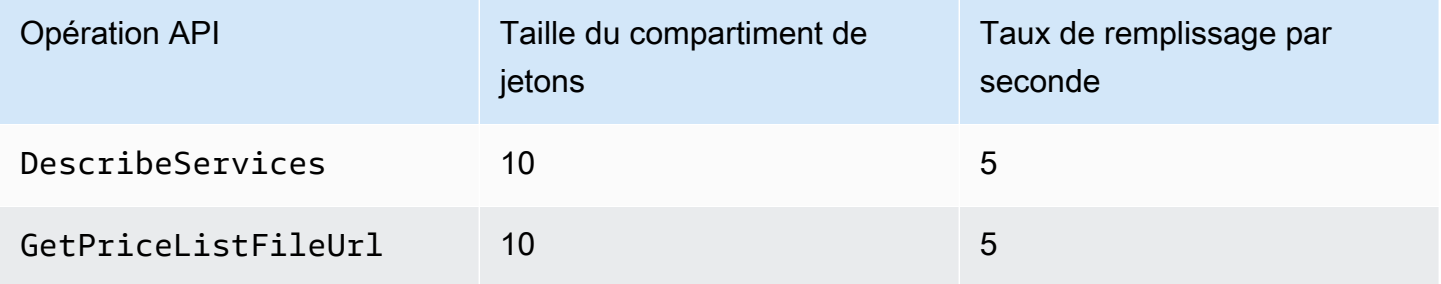
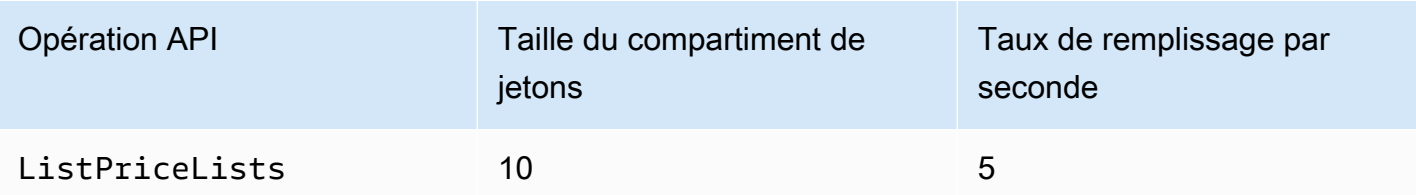

Pour plus d'informations sur les quotas de service (anciennement appelés limites), consultez la section [Quotas Service AWS](https://docs.aws.amazon.com/general/latest/gr/aws_service_limits.html) (français non garanti) dans Références générales AWS.

# <span id="page-252-1"></span>Obtention des fichiers des listes de prix

Pour nous faire part de vos commentaires AWS Price List, répondez à ce [court sondage.](https://amazonmr.au1.qualtrics.com/jfe/form/SV_cO0deTMyKyFeezA) Vos réponses seront anonymes. Remarque : cette enquête est disponible en anglais uniquement.

Nous vous recommandons d'utiliser l'API AWS Price List Bulk pour rechercher et télécharger les fichiers des listes de prix par programmation.

Pour obtenir l'URL des fichiers des listes de prix, consultez les étapes suivantes :

## **Rubriques**

- [Étape 1 : Trouver un produit disponible Services AWS](#page-252-0)
- [Étape 2 : Recherche de fichiers de liste de prix pour un produit disponible Service AWS](#page-254-0)
- [Étape 3 : Obtention d'un fichier de liste de prix spécifique](#page-256-0)

Si vous ne souhaitez pas utiliser l'API AWS Price List Bulk, vous pouvez télécharger les fichiers des listes de prix manuellement. Pour plus d'informations, consultez [Obtention manuellement des fichiers](#page-256-1)  [des listes de prix](#page-256-1).

# <span id="page-252-0"></span>Étape 1 : Trouver un produit disponible Services AWS

Pour nous faire part de vos commentaires AWS Price List, répondez à ce [court sondage.](https://amazonmr.au1.qualtrics.com/jfe/form/SV_cO0deTMyKyFeezA) Vos réponses seront anonymes. Remarque : cette enquête est disponible en anglais uniquement.

Utilisez l'opération d'API DescribeServices pour rechercher toutes les informations disponibles prises en charge par l'API de liste des prix Services AWS . Cette opération d'API renvoie la valeur

ServiceCode dans la liste des services. Vous utiliserez cette valeur ultérieurement pour rechercher les fichiers des listes de prix pertinents.

Example Exemple : rechercher des services disponibles

La commande suivante explique comment rechercher les Services AWS disponibles.

```
aws pricing describe-services --region us-east-1
```
Région AWS Il s'agit du point de terminaison de l'API Price List Bulk. Les points de terminaison ne sont pas liés aux attributs du produit ou du service.

Réponse

```
{ 
      "FormatVersion": "aws_v1", 
      "NextToken": "abcdefg123", 
      "Services": [ 
          { 
               "AttributeNames": [ 
                    "volumeType", 
                    "maxIopsvolume", 
                    "instanceCapacity10xlarge", 
                    "locationType", 
                    "operation" 
               ], 
               "ServiceCode": "AmazonEC2" 
          }, 
          { 
               "AttributeNames": [ 
                    "productFamily", 
                    "volumeType", 
                    "engineCode", 
                    "memory" 
               ], 
               "ServiceCode": "AmazonRDS" 
          }, 
          {...} 
     ] 
}
```
Pour plus d'informations sur cette opération d'API, consultez [DescribeServices](https://docs.aws.amazon.com/aws-cost-management/latest/APIReference/API_pricing_DescribeServices.html)la section relative aux [AWS SDK spécifiques au langage](https://docs.aws.amazon.com/aws-cost-management/latest/APIReference/API_pricing_DescribeServices.html#API_pricing_DescribeServices_SeeAlso) dans le Guide de référence des API.AWS Billing and Cost Management

<span id="page-254-0"></span>Étape 2 : Recherche de fichiers de liste de prix pour un produit disponible Service AWS

Pour nous faire part de vos commentaires AWS Price List, répondez à ce [court sondage.](https://amazonmr.au1.qualtrics.com/jfe/form/SV_cO0deTMyKyFeezA) Vos réponses seront anonymes. Remarque : cette enquête est disponible en anglais uniquement.

Utilisez l'opération d'API ListPriceLists pour obtenir la liste des références des listes de prix que vous êtes autorisé à consulter. Pour filtrer vos résultats, vous pouvez spécifier les paramètres ServiceCode, CurrencyCode et EffectiveDate.

Région AWS Il s'agit du point de terminaison de l'API Price List Bulk. Les points de terminaison ne sont pas liés aux attributs du produit ou du service.

Exemples pour rechercher des fichiers des listes de prix

Example Exemple : trouver des fichiers de listes de prix pour tous Régions AWS

Si vous ne spécifiez pas le paramètre --region-code, l'opération d'API renvoie les références aux fichiers des listes de prix de toutes les Régions AWS disponibles.

```
aws pricing list-price-lists --service-code AmazonRDS --currency-code USD --effective-
date "2023-04-03 00:00"
```
## Réponse

```
{ 
    "NextToken": "abcd1234", 
    "PriceLists": [ 
       { 
           "CurrencyCode": "USD", 
           "FileFormats": [ "json", "csv" ], 
           "PriceListArn": "arn:aws:pricing:::price-list/aws/AmazonRDS/
USD/20230328234721/us-east-1", 
           "RegionCode": "us-east-1"
```

```
 }, 
        { 
           "CurrencyCode": "USD", 
           "FileFormats": [ "json", "csv" ], 
           "PriceListArn": "arn:aws:pricing:::price-list/aws/AmazonRDS/
USD/20230328234721/us-west-2", 
           "RegionCode": "us-west-2" 
       }, 
        ... 
    ]
}
```
Example Exemple : rechercher des fichiers des listes de prix pour une région spécifique

Si vous spécifiez le paramètre RegionCode, l'opération d'API renvoie les références aux fichiers des listes de prix spécifiques à cette région. Pour rechercher les fichiers de listes de prix historiques, utilisez le paramètre EffectiveDate. Par exemple, vous pouvez spécifier une date antérieure pour rechercher un fichier de liste de prix spécifique.

À partir de la réponse, vous pouvez ensuite utiliser la valeur PriceListArn avec l'opération d'API [GetPriceListFileUrl](https://docs.aws.amazon.com/aws-cost-management/latest/APIReference/API_pricing_GetPriceListFileUrl.html) pour obtenir vos fichiers de liste de prix préférés.

```
aws pricing list-price-lists --service-code AmazonRDS --currency-code USD --region-
code us-west-2 --effective-date "2023-04-03 00:00"
```
Réponse

```
{ 
    "PriceLists": [ 
        { 
           "CurrencyCode": "USD", 
           "FileFormats": [ "json", "csv" ], 
           "PriceListArn": "arn:aws:pricing:::price-list/aws/AmazonRDS/
USD/20230328234721/us-west-2", 
           "RegionCode": "us-west-2" 
        } 
   \mathbf{I}}
```
Pour plus d'informations sur cette opération d'API, consultez la section relative [ListPriceListsa](https://docs.aws.amazon.com/aws-cost-management/latest/APIReference/API_pricing_ListPriceLists.html)ux [AWS](https://docs.aws.amazon.com/aws-cost-management/latest/APIReference/API_pricing_ListPriceLists.html#API_pricing_ListPriceLists_SeeAlso)  [SDK spécifiques au langage](https://docs.aws.amazon.com/aws-cost-management/latest/APIReference/API_pricing_ListPriceLists.html#API_pricing_ListPriceLists_SeeAlso) dans le AWS Billing and Cost Management Guide de référence des API.

## <span id="page-256-0"></span>Étape 3 : Obtention d'un fichier de liste de prix spécifique

Pour nous faire part de vos commentaires AWS Price List, répondez à ce [court sondage.](https://amazonmr.au1.qualtrics.com/jfe/form/SV_cO0deTMyKyFeezA) Vos réponses seront anonymes. Remarque : cette enquête est disponible en anglais uniquement.

Utilisez l'opération d'API GetPriceListFileUrl pour obtenir l'URL d'un fichier de liste de prix. Cette URL est basée sur les valeurs PriceListArn et FileFormats que vous avez extraites de la réponse ListPriceLists au cours de [l'étape 1](#page-252-0) et de [l'étape 2](#page-254-0)

Example Exemple : obtenir un fichier de liste de prix spécifique

La commande suivante permet d'obtenir l'URL d'un fichier de liste de prix spécifique pour Amazon RDS.

```
aws pricing get-price-list-file-url --price-list-arn arn:aws:pricing:::price-list/aws/
AmazonRDS/USD/20230328234721/us-east-1 --file-format json --region us-east-1
```
## Réponse

```
{ 
     "Url": "https://pricing.us-east-1.amazonaws.com/offers/v1.0/aws/
AmazonRDS/20230328234721/us-east-1/index.json"
}
```
À partir de la réponse, vous pouvez utiliser l'URL pour télécharger le fichier de liste de prix.

Pour plus d'informations sur cette opération d'API, consultez les rubriques suivantes :

- [GetPriceListFileUrle](https://docs.aws.amazon.com/aws-cost-management/latest/APIReference/API_pricing_GetPriceListFileUrl.html)t des [AWS SDK spécifiques au langage](https://docs.aws.amazon.com/aws-cost-management/latest/APIReference/API_pricing_GetPriceListFileUrl.html#API_pricing_GetPriceListFileUrl_SeeAlso) dans la référence des API AWS Billing and Cost Management
- [Consulter les fichiers de liste de prix](#page-263-0)

# <span id="page-256-1"></span>Obtention manuellement des fichiers des listes de prix

Pour nous fournir des commentaires sur AWS Price List, répondez à cette [courte enquête.](https://amazonmr.au1.qualtrics.com/jfe/form/SV_cO0deTMyKyFeezA) Vos réponses seront anonymes. Remarque : cette enquête est disponible en anglais uniquement.

Nous vous conseillons d'utiliser l'API de liste des prix AWS pour rechercher et télécharger par programmation les fichiers des listes de prix. Pour de plus amples informations, veuillez consulter [Obtention des fichiers des listes de prix.](#page-252-1)

Si vous ne souhaitez pas utiliser l'API de liste des prix AWS, vous pouvez télécharger les fichiers des listes de prix manuellement. Vous pouvez passer aux rubriques pertinentes si vous disposez déjà des informations dont vous avez besoin.

**Rubriques** 

- [Étape 1 : Recherche de Services AWS disponibles](#page-257-0)
- [Étape 2 : Recherche des versions disponibles pour un Service AWS](#page-258-0)
- [Étape 3 : Recherche des Régions AWS disponibles pour une version d'un Service AWS](#page-259-0)
- [Étape 4 : Rechercher des listes de prix disponibles pour une Région AWS et une version d'un](#page-260-0) [Service AWS](#page-260-0)

<span id="page-257-0"></span>Étape 1 : Recherche de Services AWS disponibles

Pour nous fournir des commentaires sur AWS Price List, répondez à cette [courte enquête.](https://amazonmr.au1.qualtrics.com/jfe/form/SV_cO0deTMyKyFeezA) Vos réponses seront anonymes. Remarque : cette enquête est disponible en anglais uniquement.

Vous pouvez utiliser le fichier d'index des services pour rechercher Services AWS et les Savings Plans disponibles et fournis par l'API de liste des AWS.

Pour télécharger le fichier d'index des services, naviguez jusqu'à l'URL suivante.

https://pricing.us-east-1.amazonaws.com/offers/v1.0/aws/index.json

Dans le fichier d'index des services, vous pouvez rechercher le service pour connaître ses prix. Pour télécharger le fichier de liste de prix spécifique au service, utilisez le offerCode ou le serviceCode.

Pour plus d'informations, consultez les rubriques suivantes :

- [Consulter le fichier d'index des services](#page-263-1)
- [Recherche de services et de produits](#page-242-0)

## <span id="page-258-0"></span>Étape 2 : Recherche des versions disponibles pour un Service AWS

Pour nous fournir des commentaires sur AWS Price List, répondez à cette [courte enquête.](https://amazonmr.au1.qualtrics.com/jfe/form/SV_cO0deTMyKyFeezA) Vos réponses seront anonymes. Remarque : cette enquête est disponible en anglais uniquement.

Pour un Service AWS ou un Savings Plans que vous avez récupéré à l'[étape 1](#page-257-0), vous pouvez trouver toutes les versions historiques des listes de prix en utilisant le [fichier d'index des versions du service.](#page-265-0)

Pour télécharger le fichier d'index des versions du service, utilisez le serviceCode ou savingsPlanCode. Pour trouver les valeurs d'un serviceCode et d'un savingsPlanCode, consultez [Recherche de services et de produits](#page-242-0).

Pour télécharger le fichier d'index des versions du service pour un Service AWS, naviguez jusqu'à l'URL suivante. Remplacez *<serviceCode>* avec vos propres informations.

https://pricing.us-east-1.amazonaws.com/offers/v1.0/aws/*<serviceCode>*/index.json

Par exemple, Amazon Elastic Compute Cloud (Amazon EC2) apparaît dans une URL telle que l'URL suivante.

https://pricing.us-east-1.amazonaws.com/offers/v1.0/aws/AmazonEC2/index.json

## **a** Note

Outre les versions disponibles dans le fichier d'index des versions du service, il existe une autre version nommée current. La version current pointe vers la dernière version des fichiers des listes de prix pour un Service AWS spécifique.

Pour télécharger le dernier fichier d'index des versions du service pour un Savings Plans, spécifiez le savingsPlanCode et le current dans l'URL. Remplacez *<savingsPlanCode>* avec vos propres informations.

https://pricing.us-east-1.amazonaws.com/savingsPlan/v1.0/aws/*<savingsPlanCode>*/current/ index.json

Par exemple, la version actuelle de AWSComputeSavingsPlan et de AWSMachineLearningSavingsPlans s'affiche comme dans les URL suivantes.

https://pricing.us-east-1.amazonaws.com/savingsPlan/v1.0/aws/AWSComputeSavingsPlan/ current/index.json

```
https://pricing.us-east-1.amazonaws.com/savingsPlan/v1.0/aws/
AWSMachineLearningSavingsPlans/current/index.json
```
<span id="page-259-0"></span>Pour de plus amples informations, veuillez consulter [Consulter le fichier d'index des services](#page-263-1).

Étape 3 : Recherche des Régions AWS disponibles pour une version d'un Service AWS

Pour nous fournir des commentaires sur AWS Price List, répondez à cette [courte enquête.](https://amazonmr.au1.qualtrics.com/jfe/form/SV_cO0deTMyKyFeezA) Vos réponses seront anonymes. Remarque : cette enquête est disponible en anglais uniquement.

Pour une version d'un Service AWS ou d'un Savings Plans, au cours de [l'étape précédente,](#page-258-0) vous pouvez rechercher l'ensemble des Régions AWS et des emplacements périphériques dans lesquels un Service AWS propose des produits à l'achat.

Pour télécharger le fichier d'index des régions du service pour un Service AWS, naviguez jusqu'à l'URL suivante. Remplacez *<serviceCode>* et *<version>* avec vos propres informations.

```
https://pricing.us-east-1.amazonaws.com/offers/v1.0/aws/<serviceCode>/<version>/
region_index.json
```
Par exemple, le code de service pour AmazonRDS et sa version current contiennent l'URL suivante.

```
https://pricing.us-east-1.amazonaws.com/offers/v1.0/aws/AmazonRDS/current/
region_index.json
```
Pour télécharger le fichier d'index des régions du service pour un Savings Plans, naviguez jusqu'à l'URL suivante. Remplacez *<savingsPlanCode>* avec vos propres informations.

https://pricing.us-east-1.amazonaws.com/savingsPlan/v1.0/aws/*<savingsPlanCode>*/current/ region\_index.json

Par exemple, un Savings Plans pour AWSComputeSavingsPlan et sa version current contiennent l'URL suivante.

```
https://pricing.us-east-1.amazonaws.com/savingsPlan/v1.0/aws/AWSComputeSavingsPlan/
current/region_index.json
```
Pour de plus amples informations, veuillez consulter [Consulter le fichier d'index des régions du](#page-270-0) [service](#page-270-0).

<span id="page-260-0"></span>Étape 4 : Rechercher des listes de prix disponibles pour une Région AWS et une version d'un Service AWS

Pour nous fournir des commentaires sur AWS Price List, répondez à cette [courte enquête.](https://amazonmr.au1.qualtrics.com/jfe/form/SV_cO0deTMyKyFeezA) Vos réponses seront anonymes. Remarque : cette enquête est disponible en anglais uniquement.

Au cours des étapes précédentes, vous avez récupéré les informations suivantes concernant un Service AWS :

- Code de service
- Code de Savings Plans
- Version
- Régions AWS

Vous pouvez ensuite utiliser ces informations pour rechercher les prix dans les fichiers des listes des prix des services. Ces fichiers sont disponibles aux formats JSON et CSV.

Table des matières

- [Recherche des fichiers des listes de prix des services](#page-260-1)
- [Recherche de fichiers des listes de prix pour les Savings Plans](#page-262-0)

<span id="page-260-1"></span>Recherche des fichiers des listes de prix des services

Le fichier de liste de prix des services fournit des informations relatives au service, telles que :

- La date d'effet des prix figurant dans ce fichier
- La version de la liste des prix des services
- La liste des produits proposés et leurs détails, ainsi que les prix aux formats JSON et CSV

Dans les URL suivantes, vous pouvez modifier l'URL pour spécifier le format souhaité (JSON ou CSV).

Pour télécharger le fichier de liste des prix des services, naviguez jusqu'à l'URL suivante. Remplacez chaque *espace réservé à la saisie de l'utilisateur* par vos propres informations.

```
https://pricing.us-east-1.amazonaws.com/offers/
v1.0/aws/<serviceCode>/<version>/<regionCode>/index.<format>
```
Les exemples suivants concernent Amazon Relational Database Service (Amazon RDS). Ce service apparaît sous AmazonRDS dans l'URL.

Example Exemple : version actuelle du fichier de liste de prix pour Amazon RDS

Pour obtenir la version actuelle du fichier de liste de prix pour Amazon RDS dans la Région USA Est (Ohio), utilisez l'URL suivante.

Format CSV

```
https://pricing.us-east-1.amazonaws.com/offers/v1.0/aws/AmazonRDS/current/us-east-2/
index.csv
```
Format JSON

```
https://pricing.us-east-1.amazonaws.com/offers/v1.0/aws/AmazonRDS/current/us-east-2/
index.json
```
Example Exemple : version spécifique du fichier de liste de prix pour Amazon RDS

Pour obtenir la version spécifique du fichier de liste de prix pour Amazon RDS dans la région USA Est (Ohio), utilisez l'URL suivante.

Format CSV

```
https://pricing.us-east-1.amazonaws.com/offers/v1.0/aws/AmazonRDS/20230328234721/us-
east-2/index.csv
```
Obtenir manuellement les fichiers des listes de prix Version 2.0 251

### Format JSON

```
https://pricing.us-east-1.amazonaws.com/offers/v1.0/aws/AmazonRDS/20230328234721/us-
east-2/index.json
```
<span id="page-262-0"></span>Recherche de fichiers des listes de prix pour les Savings Plans

Le fichier de liste des prix des Savings Plans fournit des informations relatives aux Savings Plans, telles que :

- La date d'effet des prix figurant dans ce fichier
- La version de la liste des prix des services
- La liste des produits proposés et leurs détails, ainsi que les prix aux formats JSON et CSV

Dans les URL suivantes, vous pouvez modifier l'URL pour spécifier le format souhaité (JSON ou CSV).

Pour télécharger les fichiers des listes de prix des services pour les Savings Plans, utilisez l'URL suivante. Remplacez chaque *espace réservé à la saisie de l'utilisateur* par vos propres informations.

```
https://pricing.us-east-1.amazonaws.com/savingsPlan/
v1.0/aws/<savingsPlanCode>/<version>/<regionCode>/index.json
```
Example Exemple : fichier de liste de prix des services pour Amazon SageMaker

Pour obtenir une version spécifique (20230509202901) du fichier de liste de prix pour SageMaker (AWSComputeSavingsPlan) dans la région USA Est (Ohio), utilisez l'URL suivante.

Format CSV

```
https://pricing.us-east-1.amazonaws.com/savingsPlan/v1.0/aws/
AWSComputeSavingsPlan/20230509202901/us-east-2/index.csv
```
## Format JSON

```
https://pricing.us-east-1.amazonaws.com/savingsPlan/v1.0/aws/
AWSComputeSavingsPlan/20230509202901/us-east-2/index.json
```
Pour de plus amples informations, veuillez consulter [Consulter les fichiers de liste de prix des](#page-273-0)  [services](#page-273-0).

# <span id="page-263-0"></span>Consulter les fichiers de liste de prix

Pour nous fournir des commentaires sur AWS Price List, répondez à cette [courte enquête.](https://amazonmr.au1.qualtrics.com/jfe/form/SV_cO0deTMyKyFeezA) Vos réponses seront anonymes. Remarque : cette enquête est disponible en anglais uniquement.

Pour en savoir plus sur les fichiers de liste de prix en détail, consultez les rubriques suivantes :

## **Rubriques**

- [Consulter le fichier d'index des services](#page-263-1)
- [Consulter le fichier d'index des versions du service](#page-265-0)
- [Consulter le fichier d'index des régions du service](#page-270-0)
- [Consulter les fichiers de liste de prix des services](#page-273-0)

## <span id="page-263-1"></span>Consulter le fichier d'index des services

Pour nous fournir des commentaires sur AWS Price List, répondez à cette [courte enquête.](https://amazonmr.au1.qualtrics.com/jfe/form/SV_cO0deTMyKyFeezA) Vos réponses seront anonymes. Remarque : cette enquête est disponible en anglais uniquement.

Une fois que vous disposez du fichier d'index des offres, vous pouvez l'utiliser pour rechercher un fichier de liste des prix des services.

Le fichier d'index des services est disponible au format JSON. Pour consulter le fichier, vous pouvez utiliser une application ou un programme texte qui analyse le format JSON.

Le fichier d'index des services comporte deux sections principales :

- Métadonnées relatives au fichier d'index des services
- Soit une liste des services proposés par AWS (pour le fichier d'index des services) et une liste des Régions AWS où un service est proposé (pour le fichier d'index des régions du service)

Les informations relatives à un fichier d'index des services comprend l'URL à laquelle vous pouvez télécharger les prix et une URL du fichier d'index des régions du service.

Table des matières

- [Exemple : fichier d'index des services](#page-264-0)
- [Définitions du fichier d'index des services](#page-264-1)

<span id="page-264-0"></span>Exemple : fichier d'index des services

Le fichier d'index des services ressemble à ce qui suit.

```
{ 
    "formatVersion":"The version number for the offer index format", 
    "disclaimer":"The disclaimers for this offer index", 
    "publicationDate":"The publication date of this offer index", 
    "offers":{ 
       "firstService":{ 
          "offerCode":"The service that this price list is for", 
          "currentVersionUrl":"The URL for this offer file", 
          "currentRegionIndexUrl":"The URL for the regional offer index file", 
          "savingsPlanVersionIndexUrl":"The URL for the Savings Plan index file (if 
  applicable)" 
       }, 
       "secondService":{ 
          "offerCode": ..., 
          "currentVersionUrl": ..., 
          "currentRegionIndexUrl": ..., 
          "savingsPlanVersionIndexUrl":... 
       }, 
       ... 
    },
}
```
<span id="page-264-1"></span>Définitions du fichier d'index des services

La liste suivante définit les conditions utilisées dans le fichier d'index des services :

FormatVersion

Un attribut qui suit la version de format dans laquelle se trouve le fichier d'index des versions du service. Le formatVersion du fichier est mis à jour lorsque la structure est modifiée. Par exemple, la version changera de v1 vers v2.

### Exclusion de responsabilité

Toute clause de non-responsabilité s'appliquant au fichier d'index des versions du service.

#### PublicationDate

Horodatage au format UTC auquel un fichier d'index des versions du service a été publié. Par exemple, 2015-04-09T02:22:05Z et 2015-09-10T18:21:05Z.

#### **Offers**

Une liste des fichiers de liste de prix des services disponibles.

## Offers:OfferCode

Un code unique pour le produit d'un service AWS. Par exemple, AmazonEC2 ou AmazonS3. Le OfferCode est utilisée comme clé de recherche pour l'index.

## Offers:CurrentVersionUrl

L'URL à partir de laquelle vous pouvez télécharger le fichier de prix des services le plus récent. Offers:currentRegionIndexUrl

Une liste des fichiers de liste de prix des services disponibles par région.

Offers:savingsPlanVersionIndexUrl

La liste des offres de Savings Plan applicables.

## <span id="page-265-0"></span>Consulter le fichier d'index des versions du service

Pour nous fournir des commentaires sur AWS Price List, répondez à cette [courte enquête.](https://amazonmr.au1.qualtrics.com/jfe/form/SV_cO0deTMyKyFeezA) Vos réponses seront anonymes. Remarque : cette enquête est disponible en anglais uniquement.

Le fichier d'index des versions du service est disponible au format JSON. Pour consulter le fichier, vous pouvez utiliser un programme ou une application texte qui analyse le format JSON.

Le fichier d'index des versions du service se compose de deux sections principales :

- Métadonnées relatives au fichier d'index des versions du service
- Liste de toutes les versions des fichiers de liste de prix disponibles pour un Service AWS

Les informations relatives à une version du service incluent l'URL que vous pouvez utiliser pour télécharger les prix de ce service pour la période spécifiée.

Rubriques

- [Fichier d'index des versions du service pour un Service AWS](#page-266-0)
- [Fichier d'index des versions du service pour les Savings Plans](#page-268-0)

<span id="page-266-0"></span>Fichier d'index des versions du service pour un Service AWS

Pour nous fournir des commentaires sur AWS Price List, répondez à cette [courte enquête.](https://amazonmr.au1.qualtrics.com/jfe/form/SV_cO0deTMyKyFeezA) Vos réponses seront anonymes. Remarque : cette enquête est disponible en anglais uniquement.

Pour comprendre le fichier d'index des versions du service, consultez les références suivantes :

**Rubriques** 

- [Exemple : fichier d'index des versions du service pour un service](#page-266-1)
- [Définitions des fichiers d'index des versions du service](#page-267-0)

<span id="page-266-1"></span>Exemple : fichier d'index des versions du service pour un service

Le fichier d'index des versions du service ressemble à ce qui suit.

```
{ 
    "formatVersion":"The version number for the service version index format", 
    "disclaimer":"The disclaimers for this service version index", 
    "publicationDate":"The publication date of this service version index", 
    "offerCode": "The service code/Savings Plan code", 
    "currentVersion": "The latest version of the service" 
    "versions":{ 
       "firstVersion":{ 
          "versionEffectiveBeginDate":"The date starting which this version is 
 effective", 
          "versionEffectiveEndDate":"The date until which this version is effective", 
          "offerVersionUrl":"The relative URL for the service price list file of this 
 version" 
       }, 
       "secondVersion":{ 
          "versionEffectiveBeginDate": ...,
```

```
 "versionEffectiveEndDate": ..., 
            "offerVersionUrl": ... 
        }, 
        ... 
    },
}
```
<span id="page-267-0"></span>Définitions des fichiers d'index des versions du service

La liste suivante définit les conditions dans le fichier d'index des versions du service.

#### formatVersion

Un attribut qui suit la version de format dans laquelle se trouve le fichier d'index des versions du service. Le formatVersion du fichier est mis à jour lorsque la structure est modifiée. Par exemple, la version changera de v1 vers v2.

## clause de non-responsabilité

Toute clause de non-responsabilité s'appliquant au fichier d'index des versions du service. publicationDate

Horodatage au format UTC auquel un fichier d'index des versions du service a été publié. Par exemple, 2023-03-28T23:47:21Z.

## offerCode

Un code unique pour le produit d'un Service AWS. Par exemple, AmazonRDS ou AmazonS3. currentVersion

Dernier numéro de version du Service AWS. Par exemple, 20230328234721.

## versions

La liste des versions disponibles pour ce Service AWS.

## versions:version

Code unique pour la version d'une liste de prix pour un Service AWS. Ce code est utilisé comme clé de recherche dans la liste des versions. Par exemple, 20230328234721,

### versions:version:versionEffectiveBeginDate

Horodatage de début au format UTC, pour lequel cette version est effective. Par exemple, 2023-03-28T23:47:21Z.

versions:version:versionEffectiveEndDate

Horodatage de fin au format UTC, pour lequel cette version est effective. Par exemple, 2023-03-28T23:47:21Z. Si cette propriété n'est pas définie, cela signifie que cette version est la version actuellement active.

versions:version:offerVersionUrl

URL relative aux fichiers de liste de prix des services de la version. Par exemple, /offers/ v1.0/aws/AmazonRDS/20230328234721/index.json.

<span id="page-268-0"></span>Fichier d'index des versions du service pour les Savings Plans

Pour nous fournir des commentaires sur AWS Price List, répondez à cette [courte enquête.](https://amazonmr.au1.qualtrics.com/jfe/form/SV_cO0deTMyKyFeezA) Vos réponses seront anonymes. Remarque : cette enquête est disponible en anglais uniquement.

Pour comprendre le fichier d'index des versions du service pour les Savings Plans, consultez les références suivantes :

Table des matières

- [Exemple : fichier d'index des versions du service pour les Savings Plans](#page-268-1)
- [Définitions de l'index des versions du service](#page-269-0)

<span id="page-268-1"></span>Exemple : fichier d'index des versions du service pour les Savings Plans

Le fichier d'index des versions du service pour les Savings Plans ressemble à ce qui suit.

```
{ 
    "disclaimer":"The disclaimers for this service version index", 
    "publicationDate":"The publication date of this service version index", 
    "currentOfferVersionUrl" "The relative URL of region index file for latest version 
 number of the service" 
    "versions":[ 
       { 
          "publicationDate":"The publication date of this version of service from which 
 this version was effective", 
          "offerVersionUrl":"The relative URL for the service region index file of this 
  version"
```

```
 }, 
         { 
             "publicationDate": ..., 
             "offerVersionUrl": ... 
         }, 
         ... 
     ],
}
```
<span id="page-269-0"></span>Définitions de l'index des versions du service

La liste suivante définit les conditions dans le fichier d'index des versions du service.

clause de non-responsabilité

Toute clause de non-responsabilité s'appliquant au fichier d'index des versions du service.

## publicationDate

Horodatage au format UTC auquel un fichier d'index des versions du service a été publié. Par exemple, 2023-03-28T23:47:21Z.

## currentOfferVersionUrl

URL relative au fichier d'index régional pour le dernier numéro de version du service. Par exemple, /savingsPlan/v1.0/aws/AWSComputeSavingsPlan/current/ region\_index.json.

## versions

La liste des versions disponibles pour ce Service AWS.

versions:version:publicationDate

Horodatage au format UTC auquel un fichier d'index des versions du service a été publié. Par exemple, 2023-04-07T14:57:05Z

versions:version:offerVersionUrl

URL relative au fichier d'index régional du service de cette version. Par exemple, /savingsPlan/v1.0/aws/AWSComputeSavingsPlan/20230407145705/ region\_index.json.

## <span id="page-270-0"></span>Consulter le fichier d'index des régions du service

Pour nous fournir des commentaires sur AWS Price List, répondez à cette [courte enquête.](https://amazonmr.au1.qualtrics.com/jfe/form/SV_cO0deTMyKyFeezA) Vos réponses seront anonymes. Remarque : cette enquête est disponible en anglais uniquement.

Le fichier d'index des régions du service est disponible au format JSON. Pour consulter le fichier, vous pouvez utiliser un programme ou une application texte qui analyse le format JSON.

Le fichier d'index des régions du service se compose de deux sections principales :

- Métadonnées relatives au fichier d'index des régions du service
- Liste de toutes les Régions AWS dans lesquelles les Services AWS et les Savings Plans sont disponibles

Les informations relatives à une région du service incluent l'URL où vous pouvez télécharger les prix de ce service pour la période et la région spécifiées.

#### Rubriques

- [Fichier d'index des régions du service pour les Services AWS](#page-270-1)
- [Fichier d'index des régions du service pour les Savings Plans](#page-272-0)

<span id="page-270-1"></span>Fichier d'index des régions du service pour les Services AWS

Pour nous fournir des commentaires sur AWS Price List, répondez à cette [courte enquête.](https://amazonmr.au1.qualtrics.com/jfe/form/SV_cO0deTMyKyFeezA) Vos réponses seront anonymes. Remarque : cette enquête est disponible en anglais uniquement.

Pour comprendre le fichier d'index des versions du service pour les Services AWS, consultez les références suivantes :

## Table des matières

- [Exemple : fichier d'index des régions du service pour un Service AWS](#page-271-0)
- [Définitions de l'index des régions du service](#page-271-1)

<span id="page-271-0"></span>Exemple : fichier d'index des régions du service pour un Service AWS

Le fichier d'index des régions du service pour un Service AWS ressemble à ce qui suit.

```
{ 
    "formatVersion":"The version number for the service region index format", 
    "disclaimer":"The disclaimers for this service region index", 
    "publicationDate":"The publication date of this service region index", 
    "regions":{ 
       "firstRegion":{ 
          "regionCode":"A unique identifier that identifies this region", 
          "currentVersionUrl":"The relative URL for the service regional price list file 
  of this version" 
       }, 
       "secondRegion":{ 
          "regionCode": ..., 
          "currentVersionUrl": ... 
       }, 
       ... 
    }
}
```
<span id="page-271-1"></span>Définitions de l'index des régions du service

La liste suivante définit les conditions dans le fichier d'index des régions du service.

## formatVersion

Un attribut qui suit la version de format dans laquelle se trouve le fichier d'index des régions du service. Le formatVersion du fichier est mis à jour lorsque la structure est modifiée. Par exemple, la version changera de v1 vers v2.

#### clause de non-responsabilité

Toute clause de non-responsabilité s'appliquant au fichier d'index des régions du service.

## publicationDate

Horodatage au format UTC auquel un fichier d'index des régions du service a été publié. Par exemple, 2023-03-28T23:47:21Z.

#### régions

La liste des Région AWS disponibles pour le Service AWS.

## regions:regionCode

Un code unique pour la région dans laquelle ce Service AWS est proposé. Ce code est utilisé comme clé de recherche dans la liste des régions. Par exemple, us-east-2 correspond à la région USA Est (Ohio).

regions:regionCode:currentVersionUrl

URL relative au fichier d'index des régions du service de cette version. Par exemple, /offers/ v1.0/aws/AmazonRDS/20230328234721/us-east-2/index.json.

<span id="page-272-0"></span>Fichier d'index des régions du service pour les Savings Plans

Pour nous fournir des commentaires sur AWS Price List, répondez à cette [courte enquête.](https://amazonmr.au1.qualtrics.com/jfe/form/SV_cO0deTMyKyFeezA) Vos réponses seront anonymes. Remarque : cette enquête est disponible en anglais uniquement.

Pour comprendre le fichier d'index des régions du service pour les Savings Plans, consultez les références suivantes :

**Rubriques** 

- [Exeple : fichier d'index des régions du service pour les Savings Plans](#page-272-1)
- [Définitions de l'index des régions du service](#page-273-1)

<span id="page-272-1"></span>Exeple : fichier d'index des régions du service pour les Savings Plans

Le fichier d'index des régions du service pour les Savings Plans ressemble à ce qui suit.

```
{ 
    "disclaimer":"The disclaimers for this service version index", 
    "publicationDate":"The publication date of this service region index", 
    "regions":[ 
       { 
           "regionCode":"A unique identifier that identifies this region", 
           "versionUrl":"The relative URL for the service regional price list file of 
  this version" 
       }, 
       { 
           "regionCode": ..., 
           "versionUrl": ...
```

```
 }, 
               ... 
       ]
}
```
<span id="page-273-1"></span>Définitions de l'index des régions du service

La liste suivante définit les conditions dans le fichier d'index des régions du service.

clause de non-responsabilité

Toute clause de non-responsabilité s'appliquant au fichier d'index des régions du service. publicationDate

Horodatage au format UTC auquel un fichier d'index des régions du service a été publié. Par exemple, 2023-03-28T23:47:21Z.

## régions

La liste des Région AWS disponibles pour le Service AWS.

## regions:regionCode

Un code unique pour la région dans laquelle ce Service AWS est proposé. Ce code est utilisé comme clé de recherche dans la liste des régions. Par exemple, us-east-2 correspond à la région USA Est (Ohio).

## regions:versionUrl

URL relative au fichier d'index des régions du service de cette version. Par exemple, / savingsPlan/v1.0/aws/AWSComputeSavingsPlan/20230407145705/us-east-2/ index.json.

## <span id="page-273-0"></span>Consulter les fichiers de liste de prix des services

Pour nous fournir des commentaires sur AWS Price List, répondez à cette [courte enquête.](https://amazonmr.au1.qualtrics.com/jfe/form/SV_cO0deTMyKyFeezA) Vos réponses seront anonymes. Remarque : cette enquête est disponible en anglais uniquement.

Le fichier de liste de prix des services répertorie les produits et les prix d'un seul Service AWS ou des Savings Plans dans toutes les Régions AWS ou dans un seul Service AWS ou Savings Plans dans une région spécifique.

Les fichiers de liste de prix des services sont disponibles au format CSV ou JSON.

Pour consulter le fichier, vous pouvez utiliser un tableur qui lit et tri le fichier CSV ou une application qui analyse le fichier JSON.

## **a** Note

Dans le fichier CSV, les détails du produits et les informations de tarification sont combinés dans une même section. Dans le fichier JSON, les détails du produits et les informations de tarification sont dans des sections distinctes.

## **Rubriques**

- [Consulter les fichiers de liste de prix des services pour Service AWS](#page-274-0)
- [Consulter les fichiers de liste de prix des services pour les Savings Plans](#page-280-0)

<span id="page-274-0"></span>Consulter les fichiers de liste de prix des services pour Service AWS

Pour nous fournir des commentaires sur AWS Price List, répondez à cette [courte enquête.](https://amazonmr.au1.qualtrics.com/jfe/form/SV_cO0deTMyKyFeezA) Vos réponses seront anonymes. Remarque : cette enquête est disponible en anglais uniquement.

Les fichiers de liste de prix des services pour Service AWS incluent les types d'informations suivants :

- Détails du fichier de liste de prix des services : métadonnées relatives aux fichiers de liste de prix des services, par exemple la version de format et la date de publication
- Détails du produit : métadonnées du produit qui répertorient les produits d'un fichier de liste de prix des services ainsi que les informations relatives au produit
- Détails des prix (termes) : prix de tous les produits figurant dans ce fichier de liste de prix des services

#### Table des matières

- [Fichier CSV](#page-275-0)
- [Fichier JSON](#page-275-1)
- [Définitions des listes de prix des services](#page-276-0)
- [Définitions des détails du produit \(produits\)](#page-277-0)
- [Définitions des détails des produits \(termes\)](#page-278-0)

## <span id="page-275-0"></span>Fichier CSV

Les cinq premières lignes du fichier CSV contiennent les métadonnées du fichier de liste de prix. La sixième ligne comporte les noms de colonne pour les produits et leurs attributs, tels que la SKU, le OfferTermCode, le RateCode, le TermType etc.

Le nombre de colonnes est variable en fonction du service. Les premières colonnes contiennent les informations de tarification, et les autres colonnes contiennent les détails du produit pour un service.

<span id="page-275-1"></span>Fichier JSON

Les détails du produits et les informations de tarification sont dans des sections distinctes. Le même produit peut être proposé à des conditions différentes, et la même condition peut s'appliquer à plusieurs produits.

Par exemple, une instance Amazon Elastic Compute Cloud (Amazon EC2) est disponible pour une condition Hourly ou Reserved. Vous pouvez utiliser la référence d'un produit pour identifier les conditions qui sont disponibles pour ce produit.

Example Exemple : fichier JSON

```
{ 
    "formatVersion":"The version of the file format", 
    "disclaimer":"The disclaimers for the price list file", 
    "offerCode":"The code for the service", 
    "version":"The version of the price list file", 
    "publicationDate":"The publication date of the price list file", 
    "products": { 
       "sku": { 
           "sku":"The SKU of the product", 
           "productFamily":"The product family of the product", 
           "attributes": { 
              "attributeName":"attributeValue", 
           } 
       } 
    }, 
    "terms": { 
       "termType": { 
           "sku": {
```

```
 "sku": { 
                "offerTermCode":"The term code of the product", 
               "sku":"The SKU of the product", 
                "effectiveDate":"The effective date of the pricing details", 
                "termAttributesType":"The attribute type of the terms", 
               "termAttributes": { 
                   "attributeName":"attributeValue", 
               }, 
                "priceDimensions": { 
                   "rateCode": { 
                      "rateCode":"The rate code of the price", 
                      "description":"The description of the term", 
                      "unit":"The usage measurement unit for the price", 
                      "startingRange":"The start range for the term", 
                      "endingRange":"The end range for the term", 
                      "pricePerUnit": { 
                         "currencyCode":"currencyRate", 
 } 
 } 
 } 
 } 
         } 
      } 
   }
}
```
<span id="page-276-0"></span>Définitions des listes de prix des services

La liste suivante définit les conditions dans les fichiers de liste de prix des services.

formatVersion

Un attribut qui suit la version de format dans laquelle se trouve le fichier de liste de prix des services. Le formatVersion du fichier est mis à jour lorsque la structure est modifiée. Par exemple, la version changera de v1 vers v2.

clause de non-responsabilité

Toute clause de non-responsabilité s'appliquant au fichier de liste de prix des services. offerCode

Un code unique pour le produit d'un Service AWS. Par exemple,AmazonEC2 pour Amazon EC2 ou AmazonS3 pour Amazon S3.

#### version ;

Un attribut qui suit la version du fichier de liste de prix des services. Chaque fois qu'un nouveau fichier est publié, il contient un nouveau numéro de version. Par exemple : 20150409022205 et 20150910182105.

### publicationDate

Horodatage au format UTC auquel un fichier de liste de prix des services a été publié. Par exemple : 2015-04-09T02:22:05Z et 2015-09-10T18:21:05Z.

<span id="page-277-0"></span>Définitions des détails du produit (produits)

Cette section fournit des informations sur les produits dans un fichier de liste de prix des services pour un Service AWS. Les produits sont indexés par référence.

## products:sku

Code unique d'un produit. Utilisez le code SKU pour établir une corrélation entre les détails et la tarification du produit.

Par exemple, un produit avec la référence HCNSHWWAJSGVAHMH est disponible uniquement pour un prix qui répertorie également HCNSHWWAJSGVAHMH en tant que référence.

## products:sku:productFamily

La catégorie du type de produit. Par exemple, compute pour Amazon EC2 ou storage pour Amazon S3.

#### products:sku:attributes

Une liste de tous les attributs produit.

## products:sku:attributes:Attribute Name

Le nom d'un attribut produit. Par exemple, Instance Type, Processor ou OS.

## products:sku:attributes:Attribute Value

La valeur d'un attribut produit. Par exemple, m1.small (type d'instance), xen (type de processeur) ou Linux (type de système d'exploitation).

## <span id="page-278-0"></span>Définitions des détails des produits (termes)

Cette section fournit des informations sur les prix des produits dans un fichier de liste de prix des services pour un Service AWS.

Les prix sont d'abord indexés par conditions (onDemand et reserved), puis par référence.

terms:termType

Le type spécifique de terme décrit par la définition du terme. Les types de termes valides sont reserved et onDemand.

## terms:termType:SKU

Code unique d'un produit. Utilisez le code SKU pour établir une corrélation entre les détails et la tarification du produit.

Par exemple, un produit avec la référence HCNSHWWAJSGVAHMH est disponible uniquement pour un prix qui répertorie également HCNSHWWAJSGVAHMH en tant que référence.

## terms:termType:sku:Offer Term Code

Un code unique pour un type spécifique de terme. Par exemple, KCAKZHGHG.

Les combinaisons de produits et de prix sont référencées par le code SKU suivi du code terme, séparés par un point. Par exemple, U7ADXS4BEK5XXHRU.KCAKZHGHG.

## terms:termType:sku:Effective Date

Date d'entrée en vigueur d'un fichier de liste de prix des services. Par exemple, si un terme a une EffectiveDate au 1er novembre 2017, le prix n'est pas valide avant cette date.

## terms:termType:sku:Term Attributes Type

Un code unique permettant d'identifier les produits et les offres de produits couverts par un terme. Par exemple, un type d'attribut EC2-Reserved signifie qu'un terme est disponible pour les hôtes réservés Amazon EC2.

## terms:termType:sku:Term Attributes

Une liste de tous les attributs qui sont applicables à un type de terme. Le format apparaît sous la forme attribute-name: attribute-value. Par exemple, cela peut être la durée du terme et le type d'achat visé par le terme.

## terms:termType:sku:Term Attributes:Attribute Name

Le nom d'un attribut TermAttribute. Vous pouvez l'utiliser pour rechercher des attributs spécifiques. Par exemple, vous pouvez rechercher des termes par length ou PurchaseOption.

terms:termType:sku:Term Attributes:Attribute Value

La valeur d'un TermAttribute. Par exemple, les termes peuvent avoir une durée d'un an et une option d'achat de All Upfront.

terms:termType:sku:Price Dimensions

Les détails de tarification du fichier de liste de prix, tels que la façon dont l'utilisation est mesurée, la devise que vous pouvez utiliser pour payer et les limites du niveau de tarification.

terms:termType:sku:Price Dimensions:Rate Code

Un code unique pour une combinaison de produits, d'offres et de niveaux de tarification. Les combinaisons de produits et de termes peuvent avoir plusieurs dimensions de prix, telles qu'une offre gratuite, un niveau d'utilisation faible et un niveau d'utilisation élevé.

terms:termType:sku:Price Dimensions:Rate Code:Description

La description d'un prix ou d'un taux.

terms:termType:sku:Price Dimensions:Rate Code:Unit

Le type d'unité utilisé par chaque service en vue de mesurer l'utilisation pour la facturation. Par exemple, Amazon EC2 utilise des heures et Amazon S3 utilise des Go.

terms:termType:sku:Price Dimensions:Rate Code:Starting Range

La limite inférieure du niveau de prix couvert par ce prix. Par exemple, 0 Go ou 1 001 appels d'opérations d'API.

terms:termType:sku:Price Dimensions:Rate Code:Ending Range

La limite supérieure du niveau de prix couvert par ce prix. Par exemple, 1 000 Go ou 10 000 appels d'opérations d'API.

terms:termType:sku:Price Dimensions:Rate Code:Price Per Unit

Calcul du coût d'une seule unité mesurée pour un service.

terms:termType:sku:Price Dimensions:Rate Code:Price Per Unit:Currency Code

Code indiquant la devise des prix d'un produit spécifique.

## terms:termType:sku:Price Dimensions:Rate Code:Price Per Unit:Currency Rate

Le taux d'un produit dans diverses devises prises en charge. Par exemple, 1,2536 \$ par unité.

<span id="page-280-0"></span>Consulter les fichiers de liste de prix des services pour les Savings Plans

Pour nous fournir des commentaires sur AWS Price List, répondez à cette [courte enquête.](https://amazonmr.au1.qualtrics.com/jfe/form/SV_cO0deTMyKyFeezA) Vos réponses seront anonymes. Remarque : cette enquête est disponible en anglais uniquement.

Les fichiers de liste de prix des services pour Service AWS incluent les types d'informations suivants :

- Détails du fichier de liste de prix des services : métadonnées relatives aux fichiers de liste de prix des services, par exemple la version de format, la Région AWS et la date de publication
- Détails du produit : métadonnées du produit qui répertorient les produits d'un fichier de liste de prix des services ainsi que les informations relatives au produit
- Détails des prix (termes) : prix de tous les produits figurant dans le fichier de liste de prix des services

#### Table des matières

- [Fichier CSV](#page-280-1)
- **[Fichier JSON](#page-281-0)**
- [Définitions des listes de prix des services](#page-282-0)
- [Définitions des détails du produit \(produits\)](#page-282-1)
- [Définitions des détails des prix \(termes\)](#page-283-0)

### <span id="page-280-1"></span>Fichier CSV

Les cinq premières lignes du fichier CSV sont les métadonnées du fichier de liste de prix. La sixième ligne comporte les noms de colonne pour les produits et leurs attributs, tels que la SKU, le RateCode etc.

Le nombre de colonnes est variable en fonction des Savings Plans. Les premières colonnes contiennent les informations de tarification, tandis que les autres colonnes contiennent les détails du produit pour les Savings Plans.

### <span id="page-281-0"></span>Fichier JSON

Les détails du produits et les informations de tarification sont dans des sections distinctes. Un fichier de liste de prix des services au format JSON ressemble à l'exemple suivant.

```
{ 
    "version" : "The version of the price list file", 
    "publicationDate" : "The publication date of the price list file", 
    "regionCode" : "Region for which price list file is valid for", 
    "products" : [ 
       { 
          "sku" : "The SKU of the product", 
          "productFamily" : "The product family of the product", 
          "serviceCode" : "Savings plan code", 
          "attributes" : { 
             "attributeName":"attributeValue", 
          } 
       }, 
       ... 
    ], 
    "terms" : { 
       "savingsPlan" : [ 
          { 
             "sku" : "The SKU of the product", 
             "description" : "Description of the product", 
             "effectiveDate" : "The effective date of the pricing details", 
             "leaseContractLength" : { 
                  "duration" : "Length of the lease contract - it is a number", 
                  "unit" : "Unit of the duration" 
             }, 
             "rates" : [ 
\overline{\mathcal{L}} "discountedSku" : "The SKU of the discounted on demand product", 
                      "discountedUsageType" : "Usage type of the discounted product", 
                      "discountedOperation" : "Operation of the discounted product", 
                      "discountedServiceCode" : "Service code of the discounted product", 
                      "rateCode" : "The rate code of this price detail", 
                      "unit" : "Unit used to measure usage of the product", 
                      "discountedRate" : { 
                          "price" : "Price of the product", 
                          "currency" : "Currency of the price" 
 } 
                 }, 
 ...
```

```
 ] 
            }, 
            ... 
        \overline{1} }
}
```
## <span id="page-282-0"></span>Définitions des listes de prix des services

La liste suivante définit les conditions dans les fichiers de liste de prix des services.

regionCode

Le code de région de la région pour laquelle la liste de prix est valide.

version ;

Un attribut qui suit la version du fichier de liste de prix. Chaque fois qu'un nouveau fichier est publié, il contient un nouveau numéro de version. Par exemple : 20150409022205 et 20150910182105.

## publicationDate

Horodatage au format UTC auquel un fichier de liste de prix des services a été publié. Par exemple : 2015-04-09T02:22:05Z et 2015-09-10T18:21:05Z.

<span id="page-282-1"></span>Définitions des détails du produit (produits)

Cette section fournit des informations sur les produits dans un fichier de liste de prix pour les Savings Plans. Les produits sont indexés par référence.

## products:product:sku

Code unique d'un produit. Utilisez le code SKU pour établir une corrélation entre les détails et la tarification du produit.

Par exemple, un produit avec la référence HCNSHWWAJSGVAHMH est disponible uniquement pour un prix qui répertorie également HCNSHWWAJSGVAHMH en tant que référence.

## products:product:productFamily

La catégorie du type de produit. Par exemple, EC2InstanceSavingsPlans pour Compute Savings Plans.

### products:product:serviceCode

Le code de service des Savings Plans. Par exemple, ComputeSavingsPlans.

products:product:attributes

Une liste des attributs de produit.

products:product:attributes:attributeName

Le nom d'un attribut produit. Par exemple, Instance Type, Location Type ou Purchase Option.

products:product:attributes:attributeValue

La valeur d'un attribut produit. Par exemple, m1.small (type d'instance), AWS Local Zone (type d'emplacement) ou No Upfront (type d'option d'achat).

<span id="page-283-0"></span>Définitions des détails des prix (termes)

Cette section fournit des informations sur les prix des produits dans un fichier de liste de prix pour les Savings Plans.

Les prix sont d'abord indexés par les termes (savingsPlan).

terms:termType

Le type spécifique de terme décrit par la définition du terme. Le type de terme valide est savingsPlan.

terms:termType:sku

Code unique d'un produit. Utilisez le code SKU pour établir une corrélation entre les détails et la tarification du produit.

Par exemple, un produit avec la référence T496KPMD8YQ8RZNC est disponible uniquement pour un prix qui répertorie également 496KPMD8YQ8RZNC en tant que référence.

terms:termType:sku:description

Description du produit.

terms:termType:sku:effectiveDate

Date d'entrée en vigueur d'un fichier de liste de prix des services. Par exemple, si un terme a une EffectiveDate au 1er novembre 2017, le prix n'est pas valide avant cette date.

## terms:termType:sku:leaseContractLength:duration

La durée du contrat de location. Cette valeur est un nombre. Par exemple, 1 ou 3.

### terms:termType:sku:rates

Liste de tous les tarifs réduits applicables à un produit Savings Plans. Un produit Savings Plans est une combinaison de plusieurs produits d'autres services et contient plusieurs tarifs pour cette combinaison.

terms:termType:sku:rates:discountedSku

La référence du produit à la demande à prix réduit.

terms:termType:sku:rates:discountedUsageType

Le type d'utilisation du produit à la demande à prix réduit.

terms:termType:sku:rates:discountedOperation

L'opération du produit à la demande à prix réduit.

terms:termType:sku:rates:discountedServiceCode

Le code de service du produit à la demande à prix réduit.

terms:termType:sku:rates:rateCode

Le code tarifaire de ce tarif proposé dans le cadre du produit Savings Plans. Par exemple, T496KPMD8YQ8RZNC.26PW7ZDSYZZ6YBTZ

terms:termType:sku:rates:unit

L'unité utilisée pour mesurer l'utilisation du produit. Par exemple, Hrs pour une instance Amazon EC2.

terms:termType:sku:rates:discountedRate:price

Le prix du produit à prix réduit proposé dans le cadre du produit Savings Plans. Par exemple, 3.434.

terms:termType:sku:rates:discountedRate:currency

La device du prix du produit à prix réduit proposé dans le cadre du produit Savings Plans. Par exemple, USD.

# Recherche de prix dans le fichier de liste de prix des services

Pour nous fournir des commentaires sur AWS Price List, répondez à cette [courte enquête.](https://amazonmr.au1.qualtrics.com/jfe/form/SV_cO0deTMyKyFeezA) Vos réponses seront anonymes. Remarque : cette enquête est disponible en anglais uniquement.

L'API de liste des prix AWS fournit les prix de tous les produits AWS à des fins informatives, y compris la tarification à la demande et la tarification des instances réservées.

Pour rechercher les prix et les conditions pour un produit spécifique, vous pouvez utiliser les fichiers d'offres. Par exemple, vous pouvez rechercher la liste des prix pour une instance Amazon Elastic Compute Cloud (Amazon EC2).

## **a** Note

L'API de liste des prix AWS n'est pas une source exhaustive pour les offres à durée limitée, telles que la tarification des Niveau gratuit d'AWS. Pour plus d'informations sur les prix de niveau gratuit, consultez [Niveau gratuit d'AWS](https://aws.amazon.com/free/).

Pour rechercher les prix des produits qui vous intéressent.

## Table des matières

- [Recherche de prix à la demande pour les services](#page-285-0)
- [Recherche de prix hiérarchisés pour les services](#page-286-0)
- [Recherche de prix hiérarchisés pour les services avec l'offre gratuite \(Free Tier\)](#page-287-0)
	- [Exemple](#page-287-1)
- [Recherche de prix pour les service avec les instances réservées](#page-288-0)

## <span id="page-285-0"></span>Recherche de prix à la demande pour les services

La procédure suivante montre comment rechercher les prix à la demande pour les Services AWS, tels que Amazon EC2.

Pour obtenir votre fichier au format CSV ou JSON, suivez les étapes décrites dans [Obtention des](#page-252-1)  [fichiers des listes de prix](#page-252-1) ou [Obtention manuellement des fichiers des listes de prix.](#page-256-1)

Pour rechercher un prix à la demande à l'aide du fichier CSV

- 1. Téléchargez le fichier CSV pour le service.
- 2. Ouvrez le fichier CSV avec l'application de votre choix.
- 3. Sous la colonne TermType, filtrez pour afficher OnDemand.
- 4. Recherchez le type d'utilisation et l'opération souhaités.
- 5. Dans la colonne PricePerUnit, consultez le prix correspondant.

Pour trouver un prix à la demande à l'aide du fichier JSON

- 1. Téléchargez le fichier JSON pour le service.
- 2. Ouvrez le fichier JSON avec l'application de votre choix.
- 3. Sous Conditions et À la demande, recherchez les références souhaitées.

Si vous ne connaissez pas la référence, recherchez sous Produits pour le type d'utilisation et l'opération.

4. Consultez pricePerUnit pour trouver le prix à la demande correspondant pour la référence.

## <span id="page-286-0"></span>Recherche de prix hiérarchisés pour les services

La procédure suivante montre comment rechercher des prix hiérarchisés pour les services, tels que Amazon Simple Storage Service (Amazon S3).

Pour rechercher les prix hiérarchisés pour les services à l'aide du fichier CSV

- 1. Téléchargez le fichier CSV pour le service.
- 2. Ouvrez le fichier CSV avec l'application de votre choix.
- 3. Sous la colonne TermType, filtrez pour afficher OnDemand.
- 4. Recherchez le type d'utilisation et l'opération souhaités.
- 5. Dans la colonne PricePerUnit, consultez le prix correspondant pour chaque StartingRange et EndingRange.

Pour rechercher les prix hiérarchisés pour les services à l'aide du fichier JSON

1. Téléchargez le fichier JSON.

- 2. Ouvrez le fichier JSON avec l'application de votre choix.
- 3. Sous Conditions et À la demande, recherchez les références souhaitées.

Si vous ne connaissez pas la référence, recherchez sous Produits pour le type d'utilisation et l'opération.

4. Sous chaque beginRange and endRange, consultez le pricePerUnit pour trouver les prix hiérarchisés correspondants.

<span id="page-287-0"></span>Recherche de prix hiérarchisés pour les services avec l'offre gratuite (Free Tier)

La procédure suivante montre comment rechercher des Services AWS qui publient les prix des offres gratuites dans l'API de liste des prix AWS, comme par exemple AWS Lambda.

Tous les prix de l'offre gratuite sont soumis aux conditions décrites dans [Niveau gratuit d'AWS](https://aws.amazon.com/free).

Pour rechercher les prix des services avec l'offre gratuite à l'aide du fichier CSV

- 1. Téléchargez le fichier CSV pour le service.
- 2. Ouvrez le fichier CSV avec l'application de votre choix.
- 3. Sous la colonne TermType, filtrez pour afficher OnDemand.
- 4. Sous la colonne Emplacement filtrez pour afficher Tout.

Tout ne représente pas toutes les Régions AWS dans ce scénario. Il s'agit d'un sous-ensemble de régions définies par d'autres lignes dans le fichier CSV, avec une colonne RelatedTo correspondant à la référence de l'entrée Tout de l'emplacement.

- 5. Pour trouver une liste de tous les emplacements et produits éligibles pour une référence de niveau gratuit spécifique, recherchez la référence de niveau gratuit dans la colonne RelatedTo.
- 6. Pour connaître l'utilisation couverte par le niveau gratuit dans tous les emplacements éligibles, consultez les rubriques StartingRange et EndingRange pour l'emplacement Tout.

## <span id="page-287-1"></span>Exemple

Cet exemple suppose qu'il n'y a plus d'entrées dans le fichier de prix où RelatedTo est égal à la référence ABCD.

Comme indiqué dans le tableau suivant, l'offre de niveau gratuit avec la référence ABCD est valide dans les régions Asia Pacific (Singapore) et US East (Ohio), mais pas dans AWS
GovCloud (US). L'utilisation couverte par niveau gratuit est de 400 000 secondes au total, utilisée dans les deux régions éligibles.

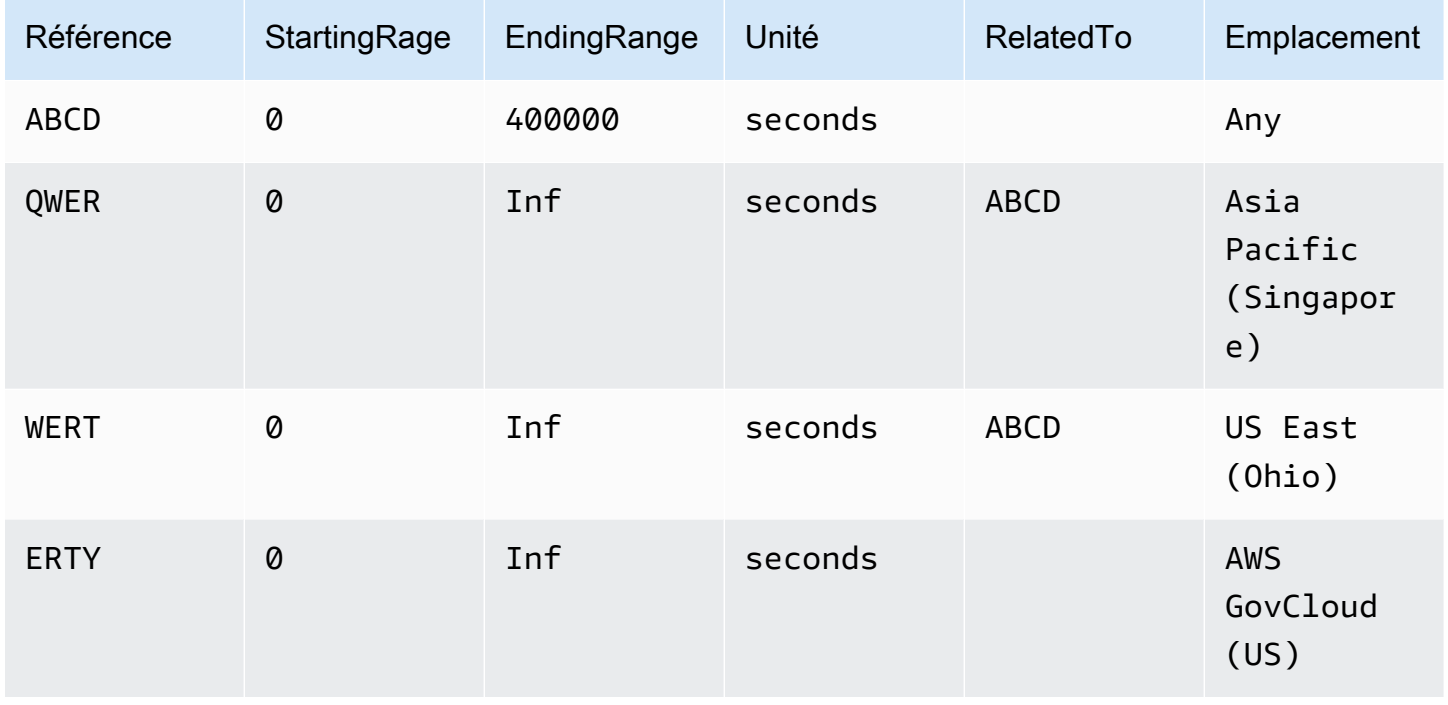

Pour rechercher les prix hiérarchisés pour l'offre gratuite à l'aide du fichier JSON

- 1. Téléchargez le fichier JSON pour le service.
- 2. Ouvrez le fichier JSON avec l'application de votre choix.
- 3. Sous produits, recherchez le usageType avec le préfixe de région Global.
- 4. Prenez note de la référence, puis recherchez la même référence sous Termes et À la demande.
- 5. Pour le montant de l'utilisation de l'offre gratuite, consultez BeginRange et EndRange.

Pour obtenir la liste des produits et régions couverts par l'offre gratuite, consultez appliesTo.

#### Recherche de prix pour les service avec les instances réservées

La procédure suivante montre comment rechercher des prix hiérarchisés pour les services avec les instances réservées, comme Amazon Relational Database Service (Amazon RDS).

Pour rechercher les prix d'une instance réservée à l'aide du fichier CSV

1. Téléchargez le fichier CSV Amazon EC2.

- 2. Ouvrez le fichier CSV avec l'application de votre choix.
- 3. Sous la colonne TermType, filtrez pour afficher reserved.
- 4. Recherchez le type d'utilisation et l'opération souhaités.
- 5. Pour chaque LeaseContractLength, PurchaseOption et OfferingClass, veuillez consulter la colonne PricePerUnit pour connaître le prix correspondant.

Pour rechercher les prix d'une instance réservée à l'aide du fichier JSON

- 1. Téléchargez le fichier JSON pour le service.
- 2. Ouvrez le fichier JSON avec l'application de votre choix.
- 3. Sous Conditions et Réservé, recherchez les références souhaitées.

Si vous ne connaissez pas la référence, recherchez sous Produits pour le type d'utilisation et l'opération.

Vous pouvez rechercher les prix de LeaseContractLength, PurchaseOption et OfferingClass pour le même produit.

## Configuration des notifications en cas de mise à jour des prix

Pour nous fournir des commentaires sur AWS Price List, répondez à cette [courte enquête.](https://amazonmr.au1.qualtrics.com/jfe/form/SV_cO0deTMyKyFeezA) Vos réponses seront anonymes. Remarque : cette enquête est disponible en anglais uniquement.

Les fichiers des listes de prix peuvent changer à tout moment. Lorsque les fichiers des listes de prix sont mis à jour, une notification Amazon Simple Notification Service (Amazon SNS) est envoyée. Vous pouvez configurer vos paramètres pour recevoir des notifications lorsque les prix changent, par exemple lorsqu'AWS réduit ses prix ou lorsque de nouveaux produits et services sont lancés.

Vous pouvez recevoir une notification à chaque changement de prix ou une fois par jour uniquement. Si vous choisissez de recevoir une notification une fois par jour, la notification indique tous les changements de prix appliqués la veille. Nous vous conseillons de configurer les notifications afin de recevoir les derniers fichiers en cas de modification.

#### Table des matières

- [Configurer les notifications Amazon SNS](#page-290-0)
- [Structure de notification des Services AWS](#page-291-0)
- [Structure de notification des Savings Plans](#page-293-0)

## <span id="page-290-0"></span>Configurer les notifications Amazon SNS

Vous pouvez utiliser la AWS Management Console pour vous inscrire pour recevoir des notifications Amazon SNS.

Pour configurer les notifications Amazon SNS en cas de mises à jour des fichiers des listes de prix

- 1. Connectez-vous à AWS Management Console et ouvrez la console Amazon SNS à l'adresse <https://console.aws.amazon.com/sns/v3/home>.
- 2. Si vous débutez avec Amazon SNS, choisissez Mise en route.
- 3. Dans la barre de navigation, changez la Région AWS en USA Est (Virginie du Nord), si nécessaire.
- 4. Dans le volet de navigation, choisissez Souscriptions.
- 5. Choisissez Créer un abonnement.
- 6. Dans le champ ARN de rubrique, saisissez les informations suivantes selon vos besoins :
	- Pour la tarification du service :
		- Pour recevoir une notification à chaque changement de prix, saisissez : arn: aws: sns: useast-1:278350005181:price-list-api
		- Pour recevoir une notification une fois par jour uniquement, saisissez : arn: aws: sns: useast-1:278350005181:daily-aggregated-price-list-api
	- Pour les prix des Savings Plans, saisissez : arn:aws:sns:useast-1:626627529009:SavingsPlanPublishNotifications
- 7. Dans le champ Protocole, utilisez le paramètre par défaut HTTP.
- 8. Dans le champ Point de terminaison, spécifiez le format dans lequel vous souhaitez recevoir la notification, par exemple Amazon Simple Queue Service (Amazon SQS), AWS Lambda ou email.
- 9. Choisissez Créer un abonnement.

Lorsqu'un prix change, vous recevez une notification au format de votre choix que vous avez spécifié à l'étape 8.

#### **A** Important

Si vous recevez le message d'erreur L'abonnement n'a pu être créé. Code d'erreur : InvalidParameter – Message d'erreur : Invalid parameter: TopicArn, il est probable que vous n'utilisiez pas la région USA Est (Virginie du Nord). Les données des métriques de facturation sont stockées dans cette région, même pour les ressources appartenant à d'autres régions. Revenez à l'étape 3 et terminez cette procédure.

### <span id="page-291-0"></span>Structure de notification des Services AWS

La notification de mise à jour des prix comporte une ligne d'objet au format suivant.

```
[Pricing Update] New <serviceCode> offer file available.
```
Example Exemple : ligne d'objet

Une notification de mise à jour des prix pour Amazon Relational Database Service (Amazon RDS) ressemble à ce qui suit.

[Pricing Update] New AmazonRDS offer file available.

Example Exemple : message de notification

Si vous vous êtes abonné à un Services AWS comme Amazon SQS, Lambda ou à d'autres services, la structure du corps du message de notification de mise à jour des prix ressemble à ce qui suit.

```
{ 
     "formatVersion":"v1.0", 
     "offerCode":"<serviceCode>", 
     "version":"<Version number of this new price list>", 
     "timeStamp":"<Publish date of this new price list>", 
     "url":{ 
         "JSON":"<JSON URL of the current version price list>", 
         "CSV":"<CSV URL of the current version price list>" 
     }, 
     "regionIndex":"<Region index url of the current version price list>", 
     "operation":"Publish"
}
```
Par exemple, le message de notification pour Amazon RDS ressemble à ce qui suit.

```
{ 
     "formatVersion":"v1.0", 
     "offerCode":"AmazonRDS", 
     "version":"20230328234721", 
     "timeStamp":"2023-03-28T23:47:21Z", 
     "url":{ 
         "JSON":"https://pricing.us-east-1.amazonaws.com/offers/v1.0/aws/AmazonRDS/
current/index.json", 
         "CSV":"https://pricing.us-east-1.amazonaws.com/offers/v1.0/aws/AmazonRDS/
current/index.csv" 
     }, 
     "regionIndex":"https://pricing.us-east-1.amazonaws.com/offers/v1.0/aws/AmazonRDS/
current/region_index.json", 
     "operation":"Publish"
}
```
Example Exemple : notification par e-mail

Si vous vous êtes abonné par e-mail, la structure du corps de l'e-mail de mise à jour des prix ressemble à ce qui suit.

```
Hello,
You've received this notification because you subscribed to receiving updates from SNS 
  topic arn:aws:sns:us-east-1:278350005181:price-list-api.
We've published a new version of the offer file for Service <serviceCode>. To download
  the offer file, use the following URLs: 
   - JSON format : <JSON URL of the current version price list>
   - CSV format : <CSV URL url of the current version price list>
To download the index for the region-specific offer files, use the following URL: 
    - RegionIndexUrl : <Region index URL of the current version price list>
To get a daily email that shows all price changes made the previous day, subscribe to 
  the following SNS topic: arn:aws:sns:us-east-1:278350005181:daily-aggregated-price-
list-api.
To learn more about offer files and index files, see http://docs.aws.amazon.com/
awsaccountbilling/latest/aboutv2/price-changes.html.
Thank You,
```
AWS Facturation Guide de l'utilisateur

Amazon Web Services Team

Voici un exemple de message par e-mail pour Amazon RDS.

```
Hello,
You've received this notification because you subscribed to receiving updates from SNS 
  topic arn:aws:sns:us-east-1:278350005181:price-list-api.
We've published a new version of the offer file for Service AmazonRDS. To download the 
  offer file, use the following URLs: 
   - JSON format : https://pricing.us-east-1.amazonaws.com/offers/v1.0/aws/AmazonRDS/
current/index.json 
   - CSV format : https://pricing.us-east-1.amazonaws.com/offers/v1.0/aws/AmazonRDS/
current/index.csv
To download the index for the region-specific offer files, use the following URL: 
    - RegionIndexUrl : https://pricing.us-east-1.amazonaws.com/offers/v1.0/aws/
AmazonRDS/current/region_index.json
To get a daily email that shows all price changes made the previous day, subscribe to 
  the following SNS topic: arn:aws:sns:us-east-1:278350005181:daily-aggregated-price-
list-api.
To learn more about offer files and index files, see http://docs.aws.amazon.com/
awsaccountbilling/latest/aboutv2/price-changes.html.
Thank You,
Amazon Web Services Team
```
#### <span id="page-293-0"></span>Structure de notification des Savings Plans

La notification de mise à jour des prix comporte une ligne d'objet au format suivant.

[Pricing Update] New *<Savings Plan name>* is available.

Example Exemple : ligne d'objet des Savings Plans

La ligne d'objet des Savings Plans ressemble à ce qui suit.

[Pricing Update] New AWS Compute Savings Plan is available.

Example Exemple : message de notification

Si vous vous êtes abonné à un Services AWS comme Amazon SQS, Lambda ou à d'autres services, la structure du corps du message de notification de mise à jour des prix ressemble à ce qui suit.

```
{ 
   "version":"<Version number of this new price list>", 
   "offerCode":"<savingsPlanCode which can be used as input to API calls>", 
   "savingsPlanCode":"<savingsPlan Name>", 
   "topicArn":"arn:aws:sns:us-east-1:626627529009:SavingsPlanPublishNotifications", 
   "versionIndex":"<version index url of the version price list>", 
   "regionIndex":"<Region index URL of the version price list>"
}
```
Par exemple, une notification pour ComputeSavingsPlans ressemble à ce qui suit.

```
{ 
   "version":"20230509202901", 
   "offerCode":"AWSComputeSavingsPlan", 
   "savingsPlanCode":"ComputeSavingsPlans", 
   "topicArn":"arn:aws:sns:us-east-1:626627529009:SavingsPlanPublishNotifications", 
   "versionIndex":"https://pricing.us-east-1.amazonaws.com/savingsPlan/v1.0/aws/
AWSComputeSavingsPlan/20230509202901/index.json", 
   "regionIndex":"https://pricing.us-east-1.amazonaws.com/savingsPlan/v1.0/aws/
AWSComputeSavingsPlan/20230509202901/region_index.json"
}
```
Example Exemple : notification par e-mail

Si vous vous êtes abonné par e-mail, la structure du corps de l'e-mail de mise à jour des prix ressemble à ce qui suit.

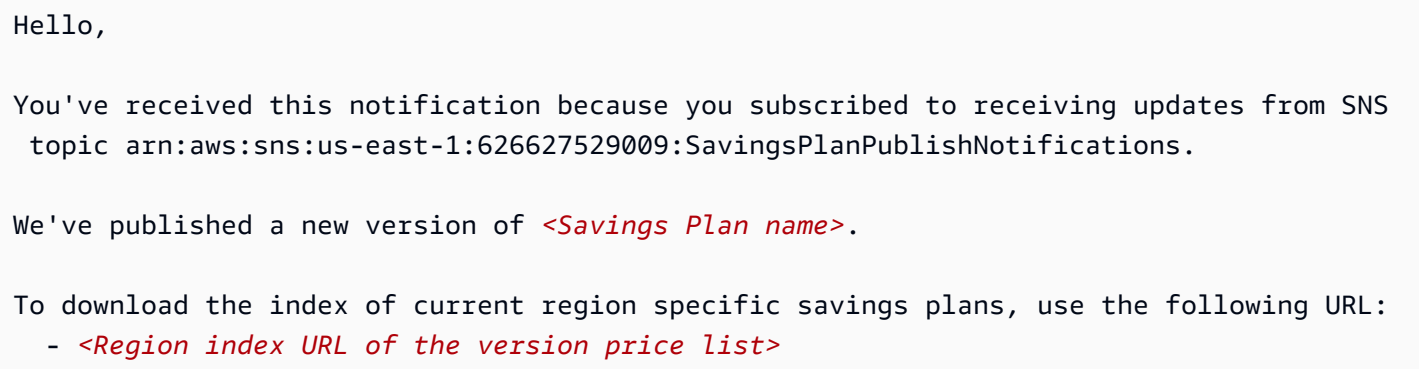

```
To download the index of previous versions of savings plans, use the following URL: 
   - <version index URL of the version price list>
To learn more about Savings Plans, see http://docs.aws.amazon.com/awsaccountbilling/
latest/aboutv2/price-changes.html.
To learn about finding Savings Plan prices in an offer file, see https://
docs.aws.amazon.com/awsaccountbilling/latest/aboutv2/sp-offer-file.html
Thank You,
Amazon Web Services Team
```
Par exemple, le corps d'un e-mail pour les Savings Plans ressemble à ce qui suit.

```
Hello,
You've received this notification because you subscribed to receiving updates from SNS 
  topic arn:aws:sns:us-east-1:626627529009:SavingsPlanPublishNotifications.
We've published a new version of Compute Savings Plans.
To download the index of current region specific savings plans, use the following URL: 
   - https://pricing.us-east-1.amazonaws.com/savingsPlan/v1.0/aws/
AWSComputeSavingsPlan/20230509202901/region_index.json 
To download the index of previous versions of savings plans, use the following URL: 
   - https://pricing.us-east-1.amazonaws.com/savingsPlan/v1.0/aws/
AWSComputeSavingsPlan/20230509202901/index.json
To learn more about savings plans, see http://docs.aws.amazon.com/awsaccountbilling/
latest/aboutv2/price-changes.html.
To learn about finding Savings Plan prices in an offer file, see https://
docs.aws.amazon.com/awsaccountbilling/latest/aboutv2/sp-offer-file.html
Thank You,
Amazon Web Services Team
```
# Facturation consolidée pour AWS Organizations

Vous pouvez utiliser la fonctionnalité de facturation consolidée AWS Organizations pour consolider la facturation et le paiement de plusieurs Comptes AWS ou plusieurs comptes Amazon Web Services India Private Limited (AWS Inde). Chaque organisation AWS Organizations possède un compte de gestion qui paie les frais de tous les comptes des membres. Pour plus d'informations sur les organisations, consultez le [Guide de l'utilisateur AWS Organizations.](https://docs.aws.amazon.com/organizations/latest/userguide/)

La facturation consolidée comporte les avantages suivants :

- Une seule facture Vous recevez une seule facture pour plusieurs comptes.
- Suivi simplifié Vous pouvez facilement suivre les frais sur plusieurs comptes et télécharger les données combinées de coût et d'utilisation.
- Utilisation combinée Vous pouvez combiner l'utilisation entre tous les comptes de l'organisation afin de partager les remises de tarification sur volume, les remises sur instances réservées et les Savings Plans. Cela peut entraîner des frais moins importants pour votre projet, service ou société qu'avec des comptes autonomes individuels. Pour plus d'informations, consultez [Remises sur](#page-302-0)  [volume.](#page-302-0)
- Pas de frais supplémentaires La facturation consolidée est proposée sans coût supplémentaire.

**a** Note

Les factures du compte lié sont purement informatives. Le compte de gestion peut réaffecter les autres remises sur volume, les remises sur instances réservées ou les remises de Savings Plans que votre compte reçoit.

Si vous avez accès au compte de gestion, vous pouvez voir une vue combinée des frais AWS occasionnés par les comptes membres. Vous pouvez également obtenir un rapport de coûts pour chaque compte membre.

AWS et les comptes AWS indiens ne peuvent pas être consolidés ensemble. Si votre adresse de contact est en Inde, vous pouvez l'utiliser AWS Organizations pour consolider les comptes AWS indiens au sein de votre organisation.

#### **A** Important

Lorsqu'un compte membre quitte une organisation, ce compte membre ne peut plus accéder aux données Cost Explorer qui ont été générées lorsqu'il faisait partie de l'organisation. Les données ne sont pas supprimées et le compte de gestion de l'organisation peut toujours y accéder. Si le compte membre rejoint à nouveau l'organisation, il peut à nouveau accéder aux données.

#### **Rubriques**

- [Processus de facturation consolidée](#page-297-0)
- [Facturation consolidée dans la zone AWS EMEA](#page-298-0)
- [Facturation consolidée en Inde](#page-300-0)
- [Date de facturation effective, activité du compte et remises quantitatives](#page-301-0)
- [AWS crédits](#page-303-0)
- [Instances réservées](#page-308-0)
- [Présentation des factures consolidées](#page-313-0)
- [Demander des factures PDF plus courtes](#page-323-0)
- [AWS Support frais pour les comptes dans un AWS Organizations](#page-325-0)

## <span id="page-297-0"></span>Processus de facturation consolidée

AWS Organizations fournit une facturation consolidée afin que vous puissiez suivre les coûts combinés de tous les comptes membres de votre organisation. Les étapes suivantes présentent le processus de création d'une organisation et d'affichage de votre facture consolidée.

- 1. Ouvrez la [console AWS Organizations](https://console.aws.amazon.com/organizations/) ou la [console AWS Billing and Cost Management.](https://console.aws.amazon.com/billing/) Si vous ouvrez la console AWS Billing and Cost Management , choisissez Facturation Consolidée, puis Démarrer. Vous êtes ensuite redirigé vers la console AWS Organizations .
- 2. Choisissez Créez une organisation dans la console AWS Organizations .
- 3. Créez une organisation à partir du compte que vous souhaitez définir en tant que compte de gestion pour votre nouvelle organisation. Pour plus d'informations, consultez [Création d'une](https://docs.aws.amazon.com/organizations/latest/userguide/orgs_manage_create.html)  [organisation](https://docs.aws.amazon.com/organizations/latest/userguide/orgs_manage_create.html). Le compte de gestion est tenu de payer les frais de tous les comptes membres.
- 4. (Facultatif) Créez des comptes qui sont automatiquement membres de l'organisation. Pour plus de détails, consultez [la section Création d'un Compte AWS dans votre organisation.](https://docs.aws.amazon.com/organizations/latest/userguide/orgs_manage_accounts_create.html)
- 5. (Facultatif) Invitez des comptes existants à rejoindre votre organisation. Pour en savoir plus, consultez [Inviter un Compte AWS à rejoindre votre organisation](https://docs.aws.amazon.com/organizations/latest/userguide/orgs_manage_accounts_invites.html).
- 6. Chaque mois AWS , tous les comptes des membres sont débités sur votre compte de gestion sur une facture consolidée.

Le compte de gestion est facturé pour tous les frais des comptes membres. Cependant, à moins que l'organisation soit modifiée pour prendre en charge toutes les fonctions dans l'organisation (pas seulement les fonctions de facturation consolidée) et que des comptes membres soient explicitement restreints par des stratégies, chaque compte membre est sinon indépendant des autres comptes membres. Par exemple, le propriétaire d'un compte membre peut s'inscrire à des AWS services, accéder à des ressources et utiliser le Support AWS Premium, sauf si le compte de gestion restreint ces actions. Chaque propriétaire de compte continue d'utiliser ses propres informations d'identification, avec des autorisations de compte attribuées indépendamment des autres comptes de l'organisation.

Sécurisation du compte de gestion de facturation consolidée

Le propriétaire du compte de gestion d'une organisation doit sécuriser ce compte à l'aide de l'[AWS](https://aws.amazon.com/mfa/)  [authentification multifacteur](https://aws.amazon.com/mfa/) et d'un mot de passe fiable comportant au moins huit caractères, et combinant des majuscules, des minuscules, au moins un chiffre et au moins un caractère spécial. Vous pouvez modifier votre mot de passe sur la page [AWS Informations d'identification](https://aws.amazon.com/security-credentials).

## <span id="page-298-0"></span>Facturation consolidée dans la zone AWS EMEA

La fonctionnalité de facturation quotidienne consolidée combine vos frais, de sorte que vous recevez moins de factures chaque jour. Vous êtes automatiquement inscrit à cette fonctionnalité si vous respectez les conditions requises suivantes :

- Vous Compte AWS êtes facturé par l'intermédiaire de l'entité Amazon Web Services EMEA SARL (AWS Europe). Pour plus d'informations, consultez [Gérer vos paiements en AWS Europe.](#page-112-0)
- Vous utilisez le mode de paiement par facture. Cette fonctionnalité n'est pas disponible pour les modes de paiement par carte de crédit ou par prélèvement automatique.

Cette fonctionnalité consolide les éléments suivants :

- Abonnements quotidiens et out-of-cycle factures en une seule facture
- Notes de crédit sur une seule facture

Par exemple, si vous achetez trois instances réservées et que vous recevez deux notes de crédit aujourd'hui, vous recevez un total de deux factures à la fin de la journée. L'une des factures inclut vos achats d'instances réservées et l'autre inclut vos notes de crédit.

### Période de consolidation

AWS traite les factures d'abonnement et les remboursements entre 23 h 59 et 24 h 00 UTC. AWS génère ensuite les factures consolidées et les notes de crédit au cours de la période de 24 heures précédente. Votre facture consolidée est disponible en quelques minutes.

### Services couverts

Votre facture quotidienne comprend les Service AWS abonnements, out-of-cycle les achats et les notes de crédit. Cette fonctionnalité n'inclut pas les éléments suivants :

- AWS Marketplace achats
- AWS factures de service et d'anniversaire mensuelles
- Notes de crédit émises pour différentes factures d'origine

Supposons, par exemple, que vous receviez une note de crédit A pour la facture d'origine n° 123 et une autre note de crédit B pour la facture d'origine n° 456. Les deux notes de crédit ne sont pas consolidées, même si elles sont émises le même jour. Les notes de crédit ne sont consolidées que si elles sont émises avec le même numéro de facture d'origine.

- AWS Support achats, tels que le changement de AWS Support plan
- Frais liés à certaines offres Amazon Route 53 (par exemple, l'achat d'un nom de domaine) et à AWS des conférences telles que re:Invent et re:inforce AWS Partner Network AWS Managed **Services**

### Devise et taux de change

Les notes de crédit utilisent la même devise et le même taux de change que la facture d'origine.

Pour les factures d'abonnement, AWS applique la dernière préférence monétaire à tous les frais uniques traités au cours de la période de 24 heures précédente. Par exemple, si vous achetez

une instance réservée le matin, puis que vous changez votre devise préférée l'après-midi, AWS convertissez la devise de l'achat du matin dans la nouvelle devise préférée. Cette mise à jour apparaît sur la facture consolidée générée pour ce jour.

### Modifications apportées à votre AWS Cost and Usage Report

Avec la facturation consolidée, il peut s'écouler jusqu'à 24 heures après le traitement AWS de vos frais uniques pour qu'ils apparaissent dans votre rapport sur les AWS coûts et l'utilisation (AWS CUR), dans Cost Explorer ou dans les alertes relatives au budget des coûts configurées à l'aide de AWS Budgets.

Vous pouvez continuer à consulter vos frais initiaux d'instance réservée, une fois amortis, dans AWS CUR, Cost Explorer ou Budgets.

### Désactivation de la facturation consolidée

Cette fonctionnalité est activée par défaut sur votre compte. Si vous ne souhaitez pas l'utiliser, observez la procédure suivante.

Pour désactiver la facturation consolidée

- 1. Connectez-vous à la [AWS Support Center Console.](https://console.aws.amazon.com/support/home#/)
- 2. Créez un demande d'assistance relative au compte et à la facturation.
- 3. Pour Service, choisissez Facturation.
- 4. Pour Catégorie, choisissez Facturation consolidée.
- 5. Pour créer votre demande d'assistance, suivez les indications.

#### **a** Note

Répétez cette procédure si vous souhaitez activer la facturation consolidée ultérieurement.

## <span id="page-300-0"></span>Facturation consolidée en Inde

Si vous créez un nouveau compte et que vous choisissez l'Inde comme adresse de contact, votre contrat d'utilisation est conclu avec Amazon Web Services India Private Limited (AWS Inde), un AWS vendeur local en Inde. AWS L'Inde gère votre facturation, et le total de votre facture est indiqué en

roupies plutôt qu'en dollars. Une fois que vous avez créé un compte AWS en Inde, vous ne pouvez pas modifier le pays dans vos coordonnées.

Si vous possédez déjà un compte avec une adresse en Inde, votre compte est soit en Inde, soit en AWS Inde, selon la date à laquelle vous l'avez ouvert. AWS Pour savoir si votre compte est ouvert en AWS Inde AWS ou en Inde, consultez[Trouver le vendeur officiel.](#page-49-0) Si vous êtes déjà AWS client, vous pouvez continuer à utiliser votre Compte AWS. Vous pouvez également choisir d'avoir à la fois un AWS compte et un compte AWS en Inde, bien qu'ils ne puissent pas être consolidés au sein de la même organisation. (Actuellement, vous ne pouvez pas migrer un compte existant depuis AWS l' AWS Inde.) Si vous faites partie d'une organisation AWS indienne, le compte de gestion peut modifier les numéros PAN de tous les comptes membres.

Si vous créez une organisation à partir d'un compte de gestion établi en AWS Inde, vous ne pouvez inviter que d'autres comptes AWS indiens à rejoindre votre organisation. Vous ne pouvez pas inviter d'autres AWS comptes.

Si vous créez une organisation à partir d'un compte de gestion associé à AWS, vous ne pouvez inviter que d'autres Comptes AWS personnes à rejoindre votre organisation. Vous ne pouvez pas inviter de comptes AWS indiens.

# <span id="page-301-0"></span>Date de facturation effective, activité du compte et remises quantitatives

Lorsque le détenteur du compte membre accepte votre demande de rejoindre l'organisation, vous devenez immédiatement responsable des frais du compte membre. Si le compte membre rejoint l'organisation au milieu du mois, le compte de gestion est facturé uniquement pour la deuxième partie du mois.

Par exemple, si un compte membre rejoint une organisation le 10 mars, AWS facture le compte de gestion pour la période d'utilisation du compte membre commençant le 10 mars. Le propriétaire d'origine du compte membre est quand même facturé pour la première partie du mois.

## Facturation et activité des comptes

Chaque mois, les AWS frais sont facturés au titulaire du compte de gestion, et non aux propriétaires des comptes des membres. Pour afficher l'utilisation et les frais totaux pour tous les comptes d'une organisation, consultez la page Factures du compte de gestion. AWS met à jour la page plusieurs fois par jour. De plus, AWS met à disposition chaque jour un rapport de coûts téléchargeable.

Bien que les propriétaires des comptes des membres ne soient pas débités, ils peuvent toujours consulter leur utilisation et leurs frais en accédant à leurs pages de AWS factures. Ils ne peuvent pas voir ou obtenir des données concernant le compte de gestion ou les autres comptes membres sur la facture.

### <span id="page-302-0"></span>Remises sur volume

À des fins de facturation, AWS traite tous les comptes de l'organisation comme s'il s'agissait d'un seul compte. Certains services, tels que AWS Data Transfer et Amazon S3, proposent des niveaux de tarification en fonction du volume pour certaines dimensions d'utilisation, ce qui vous permet de baisser les prix au fur et à mesure que vous utilisez le service. Avec la facturation consolidée, AWS combine l'utilisation de tous les comptes pour déterminer les niveaux de tarification du volume à appliquer, vous offrant ainsi un prix global inférieur dans la mesure du possible. AWS alloue ensuite à chaque compte membre une partie de la réduction globale sur le volume en fonction de l'utilisation du compte.

Par exemple, supposons que la facture consolidée de Bob comprenne à la fois le propre compte de Bob et le compte de Susan. Le compte de Bob est le compte de gestion. Ce compte paie donc les frais pour Bob et Susan.

Bob transfère 8 To de données au cours du mois et Susan en transfère 4 To.

Dans le cadre de cet exemple, AWS facture 0,17 USD par Go pour les 10 premiers To de données transférés et 0,13 USD pour les 40 To suivants. Cela se traduit par 174,08 USD par To (= 0,17\*1024) pour les 10 premiers To et 133,12 USD par To (= 0,13\*1024) pour les 40 To suivants. N'oubliez pas que 1 To = 1 024 Go.

Pour les 12 To que Bob et Susan ont utilisés, le compte de gestion de Bob est facturé de (174,08 USD \* 10 To) + (133,12 USD \* 2 To) = 1 740,80 USD + 266,24 USD = 2 007,04 USD.

Sans l'avantage d'échelonner la facture consolidée, Bob et Susan AWS auraient facturé 174,08\$ chacun par To pour leur utilisation, soit un total de 2 088,96\$.

En savoir plus sur la tarification, veuillez consulter [AWS Tarification](https://aws.amazon.com/pricing/).

#### AWS Niveau gratuit pour AWS Organizations

Pour les services tels qu'Amazon EC2 qui proposent un niveau gratuit, AWS applique le niveau gratuit à l'utilisation totale de tous les comptes d'une AWS organisation. AWS n'applique pas le niveau gratuit à chaque compte individuellement.

AWS fournit des budgets qui indiquent si vous dépassez les limites du niveau gratuit ou s'il est prévu que vous dépassez les limites du niveau gratuit. Les budgets d'offre gratuite ne sont pas activés pour les organisations par défaut. Le compte de gestion peut s'inscrire aux alertes d'utilisation de l'offre gratuite par le biais de la console de Gestion de la facturation et des coûts. Les alertes de dépassement des limites d'utilisation de l'offre gratuite ne sont pas disponibles pour les comptes membres individuels.

Pour plus d'informations sur les niveaux d'offre gratuite, consultez [AWS Free Usage Tier FAQs \(FAQ](https://aws.amazon.com/free/faqs/) [sur le niveau d'offre gratuite d'AWS\)](https://aws.amazon.com/free/faqs/). Pour plus d'informations sur les alertes d'utilisation du niveau AWS gratuit via AWS les budgets et l'inscription, consultez[Utilisation des alertes Niveau gratuit](#page-197-0) [d'AWS d'utilisation.](#page-197-0)

## <span id="page-303-0"></span>AWS crédits

AWS des crédits sont automatiquement appliqués aux factures pour aider à couvrir les coûts associés aux services éligibles. Pour plus d'informations sur les services éligibles, consultez la section [Utiliser votre crédit AWS promotionnel.](https://aws.amazon.com/awscredits/) Les crédits sont appliqués jusqu'à ce qu'ils soient épuisés ou expirent.

Pour toute question concernant les AWS crédits en général ou les crédits déjà expirés, contactez AWS Support. Pour plus d'informations sur la manière de contacter AWS Support, consulte[zObtenir](#page-57-0)  [de l'aide concernant AWS Billing.](#page-57-0)

#### **a** Voir les AWS crédits

- Pour consulter votre solde créditeur depuis la dernière date de facturation, accédez à la page Crédits de la console de facturation. Vous trouverez le solde créditeur dans la colonne Montant restant. Votre solde créditeur est mis à jour chaque mois à la fin du cycle de facturation en cours. Par exemple, si vous avez déjà crédité une facture ce mois-ci, la colonne Montant restant sera mise à jour à la fin de ce cycle de facturation.
- Pour consulter l'estimation de votre solde créditeur pour le mois en cours, accédez à la page Factures de la console de Facturation, puis choisissez l'onglet Économies. Ce solde créditeur est mis à jour toutes les 24 heures et indique votre dernier solde créditeur estimé.

#### **Rubriques**

• [Étape 1 : Choix des crédits à appliquer](#page-304-0)

- [Étape 2 : Choix de l'emplacement d'application de vos crédits](#page-305-0)
- [Étape 3 : Appliquer AWS des crédits sur un ou plusieurs comptes](#page-305-1)
- [Étape 4 : Partage de AWS crédits](#page-307-0)

## <span id="page-304-0"></span>Étape 1 : Choix des crédits à appliquer

Cette section explique comment les AWS crédits s'appliquent de manière individuelle ou autonome. Compte AWS Si an Compte AWS possède plus d'un crédit, les crédits disponibles s'appliquent dans l'ordre suivant :

L'ordre dans lequel les crédits s'appliquent si un Compte AWS a plus d'un crédit

- 1. Le crédit expirant le plus tôt parmi les crédits
- 2. Le crédit comportant le moins de services éligibles
- 3. Le plus ancien de tous les crédits

Par exemple, Jorge possède deux crédits. Le crédit 1 est de 10 USD, il expire en janvier 2019, et il peut être utilisé pour Amazon S3 ou Amazon EC2. Le crédit 2 est de 5 USD, il expire en décembre 2019, et il peut être utilisé uniquement pour Amazon EC2. Jorge a des AWS frais suffisants pour appliquer tous les crédits. AWS sélectionne le crédit 1 pour la demande en premier car il expire plus tôt que le crédit 2.

#### **a** Note

- S'il vous reste une utilisation éligible une fois le crédit consommé, le processus se répétera jusqu'à ce que vos crédits soient consommés ou que votre utilisation soit couverte.
- Le crédit est appliqué aux frais de service les plus élevés (par exemple, Amazon EC2, Amazon S3). Ensuite, la consommation se poursuivra selon un schéma décroissant pour le reste des frais de service.
- Les crédits ne nécessitent pas la sélection du client pour être appliqués au cours du processus de facturation. AWS appliquera automatiquement les crédits éligibles aux services applicables.

## <span id="page-305-0"></span>Étape 2 : Choix de l'emplacement d'application de vos crédits

Cette section explique comment les AWS crédits s'appliquent et AWS Organizations lorsque le partage de crédit est activé.

L'ordre dans lequel les crédits sont appliqués et le AWS Organizations moment où le partage de crédit est activé

- 1. Le compte détenant le crédit est en charge des frais de service
- 2. Les crédits sont appliqués Compte AWS aux personnes les plus dépensées
- 3. Sur le compte lié, les frais sont regroupés par champs spécifiques et des crédits sont appliqués au groupe présentant les frais les plus élevés.
- 4. Au sein de ce groupe, les crédits sont appliqués en premier lieu aux frais les plus élevés.

Le processus se répète jusqu'à ce que le crédit soit consommé, ou que toutes les dépenses du client soient couvertes.

AWS applique le crédit au montant le plus élevé disponible pour tous les vendeurs éligibles enregistrés. Cela signifie qu'il AWS essaie d'utiliser vos crédits avant leur expiration. Un crédit générique pourrait donc être utilisé pour un service spécifique.

Par exemple, Jorge possède deux crédits. Le crédit 1 est de 10 USD, il expire en janvier 2019, et il peut être utilisé pour Amazon S3 ou Amazon EC2. Le crédit 2 est de 5 USD, il expire en décembre 2019, et il peut être utilisé uniquement pour Amazon EC2. Jorge a deux AWS frais : 100 dollars pour Amazon EC2 et 50 dollars pour Amazon S3. AWS applique le crédit 1, qui expire en janvier, aux frais Amazon EC2, ce qui lui laisse une charge Amazon EC2 de 90 dollars et une charge Amazon S3 de 50 dollars. AWS applique le crédit 2 aux 90 dollars restants d'utilisation d'Amazon EC2, et Jorge doit payer 85 dollars pour Amazon EC2 et 50 dollars pour Amazon S3. Il a utilisé tous ses crédits.

## <span id="page-305-1"></span>Étape 3 : Appliquer AWS des crédits sur un ou plusieurs comptes

Les règles suivantes précisent la manière dont AWS les crédits sont appliqués aux factures des comptes individuels et des organisations par défaut (partage de crédit activé) :

- Le cycle de facturation débute le premier jour de chaque mois.
- Supposons qu'un Compte AWS appartient le premier jour du mois à une personne qui ne fait pas partie d'une organisation. Plus tard dans le mois, ce compte individuel rejoint une organisation.

Dans ce cas, AWS applique les crédits de cette personne à sa facture individuelle pour son utilisation au cours du mois en question. C'est-à-dire qu'il AWS applique le crédit jusqu'au jour où la personne a rejoint l'organisation.

#### **a** Note

Les crédits du compte d'une personne ne couvrent pas l'utilisation du compte entre le jour où elle a rejoint l'organisation et la fin du mois. Pendant cette période, les crédits du compte de la personne ne sont pas appliqués à la facture. Toutefois, à compter du mois suivant, AWS applique les crédits du compte de l'individu à l'organisation.

- Si un compte est détenu par une organisation au début du mois, AWS applique les crédits remboursés par le compte de souscripteur ou par un compte lié à la facture de l'organisation, même si le compte quitte l'organisation au cours du même mois. Le début du mois commence une seconde après 0h00 UTC+0. Par exemple, supposons qu'un compte quitte une organisation le 1er août. AWS applique quand même les crédits d'août que le compte a utilisés sur la facture de l'organisation, car le compte appartenait à l'organisation au cours de ce mois civil.
- Si une personne quitte une organisation au cours du mois, elle AWS commence à créditer son compte le premier jour du mois suivant.
- Les crédits sont partagés entre tous les comptes qui rejoignent une organisation à tout moment du mois. Toutefois, le groupe de crédits partagés de l'organisation ne comprend que les crédits provenant de comptes qui font partie de l'organisation à compter du premier jour du mois.

Par exemple, supposons que Susan possède un compte individuel le premier jour du mois, puis rejoint une organisation au cours du mois. Supposons également qu'elle échange ses crédits n'importe quel jour après avoir rejoint l'organisation. AWS applique ses crédits à son compte pour l'utilisation qu'elle a faite entre le premier jour du mois et le jour où elle a rejoint l'organisation. Cependant, à partir du premier jour du mois suivant, AWS applique les crédits à la facture de l'organisation. Si Susan quitte l'organisation, tous les crédits pour lesquels elle procède à un remboursement sont également appliqués à la facture de l'organisation jusqu'au premier jour du mois suivant son départ. À compter du mois suivant son départ, AWS applique les crédits de Susan à sa facture, plutôt qu'à celle de l'organisation.

Dans un autre exemple, supposons que Susan possède un compte individuel le 1er janvier et rejoint une organisation le 11 janvier. Si Susan échange 100 dollars de crédits le 18 janvier, elle les AWS applique à son compte pour l'utilisation qu'elle a engagée pendant le mois de janvier. À partir du 1er février, les crédits de Susan sont appliqués à la facture consolidée de l'organisation. Si Susan a

50 USD de crédits et quitte l'organisation le 16 avril, ses crédits sont appliqués à la facture consolidée de l'organisation pour avril. A partir de mai, les crédits de Susan sont appliqués à son compte.

## <span id="page-307-0"></span>Étape 4 : Partage de AWS crédits

Vous pouvez désactiver le partage de crédits sur la page Préférences de facturation de la console Billing and Cost Management. Les règles suivantes spécifient la manière dont les crédits sont appliqués aux factures pour les comptes individuels et pour les organisations lorsque le partage de crédit est désactivé :

- Le cycle de facturation débute le premier jour de chaque mois.
- Les crédits sont appliqués uniquement au compte qui les a reçus.
- Les factures sont calculées à l'aide des préférences de partage de crédit qui sont actives le dernier jour du mois.
- Dans une organisation, seul le compte de souscripteur peut activer ou désactiver le partage de crédit. L'utilisateur du compte payeur peut également sélectionner les comptes avec lesquels les crédits peuvent être partagés.

#### Préférences de partage des crédits

Vous pouvez utiliser cette section pour activer le partage des crédits entre les comptes membres de votre famille de facturation. Vous pouvez sélectionner des comptes spécifiques ou activer le partage pour tous les comptes.

#### **a** Note

Cette section n'est disponible que pour le compte de gestion (compte payeur) dans le cadre de AWS Organizations.

Pour gérer le partage des crédits pour les comptes des membres

- 1. Ouvrez la AWS Billing and Cost Management console à l'[adresse https://](https://console.aws.amazon.com/billing/home?#/) [console.aws.amazon.com/billing/](https://console.aws.amazon.com/billing/home?#/).
- 2. Dans le panneau de navigation, sélectionnez Préférences de facturation.
- 3. Dans la section Préférences de partage des crédits, choisissez Modifier.
- 4. Pour activer ou désactiver le partage des crédits pour des comptes spécifiques, sélectionnez-les dans le tableau, puis choisissez Activer ou Désactiver.
- 5. Pour activer ou désactiver le partage des crédits pour tous les comptes, choisissez Actions, puis choisissez Activer tout ou Désactiver tout.
- 6. Choisissez Mettre à jour.

#### **G** Tip

- Pour activer le partage des crédits pour les nouveaux comptes qui rejoignent votre organisation, sélectionnez Partage par défaut pour les comptes de membres nouvellement créés.
- Pour télécharger l'historique de vos préférences de partage des crédits, choisissez Télécharger l'historique des préférences (CSV).

## <span id="page-308-0"></span>Instances réservées

À des fins de facturation, la fonction de facturation consolidée AWS Organizations traite tous les comptes de l'organisation comme un seul compte. Cela signifie que tous les comptes de l'organisation peuvent bénéficier d'un surplus d'heures correspondant aux instances réservées qui sont achetées par un autre compte.

Vous pouvez désactiver le partage de remises sur instances réservées sur la page Préférences de la console de Gestion de la facturation et des coûts. Pour plus d'informations, consultez [the section](#page-311-0)  [called "Partage des remises de Savings Plans et sur instances réservées".](#page-311-0)

#### **Rubriques**

- [Exemples de facturation pour des services spécifiques](#page-308-1)
- [Partage des remises de Savings Plans et sur instances réservées](#page-311-0)

## <span id="page-308-1"></span>Exemples de facturation pour des services spécifiques

Il y a quelques autres choses à savoir sur le fonctionnement de la facturation consolidée avec des services spécifiques dans AWS.

#### Instances réservées Amazon EC2

Pour un exemple avec des instances réservées Amazon EC2, supposons que Bob et Susan disposent chacun d'un compte au sein d'une organisation. Susan possède cinq instances réservées du même type et Bob n'en a aucune. Pendant une heure donnée, Susan utilise trois instances et Bob six, pour un total de neuf instances sur la facture consolidée de l'organisation. AWS facture cinq instances en tant qu'instances réservées et les quatre instances restantes en tant qu'instances ordinaires.

Bob bénéficie de l'avantage financier des instances réservées de Susan uniquement s'il lance ses instances dans la même zone de disponibilité que celle dans laquelle Susan a acheté ses instances réservées. Par exemple, si Susan spécifie us-west-2a quand elle achète ses instances réservées, Bob doit spécifier us-west-2a lorsqu'il lance ses instances pour bénéficier de l'avantage financier sur la facture consolidée de l'organisation. Cependant, les emplacements réels des zones de disponibilité sont indépendants d'un compte à l'autre. Par exemple, la zone de disponibilité uswest-2a pour le compte de Bob peut être située dans un autre emplacement que celui du compte de Susan.

#### Instances de base de données réservées Amazon RDS

Pour un exemple avec des instances de base de données réservées Amazon RDS, supposons que Bob et Susan disposent chacun d'un compte au sein d'une organisation. Susan a cinq instances de base de données réservées et Bob n'en a aucune. Pendant une heure donnée, Susan utilise trois instances de base de données et Bob en utilise six, pour un total de neuf instances de base de données sur la facture consolidée. AWS facture cinq en tant qu'instances de base de données réservées et les quatre autres en tant qu'instances de base de données à la demande (pour les frais relatifs aux instances de base de données réservées Amazon RDS, consultez la [page de](https://aws.amazon.com/rds/pricing/)  [tarification\)](https://aws.amazon.com/rds/pricing/). Bob bénéficie de l'avantage financier des instances de base de données réservées de Susan uniquement s'il lance ses instances de base de données dans la même région que celle dans laquelle Susan a acheté ses instances de base de données réservées.

En outre, tous les attributs pertinents des instances de base de données réservées de Susan doivent correspondre aux attributs des instances de base de données lancées par Bob, comme décrit dans [Instances de base de données réservées](https://docs.aws.amazon.com/AmazonRDS/latest/UserGuide/USER_WorkingWithReservedDBInstances.html). Par exemple, supposons que Susan acheté une instance de base de données réservée dans us-west-2 avec les attributs suivants :

- Moteur de base de données : Oracle
- Classe d'instance de base de données : m1.xlarge

#### • Type de déploiement : Multi-AZ

Cela signifie que Bob doit lancer ses instances de base de données dans us-west-2 avec les mêmes attributs pour bénéficier de l'avantage financier sur la facture consolidée de l'organisation.

#### Instances de nœuds ElastiCache réservés Amazon

Pour un exemple d'Amazon ElastiCache Reserved Nodes, supposons que Bob et Susan possèdent chacun un compte dans une organisation. Susan dispose de cinq nœuds réservés et Bob aucun. Pendant une heure, Susan utilise trois nœuds et Bob en utilise six. Cela fait un total de neuf nœuds utilisés sur la facture consolidée.

AWS en facture cinq en tant que nœuds réservés. AWS facture les quatre autres comme des nœuds à la demande. (Pour les frais ElastiCache relatifs aux nœuds réservés Amazon, consultez [ElastiCache les tarifs Amazon](https://aws.amazon.com/elasticache/pricing/).) Bob bénéficie de l'avantage financier des nœuds réservés de Susan uniquement s'il lance ses nœuds à la demande dans la région dans laquelle Susan a acheté ses nœuds réservés.

Par ailleurs, pour profiter de l'avantage financier des nœuds réservés de Susan, tous les attributs des nœuds de Bob doivent correspondre aux attributs des nœuds lancés par Susan. Par exemple, supposons que Susan ait acheté des nœuds réservés dans la région us-west-2 avec les attributs suivants :

- Cache engine: Redis
- Type de nœud: cache.r3.large

Bob doit lancer ses ElastiCache nœuds us-west-2 avec les mêmes attributs pour obtenir un meilleur rapport coût-efficacité sur la facture consolidée de l'organisation.

#### Instances réservées Amazon OpenSearch Service

Pour un exemple d'Amazon OpenSearch Service Reserved Nodes, supposons que Bob et Susan possèdent chacun un compte dans une organisation. Susan dispose de cinq instances réservées et Bob n'en a aucune. Pendant une heure, Susan utilise trois instances et Bob en utilise six. Cela fait un total de neuf instances utilisées sur la facture consolidée.

AWS facture cinq en tant qu'instances réservées. AWS facture les quatre autres comme des instances à la demande. (Pour connaître les frais OpenSearch relatifs aux instances réservées Amazon Service, consultez la section [Amazon OpenSearch Service Pricing.](https://aws.amazon.com/elasticsearch-service/pricing/)) Bob ne bénéficie de l'avantage financier des instances réservées de Susan que s'il lance ses instances à la demande dans la même Région AWS que celle où Susan a acheté ses instances réservées.

Pour profiter de l'avantage financier des instances réservées de Susan, Bob doit également utiliser le même type d'instance que les instances réservées de Susan. Par exemple, supposons que Susan a acheté des instances m4. large. elasticsearch dans la région us-west-2. Bob doit lancer ses domaines Amazon OpenSearch Service us-west-2 avec le même type d'instance pour bénéficier d'un avantage en termes de coûts sur la facture consolidée de l'organisation.

## <span id="page-311-0"></span>Partage des remises de Savings Plans et sur instances réservées

Le compte de gestion d'une organisation peut désactiver le partage des remises sur Instances réservées et des remises de Savings Plans pour tous les comptes de l'organisation, y compris le compte de gestion. Cela signifie que les remises sur Instances réservées et de Savings Plans ne sont pas partagées entre les comptes pour lesquels le partage est désactivé.

Pour partager une remise sur Instance réservée ou de Savings Plans avec un compte, le partage doit être activé pour les deux comptes. Vous pouvez changer vos préférences à tout moment. Chaque estimation de facture est calculée en utilisant la dernier ensemble de préférences. La facture finale pour le mois est calculée en fonction des préférences définies à 23:59:59 (heure UTC) le dernier jour du mois.

#### **A** Important

La désactivation du partage des remises sur Instance réservée et de Savings Plans peut entraîner une hausse de la facture mensuelle.

#### Rubriques

- [Désactivation des remises sur Instances réservées et de Savings Plans partagées](#page-311-1)
- [Activation des remises sur Instances réservées et de Savings Plans partagées](#page-312-0)

<span id="page-311-1"></span>Désactivation des remises sur Instances réservées et de Savings Plans partagées

Vous pouvez désactiver les remises de partage pour les comptes de membres individuels.

Pour désactiver les remises sur Instances réservées et de Savings Plans partagées

- 1. Connectez-vous à la AWS Billing and Cost Management console AWS Management Console et ouvrez-la à l'[adresse https://console.aws.amazon.com/billing/.](https://console.aws.amazon.com/billing/)
- 2. Dans le panneau de navigation, sélectionnez Préférences de facturation.
- 3. Dans les préférences de partage des remises par compte pour les Instances réservées et des Savings Plans, sélectionnez les comptes pour lesquels vous souhaitez désactiver le partage des remises.
- 4. Sélectionnez Désactiver.
- 5. Dans la boîte de dialogue Désactiver le partage d'Instance réservée et de Savings Plan, choisissez Désactiver.

#### **G** Tip

Vous pouvez également choisir Actions, puis Désactiver tout pour désactiver le partage d'Instance réservée et des Savings Plans pour tous les comptes.

<span id="page-312-0"></span>Activation des remises sur Instances réservées et de Savings Plans partagées

Vous pouvez utiliser la console pour activer les remises sur Instance réservée prtagée pour un compte.

Vous pouvez partager des Savings Plans avec un ensemble de comptes. Vous pouvez choisir de ne pas partager l'avantage avec d'autres comptes ou d'ouvrir l'éligibilité ascendante des éléments pour l'ensemble de la famille de comptes de facturation consolidée.

Pour activer les remises sur Instances réservées et de Savings Plans partagées

1. Connectez-vous à la AWS Billing and Cost Management console AWS Management Console et ouvrez-la à l'[adresse https://console.aws.amazon.com/billing/.](https://console.aws.amazon.com/billing/)

#### **a** Note

Assurez-vous que vous êtes connecté au compte de gestion de votre AWS Organizations.

2. Dans le panneau de navigation, sélectionnez Préférences de facturation.

- 3. Dans les préférences de partage des remises par compte pour les Instances réservées et des Savings Plans, sélectionnez les comptes pour lesquels vous souhaitez activer le partage des remises.
- 4. Choisissez Activer.
- 5. Dans la boîte de dialogue Activer le partage d'Instance réservée et de Savings Plan, choisissez Activer.

#### **G** Tip

Vous pouvez également choisir Actions, puis Activer tout pour activer le partage d'Instance réservée et des Savings Plans pour tous les comptes.

## <span id="page-313-0"></span>Présentation des factures consolidées

Si vous gérez une organisation dans AWS Organizations, vous pouvez utiliser la facturation consolidée pour afficher les coûts d'utilisation agrégés des comptes de l'organisation. La facturation consolidée peut également vous permettre de réduire ces coûts. Par exemple, pour vous assurer de payer les prix les plus bas disponibles pour les AWS produits et services, AWS propose des niveaux de tarification qui récompensent l'utilisation accrue par des prix plus bas et des tarifs réduits pour les instances d'achat à l'avance (appelées réservations ou instances réservées). En utilisant la facturation consolidée, vous pouvez combiner l'utilisation de plusieurs comptes dans une seule facture, ce qui vous permet d'atteindre les niveaux de prix inférieurs plus rapidement. Vous pouvez également appliquer les réservations inutilisées d'un compte à l'utilisation d'instances d'un autre compte.

#### **Rubriques**

- [Calcul des factures consolidées](#page-314-0)
- [Niveaux de tarification](#page-314-1)
- [Instances réservées](#page-318-0)
- **[Savings Plans](#page-320-0)**
- [Taux et coûts pondérés](#page-320-1)

## <span id="page-314-0"></span>Calcul des factures consolidées

Dans une organisation, le compte de gestion est tenu de payer les frais occasionnés par les comptes membres. Si vous êtes l'administrateur d'un compte de gestion et que vous disposez des autorisations appropriées, vous pouvez afficher les coûts d'utilisation regroupés pour appliquer les remises sur instances réservées et la hiérarchisation des volumes pour tous les comptes membres. Vous pouvez également consulter les frais encourus par les comptes de membres individuels, car une facture distincte est AWS créée pour chaque compte membre en fonction de l'utilisation de ce compte. AWS inclut également les résumés des factures pour chaque compte dans la facture du compte de gestion. Au cours de chaque période de facturation, AWS calcule vos frais estimés plusieurs fois par jour afin que vous puissiez suivre vos coûts au fur et à mesure qu'ils sont engagés par votre organisation. Votre facture n'est pas finalisée avant le début du mois suivant.

#### **a** Note

À l'instar des comptes membres, un compte de gestion peut entraîner des coûts d'utilisation. Toutefois, il est recommandé de ne pas utiliser le compte de gestion pour exécuter AWS des services. L'exception à cette règle concerne les ressources et services requis pour gérer l'organisation elle-même. Par exemple, dans le cadre de la gestion de votre facturation consolidée, vous pouvez créer un compartiment S3 dans le compte de gestion pour stocker les rapports sur les AWS coûts et l'utilisation.

### <span id="page-314-1"></span>Niveaux de tarification

Certains AWS services sont facturés par niveaux, qui spécifient les coûts unitaires pour des quantités d' AWS utilisation définies. À mesure que votre utilisation augmente, elle franchit des seuils et vous profitez de nouveaux niveaux de tarification qui spécifient des coûts unitaires inférieurs pour une utilisation supplémentaire au cours d'un mois. Votre AWS consommation est mesurée tous les mois. Pour mesurer l'utilisation, AWS traitez tous les comptes d'une organisation comme un seul compte. Les comptes membres n'atteignent pas des seuils de niveau individuellement. Au lieu de cela, toute utilisation de l'organisation est regroupée pour chaque service, ce qui garantit un accès plus rapide aux niveaux de tarifs les plus avantageux. Au début de chaque mois, votre utilisation des services est remise à zéro.

Chaque AWS service publie ses informations tarifaires de manière indépendante. Vous pouvez accéder à toutes les pages de tarification individuelles à partir de la page [AWS Tarification](https://aws.amazon.com/pricing/).

#### Calcul des coûts pour le stockage Amazon S3 Standard

Le tableau suivant montre un exemple de niveaux de tarification (vos coûts peuvent être différents). Pour plus d'informations, consultez [Tarification Amazon S3](https://aws.amazon.com/s3/pricing/).

Niveaux de tarification Amazon S3

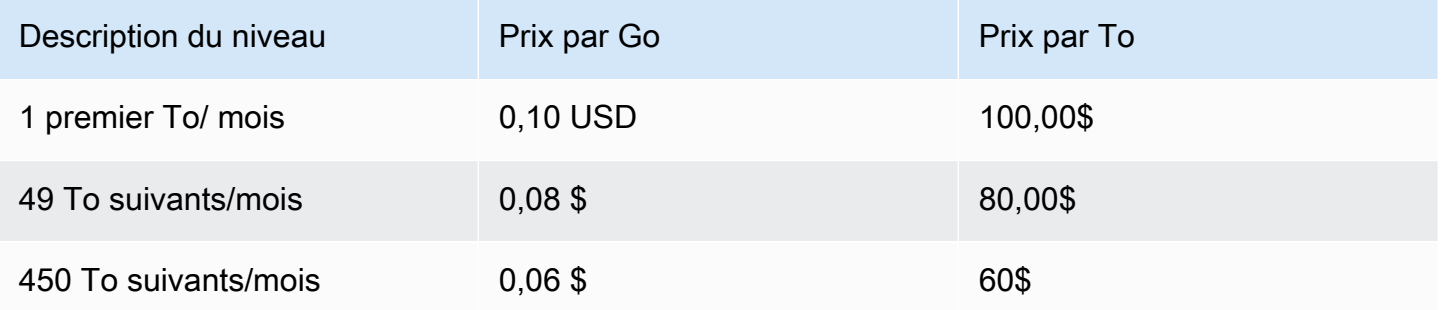

Le tableau suivant montre l'utilisation d'Amazon S3 pour une organisation qui comprend un compte de gestion et trois comptes membres.

Exemple de coût pondéré pour l'utilisation de S3

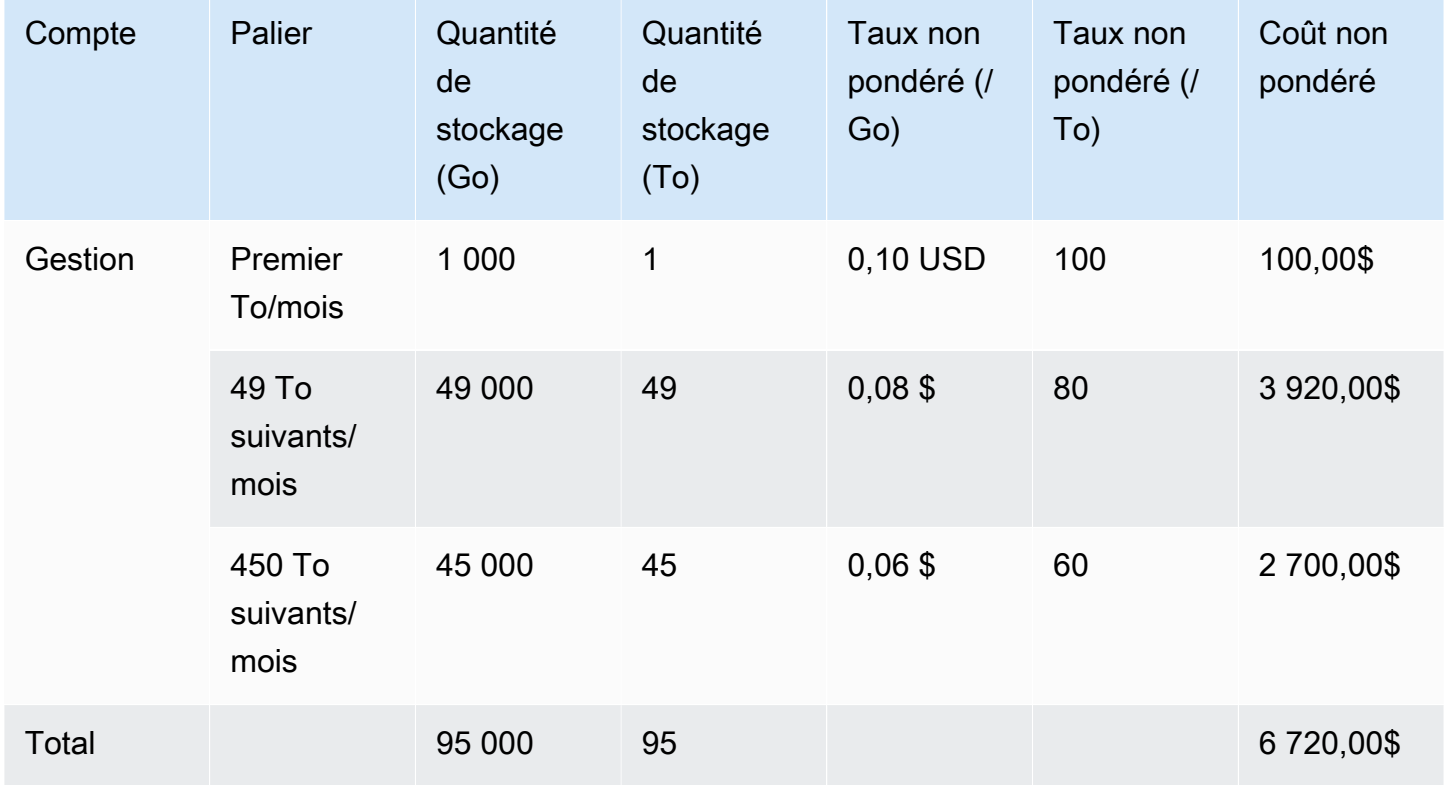

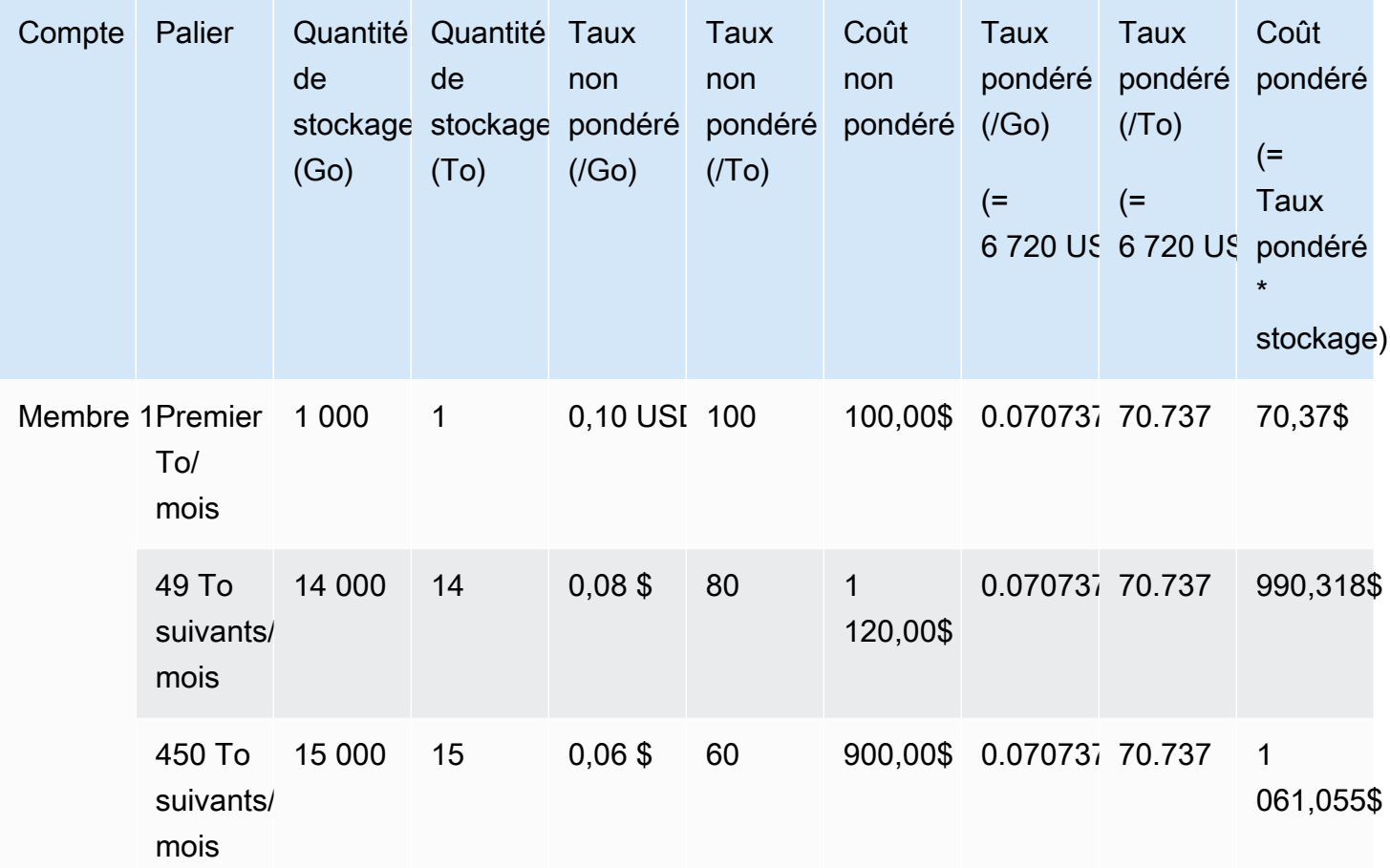

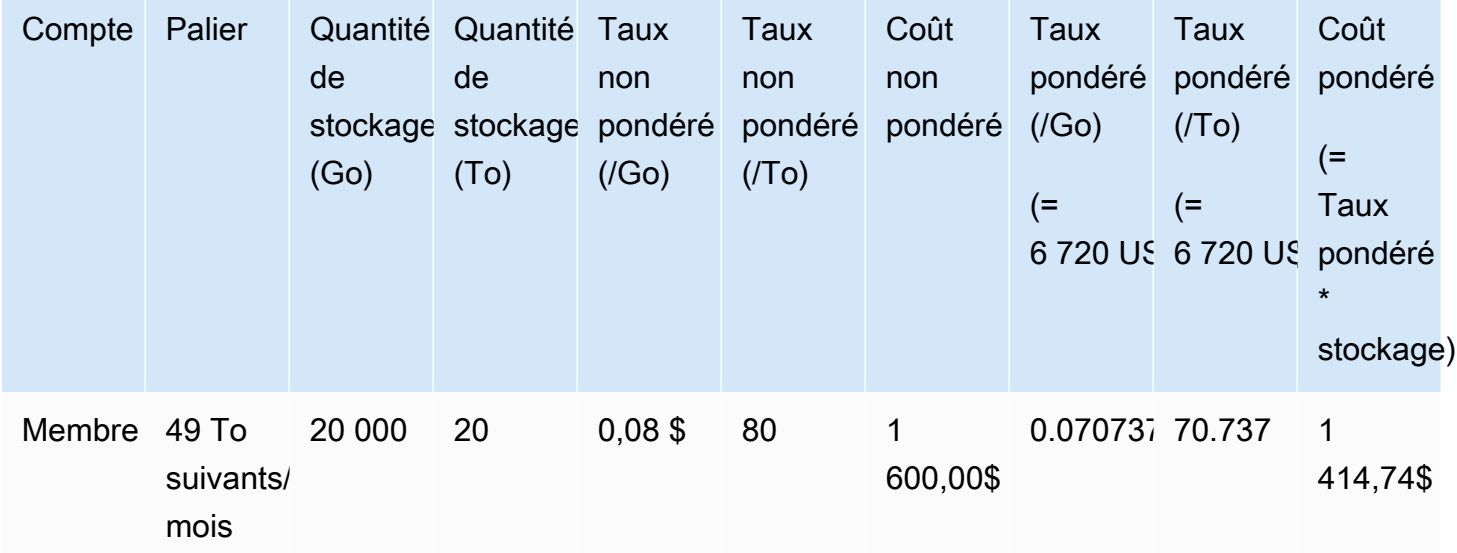

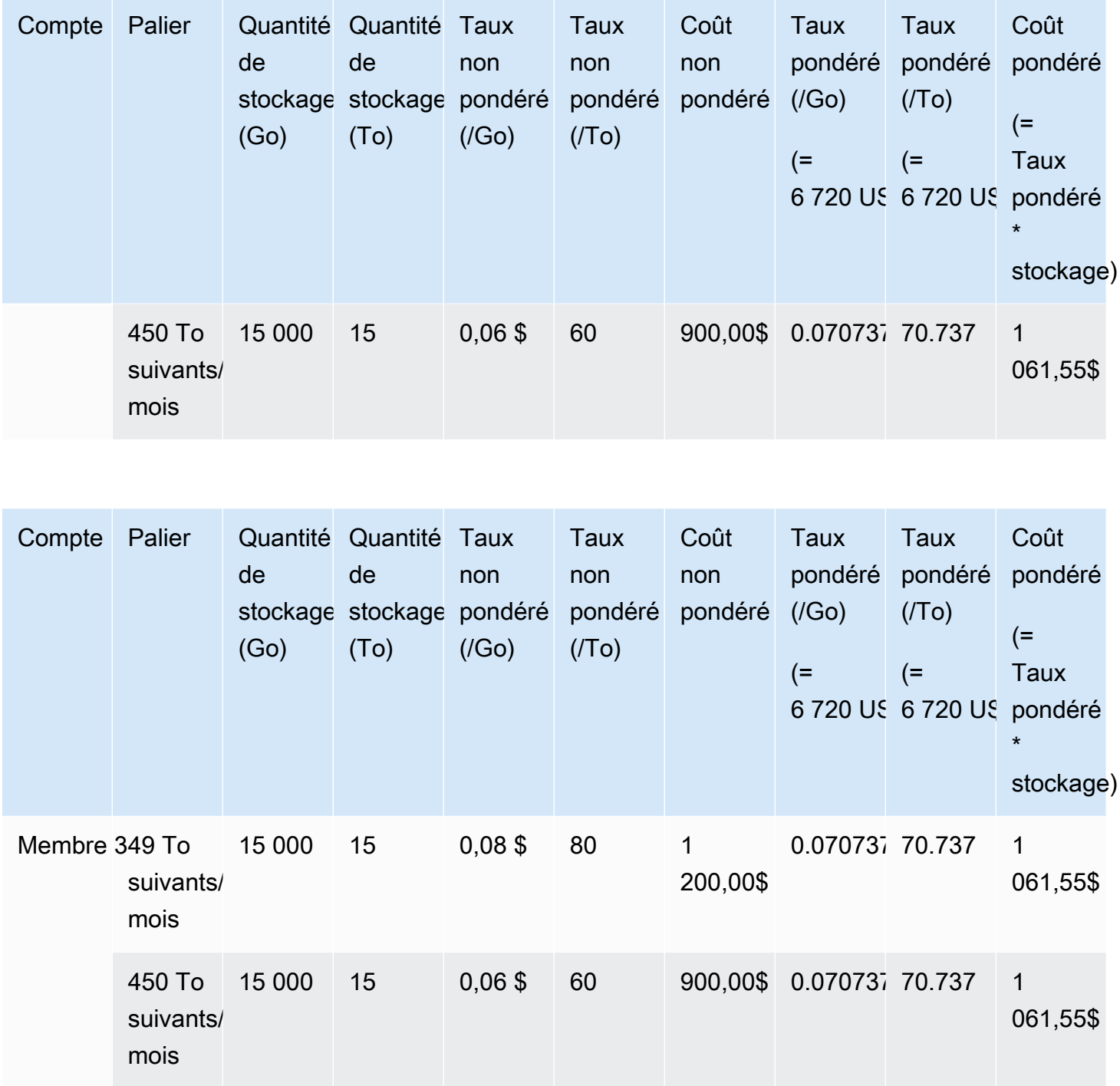

Les coûts figurant dans le tableau ci-dessus sont calculés comme suit :

1. L'utilisation totale pour l'organisation est égale à 95 To ou 95 000 Go. Elle est reportée dans le compte de gestion à des fins d'enregistrement. Le compte de gestion n'est pas facturé. Seuls les comptes membres sont facturés. Le compte membre 1 utilise 1 To de stockage. Cela correspond au premier niveau de tarification de l'organisation. Le deuxième niveau de tarification correspond

aux trois comptes membres (14 To pour le membre 1+20 To pour le membre 2+15 To pour le membre 3 = 49 To). Le troisième niveau de tarification est appliqué à une utilisation supérieure à 49 To. Dans cet exemple, le troisième niveau de tarification est appliqué à l'utilisation totale du compte membre égale à 45 To.

2. Le coût total est calculé en ajoutant le coût du premier To (1 000 Go \* 0,10 USD = 1 To \* 100,00 USD = 100,00 \$) au coût des 49 To suivants (49 000 Go \* 0,08 USD = 49 To \* 80,00 USD = 3 920,00 USD) et le coût des 45 To restants (45 000 Go \* 0,06 USD = 45 To \* 60,00 USD = 2 700,00 USD), pour un total de 6 720 USD (100,00 USD + 3 920,00 USD + 2 700,00 USD = 6 720,00 USD).

L'exemple précédent montre comment l'utilisation de la facturation consolidée AWS Organizations permet de réduire le coût mensuel global du stockage. Si vous calculez le coût pour chaque compte membre séparément, le coût total est égal à 7 660 USD au lieu de 6 720 USD. En regroupant l'utilisation des trois comptes, vous atteignez des niveaux de prix plus bas plus rapidement. Le stockage le plus cher (le premier To) est facturé au prix le plus élevé seulement une fois et non trois fois. Par exemple, trois To de stockage facturés au tarif maximal de 100 USD/To entraînent des frais de 300 USD. Facturer ce stockage à 100 USD le To et 80 USD pour les deux To supplémentaires (160 USD) entraîne un coût total de 260 USD.

### <span id="page-318-0"></span>Instances réservées

AWS propose également des taux horaires réduits en échange de frais initiaux et d'un contrat à durée déterminée.

#### Instances réservées zonales

Une instance réservée est une réservation qui fournit un taux horaire réduit en échange de frais initiaux et d'un contrat à terme. Des services comme Amazon Elastic Compute Cloud [\(Amazon EC2\)](https://aws.amazon.com/ec2/reserved-instances/) et Amazon Relational Database Service [\(Amazon RDS\)](https://aws.amazon.com/rds/reserved-instances/) utilisent cette approche pour vendre une capacité réservée pour une utilisation horaire des instances réservées. Il ne s'agit pas d'une machine virtuelle. Le paiement à l'avance pour des instances Amazon EC2 ou Amazon RDS spécifiques constitue un engagement. En retour, vous bénéficiez d'un tarif réduit par rapport à l'utilisation d'une instance à la demande. D'un point de vue technique, il n'y a pas de différence entre une instance réservée et une instance à la demande. Lorsque vous lancez une instance, vérifiez AWS si l'utilisation est éligible sur tous les comptes d'une organisation et qu'elle peut être appliquée à une réservation active. Pour plus d'informations, consultez les sections [Instances réservées](https://docs.aws.amazon.com/AWSEC2/latest/UserGuide/concepts-on-demand-reserved-instances.html) dans le guide de l'utilisateur Amazon EC2 et [Working with Reserved DB Instances](https://docs.aws.amazon.com/AmazonRDS/latest/DeveloperGuide/USER_WorkingWithReservedDBInstances.html) dans le manuel du développeur Amazon Relational Database Service.

Lorsque vous réservez une capacité avec des instances réservées, votre utilisation horaire est calculée à un tarif réduit pour les instances du même type d'utilisation dans la même zone de disponibilité.

#### Instances réservées régionales

Les instances réservées régionales ne réservent pas de capacité. Au lieu de cela, elles fournissent une flexibilité quant à la zone de disponibilité et, dans certains cas, la taille d'instance. La flexibilité des zones de disponibilité vous permet d'exécuter une ou plusieurs instances dans n'importe quelle zone de disponibilité de votre AWS région réservée. La réduction des instances réservées s'applique à toute utilisation dans n'importe quelle zone de disponibilité. La flexibilité de taille d'instance fournit une remise d'instance réservée pour l'utilisation d'instance, quelle que soit la taille, au sein de cette famille d'instance. La flexibilité de la taille de l'instance s'applique uniquement aux instances réservées régionales sur la plateforme Linux/Unix avec une location par défaut. Pour plus d'informations sur les instances réservées régionales, consultez [Informations de réservation](https://docs.aws.amazon.com/cur/latest/userguide/reservation-columns.html) dans le guide des Rapports d'utilisation et de coûts de cette documentation et [Application des instances](https://docs.aws.amazon.com/AWSEC2/latest/UserGuide/concepts-reserved-instances-application.html#apply_ri)  [réservées](https://docs.aws.amazon.com/AWSEC2/latest/UserGuide/concepts-reserved-instances-application.html#apply_ri) dans le [guide de l'utilisateur Amazon Elastic Compute Cloud pour les instances Linux](https://docs.aws.amazon.com/AWSEC2/latest/UserGuide/).

#### Calcul des coûts pour Amazon EC2 avec des instances réservées

AWS calcule les frais pour les instances Amazon EC2 en agrégeant l'ensemble de l'utilisation d'EC2 pour un type d'instance spécifique dans une région AWS spécifique pour une organisation.

#### Processus de calcul

AWS calcule les taux combinés pour les instances Amazon EC2 selon la logique suivante :

- 1. AWS regroupe l'utilisation de tous les comptes d'une organisation pour un mois ou une partie du mois, et calcule les coûts sur la base de taux non combinés tels que les taux pour les instances à la demande et réservées. Les postes pour ces coûts sont créés pour le compte de gestion. Ce modèle de calcul de facture tente d'appliquer les taux non pondérés les plus bas auxquels chaque poste est éligible. La logique d'allocation applique d'abord les heures d'instance réservée, puis les heures d'offre gratuite, et ensuite les taux à la demande à l'utilisation restante. Dans les rapports sur les AWS coûts et l'utilisation, vous pouvez voir les rubriques correspondant à ces coûts agrégés.
- 2. AWS identifie chaque type d'utilisation Amazon EC2 dans chaque AWS région et alloue les coûts du compte de gestion agrégé aux rubriques correspondantes du compte membre pour des types

d'utilisation identiques dans la même région. Dans les rapports sur les AWS coûts et l'utilisation, la colonne Taux non combiné indique le taux appliqué à chaque rubrique.

#### **a** Note

Lorsque vous AWS attribuez des heures d'instance réservée aux comptes des membres, cela commence toujours par le compte qui a acheté la réservation. S'il reste des heures entre la réservation de capacité et les heures restantes, AWS appliquez-les à d'autres comptes utilisant des types d'utilisation identiques dans la même zone de disponibilité. AWS alloue un RI régional par taille d'instance : le RI est d'abord appliqué à la plus petite instance de la famille d'instances, puis à la plus petite instance suivante, et ainsi de suite. AWS applique un RI ou une fraction d'un RI en fonction du [facteur de normalisation](https://docs.aws.amazon.com/AWSEC2/latest/UserGuide/apply_ri.html#apply-regional-ri) de l'instance. L'ordre dans lequel les RI AWS s'appliquent n'entraîne pas de différence de prix.

## <span id="page-320-0"></span>Savings Plans

Savings Plans est un modèle de tarification flexible qui peut vous aider à réduire votre facture AWS d'utilisation. Compute Savings Plans vous permet de vous engager à payer un montant par heure et de bénéficier de remises sur Amazon EC2, Fargate et AWS Lambda sur l'utilisation de ce montant.

#### Calcul des coûts avec Savings Plans

AWS calcule les frais pour Amazon EC2, Fargate, en agrégeant toutes les utilisations non couvertes par les instances réservées AWS Lambda et en appliquant les tarifs Savings Plans en commençant par la réduction la plus élevée.

Les Savings Plans sont appliqués au compte qui possède les Savings Plans. Il est ensuite partagé avec les autres comptes de l' AWS organisation. Pour plus d'informations, consultez [Compréhension](https://docs.aws.amazon.com/savingsplans/latest/userguide/sp-applying.html)  [de l'application des Savings Plans à votre utilisation](https://docs.aws.amazon.com/savingsplans/latest/userguide/sp-applying.html) dans le guide de l'utilisateur Savings Plans.

### <span id="page-320-1"></span>Taux et coûts pondérés

Les taux combinés sont les taux moyens des instances réservées et des instances à la demande utilisées par les comptes membres d'une organisation en AWS Organizations. AWS calcule les coûts combinés en multipliant le taux mixte de chaque service par l'utilisation de ce service par un compte.

#### **a** Note

- AWS indique les frais de chaque compte membre sous forme de coûts non combinés. AWS continue d'appliquer tous les avantages de la facturation consolidée, tels que les réservations et les prix échelonnés, sur tous les comptes membres en AWS Organizations.
- Les taux pondérés pour Amazon EC2 sont calculés au niveau horaire.

Cette section contient des exemples qui montrent comment AWS calculer les taux combinés pour les services suivants.

- [Calcul des taux pondérés pour le stockage Amazon S3 Standard](#page-321-0)
- [Calcul des taux pondérés pour Amazon EC2](#page-321-1)

<span id="page-321-0"></span>Calcul des taux pondérés pour le stockage Amazon S3 Standard

AWS calcule les tarifs combinés pour le stockage standard Amazon S3 en divisant le coût total du stockage par le volume de données stockées par mois.

En utilisant l'exemple de [Calcul des factures consolidées,](#page-314-0) où nous avons calculé un coût de 6 720 USD pour un compte de gestion et trois comptes membres, nous calculons les taux pondérés pour les comptes à l'aide de la logique suivante :

- 1. Le taux pondéré en Go est calculé en divisant le coût total (6 720 USD) par la quantité de stockage (95 000 Go) afin de générer un taux pondéré de 0,070737 USD/Go. Le taux pondéré en To est calculé en divisant le coût total (6 720 USD) par la quantité de stockage (95 To) afin de générer un taux pondéré de 70,737 USD/To.
- 2. Le coût pondéré pour chaque compte membre est alloué en multipliant le taux pondéré (pour Go ou To) par l'utilisation, ce qui produit les montants répertoriés dans la colonne Coût pondéré. Par exemple, le membre 1 utilise 14 000 Go de stockage facturés au taux pondéré de 0,070737 USD (ou 14 To facturé à 70,737 USD) pour un coût pondéré de 990,318 USD.

<span id="page-321-1"></span>Calcul des taux pondérés pour Amazon EC2

La logique de facturation consolidée regroupe les coûts d'Amazon EC2 sur le compte de gestion et les répartit ensuite sur les comptes des membres sur la base d'une utilisation proportionnelle.

Pour cet exemple, toutes les utilisations sont du même type, ont lieu dans la même zone de disponibilité et correspondent à la même période d'instance réservée. Cet exemple couvre les instances réservées initiales complètes et partielles.

Le tableau suivant montre des lignes qui représentent le calcul des postes pour une utilisation Amazon EC2 pendant un mois de 720 heures (30 jours). Chaque instance a le même type d'utilisation (t2.small) et s'exécute dans la même zone de disponibilité. L'organisation a acheté trois instances réservées pour une période d'un an. Le compte membre 1 dispose de trois instances réservées. Le compte membre 2 n'a pas d'instances réservées, mais utilise une instance à la demande.

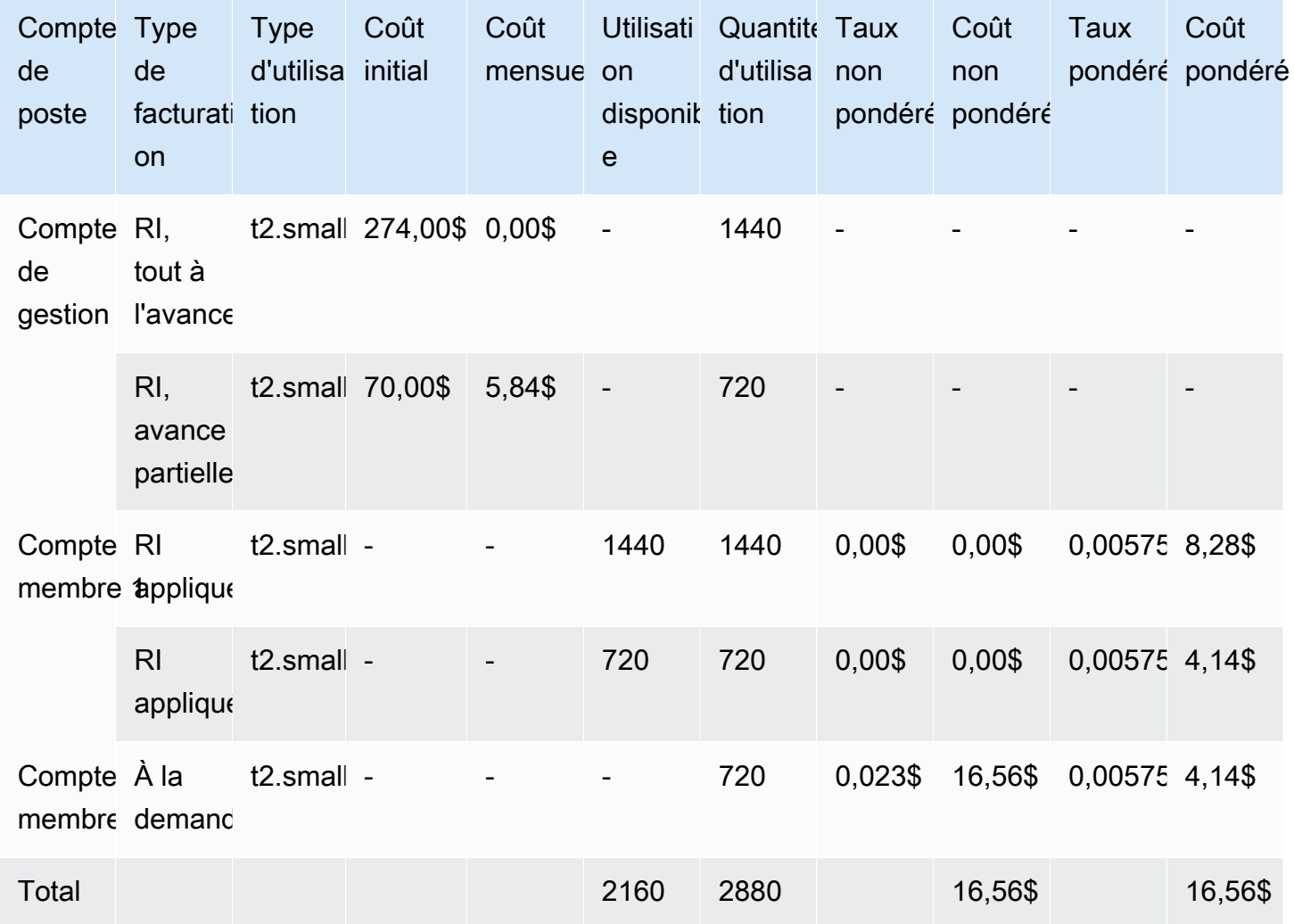

Les données du tableau précédent montrent les informations suivantes :

- L'organisation a acheté 1 440 heures de capacité d'instance réservée à un taux initial complet (deux instances EC2).
- L'organisation a acheté 720 heures de capacité d'instance réservée à un taux initial partiel (une instance EC2).
- Le compte membre 1 utilise complètement les deux instances réservées initiales complètes et l'instance réservée initiale partielle pour une utilisation totale de 2 160 heures. Le compte membre 2 utilise 720 heures d'une instance à la demande. L'utilisation totale pour l'organisation est de 2 880 heures (2 160 + 720 = 2 880).
- Le taux non pondéré pour les trois instances réservées est de 0,00 USD. Le coût non pondéré d'une instance réservée est toujours de 0,00 USD, car les frais ne sont pas inclus dans les calculs des taux pondérés.
- Le taux non pondéré pour l'instance à la demande est de 0,023 USD. Les taux non pondérés sont associés au prix actuel du produit. Ils ne peuvent pas être vérifiés à partir des informations du tableau précédent.
- Le taux pondéré est calculé en divisant le coût total (16,56 USD) par le volume total de l'utilisation Amazon EC2 (2 880 heures). Cela produit un taux de 0,005750000 USD par heure.

## <span id="page-323-0"></span>Demander des factures PDF plus courtes

La facture AWS PDF contient les Service AWS frais du compte payeur (compte de gestion) et des comptes membres associés qui font partie du vôtre AWS Organizations.

Cette facture AWS PDF comporte les sections suivantes :

- 1. Récapitulatif général de la facture
- 2. Service AWS résumé de tous les comptes
- 3. Récapitulatif des activités des comptes membres
- 4. Détail des activités des comptes membres

Lorsque vous demandez cette fonctionnalité pour votre compte, les détails du compte membre sont supprimés de la facture PDF, de sorte que vous recevez moins de pages.
### **a** Note

Cette fonctionnalité supprime uniquement les détails du compte membre de la facture PDF. Vous pouvez continuer à consulter ces informations dans la console Billing and Cost Management console et AWS Cost Explorer.

Vous pouvez demander les options de récapitulatif de facture PDF suivantes :

Option 1 du récapitulatif de facture

L'option 1 contient les sections suivantes :

- 1. Récapitulatif général de la facture
- 2. Service AWS résumé de tous les comptes
- 3. Récapitulatif des activités des comptes membres

L'option 1 exclut le détail des activités des comptes membres.

#### Option 2 du récapitulatif de facture

L'option 2 contient les sections suivantes :

- 1. Récapitulatif général de la facture
- 2. Service AWS résumé de tous les comptes

L'option 2 exclut le récapitulatif des activités et le détail des activités des comptes membres.

Pour demander l'une de ces options, veuillez consulter la procédure suivante.

Pour demander des factures PDF plus courtes

- 1. Connectez-vous à la [AWS Support Center Console](https://console.aws.amazon.com/support) en tant que compte payeur.
- 2. Créez un cas de support pour le Compte et la facturation.
- 3. Pour Service, choisissez Facturation.
- 4. Pour Catégorie, choisissez Facturation consolidée.
- 5. Suivez les invites pour créer vos cas de support.
- 6. Dans les détails du cas, spécifiez le récapitulatif de facture PDF que vous souhaitez pour votre compte : option 1 ou 2.

Une fois que l'agent de support a traité votre demande, votre prochaine facture disponible est mise à jour et utilise l'option de facture demandée. Cette fonctionnalité ne s'applique pas aux factures déjà générées.

#### **a** Note

Vous pouvez suivre la même procédure pour modifier votre option de récapitulatif de facture ou demander le récapitulatif de facture PDF original pour les comptes membres.

# AWS Support frais pour les comptes dans un AWS Organizations

AWS calcule les AWS Support frais indépendamment pour chaque compte membre. En général, un abonnement AWS Support pour un compte membre ne s'applique pas à l'ensemble de l'organisation. Chaque compte s'abonne de manière indépendante. Les clients du plan Enterprise Support ont la possibilité d'inclure plusieurs comptes dans une facturation mensuelle regroupée. Les frais mensuels des plans Developer, Business et Enterprise Support sont basés sur l' AWS utilisation mensuelle, sous réserve d'un minimum mensuel. AWS Support les frais associés aux achats effectués par Reserved Instance et Savings Plan s'appliquent aux comptes des membres ayant effectué l'achat. Pour plus d'informations, consultez [Tarification de plan AWS Support.](https://aws.amazon.com/premiumsupport/pricing/)

# Sécurité dans AWS Billing

La sécurité du cloud AWS est la priorité absolue. En tant que AWS client, vous bénéficiez d'un centre de données et d'une architecture réseau conçus pour répondre aux exigences des entreprises les plus sensibles en matière de sécurité.

La sécurité est une responsabilité partagée entre vous AWS et vous. Le [modèle de responsabilité](https://aws.amazon.com/compliance/shared-responsibility-model/)  [partagée](https://aws.amazon.com/compliance/shared-responsibility-model/) décrit cela comme la sécurité du cloud et la sécurité dans le cloud :

- Sécurité du cloud : AWS est chargée de protéger l'infrastructure qui exécute les AWS services dans le AWS cloud. AWS vous fournit également des services que vous pouvez utiliser en toute sécurité. Des auditeurs tiers testent et vérifient régulièrement l'efficacité de notre sécurité dans le cadre des programmes de [AWS conformité Programmes](https://aws.amazon.com/compliance/programs/) de de conformité. Pour en savoir plus sur les programmes de conformité qui s'appliquent à AWS Billing and Cost Management, voir [AWS](https://aws.amazon.com/compliance/services-in-scope/) [Services concernés par programme de conformitéAWS](https://aws.amazon.com/compliance/services-in-scope/) .
- Sécurité dans le cloud Votre responsabilité est déterminée par le AWS service que vous utilisez. Vous êtes également responsable d'autres facteurs, y compris de la sensibilité de vos données, des exigences de votre entreprise, ainsi que de la législation et de la réglementation applicables.

Cette documentation vous aide à comprendre comment appliquer le modèle de responsabilité partagée lors de l'utilisation de la Gestion de la facturation et des coûts. Les rubriques suivantes vous montrent comment configurer la Gestion de la facturation et des coûts pour répondre à vos objectifs de sécurité et de conformité. Vous apprendrez également à utiliser d'autres AWS services qui vous aident à surveiller et à sécuriser vos ressources de Billing and Cost Management.

#### Rubriques

- [Protection des données dans AWS Billing and Cost Management](#page-327-0)
- [Identity and Access Management pour la AWS facturation](#page-328-0)
- [Connexion et surveillance AWS Billing and Cost Management](#page-498-0)
- [Validation de conformité pour AWS Billing and Cost Management](#page-512-0)
- [Résilience dans AWS Billing and Cost Management](#page-513-0)
- [Sécurité de l'infrastructure dans AWS Billing and Cost Management](#page-514-0)

# <span id="page-327-0"></span>Protection des données dans AWS Billing and Cost Management

Le [modèle de responsabilité AWS partagée](https://aws.amazon.com/compliance/shared-responsibility-model/) de s'applique à la protection des données dans AWS Billing and Cost Management. Comme décrit dans ce modèle, AWS est chargé de protéger l'infrastructure mondiale qui gère tous les AWS Cloud. La gestion du contrôle de votre contenu hébergé sur cette infrastructure relève de votre responsabilité. Vous êtes également responsable des tâches de configuration et de gestion de la sécurité des Services AWS que vous utilisez. Pour plus d'informations sur la confidentialité des données, consultez [Questions fréquentes \(FAQ\)](https://aws.amazon.com/compliance/data-privacy-faq)  [sur la confidentialité des données](https://aws.amazon.com/compliance/data-privacy-faq). Pour en savoir plus sur la protection des données en Europe, consultez le billet de blog Modèle de responsabilité partagée [AWS et RGPD \(Règlement général sur](https://aws.amazon.com/blogs/security/the-aws-shared-responsibility-model-and-gdpr/)  [la protection des données\)](https://aws.amazon.com/blogs/security/the-aws-shared-responsibility-model-and-gdpr/) sur le Blog de sécuritéAWS .

À des fins de protection des données, nous vous recommandons de protéger les Compte AWS informations d'identification et de configurer les utilisateurs individuels avec AWS IAM Identity Center ou AWS Identity and Access Management (IAM). Ainsi, chaque utilisateur se voit attribuer uniquement les autorisations nécessaires pour exécuter ses tâches. Nous vous recommandons également de sécuriser vos données comme indiqué ci-dessous :

- Utilisez l'authentification multifactorielle (MFA) avec chaque compte.
- Utilisez le protocole SSL/TLS pour communiquer avec les ressources. AWS Nous exigeons TLS 1.2 et recommandons TLS 1.3.
- Configurez l'API et la journalisation de l'activité des utilisateurs avec AWS CloudTrail.
- Utilisez des solutions de AWS chiffrement, ainsi que tous les contrôles de sécurité par défaut qu'ils contiennent Services AWS.
- Utilisez des services de sécurité gérés avancés tels qu'Amazon Macie, qui contribuent à la découverte et à la sécurisation des données sensibles stockées dans Amazon S3.
- Si vous avez besoin de modules cryptographiques validés par la norme FIPS 140-2 pour accéder AWS via une interface de ligne de commande ou une API, utilisez un point de terminaison FIPS. Pour plus d'informations sur les points de terminaison FIPS (Federal Information Processing Standard) disponibles, consultez [Federal Information Processing Standard \(FIPS\) 140-2](https://aws.amazon.com/compliance/fips/) (Normes de traitement de l'information fédérale).

Nous vous recommandons fortement de ne jamais placer d'informations confidentielles ou sensibles, telles que les adresses e-mail de vos clients, dans des balises ou des champs de texte libre tels que le champ Name (Nom). Cela inclut lorsque vous travaillez avec Billing and Cost Management ou une autre solution Services AWS à l'aide de la console, de l'API ou AWS des SDK. AWS CLI

Toutes les données que vous entrez dans des balises ou des champs de texte de forme libre utilisés pour les noms peuvent être utilisées à des fins de facturation ou dans les journaux de diagnostic. Si vous fournissez une adresse URL à un serveur externe, nous vous recommandons fortement de ne pas inclure d'informations d'identification dans l'adresse URL permettant de valider votre demande adressée à ce serveur.

# <span id="page-328-0"></span>Identity and Access Management pour la AWS facturation

AWS Identity and Access Management (IAM) est un outil Service AWS qui permet à un administrateur de contrôler en toute sécurité l'accès aux AWS ressources. Des administrateurs IAM contrôlent les personnes qui s'authentifient (sont connectées) et sont autorisées (disposent d'autorisations) à utiliser des ressources de facturation. IAM est un Service AWS outil que vous pouvez utiliser sans frais supplémentaires.

Pour commencer à activer l'accès à la console de facturation, consultez [Didacticiel IAM : délégation](https://docs.aws.amazon.com/IAM/latest/UserGuide/tutorial_billing.html) [d'un accès à la console de facturation](https://docs.aws.amazon.com/IAM/latest/UserGuide/tutorial_billing.html) dans le guide de l'utilisateur IAM.

### Rubriques

- [Types d'utilisateur et autorisations de facturation](#page-328-1)
- [Présentation de la gestion des autorisations d'accès](#page-330-0)
- [Public ciblé](#page-328-1)
- [Authentification par des identités](#page-334-0)
- [Gestion des accès à l'aide de politiques](#page-338-0)
- [Comment fonctionne AWS la facturation avec IAM](#page-341-0)
- [Politique basée sur l'identité avec facturation AWS](#page-349-0)
- [AWS Exemples de politiques de facturation](#page-365-0)
- [Migrer le contrôle d'accès pour AWS Billing](#page-390-0)
- [AWS politiques gérées](#page-470-0)
- [Résolution des problèmes d'identité et d'accès à la AWS facturation](#page-495-0)

# <span id="page-328-1"></span>Types d'utilisateur et autorisations de facturation

Le tableau ci-après récapitule les actions par défaut qui sont autorisées dans Facturation pour chaque type d'utilisateur de facturation.

### Types d'utilisateur et autorisations de facturation

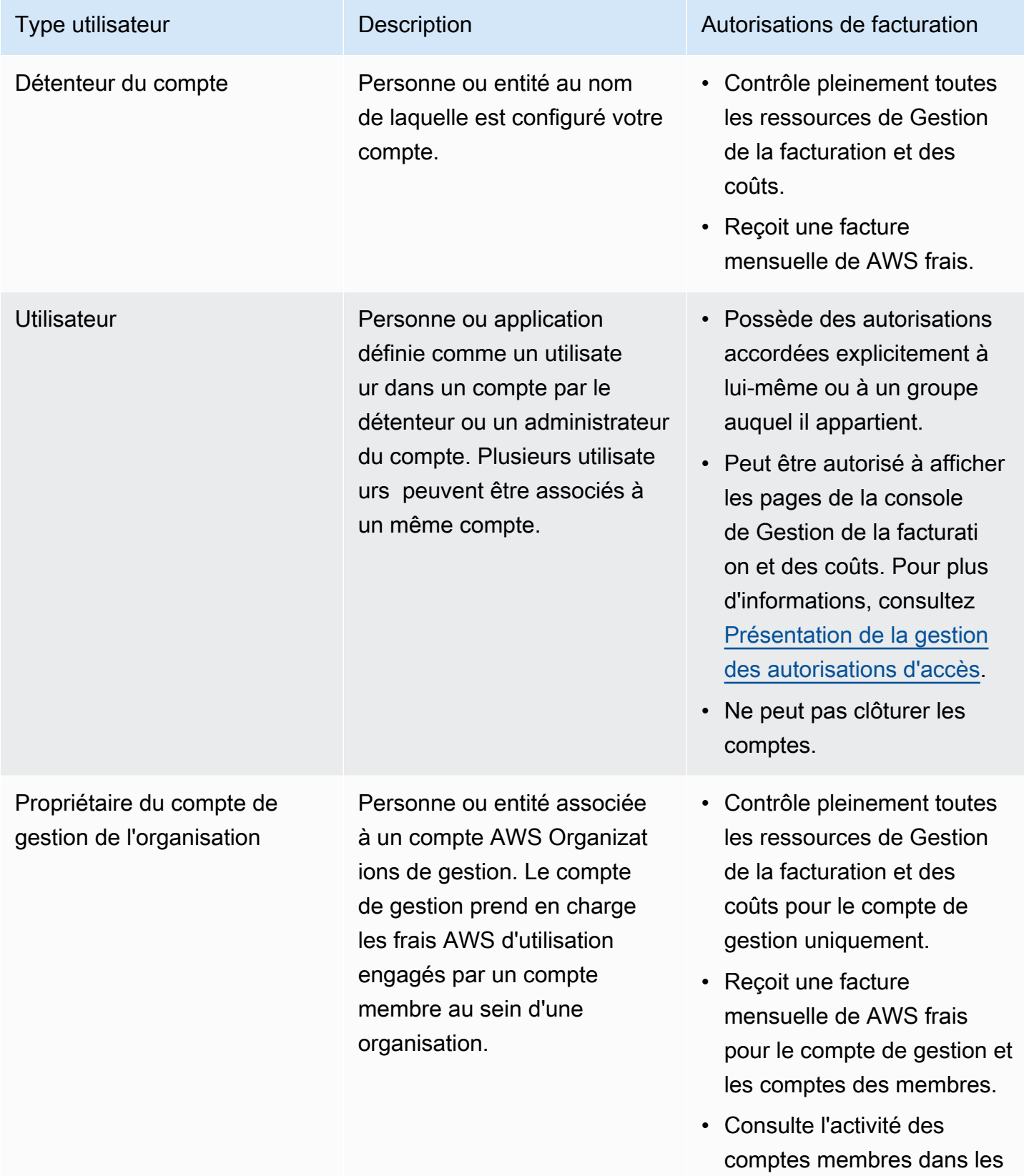

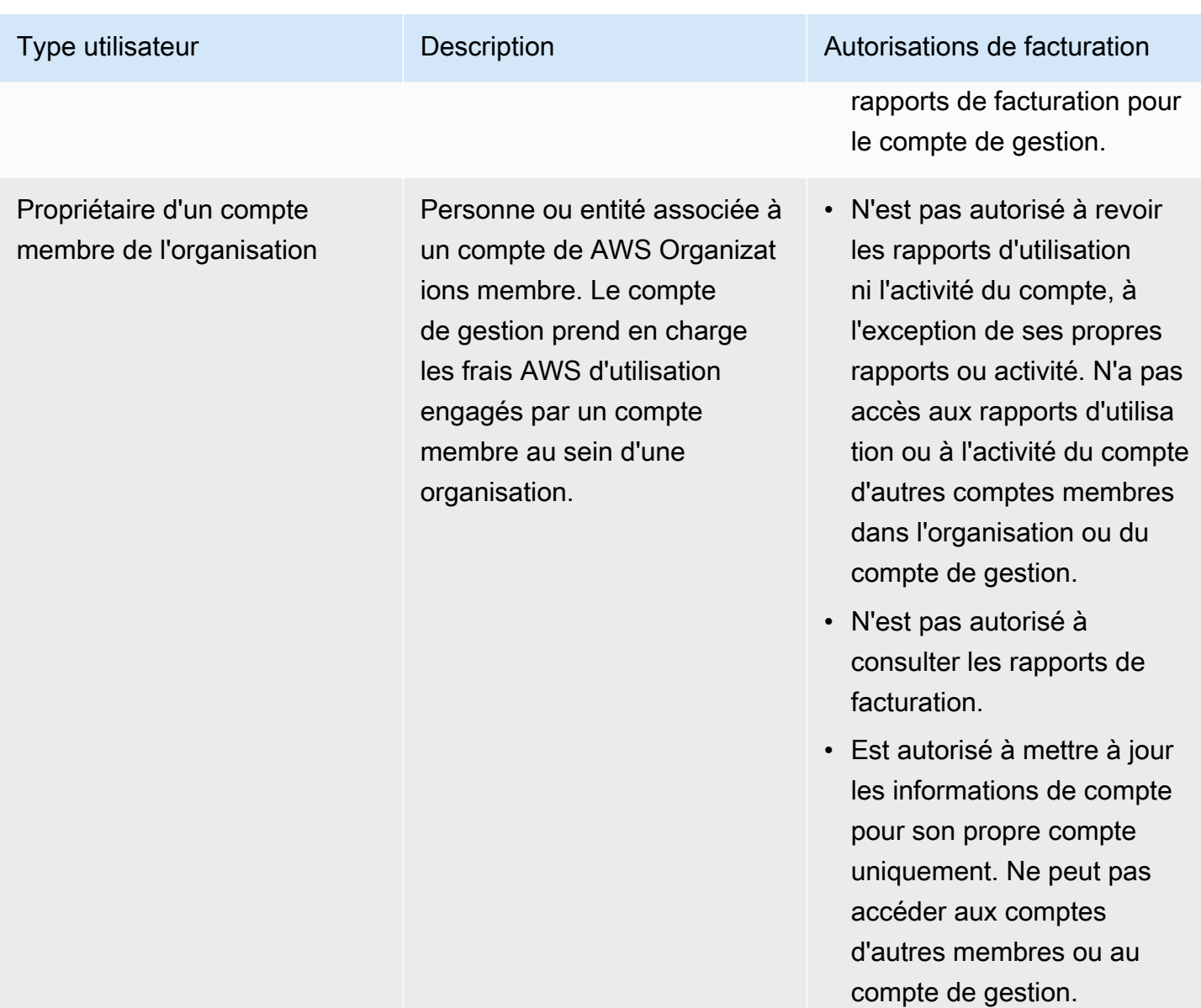

# <span id="page-330-0"></span>Présentation de la gestion des autorisations d'accès

Octroi de l'accès à vos informations et outils de facturation

Par défaut, les utilisateurs IAM n'ont pas accès à la [console AWS Billing and Cost Management.](https://console.aws.amazon.com/billing/)

Lorsque vous créez un Compte AWS, vous commencez par une identité de connexion unique qui donne un accès complet à toutes Services AWS les ressources du compte. Cette identité est appelée utilisateur Compte AWS root et est accessible en vous connectant avec l'adresse e-mail et le mot de passe que vous avez utilisés pour créer le compte. Il est vivement recommandé de ne pas utiliser l'utilisateur racine pour vos tâches quotidiennes. Protégez vos informations d'identification

d'utilisateur racine et utilisez-les pour effectuer les tâches que seul l'utilisateur racine peut effectuer. Pour obtenir la liste complète des tâches qui vous imposent de vous connecter en tant qu'utilisateur racine, consultez [Tâches nécessitant les informations d'identification de l'utilisateur racine](https://docs.aws.amazon.com/IAM/latest/UserGuide/root-user-tasks.html) dans le Guide de l'utilisateur IAM.

En tant qu'administrateur, vous pouvez créer des rôles sous votre AWS compte que vos utilisateurs peuvent assumer. Après avoir créé des rôles, vous pouvez y associer votre politique IAM, en fonction de l'accès requis. Par exemple, vous pouvez accorder à certains utilisateurs un accès limité à certaines informations et à certains outils de facturation et accorder à d'autres utilisateurs un accès complet à toutes les informations et à tous les outils.

Pour autoriser les entités IAM à accéder à la console Billing and Cost Management, procédez comme suit :

- [Activez IAM Access](#page-331-0) en tant qu'utilisateur Compte AWS root. Vous devez effectuer cette action une seule fois pour votre compte.
- Créez vos identités IAM, comme un utilisateur, un groupe ou un rôle.
- Utilisez une politique AWS gérée ou créez une politique gérée par le client qui autorise des actions spécifiques sur la console Billing and Cost Management. Pour plus d'informations, consultez [Utilisation de politiques basées sur l'identité pour la facturation.](#page-352-0)

Pour plus d'informations, consultez le [didacticiel IAM : Accorder l'accès à la console de facturation](https://docs.aws.amazon.com/IAM/latest/UserGuide/tutorial_billing.html) dans le guide de l'utilisateur IAM.

### **a** Note

Les autorisations pour Cost Explorer s'appliquent à tous les comptes et comptes membres, indépendamment des stratégies IAM. Pour plus d'informations, consultez la section [Contrôle](https://docs.aws.amazon.com/cost-management/latest/userguide/ce-access.html) [de l'accès à AWS Cost Explorer.](https://docs.aws.amazon.com/cost-management/latest/userguide/ce-access.html)

## <span id="page-331-0"></span>Activation de l'accès à la console de Gestion de la facturation et des coûts

Les utilisateurs et les rôles IAM ne Compte AWS peuvent pas accéder à la console Billing and Cost Management par défaut. Cela est vrai même s'ils disposent de politiques IAM qui accordent l'accès à certaines fonctions de facturation. Pour accorder l'accès, l'utilisateur Compte AWS root peut utiliser le paramètre Activer l'accès IAM.

Si vous l'utilisez AWS Organizations, activez ce paramètre dans chaque compte de gestion ou de membre pour lequel vous souhaitez autoriser l'accès des utilisateurs et des rôles IAM à la console Billing and Cost Management. Pour plus d'informations, consultez [Activation de l'accès IAM à la](#page-38-0) [console AWS Billing and Cost Management.](#page-38-0)

Sur la console de facturation, le paramètre Activer l'accès IAM contrôle l'accès aux pages suivantes :

- Accueil
- Budgets
- Rapports de budgets
- AWS Rapports sur les coûts et l'utilisation
- Cost Categories
- Balises d'allocation des coûts
- Factures
- Paiements
- Crédits
- Bon de commande
- Préférences de facturation
- Moyens de paiement
- Paramètres fiscaux

Sur la console AWS Cost Management, le paramètre Activer l'accès IAM contrôle l'accès aux pages suivantes :

- Accueil
- Cost Explorer
- Rapports
- Recommandations de dimensionnement
- Recommandations relatives à Savings Plans
- Rapport d'utilisation de Savings Plans
- Rapport de couverture de Savings Plans
- Présentation des réservations
- Recommandations de réservation
- Rapport d'utilisation des réservations
- Rapport de couverture des réservations
- Préférences

Pour obtenir la liste des pages contrôlées par le paramètre Activer l'accès IAM pour la console de facturation, voir [Activation de l'accès à la console de facturation](https://docs.aws.amazon.com/awsaccountbilling/latest/aboutv2/control-access-billing.html#ControllingAccessWebsite-Activate) dans le guide de l'utilisateur de facturation.

#### **A** Important

L'activation de l'accès IAM à elle seule n'accorde pas aux rôles les autorisations nécessaires pour accéder à ces pages de la console Billing and Cost Management. Outre l'activation de l'accès IAM, vous devez également associer les politiques IAM requises à ces rôles. Pour plus d'informations, consultez [Utilisation de politiques basées sur l'identité pour la facturation.](#page-352-0)

Le paramètre Activate IAM Access (Activer l'aacès IAM) ne contrôle pas l'accès aux pages et ressources suivantes :

- Les pages de console pour la détection des anomalies des AWS coûts, la vue d'ensemble des Savings Plans, l'inventaire des Savings Plans, les Purchase Savings Plans et le panier Savings Plans
- La vue de la gestion des coûts dans le AWS Console Mobile Application
- Les API du SDK Billing and Cost Management (API AWS Cost Explorer, AWS Budgets et AWS Cost and Usage Reports)
- AWS Systems Manager Gestionnaire d'applications
- La fonctionnalité d'analyse des coûts dans Amazon Q (version préliminaire)

# Public ciblé

La façon dont vous utilisez AWS Identity and Access Management (IAM) varie en fonction du travail que vous effectuez dans Billing.

Utilisateur du service : si vous utilisez le service de facturation pour effectuer votre travail, votre administrateur vous fournit les informations d'identification et les autorisations dont vous avez besoin. Au fur et à mesure que vous utilisez de plus en plus de fonctionnalités de facturation pour effectuer

votre travail, vous aurez peut-être besoin d'autorisations supplémentaires. En comprenant bien la gestion des accès, vous saurez demander les autorisations appropriées à votre administrateur. Si vous ne parvenez pas à accéder à une fonctionnalité de facturation, consultez[Résolution des](#page-495-0) [problèmes d'identité et d'accès à la AWS facturation](#page-495-0).

Administrateur du service — Si vous êtes responsable des ressources de facturation de votre entreprise, vous avez probablement un accès complet à la facturation. C'est à vous de déterminer les fonctionnalités et ressources de facturation auxquelles les utilisateurs de vos services doivent accéder. Vous devez ensuite soumettre les demandes à votre administrateur IAM pour modifier les autorisations des utilisateurs de votre service. Consultez les informations sur cette page pour comprendre les concepts de base d'IAM. Pour en savoir plus sur la façon dont votre entreprise peut utiliser IAM avec la facturation, consulte[zComment fonctionne AWS la facturation avec IAM.](#page-341-0)

Administrateur IAM : si vous êtes administrateur IAM, vous souhaiterez peut-être en savoir plus sur la manière dont vous pouvez rédiger des politiques pour gérer l'accès à la facturation. Pour consulter des exemples de politiques basées sur l'identité de facturation que vous pouvez utiliser dans IAM, consultez. [Politique basée sur l'identité avec facturation AWS](#page-349-0)

# <span id="page-334-0"></span>Authentification par des identités

L'authentification est la façon dont vous vous connectez à AWS l'aide de vos informations d'identification. Vous devez être authentifié (connecté à AWS) en tant qu'utilisateur IAM ou en assumant un rôle IAM. Utilisateur racine d'un compte AWS

Vous pouvez vous connecter en AWS tant qu'identité fédérée en utilisant les informations d'identification fournies par le biais d'une source d'identité. AWS IAM Identity Center Les utilisateurs (IAM Identity Center), l'authentification unique de votre entreprise et vos informations d'identification Google ou Facebook sont des exemples d'identités fédérées. Lorsque vous vous connectez avec une identité fédérée, votre administrateur aura précédemment configuré une fédération d'identités avec des rôles IAM. Lorsque vous accédez à AWS l'aide de la fédération, vous assumez indirectement un rôle.

Selon le type d'utilisateur que vous êtes, vous pouvez vous connecter au portail AWS Management Console ou au portail AWS d'accès. Pour plus d'informations sur la connexion à AWS, consultez la section [Comment vous connecter à votre compte Compte AWS dans](https://docs.aws.amazon.com/signin/latest/userguide/how-to-sign-in.html) le guide de Connexion à AWS l'utilisateur.

Si vous y accédez AWS par programmation, AWS fournit un kit de développement logiciel (SDK) et une interface de ligne de commande (CLI) pour signer cryptographiquement vos demandes à l'aide

de vos informations d'identification. Si vous n'utilisez pas d' AWS outils, vous devez signer vousmême les demandes. Pour plus d'informations sur l'utilisation de la méthode recommandée pour signer vous-même les demandes, consultez la section [Signature des demandes AWS d'API](https://docs.aws.amazon.com/IAM/latest/UserGuide/reference_aws-signing.html) dans le guide de l'utilisateur IAM.

Quelle que soit la méthode d'authentification que vous utilisez, vous devrez peut-être fournir des informations de sécurité supplémentaires. Par exemple, il vous AWS recommande d'utiliser l'authentification multifactorielle (MFA) pour renforcer la sécurité de votre compte. Pour en savoir plus, consultez [Authentification multifactorielle](https://docs.aws.amazon.com/singlesignon/latest/userguide/enable-mfa.html) dans le Guide de l'utilisateur AWS IAM Identity Center et [Utilisation de l'authentification multifactorielle \(MFA\) dans l'interface AWS](https://docs.aws.amazon.com/IAM/latest/UserGuide/id_credentials_mfa.html) dans le Guide de l'utilisateur IAM.

## Compte AWS utilisateur root

Lorsque vous créez un Compte AWS, vous commencez par une identité de connexion unique qui donne un accès complet à toutes Services AWS les ressources du compte. Cette identité est appelée utilisateur Compte AWS root et est accessible en vous connectant avec l'adresse e-mail et le mot de passe que vous avez utilisés pour créer le compte. Il est vivement recommandé de ne pas utiliser l'utilisateur racine pour vos tâches quotidiennes. Protégez vos informations d'identification d'utilisateur racine et utilisez-les pour effectuer les tâches que seul l'utilisateur racine peut effectuer. Pour obtenir la liste complète des tâches qui vous imposent de vous connecter en tant qu'utilisateur root, consultez [Tâches nécessitant des informations d'identification d'utilisateur root](https://docs.aws.amazon.com/IAM/latest/UserGuide/root-user-tasks.html) dans le Guide de l'utilisateur IAM.

## Identité fédérée

La meilleure pratique consiste à obliger les utilisateurs humains, y compris ceux qui ont besoin d'un accès administrateur, à utiliser la fédération avec un fournisseur d'identité pour accéder à l'aide Services AWS d'informations d'identification temporaires.

Une identité fédérée est un utilisateur de l'annuaire des utilisateurs de votre entreprise, d'un fournisseur d'identité Web AWS Directory Service, du répertoire Identity Center ou de tout utilisateur qui y accède à l'aide des informations d'identification fournies Services AWS par le biais d'une source d'identité. Lorsque des identités fédérées y accèdent Comptes AWS, elles assument des rôles, qui fournissent des informations d'identification temporaires.

Pour une gestion des accès centralisée, nous vous recommandons d'utiliser AWS IAM Identity Center. Vous pouvez créer des utilisateurs et des groupes dans IAM Identity Center, ou vous pouvez vous connecter et synchroniser avec un ensemble d'utilisateurs et de groupes dans votre propre

source d'identité afin de les utiliser dans toutes vos applications Comptes AWS et applications. Pour obtenir des informations sur IAM Identity Center, consultez [Qu'est-ce que IAM Identity Center ?](https://docs.aws.amazon.com/singlesignon/latest/userguide/what-is.html) dans le Guide de l'utilisateur AWS IAM Identity Center .

### Utilisateurs et groupes IAM

Un [utilisateur IAM](https://docs.aws.amazon.com/IAM/latest/UserGuide/id_users.html) est une identité au sein de vous Compte AWS qui possède des autorisations spécifiques pour une seule personne ou une seule application. Dans la mesure du possible, nous vous recommandons de vous appuyer sur des informations d'identification temporaires plutôt que de créer des utilisateurs IAM ayant des informations d'identification à long terme tels que les clés d'accès. Toutefois, si certains cas d'utilisation spécifiques nécessitent des informations d'identification à long terme avec les utilisateurs IAM, nous vous recommandons de faire pivoter les clés d'accès. Pour plus d'informations, consultez [Rotation régulière des clés d'accès pour les cas d'utilisation](https://docs.aws.amazon.com/IAM/latest/UserGuide/best-practices.html#rotate-credentials)  [nécessitant des informations d'identification](https://docs.aws.amazon.com/IAM/latest/UserGuide/best-practices.html#rotate-credentials) dans le Guide de l'utilisateur IAM.

Un [groupe IAM](https://docs.aws.amazon.com/IAM/latest/UserGuide/id_groups.html) est une identité qui concerne un ensemble d'utilisateurs IAM. Vous ne pouvez pas vous connecter en tant que groupe. Vous pouvez utiliser les groupes pour spécifier des autorisations pour plusieurs utilisateurs à la fois. Les groupes permettent de gérer plus facilement les autorisations pour de grands ensembles d'utilisateurs. Par exemple, vous pouvez avoir un groupe nommé IAMAdmins et accorder à ce groupe les autorisations d'administrer des ressources IAM.

Les utilisateurs sont différents des rôles. Un utilisateur est associé de manière unique à une personne ou une application, alors qu'un rôle est conçu pour être endossé par tout utilisateur qui en a besoin. Les utilisateurs disposent d'informations d'identification permanentes, mais les rôles fournissent des informations d'identification temporaires. Pour en savoir plus, consultez [Quand créer un](https://docs.aws.amazon.com/IAM/latest/UserGuide/id.html#id_which-to-choose) [utilisateur IAM \(au lieu d'un rôle\)](https://docs.aws.amazon.com/IAM/latest/UserGuide/id.html#id_which-to-choose) dans le Guide de l'utilisateur IAM.

### Rôles IAM

Un [rôle IAM](https://docs.aws.amazon.com/IAM/latest/UserGuide/id_roles.html) est une identité au sein de vous Compte AWS dotée d'autorisations spécifiques. Le concept ressemble à celui d'utilisateur IAM, mais le rôle IAM n'est pas associé à une personne en particulier. Vous pouvez assumer temporairement un rôle IAM dans le en AWS Management Console [changeant de rôle](https://docs.aws.amazon.com/IAM/latest/UserGuide/id_roles_use_switch-role-console.html). Vous pouvez assumer un rôle en appelant une opération d' AWS API AWS CLI ou en utilisant une URL personnalisée. Pour plus d'informations sur les méthodes d'utilisation des rôles, consultez [Utilisation de rôles IAM](https://docs.aws.amazon.com/IAM/latest/UserGuide/id_roles_use.html) dans le Guide de l'utilisateur IAM.

Les rôles IAM avec des informations d'identification temporaires sont utiles dans les cas suivants :

• Accès utilisateur fédéré – Pour attribuer des autorisations à une identité fédérée, vous créez un rôle et définissez des autorisations pour le rôle. Quand une identité externe s'authentifie,

l'identité est associée au rôle et reçoit les autorisations qui sont définies par celui-ci. Pour obtenir des informations sur les rôles pour la fédération, consultez [Création d'un rôle pour un](https://docs.aws.amazon.com/IAM/latest/UserGuide/id_roles_create_for-idp.html)  [fournisseur d'identité tiers \(fédération\)](https://docs.aws.amazon.com/IAM/latest/UserGuide/id_roles_create_for-idp.html) dans le Guide de l'utilisateur IAM. Si vous utilisez IAM Identity Center, vous configurez un jeu d'autorisations. IAM Identity Center met en corrélation le jeu d'autorisations avec un rôle dans IAM afin de contrôler à quoi vos identités peuvent accéder après leur authentification. Pour plus d'informations sur les jeux d'autorisations, consultez la rubrique [Jeux d'autorisations](https://docs.aws.amazon.com/singlesignon/latest/userguide/permissionsetsconcept.html) dans le Guide de l'utilisateur AWS IAM Identity Center .

- Autorisations d'utilisateur IAM temporaires : un rôle ou un utilisateur IAM peut endosser un rôle IAM pour profiter temporairement d'autorisations différentes pour une tâche spécifique.
- Accès intercompte : vous pouvez utiliser un rôle IAM pour permettre à un utilisateur (principal de confiance) d'un compte différent d'accéder aux ressources de votre compte. Les rôles constituent le principal moyen d'accorder l'accès intercompte. Toutefois, dans certains Services AWS cas, vous pouvez associer une politique directement à une ressource (au lieu d'utiliser un rôle comme proxy). Pour en savoir plus sur la différence entre les rôles et les politiques basées sur les ressources pour l'accès intercompte, consultez [Différence entre les rôles IAM et les politiques](https://docs.aws.amazon.com/IAM/latest/UserGuide/id_roles_compare-resource-policies.html)  [basées sur les ressources](https://docs.aws.amazon.com/IAM/latest/UserGuide/id_roles_compare-resource-policies.html) dans le Guide de l'utilisateur IAM.
- Accès multiservices Certains Services AWS utilisent des fonctionnalités dans d'autres Services AWS. Par exemple, lorsque vous effectuez un appel dans un service, il est courant que ce service exécute des applications dans Amazon EC2 ou stocke des objets dans Amazon S3. Un service peut le faire en utilisant les autorisations d'appel du principal, un rôle de service ou un rôle lié au service.
	- Sessions d'accès direct (FAS) : lorsque vous utilisez un utilisateur ou un rôle IAM pour effectuer des actions AWS, vous êtes considéré comme un mandant. Lorsque vous utilisez certains services, vous pouvez effectuer une action qui initie une autre action dans un autre service. FAS utilise les autorisations du principal appelant et Service AWS, associées Service AWS à la demande, pour adresser des demandes aux services en aval. Les demandes FAS ne sont effectuées que lorsqu'un service reçoit une demande qui nécessite des interactions avec d'autres personnes Services AWS ou des ressources pour être traitée. Dans ce cas, vous devez disposer d'autorisations nécessaires pour effectuer les deux actions. Pour plus de détails sur la politique relative à la transmission de demandes FAS, consultez [Sessions de transmission d'accès](https://docs.aws.amazon.com/IAM/latest/UserGuide/access_forward_access_sessions.html).
	- Rôle de service : il s'agit d'un [rôle IAM](https://docs.aws.amazon.com/IAM/latest/UserGuide/id_roles.html) attribué à un service afin de réaliser des actions en votre nom. Un administrateur IAM peut créer, modifier et supprimer une fonction du service à partir d'IAM. Pour plus d'informations, consultez [Création d'un rôle pour la délégation d'autorisations à](https://docs.aws.amazon.com/IAM/latest/UserGuide/id_roles_create_for-service.html)  [un Service AWS](https://docs.aws.amazon.com/IAM/latest/UserGuide/id_roles_create_for-service.html) dans le Guide de l'utilisateur IAM.
- Rôle lié à un service Un rôle lié à un service est un type de rôle de service lié à un. Service AWS Le service peut endosser le rôle afin d'effectuer une action en votre nom. Les rôles liés à un service apparaissent dans votre Compte AWS répertoire et appartiennent au service. Un administrateur IAM peut consulter, mais ne peut pas modifier, les autorisations concernant les rôles liés à un service.
- Applications exécutées sur Amazon EC2 : vous pouvez utiliser un rôle IAM pour gérer les informations d'identification temporaires pour les applications qui s'exécutent sur une instance EC2 et qui envoient des demandes d'API. AWS CLI AWS Cette solution est préférable au stockage des clés d'accès au sein de l'instance EC2. Pour attribuer un AWS rôle à une instance EC2 et le mettre à la disposition de toutes ses applications, vous devez créer un profil d'instance attaché à l'instance. Un profil d'instance contient le rôle et permet aux programmes qui s'exécutent sur l'instance EC2 d'obtenir des informations d'identification temporaires. Pour plus d'informations, consultez [Utilisation d'un rôle IAM pour accorder des autorisations à des applications s'exécutant](https://docs.aws.amazon.com/IAM/latest/UserGuide/id_roles_use_switch-role-ec2.html)  [sur des instances Amazon EC2](https://docs.aws.amazon.com/IAM/latest/UserGuide/id_roles_use_switch-role-ec2.html) dans le Guide de l'utilisateur IAM.

Pour savoir dans quel cas utiliser des rôles ou des utilisateurs IAM, consultez [Quand créer un rôle](https://docs.aws.amazon.com/IAM/latest/UserGuide/id.html#id_which-to-choose_role)  [IAM \(au lieu d'un utilisateur\)](https://docs.aws.amazon.com/IAM/latest/UserGuide/id.html#id_which-to-choose_role) dans le Guide de l'utilisateur IAM.

# <span id="page-338-0"></span>Gestion des accès à l'aide de politiques

Vous contrôlez l'accès en AWS créant des politiques et en les associant à AWS des identités ou à des ressources. Une politique est un objet AWS qui, lorsqu'il est associé à une identité ou à une ressource, définit leurs autorisations. AWS évalue ces politiques lorsqu'un principal (utilisateur, utilisateur root ou session de rôle) fait une demande. Les autorisations dans les politiques déterminent si la demande est autorisée ou refusée. La plupart des politiques sont stockées AWS sous forme de documents JSON. Pour plus d'informations sur la structure et le contenu des documents de politique JSON, consultez [Vue d'ensemble des politiques JSON](https://docs.aws.amazon.com/IAM/latest/UserGuide/access_policies.html#access_policies-json) dans le Guide de l'utilisateur IAM.

Les administrateurs peuvent utiliser les politiques AWS JSON pour spécifier qui a accès à quoi. C'est-à-dire, quel principal peut effectuer des actions sur quelles ressources et dans quelles conditions.

Par défaut, les utilisateurs et les rôles ne disposent d'aucune autorisation. Pour octroyer aux utilisateurs des autorisations d'effectuer des actions sur les ressources dont ils ont besoin, un administrateur IAM peut créer des politiques IAM. L'administrateur peut ensuite ajouter les politiques IAM aux rôles et les utilisateurs peuvent assumer les rôles.

Les politiques IAM définissent les autorisations d'une action, quelle que soit la méthode que vous utilisez pour exécuter l'opération. Par exemple, supposons que vous disposiez d'une politique qui autorise l'action iam:GetRole. Un utilisateur appliquant cette politique peut obtenir des informations sur le rôle à partir de AWS Management Console AWS CLI, de ou de l' AWS API.

### Politiques basées sur l'identité

Les politiques basées sur l'identité sont des documents de politique d'autorisations JSON que vous pouvez attacher à une identité telle qu'un utilisateur, un groupe d'utilisateurs ou un rôle IAM. Ces politiques contrôlent quel type d'actions des utilisateurs et des rôles peuvent exécuter, sur quelles ressources et dans quelles conditions. Pour découvrir comment créer une politique basée sur l'identité, consultez [Création de politiques IAM](https://docs.aws.amazon.com/IAM/latest/UserGuide/access_policies_create.html) dans le Guide de l'utilisateur IAM.

Les politiques basées sur l'identité peuvent être classées comme des politiques en ligne ou des politiques gérées. Les politiques en ligne sont intégrées directement à un utilisateur, groupe ou rôle. Les politiques gérées sont des politiques autonomes que vous pouvez associer à plusieurs utilisateurs, groupes et rôles au sein de votre Compte AWS. Les politiques gérées incluent les politiques AWS gérées et les politiques gérées par le client. Pour découvrir comment choisir entre une politique gérée et une politique en ligne, consultez [Choix entre les politiques gérées et les](https://docs.aws.amazon.com/IAM/latest/UserGuide/access_policies_managed-vs-inline.html#choosing-managed-or-inline)  [politiques en ligne](https://docs.aws.amazon.com/IAM/latest/UserGuide/access_policies_managed-vs-inline.html#choosing-managed-or-inline) dans le Guide de l'utilisateur IAM.

### politiques basées sur les ressources

Les politiques basées sur les ressources sont des documents de politique JSON que vous attachez à une ressource. Des politiques basées sur les ressources sont, par exemple, les politiques de confiance de rôle IAM et des politiques de compartiment. Dans les services qui sont compatibles avec les politiques basées sur les ressources, les administrateurs de service peuvent les utiliser pour contrôler l'accès à une ressource spécifique. Pour la ressource dans laquelle se trouve la politique, cette dernière définit quel type d'actions un principal spécifié peut effectuer sur cette ressource et dans quelles conditions. Vous devez [spécifier un principal](https://docs.aws.amazon.com/IAM/latest/UserGuide/reference_policies_elements_principal.html) dans une politique basée sur les ressources. Les principaux peuvent inclure des comptes, des utilisateurs, des rôles, des utilisateurs fédérés ou. Services AWS

Les politiques basées sur les ressources sont des politiques en ligne situées dans ce service. Vous ne pouvez pas utiliser les politiques AWS gérées par IAM dans une stratégie basée sur les ressources.

### Listes de contrôle d'accès (ACL)

Les listes de contrôle d'accès (ACL) vérifie quels principals (membres de compte, utilisateurs ou rôles) ont l'autorisation d'accéder à une ressource. Les listes de contrôle d'accès sont similaires aux politiques basées sur les ressources, bien qu'elles n'utilisent pas le format de document de politique JSON.

Amazon S3 et Amazon VPC sont des exemples de services qui prennent en charge les ACL. AWS WAF Pour en savoir plus sur les listes de contrôle d'accès, consultez [Vue d'ensemble des listes de](https://docs.aws.amazon.com/AmazonS3/latest/dev/acl-overview.html) [contrôle d'accès \(ACL\)](https://docs.aws.amazon.com/AmazonS3/latest/dev/acl-overview.html) dans le Guide du développeur Amazon Simple Storage Service.

### Autres types de politique

AWS prend en charge d'autres types de politiques moins courants. Ces types de politiques peuvent définir le nombre maximum d'autorisations qui vous sont accordées par des types de politiques plus courants.

- Limite d'autorisations : une limite d'autorisations est une fonctionnalité avancée dans laquelle vous définissez le nombre maximal d'autorisations qu'une politique basée sur l'identité peut accorder à une entité IAM (utilisateur ou rôle IAM). Vous pouvez définir une limite d'autorisations pour une entité. Les autorisations en résultant représentent la combinaison des politiques basées sur l'identité d'une entité et de ses limites d'autorisation. Les politiques basées sur les ressources qui spécifient l'utilisateur ou le rôle dans le champ Principal ne sont pas limitées par les limites d'autorisations. Un refus explicite dans l'une de ces politiques remplace l'autorisation. Pour plus d'informations sur les limites d'autorisations, consultez [Limites d'autorisations pour des entités IAM](https://docs.aws.amazon.com/IAM/latest/UserGuide/access_policies_boundaries.html) dans le Guide de l'utilisateur IAM.
- Politiques de contrôle des services (SCP) Les SCP sont des politiques JSON qui spécifient les autorisations maximales pour une organisation ou une unité organisationnelle (UO) dans. AWS Organizations AWS Organizations est un service permettant de regrouper et de gérer de manière centralisée Comptes AWS les multiples propriétés de votre entreprise. Si vous activez toutes les fonctionnalités d'une organisation, vous pouvez appliquer les politiques de contrôle des services (SCP) à l'un ou à l'ensemble de vos comptes. Le SCP limite les autorisations pour les entités figurant dans les comptes des membres, y compris chacune Utilisateur racine d'un compte AWS d'entre elles. Pour plus d'informations sur les organisations et les SCP, consultez [Fonctionnement](https://docs.aws.amazon.com/organizations/latest/userguide/orgs_manage_policies_about-scps.html)  [des SCP](https://docs.aws.amazon.com/organizations/latest/userguide/orgs_manage_policies_about-scps.html) dans le Guide de l'utilisateur AWS Organizations .
- Politiques de séance : les politiques de séance sont des politiques avancées que vous utilisez en tant que paramètre lorsque vous créez par programmation une séance temporaire pour un rôle ou un utilisateur fédéré. Les autorisations de séance en résultant sont une combinaison des politiques

basées sur l'identité de l'utilisateur ou du rôle et des politiques de séance. Les autorisations peuvent également provenir d'une politique basée sur les ressources. Un refus explicite dans l'une de ces politiques annule l'autorisation. Pour plus d'informations, consultez [politiques de séance](https://docs.aws.amazon.com/IAM/latest/UserGuide/access_policies.html#policies_session) dans le Guide de l'utilisateur IAM.

### Plusieurs types de politique

Lorsque plusieurs types de politiques s'appliquent à la requête, les autorisations en résultant sont plus compliquées à comprendre. Pour savoir comment AWS déterminer s'il faut autoriser une demande lorsque plusieurs types de politiques sont impliqués, consultez la section [Logique](https://docs.aws.amazon.com/IAM/latest/UserGuide/reference_policies_evaluation-logic.html) [d'évaluation des politiques](https://docs.aws.amazon.com/IAM/latest/UserGuide/reference_policies_evaluation-logic.html) dans le guide de l'utilisateur IAM.

## <span id="page-341-0"></span>Comment fonctionne AWS la facturation avec IAM

La facturation s'intègre au service AWS Identity and Access Management (IAM) afin que vous puissiez contrôler qui, au sein de votre organisation, a accès à des pages spécifiques de la [console](https://console.aws.amazon.com/cost-management/home) [de facturation.](https://console.aws.amazon.com/cost-management/home) Vous pouvez contrôler l'accès aux factures et aux informations détaillées sur les frais et l'activité de votre compte, les budgets, les moyens de paiement et les crédits.

Pour plus d'informations sur la façon d'activer l'accès à la console Billing and Cost Management, consultez [Tutorial : Delegate Access to the Billing Console](https://docs.aws.amazon.com/IAM/latest/UserGuide/tutorial_billing.html) dans le guide de l'utilisateur IAM.

Avant d'utiliser IAM pour gérer l'accès à la facturation, découvrez quelles fonctionnalités IAM peuvent être utilisées avec la facturation.

Fonctionnalités IAM que vous pouvez utiliser avec Billing AWS

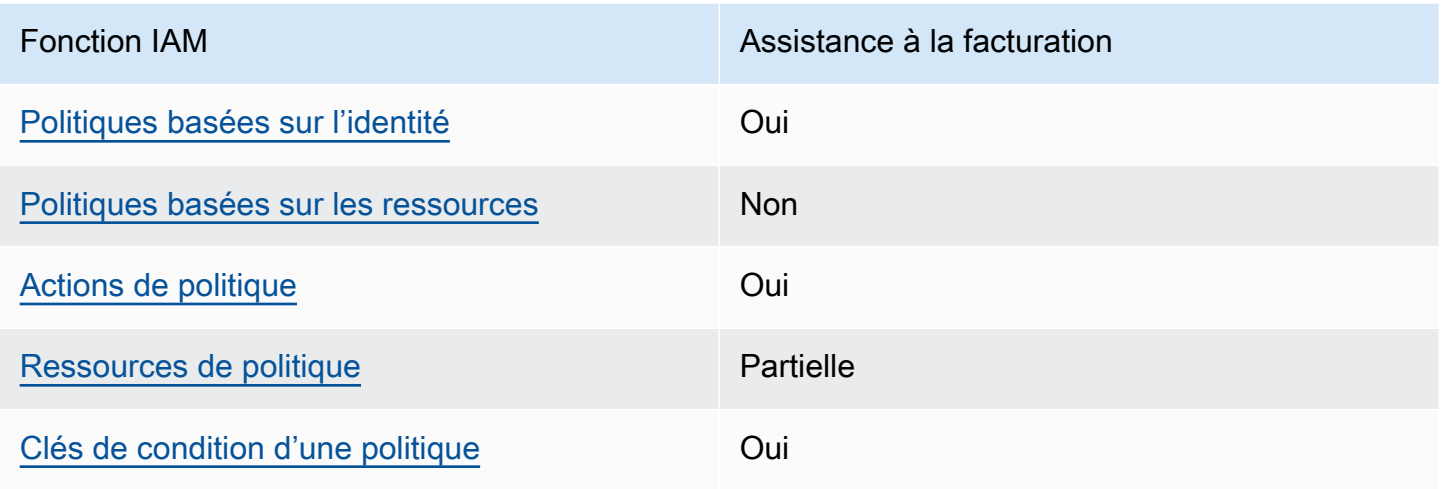

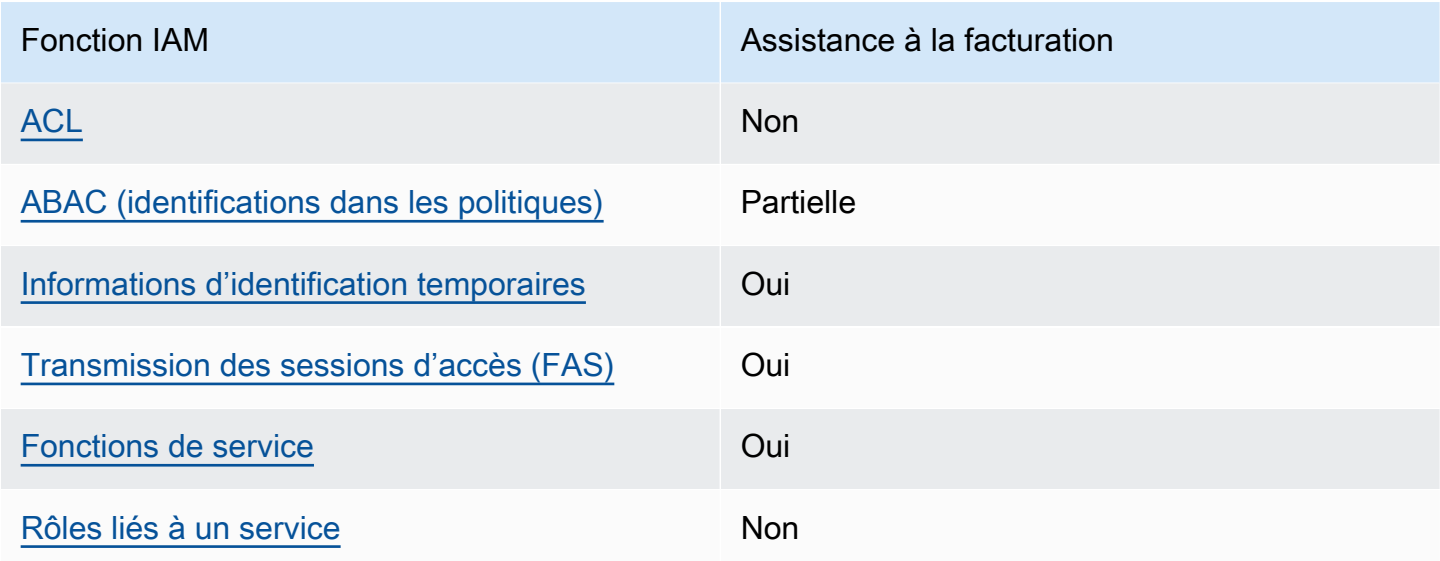

Pour obtenir une vue d'ensemble du fonctionnement de la facturation et des autres AWS services avec la plupart des fonctionnalités IAM, consultez la section [AWS Services compatibles avec IAM](https://docs.aws.amazon.com/IAM/latest/UserGuide/reference_aws-services-that-work-with-iam.html) dans le Guide de l'utilisateur IAM.

<span id="page-342-0"></span>Politiques de facturation basées sur l'identité

Prend en charge les politiques basées sur l'identité Oui

Les politiques basées sur l'identité sont des documents de politique d'autorisations JSON que vous pouvez attacher à une identité telle qu'un utilisateur, un groupe d'utilisateurs ou un rôle IAM. Ces politiques contrôlent quel type d'actions des utilisateurs et des rôles peuvent exécuter, sur quelles ressources et dans quelles conditions. Pour découvrir comment créer une politique basée sur l'identité, consultez [Création de politiques IAM](https://docs.aws.amazon.com/IAM/latest/UserGuide/access_policies_create.html) dans le Guide de l'utilisateur IAM.

Avec les politiques IAM basées sur l'identité, vous pouvez spécifier des actions et ressources autorisées ou refusées, ainsi que les conditions dans lesquelles les actions sont autorisées ou refusées. Vous ne pouvez pas spécifier le principal dans une politique basée sur une identité car celle-ci s'applique à l'utilisateur ou au rôle auquel elle est attachée. Pour découvrir tous les éléments que vous utilisez dans une politique JSON, consultez [Références des éléments de politique JSON](https://docs.aws.amazon.com/IAM/latest/UserGuide/reference_policies_elements.html) [IAM](https://docs.aws.amazon.com/IAM/latest/UserGuide/reference_policies_elements.html) dans le Guide de l'utilisateur IAM.

Exemples de politiques basées sur l'identité pour la facturation

Pour consulter des exemples de politiques de facturation basées sur l'identité, consultez. [Politique](#page-349-0) [basée sur l'identité avec facturation AWS](#page-349-0)

### <span id="page-343-0"></span>Politiques basées sur les ressources dans le cadre de la facturation

Prend en charge les politiques basées sur les ressources Non

Les politiques basées sur les ressources sont des documents de politique JSON que vous attachez à une ressource. Des politiques basées sur les ressources sont, par exemple, les politiques de confiance de rôle IAM et des politiques de compartiment. Dans les services qui sont compatibles avec les politiques basées sur les ressources, les administrateurs de service peuvent les utiliser pour contrôler l'accès à une ressource spécifique. Pour la ressource dans laquelle se trouve la politique, cette dernière définit quel type d'actions un principal spécifié peut effectuer sur cette ressource et dans quelles conditions. Vous devez [spécifier un principal](https://docs.aws.amazon.com/IAM/latest/UserGuide/reference_policies_elements_principal.html) dans une politique basée sur les ressources. Les principaux peuvent inclure des comptes, des utilisateurs, des rôles, des utilisateurs fédérés ou. Services AWS

Pour permettre un accès intercompte, vous pouvez spécifier un compte entier ou des entités IAM dans un autre compte en tant que principal dans une politique basée sur les ressources. L'ajout d'un principal entre comptes à une politique basée sur les ressources ne représente qu'une partie de l'instauration de la relation d'approbation. Lorsque le principal et la ressource sont différents Comptes AWS, un administrateur IAM du compte sécurisé doit également accorder à l'entité principale (utilisateur ou rôle) l'autorisation d'accéder à la ressource. Pour ce faire, il attache une politique basée sur une identité à l'entité. Toutefois, si une politique basée sur des ressources accorde l'accès à un principal dans le même compte, aucune autre politique basée sur l'identité n'est requise. Pour plus d'informations, consultez [Différence entre les rôles IAM et les politiques basées](https://docs.aws.amazon.com/IAM/latest/UserGuide/id_roles_compare-resource-policies.html) [sur une ressource](https://docs.aws.amazon.com/IAM/latest/UserGuide/id_roles_compare-resource-policies.html) dans le Guide de l'utilisateur IAM.

### <span id="page-343-1"></span>Actions politiques pour la facturation

Prend en charge les actions de politique **Oui** 

Les administrateurs peuvent utiliser les politiques AWS JSON pour spécifier qui a accès à quoi. C'est-à-dire, quel principal peut effectuer des actions sur quelles ressources et dans quelles conditions.

L'élément Action d'une politique JSON décrit les actions que vous pouvez utiliser pour autoriser ou refuser l'accès à une politique. Les actions de stratégie portent généralement le même nom que l'opération AWS d'API associée. Il existe quelques exceptions, telles que les actions avec autorisations uniquement qui n'ont pas d'opération API correspondante. Certaines opérations nécessitent également plusieurs actions dans une politique. Ces actions supplémentaires sont nommées actions dépendantes.

Intégration d'actions dans une stratégie afin d'accorder l'autorisation d'exécuter les opérations associées.

Pour consulter la liste des actions de facturation, consultez la section [Actions définies par la AWS](https://docs.aws.amazon.com/service-authorization/latest/reference/list_awsbilling.html) [facturation](https://docs.aws.amazon.com/service-authorization/latest/reference/list_awsbilling.html) dans la référence d'autorisation de service.

Les actions de politique dans Billing utilisent le préfixe suivant avant l'action :

billing

Pour indiquer plusieurs actions dans une seule déclaration, séparez-les par des virgules.

```
"Action": [ 
      "billing:action1", 
      "billing:action2" 
]
```
Pour consulter des exemples de politiques de facturation basées sur l'identité, consultez. [Politique](#page-349-0) [basée sur l'identité avec facturation AWS](#page-349-0)

<span id="page-344-0"></span>Ressources relatives aux politiques de facturation

Prend en charge les ressources de politique Partielle

Les ressources de politique ne sont prises en charge que pour les moniteurs, les abonnements et les catégories de coûts.

Les administrateurs peuvent utiliser les politiques AWS JSON pour spécifier qui a accès à quoi. C'est-à-dire, quel principal peut effectuer des actions sur quelles ressources et dans quelles conditions.

L'élément de politique JSON Resource indique le ou les objets auxquels l'action s'applique. Les instructions doivent inclure un élément Resource ou NotResource. Il est recommandé de définir une ressource à l'aide de son [Amazon Resource Name \(ARN\).](https://docs.aws.amazon.com/general/latest/gr/aws-arns-and-namespaces.html) Vous pouvez le faire pour des actions qui prennent en charge un type de ressource spécifique, connu sous la dénomination autorisations de niveau ressource.

Pour les actions qui ne sont pas compatibles avec les autorisations de niveau ressource, telles que les opérations de liste, utilisez un caractère générique (\*) afin d'indiquer que l'instruction s'applique à toutes les ressources.

"Resource": "\*"

Pour consulter la liste des types de ressources de AWS Cost Explorer, voir [Actions, ressources et](https://docs.aws.amazon.com/service-authorization/latest/reference/list_awscostexplorerservice.html)  [clés de condition pour AWS Cost Explorer](https://docs.aws.amazon.com/service-authorization/latest/reference/list_awscostexplorerservice.html) dans le Service Authorization Reference.

Pour consulter des exemples de politiques de facturation basées sur l'identité, consultez. [Politique](#page-349-0) [basée sur l'identité avec facturation AWS](#page-349-0)

<span id="page-345-0"></span>Clés relatives aux conditions de la politique de facturation

Prend en charge les clés de condition de politique spécifiques au service Oui

Les administrateurs peuvent utiliser les politiques AWS JSON pour spécifier qui a accès à quoi. C'est-à-dire, quel principal peut effectuer des actions sur quelles ressources et dans quelles conditions.

L'élément Condition (ou le bloc Condition) vous permet de spécifier des conditions lorsqu'une instruction est appliquée. L'élément Condition est facultatif. Vous pouvez créer des expressions conditionnelles qui utilisent des [opérateurs de condition](https://docs.aws.amazon.com/IAM/latest/UserGuide/reference_policies_elements_condition_operators.html), tels que les signes égal ou inférieur à, pour faire correspondre la condition de la politique aux valeurs de la demande.

Si vous spécifiez plusieurs éléments Condition dans une instruction, ou plusieurs clés dans un seul élément Condition, AWS les évalue à l'aide d'une opération AND logique. Si vous spécifiez plusieurs valeurs pour une seule clé de condition, AWS évalue la condition à l'aide d'une OR

opération logique. Toutes les conditions doivent être remplies avant que les autorisations associées à l'instruction ne soient accordées.

Vous pouvez aussi utiliser des variables d'espace réservé quand vous spécifiez des conditions. Par exemple, vous pouvez accorder à un utilisateur IAM l'autorisation d'accéder à une ressource uniquement si elle est balisée avec son nom d'utilisateur IAM. Pour plus d'informations, consultez [Éléments d'une politique IAM : variables et identifications](https://docs.aws.amazon.com/IAM/latest/UserGuide/reference_policies_variables.html) dans le Guide de l'utilisateur IAM.

AWS prend en charge les clés de condition globales et les clés de condition spécifiques au service. Pour voir toutes les clés de condition AWS globales, voir les clés de [contexte de condition AWS](https://docs.aws.amazon.com/IAM/latest/UserGuide/reference_policies_condition-keys.html) [globales](https://docs.aws.amazon.com/IAM/latest/UserGuide/reference_policies_condition-keys.html) dans le guide de l'utilisateur IAM.

Pour consulter la liste des clés de conditions de facturation, des actions et des ressources, consultez la section [Clés de condition pour la AWS facturation](https://docs.aws.amazon.com/service-authorization/latest/reference/list_awsbilling.html) dans la référence d'autorisation de service.

Pour consulter des exemples de politiques de facturation basées sur l'identité, consultez. [Politique](#page-349-0) [basée sur l'identité avec facturation AWS](#page-349-0)

<span id="page-346-0"></span>Listes de contrôle d'accès (ACL) dans la facturation

Prend en charge les listes ACL Non

Les listes de contrôle d'accès (ACL) vérifient quels principaux (membres de compte, utilisateurs ou rôles) ont l'autorisation d'accéder à une ressource. Les listes de contrôle d'accès sont similaires aux politiques basées sur les ressources, bien qu'elles n'utilisent pas le format de document de politique JSON.

<span id="page-346-1"></span>Contrôle d'accès basé sur les attributs (ABAC) avec facturation

Prise en charge d'ABAC (identifications dans les politiques) Partielle

Les balises ABAC (balises dans les politiques) ne sont prises en charge que pour les moniteurs, les abonnements et les catégories de coûts.

Le contrôle d'accès par attributs (ABAC) est une stratégie d'autorisation qui définit des autorisations en fonction des attributs. Dans AWS, ces attributs sont appelés balises. Vous pouvez associer des

balises aux entités IAM (utilisateurs ou rôles) et à de nombreuses AWS ressources. L'étiquetage des entités et des ressources est la première étape d'ABAC. Vous concevez ensuite des politiques ABAC pour autoriser des opérations quand l'identification du principal correspond à celle de la ressource à laquelle il tente d'accéder.

L'ABAC est utile dans les environnements qui connaissent une croissance rapide et pour les cas où la gestion des politiques devient fastidieuse.

Pour contrôler l'accès basé sur des étiquettes, vous devez fournir les informations d'étiquette dans l['élément de condition](https://docs.aws.amazon.com/IAM/latest/UserGuide/reference_policies_elements_condition.html) d'une politique utilisant les clés de condition aws:ResourceTag/*key-name*, aws:RequestTag/*key-name* ou aws:TagKeys.

Si un service prend en charge les trois clés de condition pour tous les types de ressources, alors la valeur pour ce service est Oui. Si un service prend en charge les trois clés de condition pour certains types de ressources uniquement, la valeur est Partielle.

Pour plus d'informations sur l'ABAC, consultez [Qu'est-ce que le contrôle d'accès basé sur les](https://docs.aws.amazon.com/IAM/latest/UserGuide/introduction_attribute-based-access-control.html)  [attributs \(ABAC\) ?](https://docs.aws.amazon.com/IAM/latest/UserGuide/introduction_attribute-based-access-control.html) dans le Guide de l'utilisateur IAM. Pour accéder à un didacticiel décrivant les étapes de configuration de l'ABAC, consultez [Utilisation du contrôle d'accès par attributs \(ABAC\)](https://docs.aws.amazon.com/IAM/latest/UserGuide/tutorial_attribute-based-access-control.html) dans le Guide de l'utilisateur IAM.

<span id="page-347-0"></span>Utilisation d'informations d'identification temporaires pour la facturation

Prend en charge les informations d'identif ication temporaires **Oui** 

Certains Services AWS ne fonctionnent pas lorsque vous vous connectez à l'aide d'informations d'identification temporaires. Pour plus d'informations, y compris celles qui Services AWS fonctionnent avec des informations d'identification temporaires, consultez Services AWS la section relative à l'utilisation [d'IAM](https://docs.aws.amazon.com/IAM/latest/UserGuide/reference_aws-services-that-work-with-iam.html) dans le guide de l'utilisateur d'IAM.

Vous utilisez des informations d'identification temporaires si vous vous connectez à l' AWS Management Console aide d'une méthode autre qu'un nom d'utilisateur et un mot de passe. Par exemple, lorsque vous accédez à AWS l'aide du lien d'authentification unique (SSO) de votre entreprise, ce processus crée automatiquement des informations d'identification temporaires. Vous créez également automatiquement des informations d'identification temporaires lorsque vous vous connectez à la console en tant qu'utilisateur, puis changez de rôle. Pour plus d'informations sur le changement de rôle, consultez [Changement de rôle \(console\)](https://docs.aws.amazon.com/IAM/latest/UserGuide/id_roles_use_switch-role-console.html) dans le Guide de l'utilisateur IAM.

Vous pouvez créer manuellement des informations d'identification temporaires à l'aide de l' AWS API AWS CLI or. Vous pouvez ensuite utiliser ces informations d'identification temporaires pour y accéder AWS. AWS recommande de générer dynamiquement des informations d'identification temporaires au lieu d'utiliser des clés d'accès à long terme. Pour plus d'informations, consultez [Informations](https://docs.aws.amazon.com/IAM/latest/UserGuide/id_credentials_temp.html) [d'identification de sécurité temporaires dans IAM.](https://docs.aws.amazon.com/IAM/latest/UserGuide/id_credentials_temp.html)

<span id="page-348-0"></span>Transférer les sessions d'accès pour la facturation

Prend en charge les sessions d'accès direct (FAS) Oui

Lorsque vous utilisez un utilisateur ou un rôle IAM pour effectuer des actions AWS, vous êtes considéré comme un mandant. Lorsque vous utilisez certains services, vous pouvez effectuer une action qui initie une autre action dans un autre service. FAS utilise les autorisations du principal appelant et Service AWS, associées Service AWS à la demande, pour adresser des demandes aux services en aval. Les demandes FAS ne sont effectuées que lorsqu'un service reçoit une demande qui nécessite des interactions avec d'autres personnes Services AWS ou des ressources pour être traitée. Dans ce cas, vous devez disposer d'autorisations nécessaires pour effectuer les deux actions. Pour plus de détails sur une politique lors de la formulation de demandes FAS, consultez [Transmission des sessions d'accès](https://docs.aws.amazon.com/IAM/latest/UserGuide/access_forward_access_sessions.html).

### <span id="page-348-1"></span>Rôles de service pour la facturation

Prend en charge les fonctions du service Oui

Une fonction de service est un [rôle IAM](https://docs.aws.amazon.com/IAM/latest/UserGuide/id_roles.html) qu'un service endosse pour accomplir des actions en votre nom. Un administrateur IAM peut créer, modifier et supprimer une fonction du service à partir d'IAM. Pour plus d'informations, consultez [Création d'un rôle pour la délégation d'autorisations à un Service](https://docs.aws.amazon.com/IAM/latest/UserGuide/id_roles_create_for-service.html) [AWS](https://docs.aws.amazon.com/IAM/latest/UserGuide/id_roles_create_for-service.html) dans le Guide de l'utilisateur IAM.

### **A** Warning

La modification des autorisations associées à un rôle de service peut perturber la fonctionnalité de facturation. Modifiez les rôles de service uniquement lorsque Billing fournit des instructions à cet effet.

### <span id="page-349-1"></span>Rôles liés à un service pour la facturation

Prend en charge les rôles liés à un service Non

Un rôle lié à un service est un type de rôle de service lié à un. Service AWS Le service peut endosser le rôle afin d'effectuer une action en votre nom. Les rôles liés à un service apparaissent dans votre Compte AWS répertoire et appartiennent au service. Un administrateur IAM peut consulter, mais ne peut pas modifier, les autorisations concernant les rôles liés à un service.

Pour plus d'informations sur la création ou la gestion des rôles liés à un service, consultez [Services](https://docs.aws.amazon.com/IAM/latest/UserGuide/reference_aws-services-that-work-with-iam.html)  [AWS qui fonctionnent avec IAM.](https://docs.aws.amazon.com/IAM/latest/UserGuide/reference_aws-services-that-work-with-iam.html) Recherchez un service dans le tableau qui inclut un Yes dans la colonne Rôle lié à un service. Choisissez le lien Oui pour consulter la documentation du rôle lié à ce service.

## <span id="page-349-0"></span>Politique basée sur l'identité avec facturation AWS

Par défaut, les utilisateurs et les rôles ne sont pas autorisés à créer ou à modifier des ressources de facturation. Ils ne peuvent pas non plus effectuer de tâches à l'aide de l'API AWS Management Console, AWS Command Line Interface (AWS CLI) ou de AWS l'API. Pour octroyer aux utilisateurs des autorisations d'effectuer des actions sur les ressources dont ils ont besoin, un administrateur IAM peut créer des politiques IAM. L'administrateur peut ensuite ajouter les politiques IAM aux rôles et les utilisateurs peuvent assumer les rôles.

Pour apprendre à créer une politique basée sur l'identité IAM à l'aide de ces exemples de documents de politique JSON, consultez [Création de politiques dans l'onglet JSON](https://docs.aws.amazon.com/IAM/latest/UserGuide/access_policies_create-console.html) dans le Guide de l'utilisateur IAM.

Pour plus de détails sur les actions et les types de ressources définis par Billing, y compris le format des ARN pour chacun des types de ressources, voir [Actions, ressources et clés de condition pour la](https://docs.aws.amazon.com/service-authorization/latest/reference/list_awsbilling.html)  [AWS facturation](https://docs.aws.amazon.com/service-authorization/latest/reference/list_awsbilling.html) dans la référence d'autorisation de service.

Rubriques

- [Bonnes pratiques en matière de politiques](#page-350-0)
- [Utilisation de la console de facturation](#page-351-0)
- [Autorisation accordée aux utilisateurs pour afficher leurs propres autorisations](#page-351-1)
- [Utilisation de politiques basées sur l'identité pour la facturation](#page-352-0)

## <span id="page-350-0"></span>Bonnes pratiques en matière de politiques

Les politiques basées sur l'identité déterminent si quelqu'un peut créer, accéder ou supprimer des ressources de facturation dans votre compte. Ces actions peuvent entraîner des frais pour votre Compte AWS. Lorsque vous créez ou modifiez des politiques basées sur l'identité, suivez ces instructions et recommandations :

- Commencez AWS par les politiques gérées et passez aux autorisations du moindre privilège : pour commencer à accorder des autorisations à vos utilisateurs et à vos charges de travail, utilisez les politiques AWS gérées qui accordent des autorisations pour de nombreux cas d'utilisation courants. Ils sont disponibles dans votre Compte AWS. Nous vous recommandons de réduire davantage les autorisations en définissant des politiques gérées par les AWS clients spécifiques à vos cas d'utilisation. Pour plus d'informations, consultez [politiques gérées par AWS](https://docs.aws.amazon.com/IAM/latest/UserGuide/access_policies_managed-vs-inline.html#aws-managed-policies) ou politiques [gérées par AWS pour les activités professionnelles](https://docs.aws.amazon.com/IAM/latest/UserGuide/access_policies_job-functions.html) dans le Guide de l'utilisateur IAM.
- Accorder les autorisations de moindre privilège : lorsque vous définissez des autorisations avec des politiques IAM, accordez uniquement les autorisations nécessaires à l'exécution d'une seule tâche. Pour ce faire, vous définissez les actions qui peuvent être entreprises sur des ressources spécifiques dans des conditions spécifiques, également appelées autorisations de moindre privilège. Pour plus d'informations sur l'utilisation de IAM pour appliquer des autorisations, consultez [politiques et autorisations dans IAM](https://docs.aws.amazon.com/IAM/latest/UserGuide/access_policies.html) dans le Guide de l'utilisateur IAM.
- Utiliser des conditions dans les politiques IAM pour restreindre davantage l'accès : vous pouvez ajouter une condition à vos politiques afin de limiter l'accès aux actions et aux ressources. Par exemple, vous pouvez écrire une condition de politique pour spécifier que toutes les demandes doivent être envoyées via SSL. Vous pouvez également utiliser des conditions pour accorder l'accès aux actions de service si elles sont utilisées par le biais d'un service spécifique Service AWS, tel que AWS CloudFormation. Pour plus d'informations, consultez [Conditions pour éléments](https://docs.aws.amazon.com/IAM/latest/UserGuide/reference_policies_elements_condition.html) [de politique JSON IAM](https://docs.aws.amazon.com/IAM/latest/UserGuide/reference_policies_elements_condition.html) dans le Guide de l'utilisateur IAM.
- Utilisez IAM Access Analyzer pour valider vos politiques IAM afin de garantir des autorisations sécurisées et fonctionnelles : IAM Access Analyzer valide les politiques nouvelles et existantes de manière à ce que les politiques IAM respectent le langage de politique IAM (JSON) et les bonnes pratiques IAM. IAM Access Analyzer fournit plus de 100 vérifications de politiques et des recommandations exploitables pour vous aider à créer des politiques sécurisées et fonctionnelles. Pour plus d'informations, consultez [Validation de politique IAM Access Analyzer](https://docs.aws.amazon.com/IAM/latest/UserGuide/access-analyzer-policy-validation.html) dans le Guide de l'utilisateur IAM.
- Exiger l'authentification multifactorielle (MFA) : si vous avez un scénario qui nécessite des utilisateurs IAM ou un utilisateur root, activez l'authentification MFA pour une sécurité accrue.

Compte AWS Pour exiger le MFA lorsque des opérations d'API sont appelées, ajoutez des conditions MFA à vos politiques. Pour plus d'informations, consultez [Configuration de l'accès aux](https://docs.aws.amazon.com/IAM/latest/UserGuide/id_credentials_mfa_configure-api-require.html) [API protégé par MFA](https://docs.aws.amazon.com/IAM/latest/UserGuide/id_credentials_mfa_configure-api-require.html) dans le Guide de l'utilisateur IAM.

Pour plus d'informations sur les bonnes pratiques dans IAM, consultez [Bonnes pratiques de sécurité](https://docs.aws.amazon.com/IAM/latest/UserGuide/best-practices.html)  [dans IAM](https://docs.aws.amazon.com/IAM/latest/UserGuide/best-practices.html) dans le Guide de l'utilisateur IAM.

### <span id="page-351-0"></span>Utilisation de la console de facturation

Pour accéder à la console AWS de facturation, vous devez disposer d'un minimum d'autorisations. Ces autorisations doivent vous permettre de répertorier et de consulter les détails relatifs aux ressources de facturation de votre Compte AWS. Si vous créez une stratégie basée sur l'identité qui est plus restrictive que l'ensemble minimum d'autorisations requis, la console ne fonctionnera pas comme prévu pour les entités (utilisateurs ou rôles) tributaires de cette stratégie.

Il n'est pas nécessaire d'accorder des autorisations de console minimales aux utilisateurs qui appellent uniquement l'API AWS CLI ou l' AWS API. Autorisez plutôt l'accès à uniquement aux actions qui correspondent à l'opération d'API qu'ils tentent d'effectuer.

Vous trouverez les détails d'accès tels que les autorisations requises pour activer la console AWS de facturation, l'accès administrateur et l'accès en lecture seule dans la [AWS politiques gérées](#page-470-0) section.

### <span id="page-351-1"></span>Autorisation accordée aux utilisateurs pour afficher leurs propres autorisations

Cet exemple montre comment créer une politique qui permet aux utilisateurs IAM d'afficher les politiques en ligne et gérées attachées à leur identité d'utilisateur. Cette politique inclut les autorisations permettant d'effectuer cette action sur la console ou par programmation à l'aide de l'API AWS CLI or AWS .

```
{ 
    "Version": "2012-10-17", 
    "Statement": [ 
        \{ "Sid": "ViewOwnUserInfo", 
             "Effect": "Allow", 
             "Action": [ 
                  "iam:GetUserPolicy", 
                  "iam:ListGroupsForUser", 
                  "iam:ListAttachedUserPolicies", 
                  "iam:ListUserPolicies",
```

```
 "iam:GetUser" 
              ], 
              "Resource": ["arn:aws:iam::*:user/${aws:username}"] 
         }, 
        \mathcal{L} "Sid": "NavigateInConsole", 
              "Effect": "Allow", 
              "Action": [ 
                   "iam:GetGroupPolicy", 
                   "iam:GetPolicyVersion", 
                   "iam:GetPolicy", 
                   "iam:ListAttachedGroupPolicies", 
                   "iam:ListGroupPolicies", 
                   "iam:ListPolicyVersions", 
                   "iam:ListPolicies", 
                   "iam:ListUsers" 
              ], 
              "Resource": "*" 
         } 
   \mathbf{I}}
```
<span id="page-352-0"></span>Utilisation de politiques basées sur l'identité pour la facturation

#### **a** Note

Les actions AWS Identity and Access Management (IAM) suivantes ont atteint la fin du support standard en juillet 2023 :

- Espace de noms *aws-portal*
- *purchase-orders:ViewPurchaseOrders*
- *purchase-orders:ModifyPurchaseOrders*

Si vous en utilisez AWS Organizations, vous pouvez utiliser les [scripts de migration de](#page-424-0)  [politiques par lots ou le migrateur](#page-424-0) de politiques par lots pour mettre à jour les politiques depuis votre compte payeur. Vous pouvez également utiliser la [référence du mappage entre](#page-451-0)  [les anciennes et les nouvelles actions détaillées](#page-451-0) pour vérifier les actions IAM qui doivent être ajoutées.

Politique basée sur l'identité avec facturation Version 2.0 342

Si vous en avez AWS Organizations créé un ou en faites partie le 6 mars 2023 ou après cette date, 11 h 00 (PDT), les actions détaillées sont déjà en vigueur dans votre organisation. Compte AWS

#### **A** Important

En plus des politiques IAM, vous devez accorder un accès IAM à la console de facturation et de gestion des coûts sur la page de la console [Paramètres du compte](https://console.aws.amazon.com/billing/home#/account). Pour plus d'informations, consultez les rubriques suivantes :

- [Activation de l'accès à la console de Gestion de la facturation et des coûts](#page-331-0)
- [Tutoriel IAM : accorder l'accès à la console de facturation](https://docs.aws.amazon.com/IAM/latest/UserGuide/tutorial_billing.html) dans le Guide de l'utilisateur IAM

Utilisez cette section pour découvrir comment un administrateur de compte de politiques basées sur les identités peut associer des politiques d'autorisation aux identités IAM (rôles et groupes) et accorder des autorisations pour effectuer des opérations sur les ressources de facturation.

Pour plus d'informations sur Comptes AWS et les utilisateurs, voir [Qu'est-ce que l'IAM ?](https://docs.aws.amazon.com/IAM/latest/UserGuide/IAM_Introduction.html) dans le guide de l'utilisateur IAM.

Pour plus d'informations sur la façon dont vous pouvez mettre à jour les politiques gérées par le [client, voir Modifier les politiques gérées par le client \(console\)](https://docs.aws.amazon.com/IAM/latest/UserGuide/access_policies_manage-edit.html#edit-managed-policy-console) dans le guide de l'utilisateur IAM.

AWS Actions de la console de facturation

Ce tableau récapitule les autorisations qui accordent l'accès aux informations et aux outils de votre console de facturation. Pour obtenir des exemples de stratégies qui utilisent ces autorisations, consultez [AWS Exemples de politiques de facturation.](#page-365-0)

Pour obtenir la liste des politiques d'actions pour la console de gestion des AWS coûts, voir les [politiques d'actions de gestion des AWS coûts](https://docs.aws.amazon.com/cost-management/latest/userguide/billing-permissions-ref.html#user-permissions) dans le guide de l'utilisateur de la gestion des AWS coûts.

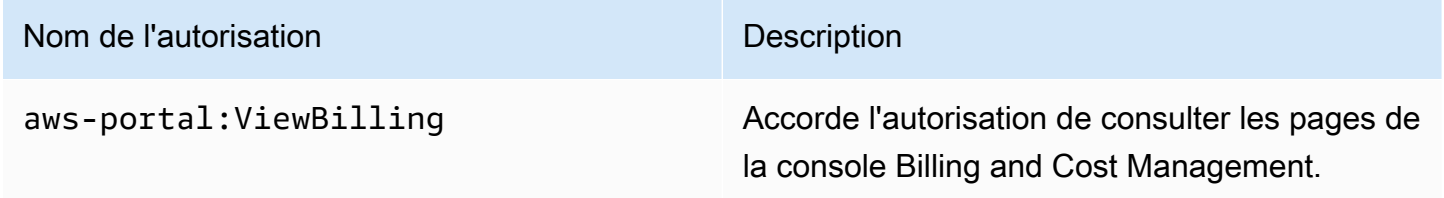

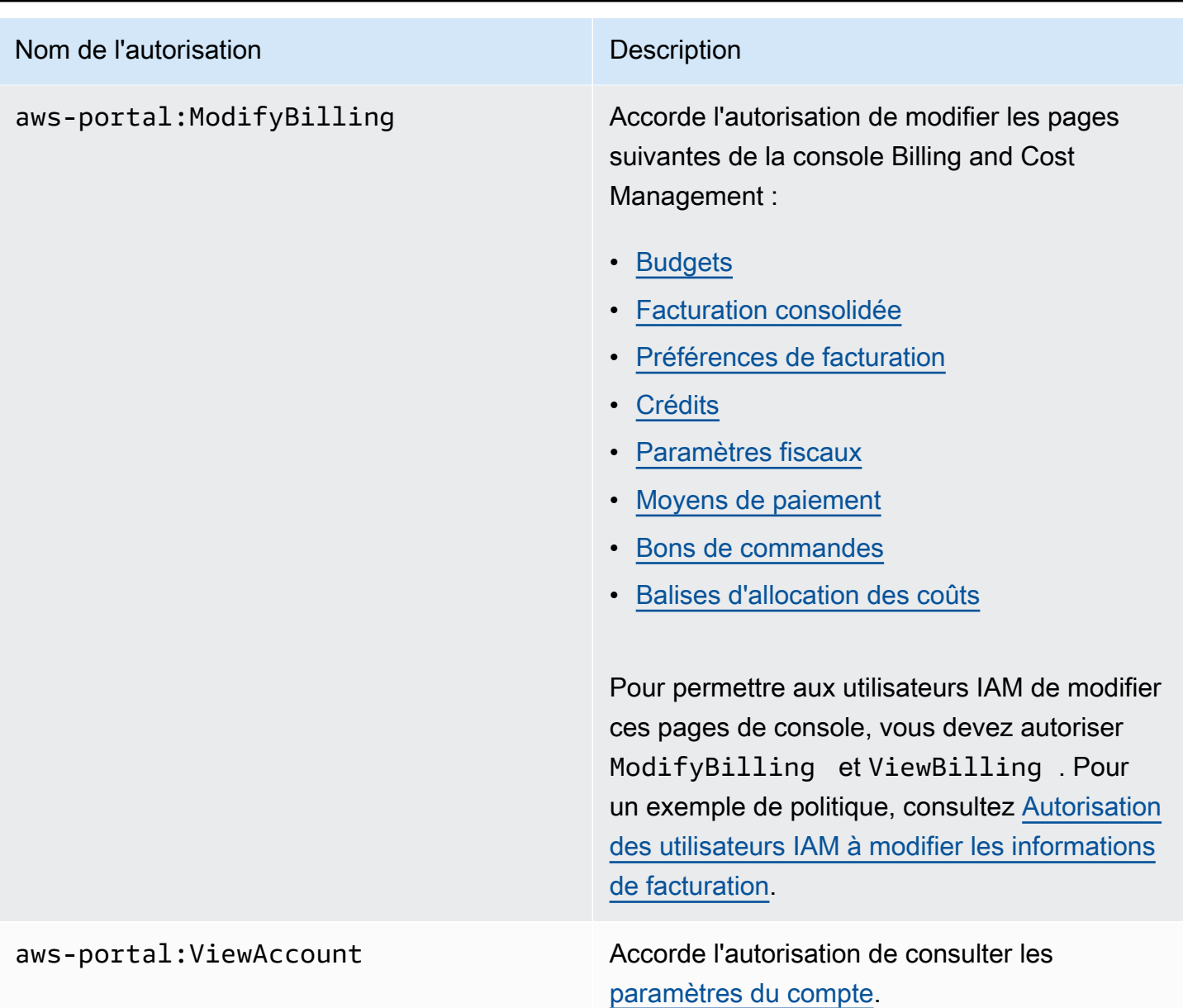

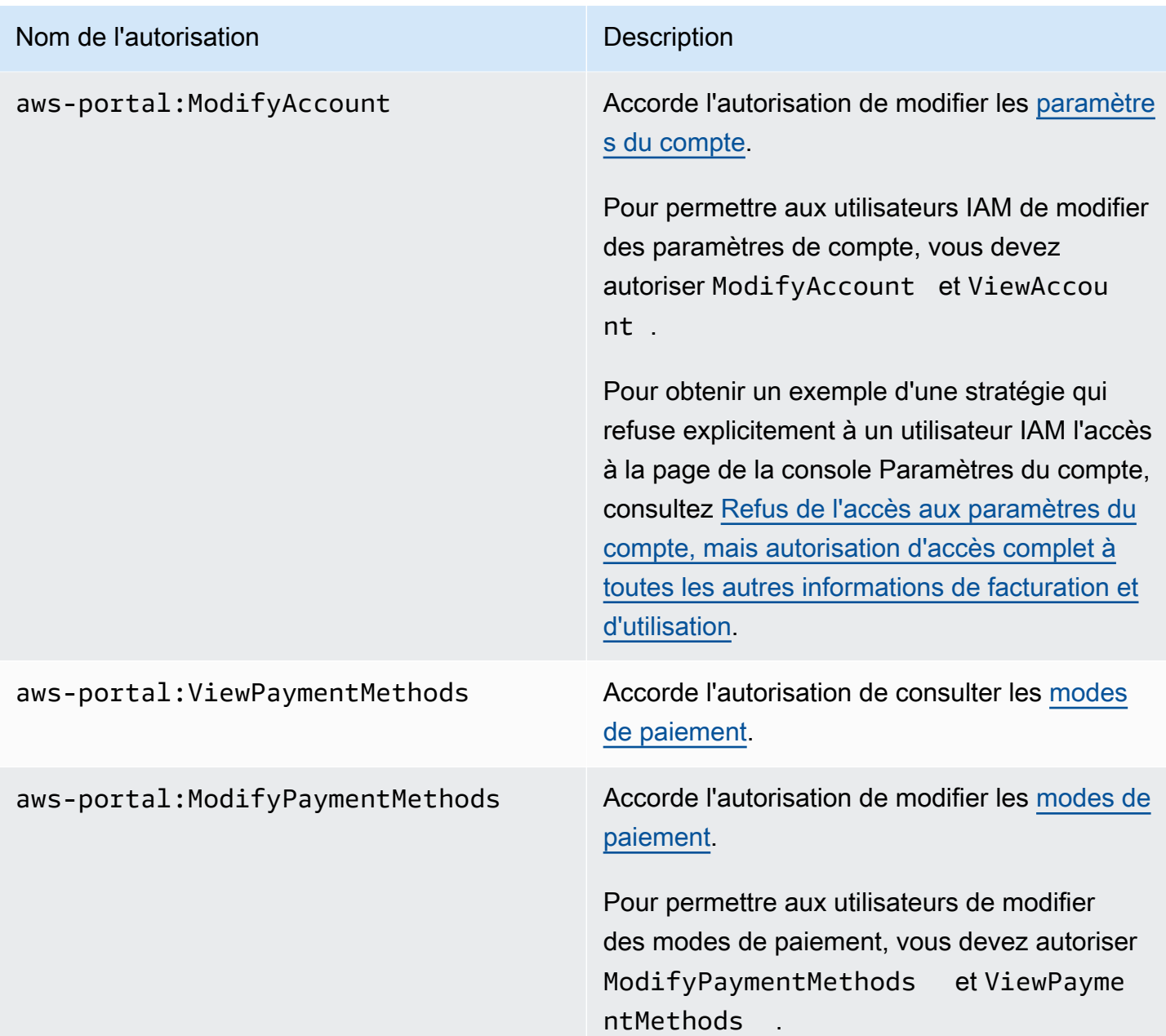

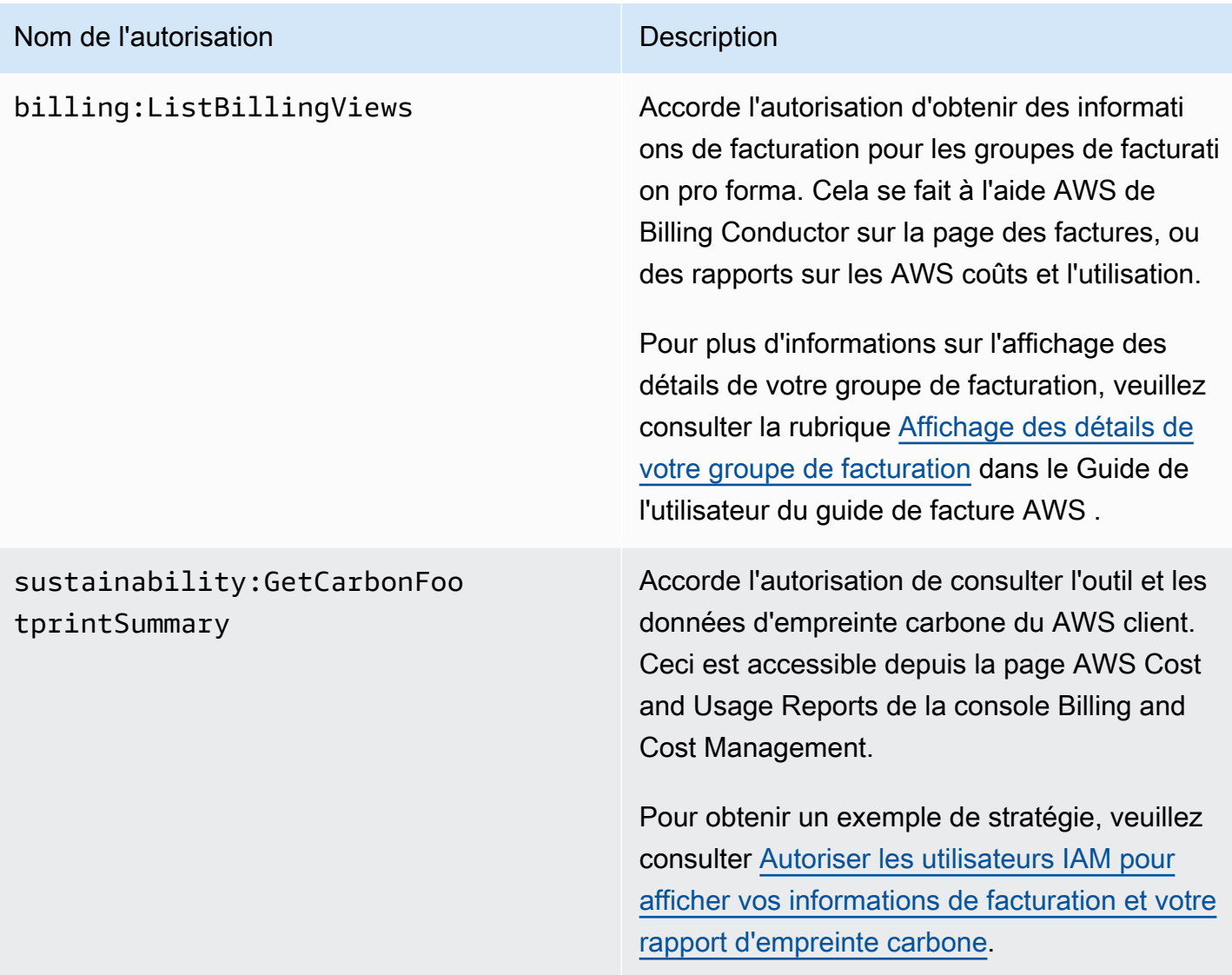

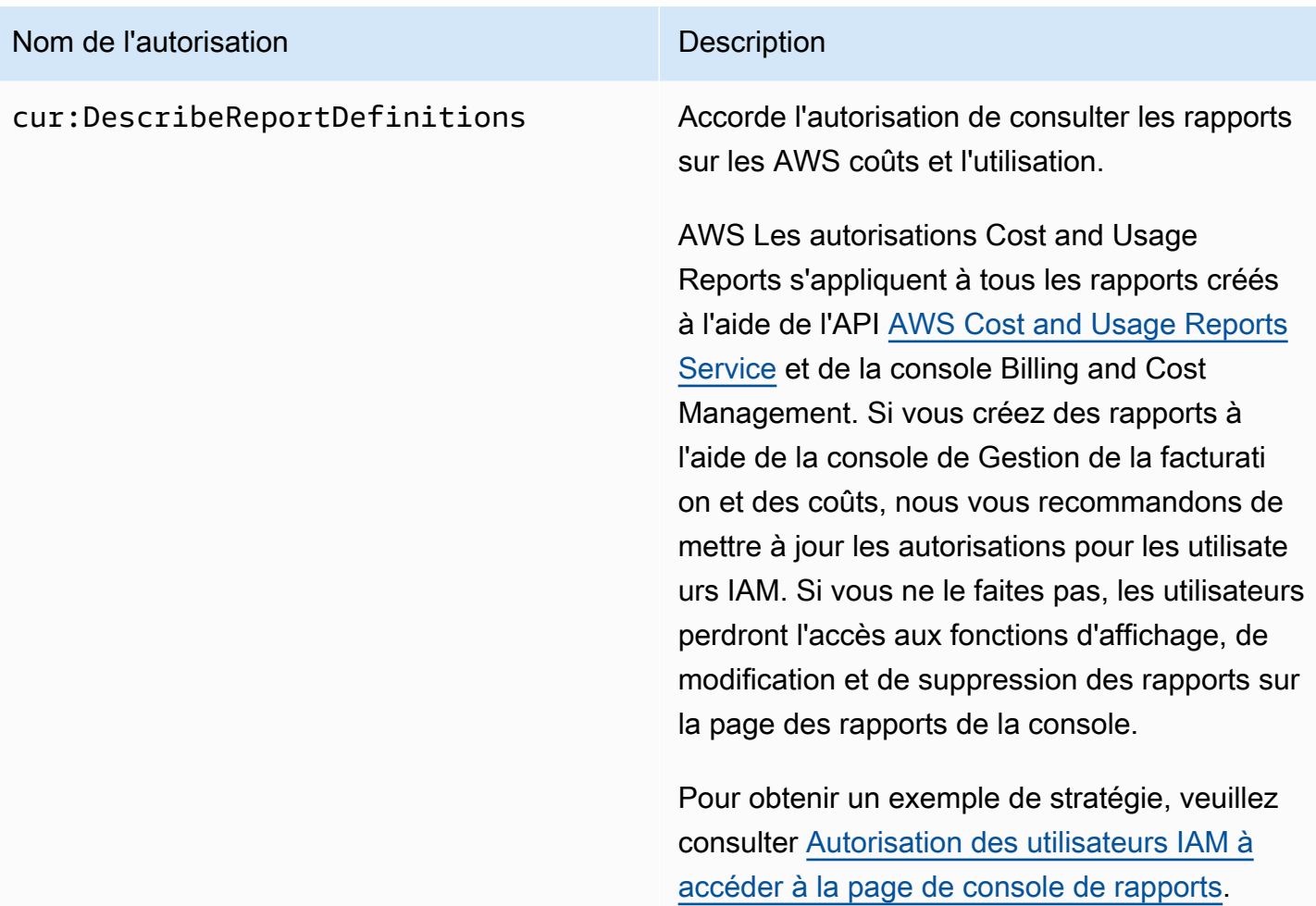

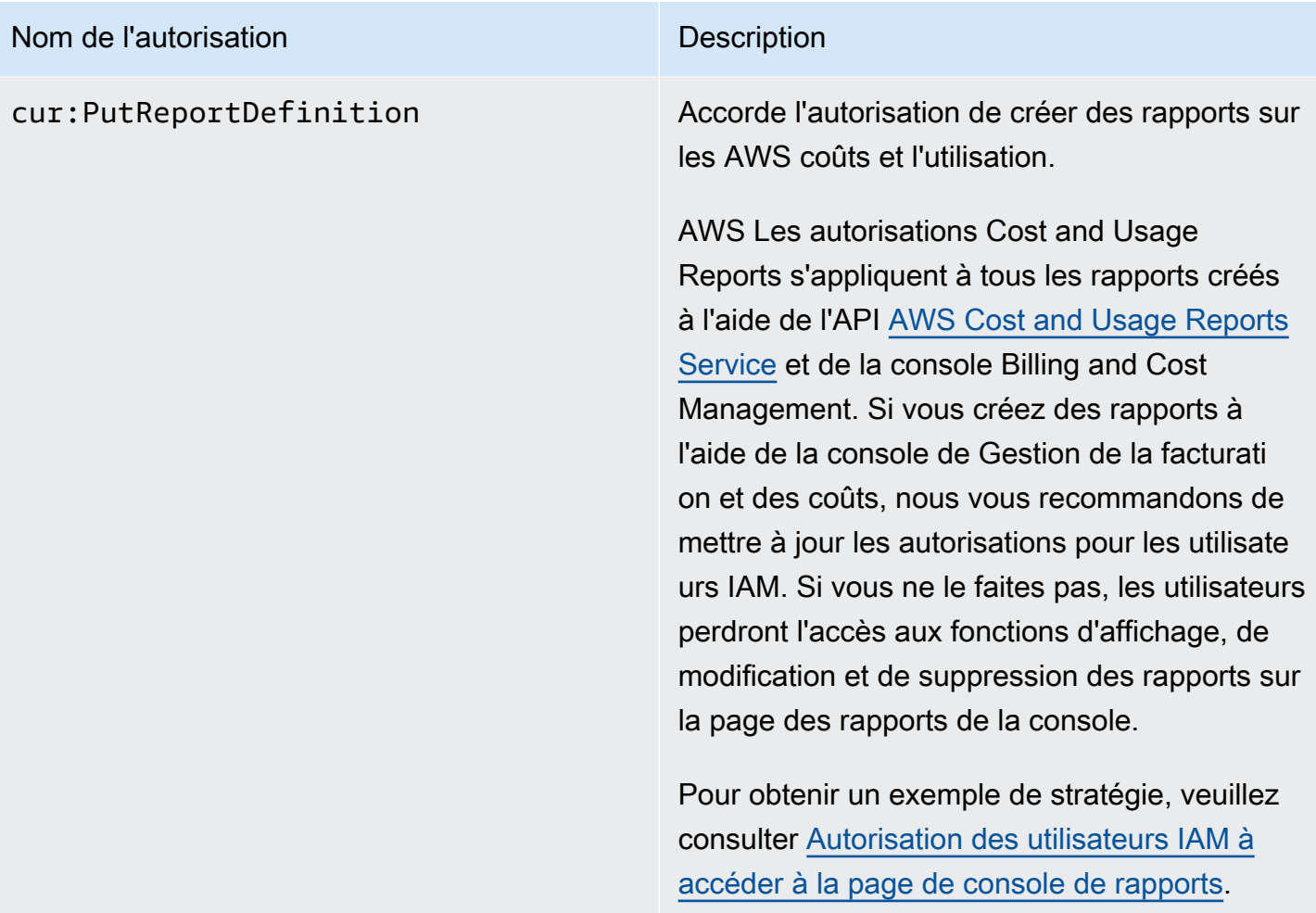

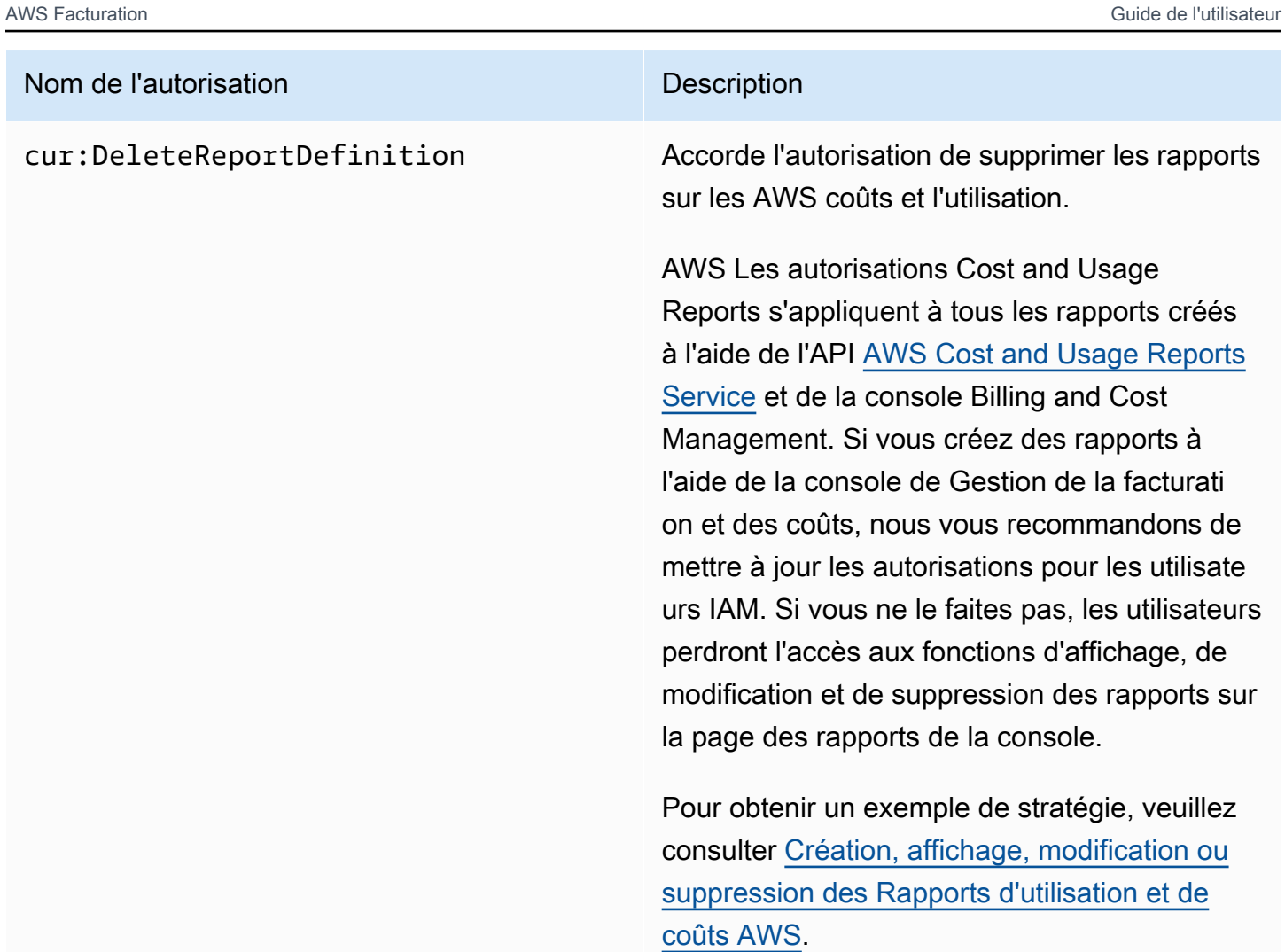
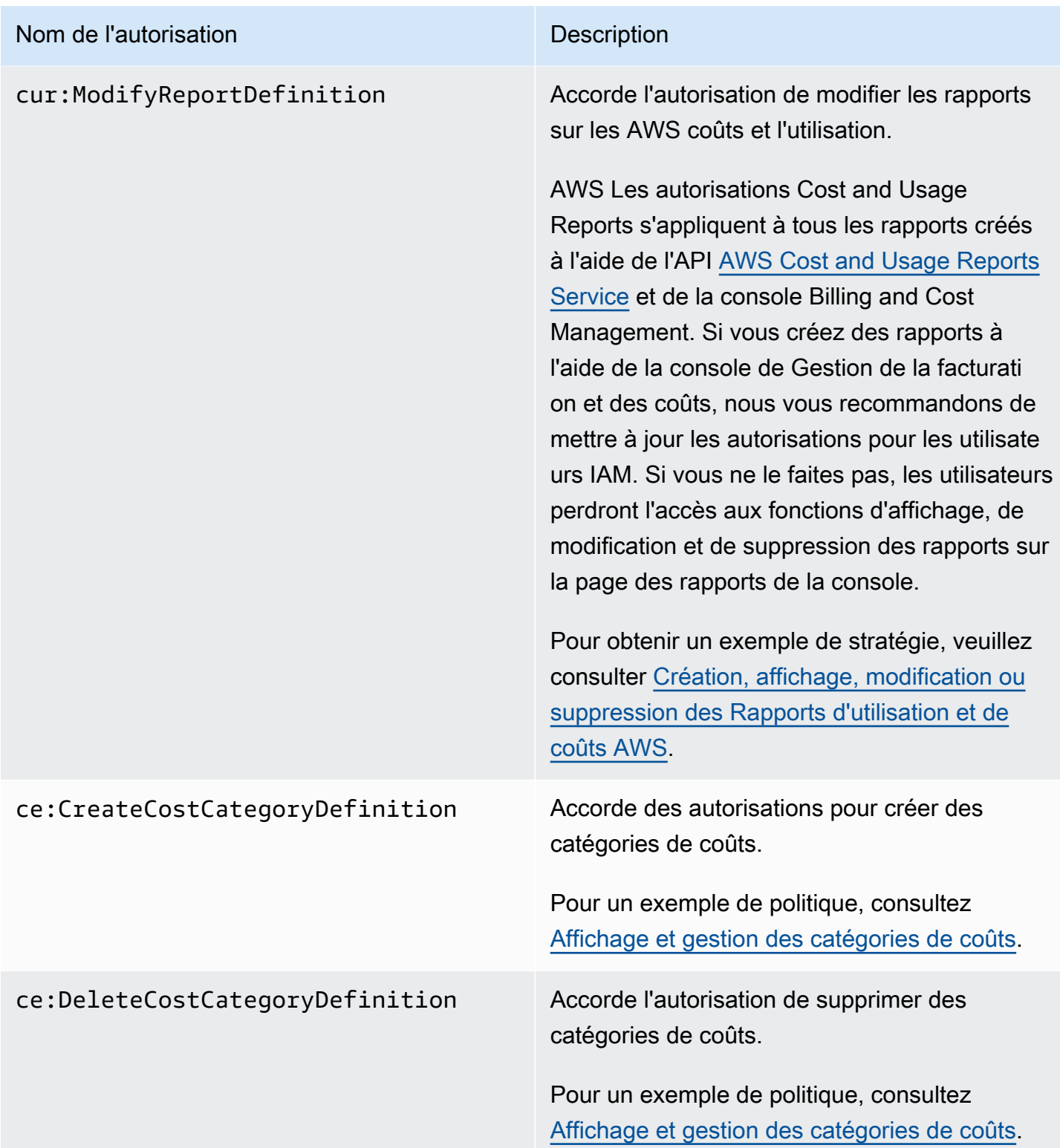

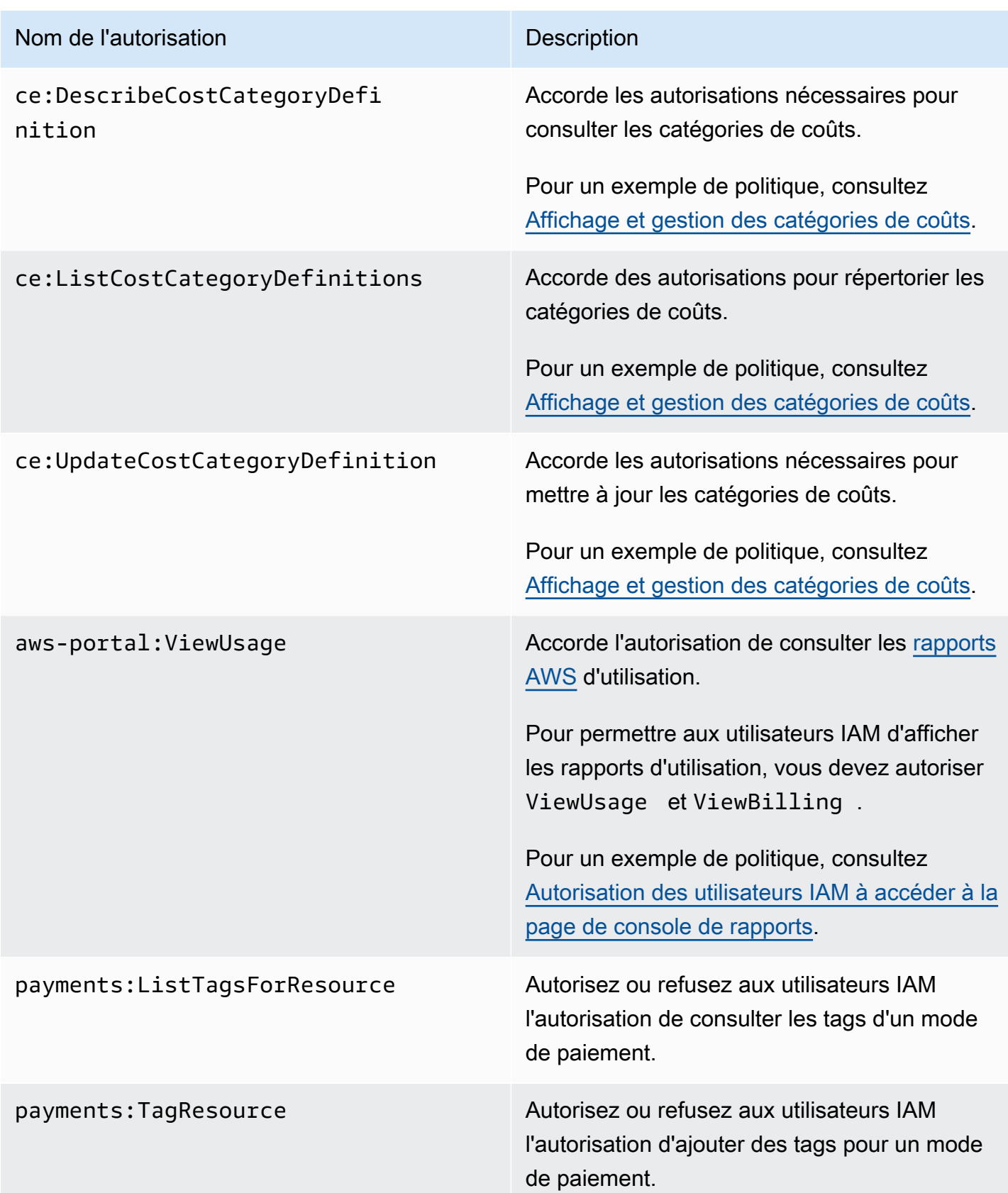

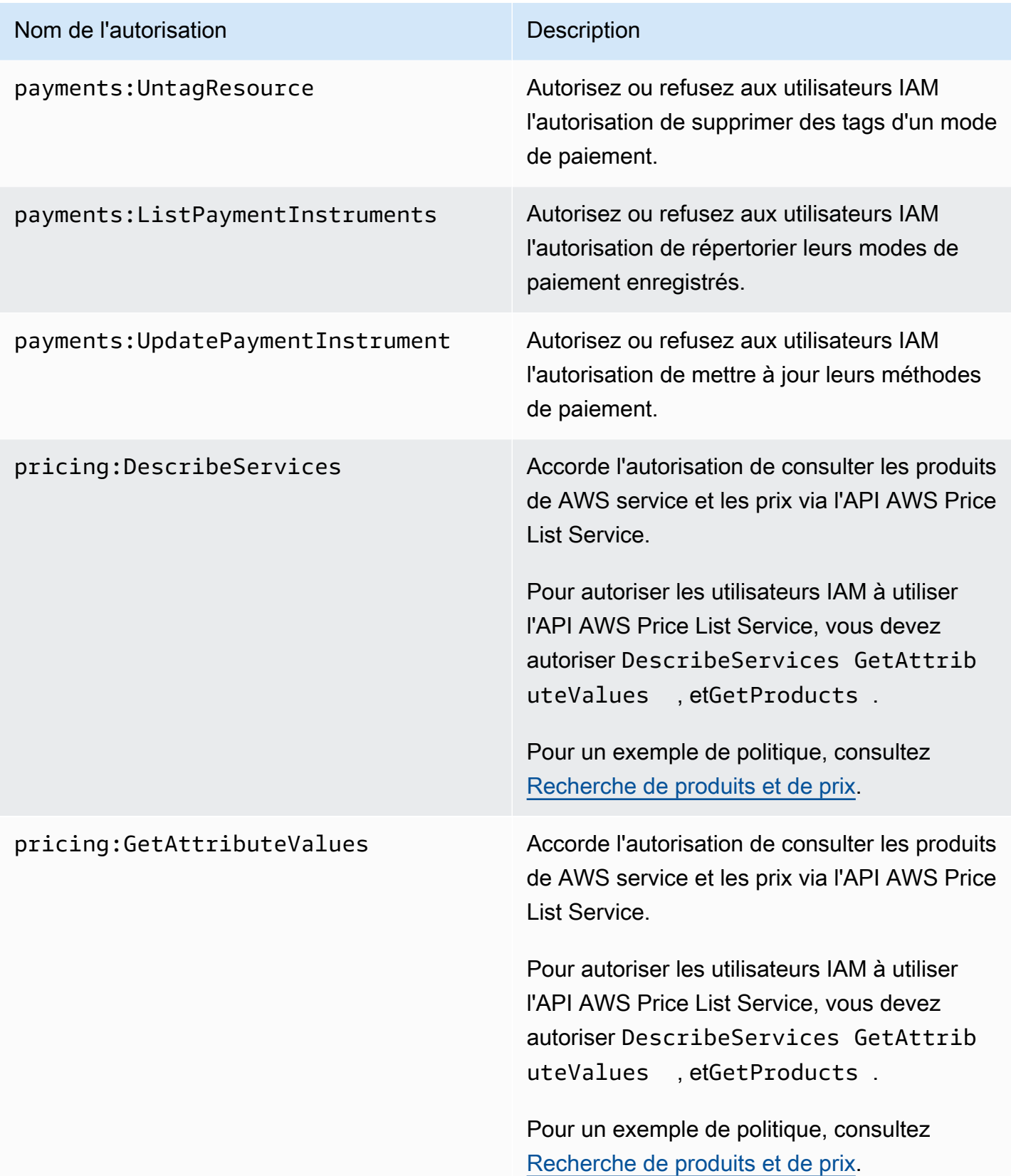

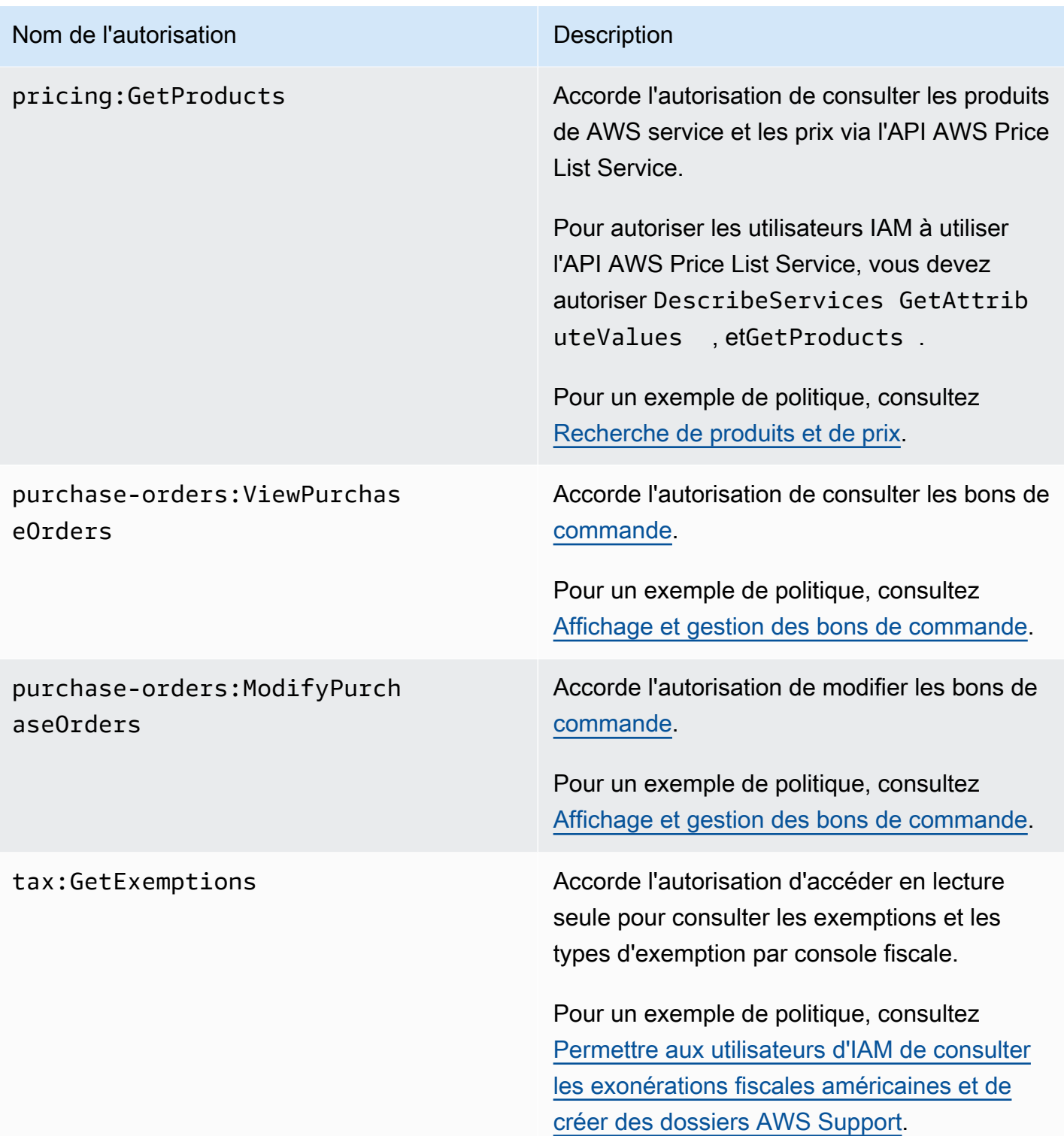

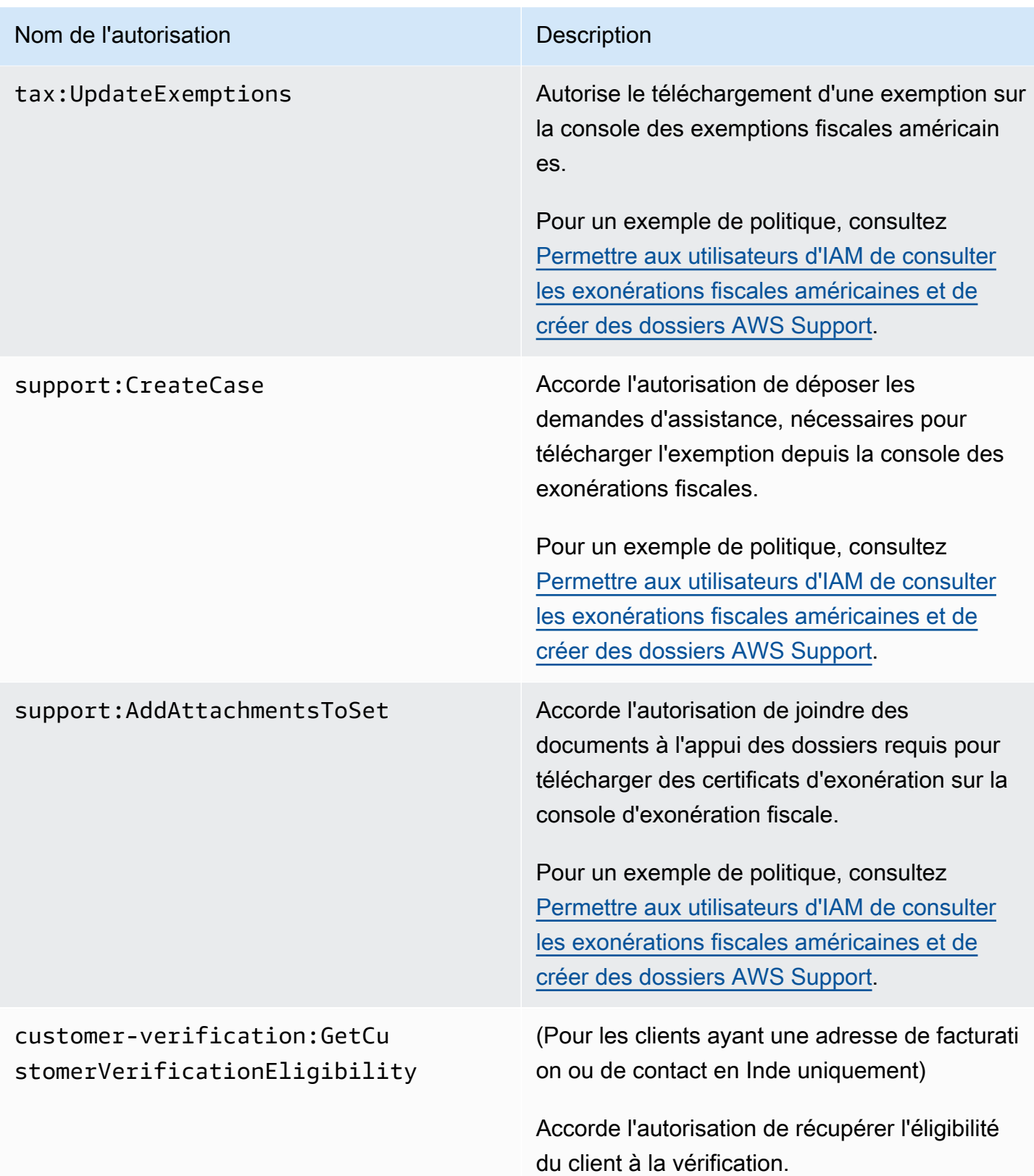

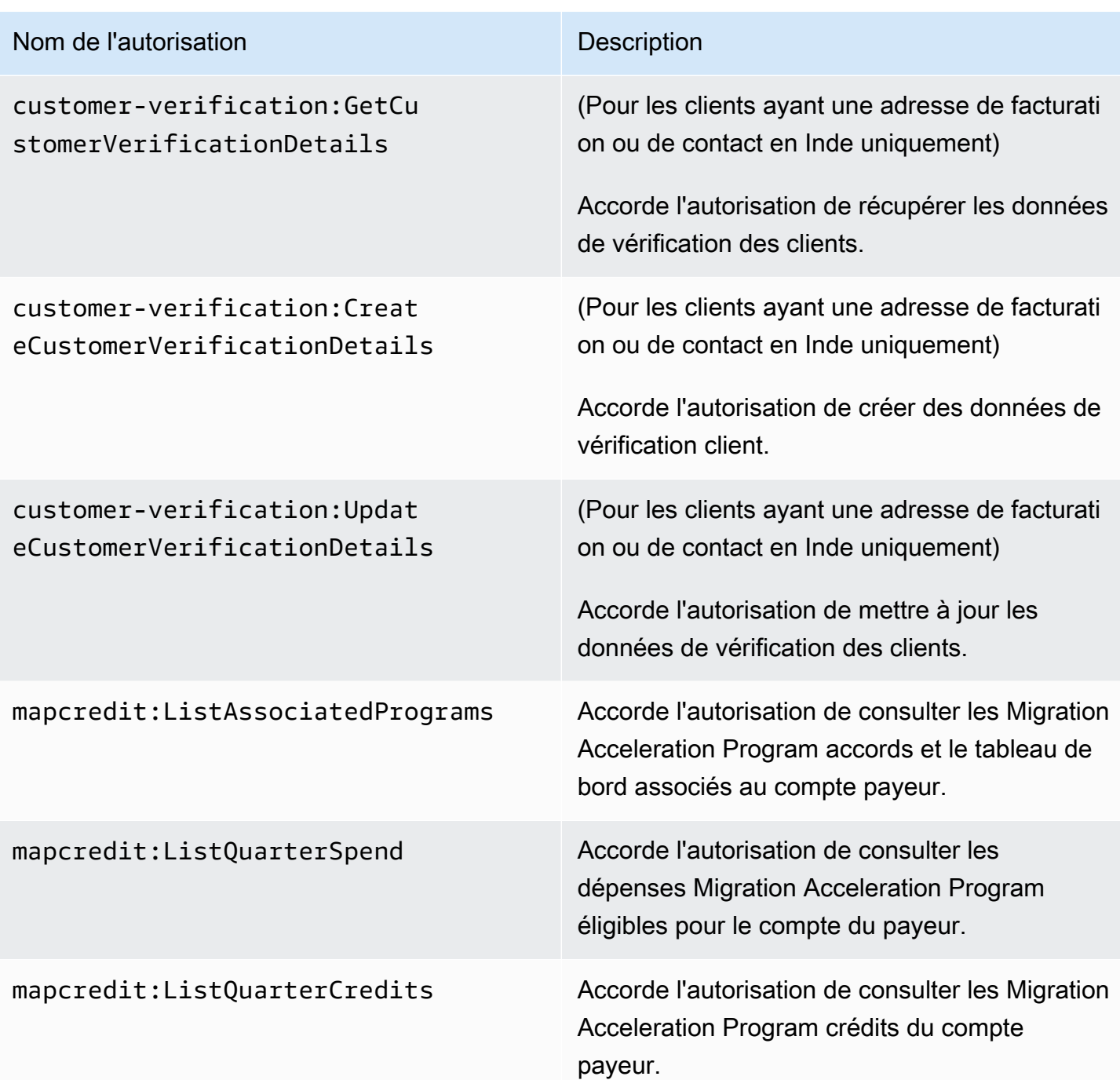

# <span id="page-365-0"></span>AWS Exemples de politiques de facturation

# **a** Note

Les actions AWS Identity and Access Management (IAM) suivantes ont atteint la fin du support standard en juillet 2023 :

- Espace de noms *aws-portal*
- *purchase-orders:ViewPurchaseOrders*
- *purchase-orders:ModifyPurchaseOrders*

Si vous en utilisez AWS Organizations, vous pouvez utiliser les [scripts de migration de](#page-424-0)  [politiques par lots ou le migrateur](#page-424-0) de politiques par lots pour mettre à jour les politiques depuis votre compte payeur. Vous pouvez également utiliser la [référence du mappage entre](#page-451-0)  [les anciennes et les nouvelles actions détaillées](#page-451-0) pour vérifier les actions IAM qui doivent être ajoutées.

Si vous en avez AWS Organizations créé un ou en faites partie le 6 mars 2023 ou après cette date, 11 h 00 (PDT), les actions détaillées sont déjà en vigueur dans votre organisation. Compte AWS

# **A** Important

- Ces stratégies impliquent que vous activiez l'accès des utilisateurs IAM à la console de Gestion de la facturation et des coûts sur la page de console [Account Settings](https://console.aws.amazon.com/billing/home#/account) (Paramètres du compte). Pour plus d'informations, consultez [Activation de l'accès à la console de](#page-331-0) [Gestion de la facturation et des coûts.](#page-331-0)
- Pour utiliser les politiques AWS gérées, voir[AWS politiques gérées.](#page-470-0)

Cette rubrique contient des exemples de stratégies que vous pouvez lier à votre groupe ou utilisateur IAM afin de contrôler l'accès aux informations et outils de facturation de votre compte. Les règles de base suivantes s'appliquent aux stratégies IAM pour la Gestion de la facturation et des coûts :

- Version est toujours 2012-10-17.
- Effect est toujours Allow ou Deny.
- Action est le nom de l'action ou un caractère générique (\*).

Le préfixe d'action est budgets destiné aux AWS budgets, cur aux rapports de AWS coûts et d'utilisation, aws-portal à la AWS facturation ou ce à Cost Explorer.

• Resourceest toujours \* destiné à la AWS facturation.

Pour les actions exécutées sur une ressource budget, spécifiez l'Amazon Resource Name (ARN) du budget.

• Il peut exister plusieurs déclarations dans une seule stratégie.

Pour obtenir la liste des politiques d'actions pour la console de gestion des AWS coûts, consultez les [exemples de politiques de gestion des AWS coûts](https://docs.aws.amazon.com/cost-management/latest/userguide/billing-example-policies.html) dans le guide de l'utilisateur de la gestion des AWS coûts.

#### **Rubriques**

- [Autoriser les utilisateurs IAM pour afficher vos informations de facturation](#page-368-0)
- [Autoriser les utilisateurs IAM pour afficher vos informations de facturation et votre rapport](#page-369-0) [d'empreinte carbone](#page-369-0)
- [Autorisation des utilisateurs IAM à accéder à la page de console de rapports](#page-370-0)
- [Rejet de l'accès des utilisateurs IAM à la console de Gestion de la facturation et des coûts](#page-371-0)
- [Refuser l'accès au widget de coût et d'utilisation de la AWS console pour les comptes membres](#page-371-1)
- [Refuser l'accès au widget de coût et d'utilisation de la AWS console pour des utilisateurs et des](#page-371-2)  [rôles IAM spécifiques](#page-371-2)
- [Autoriser les utilisateurs IAM à consulter vos informations de facturation, mais refuser l'accès au](#page-372-0) [rapport sur l'empreinte carbone](#page-372-0)
- [Autoriser les utilisateurs IAM à accéder aux rapports sur l'empreinte carbone, mais refuser l'accès](#page-372-1) [aux informations de facturation](#page-372-1)
- [Autoriser l'accès complet aux AWS services mais refuser aux utilisateurs IAM l'accès aux consoles](#page-373-0)  [Billing and Cost Management](#page-373-0)
- [Permet d'accorder aux utilisateurs IAM l'autorisation d'afficher la console de Gestion de la](#page-374-0) [facturation et des coûts, à l'exception des paramètres du compte](#page-374-0)
- [Autorisation des utilisateurs IAM à modifier les informations de facturation](#page-374-1)
- [Refus de l'accès aux paramètres du compte, mais autorisation d'accès complet à toutes les autres](#page-375-0) [informations de facturation et d'utilisation](#page-375-0)
- [Dépôt des rapports dans un compartiment Amazon S3](#page-376-0)
- [Recherche de produits et de prix](#page-377-0)
- [Affichage des coûts et de l'utilisation](#page-377-1)
- [Activer et désactiver les AWS régions](#page-378-2)
- [Affichage et gestion des catégories de coûts](#page-378-1)
- [Création, affichage, modification ou suppression des Rapports d'utilisation et de coûts AWS](#page-378-0)
- [Affichage et gestion des bons de commande](#page-379-0)
- [Affichage et mise à jour la page des préférences Cost Explorer](#page-380-0)
- [Affichage, création, mise à jour et suppression à l'aide de la page des rapports Cost Explorer](#page-381-0)
- [Affichage, création, mise à jour et suppression des alertes de réservation et de Savings Plans](#page-383-0)
- [Autoriser l'accès en lecture seule à la détection des anomalies de AWS coûts](#page-385-0)
- [Autoriser AWS les budgets à appliquer les politiques IAM et les SCP](#page-386-0)
- [Permettre à AWS Budgets d'appliquer les politiques IAM et les SCP et de cibler les instances EC2](#page-386-1)  [et RDS](#page-386-1)
- [Permettre aux utilisateurs d'IAM de consulter les exonérations fiscales américaines et de créer des](#page-387-0)  [dossiers AWS Support](#page-387-0)
- [\(Pour les clients ayant une adresse de facturation ou de contact en Inde\) Autoriser l'accès en](#page-388-0)  [lecture seule aux informations de vérification des clients](#page-388-0)
- [\(Pour les clients ayant une adresse de facturation ou de contact en Inde\) Voir, créer et mettre à](#page-388-1) [jour les informations de vérification des clients](#page-388-1)
- [Afficher AWS Migration Acceleration Program les informations dans la console de facturation](#page-389-0)

# <span id="page-368-0"></span>Autoriser les utilisateurs IAM pour afficher vos informations de facturation

Pour autoriser un utilisateur IAM à afficher vos informations de facturation sans accorder à cet utilisateur IAM l'accès aux informations de compte sensibles, utilisez une stratégie similaire à l'exemple de stratégie suivant. Une telle stratégie empêche les utilisateurs d'accéder à votre mot de passe et aux rapports d'activité du compte. Cette politique autorise les utilisateurs IAM à consulter les pages suivantes de la console de Gestion de la facturation et des coûts, sans leur donner accès aux pages Paramètres du compte ou Rapports de la console :

- Tableau de bord
- Cost Explorer
- Factures
- Commandes et factures
- Facturation consolidée
- Préférences
- Crédits
- Paiement anticipé

```
{ 
      "Version": "2012-10-17", 
      "Statement": [ 
\overline{\mathcal{L}} "Effect": "Allow", 
                "Action": "aws-portal:ViewBilling", 
                "Resource": "*" 
           } 
      ]
}
```
<span id="page-369-0"></span>Autoriser les utilisateurs IAM pour afficher vos informations de facturation et votre rapport d'empreinte carbone

Pour permettre à un utilisateur IAM de visualiser à la fois les informations de facturation et le rapport d'empreinte carbone, utilisez une politique similaire à l'exemple suivant. Cette politique empêche les utilisateurs d'accéder à votre mot de passe et aux rapports d'activité du compte. Cette stratégie autorise les utilisateurs IAM à consulter les pages suivantes de la console de Gestion de la facturation et des coûts, sans leur donner accès aux pages Paramètres du compte ou Rapports de la console :

- Tableau de bord
- Cost Explorer
- Factures
- Commandes et factures
- Facturation consolidée
- Préférences
- Crédits
- Paiement anticipé
- La section relative à l'outil d'empreinte carbone du AWS client sur la page des rapports sur les AWS coûts et l'utilisation

```
{ 
     "Version": "2012-10-17", 
     "Statement": [ 
          {"Effect": "Allow", 
               "Action": "aws-portal:ViewBilling", 
               "Resource": "*" 
          }, 
          {"Effect": "Allow", 
               "Action": "sustainability:GetCarbonFootprintSummary", 
               "Resource": "*" 
          } 
     ]
}
```
<span id="page-370-0"></span>Autorisation des utilisateurs IAM à accéder à la page de console de rapports

Pour autoriser un utilisateur IAM à accéder à la page Reports (Rapports) de la console et à consulter les rapports d'utilisation qui contiennent des informations sur l'activité du compte, utilisez une stratégie semblable à l'exemple de stratégie suivant.

Pour obtenir des définitions de chaque action, consultez [AWS Actions de la console de facturation.](#page-353-0)

```
{ 
     "Version": "2012-10-17", 
     "Statement": [ 
          { 
               "Effect": "Allow", 
               "Action": [ 
                    "aws-portal:ViewUsage", 
                    "aws-portal:ViewBilling", 
                    "cur:DescribeReportDefinitions", 
                    "cur:PutReportDefinition", 
                    "cur:DeleteReportDefinition", 
                    "cur:ModifyReportDefinition" 
               ], 
               "Resource": "*" 
          } 
    \mathbf{I}}
```
<span id="page-371-0"></span>Rejet de l'accès des utilisateurs IAM à la console de Gestion de la facturation et des coûts

Pour rejeter explicitement à un utilisateur IAM l'accès à toutes les pages de la console de Gestion de la facturation et des coûts, utilisez une politique semblable à l'exemple de politique suivant.

```
{ 
      "Version": "2012-10-17", 
      "Statement": [ 
           { 
               "Effect": "Deny", 
               "Action": "aws-portal:*", 
               "Resource": "*" 
           } 
      ]
}
```
<span id="page-371-1"></span>Refuser l'accès au widget de coût et d'utilisation de la AWS console pour les comptes membres

Pour restreindre l'accès du compte membre (lié) aux données de coût et d'utilisation, utilisez votre compte de gestion (souscripteur) pour accéder à l'onglet Preferences (Préférences) de Cost Explorer et décochez la case Linked Account Access (Accès au compte lié). Cela empêchera l'accès aux données de coûts et d'utilisation depuis la console Cost Explorer (AWS Cost Management), l'API Cost Explorer et le widget de coûts et d'utilisation de la page d'accueil de la AWS console, quelles que soient les actions IAM effectuées par l'utilisateur ou le rôle IAM d'un compte membre.

<span id="page-371-2"></span>Refuser l'accès au widget de coût et d'utilisation de la AWS console pour des utilisateurs et des rôles IAM spécifiques

Pour refuser l'accès au widget relatif au coût et à l'utilisation de la AWS console à des utilisateurs et à des rôles IAM spécifiques, utilisez la politique d'autorisation ci-dessous.

#### **a** Note

L'ajout de cette politique à un utilisateur ou à un rôle IAM empêchera également les utilisateurs d'accéder à la console AWS Cost Explorer (Cost Management) et aux API Cost Explorer.

```
{ 
      "Version": "2012-10-17", 
      "Statement": [ 
           { 
                "Effect": "Deny", 
                "Action": "ce:*", 
                "Resource": "*" 
          } 
     ]
}
```
<span id="page-372-0"></span>Autoriser les utilisateurs IAM à consulter vos informations de facturation, mais refuser l'accès au rapport sur l'empreinte carbone

Permettre à un utilisateur IAM d'accéder à la fois aux informations de facturation dans les consoles Billing and Cost Management, mais ne pas autoriser l'accès à l'outil d'empreinte carbone du AWS client. Cet outil se trouve sur la page Rapports sur les AWS coûts et l'utilisation.

```
{ 
     "Version": "2012-10-17", 
     "Statement": [ 
          {"Effect": "Allow", 
               "Action": "aws-portal:ViewBilling", 
               "Resource": "*" 
          }, 
          {"Effect": "Deny", 
               "Action": "sustainability:GetCarbonFootprintSummary", 
               "Resource": "*" 
          } 
    \mathbf{I}}
```
<span id="page-372-1"></span>Autoriser les utilisateurs IAM à accéder aux rapports sur l'empreinte carbone, mais refuser l'accès aux informations de facturation

Permettre aux utilisateurs d'un IAM d'accéder à l'outil d'empreinte carbone du AWS client sur la page AWS Cost and Usage Reports, mais de refuser l'accès à la consultation des informations de facturation dans les consoles Billing and Cost Management.

```
{
```

```
 "Version": "2012-10-17", 
     "Statement": [ 
          {"Effect": "Deny", 
              "Action": "aws-portal:ViewBilling", 
              "Resource": "*" 
          }, 
          {"Effect": "Allow", 
               "Action": "sustainability:GetCarbonFootprintSummary", 
              "Resource": "*" 
          } 
     ]
}
```
<span id="page-373-0"></span>Autoriser l'accès complet aux AWS services mais refuser aux utilisateurs IAM l'accès aux consoles Billing and Cost Management

Pour refuser aux utilisateurs IAM l'accès à l'intégralité du contenu de la console de Gestion de la facturation et des coûts, utilisez la politique suivante. Refusez l'accès des utilisateurs à AWS Identity and Access Management (IAM) pour empêcher l'accès aux politiques qui contrôlent l'accès aux informations et aux outils de facturation.

#### **A** Important

Cette stratégie n'autorise aucune action. Utilisez cette stratégie conjointement à d'autres stratégies qui autorisent des actions spécifiques.

```
{ 
      "Version": "2012-10-17", 
      "Statement": [ 
           { 
                "Effect": "Deny", 
                "Action": [ 
                     "aws-portal:*", 
                     "iam:*" 
                ], 
                "Resource": "*" 
           } 
      ]
}
```
<span id="page-374-0"></span>Permet d'accorder aux utilisateurs IAM l'autorisation d'afficher la console de Gestion de la facturation et des coûts, à l'exception des paramètres du compte

Cette stratégie accorde un accès en lecture seule à l'ensemble du contenu de la console de Gestion de la facturation et des coûts. Cela inclut les pages Payments Method (Moyen de paiement) et Reports (Rapports) de la console. Toutefois, cette stratégie refuse l'accès à la page Account Settings (Paramètres de compte). Cela signifie que le mot de passe du compte, les informations de contact et les questions de sécurité sont protégés.

```
{ 
      "Version": "2012-10-17", 
      "Statement": [ 
          { 
               "Effect": "Allow", 
               "Action": "aws-portal:View*", 
               "Resource": "*" 
          }, 
          { 
               "Effect": "Deny", 
               "Action": "aws-portal:*Account", 
               "Resource": "*" 
          } 
      ]
}
```
<span id="page-374-1"></span>Autorisation des utilisateurs IAM à modifier les informations de facturation

Pour autoriser les utilisateurs IAM à modifier les informations de facturation du compte sur la console de Gestion de la facturation et des coûts, autorisez les utilisateurs IAM à afficher vos informations de facturation. L'exemple de stratégie suivant autorise un utilisateur IAM à modifier les pages Consolidated Billing (Facturation consolidée), Preferences (Préférence) et Credits (Crédits) de la console. Ceci permet également à un utilisateur IAM d'afficher les pages suivantes de la console de Gestion de la facturation et des coûts :

- Tableau de bord
- Cost Explorer
- Factures
- Commandes et factures
- Paiement anticipé

```
{ 
      "Version": "2012-10-17", 
      "Statement": [ 
          { 
               "Effect": "Allow", 
               "Action": "aws-portal:*Billing", 
               "Resource": "*" 
          } 
     ]
}
```
<span id="page-375-0"></span>Refus de l'accès aux paramètres du compte, mais autorisation d'accès complet à toutes les autres informations de facturation et d'utilisation

Pour protéger le mot de passe de votre compte, vos informations de contact et vos questions de sécurité, refusez aux utilisateurs IAM l'accès à Account Settings (Paramètres du compte), tout en leur accordant un accès complet aux autres fonctionalités de la console de Gestion de la facturation et des coûts. La politique suivante est un exemple.

```
{ 
      "Version": "2012-10-17", 
      "Statement": [ 
          { 
               "Effect": "Allow", 
               "Action": [ 
                    "aws-portal:*Billing", 
                    "aws-portal:*Usage", 
                    "aws-portal:*PaymentMethods" 
               ], 
               "Resource": "*" 
          }, 
           { 
               "Effect": "Deny", 
               "Action": "aws-portal:*Account", 
               "Resource": "*" 
           } 
    \mathbf{I}}
```
# <span id="page-376-0"></span>Dépôt des rapports dans un compartiment Amazon S3

La politique suivante permet à Billing and Cost Management d'enregistrer vos AWS factures détaillées dans un compartiment Amazon S3 si vous possédez à la fois le AWS compte et le compartiment Amazon S3. Cette politique doit être appliquée au compartiment Amazon S3, plutôt qu'à un utilisateur IAM. En effet, il s'agit d'une politique basée sur les ressources, et non sur l'utilisateur. Nous recommandons de refuser l'accès au compartiment aux utilisateurs IAM qui n'ont pas besoin d'accéder à vos factures.

Remplacez *DOC-EXAMPLE-BUCKET1* par le nom de votre compartiment.

Pour plus d'informations, consultez [Utilisation des politiques de compartiment et des stratégies](https://docs.aws.amazon.com/AmazonS3/latest/dev/using-iam-policies.html)  [d'utilisateur](https://docs.aws.amazon.com/AmazonS3/latest/dev/using-iam-policies.html) dans le Guide de l'utilisateur Amazon Simple Storage Service.

```
{ 
   "Version": "2012-10-17", 
   "Statement": [ 
  \mathcal{L} "Effect": "Allow", 
     "Principal": { 
        "Service": "billingreports.amazonaws.com" 
     }, 
     "Action": [ 
        "s3:GetBucketAcl", 
        "s3:GetBucketPolicy" 
     ], 
     "Resource": "arn:aws:s3:::DOC-EXAMPLE-BUCKET1" 
   }, 
   { 
     "Effect": "Allow", 
     "Principal": { 
        "Service": "billingreports.amazonaws.com" 
     }, 
     "Action": "s3:PutObject", 
     "Resource": "arn:aws:s3:::DOC-EXAMPLE-BUCKET1/*" 
   } 
   ]
}
```
# <span id="page-377-0"></span>Recherche de produits et de prix

Pour autoriser un utilisateur IAM à utiliser l'API du service AWS Price List, appliquez la politique suivante pour lui accorder l'accès.

Cette politique autorise l'utilisation à la fois de l'API AWS Price List Bulk API AWS Price List Query.

```
{ 
     "Version": "2012-10-17", 
     "Statement": [ 
         { 
              "Effect": "Allow", 
              "Action": [ 
                  "pricing:DescribeServices", 
                  "pricing:GetAttributeValues", 
                  "pricing:GetProducts", 
                  "pricing:GetPriceListFileUrl", 
                  "pricing:ListPriceLists" 
             ], 
              "Resource": [ 
 "*" 
 ] 
         } 
    \mathbf{I}}
```
# <span id="page-377-1"></span>Affichage des coûts et de l'utilisation

Pour autoriser les utilisateurs IAM à utiliser l'API AWS Cost Explorer, appliquez la politique suivante pour leur accorder l'accès.

```
{ 
    "Version": "2012-10-17", 
    "Statement": [ 
       { 
          "Effect": "Allow", 
          "Action": [ 
             "ce:*" 
          ], 
          "Resource": [ 
            \mathbf{u} \star \mathbf{u} ] 
       }
```
#### AWS Facturation Guide de l'utilisateur

# }

]

# <span id="page-378-2"></span>Activer et désactiver les AWS régions

Pour un exemple de politique IAM qui permet aux utilisateurs d'activer et de désactiver les régions, voir [AWS: Autoriser l'activation et la désactivation des AWS régions](https://docs.aws.amazon.com/IAM/latest/UserGuide/reference_policies_examples_aws-enable-disable-regions.html) dans le guide de l'utilisateur IAM.

# <span id="page-378-1"></span>Affichage et gestion des catégories de coûts

Pour permettre aux utilisateurs IAM d'utiliser, d'afficher et de gérer les catégories de coûts, utilisez la stratégie suivante pour leur accorder l'accès.

```
{ 
   "Version": "2012-10-17", 
   "Statement": [ 
     { 
        "Sid": "VisualEditor0", 
        "Effect": "Allow", 
        "Action": [ 
          "aws-portal:ViewBilling", 
          "ce:GetCostAndUsage", 
          "ce:DescribeCostCategoryDefinition", 
          "ce:UpdateCostCategoryDefinition", 
          "ce:CreateCostCategoryDefinition", 
          "ce:DeleteCostCategoryDefinition", 
          "ce:ListCostCategoryDefinitions", 
          "ce:TagResource", 
          "ce:UntagResource", 
          "ce:ListTagsForResource", 
          "pricing:DescribeServices" 
        ], 
        "Resource": "*" 
     } 
   ]
}
```
<span id="page-378-0"></span>Création, affichage, modification ou suppression des Rapports d'utilisation et de coûts AWS

Cette stratégie permet à un utilisateur IAM de créer, d'afficher, de modifier ou de supprimer samplereport à l'aide de l'API.

```
{ 
     "Version": "2012-10-17", 
     "Statement": [ 
          { 
               "Sid": "ManageSampleReport", 
               "Effect": "Allow", 
    "Action": [ 
                   "cur:PutReportDefinition", 
                   "cur:DeleteReportDefinition", 
                   "cur:ModifyReportDefinition" 
              ], 
               "Resource": "arn:aws:cur:*:123456789012:definition/sample-report" 
          }, 
          { 
               "Sid": "DescribeReportDefs", 
               "Effect": "Allow", 
               "Action": "cur:DescribeReportDefinitions", 
               "Resource": "*" 
          } 
     ]
}
```
<span id="page-379-0"></span>Affichage et gestion des bons de commande

Cette stratégie permet à un utilisateur IAM d'afficher et de gérer les bons de commande à l'aide de la stratégie suivante pour accorder l'accès.

```
{ 
      "Version": "2012-10-17", 
      "Statement": [ 
           { 
                "Sid": "VisualEditor0", 
                "Effect": "Allow", 
                "Action": [ 
                     "aws-portal:ViewBilling", 
                     "purchase-orders:*" 
                ], 
                "Resource": "*" 
           } 
     \mathbf{I}}
```
# <span id="page-380-0"></span>Affichage et mise à jour la page des préférences Cost Explorer

Cette stratégie permet à un utilisateur IAM de procéder à un affichage et à une mise à jour à l'aide de la page de préférences Cost Explorer.

```
{ 
   "Version": "2012-10-17", 
   "Statement": [ 
     { 
        "Sid": "VisualEditor0", 
        "Effect": "Allow", 
        "Action": [ 
          "aws-portal:ViewBilling", 
          "ce:UpdatePreferences" 
         ], 
        "Resource": "*" 
     } 
   ]
}
```
La stratégie suivante permet aux utilisateurs IAM d'afficher Cost Explorer, mais refuse l'autorisation d'afficher ou de modifier la page Preferences (Préférences).

```
{ 
      "Version": "2012-10-17", 
      "Statement": [ 
          { 
               "Sid": "VisualEditor0", 
               "Effect": "Allow", 
               "Action": [ 
                    "aws-portal:ViewBilling" 
               ], 
               "Resource": "*" 
          }, 
          { 
               "Sid": "VisualEditor1", 
               "Effect": "Deny", 
               "Action": [ 
                    "ce:GetPreferences", 
                    "ce:UpdatePreferences" 
               ], 
               "Resource": "*" 
          }
```
 $\mathbf{I}$ 

}

La stratégie suivante permet aux utilisateurs IAM d'afficher Cost Explorer, mais refuse l'autorisation de modifier la page Preferences (Préférences).

```
{ 
      "Version": "2012-10-17", 
      "Statement": [ 
          { 
               "Sid": "VisualEditor0", 
               "Effect": "Allow", 
               "Action": [ 
                    "aws-portal:ViewBilling" 
               ], 
               "Resource": "*" 
          }, 
          { 
               "Sid": "VisualEditor1", 
               "Effect": "Deny", 
               "Action": [ 
                    "ce:UpdatePreferences" 
               ], 
               "Resource": "*" 
          } 
     ]
}
```
<span id="page-381-0"></span>Affichage, création, mise à jour et suppression à l'aide de la page des rapports Cost Explorer

Cette stratégie permet à un utilisateur IAM de procéder à un affichage, à une création, à une mise et à une suppression à jour à l'aide de la page de préférences Cost Explorer.

```
{ 
   "Version": "2012-10-17", 
   "Statement": [ 
     { 
        "Sid": "VisualEditor0", 
        "Effect": "Allow", 
        "Action": [ 
          "aws-portal:ViewBilling",
```

```
 "ce:CreateReport", 
           "ce:UpdateReport", 
           "ce:DeleteReport" 
         ], 
        "Resource": "*" 
      } 
   ]
}
```
La stratégie suivante permet aux utilisateurs IAM d'afficher Cost Explorer, mais refuse l'autorisation d'afficher ou de modifier la page Reports (Rapports).

```
{ 
      "Version": "2012-10-17", 
      "Statement": [ 
           { 
                "Sid": "VisualEditor0", 
                "Effect": "Allow", 
                "Action": [ 
                    "aws-portal:ViewBilling" 
               ], 
                "Resource": "*" 
           }, 
           { 
                "Sid": "VisualEditor1", 
                "Effect": "Deny", 
                "Action": [ 
                    "ce:DescribeReport", 
                    "ce:CreateReport", 
                    "ce:UpdateReport", 
                    "ce:DeleteReport" 
               ], 
                "Resource": "*" 
           } 
     \mathbf{I}}
```
La stratégie suivante permet aux utilisateurs IAM d'afficher Cost Explorer, mais refuse l'autorisation de modifier la page Reports (Rapports).

```
 "Version": "2012-10-17", 
 "Statement": [
```
{

```
 { 
               "Sid": "VisualEditor0", 
               "Effect": "Allow", 
                "Action": [ 
                    "aws-portal:ViewBilling" 
               ], 
               "Resource": "*" 
          }, 
          { 
               "Sid": "VisualEditor1", 
               "Effect": "Deny", 
               "Action": [ 
                    "ce:CreateReport", 
                    "ce:UpdateReport", 
                    "ce:DeleteReport" 
               ], 
               "Resource": "*" 
          } 
     ]
}
```
<span id="page-383-0"></span>Affichage, création, mise à jour et suppression des alertes de réservation et de Savings Plans

Cette stratégie permet à un utilisateur IAM d'afficher, de créer, de mettre à jour et de supprimer des [allertes d'expiration de réservation](https://docs.aws.amazon.com/awsaccountbilling/latest/aboutv2/ce-ris.html) et des [alertes de Savings Plans.](https://docs.aws.amazon.com/savingsplans/latest/userguide/sp-overview.html#sp-alert) Pour modifier les alertes d'expiration de réservation ou les alertes de Savings Plans, un utilisateur a besoin des trois actions détaillées suivantes :ce:CreateNotificationSubscription, ce:UpdateNotificationSubscription et ce:DeleteNotificationSubscription.

```
{ 
   "Version": "2012-10-17", 
   "Statement": [ 
     { 
        "Sid": "VisualEditor0", 
        "Effect": "Allow", 
        "Action": [ 
          "aws-portal:ViewBilling", 
          "ce:CreateNotificationSubscription", 
          "ce:UpdateNotificationSubscription", 
          "ce:DeleteNotificationSubscription" 
         ],
```

```
 "Resource": "*" 
      } 
   ]
}
```
La stratégie suivante permet aux utilisateurs IAM d'afficher Cost Explorer, mais refuse l'autorisation d'afficher ou de modifier les pages Reservation Expiration Alerts (Alertes d'expiration de réservation) et Savings Plans alert (Alertes de Savings Plans).

```
{ 
     "Version": "2012-10-17", 
     "Statement": [ 
          { 
               "Sid": "VisualEditor0", 
               "Effect": "Allow", 
               "Action": [ 
                    "aws-portal:ViewBilling" 
               ], 
               "Resource": "*" 
          }, 
          { 
               "Sid": "VisualEditor1", 
               "Effect": "Deny", 
               "Action": [ 
                    "ce:DescribeNotificationSubscription", 
                    "ce:CreateNotificationSubscription", 
                    "ce:UpdateNotificationSubscription", 
                    "ce:DeleteNotificationSubscription" 
               ], 
               "Resource": "*" 
          } 
    \mathbf{I}}
```
La stratégie suivante permet aux utilisateurs IAM d'afficher Cost Explorer, mais refuse l'autorisation de modifier les pages Reservation Expiration Alerts (Alertes d'expiration de réservation) et Savings Plans alert (Alertes de Savings Plans).

```
{ 
      "Version": "2012-10-17", 
      "Statement": [ 
           {
```

```
 "Sid": "VisualEditor0", 
               "Effect": "Allow", 
               "Action": [ 
                   "aws-portal:ViewBilling" 
               ], 
               "Resource": "*" 
          }, 
          { 
               "Sid": "VisualEditor1", 
               "Effect": "Deny", 
               "Action": [ 
                   "ce:CreateNotificationSubscription", 
                   "ce:UpdateNotificationSubscription", 
                   "ce:DeleteNotificationSubscription" 
               ], 
               "Resource": "*" 
          } 
     ]
}
```
<span id="page-385-0"></span>Autoriser l'accès en lecture seule à la détection des anomalies de AWS coûts

Pour autoriser les utilisateurs IAM à accéder en lecture seule à AWS Cost Anomaly Detection, appliquez la politique suivante pour leur accorder l'accès. ce:ProvideAnomalyFeedbackest facultatif dans le cadre de l'accès en lecture seule.

```
{ 
   "Version": "2012-10-17", 
   "Statement": [ 
      { 
        "Action": [ 
           "ce:Get*" 
        ], 
        "Effect": "Allow", 
        "Resource": "*" 
      } 
   ]
}
```
# <span id="page-386-0"></span>Autoriser AWS les budgets à appliquer les politiques IAM et les SCP

Cette politique permet à AWS Budgets d'appliquer des politiques IAM et des politiques de contrôle des services (SCP) au nom de l'utilisateur.

```
{ 
   "Version": "2012-10-17", 
   "Statement": [ 
     { 
        "Effect": "Allow", 
        "Action": [ 
          "iam:AttachGroupPolicy", 
          "iam:AttachRolePolicy", 
          "iam:AttachUserPolicy", 
          "iam:DetachGroupPolicy", 
          "iam:DetachRolePolicy", 
          "iam:DetachUserPolicy", 
          "organizations:AttachPolicy", 
          "organizations:DetachPolicy" 
        ], 
        "Resource": "*" 
     } 
   ]
}
```
<span id="page-386-1"></span>Permettre à AWS Budgets d'appliquer les politiques IAM et les SCP et de cibler les instances EC2 et RDS

Cette politique permet à AWS Budgets d'appliquer des politiques IAM et des politiques de contrôle des services (SCP) et de cibler les instances Amazon EC2 et Amazon RDS au nom de l'utilisateur.

Politique d'approbation

```
{ 
   "Version": "2012-10-17", 
   "Statement": [ 
     { 
        "Effect": "Allow", 
        "Principal": { 
          "Service": "budgets.amazonaws.com" 
        }, 
        "Action": "sts:AssumeRole"
```
}

 ] }

#### Politique d'autorisations

```
{ 
   "Version": "2012-10-17", 
   "Statement": [ 
     { 
        "Effect": "Allow", 
        "Action": [ 
          "ec2:DescribeInstanceStatus", 
          "ec2:StartInstances", 
          "ec2:StopInstances", 
          "iam:AttachGroupPolicy", 
          "iam:AttachRolePolicy", 
          "iam:AttachUserPolicy", 
          "iam:DetachGroupPolicy", 
          "iam:DetachRolePolicy", 
          "iam:DetachUserPolicy", 
          "organizations:AttachPolicy", 
          "organizations:DetachPolicy", 
          "rds:DescribeDBInstances", 
          "rds:StartDBInstance", 
          "rds:StopDBInstance", 
          "ssm:StartAutomationExecution" 
        ], 
        "Resource": "*" 
     } 
   ]
}
```
<span id="page-387-0"></span>Permettre aux utilisateurs d'IAM de consulter les exonérations fiscales américaines et de créer des dossiers AWS Support

Cette politique permet à un utilisateur IAM de consulter les exonérations fiscales américaines et de créer des AWS Support dossiers pour télécharger des certificats d'exemption dans la console d'exonération fiscale.

```
 "Version": "2012-10-17",
```
{

```
 "Statement": [ 
           { 
               "Action": [ 
                    "aws-portal:*", 
                    "tax:GetExemptions", 
                    "tax:UpdateExemptions", 
                    "support:CreateCase", 
                    "support:AddAttachmentsToSet" 
               ], 
               "Resource": [ 
\mathbf{u} \star \mathbf{u} ], 
               "Effect": "Allow" 
           } 
      ]
}
```
<span id="page-388-0"></span>(Pour les clients ayant une adresse de facturation ou de contact en Inde) Autoriser l'accès en lecture seule aux informations de vérification des clients

Cette politique accorde aux utilisateurs IAM l'accès en lecture seule aux informations de vérification des clients.

Pour obtenir des définitions de chaque action, consultez [AWS Actions de la console de facturation.](#page-353-0)

```
{ 
     "Version": "2012-10-17", 
     "Statement": [{ 
          "Effect": "Allow", 
          "Action": [ 
              "customer-verification:GetCustomerVerificationEligibility", 
              "customer-verification:GetCustomerVerificationDetails" 
          ], 
          "Resource": "*" 
     }]
}
```
<span id="page-388-1"></span>(Pour les clients ayant une adresse de facturation ou de contact en Inde) Voir, créer et mettre à jour les informations de vérification des clients

Cette politique permet aux utilisateurs IAM de gérer leurs informations de vérification des clients.

Pour obtenir des définitions de chaque action, consultez [AWS Actions de la console de facturation.](#page-353-0)

```
{ 
     "Version": "2012-10-17", 
     "Statement": [{ 
         "Effect": "Allow", 
         "Action": [ 
              "customer-verification:CreateCustomerVerificationDetails", 
              "customer-verification:UpdateCustomerVerificationDetails", 
              "customer-verification:GetCustomerVerificationEligibility", 
              "customer-verification:GetCustomerVerificationDetails" 
         ], 
         "Resource": "*" 
     }]
}
```
<span id="page-389-0"></span>Afficher AWS Migration Acceleration Program les informations dans la console de facturation

Cette politique permet aux utilisateurs d'IAM de consulter les Migration Acceleration Program accords, les crédits et les dépenses éligibles pour le compte du payeur dans la console de facturation.

Pour obtenir des définitions de chaque action, consultez [AWS Actions de la console de facturation.](#page-353-0)

```
{ 
     "Version": "2012-10-17", 
     "Statement": [{ 
          "Effect": "Allow", 
          "Action": [ 
               "mapcredit:ListQuarterSpend", 
               "mapcredit:ListQuarterCredits", 
               "mapcredit:ListAssociatedPrograms" 
          ], 
          "Resource": "*" 
     }]
}
```
# Migrer le contrôle d'accès pour AWS Billing

#### **a** Note

Les actions AWS Identity and Access Management (IAM) suivantes ont atteint la fin du support standard en juillet 2023 :

- Espace de noms *aws-portal*
- *purchase-orders:ViewPurchaseOrders*
- *purchase-orders:ModifyPurchaseOrders*

Si vous en utilisez AWS Organizations, vous pouvez utiliser les [scripts de migration de](#page-424-0)  [politiques par lots ou le migrateur](#page-424-0) de politiques par lots pour mettre à jour les politiques depuis votre compte payeur. Vous pouvez également utiliser la [référence du mappage entre](#page-451-0)  [les anciennes et les nouvelles actions détaillées](#page-451-0) pour vérifier les actions IAM qui doivent être ajoutées.

Si vous en avez AWS Organizations créé un ou en faites partie le 6 mars 2023 ou après cette date, 11 h 00 (PDT), les actions détaillées sont déjà en vigueur dans votre organisation. Compte AWS

Vous pouvez utiliser des contrôles d'accès précis pour permettre aux membres de votre organisation d'accéder aux AWS Billing and Cost Management services. Par exemple, vous pouvez donner accès à Cost Explorer sans donner accès à la console Billing and Cost Management.

Pour utiliser les contrôles d'accès détaillés, vous devez migrer vos politiques depuis l'aws-portal vers les nouvelles actions IAM.

Les actions IAM suivantes dans vos politiques d'autorisation ou vos politiques de contrôle des services (SCP) doivent être mises à jour lors de cette migration :

- aws-portal:ViewAccount
- aws-portal:ViewBilling
- aws-portal:ViewPaymentMethods
- aws-portal:ViewUsage
- aws-portal:ModifyAccount
- aws-portal:ModifyBilling
- aws-portal:ModifyPaymentMethods
- purchase-orders:ViewPurchaseOrders
- purchase-orders:ModifyPurchaseOrders

Pour savoir comment utiliser l'outil Stratégies concernées (Politiques affectées) afin d'identifier vos politiques IAM concernées, veuillez consulter la rubrique [Comment utiliser l'outil relatif aux politiques](#page-420-0) [concernées](#page-420-0).

### **G** Note

L'accès aux API AWS Cost Explorer, aux rapports sur les AWS coûts et l'utilisation et AWS aux budgets reste inchangé.

[Activation de l'accès à la console de Gestion de la facturation et des coûts](#page-331-0) reste inchangé.

#### **Rubriques**

- [Gérer les autorisations d'accès](#page-391-0)
- [Utilisation de la console pour migrer vos politiques en bloc](#page-412-0)
- [Comment utiliser l'outil relatif aux politiques concernées](#page-420-0)
- [Utilisation de scripts pour migrer vos politiques en bloc afin d'utiliser des actions IAM précises](#page-424-0)
- [Référence de mappage d'actions IAM détaillées](#page-451-0)

# <span id="page-391-0"></span>Gérer les autorisations d'accès

AWS Billing s'intègre au service AWS Identity and Access Management (IAM) afin que vous puissiez contrôler qui, au sein de votre organisation, peut accéder à des pages spécifiques sur la [console](https://console.aws.amazon.com/billing/)  [Billing and Cost Management.](https://console.aws.amazon.com/billing/) Cela inclut des fonctionnalités telles que les paiements, la facturation, les crédits, l'offre gratuite, les préférences de paiement, la facturation consolidée, les paramètres fiscaux et les pages de compte.

Utilisez les autorisations IAM suivantes pour un contrôle granulaire dans la console Billing and Cost Management.

Pour fournir un accès détaillé, remplacez la stratégie aws-portal par account, billing, payments, freetier, invoicing, tax et consolidatedbilling.

En outre, remplacez purchase-orders:ViewPurchaseOrders et purchaseorders:ModifyPurchaseOrders par les actions détaillées sous purchase-orders, account et payments.

Utiliser des actions précises AWS Billing

Ce tableau récapitule les autorisations qui permettent ou non aux utilisateurs et aux rôles IAM d'accéder à vos informations de facturation. Pour obtenir des exemples de stratégies qui utilisent ces autorisations, consultez [AWS Exemples de politiques de facturation.](#page-365-0)

Pour obtenir la liste des actions pour la AWS Cost Management console, consultez les [politiques](https://docs.aws.amazon.com/cost-management/latest/userguide/billing-permissions-ref.html#user-permissions) [d'AWS Cost Management actions](https://docs.aws.amazon.com/cost-management/latest/userguide/billing-permissions-ref.html#user-permissions) dans le Guide de AWS Cost Management l'utilisateur.

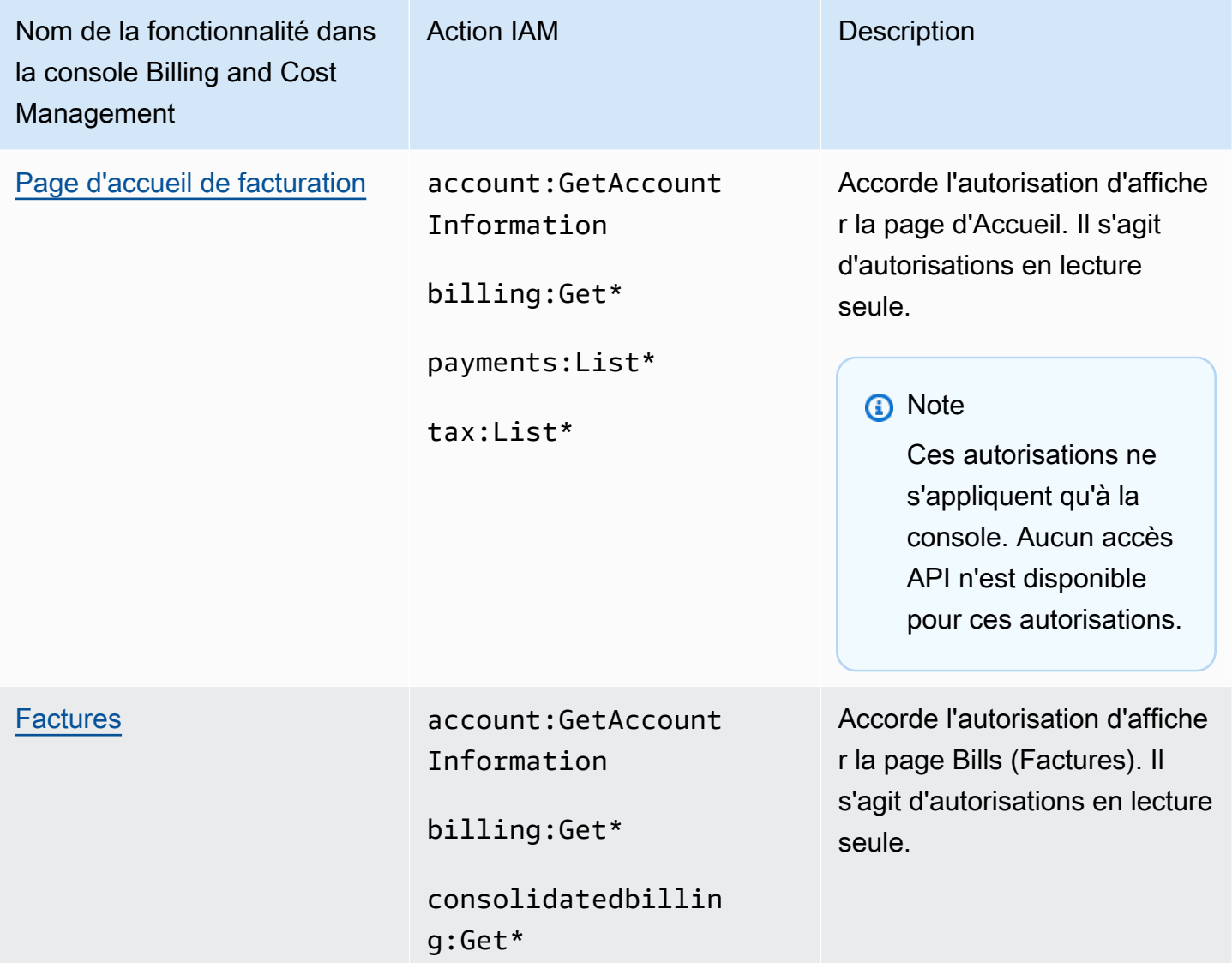

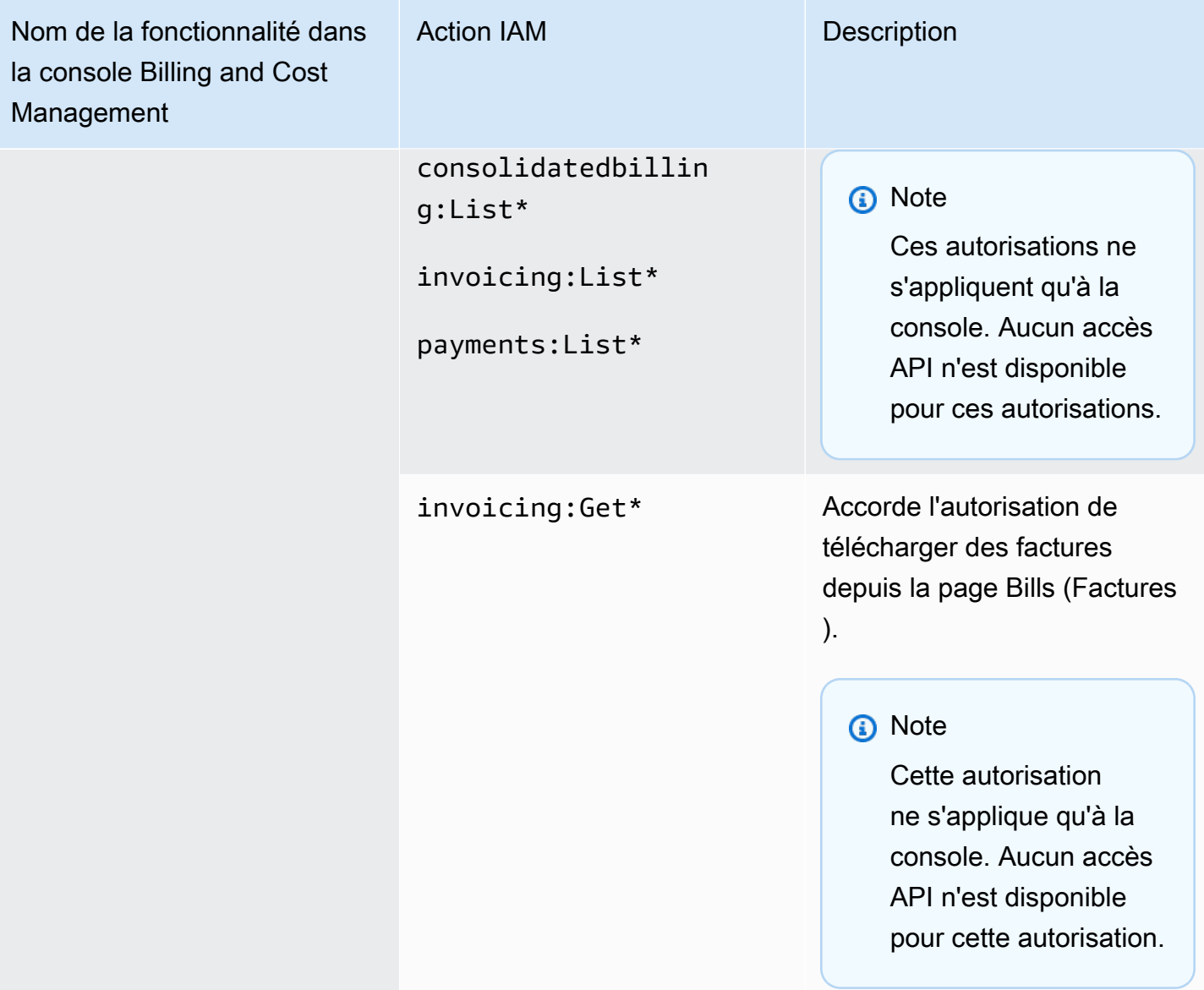

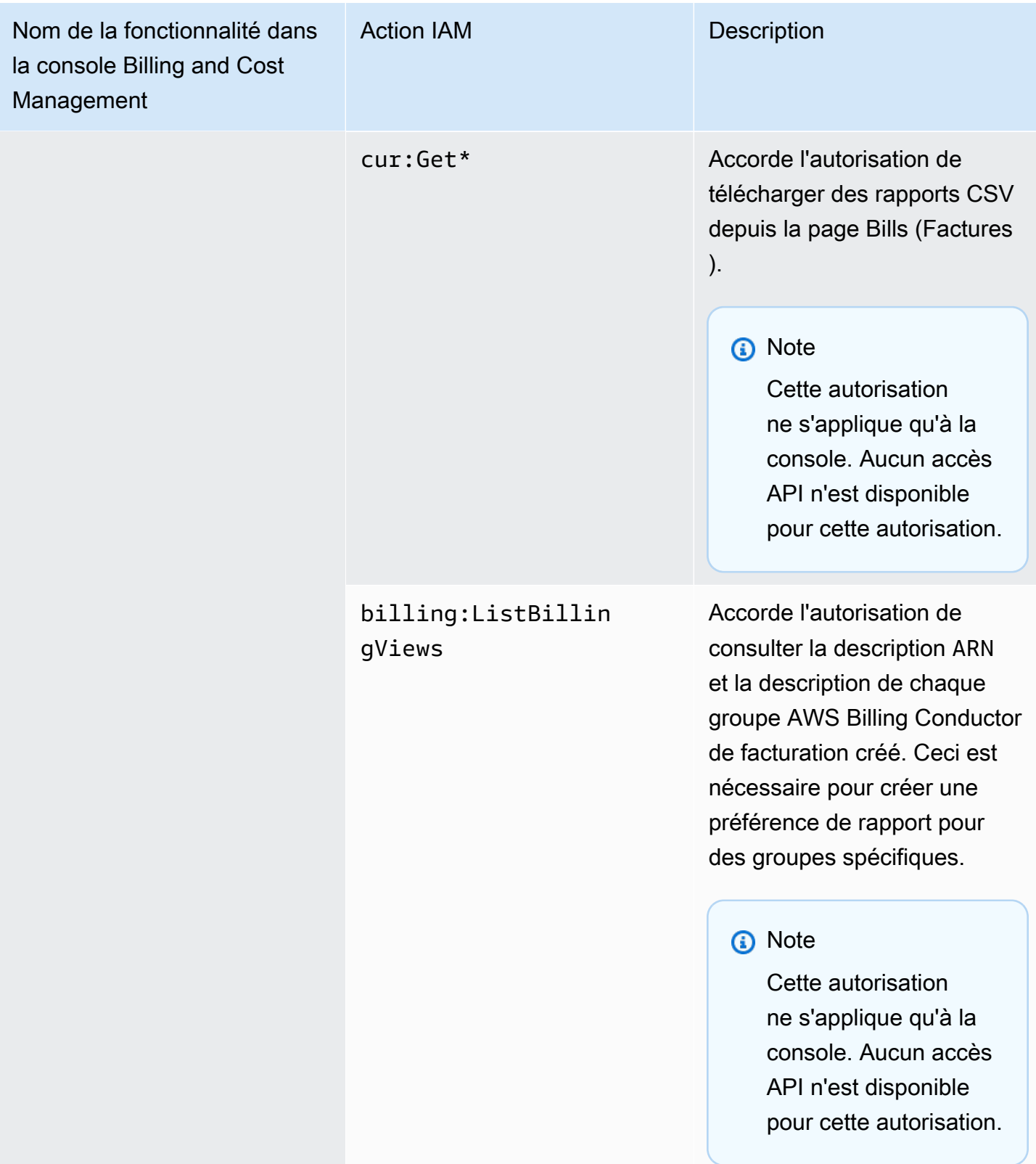

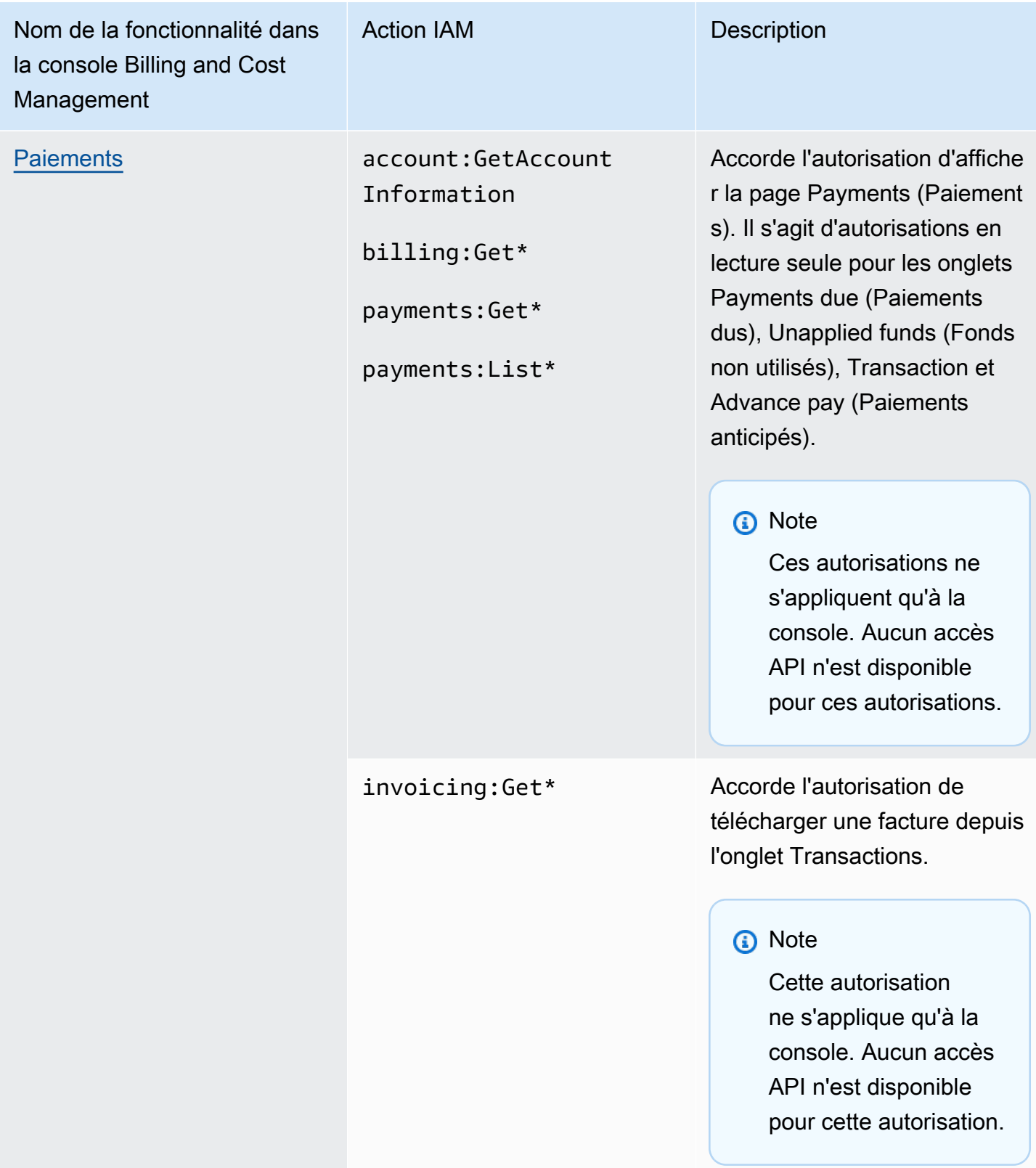
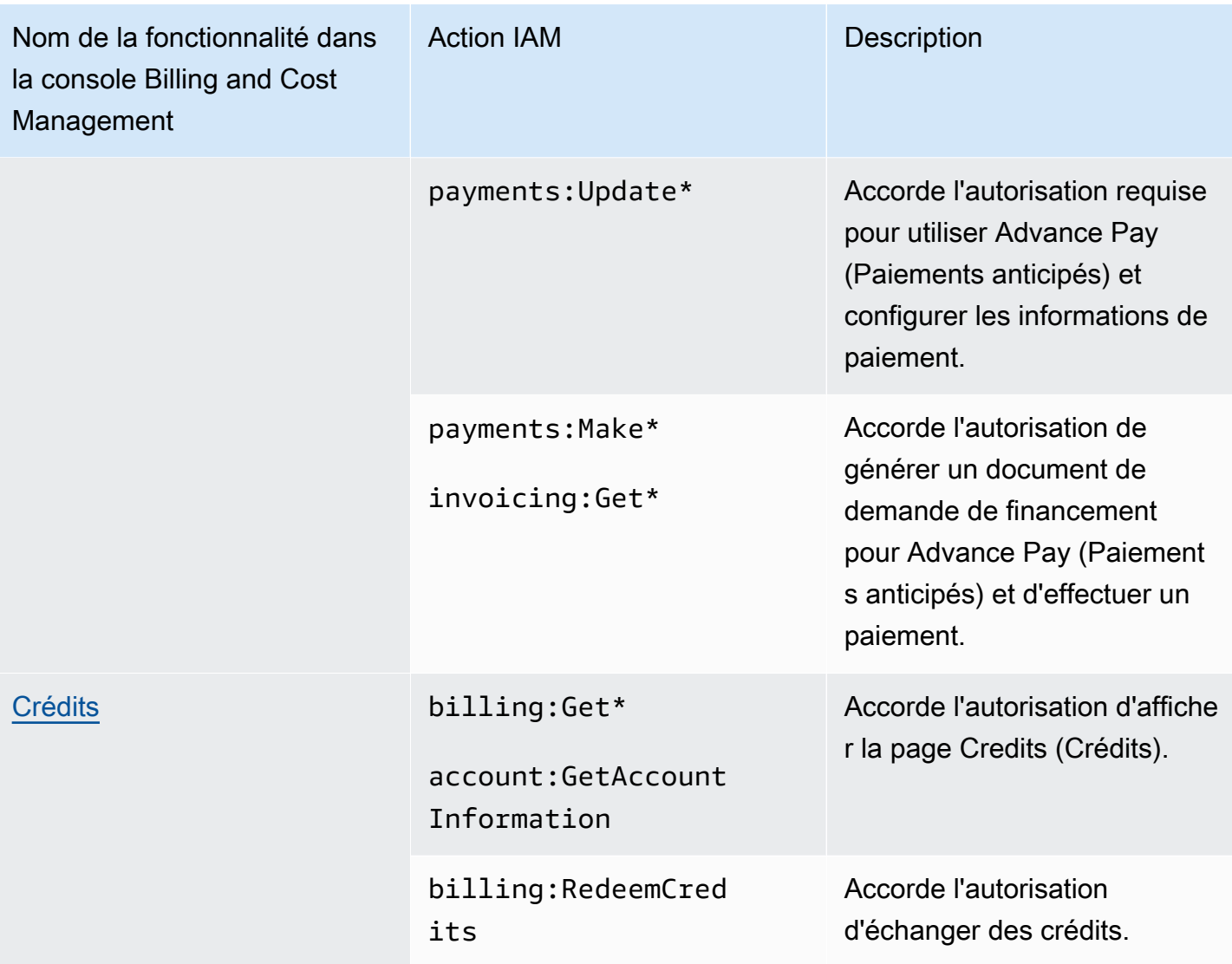

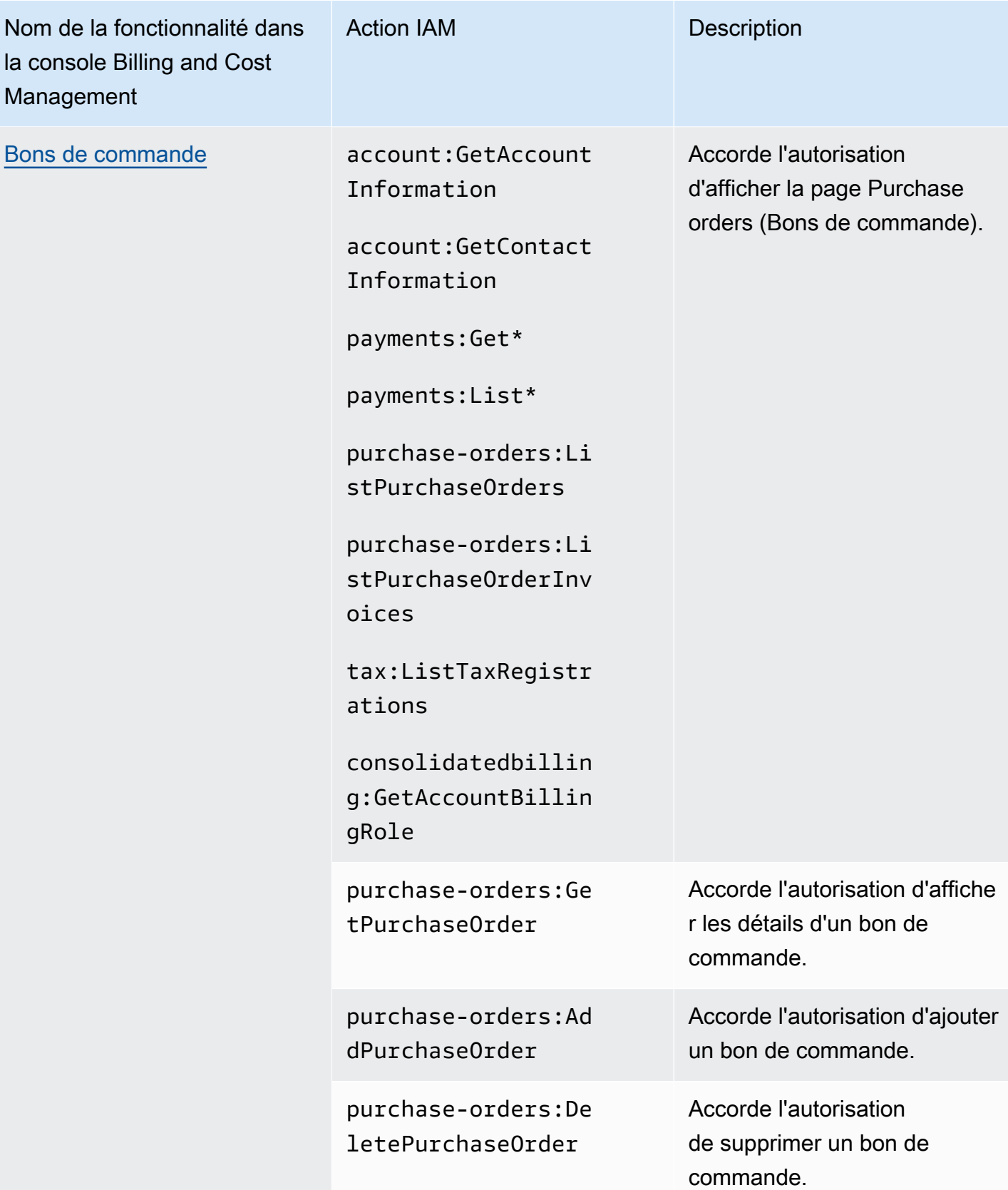

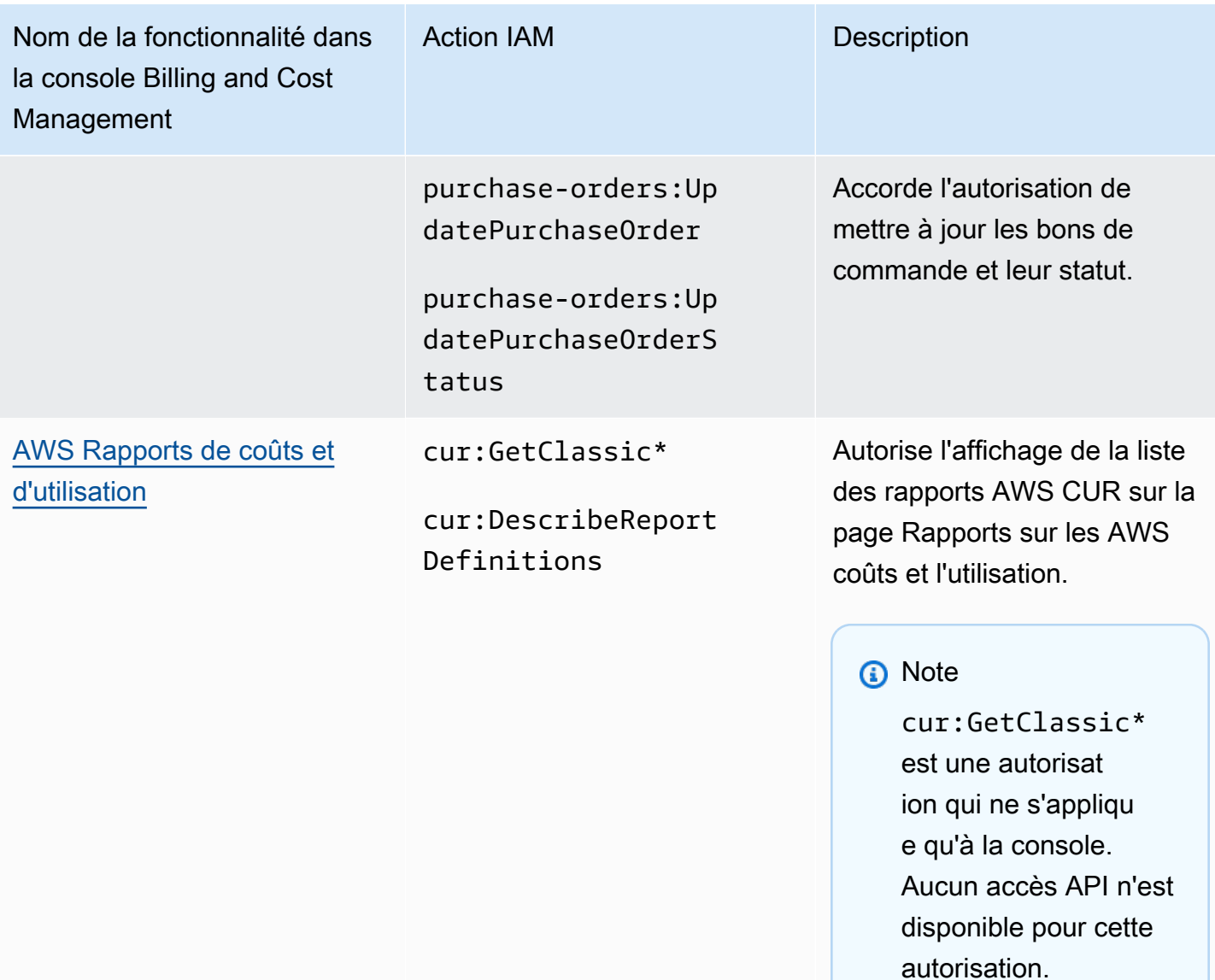

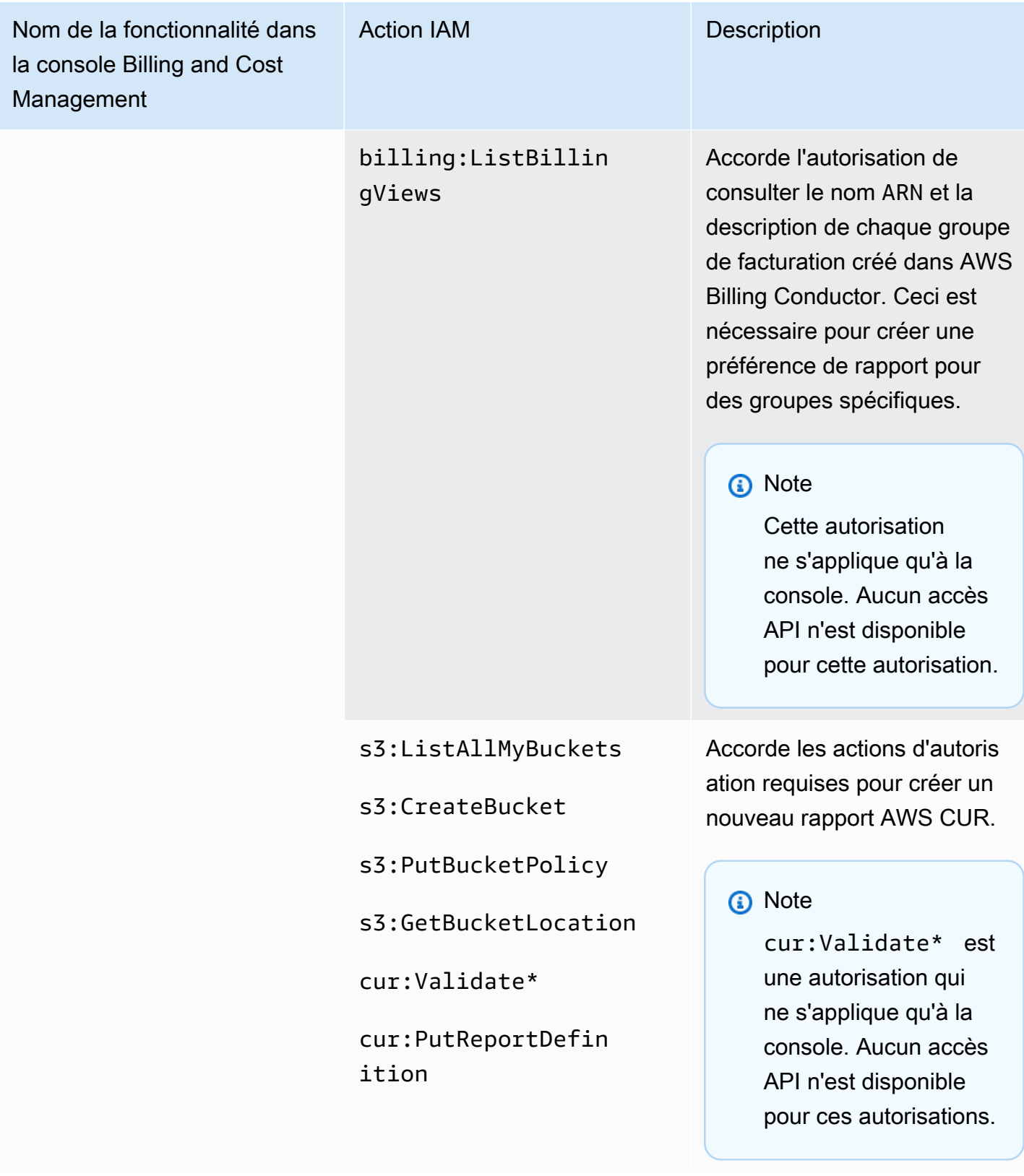

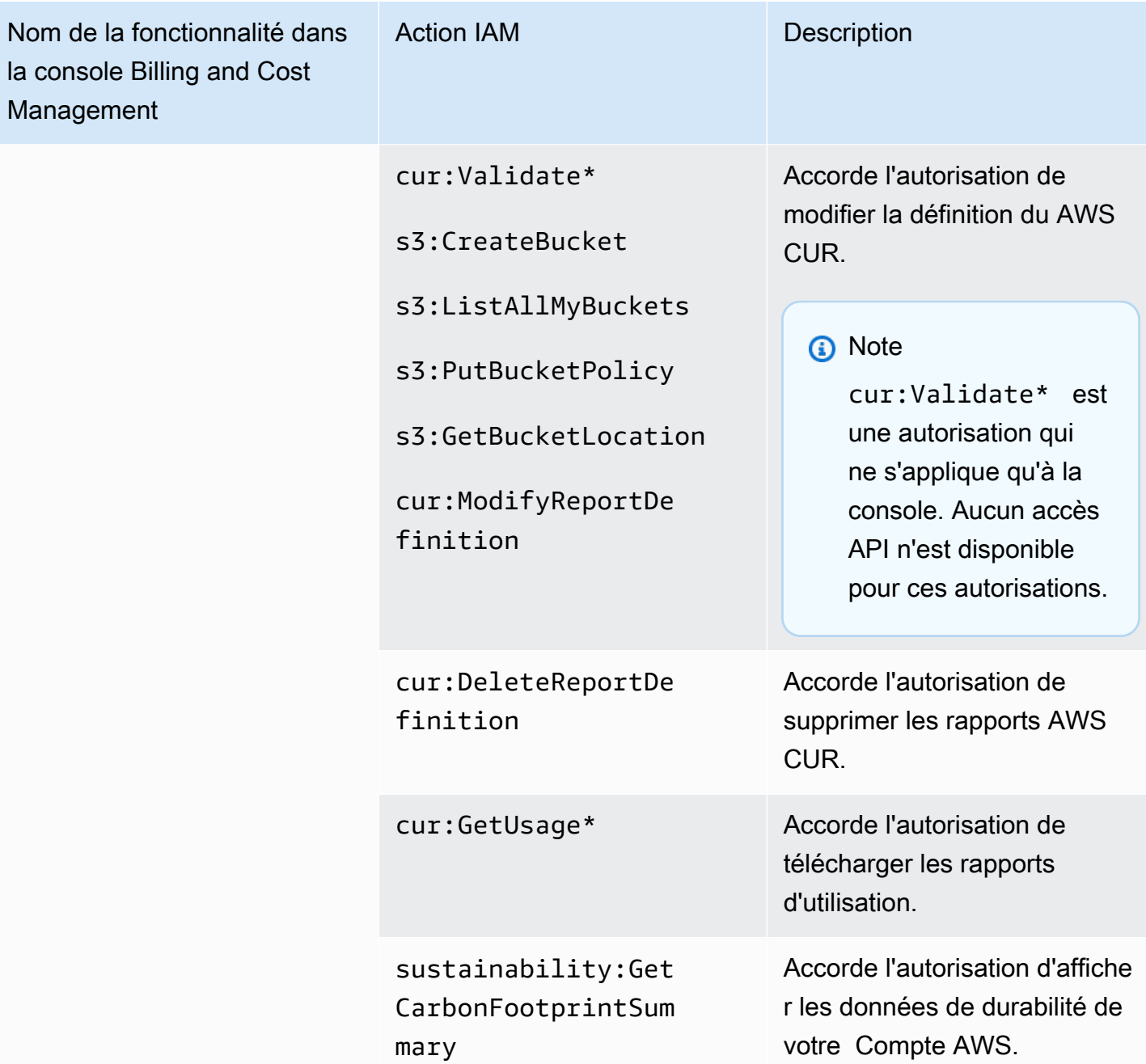

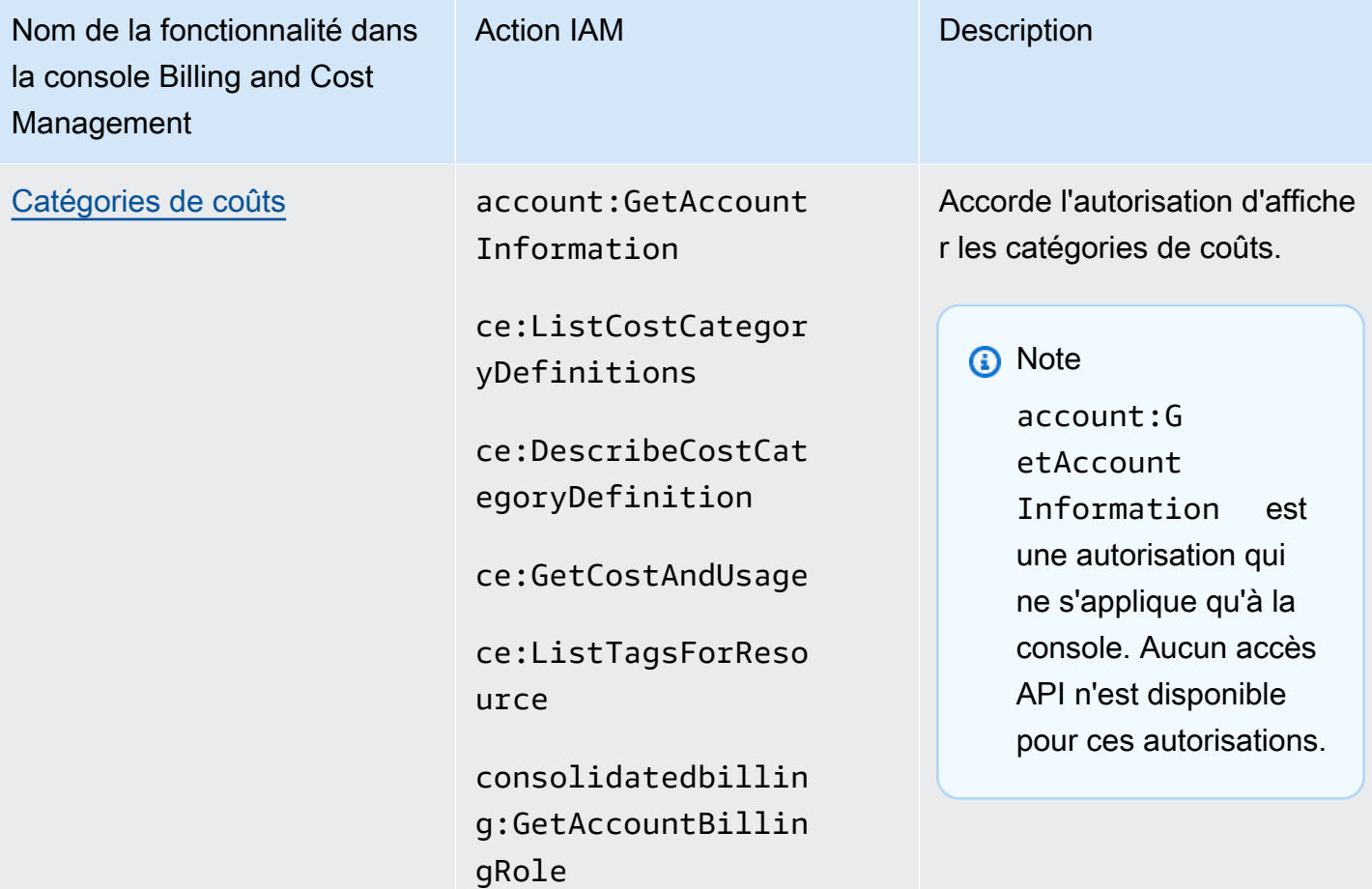

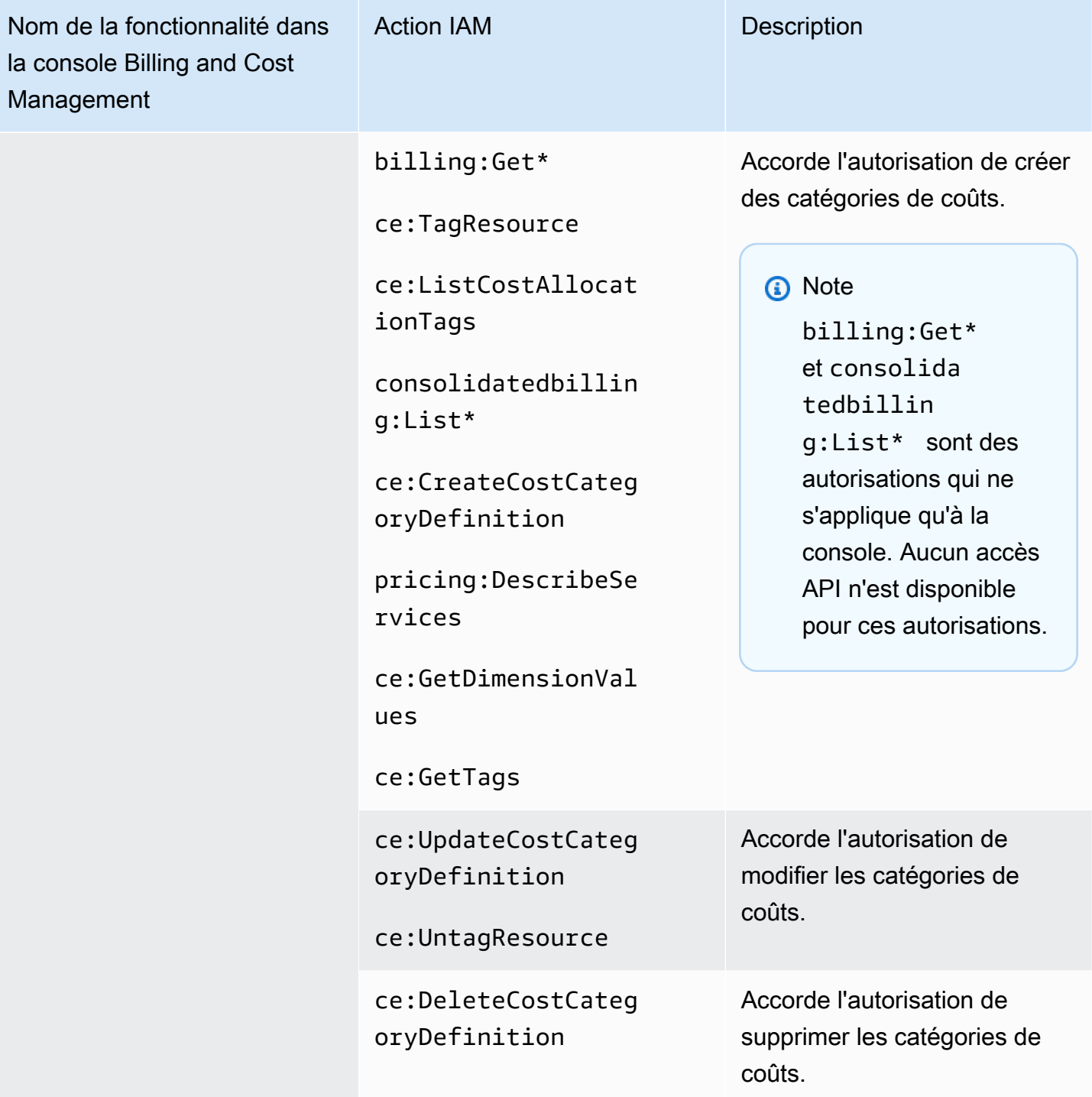

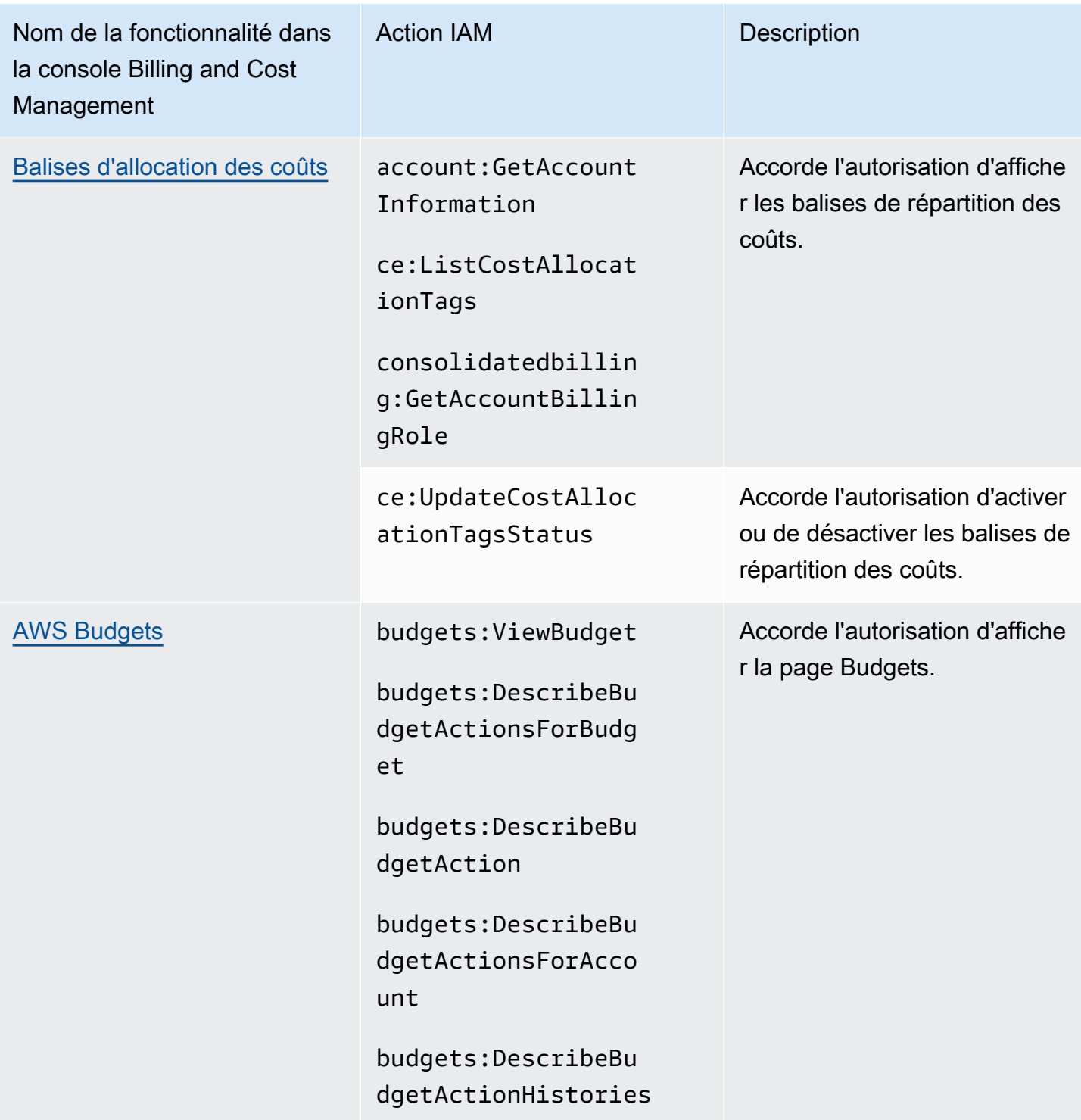

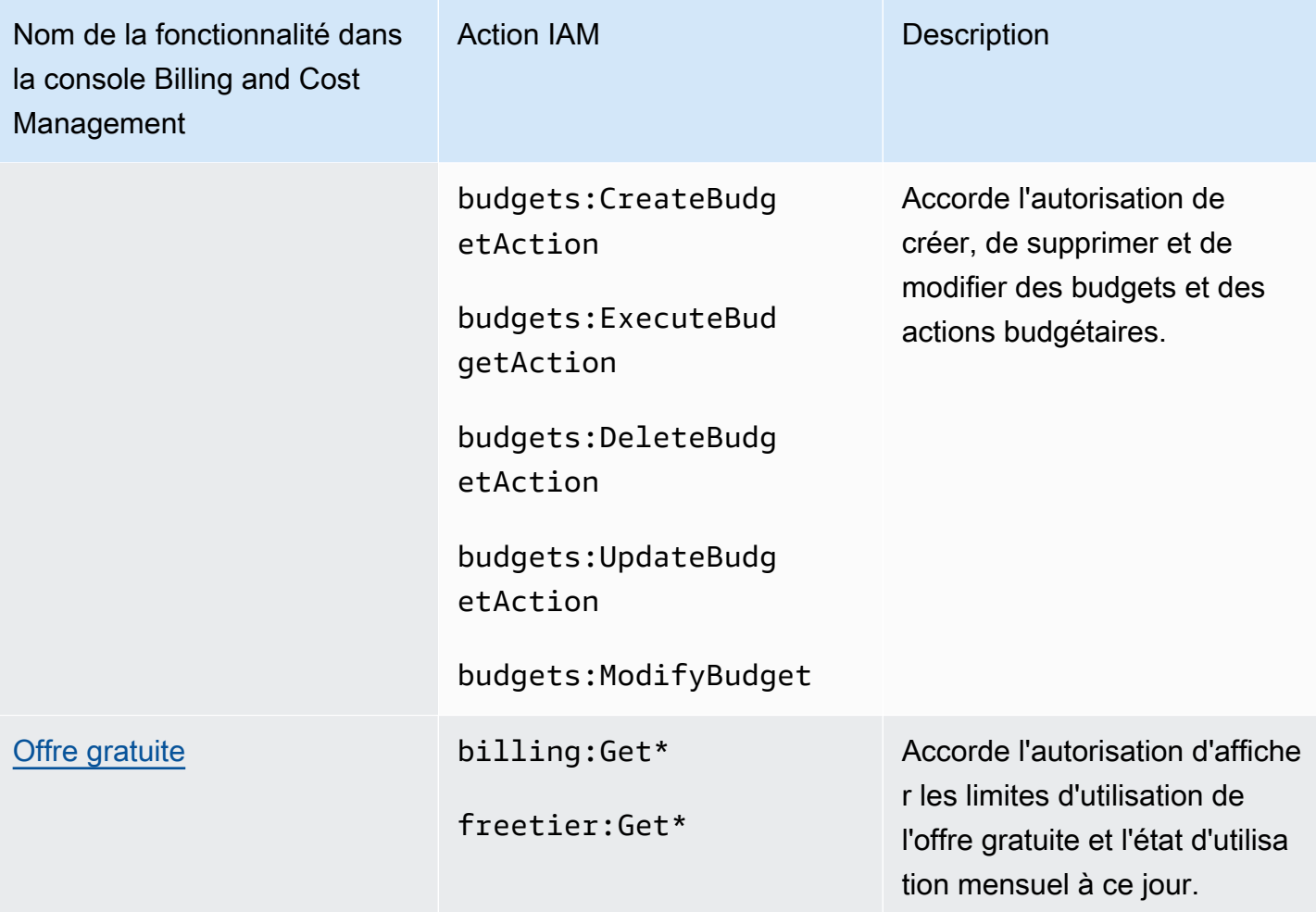

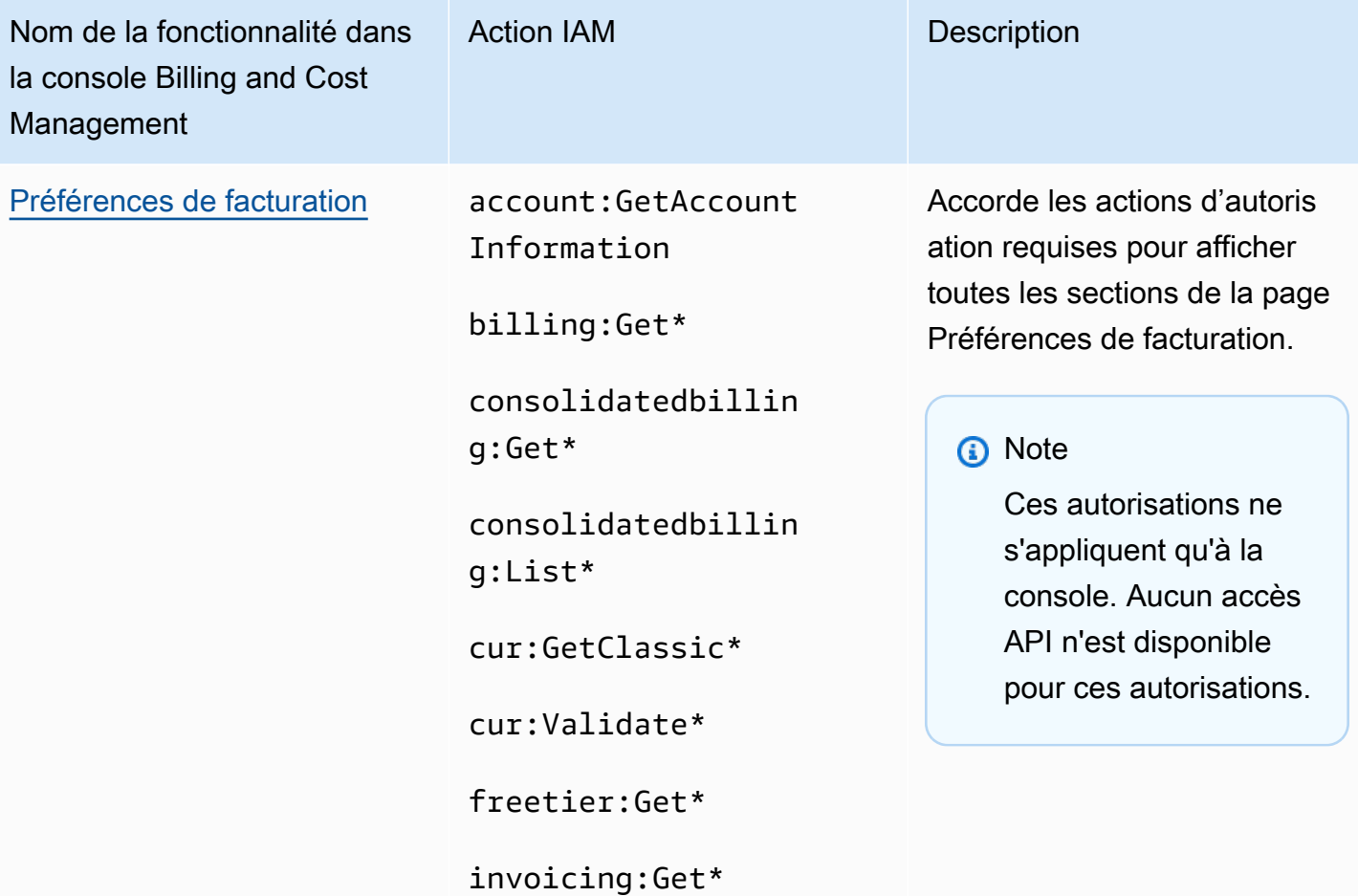

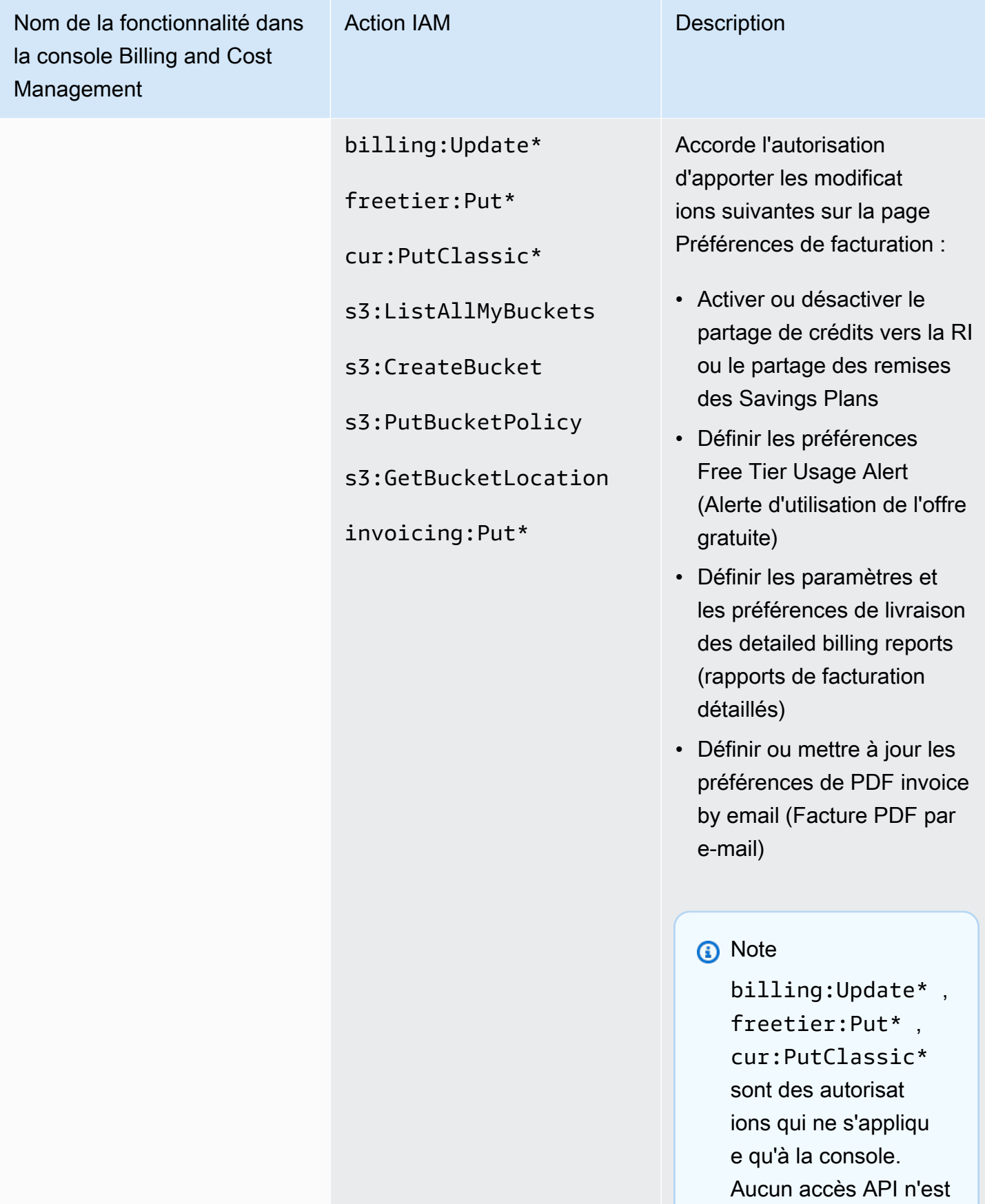

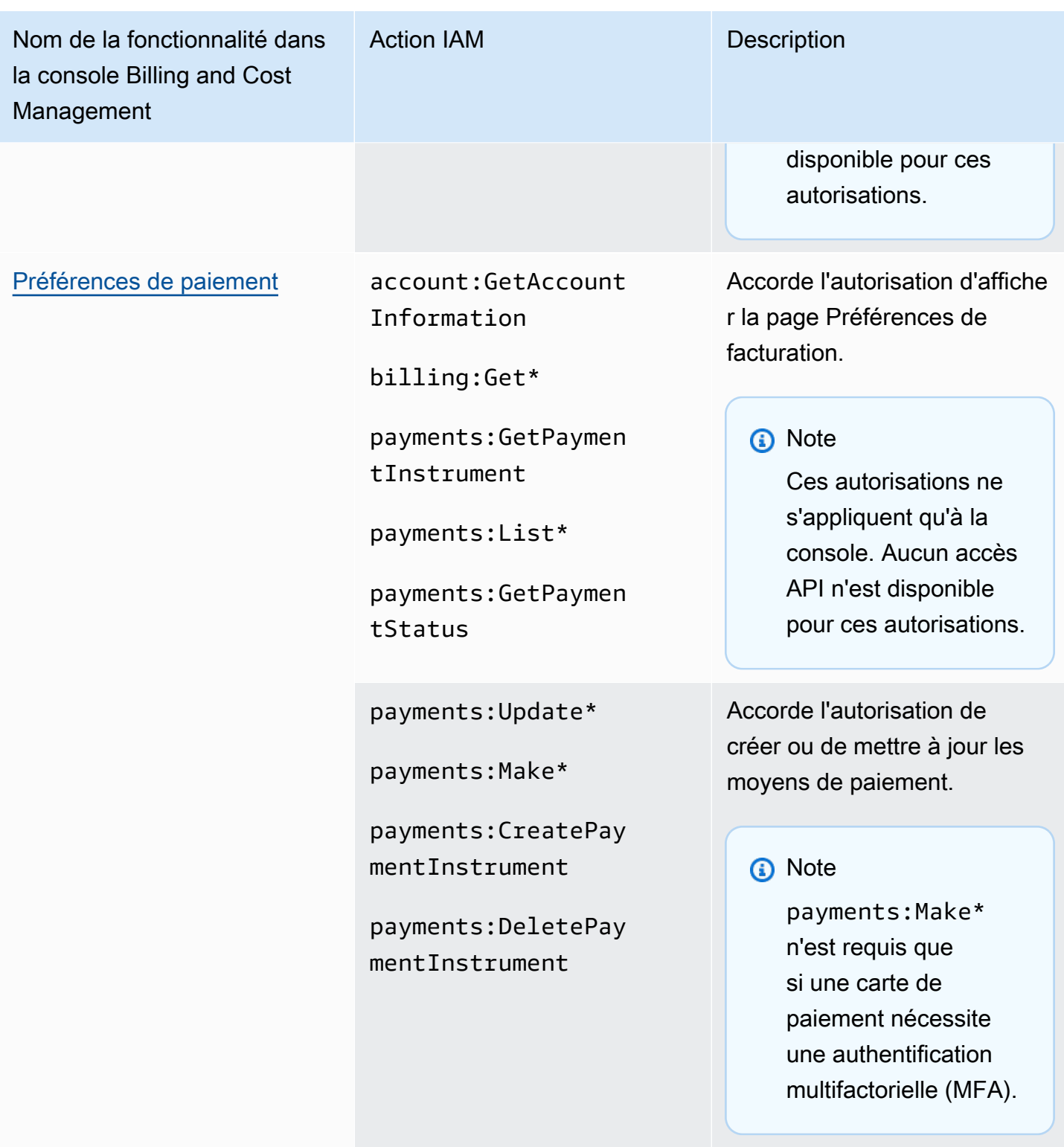

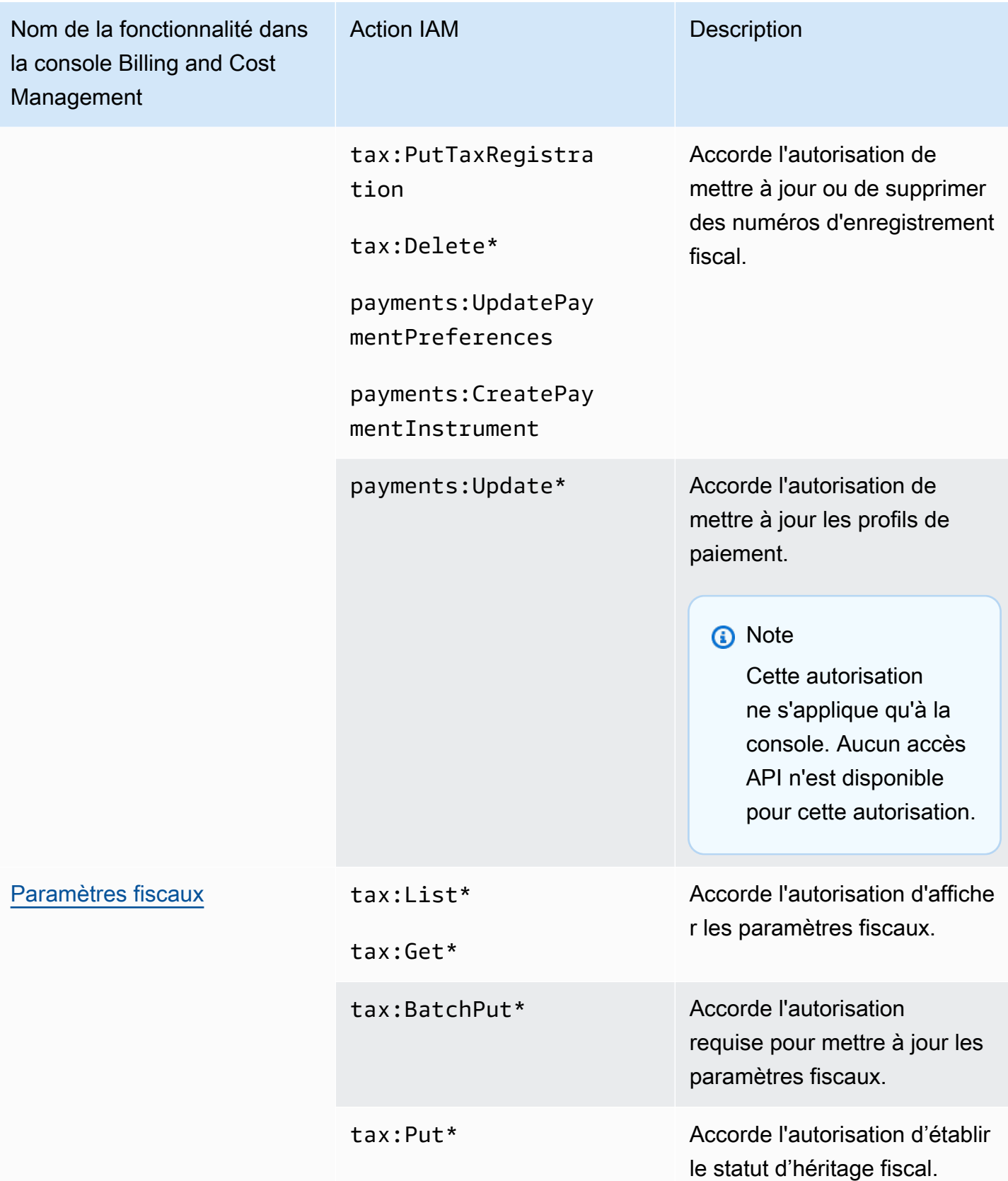

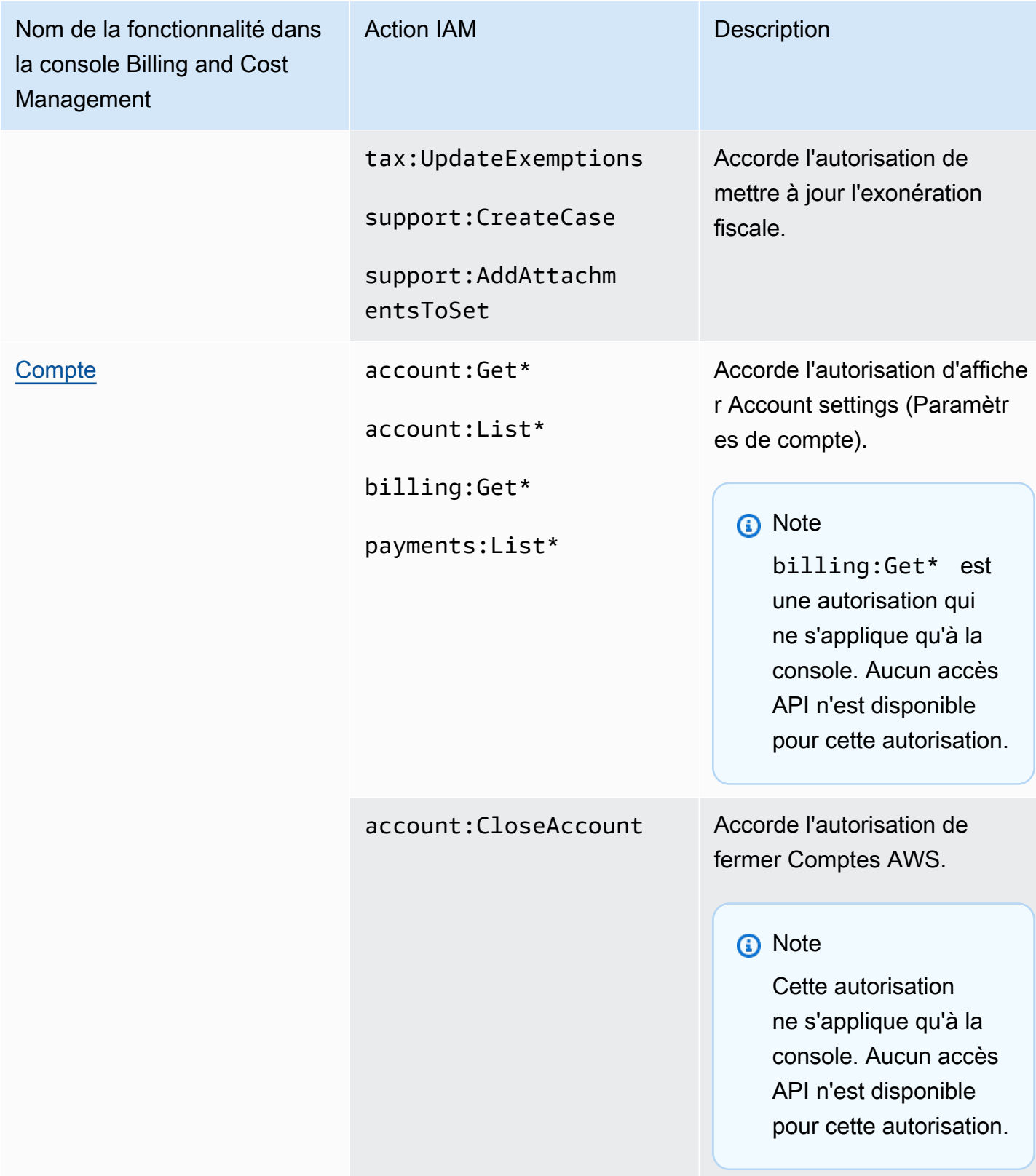

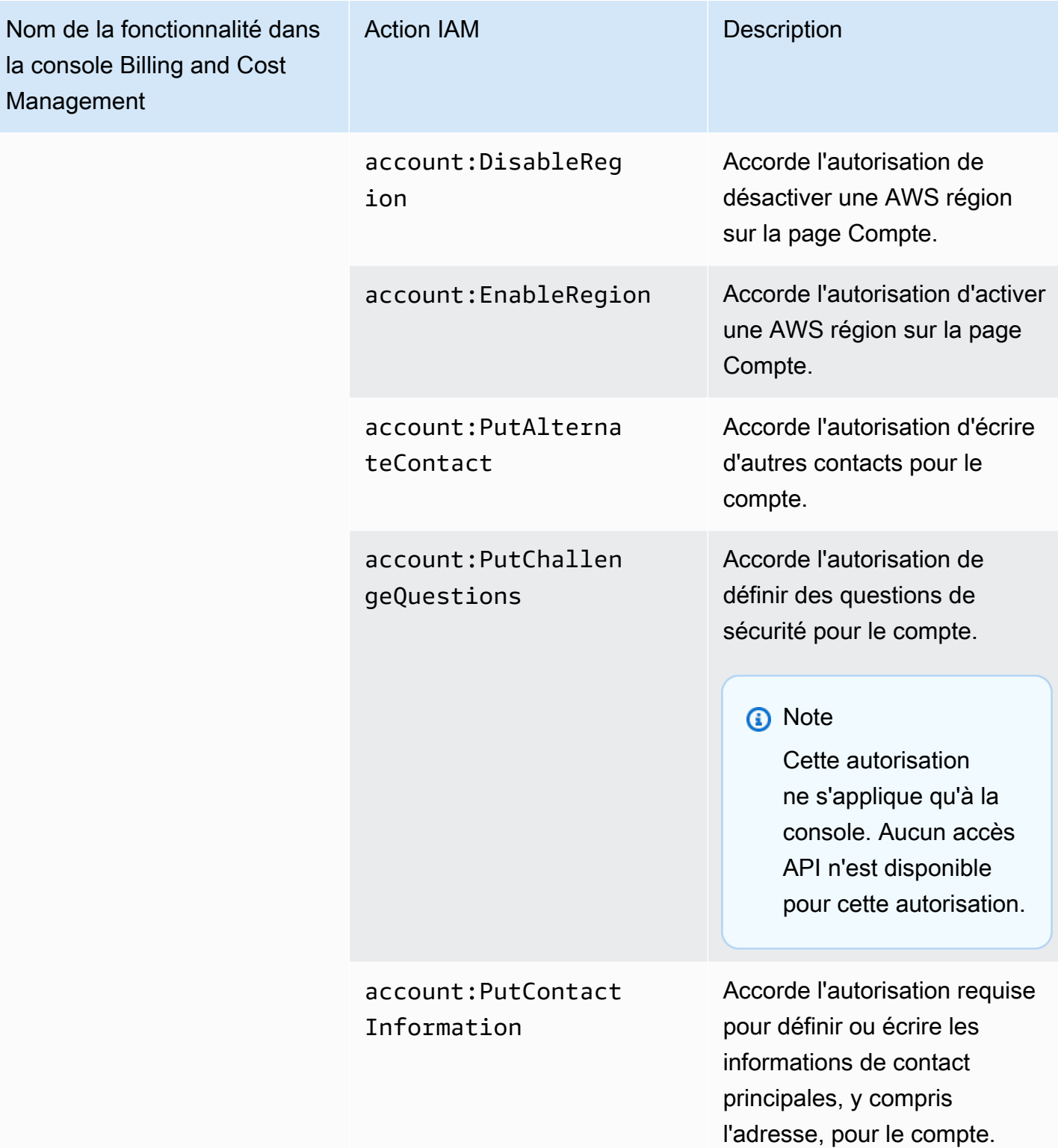

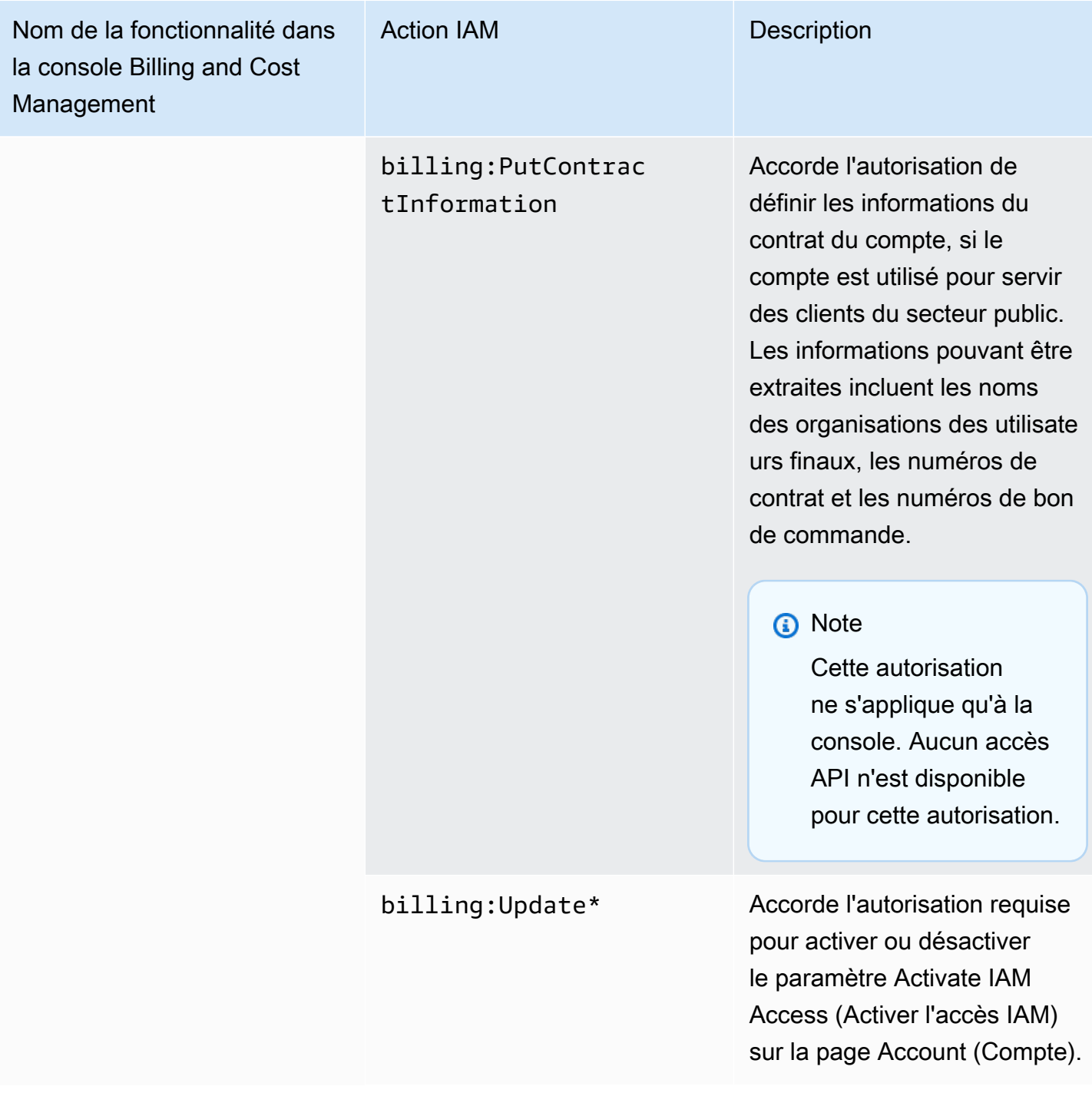

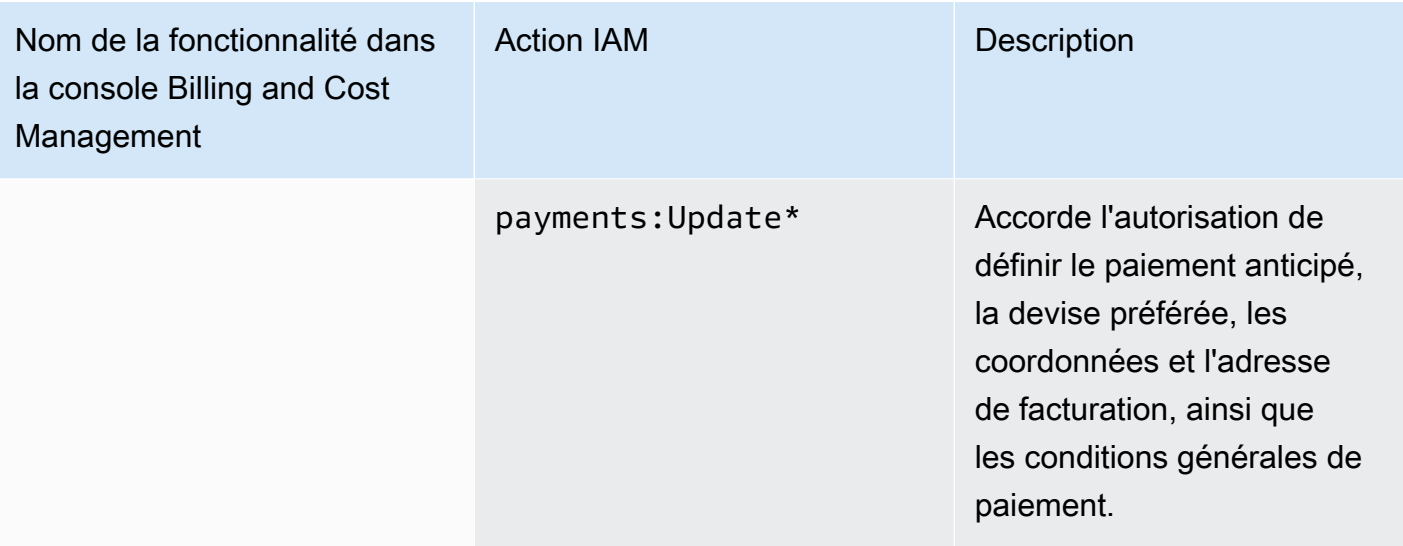

Utilisation de la console pour migrer vos politiques en bloc

### **a** Note

Les actions AWS Identity and Access Management (IAM) suivantes ont atteint la fin du support standard en juillet 2023 :

- Espace de noms *aws-portal*
- *purchase-orders:ViewPurchaseOrders*
- *purchase-orders:ModifyPurchaseOrders*

Si vous en utilisez AWS Organizations, vous pouvez utiliser les [scripts de migration de](#page-424-0)  [politiques par lots ou le migrateur](#page-424-0) de politiques par lots pour mettre à jour les politiques depuis votre compte payeur. Vous pouvez également utiliser la [référence du mappage entre](#page-451-0)  [les anciennes et les nouvelles actions détaillées](#page-451-0) pour vérifier les actions IAM qui doivent être ajoutées.

Si vous en avez AWS Organizations créé un ou en faites partie le 6 mars 2023 ou après cette date, 11 h 00 (PDT), les actions détaillées sont déjà en vigueur dans votre organisation. Compte AWS

Cette section explique comment vous pouvez utiliser la [AWS Billing and Cost Management console](https://console.aws.amazon.com/billing/) pour migrer vos politiques existantes depuis vos comptes Organizations ou vos comptes standard

vers des actions détaillées en masse. Vous pouvez effectuer la migration de vos anciennes politiques à l'aide de la console de deux manières :

Utilisation du processus de migration recommandé par AWS

Il s'agit d'un processus rationalisé en une seule action dans le cadre duquel vous migrez les anciennes actions vers les actions détaillées cartographiées par. AWS Pour plus d'informations, consultez [Utilisation des actions recommandées pour migrer en masse les anciennes politiques.](#page-416-0)

Utilisation du processus de migration personnalisé

Ce processus vous permet de revoir et de modifier les actions recommandées AWS avant la migration en masse, ainsi que de personnaliser les comptes de votre organisation qui seront migrés. Pour plus d'informations, consultez [Personnalisation des actions pour migrer en masse](#page-417-0)  [les anciennes politiques](#page-417-0).

Conditions préalables à la migration en masse à l'aide de la console

Les deux options de migration nécessitent votre accord dans la console afin de AWS pouvoir recommander des actions précises aux anciennes actions IAM que vous avez attribuées. Pour ce faire, vous devez vous connecter à votre AWS compte en tant que [principal IAM](https://docs.aws.amazon.com/IAM/latest/UserGuide/reference_policies_elements_principal.html) en effectuant les actions IAM suivantes afin de poursuivre les mises à jour des politiques.

Management account

```
// Required to view page
"ce:GetConsoleActionSetEnforced",
"aws-portal:GetConsoleActionSetEnforced",
"purchase-orders:GetConsoleActionSetEnforced",
"ce:UpdateConsoleActionSetEnforced",
"aws-portal:UpdateConsoleActionSetEnforced",
"purchase-orders:UpdateConsoleActionSetEnforced",
"iam:GetAccountAuthorizationDetails",
"s3:CreateBucket",
"s3:DeleteObject",
"s3:ListAllMyBuckets",
"s3:GetObject",
"s3:PutObject",
"s3:ListBucket",
"s3:PutBucketAcl",
"s3:PutEncryptionConfiguration",
"s3:PutBucketVersioning",
```
"s3:PutBucketPublicAccessBlock", "lambda:GetFunction", "lambda:DeleteFunction", "lambda:CreateFunction", "lambda:InvokeFunction", "lambda:RemovePermission", "scheduler:GetSchedule", "scheduler:DeleteSchedule", "scheduler:CreateSchedule", "cloudformation:ActivateOrganizationsAccess", "cloudformation:CreateStackSet", "cloudformation:CreateStackInstances", "cloudformation:DescribeStackSet", "cloudformation:DescribeStackSetOperation", "cloudformation:ListStackSets", "cloudformation:DeleteStackSet", "cloudformation:DeleteStackInstances", "cloudformation:ListStacks", "cloudformation:ListStackInstances", "cloudformation:ListStackSetOperations", "cloudformation:CreateStack", "cloudformation:UpdateStackInstances", "cloudformation:UpdateStackSet", "cloudformation:DescribeStacks", "ec2:DescribeRegions", "iam:GetPolicy", "iam:GetPolicyVersion", "iam:GetUserPolicy", "iam:GetGroupPolicy", "iam:GetRole", "iam:GetRolePolicy", "iam:CreatePolicyVersion", "iam:DeletePolicyVersion", "iam:ListAttachedRolePolicies", "iam:ListPolicyVersions", "iam:PutUserPolicy", "iam:PutGroupPolicy", "iam:PutRolePolicy", "iam:SetDefaultPolicyVersion", "iam:GenerateServiceLastAccessedDetails", "iam:GetServiceLastAccessedDetails", "iam:GenerateOrganizationsAccessReport", "iam:GetOrganizationsAccessReport", "organizations:ListAccounts",

"organizations:ListPolicies", "organizations:DescribePolicy", "organizations:UpdatePolicy", "organizations:DescribeOrganization", "organizations:ListAccountsForParent", "organizations:ListRoots", "sts:AssumeRole", "sso:ListInstances", "sso:ListPermissionSets", "sso:GetInlinePolicyForPermissionSet", "sso:DescribePermissionSet", "sso:PutInlinePolicyToPermissionSet", "sso:ProvisionPermissionSet", "sso:DescribePermissionSetProvisioningStatus", "notifications:ListNotificationHubs" // Added to ensure Notifications API does not return 403

Member account or standard account

```
// Required to view page
"ce:GetConsoleActionSetEnforced",
"aws-portal:GetConsoleActionSetEnforced",
"purchase-orders:GetConsoleActionSetEnforced",
"ce:UpdateConsoleActionSetEnforced", // Not needed for member account
"aws-portal:UpdateConsoleActionSetEnforced", // Not needed for member account
"purchase-orders:UpdateConsoleActionSetEnforced", // Not needed for member account
"iam:GetAccountAuthorizationDetails",
"ec2:DescribeRegions",
"s3:CreateBucket",
"s3:DeleteObject",
"s3:ListAllMyBuckets",
"s3:GetObject",
"s3:PutObject",
"s3:ListBucket",
"s3:PutBucketAcl", 
"s3:PutEncryptionConfiguration",
"s3:PutBucketVersioning",
"s3:PutBucketPublicAccessBlock",
"iam:GetPolicy",
"iam:GetPolicyVersion",
"iam:GetUserPolicy",
"iam:GetGroupPolicy",
"iam:GetRolePolicy",
```
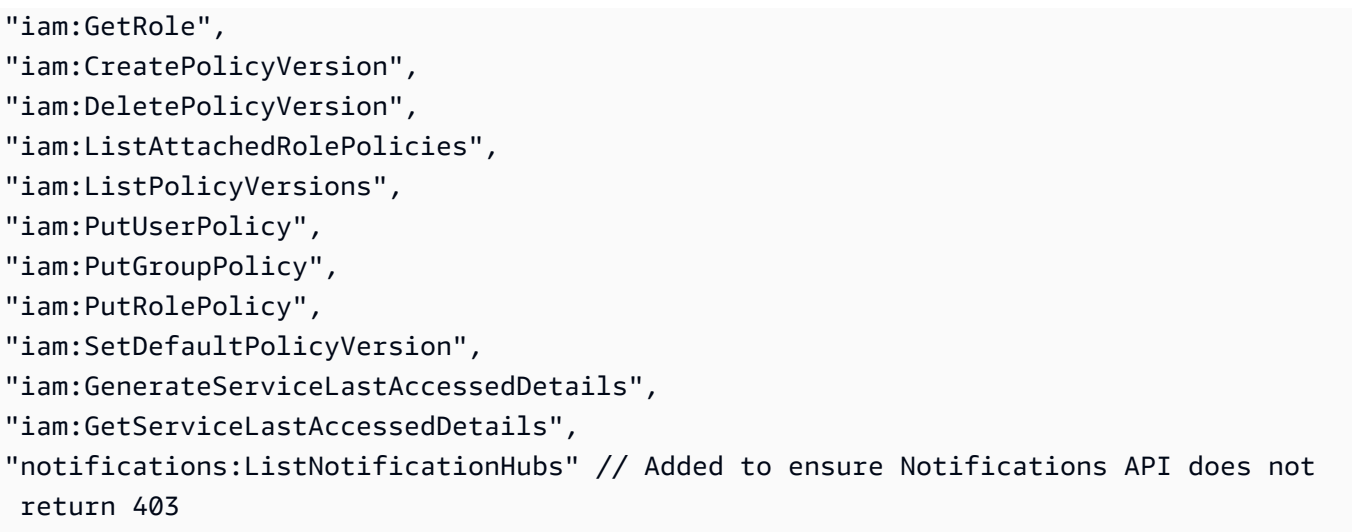

**Rubriques** 

- [Utilisation des actions recommandées pour migrer en masse les anciennes politiques](#page-416-0)
- [Personnalisation des actions pour migrer en masse les anciennes politiques](#page-417-0)
- [Annulation des modifications apportées à votre politique de migration en masse](#page-419-0)
- [Confirmation de votre migration](#page-419-1)

<span id="page-416-0"></span>Utilisation des actions recommandées pour migrer en masse les anciennes politiques

Vous pouvez migrer toutes vos anciennes politiques à l'aide des actions détaillées cartographiées par. AWS En AWS Organizations effet, cela s'applique à toutes les anciennes politiques de tous les comptes. Une fois que vous avez terminé votre processus de migration, les actions précises sont efficaces. Vous avez la possibilité de tester le processus de migration en masse à l'aide de comptes de test avant d'engager l'ensemble de votre organisation. Pour plus d'informations, consultez la section suivante.

Pour migrer toutes vos politiques à l'aide d'actions détaillées cartographiées par AWS

- 1. Connectez-vous à la [AWS Management Console.](https://console.aws.amazon.com/)
- 2. Dans la barre de recherche en haut de la page, entrez**Bulk Policy Migrator**.
- 3. Sur la page Gérer les nouvelles actions IAM, choisissez Confirmer et migrer.
- 4. Restez sur la page Migration en cours jusqu'à ce que la migration soit terminée. Consultez la barre d'état pour connaître la progression.

5. Une fois que la section Migration en cours passe à Migration réussie, vous êtes redirigé vers la page Gérer les nouvelles actions IAM.

Tester votre migration en masse

Vous pouvez tester la migration en masse à partir des politiques existantes vers des actions précises AWS recommandées à l'aide de comptes de test avant de vous engager à migrer l'ensemble de votre organisation. Une fois que vous avez terminé le processus de migration sur vos comptes de test, les actions détaillées sont appliquées à vos comptes de test.

Pour utiliser vos comptes de test pour une migration en masse

- 1. Connectez-vous à la [AWS Management Console.](https://console.aws.amazon.com/)
- 2. Dans la barre de recherche en haut de la page, entrez**Bulk Policy Migrator**.
- 3. Sur la page Gérer les nouvelles actions IAM, choisissez Personnaliser.
- 4. Une fois les comptes et les politiques chargés dans le tableau des comptes de migration, sélectionnez un ou plusieurs comptes de test dans la liste des AWS comptes.
- 5. (Facultatif) Pour modifier le mappage entre votre ancienne politique et les actions détaillées AWS recommandées, choisissez Afficher le mappage par défaut. Modifiez le mappage, puis choisissez Enregistrer.
- 6. Choisissez Confirmer et migrez.
- 7. Restez sur la page de console jusqu'à ce que la migration soit terminée.

<span id="page-417-0"></span>Personnalisation des actions pour migrer en masse les anciennes politiques

Vous pouvez personnaliser votre migration en masse de différentes manières, au lieu d'utiliser l'action AWS recommandée pour tous vos comptes. Vous avez la possibilité de passer en revue les modifications nécessaires à vos anciennes politiques avant de procéder à la migration, de choisir les comptes spécifiques à migrer au sein de vos Organisations et de modifier la plage d'accès en mettant à jour les actions détaillées cartographiées.

Pour passer en revue les politiques concernées avant de procéder à une migration en masse

- 1. Connectez-vous à la [AWS Management Console.](https://console.aws.amazon.com/)
- 2. Dans la barre de recherche en haut de la page, entrez**Bulk Policy Migrator**.
- 3. Sur la page Gérer les nouvelles actions IAM, choisissez Personnaliser.
- 4. Une fois les comptes et les politiques chargés dans le tableau des comptes de migration, choisissez le numéro dans la colonne Nombre de politiques IAM concernées pour voir les politiques concernées. Vous verrez également quand cette politique a été utilisée pour la dernière fois pour accéder aux consoles Billing and Cost Management.
- 5. Choisissez un nom de stratégie pour l'ouvrir dans la console IAM afin d'afficher les définitions et de mettre à jour la politique manuellement.

## **a** Remarques

- Cela pourrait vous déconnecter de votre compte courant si la politique est celle d'un autre compte membre.
- Vous ne serez pas redirigé vers la page IAM correspondante si votre compte actuel fait l'objet d'une migration groupée en cours.
- 6. (Facultatif) Choisissez Afficher le mappage par défaut pour voir les anciennes politiques afin de comprendre la stratégie précise mappée par. AWS

Pour migrer un groupe sélectionné de comptes à migrer depuis votre organisation

- 1. Connectez-vous à la [AWS Management Console.](https://console.aws.amazon.com/)
- 2. Dans la barre de recherche en haut de la page, entrez**Bulk Policy Migrator**.
- 3. Sur la page Gérer les nouvelles actions IAM, choisissez Personnaliser.
- 4. Une fois les comptes et les politiques chargés dans le tableau Migrer les comptes, sélectionnez un ou plusieurs comptes à migrer.
- 5. Choisissez Confirmer et migrez.
- 6. Restez sur la page de console jusqu'à ce que la migration soit terminée.

Pour modifier la plage d'accès en mettant à jour les actions détaillées mappées

- 1. Connectez-vous à la [AWS Management Console.](https://console.aws.amazon.com/)
- 2. Dans la barre de recherche en haut de la page, entrez**Bulk Policy Migrator**.
- 3. Sur la page Gérer les nouvelles actions IAM, choisissez Personnaliser.
- 4. Choisissez Afficher le mappage par défaut.
- 5. Choisissez Modifier.
- 6. Ajoutez ou supprimez des actions IAM pour les services Billing and Cost Management auxquels vous souhaitez contrôler l'accès. Pour plus d'informations sur les actions détaillées et l'accès qu'elles contrôlent, consultez. [Référence de mappage d'actions IAM détaillées](#page-451-0)
- 7. Sélectionnez Enregistrer les modifications.

Le mappage mis à jour est utilisé pour toutes les futures migrations à partir du compte auquel vous êtes connecté. Cela peut être modifié à tout moment.

<span id="page-419-0"></span>Annulation des modifications apportées à votre politique de migration en masse

Vous pouvez annuler toutes les modifications de politique que vous apportez au cours du processus de migration en masse en toute sécurité, en suivant les étapes fournies dans l'outil de migration en masse. La fonction de restauration fonctionne au niveau du compte. Vous pouvez annuler les mises à jour des politiques pour tous les comptes ou pour des groupes spécifiques de comptes migrés. Toutefois, vous ne pouvez pas annuler les modifications apportées à des politiques spécifiques d'un compte.

Pour annuler les modifications apportées à la migration en masse

- 1. Connectez-vous à la [AWS Management Console.](https://console.aws.amazon.com/)
- 2. Dans la barre de recherche en haut de la page, entrez**Bulk Policy Migrator**.
- 3. Sur la page Gérer les nouvelles actions IAM, choisissez l'onglet Annuler les modifications.
- 4. Sélectionnez les comptes à annuler. Les comptes doivent Migrated apparaître dans la colonne d'état de l'annulation.
- 5. Choisissez le bouton Annuler les modifications.
- 6. Restez sur la page de console jusqu'à ce que la restauration soit terminée.

# <span id="page-419-1"></span>Confirmation de votre migration

Vous pouvez voir si certains AWS Organizations comptes doivent encore être migrés à l'aide de l'outil de migration.

Pour vérifier si tous les comptes ont été migrés

- 1. Connectez-vous à la [AWS Management Console.](https://console.aws.amazon.com/)
- 2. Dans la barre de recherche en haut de la page, entrez**Bulk Policy Migrator**.
- 3. Sur la page Gérer les nouvelles actions IAM, choisissez l'onglet Migrer les comptes.

Tous les comptes ont été migrés avec succès si le tableau n'indique aucun compte restant.

# Comment utiliser l'outil relatif aux politiques concernées

## **a** Note

Les actions AWS Identity and Access Management (IAM) suivantes ont atteint la fin du support standard en juillet 2023 :

- Espace de noms *aws-portal*
- *purchase-orders:ViewPurchaseOrders*
- *purchase-orders:ModifyPurchaseOrders*

Si vous en utilisez AWS Organizations, vous pouvez utiliser les [scripts de migration de](#page-424-0)  [politiques par lots ou le migrateur](#page-424-0) de politiques par lots pour mettre à jour les politiques depuis votre compte payeur. Vous pouvez également utiliser la [référence du mappage entre](#page-451-0)  [les anciennes et les nouvelles actions détaillées](#page-451-0) pour vérifier les actions IAM qui doivent être ajoutées.

Si vous en avez AWS Organizations créé un ou en faites partie le 6 mars 2023 ou après cette date, 11 h 00 (PDT), les actions détaillées sont déjà en vigueur dans votre organisation. Compte AWS

Vous pouvez utiliser l'outil Politiques concernées de la console de facturation pour identifier les politiques IAM (à l'exception des SCP) et référencer les actions IAM impactées par cette migration. Utilisez l'outil Politiques concernées pour effectuer les tâches suivantes :

- Identifiez les politiques IAM et référencez les actions IAM affectées par cette migration
- Copiez la politique mise à jour dans votre presse-papiers
- Ouvrez la politique concernée dans l'éditeur de politique IAM
- Enregistrez la politique mise à jour pour votre compte
- Activez les autorisations détaillées et désactivez les anciennes actions

Cet outil fonctionne dans les limites du AWS compte auquel vous êtes connecté, et les informations concernant les autres AWS Organizations comptes ne sont pas divulguées.

## Utiliser l'outil Stratégies concernées

- 1. Connectez-vous à la AWS Billing console AWS Management Console et ouvrez-la à l'[adresse](https://console.aws.amazon.com/billing/) <https://console.aws.amazon.com/billing/>.
- 2. Collez l'URL suivante dans votre navigateur pour accéder à l'outil Stratégies concernées : [https://](https://console.aws.amazon.com/poliden/home?region=us-east-1#/) [console.aws.amazon.com/poliden/home?region=us-east-1#/](https://console.aws.amazon.com/poliden/home?region=us-east-1#/).

**a** Note

Vous devez disposez de l'autorisation iam:GetAccountAuthorizationDetails pour consulter cette page.

- 3. Consultez le tableau qui répertorie les politiques IAM concernées. Utilisez la colonne Deprecated IAM actions (Actions IAM obsolètes) pour passer en revue les actions IAM spécifiques référencées dans une politique.
- 4. Dans la colonne Copier la politique mise à jour, choisissez Copier pour copier la politique mise à jour dans votre presse-papiers. La politique mise à jour contient la politique existante et les actions détaillées suggérées qui y sont ajoutées sous forme de bloc distinct Sid. Ce bloc comporte le préfixe AffectedPoliciesMigrator à la fin de la politique.
- 5. Dans la colonne Modifier la politique dans la console IAM, choisissez Modifier pour accéder à l'éditeur de stratégie IAM. Vous verrez le JSON de votre politique existante.
- 6. Remplacez l'intégralité de la politique existante par la politique mise à jour que vous avez copiée à l'étape 4. Vous pouvez apporter d'autres modifications si nécessaire.
- 7. Choisissez Suivant, puis Enregistrer les modifications.
- 8. Suivez les étapes 3 à 7 pour toutes les stratégies concernées.
- 9. Après avoir mis à jour vos politiques, actualisez l'outil Politiques concernées pour confirmer qu'aucune politique affectée n'est répertoriée. La colonne Nouvelles actions IAM trouvées doit indiquer Oui pour toutes les politiques et les boutons Copier et Modifier seront désactivés. Vos politiques concernées sont mises à jour.

Pour activer des actions détaillées pour votre compte

Après avoir mis à jour vos politiques, suivez cette procédure afin d'activer les actions détaillées pour votre compte.

Seul le compte de gestion (payeur) d'une organisation ou les comptes individuels peuvent utiliser la section Gérer les nouvelles actions IAM. Un compte individuel peut activer les nouvelles actions pour lui-même. Un compte de gestion peut activer de nouvelles actions pour l'ensemble de l'organisation ou pour un sous-ensemble de comptes membres. Si vous êtes un compte de gestion, mettez à jour les stratégies concernées pour tous les comptes membres et activez les nouvelles actions pour votre organisation. Pour plus d'informations, consultez la section [Comment passer d'un compte à une](https://aws.amazon.com/blogs/aws-cloud-financial-management/changes-to-aws-billing-cost-management-and-account-consoles-permissions/#How-to-toggle-accounts-between-new-fine-grained-actions-or-existing-IAM-Actions)  [nouvelle action précise à une action IAM existante ?](https://aws.amazon.com/blogs/aws-cloud-financial-management/changes-to-aws-billing-cost-management-and-account-consoles-permissions/#How-to-toggle-accounts-between-new-fine-grained-actions-or-existing-IAM-Actions) section du AWS billet de blog.

**a** Note

Pour exécuter cette commande, vous devez disposer des autorisations suivantes :

- aws-portal:GetConsoleActionSetEnforced
- aws-portal:UpdateConsoleActionSetEnforced
- ce:GetConsoleActionSetEnforced
- ce:UpdateConsoleActionSetEnforced
- purchase-orders:GetConsoleActionSetEnforced
- purchase-orders:UpdateConsoleActionSetEnforced

Si vous ne voyez pas la section Gérer les nouvelles actions IAM, cela signifie que votre compte a déjà activé les actions IAM détaillées.

1. Sous Gérer les nouvelles actions IAM, le paramètre Ensemble actuel d'actions appliqué aura le statut Existant.

Choisissez Activer les nouvelles actions (détaillées), puis sélectionnez Appliquer les modifications.

- 2. Dans la boîte de dialogue, choisissez Oui. Le statut Ensemble actuel d'actions appliqué passera à Détaillées. Cela signifie que les nouvelles actions sont appliquées pour votre Compte AWS ou pour votre organisation.
- 3. (Facultatif) Vous pouvez ensuite mettre à jour vos politiques existantes pour supprimer toute ancienne action.

Example Exemple : politique IAM avant et après

La politique IAM suivante reprend l'ancienne aws-portal: ViewPaymentMethods action.

```
{ 
      "Version": "2012-10-17", 
      "Statement": [ 
           { 
                "Effect": "Allow", 
                "Action": [ 
                    "aws-portal:ViewPaymentMethods" 
               ], 
                "Resource": "*" 
          } 
      ]
}
```
Une fois que vous avez copié la politique mise à jour, l'exemple suivant présente le nouveau Sid bloc avec les actions détaillées.

```
{ 
     "Version": "2012-10-17", 
     "Statement": [ 
          { 
               "Effect": "Allow", 
               "Action": [ 
                   "aws-portal:ViewPaymentMethods" 
              ], 
               "Resource": "*" 
          }, 
          { 
               "Sid": "AffectedPoliciesMigrator0", 
               "Effect": "Allow", 
               "Action": [ 
                   "account:GetAccountInformation", 
                   "invoicing:GetInvoicePDF", 
                   "payments:GetPaymentInstrument", 
                   "payments:GetPaymentStatus", 
                   "payments:ListPaymentPreferences" 
               ], 
               "Resource": "*" 
          } 
     ]
}
```
#### Ressources connexes

Pour de plus amples informations, veuillez consulter [Sid](https://docs.aws.amazon.com/IAM/latest/UserGuide/reference_policies_elements_sid.html) dans le Guide de l'utilisateur IAM.

Pour plus d'informations sur les nouvelles actions détaillées, consultez la Référence de mappage des [actions IAM détaillées](https://docs.aws.amazon.com/awsaccountbilling/latest/aboutv2/migrate-granularaccess-iam-mapping-reference.html) et [Utilisation d'actions détaillées de facturation.](https://docs.aws.amazon.com/awsaccountbilling/latest/aboutv2/migrate-granularaccess-whatis.html#migrate-user-permissions)

<span id="page-424-0"></span>Utilisation de scripts pour migrer vos politiques en bloc afin d'utiliser des actions IAM précises

### **a** Note

Les actions AWS Identity and Access Management (IAM) suivantes ont atteint la fin du support standard en juillet 2023 :

- Espace de noms *aws-portal*
- *purchase-orders:ViewPurchaseOrders*
- *purchase-orders:ModifyPurchaseOrders*

Si vous en utilisez AWS Organizations, vous pouvez utiliser les [scripts de migration de](#page-424-0)  [politiques par lots ou le migrateur](#page-424-0) de politiques par lots pour mettre à jour les politiques depuis votre compte payeur. Vous pouvez également utiliser la [référence du mappage entre](#page-451-0)  [les anciennes et les nouvelles actions détaillées](#page-451-0) pour vérifier les actions IAM qui doivent être ajoutées.

Si vous en avez AWS Organizations créé un ou en faites partie le 6 mars 2023 ou après cette date, 11 h 00 (PDT), les actions détaillées sont déjà en vigueur dans votre organisation. Compte AWS

Pour faciliter la migration de vos politiques IAM afin d'utiliser les nouvelles actions, appelées actions détaillées, vous pouvez utiliser les scripts disponibles sur le site Web [Exemples AWS](https://github.com/aws-samples/bulk-policy-migrator-scripts-for-account-cost-billing-consoles) (langue française non garantie).

Vous exécutez ces scripts à partir du compte payeur de votre organisation pour identifier les stratégies concernées suivantes de votre organisation qui utilisent les anciennes actions IAM :

- Politiques IAM gérées par le client
- Politiques IAM en ligne relatives aux rôles, aux groupes et aux utilisateurs
- Politiques de contrôle des services (SCP) (s'applique uniquement au compte du payeur)
- Jeux d'autorisations

Les scripts génèrent des suggestions de nouvelles actions qui correspondent aux actions existantes utilisées dans la politique. Vous passez ensuite en revue les suggestions et utilisez les scripts pour ajouter les nouvelles actions à toutes les stratégies concernées de votre organisation. Vous n'avez pas besoin de mettre à jour les politiques AWS AWS gérées ou les SCP gérés (par exemple, AWS Control Tower et les AWS Organizations SCP).

Ces scripts sont utilisés pour :

- Simplifiez les mises à jour des politiques pour vous aider à gérer les stratégies concernées depuis le compte payeur.
- Réduisez la durée de mise à jour des politiques. Vous n'avez pas besoin de vous connecter à chaque compte membre et de mettre à jour manuellement les politiques.
- Regroupez des politiques identiques provenant de différents comptes membres. Vous pouvez ensuite vérifier et appliquer les mêmes mises à jour à toutes les politiques identiques, au lieu de les examiner une par une.
- Assurez-vous que l'accès des utilisateurs reste inchangé après le AWS retrait des anciennes actions IAM le 6 juillet 2023.

Pour plus d'informations sur les politiques et les politiques de contrôle des services (SCP), veuillez consulter les rubriques suivantes :

- [Gestion des politiques IAM](https://docs.aws.amazon.com/IAM/latest/UserGuide/access_policies_manage.html) dans le Guide de l'utilisateur IAM
- [Politiques de contrôle des services \(SCP\)](https://docs.aws.amazon.com/organizations/latest/userguide/orgs_manage_policies_scps.html) dans le Guide de l'utilisateur AWS Organizations
- [Autorisations personnalisées](https://docs.aws.amazon.com/singlesignon/latest/userguide/permissionsetcustom.html) dans le Guide de l'utilisateur IAM Identity Center

### Présentation

Suivez cette rubrique pour effectuer les étapes suivantes :

#### **Rubriques**

- [Prérequis](#page-426-0)
- [Étape 1 : configuration de votre environnement](#page-427-0)
- [Étape 2 : Création du CloudFormation StackSet](#page-429-0)
- [Étape 3 : identification des stratégies concernées](#page-430-0)
- [Étape 4 : examen des modifications suggérées](#page-437-0)
- [Étape 5 : mise à jour des stratégies concernées](#page-438-0)
- [Étape 6 : annulation de vos modifications \(Facultatif\)](#page-442-0)
- [Exemples de politique IAM](#page-443-0)

### <span id="page-426-0"></span>**Prérequis**

Pour commencer, vous devez réaliser l'action suivante :

- Télécharger et installer [Python 3](https://www.python.org/downloads/)
- Connectez-vous à votre compte payeur et vérifiez que vous disposez d'un principal IAM disposant des autorisations IAM suivantes :

```
"iam:GetAccountAuthorizationDetails",
"iam:GetPolicy",
"iam:GetPolicyVersion",
"iam:GetUserPolicy",
"iam:GetGroupPolicy",
"iam:GetRole",
"iam:GetRolePolicy",
"iam:CreatePolicyVersion",
"iam:DeletePolicyVersion",
"iam:ListAttachedRolePolicies",
"iam:ListPolicyVersions",
"iam:PutUserPolicy",
"iam:PutGroupPolicy",
"iam:PutRolePolicy",
"iam:SetDefaultPolicyVersion",
"organizations:ListAccounts",
"organizations:ListPolicies",
"organizations:DescribePolicy",
"organizations:UpdatePolicy",
"organizations:DescribeOrganization",
"sso:DescribePermissionSet",
"sso:DescribePermissionSetProvisioningStatus",
"sso:GetInlinePolicyForPermissionSet",
"sso:ListInstances",
"sso:ListPermissionSets",
"sso:ProvisionPermissionSet",
```

```
"sso:PutInlinePolicyToPermissionSet",
"sts:AssumeRole"
```
# **G** Tip

Pour commencer, nous vous recommandons d'utiliser un sous-ensemble d'un compte, tel qu'un compte de test, afin de vérifier que les modifications suggérées sont attendues. Vous pouvez ensuite réexécuter les scripts pour les autres comptes de votre organisation.

<span id="page-427-0"></span>Étape 1 : configuration de votre environnement

Pour commencer, téléchargez les fichiers requis sur le site Web [AWS Samples](https://github.com/aws-samples/bulk-policy-migrator-scripts-for-account-cost-billing-consoles). Exécutez ensuite des commandes pour configurer votre environnement.

Configuration de votre environnement

1. Clonez le référentiel depuis le site Web [AWS Samples.](https://github.com/aws-samples/bulk-policy-migrator-scripts-for-account-cost-billing-consoles) Dans une fenêtre de ligne de commande, vous pouvez utiliser la commande suivante :

```
git clone https://github.com/aws-samples/bulk-policy-migrator-scripts-for-account-
cost-billing-consoles.git
```
2. Accédez au répertoire où vous avez téléchargé les fichiers. Vous pouvez utiliser la commande suivante :

cd bulk-policy-migrator-scripts-for-account-cost-billing-consoles

Le référentiel contient les scripts et les ressources suivants :

- billing\_console\_policy\_migrator\_role.json— Le CloudFormation modèle qui crée le rôle BillingConsolePolicyMigratorRole IAM dans les comptes membres de votre organisation. Ce rôle permet aux scripts d'endosser le rôle, puis de lire et de mettre à jour les stratégies concernées.
- action\_mapping\_config.json— Contient le one-to-many mappage des anciennes actions aux nouvelles actions. Les scripts utilisent ce fichier pour suggérer les nouvelles actions pour chaque politique affectée qui contient les anciennes actions.

Chaque ancienne action correspond à plusieurs actions détaillées. Les nouvelles actions proposées dans le fichier permettent aux utilisateurs d'y accéder Services AWS avant la migration.

• identify\_affected\_policies.py : analyse et identifie les stratégies concernées au sein de votre organisation. Ce script génère un fichier affected\_policies\_and\_suggestions.json qui répertorie les stratégies concernées ainsi que les nouvelles actions suggérées.

Les stratégies concernées qui utilisent le même ensemble d'anciennes actions sont regroupées dans le fichier JSON, afin que vous puissiez consulter ou mettre à jour les nouvelles actions suggérées.

- update\_affected\_policies.py : met à jour les stratégies concernées dans votre organisation. Le script saisit le fichier affected\_policies\_and\_suggestions.json, puis ajoute les nouvelles actions suggérées aux politiques.
- rollback\_affected\_policies.py: (Facultatif) annule les modifications apportées aux stratégies concernées. Ce script supprime les nouvelles actions détaillées des stratégies concernées.
- 3. Exécutez les commandes suivantes pour configurer et activer l'environnement virtuel.

python3 -m venv venv

source venv/bin/activate

4. Exécutez la commande suivante pour installer la AWS SDK for Python (Boto3) dépendance.

pip install -r requirements.txt

# **a** Note

Vous devez configurer vos AWS informations d'identification pour utiliser le AWS Command Line Interface (AWS CLI). Pour plus d'informations, consultez [AWS SDK for](https://boto3.amazonaws.com/v1/documentation/api/latest/guide/credentials.html) [Python \(Boto3\).](https://boto3.amazonaws.com/v1/documentation/api/latest/guide/credentials.html)

Pour plus d'informations, veuillez consulter le fichier [README.md.](https://github.com/aws-samples/bulk-policy-migrator-scripts-for-account-cost-billing-consoles#readme)

# <span id="page-429-0"></span>Étape 2 : Création du CloudFormation StackSet

Suivez cette procédure pour créer un ensemble de CloudFormation piles. Cet ensemble de piles crée ensuite le rôle IAM BillingConsolePolicyMigratorRole pour tous les comptes membres de votre organisation.

# **a** Note

Vous devez effectuer cette étape une seule fois depuis le compte de gestion (compte payeur).

Pour créer le CloudFormation StackSet

- 1. Dans un éditeur de texte, ouvrez le fichier billing\_console\_policy\_migrator\_role.json et remplacez chaque instance de *<management\_account>* par l'ID du compte payeur (par exemple, *123456789012*).
- 2. Enregistrez le fichier.
- 3. Connectez-vous au AWS Management Console compte payeur.
- 4. Dans la CloudFormation console, créez un ensemble de piles avec le billing\_console\_policy\_migrator\_role.json fichier que vous avez mis à jour.

Pour plus d'informations, consultez la section [Création d'un ensemble de piles sur la AWS](https://docs.aws.amazon.com/AWSCloudFormation/latest/UserGuide/stacksets-getting-started-create.html) [CloudFormation console](https://docs.aws.amazon.com/AWSCloudFormation/latest/UserGuide/stacksets-getting-started-create.html) dans le Guide de AWS CloudFormation l'utilisateur.

Une fois CloudFormation le stack set créé, chaque compte membre de votre organisation possède un rôle BillingConsolePolicyMigratorRole IAM.

Le rôle IAM contient les autorisations suivantes :

```
"iam:GetAccountAuthorizationDetails",
"iam:GetPolicy",
"iam:GetPolicyVersion",
"iam:GetUserPolicy",
"iam:GetGroupPolicy",
"iam:GetRolePolicy",
"iam:CreatePolicyVersion",
"iam:DeletePolicyVersion",
"iam:ListPolicyVersions",
```

```
"iam:PutUserPolicy",
"iam:PutGroupPolicy",
"iam:PutRolePolicy",
"iam:SetDefaultPolicyVersion"
```
### **a** Remarques

- Pour chaque compte membre, les scripts appellent l'opération [AssumeRoleA](https://docs.aws.amazon.com/STS/latest/APIReference/API_AssumeRole.html)PI pour obtenir des informations d'identification temporaires afin d'assumer le rôle BillingConsolePolicyMigratorRole IAM.
- Les scripts appellent l'opération [ListAccountsA](https://docs.aws.amazon.com/organizations/latest/APIReference/API_ListAccounts.html)PI pour obtenir tous les comptes des membres.
- Les scripts appellent également des opérations d'API IAM pour accorder les autorisations de lecture et d'écriture aux politiques.

<span id="page-430-0"></span>Étape 3 : identification des stratégies concernées

Après avoir créé l'ensemble de piles et téléchargé les fichiers, exécutez le script identify\_affected\_policies.py. Ce script endosse le rôle IAM BillingConsolePolicyMigratorRole pour chaque compte membre, puis identifie les stratégies concernées.

Pour identifier les stratégies concernées

1. Accédez au répertoire où vous avez téléchargé les scripts.

cd policy\_migration\_scripts/scripts

2. Exécutez le script identify\_affected\_policies.py.

Vous pouvez utiliser les paramètres d'entrée suivants :

- Comptes AWS que vous souhaitez que le script scanne. Pour spécifier des comptes, utilisez les paramètres d'entrée suivants :
	- --all : analyse tous les comptes membres de votre organisation.

```
python3 identify_affected_policies.py --all
```
• --accounts : analyse un sous-ensemble des comptes membres de votre organisation.

```
python3 identify_affected_policies.py --accounts 111122223333, 444455556666, 
  777788889999
```
• --exclude-accounts : exclut des membres comptes spécifiques de votre organisation.

```
python3 identify_affected_policies.py --all --exclude-accounts 111111111111, 
  222222222222, 333333333333
```
• –-action-mapping-config-file : (Facultatif) spécifiez le chemin d'accès au fichier action\_mapping\_config.json. Le script utilise ce fichier pour générer des suggestions de mises à jour pour les stratégies concernées. Si vous ne spécifiez pas le chemin, le script utilise le fichier action\_mapping\_config.json du dossier.

python3 identify\_affected\_policies.py –-action-mapping-config-file c:\Users\username \Desktop\Scripts\action\_mapping\_config.json –-all

#### **a** Note

Vous ne pouvez pas spécifier d'unités d'organisation (UO) avec ce script.

Après avoir exécuté le script, il crée deux fichiers JSON dans un dossier Affected\_Policies\_*<Timestamp>* :

- affected\_policies\_and\_suggestions.json
- detailed\_affected\_policies.json

### **affected\_policies\_and\_suggestions.json**

Répertorie les stratégies concernées avec les nouvelles actions suggérées. Les stratégies concernées qui utilisent le même ensemble d'anciennes actions sont regroupées dans le fichier.

Ce fichier comprend les sections suivantes :

• Des métadonnées qui fournissent une vue d'ensemble des comptes que vous avez spécifiés dans le script, notamment :
- Les comptes analysés et le paramètre d'entrée utilisé pour le script identify\_affected\_policies.py
- Le nombre de comptes concernés
- Le nombre de stratégies concernées
- Le nombre de groupes de politiques similaires
- Groupes de politiques similaires : inclut la liste des comptes et les détails des politiques, y compris les sections suivantes :
	- ImpactedPolicies : spécifie quelles politiques sont concernées et incluses dans le groupe
	- ImpactedPolicyStatements : fournit des informations sur les blocs Sid qui utilisent actuellement les anciennes actions de la politique concernée. Cette section inclut les anciennes actions et les éléments IAM, tels que Effect, Principal, NotPrincipal, NotAction et Condition.
- SuggestedPolicyStatementsToAppend : fournit les nouvelles actions suggérées qui sont ajoutées en tant que nouveau bloc SID.

Lorsque vous mettez à jour les politiques, ce bloc est ajouté à la fin des politiques.

## Example Exemple de fichier **affected\_policies\_and\_suggestions.json**

Ce fichier regroupe les politiques similaires en fonction des critères suivants :

- Anciennes actions utilisées : politiques qui comportent les mêmes anciennes actions dans tous les blocs SID.
- Détails correspondants : outre les actions concernées, les politiques comportent des éléments IAM identiques, tels que :
	- Effect (Allow/Deny)
	- Principal (à qui l'accès est autorisé ou refusé)
	- NotAction (quelles sont les actions non autorisées)
	- NotPrincipal (à qui l'accès est explicitement refusé)
	- Resource(à quelles AWS ressources s'applique la politique)
	- Condition (toutes les conditions spécifiques en vertu desquelles la politique s'applique)

## **a** Note

Pour plus d'informations, consultez [Exemples de politique IAM](#page-443-0).

## Example **affected\_policies\_and\_suggestions.json** exemple

```
[ "AccountsScanned": [ 
             "11111111111",
              "222222222222" 
          ], 
          "TotalAffectedAccounts": 2, 
          "TotalAffectedPolicies": 2, 
          "TotalSimilarPolicyGroups": 2 
     }, 
     { 
          "GroupName": "Group1", 
          "ImpactedPolicies": [{ 
                  "Account": "111111111111", 
                  "PolicyType": "UserInlinePolicy", 
                  "PolicyName": "Inline-Test-Policy-Allow", 
                  "PolicyIdentifier": "1111111_1-user:Inline-Test-Policy-Allow" 
              }, 
              { 
                   "Account": "222222222222", 
                   "PolicyType": "UserInlinePolicy", 
                   "PolicyName": "Inline-Test-Policy-Allow", 
                   "PolicyIdentifier": "222222_1-group:Inline-Test-Policy-Allow" 
              } 
          ], 
          "ImpactedPolicyStatements": [ 
             [ "Sid": "VisualEditor0", 
                  "Effect": "Allow", 
                   "Action": [ 
                       "aws-portal:ViewAccounts" 
                  ], 
                   "Resource": "*" 
              }] 
          ], 
          "SuggestedPolicyStatementsToAppend": [{ 
              "Sid": "BillingConsolePolicyMigrator0", 
              "Effect": "Allow", 
              "Action": [ 
                   "account:GetAccountInformation", 
                   "account:GetAlternateContact", 
                   "account:GetChallengeQuestions", 
                   "account:GetContactInformation",
```

```
 "billing:GetContractInformation", 
                  "billing:GetIAMAccessPreference", 
                  "billing:GetSellerOfRecord", 
                  "payments:ListPaymentPreferences" 
              ], 
              "Resource": "*" 
         }] 
     }, 
     { 
         "GroupName": "Group2", 
         "ImpactedPolicies": [{ 
                  "Account": "111111111111", 
                  "PolicyType": "UserInlinePolicy", 
                  "PolicyName": "Inline-Test-Policy-deny", 
                  "PolicyIdentifier": "1111111_2-user:Inline-Test-Policy-deny" 
              }, 
\{\hspace{.1cm} \} "Account": "222222222222", 
                  "PolicyType": "UserInlinePolicy", 
                  "PolicyName": "Inline-Test-Policy-deny", 
                  "PolicyIdentifier": "222222_2-group:Inline-Test-Policy-deny" 
 } 
         ], 
         "ImpactedPolicyStatements": [ 
             \lceil "Sid": "VisualEditor0", 
                  "Effect": "deny", 
                  "Action": [ 
                       "aws-portal:ModifyAccount" 
                  ], 
                  "Resource": "*" 
              }] 
         ], 
         "SuggestedPolicyStatementsToAppend": [{ 
              "Sid": "BillingConsolePolicyMigrator1", 
              "Effect": "Deny", 
              "Action": [ 
                  "account:CloseAccount", 
                  "account:DeleteAlternateContact", 
                  "account:PutAlternateContact", 
                  "account:PutChallengeQuestions", 
                  "account:PutContactInformation", 
                  "billing:PutContractInformation", 
                  "billing:UpdateIAMAccessPreference",
```

```
 "payments:UpdatePaymentPreferences" 
                 ], 
                 "Resource": "*" 
           }] 
      }
\mathbf{I}
```
### **detailed\_affected\_policies.json**

Contient la définition de toutes les stratégies concernées que le script identify\_affected\_policies.py a identifiées pour les comptes membres.

Le fichier regroupe des politiques similaires. Vous pouvez utiliser ce fichier comme référence, afin de pouvoir consulter et gérer les modifications des politiques sans avoir à vous connecter à chaque compte membre pour consulter les mises à jour de chaque politique et de chaque compte individuellement.

Vous pouvez rechercher le nom de la politique dans le fichier (par exemple,

*YourCustomerManagedReadOnlyAccessBillingUser*), puis consulter les définitions des politiques concernées.

Example Exemple : **detailed\_affected\_policies.json**

```
[ "Account": "111111111111", 
          "PolicyType": "CustomerManagedPolicy", 
          "PolicyName": "AwsPortalviewAccount", 
          "PolicyIdentifier": "arn:aws:iam::111111111111:policy/AwsPortalviewAccount", 
          "PolicyDocument": { 
              "Version": "2012-10-17", 
              "Statement": [{ 
                   "Sid": "VisualEditor0", 
                   "Effect": "Allow", 
                   "Action": [ 
                       "aws-portal:ViewAccount" 
                   ], 
                   "Resource": "*" 
              }] 
          } 
     }, 
     {
```

```
 "Account": "222222222222", 
          "PolicyType": "CustomerManagedPolicy", 
          "PolicyName": "AwsPortalviewAccount", 
          "PolicyIdentifier": "arn:aws:iam::222222222222:policy/AwsPortalviewAccount", 
          "PolicyDocument": { 
              "Version": "2012-10-17", 
              "Statement": [{ 
                   "Sid": "VisualEditor0", 
                  "Effect": "Allow", 
                   "Action": [ 
                       "aws-portal:ViewAccount" 
                  ], 
                  "Resource": "*" 
              }] 
         } 
     }, 
     { 
          "Account": "111111111111", 
          "PolicyType": "CustomerManagedPolicy", 
          "PolicyName": "AwsPortalModifyAccount", 
          "PolicyIdentifier": "arn:aws:iam::111111111111:policy/
AwsPortalModifyAccount", 
          "PolicyDocument": { 
              "Version": "2012-10-17", 
              "Statement": [{ 
                  "Sid": "VisualEditor0", 
                   "Effect": "Deny", 
                  "Action": [ 
                       "aws-portal:ModifyAccount" 
                  ], 
                  "Resource": "*" 
              }] 
         } 
     }, 
     { 
          "Account": "222222222222", 
          "PolicyType": "CustomerManagedPolicy", 
          "PolicyName": "AwsPortalModifyAccount", 
          "PolicyIdentifier": "arn:aws:iam::222222222222:policy/
AwsPortalModifyAccount",
```

```
 "PolicyDocument": { 
              "Version": "2012-10-17", 
              "Statement": [{ 
                   "Sid": "VisualEditor0", 
                   "Effect": "Deny", 
                   "Action": [ 
                       "aws-portal:ModifyAccount" 
 ], 
                   "Resource": "*" 
              }] 
          } 
     }
\mathbf{I}
```
#### Étape 4 : examen des modifications suggérées

Une fois que le script a créé le fichier affected policies and suggestions.json, examinezle et apportez les modifications nécessaires.

Pour examiner les stratégies concernées

- 1. Dans un éditeur de texte, ouvrez le fichier affected\_policies\_and\_suggestions.json.
- 2. Dans la section AccountsScanned, vérifiez que le nombre de groupes similaires identifiés dans les comptes analysés est attendu.
- 3. Examinez les actions détaillées suggérées qui seront ajoutées aux stratégies concernées.
- 4. Mettez à jour votre fichier selon vos besoins, puis enregistrez-le.

Exemple 1 : mise à jour du fichier **action\_mapping\_config.json**

Vous pouvez mettre à jour les mappages suggérés dans le action\_mapping\_config.json. Après avoir mis à jour le fichier, vous pouvez réexécuter le script identify\_affected\_policies.py. Ce script génère des suggestions mises à jour pour les stratégies concernées.

Vous pouvez créer plusieurs versions du fichier action\_mapping\_config.json pour modifier les politiques de différents comptes dotés d'autorisations différentes. Par exemple, vous pouvez créer

un fichier nommé action mapping config testing.json pour migrer les autorisations de vos comptes de test, et un nommé action\_mapping\_config\_production.json pour vos comptes de production.

Exemple 2 : mise à jour du fichier **affected\_policies\_and\_suggestions.json**

Pour apporter des modifications aux remplacements suggérés pour un groupe de politiques concernées spécifique, vous pouvez directement modifier la section des remplacements suggérés dans le fichier affected\_policies\_and\_suggestions.json.

Toutes les modifications que vous apportez à cette section s'appliquent à toutes les politiques du groupe de politiques concernées.

Exemple 3 : personnalisation d'une politique spécifique

Si vous trouvez qu'une politique au sein d'un groupe de politiques concernées nécessite des modifications différentes des mises à jour suggérées, vous pouvez procéder comme suit :

- Excluez des comptes spécifiques du script identify affected policies.py. Vous pouvez ensuite examiner ces comptes exclus séparément.
- Mettez à jour les blocs Sid concernés en supprimant les politiques et les comptes concernés qui nécessitent des autorisations différentes. Créez un bloc JSON qui inclut uniquement les comptes spécifiques ou qui les exclut de l'exécution actuelle de politiques concernées mises à jour.

Lorsque vous réexécutez le script identify\_affected\_policies.py, seuls les comptes concernés apparaissent dans le bloc mis à jour. Vous pouvez ensuite affiner les suggestions de remplacement pour ce bloc spécifique Sid.

Étape 5 : mise à jour des stratégies concernées

Après avoir examiné et affiné les suggestions de remplacement, exécutez le script update affected policies.py. Le script prend le fichier affected\_policies\_and\_suggestions.json comme entrée. Ce script endosse le rôle IAM BillingConsolePolicyMigratorRole pour mettre à jour les stratégies concernées répertoriées dans le affected\_policies\_and\_suggestions.json fichier.

Pour mettre à jour les politiques concernées

1. Si vous ne l'avez pas déjà fait, ouvrez une fenêtre de ligne de commande pour l' AWS CLI.

- 2. Saisissez la commande suivante pour exécuter le script update affected policies.py. Vous pouvez saisir le paramètre d'entrée suivant :
- Le chemin de répertoire du fichier affected\_policies\_and\_suggestions.json qui contient une liste des stratégies concernées à mettre à jour. Ce fichier est le résultat de l'étape précédente.

```
python3 update_affected_policies.py --affected-policies-directory 
 Affected_Policies_<Timestamp>
```
Le script update affected policies.py met à jour les stratégies concernées dans le fichier affected\_policies\_and\_suggestions.json avec les nouvelles actions suggérées. Le script ajoute un bloc Sid aux politiques, identifié comme BillingConsolePolicyMigrator*#*, où *#* correspond à un compteur incrémentiel (par exemple, 1, 2, 3).

Par exemple, si plusieurs blocs Sid de la politique concernée utilisent d'anciennes actions, le script ajoute plusieurs blocs Sid, qui apparaissent comme BillingConsolePolicyMigrator*#*, en correspondance à chaque bloc Sid.

### **A** Important

- Le script ne supprime pas les anciennes actions IAM des politiques et ne modifie pas les blocs Sid existants dans les politiques. Au lieu de cela, il crée des blocs Sid et les ajoute à la fin de la politique. Ces nouveaux blocs Sid contiennent les nouvelles actions suggérées dans le fichier JSON. Cela garantit que les autorisations des politiques d'origine ne sont pas modifiées.
- Nous vous déconseillons de modifier le nom des blocs Sid BillingConsolePolicyMigrator*#* au cas où vous auriez besoin d'annuler vos modifications.

Example Exemple : politique avec blocs **Sid** ajoutés

Consultez les blocs Sid ajoutés dans les blocs BillingConsolePolicyMigrator1 et BillingConsolePolicyMigrator2.

```
 "Version": "2012-10-17",
```
{

```
 "Statement": [{ 
             "Effect": "Allow", 
             "Action": [ 
                  "ce:*", 
                  "aws-portal:ViewAccount" 
             ], 
             "Resource": "*", 
             "Principal": { 
                  "AWS": "arn:aws:iam::111111111111:BillingRole" 
             }, 
             "Condition": { 
                  "BoolIfExists": { 
                      "aws:MultiFactorAuthPresent": "true" 
 } 
 } 
         }, 
         { 
             "Sid": "BillingConsolePolicyMigrator1", 
             "Effect": "Allow", 
             "Action": [ 
                  "account:GetAccountInformation", 
                  "account:GetAlternateContact", 
                  "account:GetChallengeQuestions", 
                  "account:GetContactInformation", 
                  "billing:GetContractInformation", 
                  "billing:GetIAMAccessPreference", 
                  "billing:GetSellerOfRecord", 
                  "payments:ListPaymentPreferences" 
             ], 
             "Resource": "*", 
             "Principal": { 
                  "AWS": "arn:aws:iam::111111111111:BillingRole" 
             }, 
             "Condition": { 
                  "BoolIfExists": { 
                      "aws:MultiFactorAuthPresent": "true" 
 } 
             } 
         }, 
         { 
             "Sid": "BillingConsolePolicyMigrator2", 
             "Effect": "Deny", 
             "Action": [ 
                  "account:CloseAccount",
```
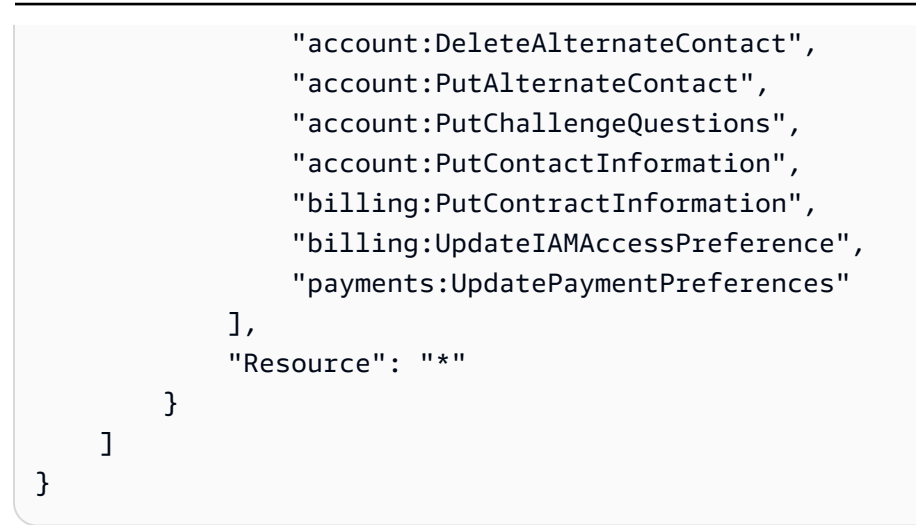

Le script génère un rapport d'état qui contient les opérations ayant échoué et génère le fichier JSON localement.

Example Exemple : rapport d'état

```
[ "Account": "111111111111", 
     "PolicyType": "Customer Managed Policy" 
     "PolicyName": "AwsPortalViewPaymentMethods", 
     "PolicyIdentifier": "identifier", 
     "Status": "FAILURE", // FAILURE or SKIPPED 
     "ErrorMessage": "Error message details"
}]
```
## **A** Important

- Si vous réexécutez les scripts identify\_affected\_policies.py et update affected policies.py, ils ignorent toutes les politiques contenant le bloc Sid BillingConsolePolicyMigratorRole*#*. Les scripts supposent que ces politiques ont déjà été analysées et mises à jour et qu'elles ne nécessitent aucune mise à jour supplémentaire. Cela empêche le script de dupliquer les mêmes actions dans la politique.
- Après avoir mis à jour les stratégies concernées, vous pouvez utiliser le nouvel IAM à l'aide de l'outil des politiques concernées. Si vous identifiez des problèmes, vous pouvez utiliser l'outil pour revenir aux actions précédentes. Vous pouvez également utiliser un script pour annuler les mises à jour de votre politique.

Pour plus d'informations, consultez le billet [Comment utiliser l'outil relatif aux politiques](#page-420-0) [concernées](#page-420-0) de blog sur les [modifications apportées à la AWS facturation, à la gestion des](https://aws.amazon.com/blogs/aws-cloud-financial-management/changes-to-aws-billing-cost-management-and-account-consoles-permissions/)  [coûts et aux autorisations des consoles de compte.](https://aws.amazon.com/blogs/aws-cloud-financial-management/changes-to-aws-billing-cost-management-and-account-consoles-permissions/)

- Pour gérer vos mises à jour, vous pouvez :
	- exécuter les scripts pour chaque compte individuellement ;
	- exécuter le script par lots pour des comptes similaires, tels que les comptes de test, d'assurance qualité et de production ;
	- exécuter le script pour tous les comptes ;
	- opter pour un mélange entre la mise à jour de certains comptes par lots et la mise à jour individuelle d'autres comptes.

Étape 6 : annulation de vos modifications (Facultatif)

Le script rollback affected policies.py annule les modifications appliquées à chaque politique concernée pour les comptes spécifiés. Le script supprime tous les blocs Sid ajoutés par le script update\_affected\_policies.py. Ces blocs Sid ont le format BillingConsolePolicyMigratorRole*#*.

Pour annuler vos modifications

- 1. Si vous ne l'avez pas déjà fait, ouvrez une fenêtre de ligne de commande pour l' AWS CLI.
- 2. Saisissez la commande suivante pour exécuter le script rollback\_affected\_policies.py. Vous pouvez saisir les paramètres d'entrée suivants :
- --accounts
	- Spécifie une liste séparée par des virgules des Compte AWS identifiants que vous souhaitez inclure dans le rollback.
	- L'exemple suivant analyse les politiques spécifiées Comptes AWS et supprime toutes les instructions associées au BillingConsolePolicyMigrator*#* Sid bloc.

```
python3 rollback_affected_policies.py –-accounts 111122223333, 555555555555, 
  666666666666
```
• --all

- Inclut tous Compte AWS les identifiants de votre organisation.
- L'exemple suivant analyse toutes les politiques de votre organisation et supprime toutes les instructions contenant le bloc Sid BillingConsolePolicyMigratorRole*#*.

python3 rollback\_affected\_policies.py –-all

- --exclude-accounts
	- Spécifie une liste séparée par des virgules Compte AWS des identifiants que vous souhaitez exclure de la restauration.

Vous ne pouvez utiliser ce paramètre que si vous spécifiez également le paramètre --all.

• L'exemple suivant analyse les politiques de tous les Comptes AWS membres de votre organisation, à l'exception des comptes spécifiés.

```
python3 rollback_affected_policies.py --all --exclude-accounts 777777777777, 
  888888888888, 999999999999
```
#### <span id="page-443-0"></span>Exemples de politique IAM

Les politiques sont considérées comme similaires si leurs caractéristiques suivantes sont identiques :

- Actions affectées sur tous les blocs Sid.
- Détails dans les éléments IAM suivants :
	- Effect (Allow/Deny)
	- Principal (à qui l'accès est autorisé ou refusé)
	- NotAction (quelles sont les actions non autorisées)
	- NotPrincipal (à qui l'accès est explicitement refusé)
	- Resource(à quelles AWS ressources s'applique la politique)
	- Condition (toutes les conditions spécifiques en vertu desquelles la politique s'applique)

Les exemples suivants montrent des politiques qu'IAM pourrait ou non considérer comme similaires en fonction de leurs différences.

Example Exemple 1 : les politiques sont considérées comme similaires

Chaque type de politique est différent, mais les deux politiques contiennent un bloc Sid avec la même Action concernée.

Policy 1: Group inline IAM policy

```
{ 
     "Version": "2012-10-17", 
     "Statement": [{ 
          "Sid": "VisualEditor0", 
          "Effect": "Allow", 
          "Action": [ 
               "aws-portal:ViewAccount", 
               "aws-portal:*Billing" 
          ], 
          "Resource": "*" 
     }]
}
```
Policy 2: Customer managed IAM policy

```
{ 
     "Version": "2012-10-17", 
     "Statement": [{ 
          "Sid": "VisualEditor0", 
          "Effect": "Allow", 
          "Action": [ 
               "aws-portal:ViewAccount", 
               "aws-portal:*Billing" 
          ], 
          "Resource": "*" 
     }]
}
```
Example Exemple 2 : les politiques sont considérées comme similaires

Les deux politiques contiennent un seul bloc Sid avec la même Action concernée. La politique 2 contient des actions supplémentaires, mais celles-ci ne sont pas affectées.

```
{ 
     "Version": "2012-10-17", 
     "Statement": [{ 
          "Sid": "VisualEditor0", 
          "Effect": "Allow", 
          "Action": [ 
               "aws-portal:ViewAccount", 
               "aws-portal:*Billing" 
          ], 
          "Resource": "*" 
     }]
}
```
Policy 2

```
{ 
     "Version": "2012-10-17", 
     "Statement": [{ 
          "Sid": "VisualEditor0", 
          "Effect": "Allow", 
          "Action": [ 
               "aws-portal:ViewAccount", 
               "aws-portal:*Billing", 
               "athena:*" 
          ], 
          "Resource": "*" 
     }]
}
```
Example Exemple 3 : les politiques ne sont pas considérées comme similaires

Les deux politiques contiennent un seul bloc Sid avec la même Action concernée. Toutefois, la politique 2 contient un élément Condition qui n'est pas présent dans la politique 1.

Policy 1

{

```
 "Version": "2012-10-17", 
 "Statement": [{
```

```
 "Sid": "VisualEditor0", 
          "Effect": "Allow", 
          "Action": [ 
               "aws-portal:ViewAccount", 
               "aws-portal:*Billing" 
          ], 
          "Resource": "*" 
     }]
}
```

```
{ 
     "Version": "2012-10-17", 
     "Statement": [{ 
          "Sid": "VisualEditor0", 
          "Effect": "Allow", 
          "Action": [ 
              "aws-portal:ViewAccount", 
              "aws-portal:*Billing", 
              "athena:*" 
          ], 
          "Resource": "*", 
          "Condition": { 
              "BoolIfExists": { 
                   "aws:MultiFactorAuthPresent": "true" 
 } 
          } 
     }]
}
```
Example Exemple 4 : les politiques sont considérées comme similaires

La politique 1 comporte un seul bloc Sid avec une Action concernée. La politique 2 comporte plusieurs blocs Sid, mais l'Action concernée n'apparaît que dans un seul bloc.

```
{ 
     "Version": "2012-10-17", 
     "Statement": [{ 
          "Sid": "VisualEditor0",
```

```
 "Effect": "Allow", 
           "Action": [ 
               "aws-portal:View*" 
           ], 
           "Resource": "*" 
     }]
}}
```

```
{ 
      "Version": "2012-10-17", 
      "Statement": [{ 
               "Sid": "VisualEditor0", 
               "Effect": "Allow", 
               "Action": [ 
                    "aws-portal:View*" 
               ], 
               "Resource": "*" 
          }, 
          { 
               "Sid": "VisualEditor1", 
               "Effect": "Allow", 
               "Action": [ 
                    "cloudtrail:Get*" 
               ], 
               "Resource": "*" 
          } 
     ]
}
```
Example Exemple 5 : les politiques ne sont pas considérées comme similaires

La politique 1 comporte un seul bloc Sid avec une Action concernée. La politique 2 comporte plusieurs blocs Sid et l'Action concernée apparaît dans plusieurs blocs.

```
{ 
     "Version": "2012-10-17", 
     "Statement": [{ 
          "Sid": "VisualEditor0",
```

```
 "Effect": "Allow", 
           "Action": [ 
               "aws-portal:View*" 
           ], 
          "Resource": "*" 
     }]
}
```

```
{ 
     "Version": "2012-10-17", 
     "Statement": [{ 
               "Sid": "VisualEditor0", 
               "Effect": "Allow", 
               "Action": [ 
                    "aws-portal:View*" 
               ], 
               "Resource": "*" 
          }, 
          { 
               "Sid": "VisualEditor1", 
               "Effect": "Deny", 
               "Action": [ 
                    "aws-portal:Modify*" 
               ], 
               "Resource": "*" 
          } 
     ]
}
```
Example Exemple 6 : les politiques sont considérées comme similaires

Les deux politiques comportent plusieurs blocs Sid, avec la même Action concernée dans chaque bloc Sid.

```
{ 
     "Version": "2012-10-17", 
     "Statement": [{ 
              "Sid": "VisualEditor0",
```

```
 "Effect": "Allow", 
                "Action": [ 
                     "aws-portal:*Account", 
                     "iam:Get*" 
                ], 
                "Resource": "*" 
          }, 
           { 
                "Sid": "VisualEditor1", 
                "Effect": "Deny", 
                "Action": [ 
                     "aws-portal:Modify*", 
                     "iam:Update*" 
               \mathbf{1},
                "Resource": "*" 
          } 
     ]
}
```

```
{ 
     "Version": "2012-10-17", 
     "Statement": [{ 
               "Sid": "VisualEditor0", 
               "Effect": "Allow", 
               "Action": [ 
                    "aws-portal:*Account", 
                   "athena:Get*" 
               ], 
               "Resource": "*" 
          }, 
          { 
               "Sid": "VisualEditor1", 
               "Effect": "Deny", 
               "Action": [ 
                    "aws-portal:Modify*", 
                    "athena:Update*" 
               ], 
               "Resource": "*" 
          } 
     ]
}
```
#### Example Exemple 7

Les deux politiques suivantes ne sont pas considérées comme similaires.

La politique 1 comporte un seul bloc Sid avec une Action concernée. La politique 2 comporte un bloc Sid avec la même Action concernée. Cependant, la politique 2 contient également un autre bloc Sid avec différentes actions.

Policy 1

```
{ 
      "Version": "2012-10-17", 
      "Statement": [{ 
               "Sid": "VisualEditor0", 
               "Effect": "Allow", 
                "Action": [ 
                     "aws-portal:*Account", 
                    "iam:Get*" 
               ], 
                "Resource": "*" 
          }, 
           { 
               "Sid": "VisualEditor1", 
               "Effect": "Deny", 
               "Action": [ 
                     "aws-portal:Modify*", 
                    "iam:Update*" 
               ], 
                "Resource": "*" 
          } 
    \mathbf{I}}
```

```
{ 
     "Version": "2012-10-17", 
     "Statement": [{ 
              "Sid": "VisualEditor0", 
               "Effect": "Allow", 
              "Action": [ 
                   "aws-portal:*Account", 
                   "athena:Get*"
```

```
 ], 
                 "Resource": "*" 
           }, 
           { 
                 "Sid": "VisualEditor1", 
                 "Effect": "Deny", 
                 "Action": [ 
                      "aws-portal:*Billing", 
                      "athena:Update*" 
                ], 
                 "Resource": "*" 
           } 
     \mathbf{I}}
```
## <span id="page-451-0"></span>Référence de mappage d'actions IAM détaillées

#### **a** Note

Les actions AWS Identity and Access Management (IAM) suivantes ont atteint la fin du support standard en juillet 2023 :

- Espace de noms *aws-portal*
- *purchase-orders:ViewPurchaseOrders*
- *purchase-orders:ModifyPurchaseOrders*

Si vous en utilisez AWS Organizations, vous pouvez utiliser les [scripts de migration de](#page-424-0)  [politiques par lots ou le migrateur](#page-424-0) de politiques par lots pour mettre à jour les politiques depuis votre compte payeur. Vous pouvez également utiliser la [référence du mappage entre](#page-451-0)  [les anciennes et les nouvelles actions détaillées](#page-451-0) pour vérifier les actions IAM qui doivent être ajoutées.

Si vous en avez AWS Organizations créé un ou en faites partie le 6 mars 2023 ou après cette date, 11 h 00 (PDT), les actions détaillées sont déjà en vigueur dans votre organisation. Compte AWS

Vous devrez migrer les actions IAM suivantes dans vos politiques d'autorisation ou vos politiques de contrôle des services (SCP) :

- aws-portal:ViewAccount
- aws-portal:ViewBilling
- aws-portal:ViewPaymentMethods
- aws-portal:ViewUsage
- aws-portal:ModifyAccount
- aws-portal:ModifyBilling
- aws-portal:ModifyPaymentMethods
- purchase-orders:ViewPurchaseOrders
- purchase-orders:ModifyPurchaseOrders

Vous pouvez utiliser cette rubrique pour visualiser le mappage entre les anciennes et les nouvelles actions détaillées pour chaque action IAM que nous retirons.

#### Présentation

- 1. Consultez les politiques IAM concernées dans votre Compte AWS. Pour ce faire, suivez les étapes l'outil Stratégies concernées afin d'identifier vos politiques IAM concernées. veuillez consulter [Comment utiliser l'outil relatif aux politiques concernées.](#page-420-0)
- 2. Utilisez la console IAM pour ajouter les nouvelles autorisations détaillées à votre politique. Par exemple, si votre politique accorde l'autorisation purchaseorders:ModifyPurchaseOrders, vous devrez ajouter chaque action dans le tableau [Mappage pour purchase-orders:ModifyPurchaseOrders](#page-470-0).

#### Ancienne politique

La politique suivante permet à un utilisateur d'ajouter, de supprimer ou de modifier n'importe quel bon de commande dans le compte.

```
{ 
     "Version": "2012-10-17", 
     "Statement": [ 
\overline{\mathcal{L}} "Sid": "VisualEditor0", 
              "Effect": "Allow", 
             "Action": "purchase-orders: Modify Purchase Orders",
              "Resource": "arn:aws:purchase-orders::123456789012:purchase-order/*" 
 }
```
AWS Facturation Guide de l'utilisateur

}

#### Nouvelle politique

 $\mathbf{I}$ 

La politique suivante permet également à un utilisateur d'ajouter, de supprimer ou de modifier n'importe quel bon de commande dans le compte. Notez que chaque autorisation détaillée apparaît après l'ancienne autorisation purchase-orders:ModifyPurchaseOrders. Ces autorisations vous permettent de mieux contrôler quelles actions vous souhaitez autoriser ou refuser.

## **1** Tip

Nous vous recommandons de conserver les anciennes autorisations afin de vous assurez de n'en perdre aucune tant que cette migration n'est pas terminée.

```
{ 
  "Version": "2012-10-17", 
  "Statement": [ 
   { 
    "Sid": "VisualEditor0", 
    "Effect": "Allow", 
    "Action": [ 
     "purchase-orders:ModifyPurchaseOrders", 
     "purchase-orders:AddPurchaseOrder", 
     "purchase-orders:DeletePurchaseOrder", 
     "purchase-orders:UpdatePurchaseOrder", 
     "purchase-orders:UpdatePurchaseOrderStatus" 
    ], 
    "Resource": "arn:aws:purchase-orders::123456789012:purchase-order/*" 
   } 
  ]
}
```
3. Enregistrez vos modifications.

## **a** Remarques

- Pour modifier manuellement les politiques dans la console IAM, consultez la section [Modification des politiques gérées par le client \(console\)](https://docs.aws.amazon.com/IAM/latest/UserGuide/access_policies_manage-edit.html#edit-inline-policy-console) dans le Guide de l'utilisateur IAM.
- Pour migrer en bloc vos politiques IAM afin d'utiliser des actions précises (nouvelles actions), consultez la section [Utilisation de scripts pour migrer vos politiques en bloc afin](#page-424-0)  [d'utiliser des actions IAM précises](#page-424-0).

#### Table des matières

- [Mappage pour aws-portal:ViewAccount](#page-454-0)
- [Mappage pour aws-portal:ViewBilling](#page-456-0)
- [Mappage pour aws-portal:ViewPaymentMethods](#page-462-0)
- [Mappage pour aws-portal:ViewUsage](#page-463-0)
- [Mappage pour aws-portal:ModifyAccount](#page-463-1)
- [Mappage pour aws-portal:ModifyBilling](#page-465-0)
- [Mappage pour aws-portal:ModifyPaymentMethods](#page-468-0)
- [Mappage pour purchase-orders:ViewPurchaseOrders](#page-469-0)
- [Mappage pour purchase-orders:ModifyPurchaseOrders](#page-470-0)

#### <span id="page-454-0"></span>Mappage pour aws-portal:ViewAccount

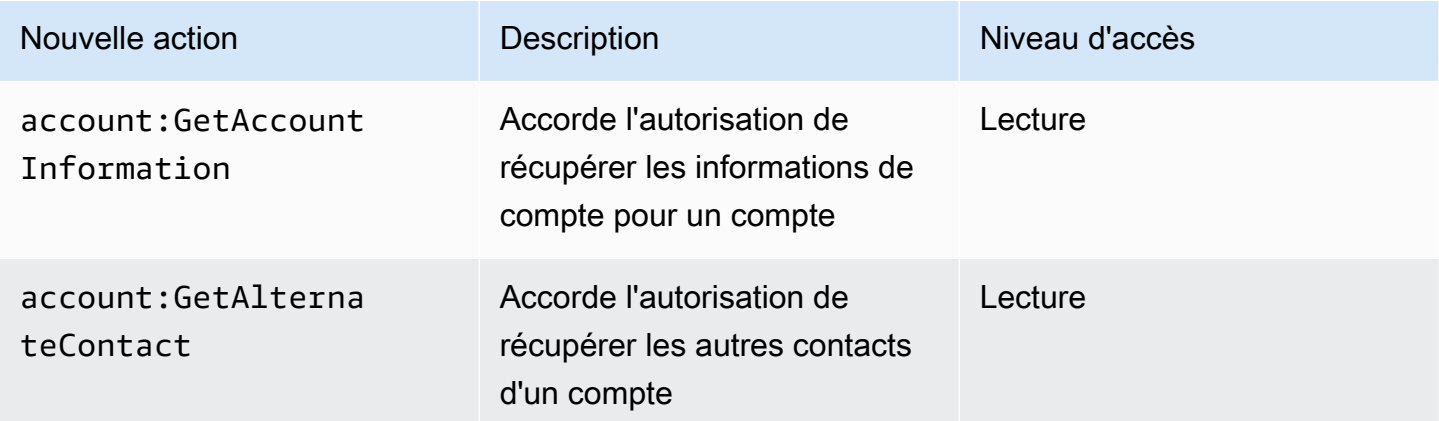

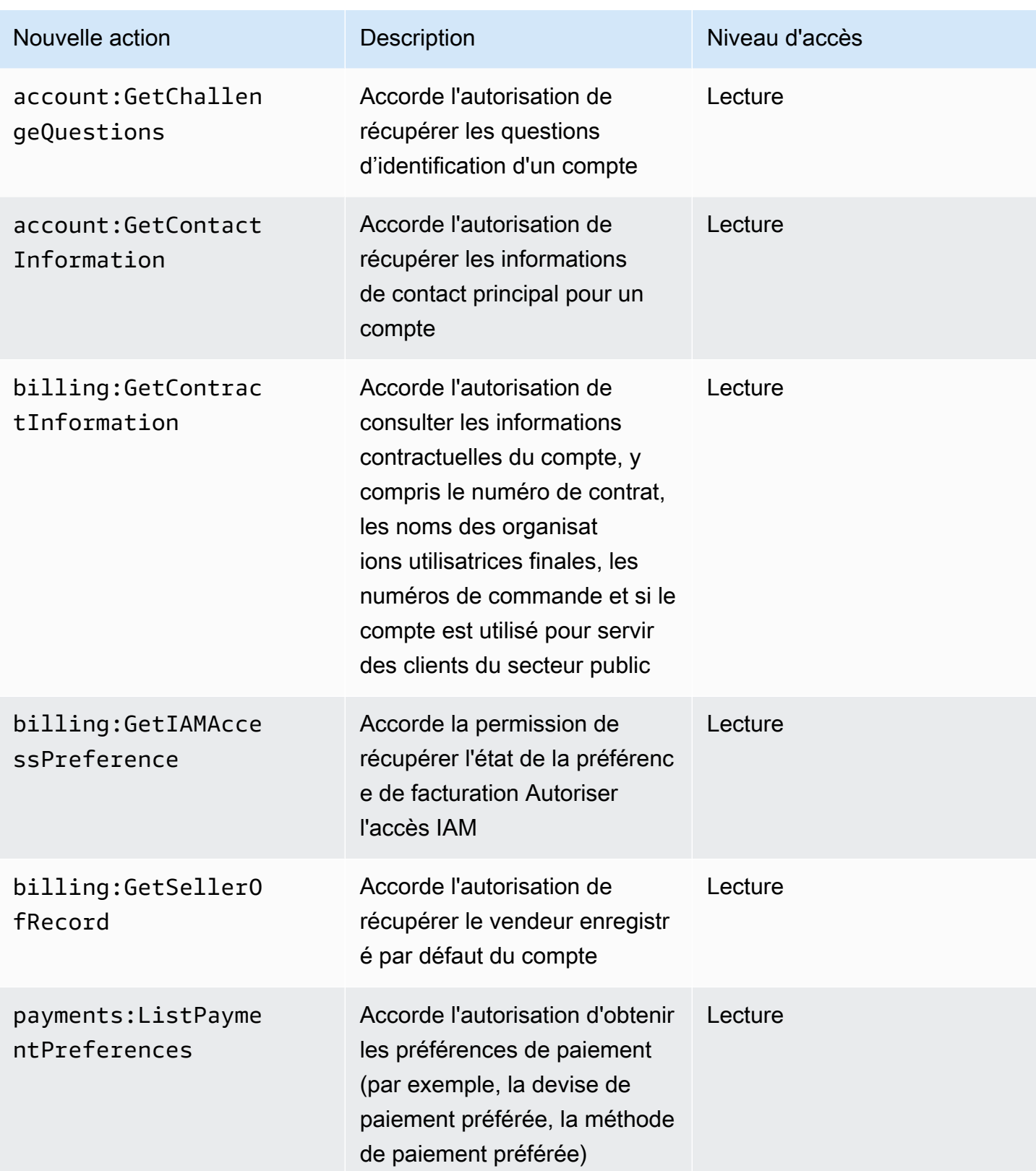

## <span id="page-456-0"></span>Mappage pour aws-portal:ViewBilling

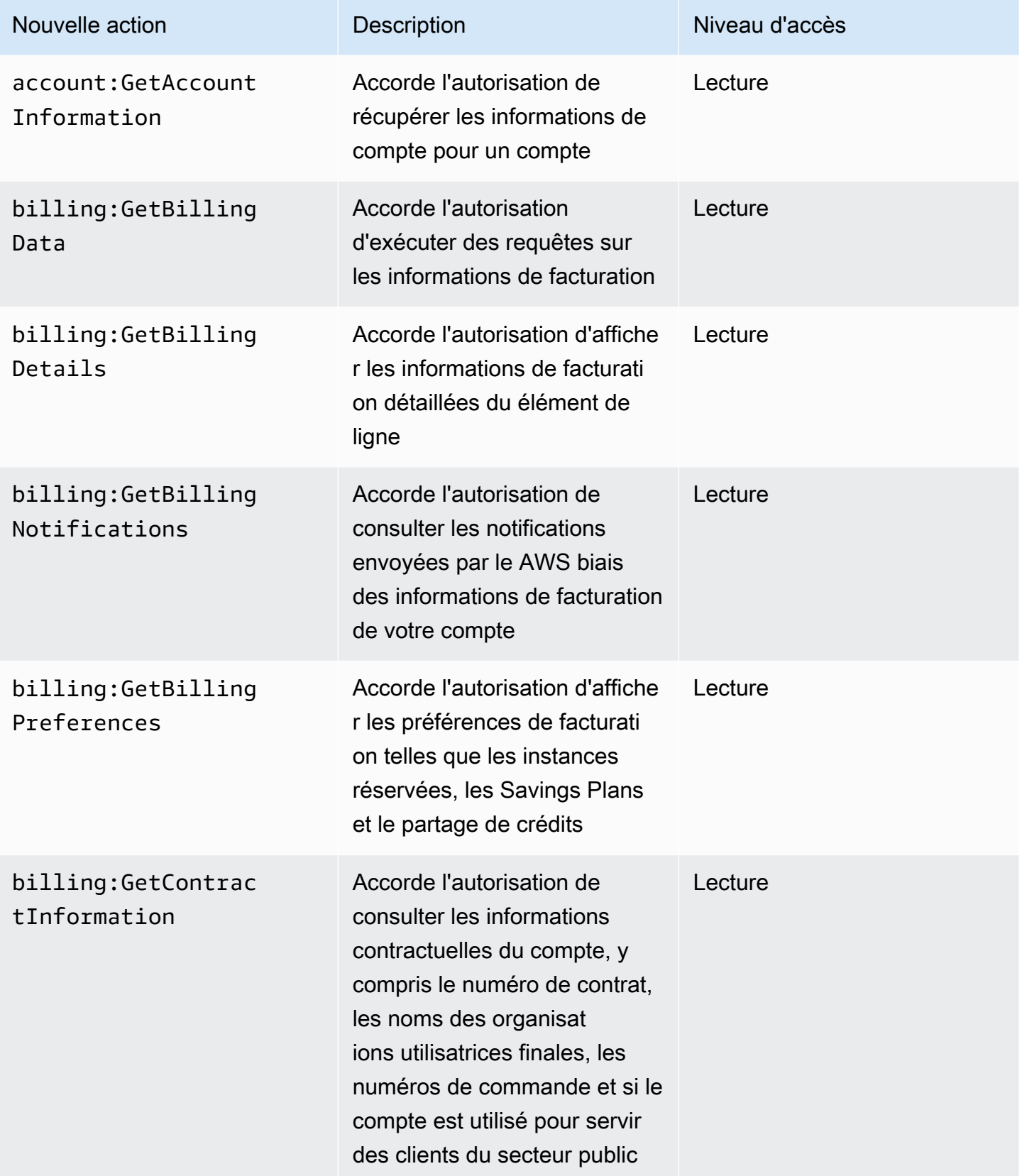

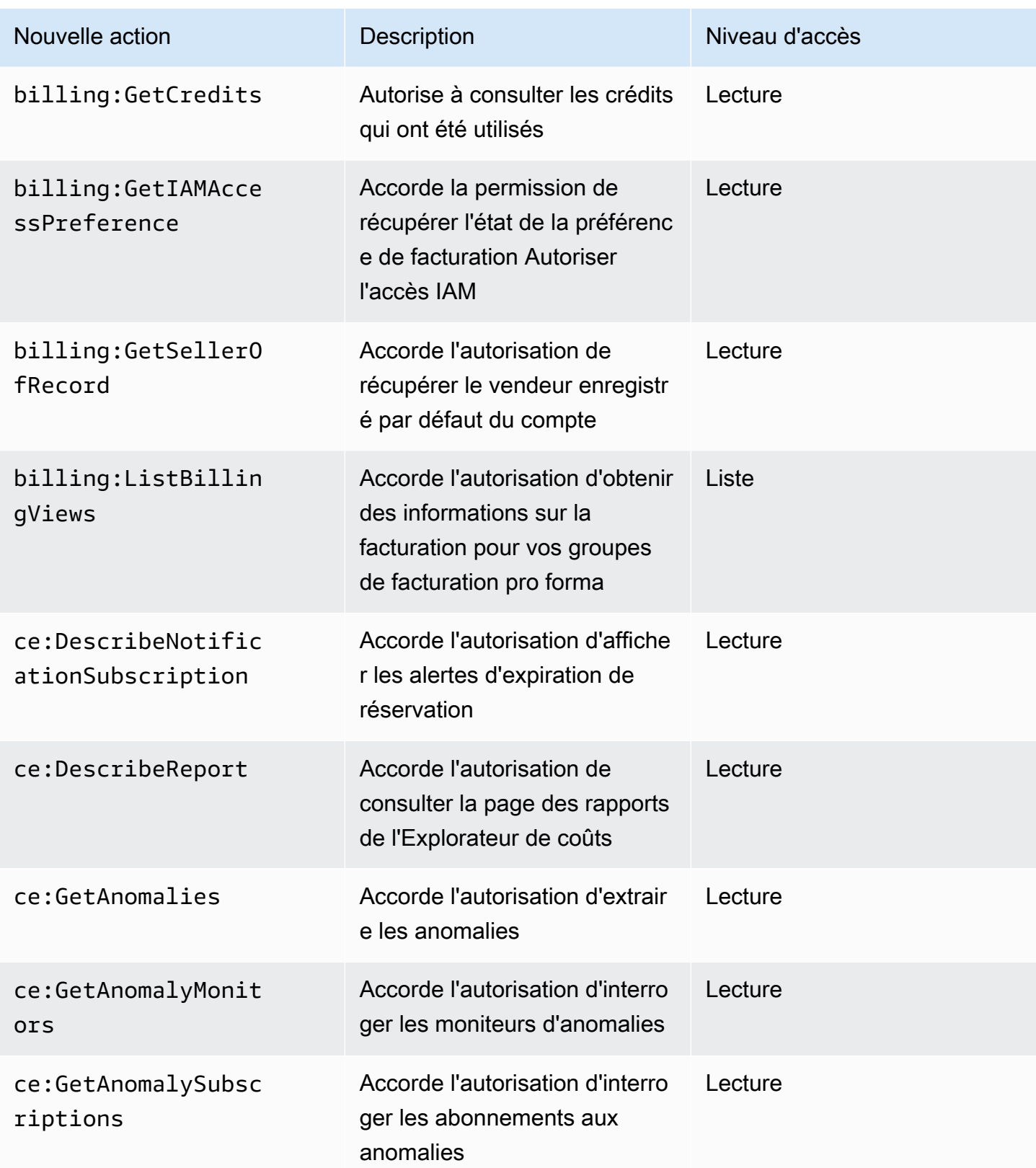

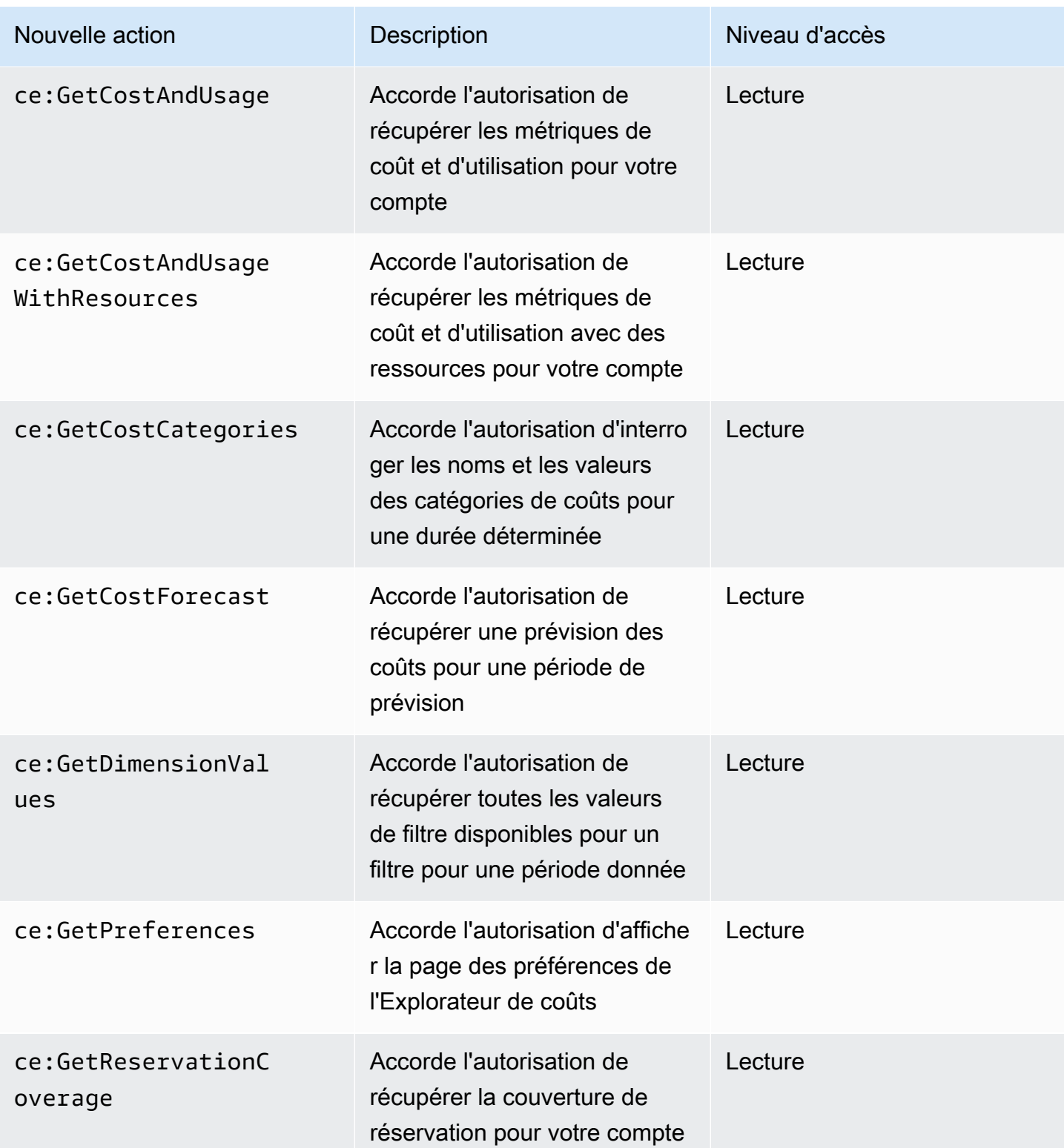

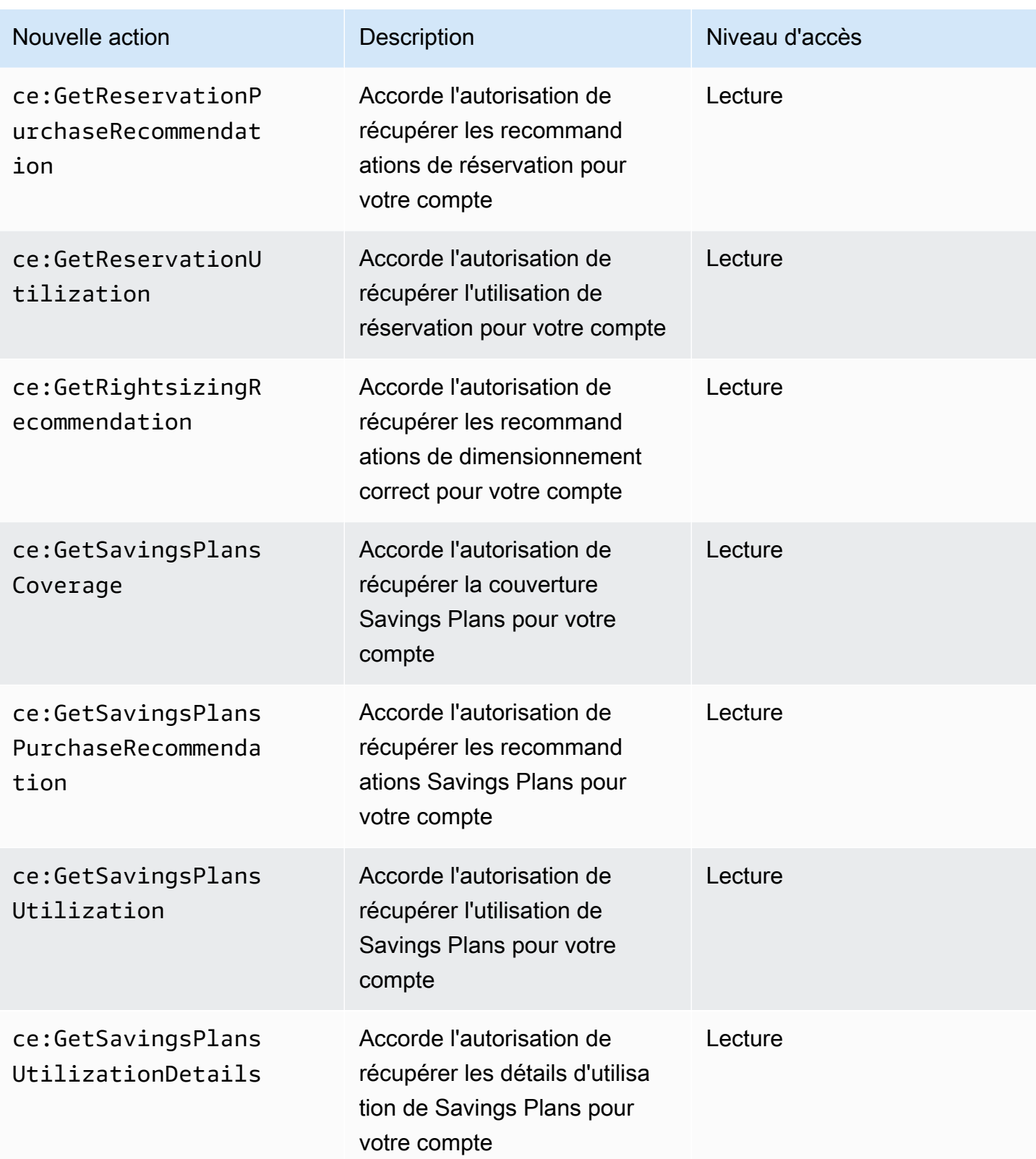

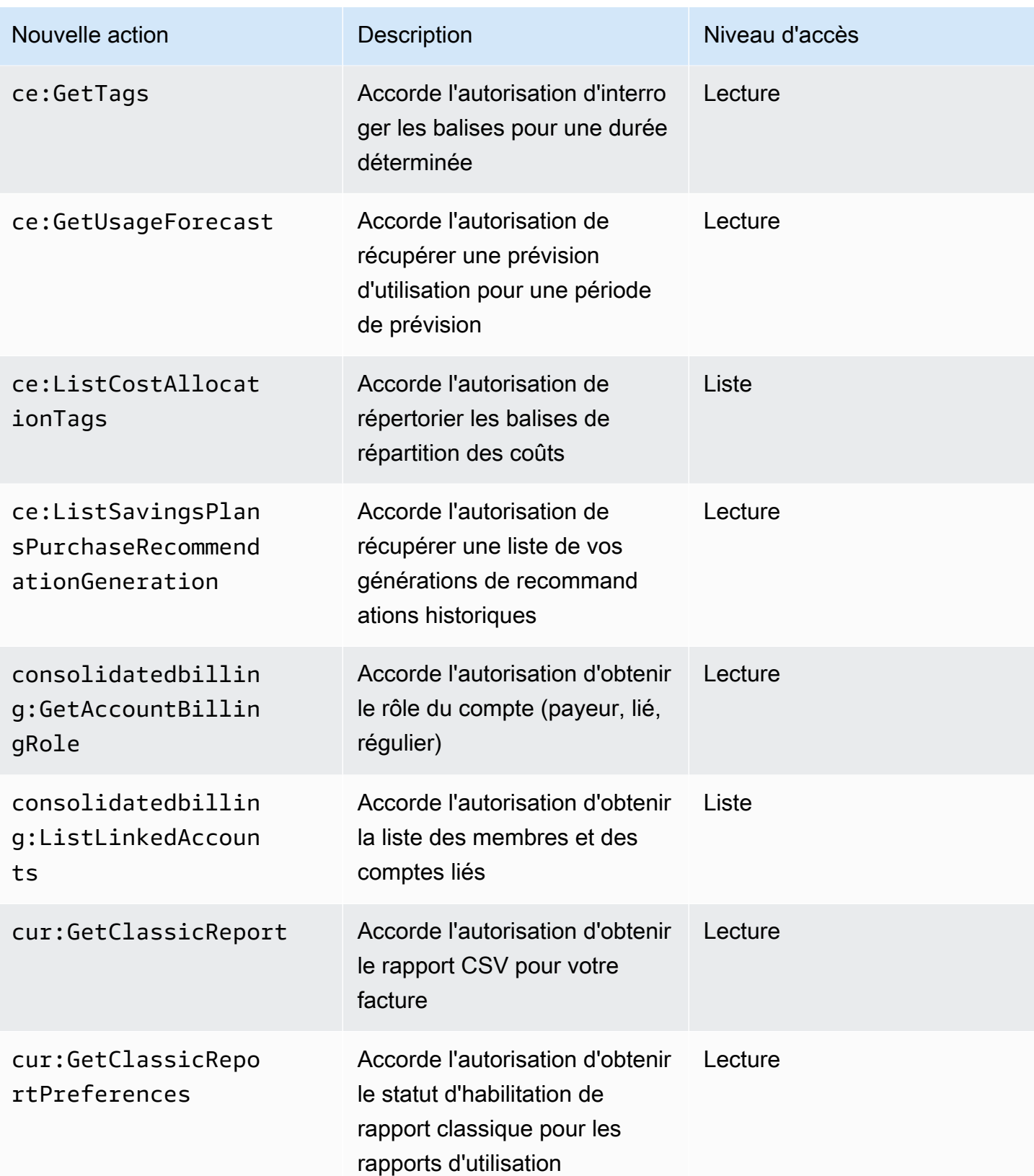

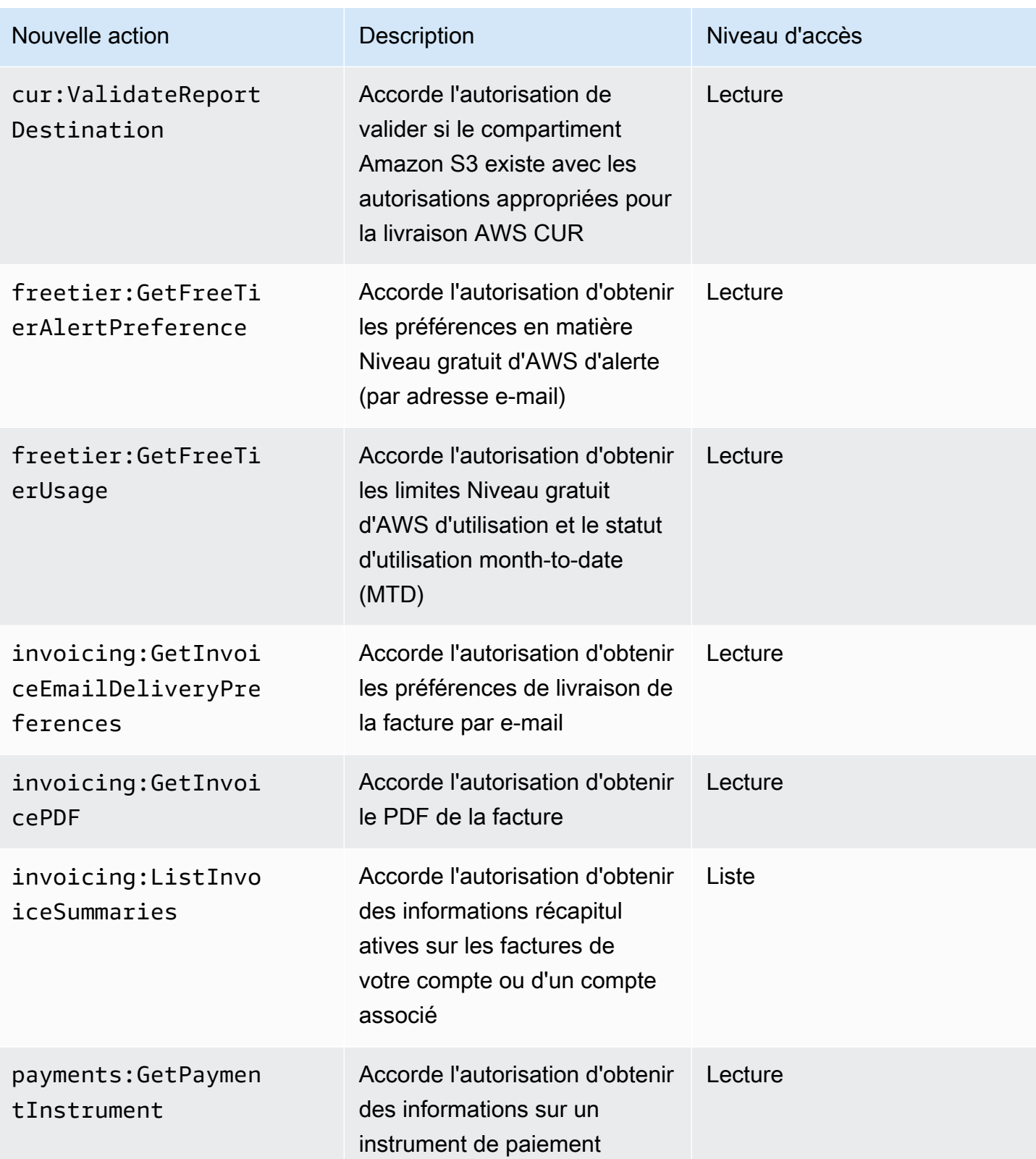

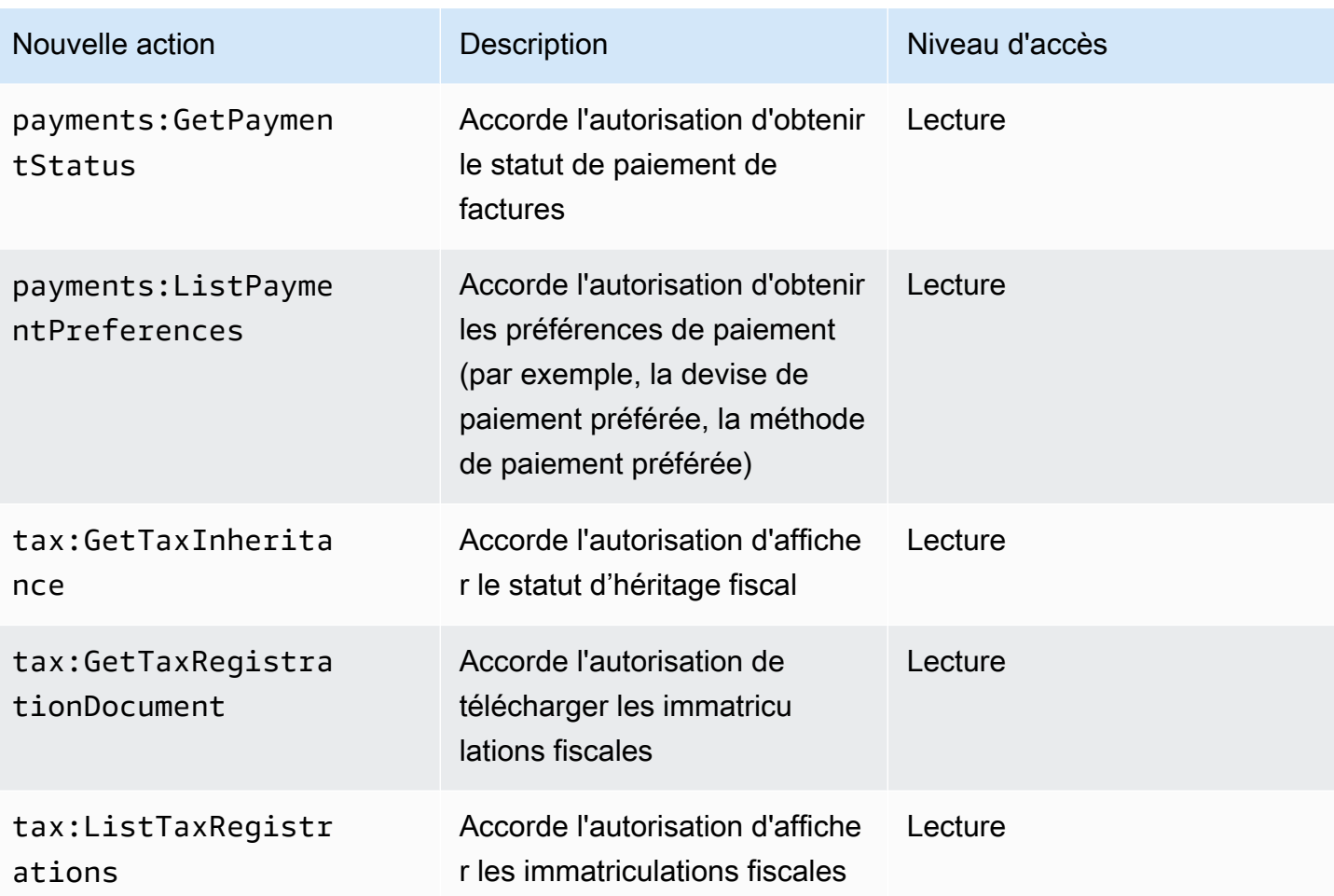

# <span id="page-462-0"></span>Mappage pour aws-portal:ViewPaymentMethods

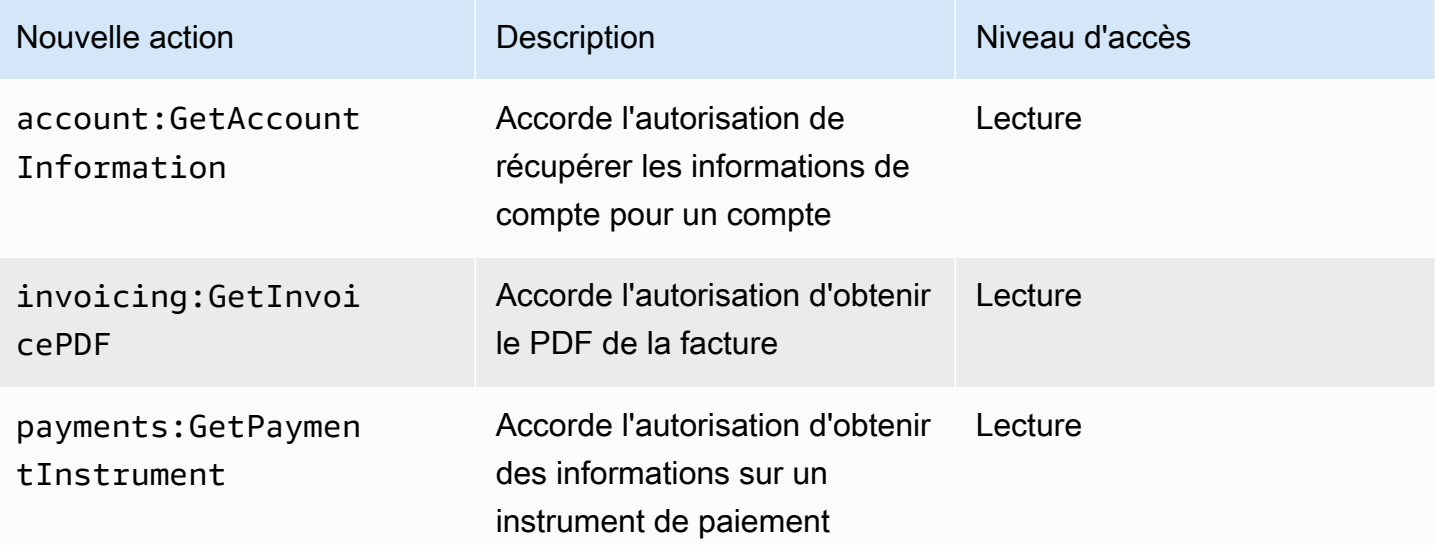

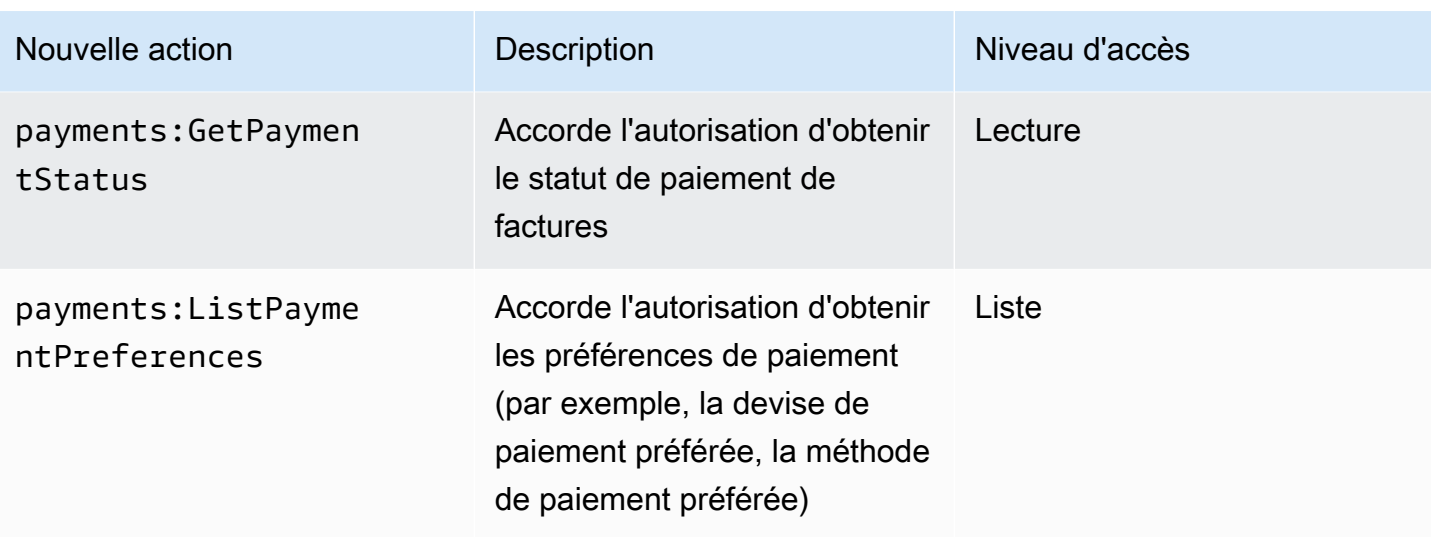

## <span id="page-463-0"></span>Mappage pour aws-portal:ViewUsage

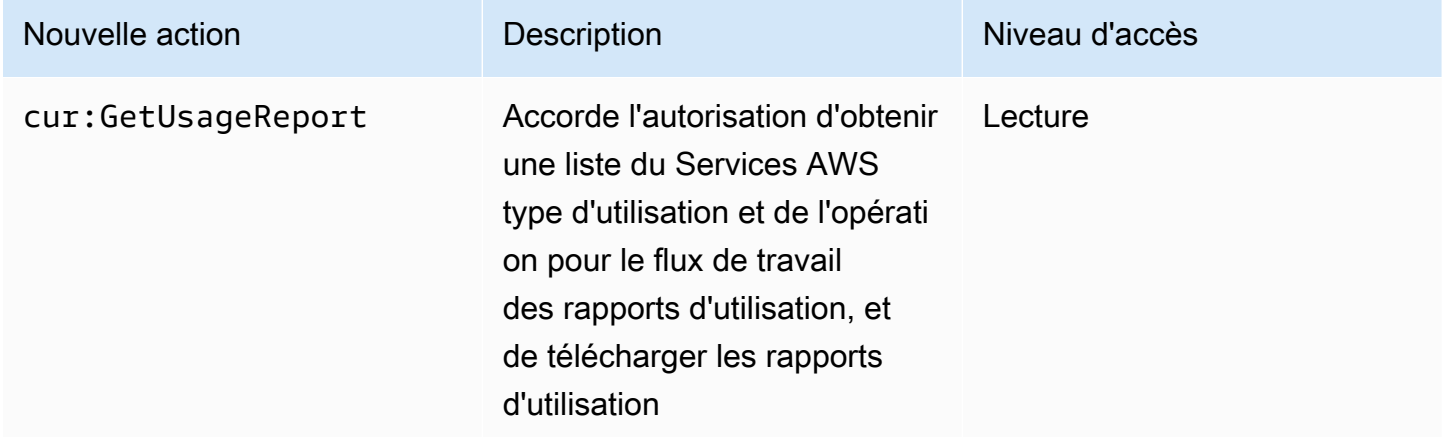

## <span id="page-463-1"></span>Mappage pour aws-portal:ModifyAccount

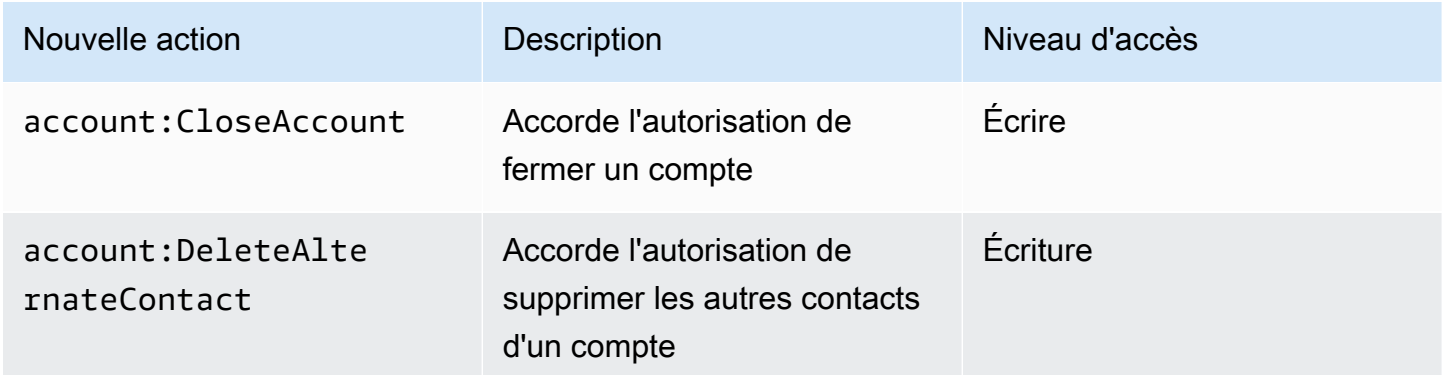

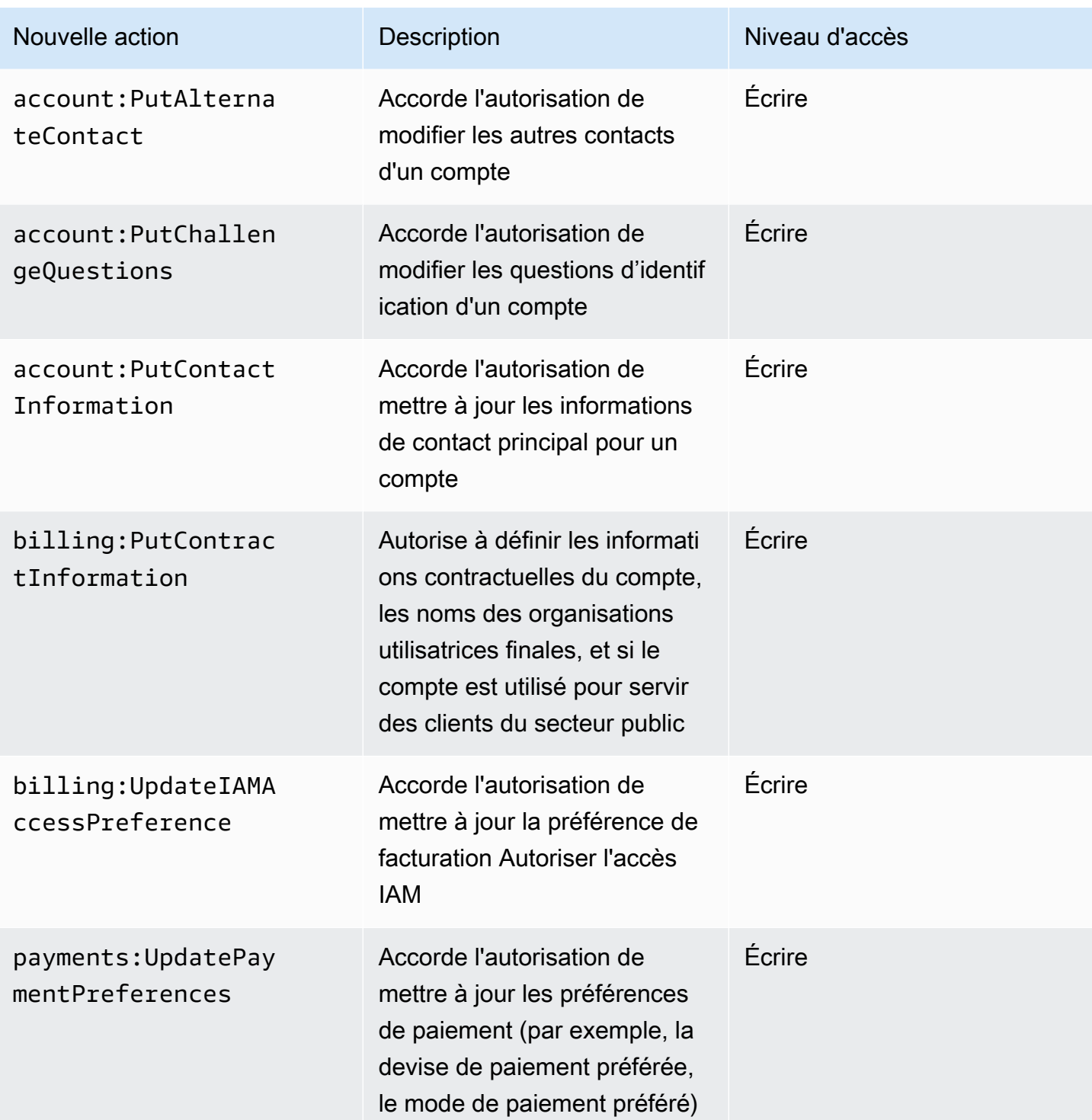

#### AWS Facturation Guide de l'utilisateur

## <span id="page-465-0"></span>Mappage pour aws-portal:ModifyBilling

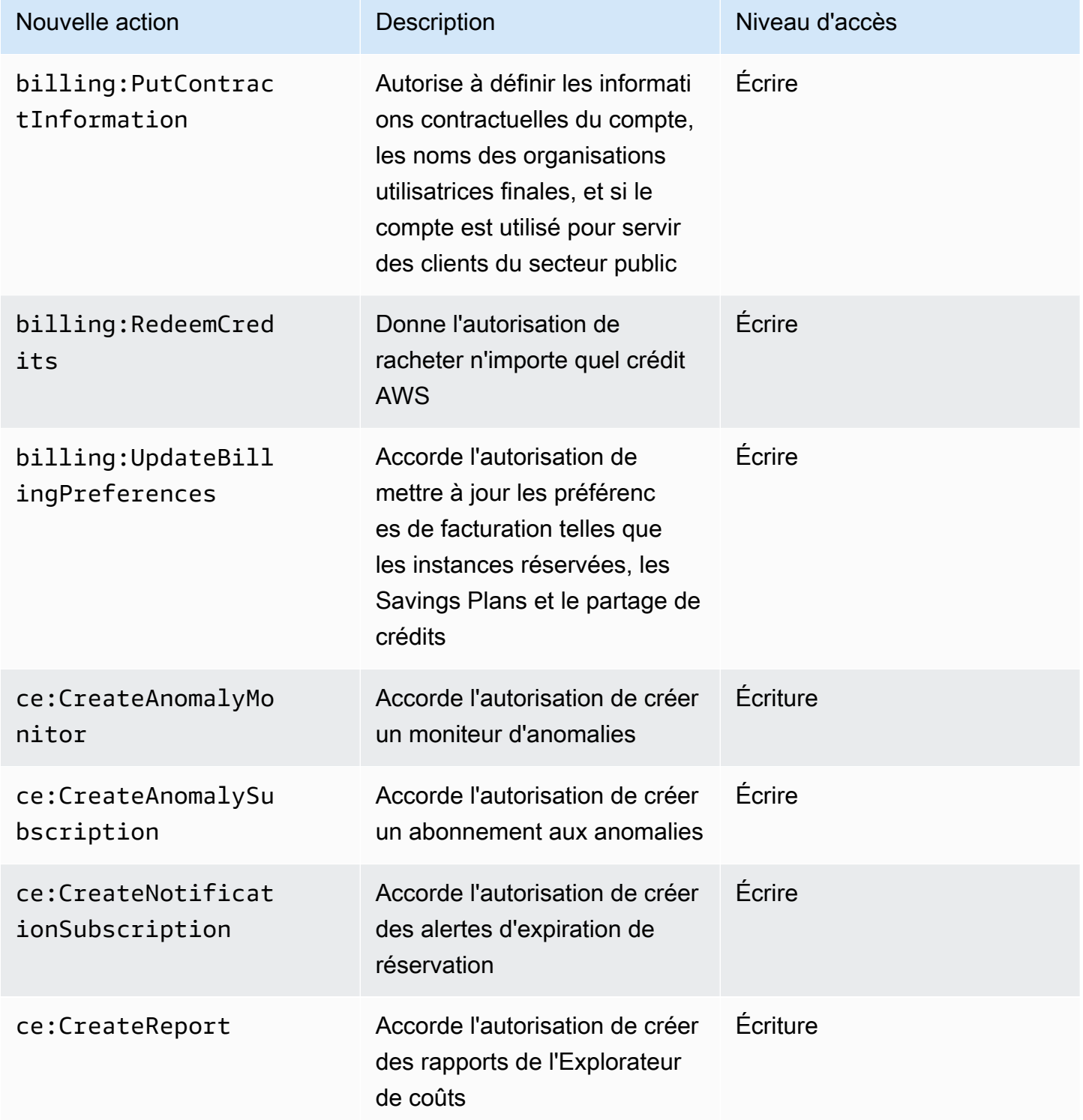

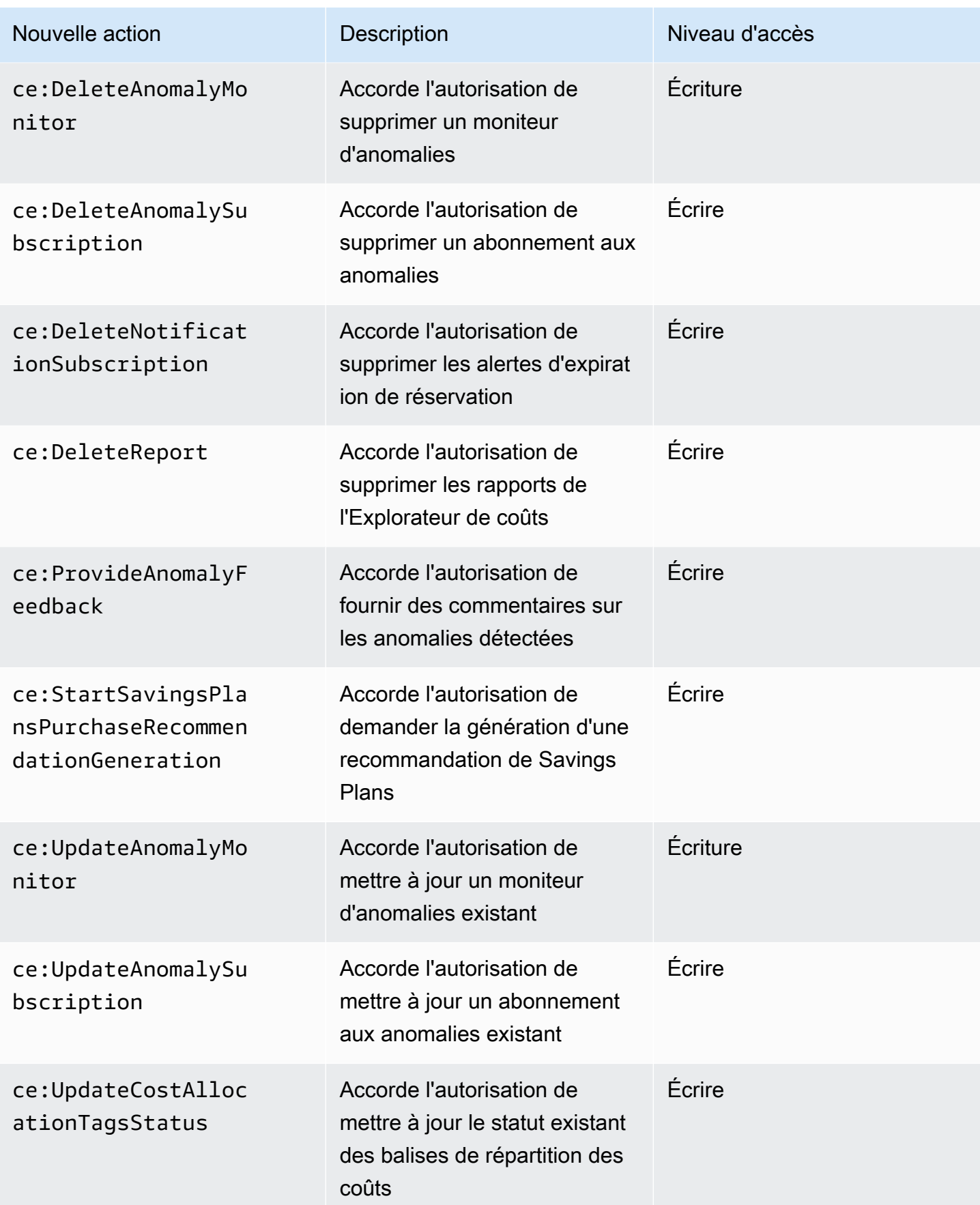

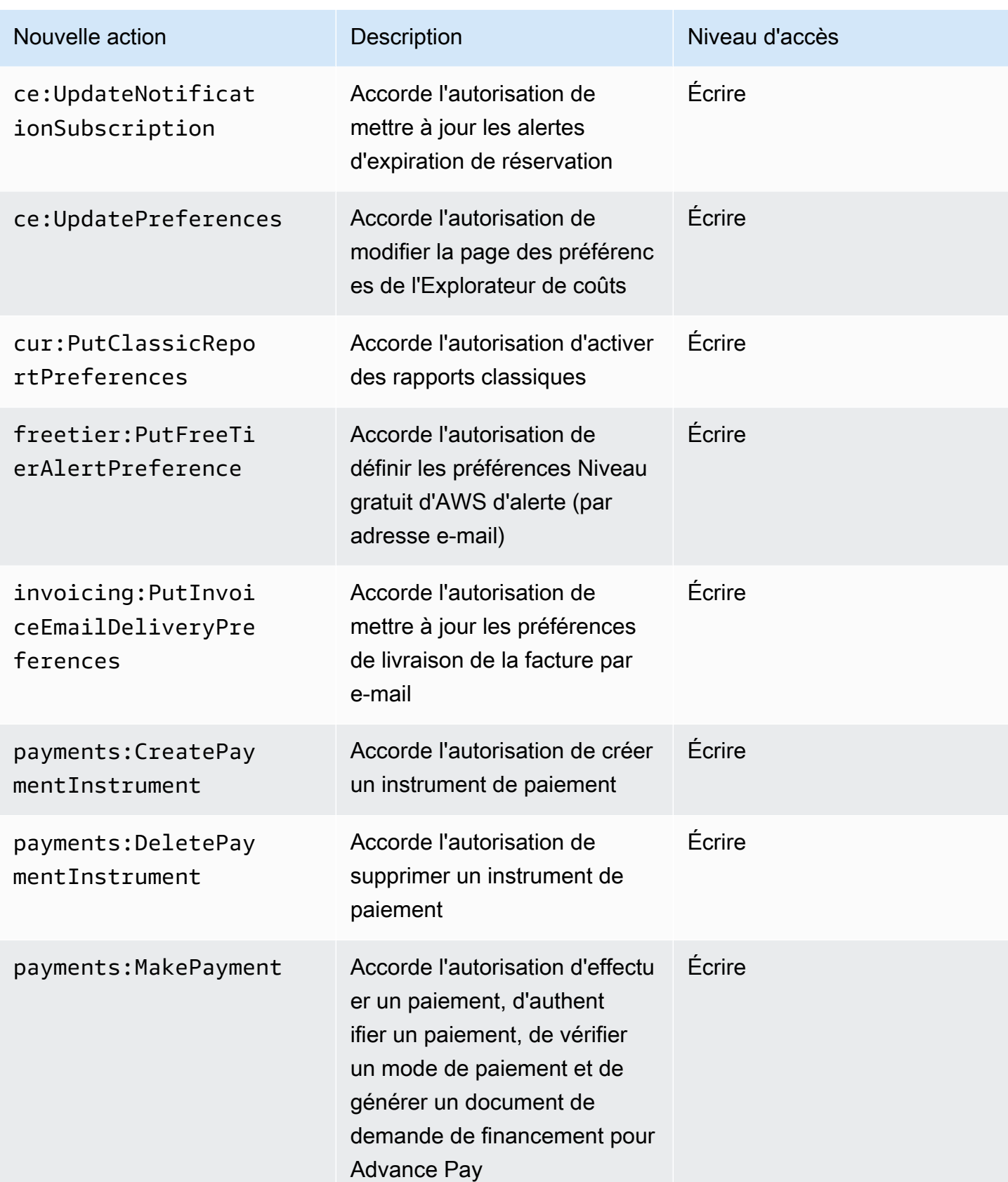
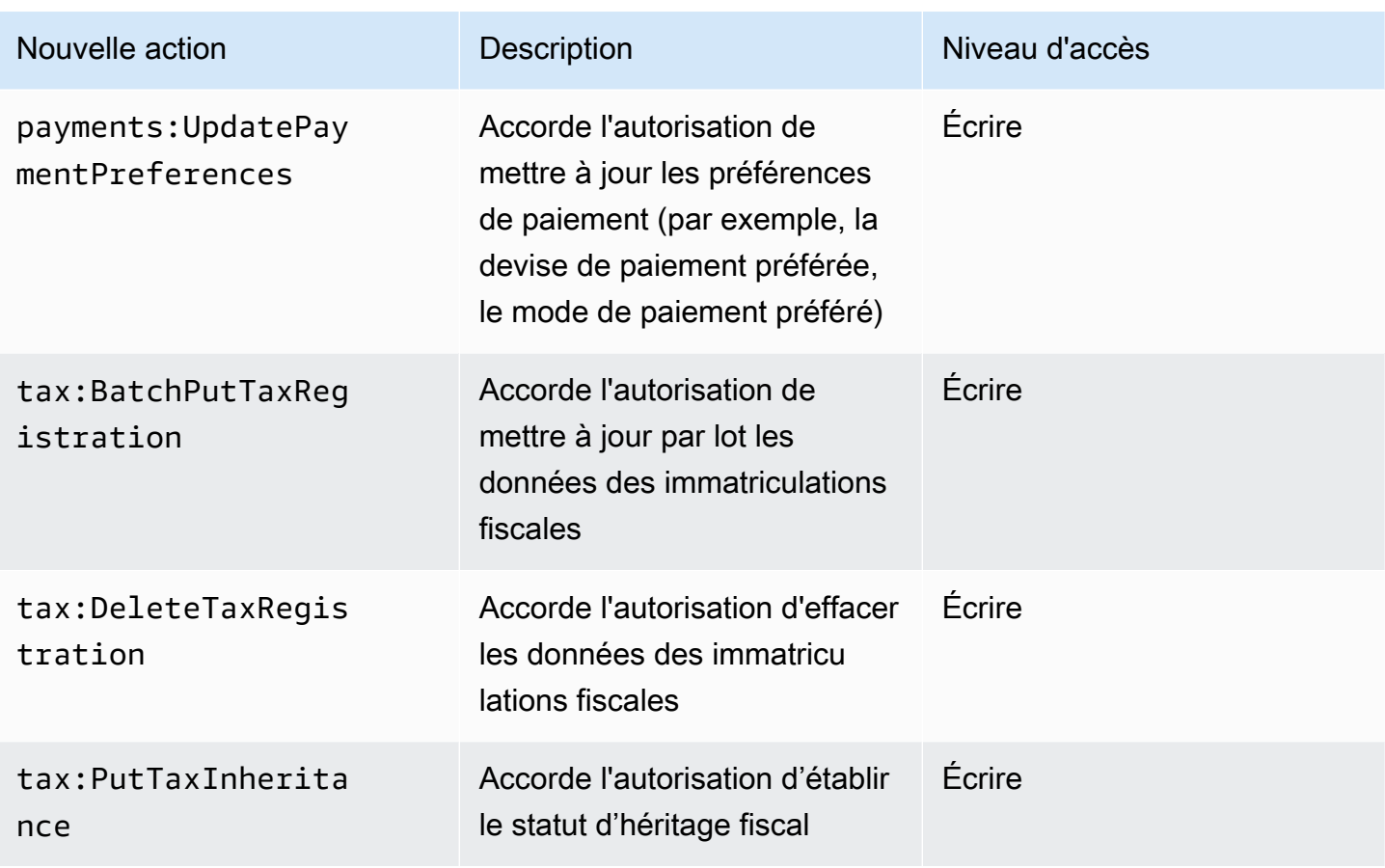

# Mappage pour aws-portal:ModifyPaymentMethods

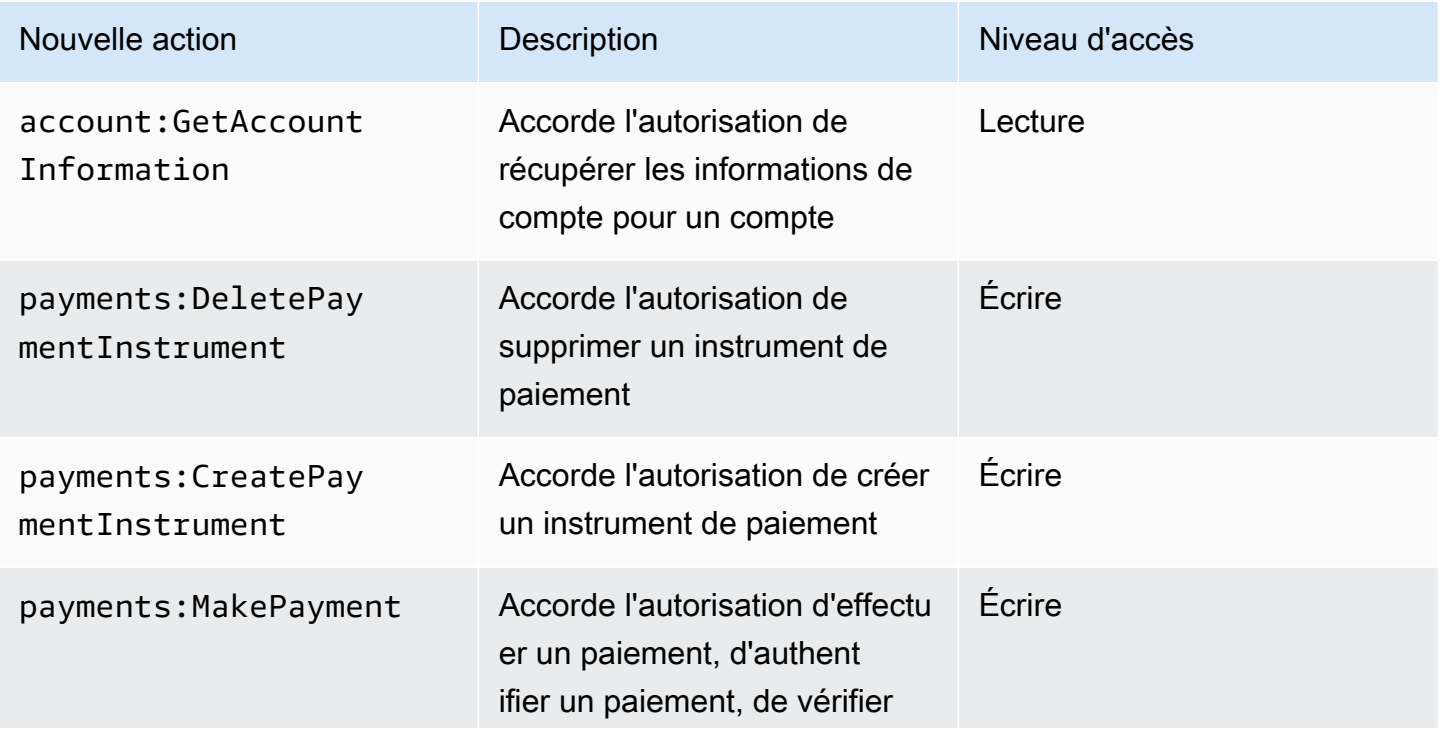

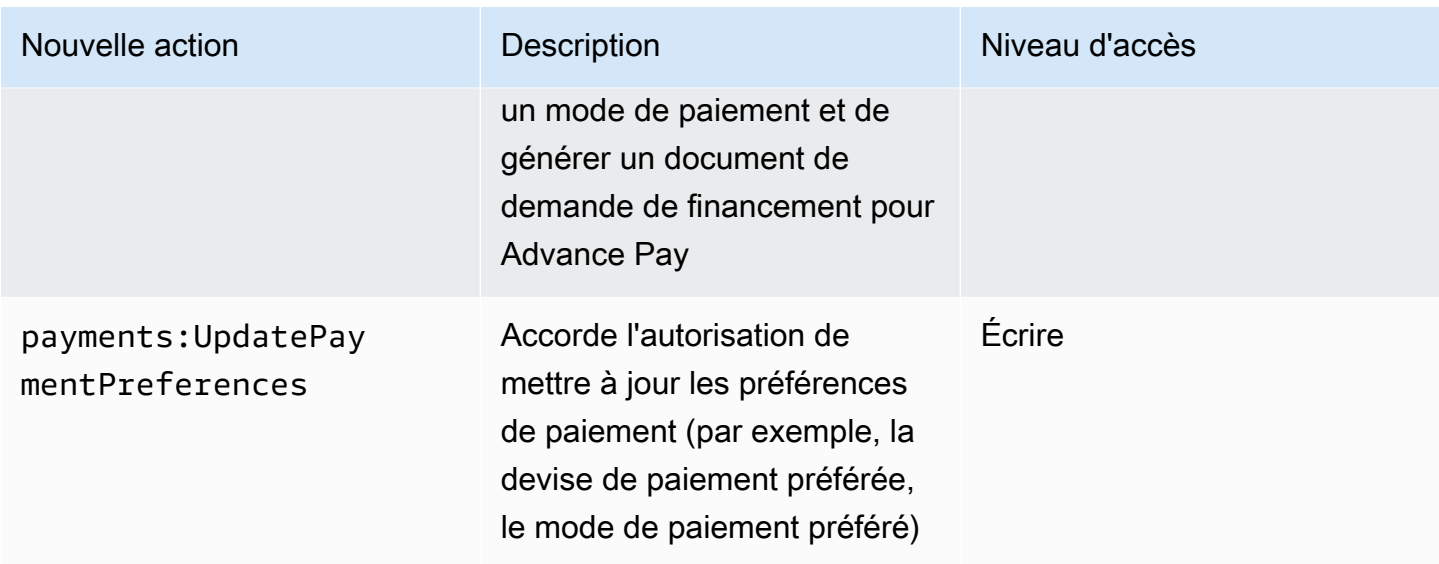

## Mappage pour purchase-orders:ViewPurchaseOrders

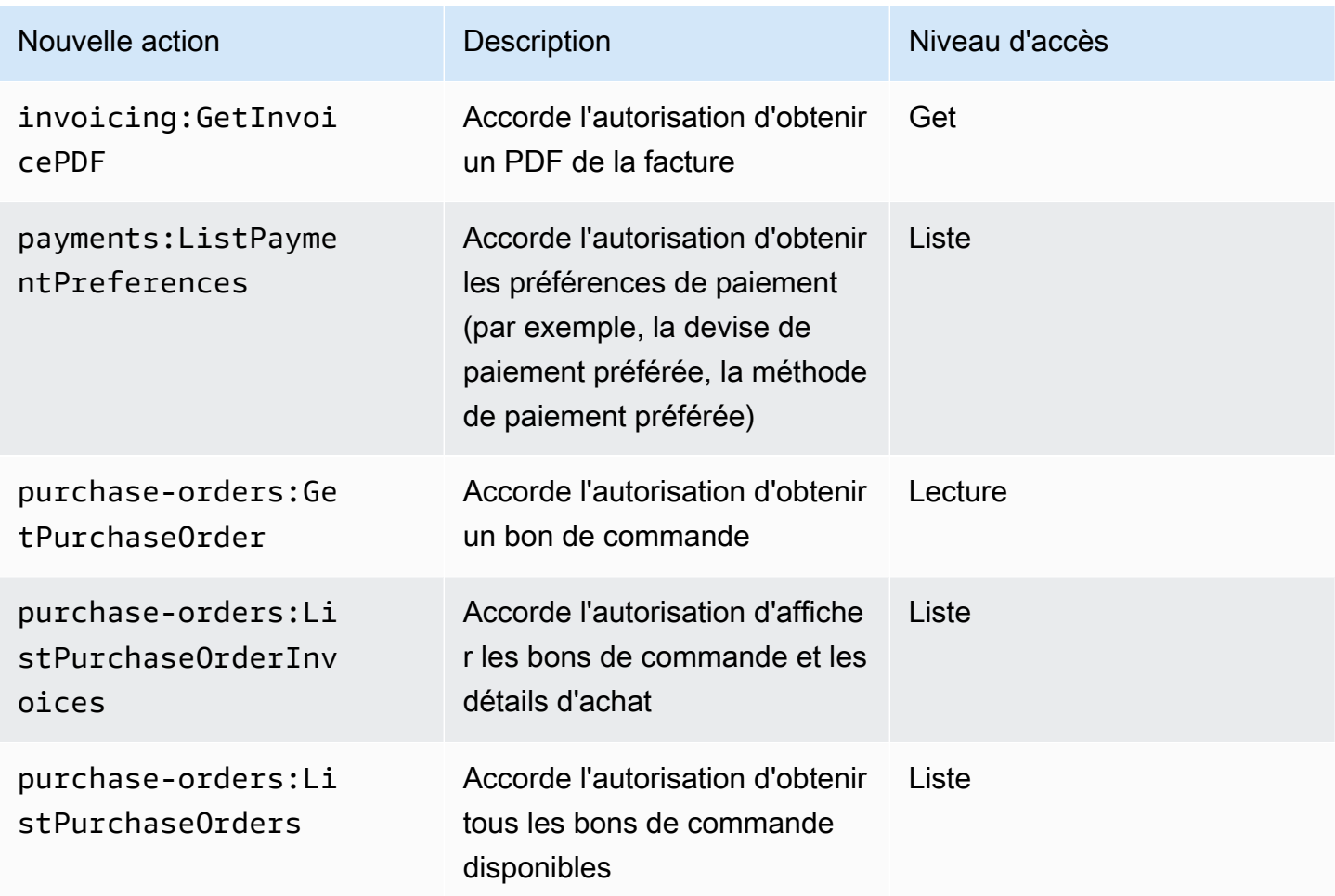

#### Mappage pour purchase-orders:ModifyPurchaseOrders

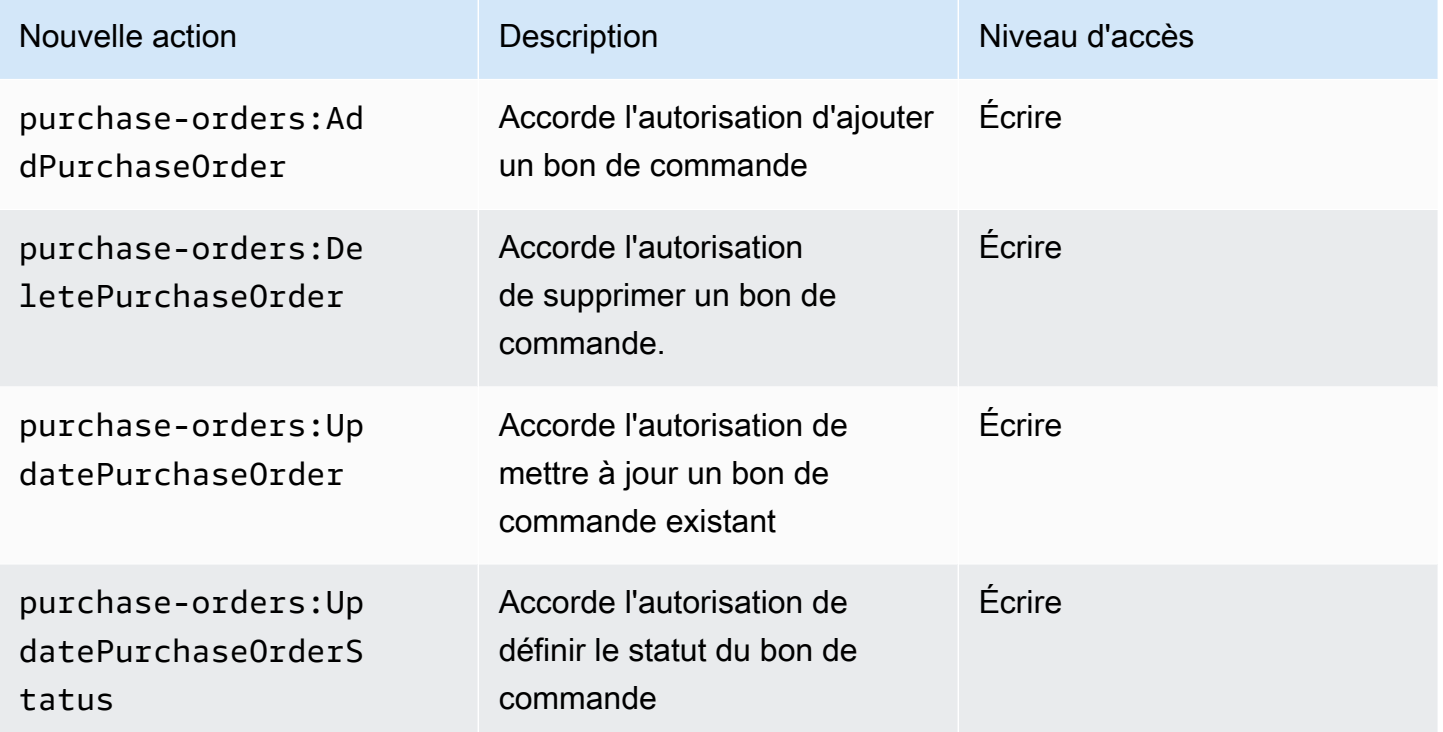

## AWS politiques gérées

Les politiques gérées sont des politiques autonomes basées sur l'identité que vous pouvez associer à plusieurs utilisateurs, groupes et rôles dans votre compte. AWS Vous pouvez utiliser des politiques AWS gérées pour contrôler l'accès dans Billing.

Une politique AWS gérée est une politique autonome créée et administrée par AWS. AWS les politiques gérées sont conçues pour fournir des autorisations pour de nombreux cas d'utilisation courants. AWS les politiques gérées vous permettent d'attribuer plus facilement les autorisations appropriées aux utilisateurs, aux groupes et aux rôles que si vous deviez rédiger vous-même les politiques.

Vous ne pouvez pas modifier les autorisations définies dans les politiques AWS gérées. AWS met à jour de temps en temps les autorisations définies dans une politique AWS gérée. Dans ce cas, la mise à jour affecte toutes les entités de principaux (utilisateurs, groupes et rôles) auxquelles la politique est attachée.

La facturation fournit plusieurs politiques AWS gérées pour les cas d'utilisation courants.

#### Rubriques

- [AWSPurchaseOrdersServiceRolePolicy](#page-471-0)
- [AWSBillingReadOnlyAccess](#page-472-0)
- [Billing](#page-473-0)
- [AWSAccountActivityAccess](#page-476-0)
- [Mises à jour des politiques AWS gérées pour la AWS facturation](#page-477-0)

### <span id="page-471-0"></span>**AWSPurchaseOrdersServiceRolePolicy**

Cette politique gérée permet un accès complet à la console Billing and Cost Management et à la console des bons de commande. La politique permet à l'utilisateur d'afficher, créer, mettre à jour et supprimer les bons de commande du compte.

```
{ 
    "Version":"2012-10-17", 
    "Statement":[ 
       { 
          "Effect":"Allow", 
          "Action":[ 
              "account:GetAccountInformation", 
              "account:GetContactInformation", 
              "aws-portal:*Billing", 
              "consolidatedbilling:GetAccountBillingRole", 
              "invoicing:GetInvoicePDF", 
              "payments:GetPaymentInstrument", 
              "payments:ListPaymentPreferences", 
              "purchase-orders:AddPurchaseOrder", 
              "purchase-orders:DeletePurchaseOrder", 
              "purchase-orders:GetPurchaseOrder", 
              "purchase-orders:ListPurchaseOrderInvoices", 
              "purchase-orders:ListPurchaseOrders", 
              "purchase-orders:ListTagsForResource", 
              "purchase-orders:ModifyPurchaseOrders", 
              "purchase-orders:TagResource", 
              "purchase-orders:UntagResource", 
              "purchase-orders:UpdatePurchaseOrder", 
              "purchase-orders:UpdatePurchaseOrderStatus", 
              "purchase-orders:ViewPurchaseOrders", 
              "tax:ListTaxRegistrations" 
          ], 
          "Resource":"*" 
       }
```
]

}

### <span id="page-472-0"></span>**AWSBillingReadOnlyAccess**

Cette politique gérée permet aux utilisateurs d'accéder à la console AWS Billing and Cost Management .

```
{ 
       "Version": "2012-10-17", 
       "Statement": [ 
\{\hspace{.1cm} \} "Sid": "VisualEditor0", 
                  "Effect": "Allow", 
                  "Action": [ 
                       "account:GetAccountInformation", 
                       "aws-portal:ViewBilling", 
                       "billing:GetBillingData", 
                       "billing:GetBillingDetails", 
                       "billing:GetBillingNotifications", 
                       "billing:GetBillingPreferences", 
                       "billing:GetContractInformation", 
                       "billing:GetCredits", 
                       "billing:GetIAMAccessPreference", 
                       "billing:GetSellerOfRecord", 
                       "billing:ListBillingViews", 
                       "budgets:DescribeBudgetActionsForBudget", 
                       "budgets:DescribeBudgetAction", 
                       "budgets:DescribeBudgetActionsForAccount", 
                       "budgets:DescribeBudgetActionHistories", 
                       "budgets:ViewBudget", 
                       "ce:DescribeCostCategoryDefinition", 
                       "ce:GetCostAndUsage", 
                       "ce:GetDimensionValues", 
                       "ce:GetTags", 
                       "ce:ListCostCategoryDefinitions", 
                       "ce:ListCostAllocationTags", 
                       "ce:ListCostAllocationTagBackfillHistory", 
                       "ce:ListTagsForResource", 
                       "consolidatedbilling:GetAccountBillingRole", 
                       "consolidatedbilling:ListLinkedAccounts", 
                       "cur:DescribeReportDefinitions", 
                       "cur:GetClassicReport",
```
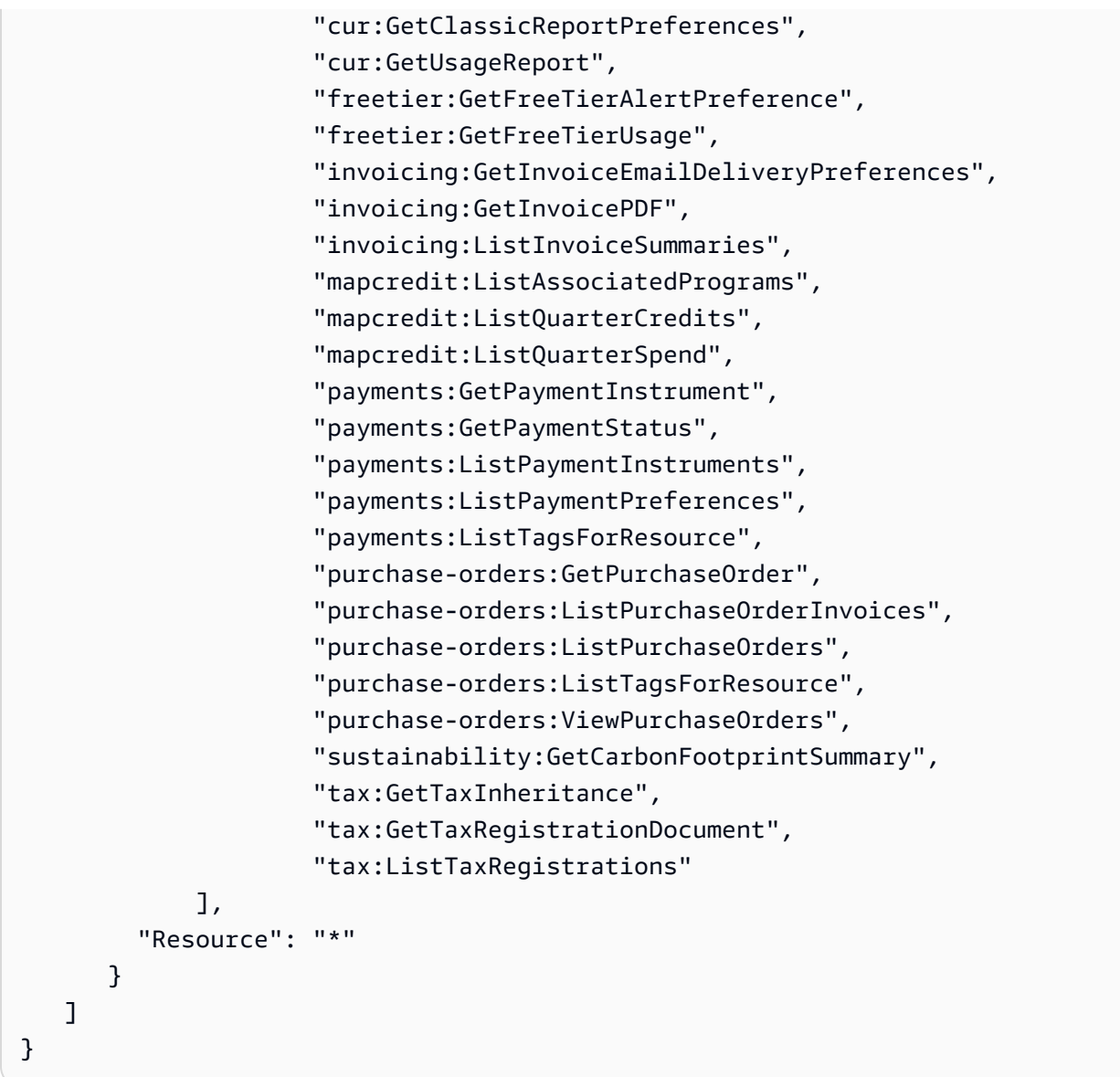

### <span id="page-473-0"></span>**Billing**

Cette politique gérée autorise les utilisateurs à consulter et à modifier la AWS Billing and Cost Management console. Cela inclut la consultation de l'utilisation du compte, ainsi que la modification des budgets et des modes de paiement.

```
{ 
     "Version": "2012-10-17", 
      "Statement": [ 
        { 
          "Sid": "VisualEditor0", 
          "Effect": "Allow", 
          "Action": [
```
 "account:GetAccountInformation", "aws-portal:\*Billing", "aws-portal:\*PaymentMethods", "aws-portal:\*Usage", "billing:GetBillingData", "billing:GetBillingDetails", "billing:GetBillingNotifications", "billing:GetBillingPreferences", "billing:GetContractInformation", "billing:GetCredits", "billing:GetIAMAccessPreference", "billing:GetSellerOfRecord", "billing:ListBillingViews", "billing:PutContractInformation", "billing:RedeemCredits", "billing:UpdateBillingPreferences", "billing:UpdateIAMAccessPreference", "budgets:CreateBudgetAction", "budgets:DeleteBudgetAction", "budgets:DescribeBudgetActionsForBudget", "budgets:DescribeBudgetAction", "budgets:DescribeBudgetActionsForAccount", "budgets:DescribeBudgetActionHistories", "budgets:ExecuteBudgetAction", "budgets:ModifyBudget", "budgets:UpdateBudgetAction", "budgets:ViewBudget", "ce:CreateNotificationSubscription", "ce:CreateReport", "ce:CreateCostCategoryDefinition", "ce:DeleteNotificationSubscription", "ce:DeleteCostCategoryDefinition", "ce:DescribeCostCategoryDefinition", "ce:DeleteReport", "ce:GetCostAndUsage", "ce:GetDimensionValues", "ce:GetTags", "ce:ListCostAllocationTags", "ce:ListCostAllocationTagBackfillHistory", "ce:ListCostCategoryDefinitions", "ce:ListTagsForResource", "ce:StartCostAllocationTagBackfill", "ce:UpdateCostAllocationTagsStatus", "ce:UpdateNotificationSubscription",

 "ce:TagResource", "ce:UpdatePreferences", "ce:UpdateReport", "ce:UntagResource", "ce:UpdateCostCategoryDefinition", "consolidatedbilling:GetAccountBillingRole", "consolidatedbilling:ListLinkedAccounts", "cur:DeleteReportDefinition", "cur:DescribeReportDefinitions", "cur:GetClassicReport", "cur:GetClassicReportPreferences", "cur:GetUsageReport", "cur:ModifyReportDefinition", "cur:PutClassicReportPreferences", "cur:PutReportDefinition", "cur:ValidateReportDestination", "freetier:GetFreeTierAlertPreference", "freetier:GetFreeTierUsage", "freetier:PutFreeTierAlertPreference", "invoicing:GetInvoiceEmailDeliveryPreferences", "invoicing:GetInvoicePDF", "invoicing:ListInvoiceSummaries", "invoicing:PutInvoiceEmailDeliveryPreferences", "mapcredit:ListAssociatedPrograms", "mapcredit:ListQuarterCredits", "mapcredit:ListQuarterSpend", "payments:CreatePaymentInstrument", "payments:DeletePaymentInstrument", "payments:GetPaymentInstrument", "payments:GetPaymentStatus", "payments:ListPaymentInstruments", "payments:ListPaymentPreferences", "payments:ListTagsForResource", "payments:MakePayment", "payments:TagResource", "payments:UntagResource", "payments:UpdatePaymentInstrument", "payments:ListPaymentInstruments", "payments:UpdatePaymentPreferences", "pricing:DescribeServices", "purchase-orders:AddPurchaseOrder", "purchase-orders:DeletePurchaseOrder", "purchase-orders:GetPurchaseOrder", "purchase-orders:ListPurchaseOrderInvoices",

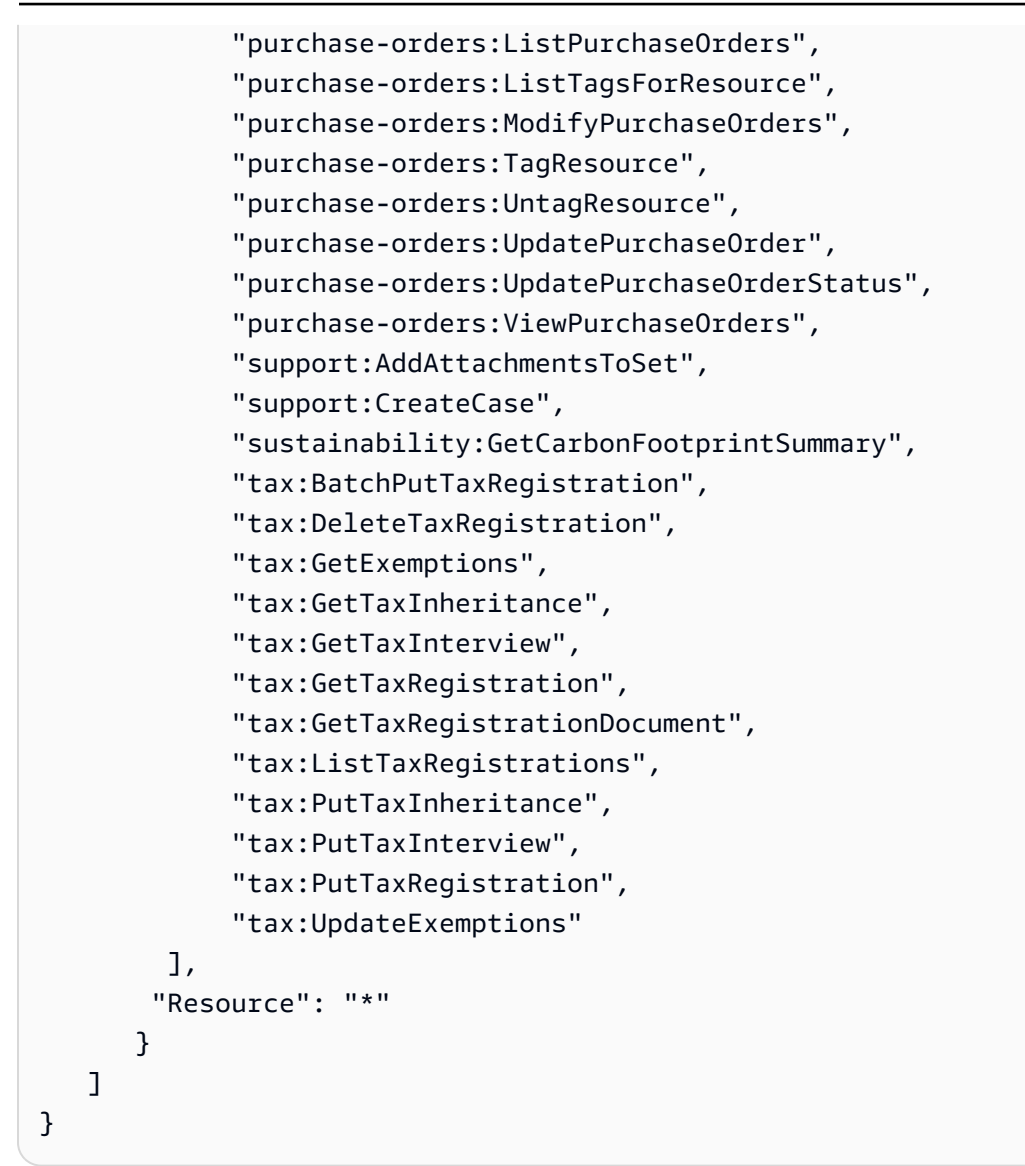

### <span id="page-476-0"></span>**AWSAccountActivityAccess**

Cette politique gérée autorise les utilisateurs à consulter la page Activité du compte.

```
{ 
       "Version": "2012-10-17", 
       "Statement": [ 
\{\hspace{.1cm} \} "Sid": "VisualEditor0", 
                 "Effect": "Allow", 
                 "Action": [ 
                   "account:GetRegionOptStatus", 
                   "account:GetAccountInformation", 
                   "account:GetAlternateContact",
```

```
 "account:GetChallengeQuestions", 
                   "account:GetContactInformation", 
                   "account:ListRegions", 
                   "aws-portal:ViewBilling", 
                   "billing:GetIAMAccessPreference", 
                   "billing:GetSellerOfRecord", 
                   "payments:ListPaymentPreferences" 
          ], 
          "Resource": "*" 
       } 
    ]
}
```
<span id="page-477-0"></span>Mises à jour des politiques AWS gérées pour la AWS facturation

Consultez les détails des mises à jour apportées aux politiques AWS gérées pour la AWS facturation depuis que ce service a commencé à suivre ces modifications. Pour recevoir des alertes automatiques concernant les modifications apportées à cette page, abonnez-vous au flux RSS sur la page d'historique des documents de AWS facturation.

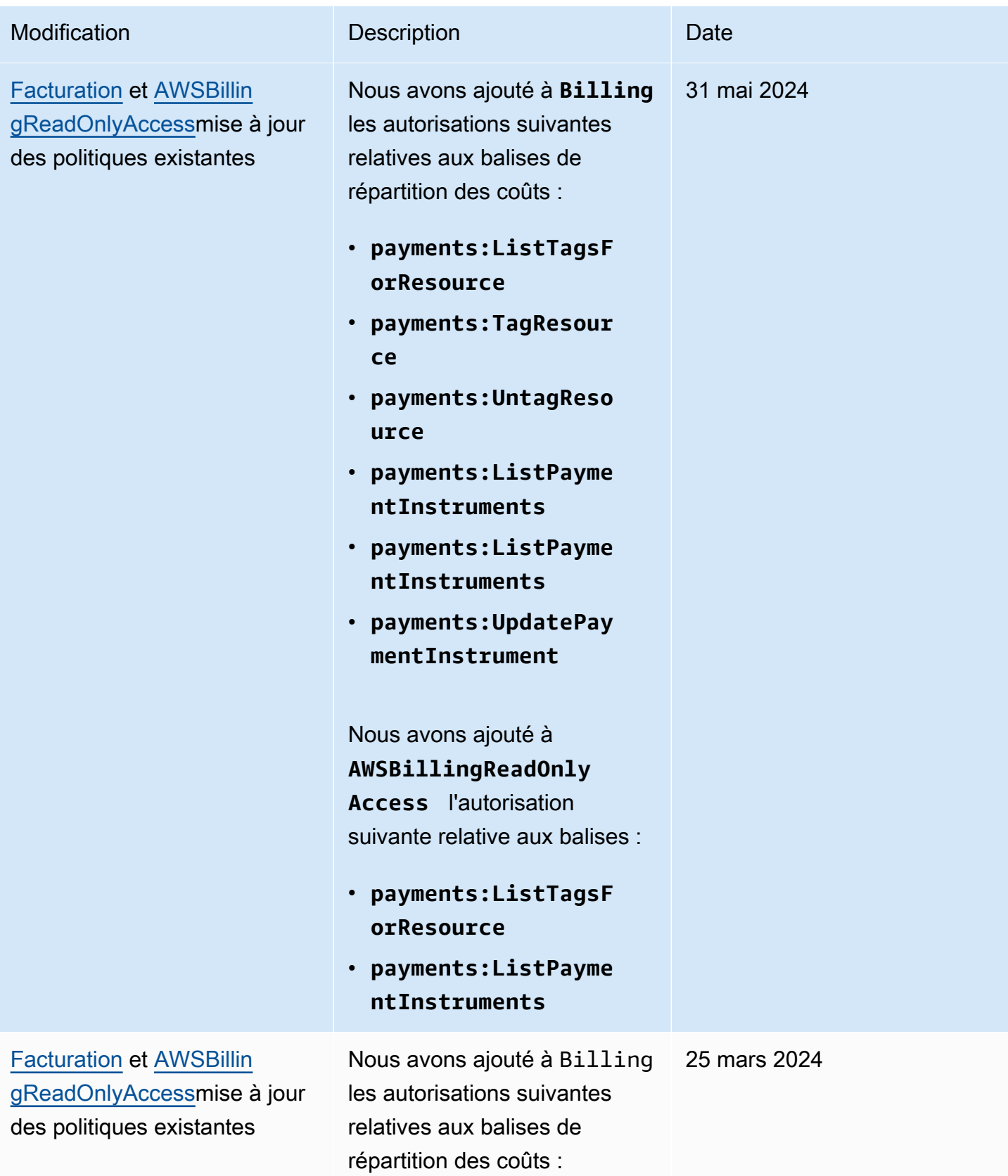

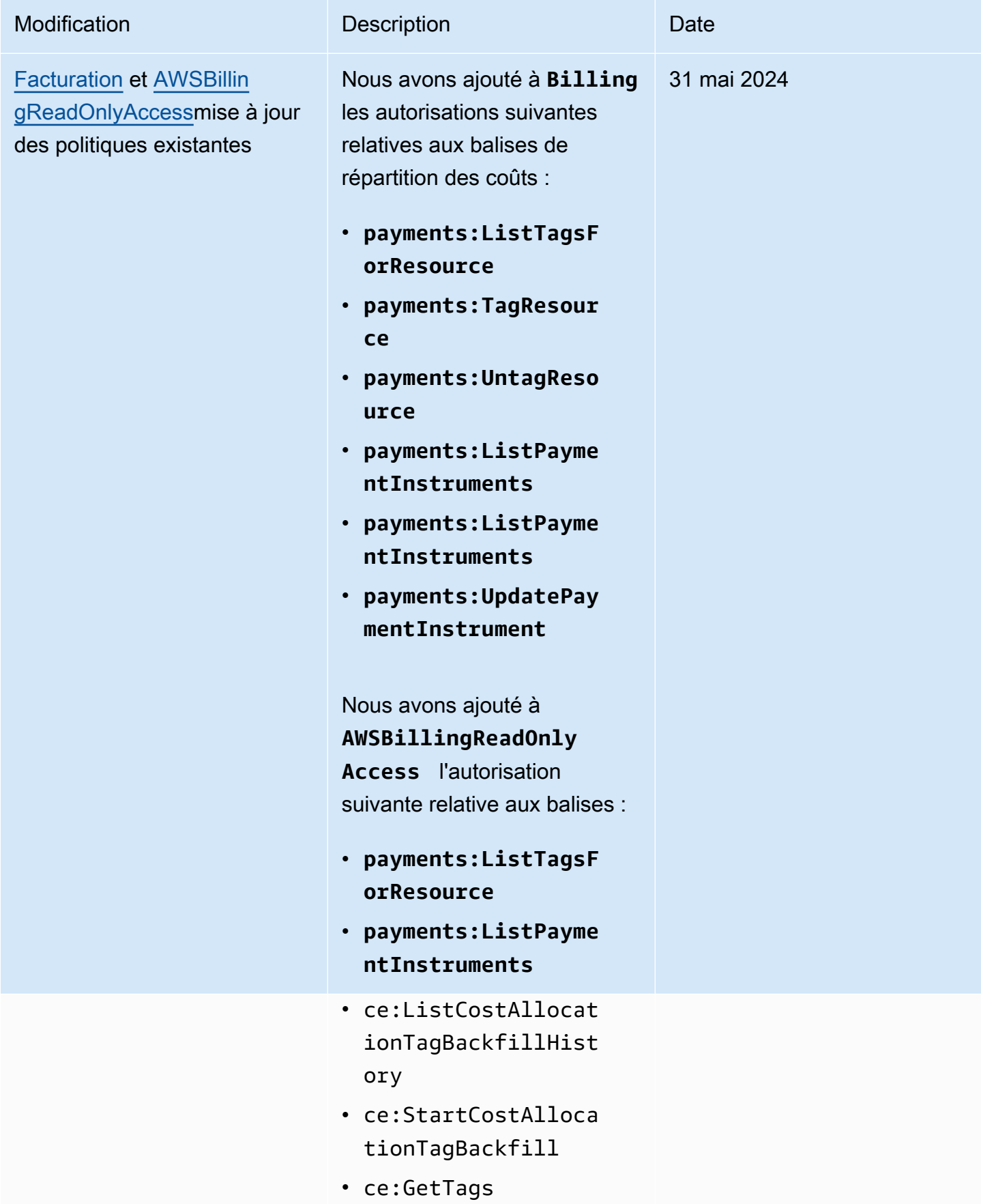

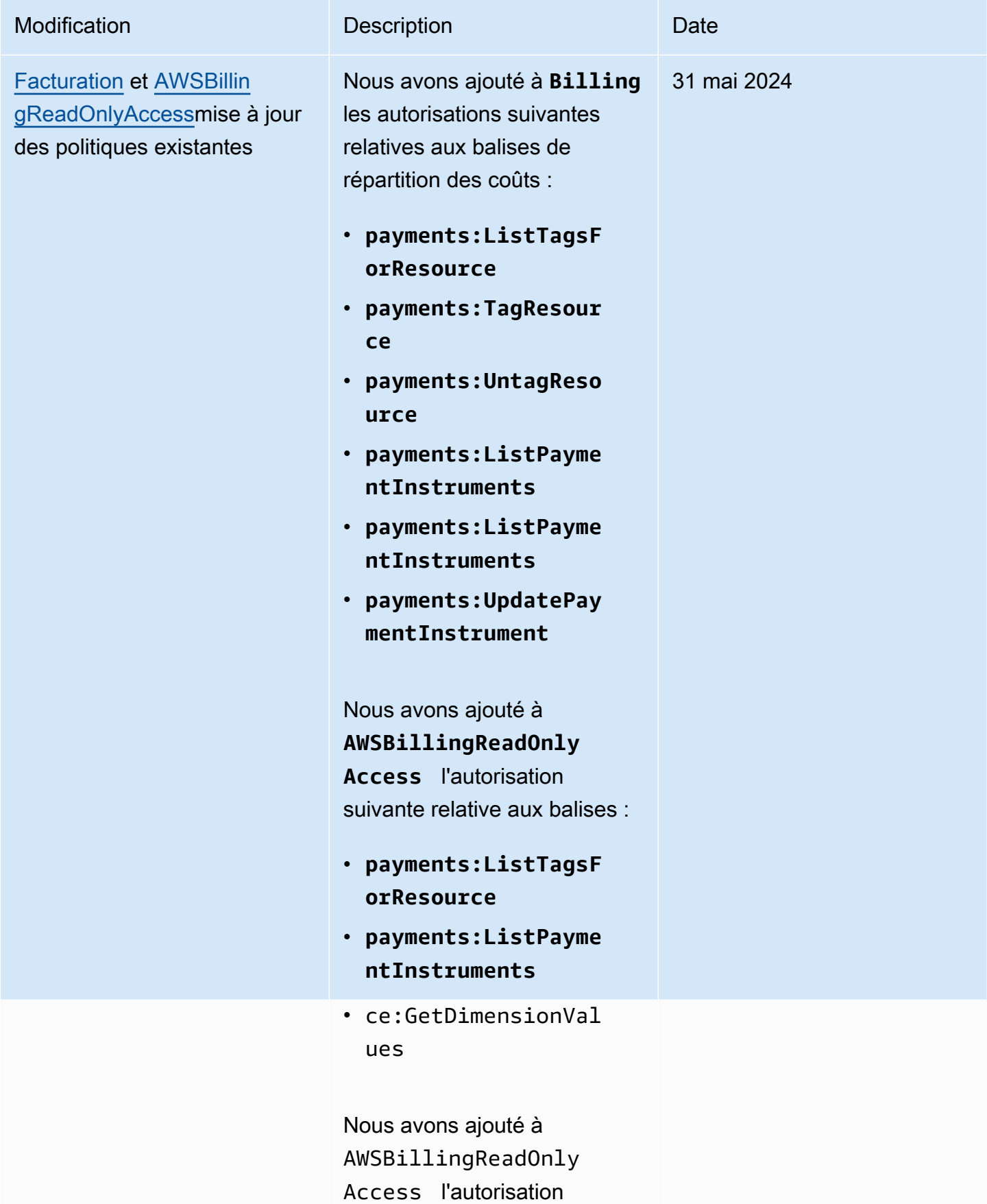

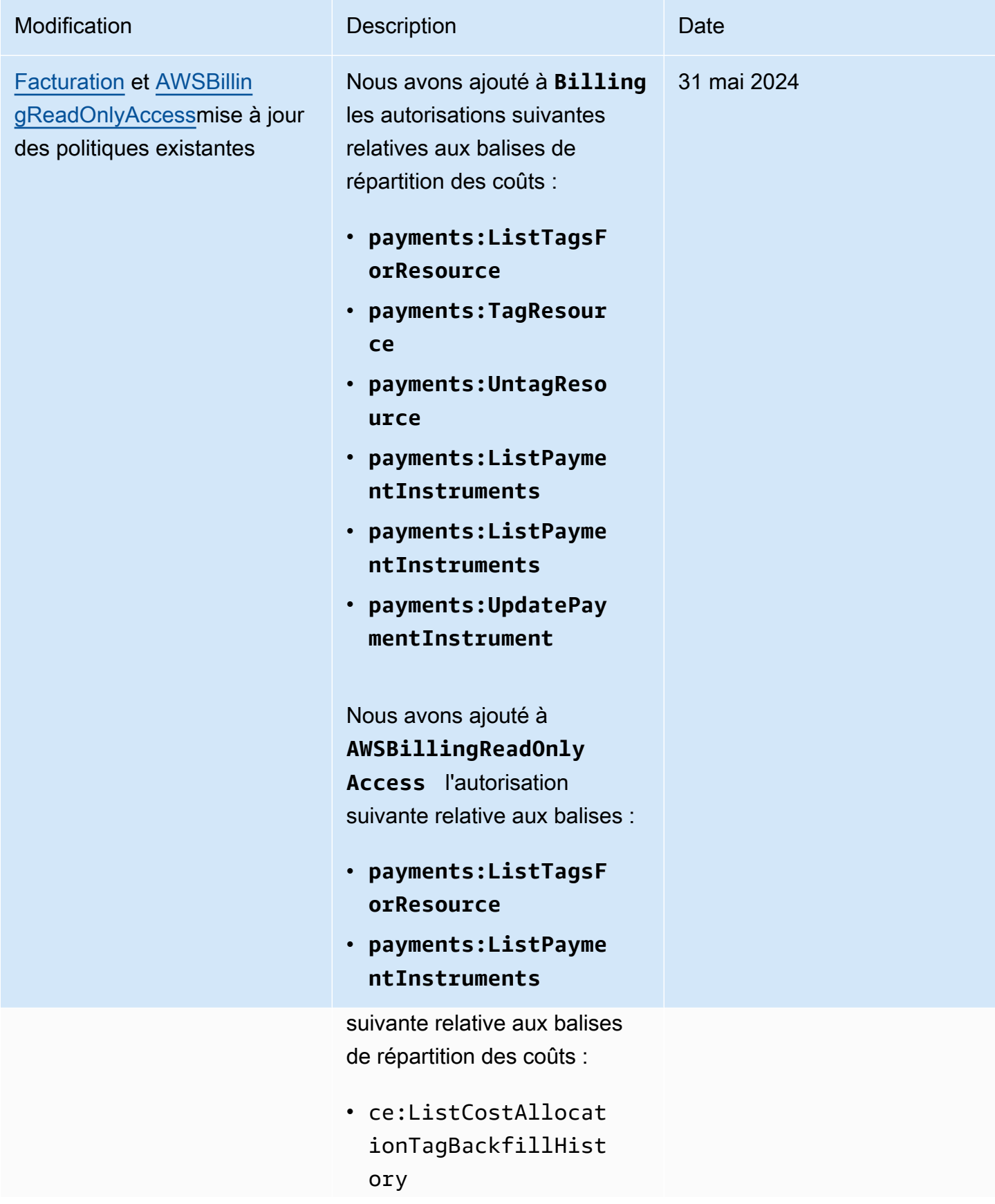

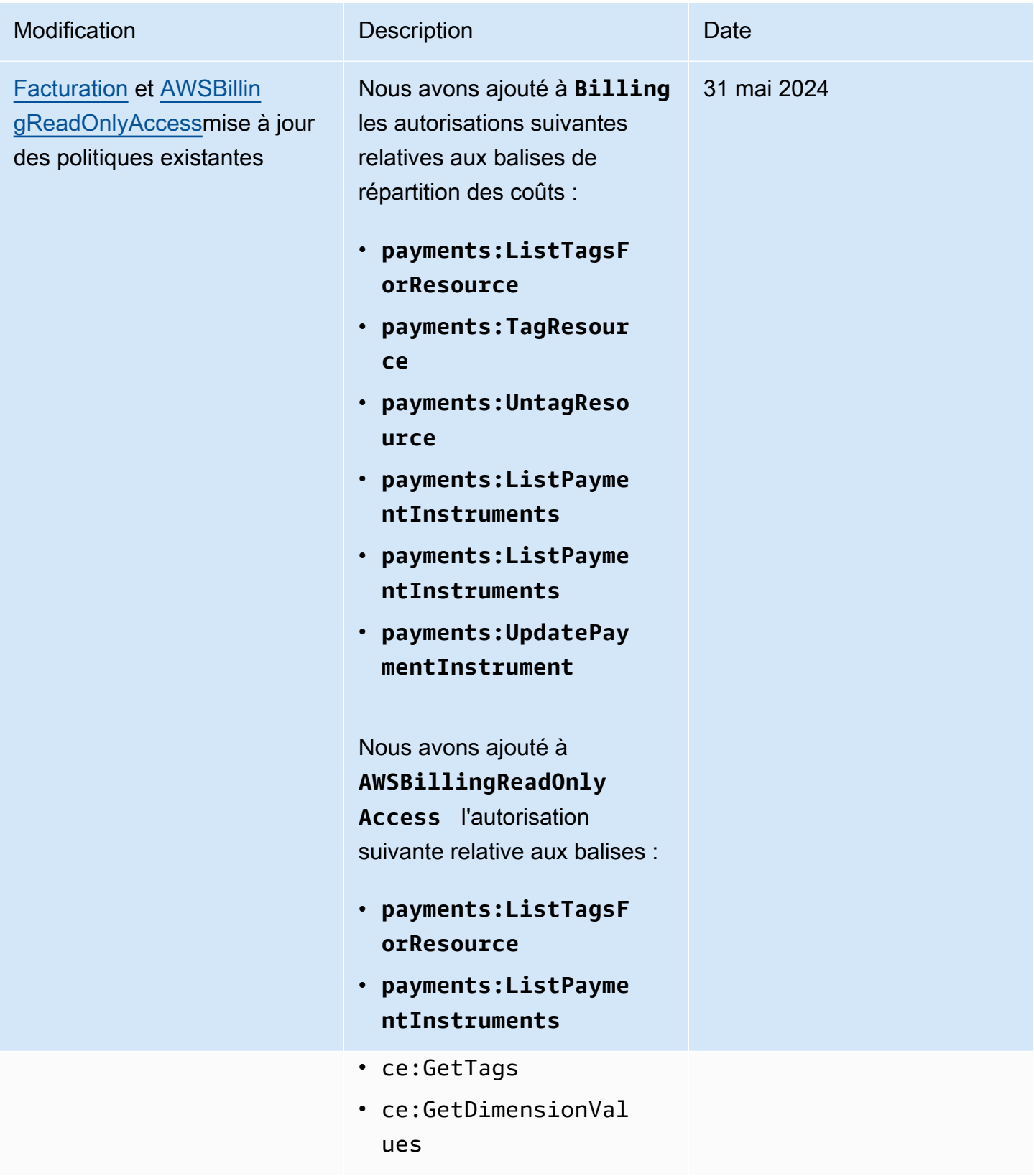

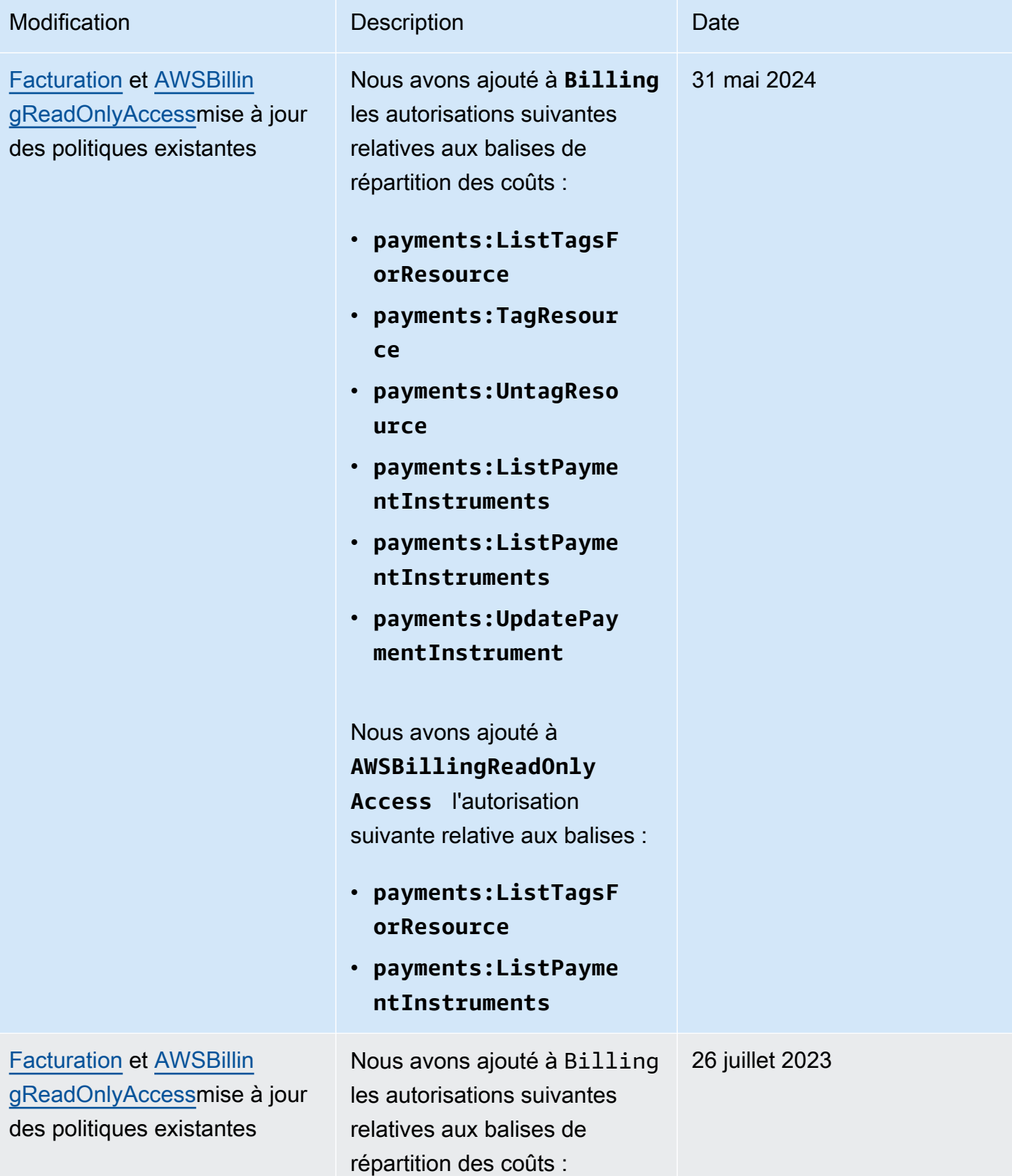

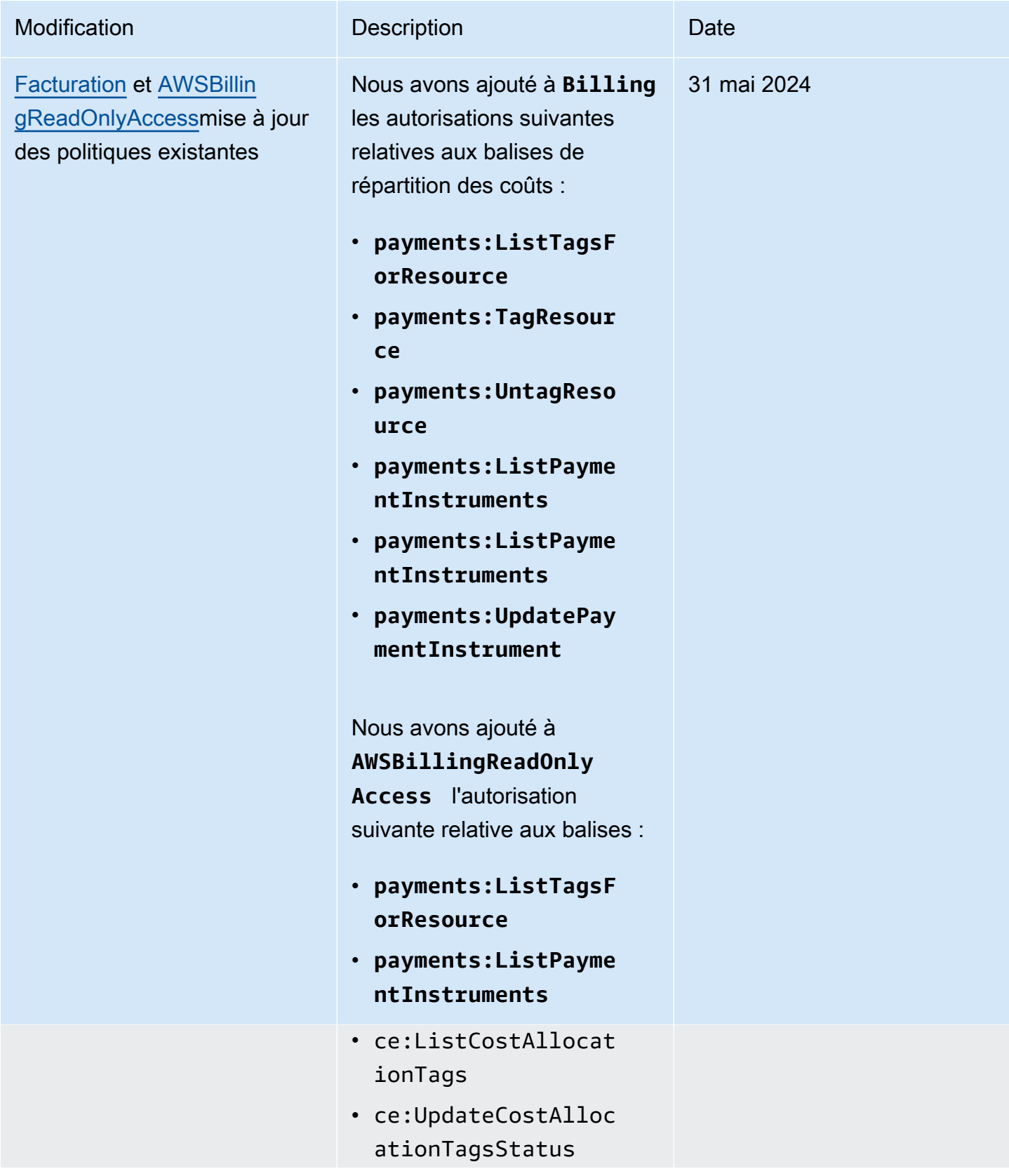

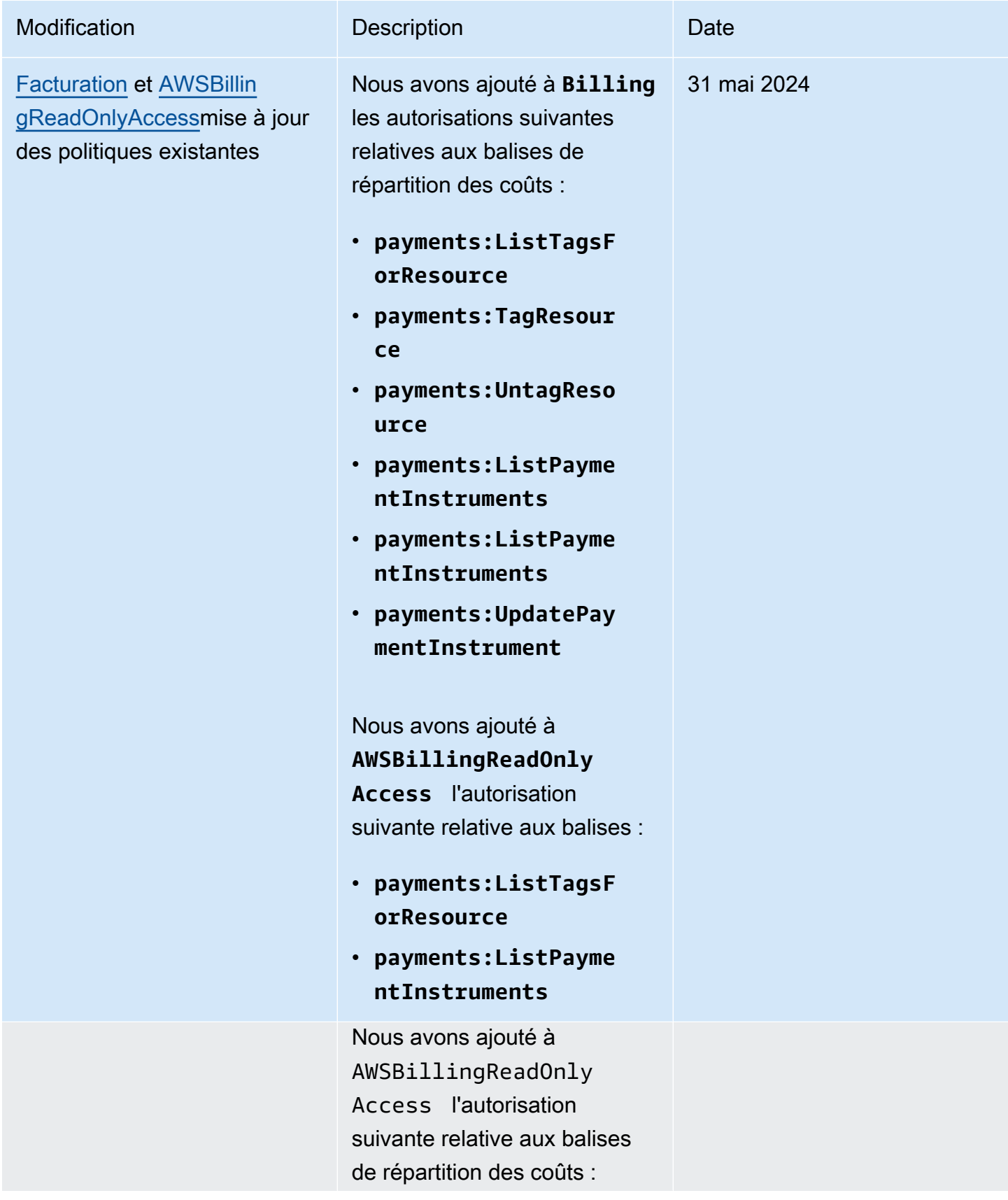

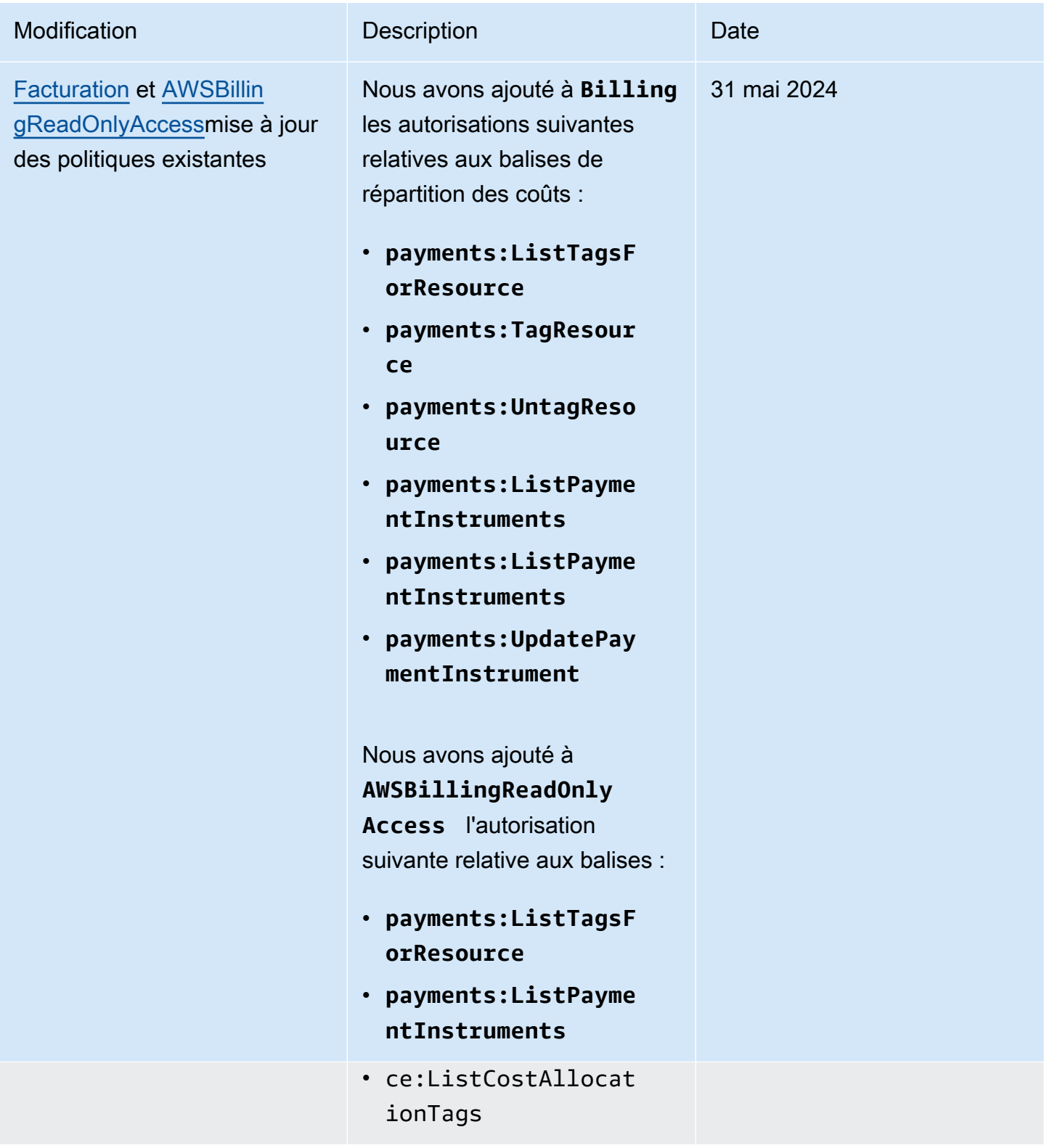

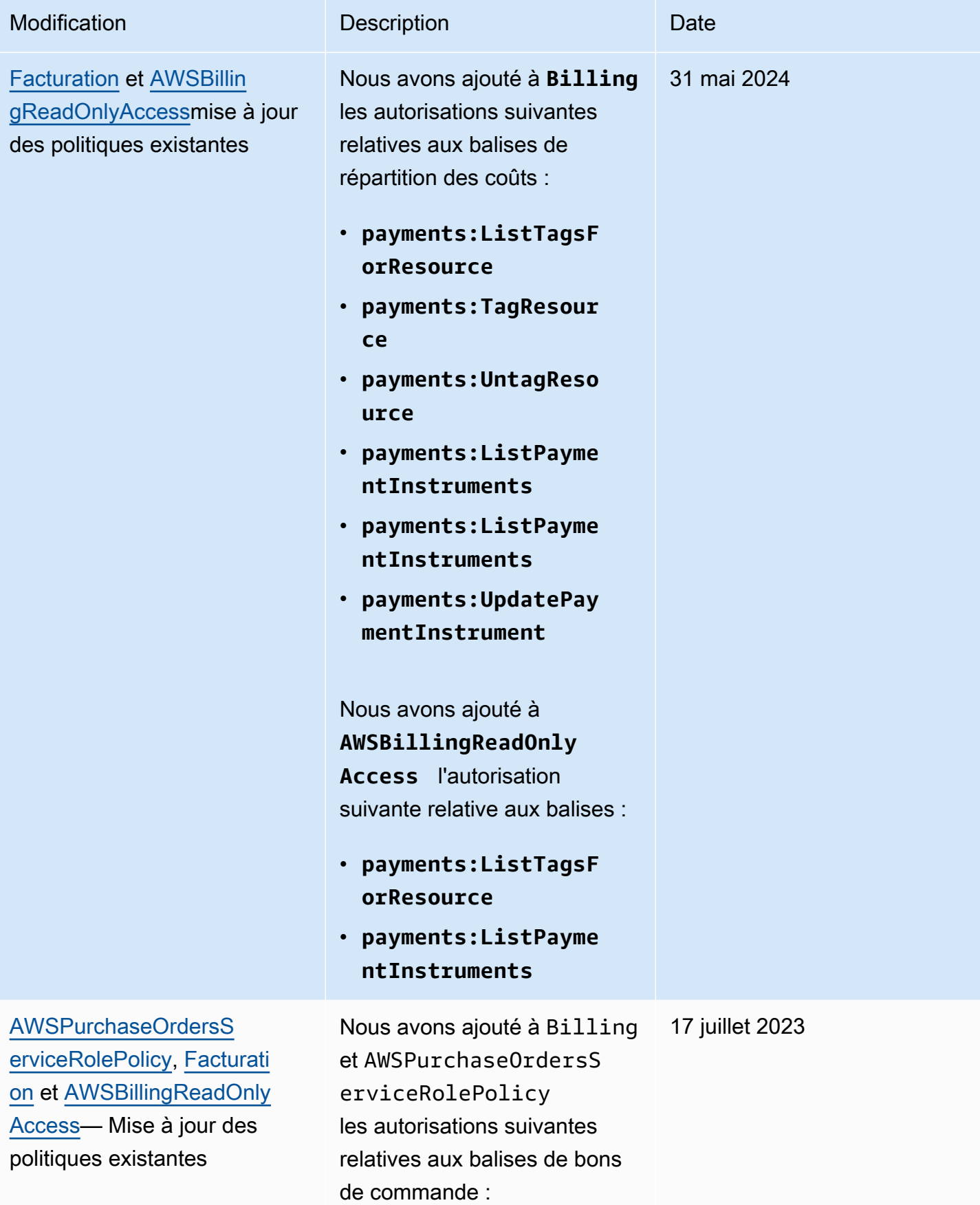

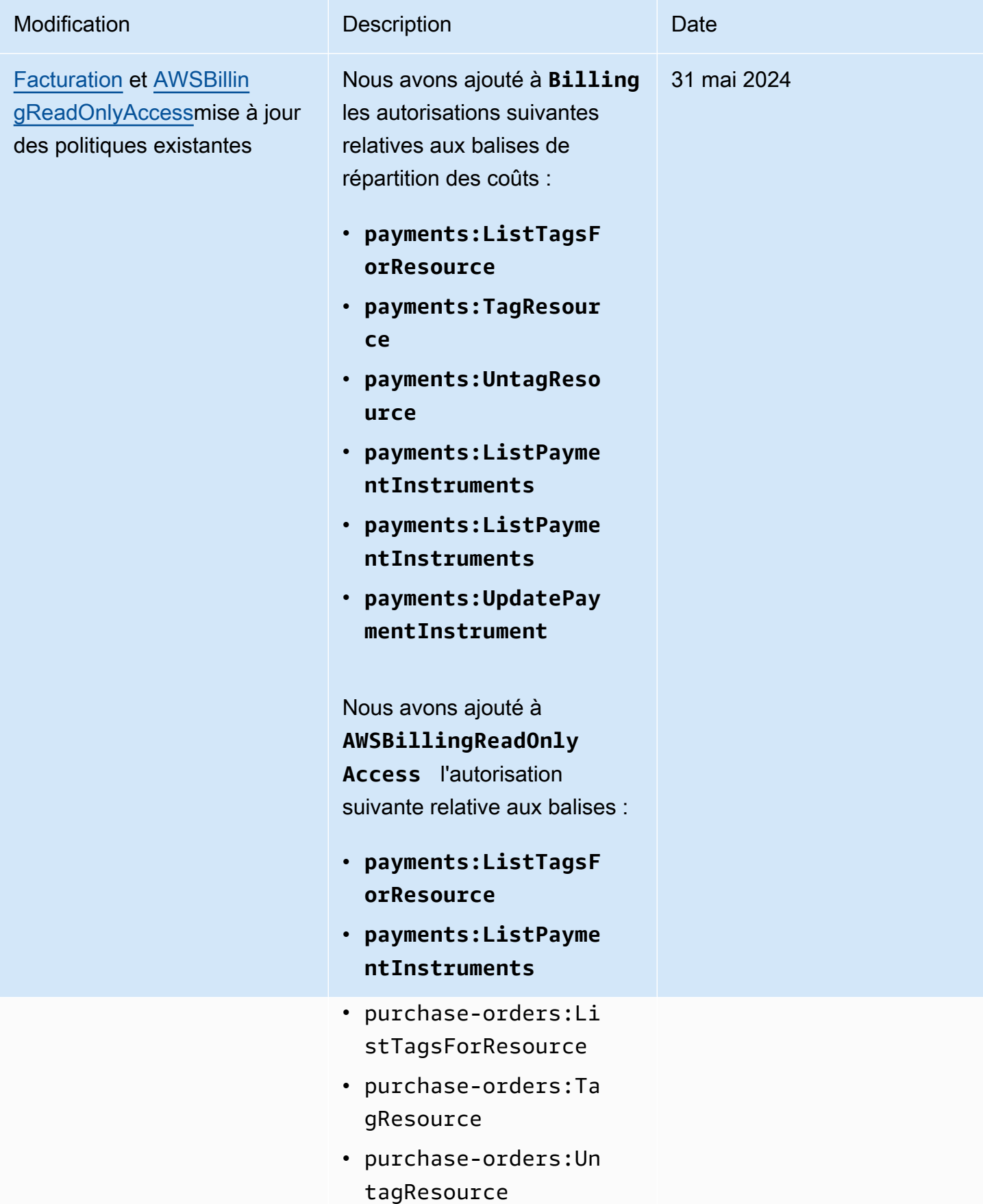

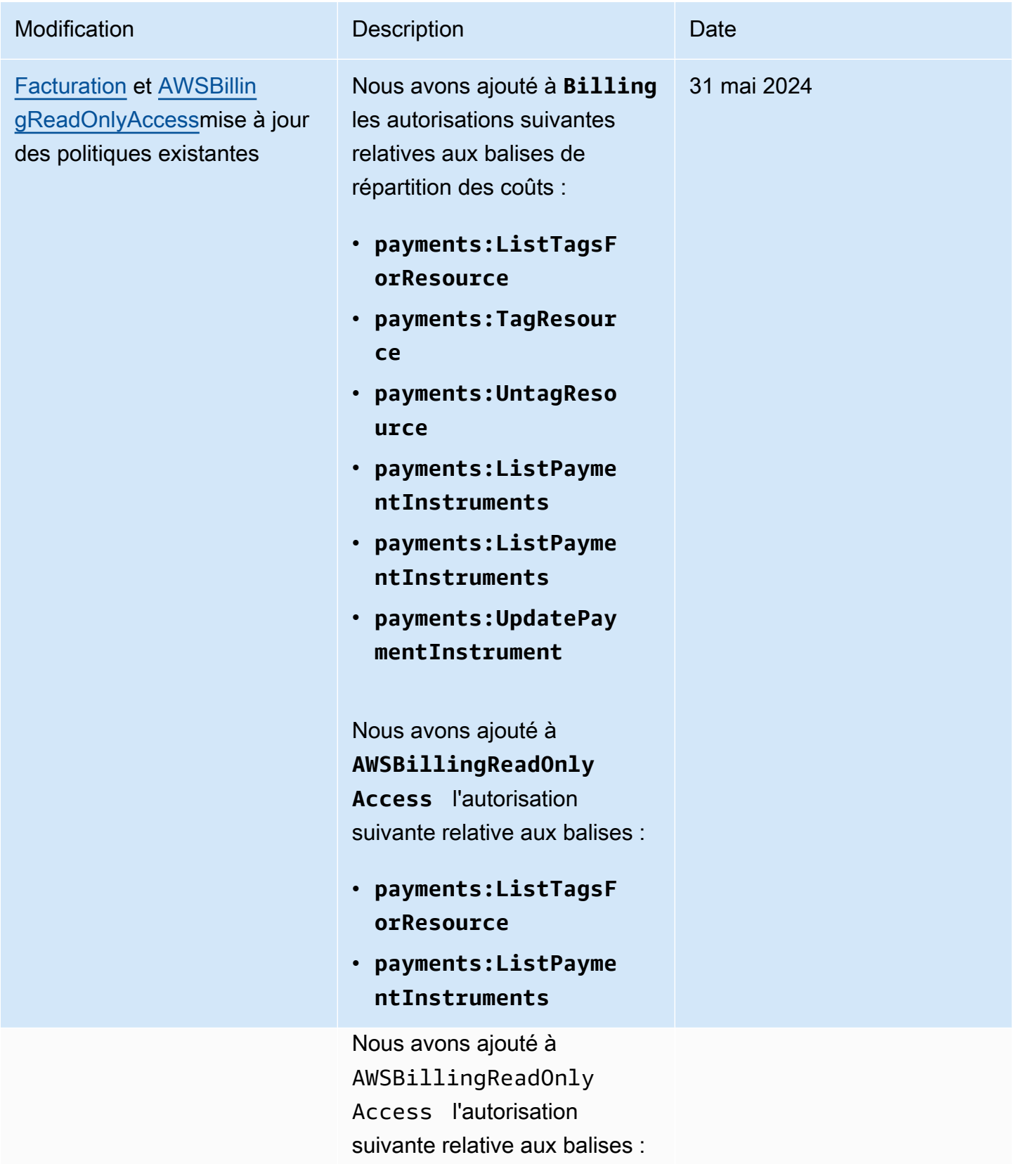

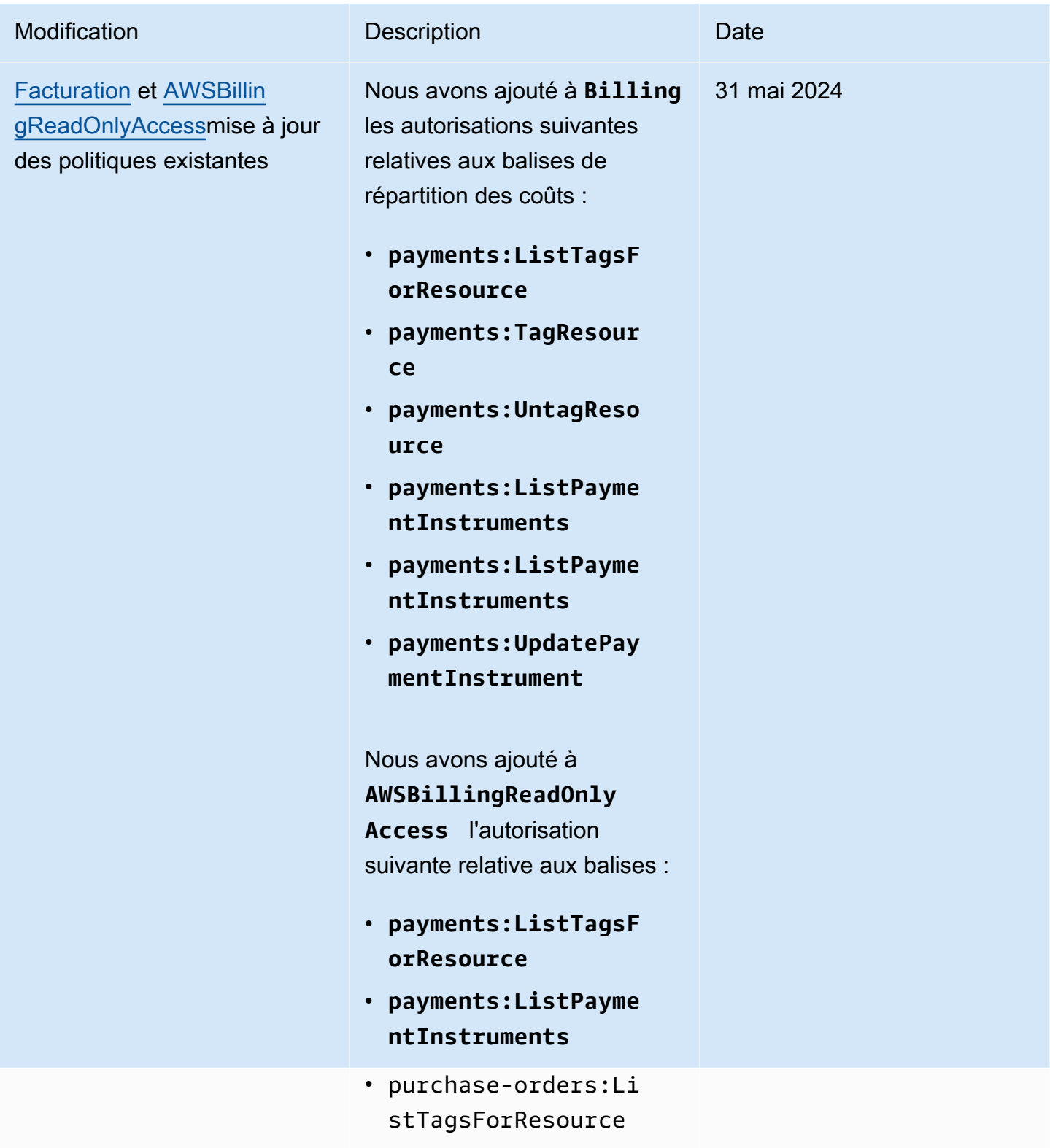

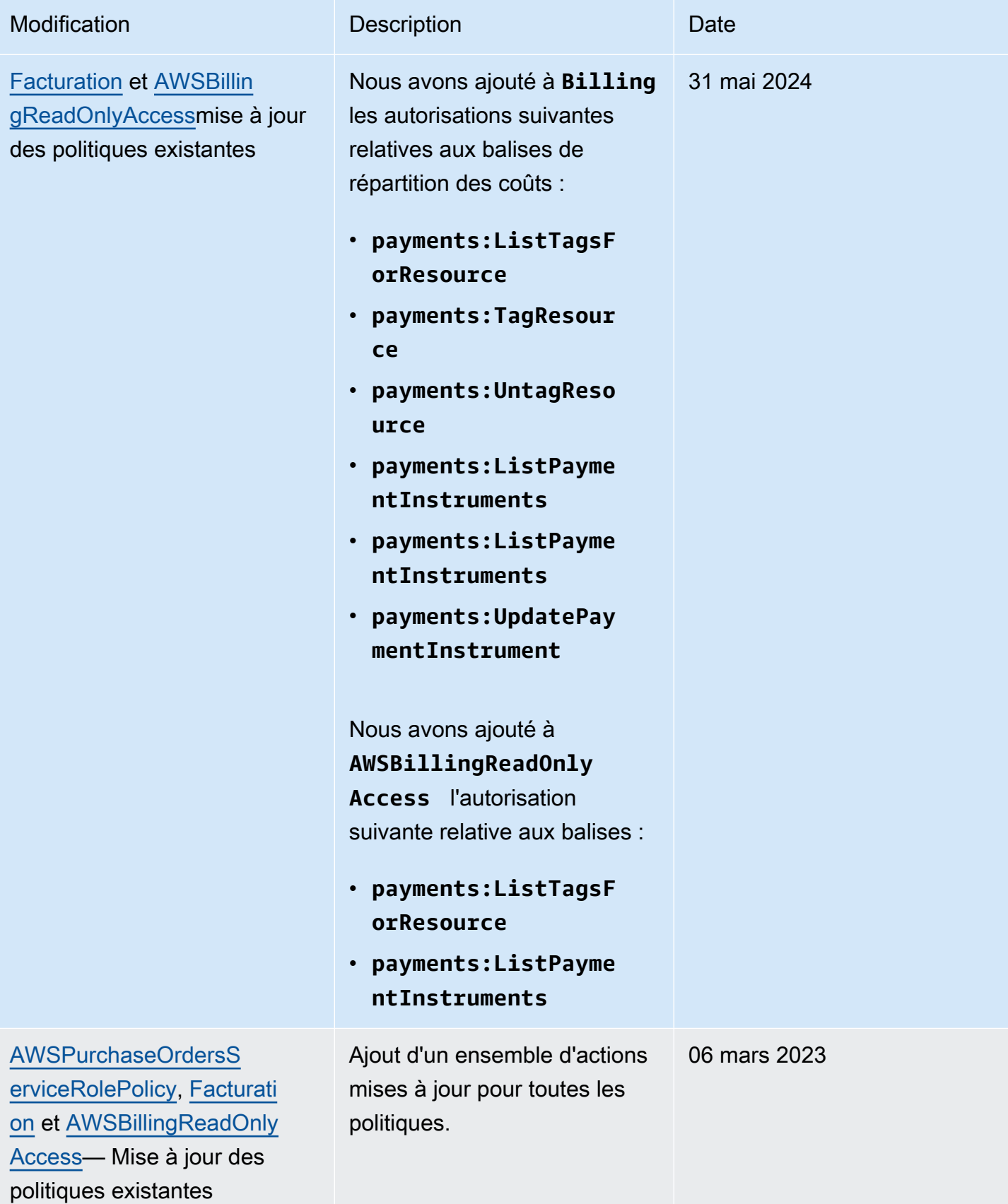

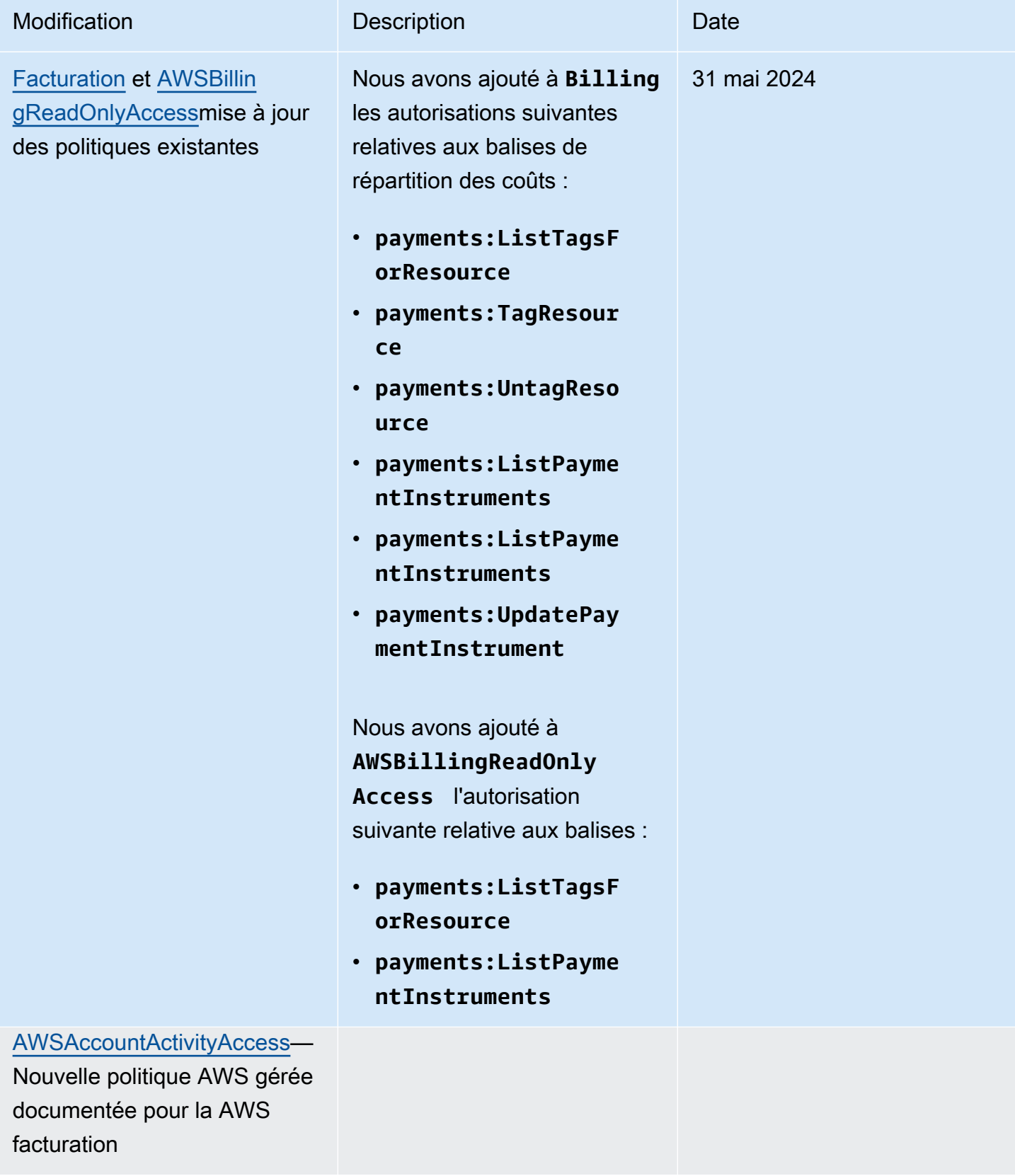

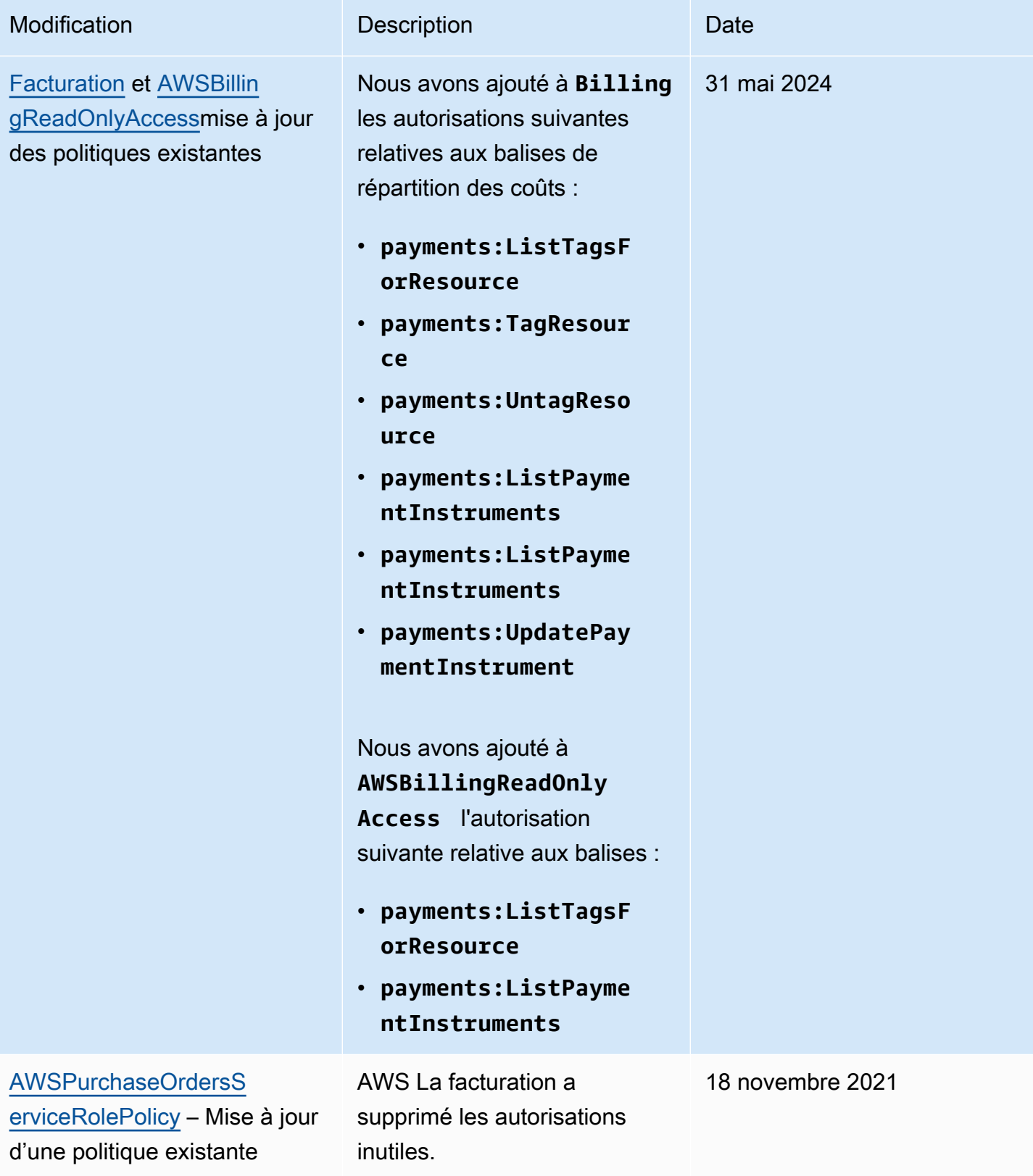

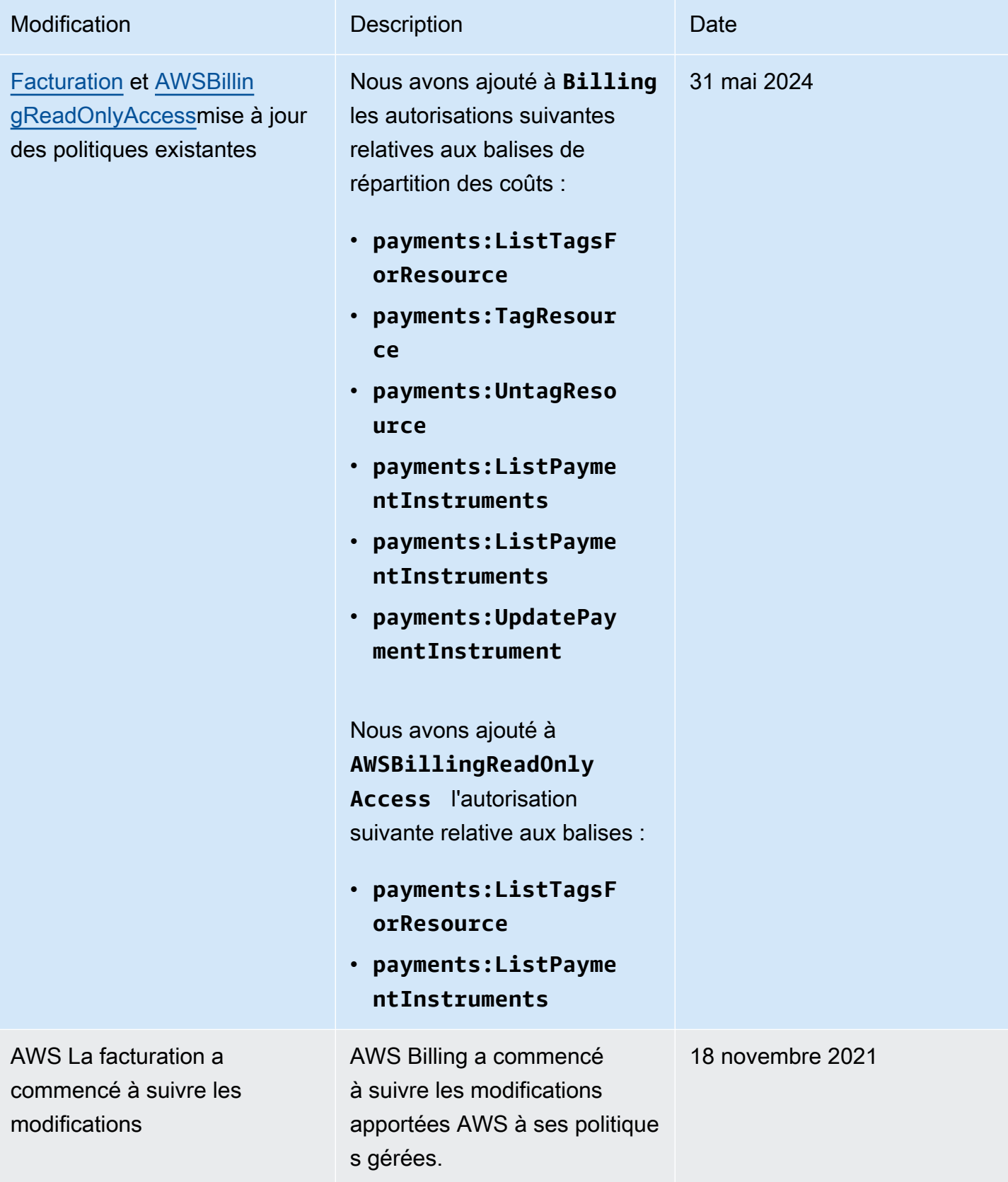

## Résolution des problèmes d'identité et d'accès à la AWS facturation

Utilisez les informations suivantes pour vous aider à diagnostiquer et à résoudre les problèmes courants que vous pouvez rencontrer lors de l'utilisation de Billing et d'IAM.

#### **Rubriques**

- [Je ne suis pas autorisé à effectuer une action dans le cadre de la facturation](#page-495-0)
- [Je ne suis pas autorisé à effectuer iam : PassRole](#page-495-1)
- [Je veux afficher mes clés d'accès](#page-496-0)
- [Je suis administrateur et je souhaite autoriser d'autres personnes à accéder à la facturation](#page-497-0)
- [Je souhaite autoriser des personnes extérieures à moi Compte AWS à accéder à mes ressources](#page-497-1)  [de facturation](#page-497-1)

<span id="page-495-0"></span>Je ne suis pas autorisé à effectuer une action dans le cadre de la facturation

S'il vous AWS Management Console indique que vous n'êtes pas autorisé à effectuer une action, vous devez contacter votre administrateur pour obtenir de l'aide. Votre administrateur vous a fourni vos informations d'identification de connexion.

L'exemple d'erreur suivant se produit quand l'utilisateur mateojackson tente d'utiliser la console pour afficher des informations détaillées sur une ressource *my-example-widget* fictive, mais ne dispose pas des autorisations billing:*GetWidget* fictives.

```
User: arn:aws:iam::123456789012:user/mateojackson is not authorized to perform: 
  billing:GetWidget on resource: my-example-widget
```
Dans ce cas, Mateo demande à son administrateur de mettre à jour ses politiques pour lui permettre d'accéder à la ressource *my-example-widget* à l'aide de l'action billing:*GetWidget*.

<span id="page-495-1"></span>Je ne suis pas autorisé à effectuer iam : PassRole

Si vous recevez un message d'erreur indiquant que vous n'êtes pas autorisé à effectuer l'iam:PassRoleaction, vos politiques doivent être mises à jour pour vous permettre de transférer un rôle à Billing.

Certains vous Services AWS permettent de transmettre un rôle existant à ce service au lieu de créer un nouveau rôle de service ou un rôle lié à un service. Pour ce faire, un utilisateur doit disposer des autorisations nécessaires pour transmettre le rôle au service.

L'exemple d'erreur suivant se produit lorsqu'un utilisateur IAM nommé marymajor essaie d'utiliser la console pour effectuer une action dans Billing. Toutefois, l'action nécessite que le service ait des autorisations accordées par un rôle de service. Mary ne dispose pas des autorisations nécessaires pour transférer le rôle au service.

```
User: arn:aws:iam::123456789012:user/marymajor is not authorized to perform: 
  iam:PassRole
```
Dans ce cas, les politiques de Mary doivent être mises à jour pour lui permettre d'exécuter l'action iam:PassRole.

Si vous avez besoin d'aide, contactez votre AWS administrateur. Votre administrateur vous a fourni vos informations de connexion.

#### <span id="page-496-0"></span>Je veux afficher mes clés d'accès

Une fois les clés d'accès utilisateur IAM créées, vous pouvez afficher votre ID de clé d'accès à tout moment. Toutefois, vous ne pouvez pas revoir votre clé d'accès secrète. Si vous perdez votre clé d'accès secrète, vous devez créer une nouvelle paire de clés.

Les clés d'accès se composent de deux parties : un ID de clé d'accès (par exemple, AKIAIOSFODNN7EXAMPLE) et une clé d'accès secrète (par exemple, wJalrXUtnFEMI/K7MDENG/ bPxRfiCYEXAMPLEKEY). À l'instar d'un nom d'utilisateur et un mot de passe, vous devez utiliser à la fois l'ID de clé d'accès et la clé d'accès secrète pour authentifier vos demandes. Gérez vos clés d'accès de manière aussi sécurisée que votre nom d'utilisateur et votre mot de passe.

#### **A** Important

Ne communiquez pas vos clés d'accès à un tiers, même pour qu'il vous aide à [trouver votre](https://docs.aws.amazon.com/accounts/latest/reference/manage-acct-identifiers.html#FindCanonicalId)  [ID utilisateur canonique](https://docs.aws.amazon.com/accounts/latest/reference/manage-acct-identifiers.html#FindCanonicalId). Ce faisant, vous pourriez donner à quelqu'un un accès permanent à votre Compte AWS.

Lorsque vous créez une paire de clé d'accès, enregistrez l'ID de clé d'accès et la clé d'accès secrète dans un emplacement sécurisé. La clé d'accès secrète est accessible uniquement au moment de sa création. Si vous perdez votre clé d'accès secrète, vous devez ajouter de nouvelles clés d'accès pour votre utilisateur IAM. Vous pouvez avoir un maximum de deux clés d'accès. Si vous en avez déjà deux, vous devez supprimer une paire de clés avant d'en créer une nouvelle. Pour afficher les instructions, consultez [Gestion des clés d'accès](https://docs.aws.amazon.com/IAM/latest/UserGuide/id_credentials_access-keys.html#Using_CreateAccessKey) dans le Guide de l'utilisateur IAM.

## <span id="page-497-0"></span>Je suis administrateur et je souhaite autoriser d'autres personnes à accéder à la facturation

Pour autoriser d'autres personnes à accéder à Billing, vous devez créer une entité IAM (utilisateur ou rôle) pour la personne ou l'application qui a besoin d'un accès. Ils utiliseront les informations d'identification de cette entité pour accéder à AWS. Vous devez ensuite associer une politique à l'entité qui lui accorde les autorisations appropriées dans Billing.

Pour démarrer immédiatement, consultez [Création de votre premier groupe et utilisateur délégué IAM](https://docs.aws.amazon.com/IAM/latest/UserGuide/getting-started_create-delegated-user.html) dans le Guide de l'utilisateur IAM.

<span id="page-497-1"></span>Je souhaite autoriser des personnes extérieures à moi Compte AWS à accéder à mes ressources de facturation

Vous pouvez créer un rôle que les utilisateurs provenant d'autres comptes ou les personnes extérieures à votre organisation pourront utiliser pour accéder à vos ressources. Vous pouvez spécifier qui est autorisé à assumer le rôle. Pour les services qui prennent en charge les politiques basées sur les ressources ou les listes de contrôle d'accès (ACL), vous pouvez utiliser ces politiques pour donner l'accès à vos ressources.

Pour en savoir plus, consultez les éléments suivants :

- Pour savoir si la facturation prend en charge ces fonctionnalités, consultez [Comment fonctionne](#page-341-0) [AWS la facturation avec IAM.](#page-341-0)
- Pour savoir comment fournir l'accès à vos ressources sur celles Comptes AWS que vous possédez, consultez la section [Fournir l'accès à un utilisateur IAM dans un autre utilisateur](https://docs.aws.amazon.com/IAM/latest/UserGuide/id_roles_common-scenarios_aws-accounts.html)  [Compte AWS que vous possédez](https://docs.aws.amazon.com/IAM/latest/UserGuide/id_roles_common-scenarios_aws-accounts.html) dans le Guide de l'utilisateur IAM.
- Pour savoir comment fournir l'accès à vos ressources à des tiers Comptes AWS, consultez la section [Fournir un accès à des ressources Comptes AWS détenues par des tiers](https://docs.aws.amazon.com/IAM/latest/UserGuide/id_roles_common-scenarios_third-party.html) dans le guide de l'utilisateur IAM.
- Pour savoir comment fournir un accès par le biais de la fédération d'identité, consultez [Fournir un](https://docs.aws.amazon.com/IAM/latest/UserGuide/id_roles_common-scenarios_federated-users.html)  [accès à des utilisateurs authentifiés en externe \(fédération d'identité\)](https://docs.aws.amazon.com/IAM/latest/UserGuide/id_roles_common-scenarios_federated-users.html) dans le Guide de l'utilisateur IAM.
- Pour découvrir quelle est la différence entre l'utilisation des rôles et l'utilisation des politiques basées sur les ressources pour l'accès entre comptes, consultez [Différence entre les rôles IAM et](https://docs.aws.amazon.com/IAM/latest/UserGuide/id_roles_compare-resource-policies.html)  [les politiques basées sur les ressources](https://docs.aws.amazon.com/IAM/latest/UserGuide/id_roles_compare-resource-policies.html) dans le Guide de l'utilisateur IAM.

# Connexion et surveillance AWS Billing and Cost Management

La surveillance joue un rôle important dans le maintien de la fiabilité, de la disponibilité et des performances de votre AWS compte. Plusieurs outils sont disponibles pour surveiller votre utilisation du service de Gestion de la facturation et des coûts.

## AWS Rapports sur les coûts et l'utilisation

AWS Les rapports sur les coûts et AWS l'utilisation suivent votre utilisation et fournissent une estimation des frais associés à votre compte. Chaque rapport contient des rubriques correspondant à chaque combinaison unique de AWS produits, de type d'utilisation et d'opération que vous utilisez dans votre AWS compte. Vous pouvez personnaliser les rapports sur les AWS coûts et l'utilisation pour agréger les informations par heure ou par jour.

Pour plus d'informations sur les rapports sur les AWS coûts et l'utilisation, consultez le [Guide des](https://docs.aws.amazon.com/cur/latest/userguide/what-is-cur.html) [rapports sur les coûts et l'utilisation](https://docs.aws.amazon.com/cur/latest/userguide/what-is-cur.html).

## AWS CloudTrail

Billing and Cost Management est intégré à AWS CloudTrail un service qui fournit un enregistrement des actions entreprises par un utilisateur, un rôle ou un AWS service dans Billing and Cost Management. CloudTrail capture tous les appels d'API d'écriture et de modification pour Billing and Cost Management sous forme d'événements, y compris les appels depuis la console Billing and Cost Management et les appels de code vers les API Billing and Cost Management.

Pour plus d'informations sur AWS CloudTrail, consultez le[Enregistrement des appels de l'API Billing](#page-498-0) [and Cost Management avec AWS CloudTrail.](#page-498-0)

# <span id="page-498-0"></span>Enregistrement des appels de l'API Billing and Cost Management avec AWS CloudTrail

Billing and Cost Management est intégré à AWS CloudTrail un service qui fournit un enregistrement des actions entreprises par un utilisateur, un rôle ou un AWS service dans Billing and Cost Management. CloudTrail capture les appels d'API pour Billing and Cost Management sous forme d'événements, y compris les appels depuis la console Billing and Cost Management et les appels de code vers les API Billing and Cost Management. Pour une liste complète des CloudTrail événements liés à la facturation, consulte[zAWS Billing CloudTrail événements.](#page-499-0)

Si vous créez un suivi, vous pouvez activer la diffusion continue d' CloudTrail événements vers un compartiment Amazon S3, y compris des événements pour Billing and Cost Management. Si vous ne configurez pas de suivi, vous pouvez toujours consulter les événements les plus récents dans la CloudTrail console dans Historique des événements. À l'aide des informations collectées par CloudTrail, vous pouvez déterminer la demande qui a été faite à Billing and Cost Management, l'adresse IP à partir de laquelle la demande a été faite, l'auteur de la demande, la date à laquelle elle a été faite et des informations supplémentaires.

Pour en savoir plus CloudTrail, notamment comment le configurer et l'activer, consultez le [guide de](https://docs.aws.amazon.com/awscloudtrail/latest/userguide/)  [AWS CloudTrail l'utilisateur.](https://docs.aws.amazon.com/awscloudtrail/latest/userguide/)

### <span id="page-499-0"></span>AWS Billing CloudTrail événements

Cette section présente une liste complète des CloudTrail événements liés à Billing and Cost Management. Pour obtenir CloudTrail la liste des événements liés aux paiements, consultez [CloudTrail Événements liés aux paiements](#page-506-0).

#### **a** Remarques

Les CloudTrail événements suivants utilisent une source d'événements différente au lieu de billingconsole.amazonaws.com :

- CreateCustomerCase, GetTaxExemptionTypes et BatchGetTaxExemptions utilisent taxconsole.amazonaws.com.
- CreateCustomerVerificationDetails, GetCustomerVerificationDetails, GetCustomerVerificationEligibility et UpdateC verification.amazonaws.com.
- AddPurchaseOrder, DeletePurchaseOrder, ListPurchaseOrders, GetPurchaseOrder, ListPurchaseOrderInvoices, UpdatePurchaseOrderStatus, UpdatePurchaseOrder, TagResource, UntagResource et ListTagsForResource utilisent purchaseorders.amazonaws.com.

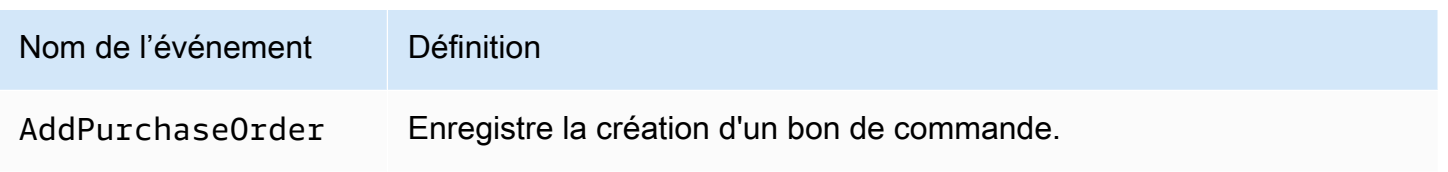

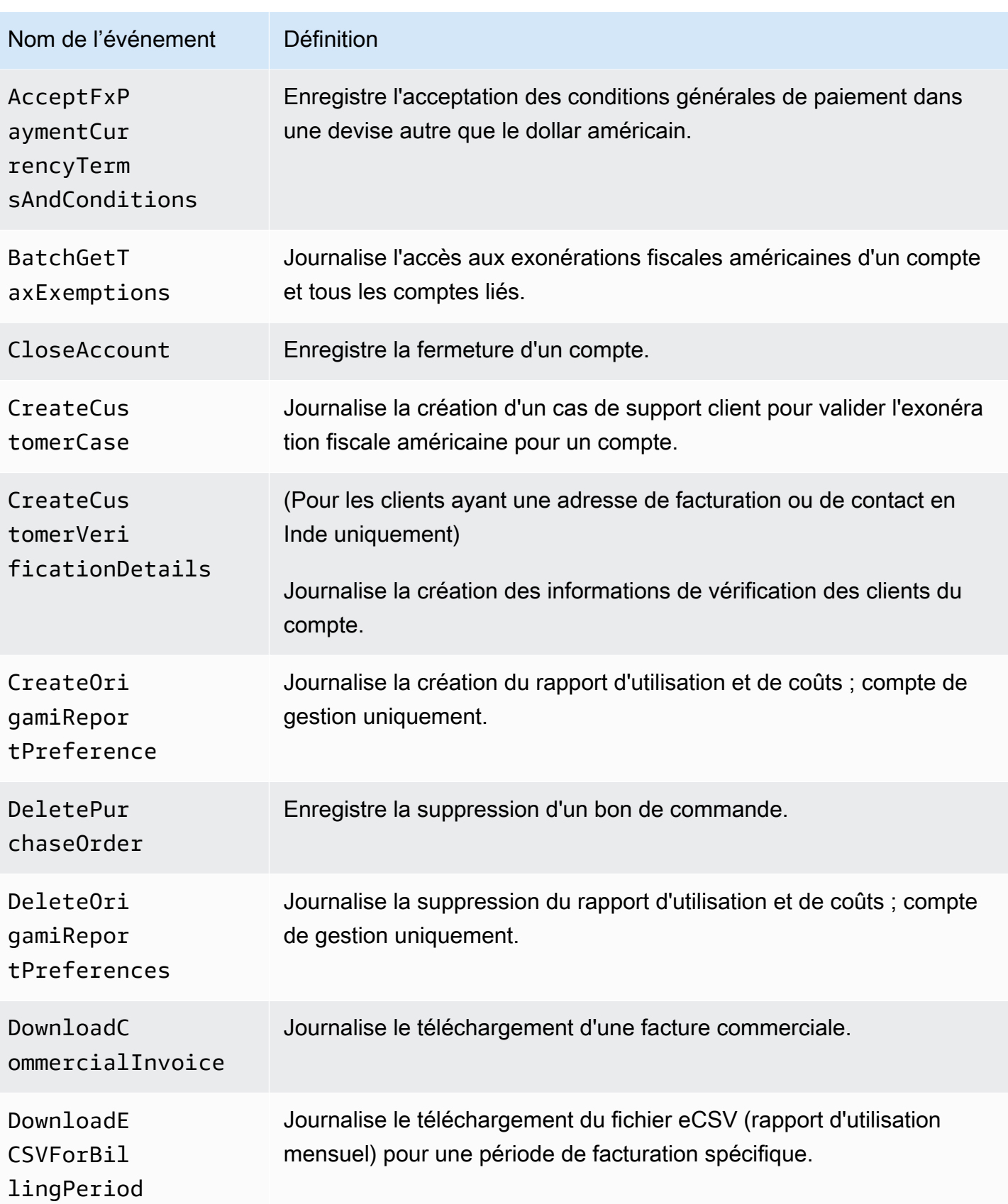

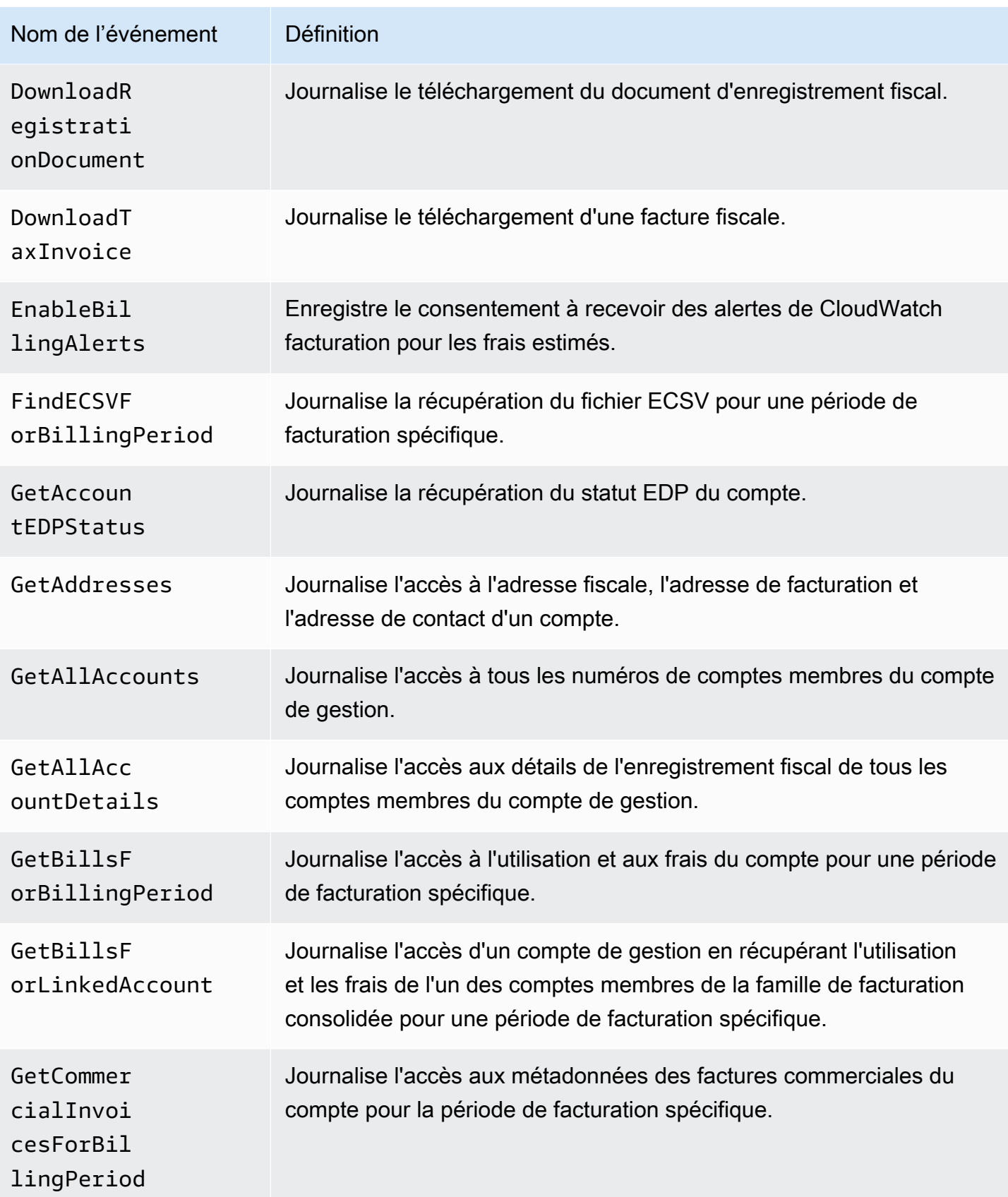

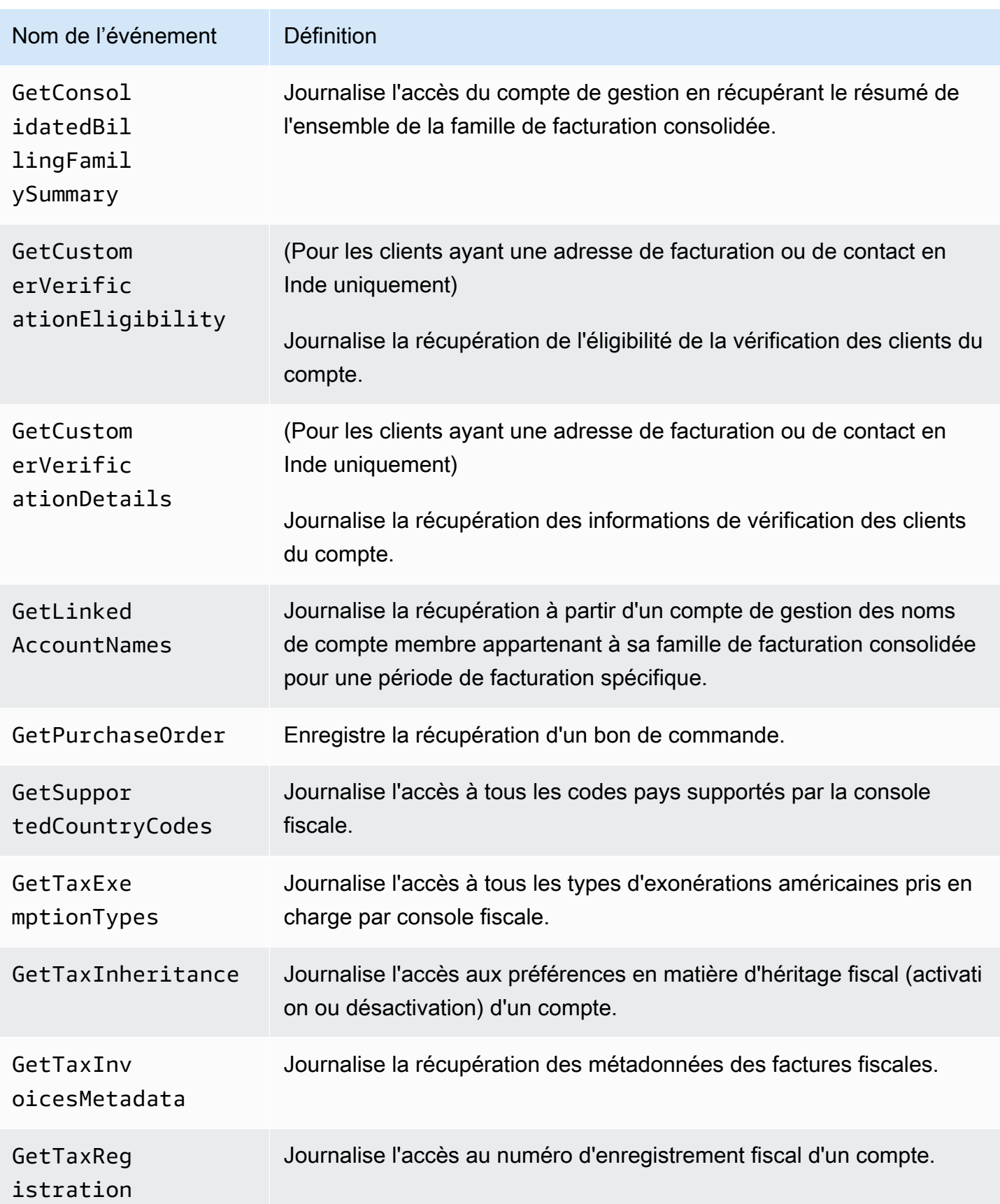

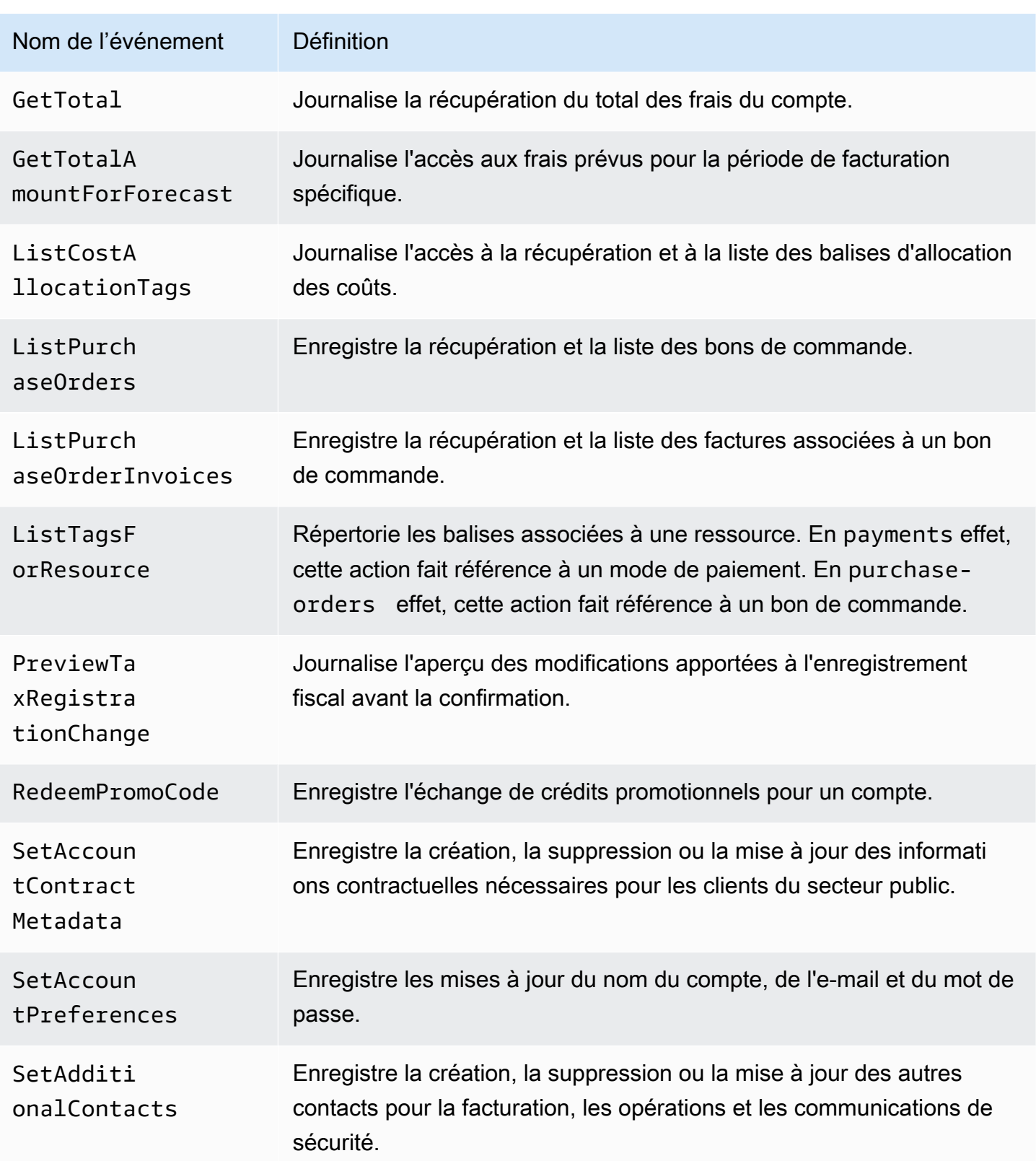
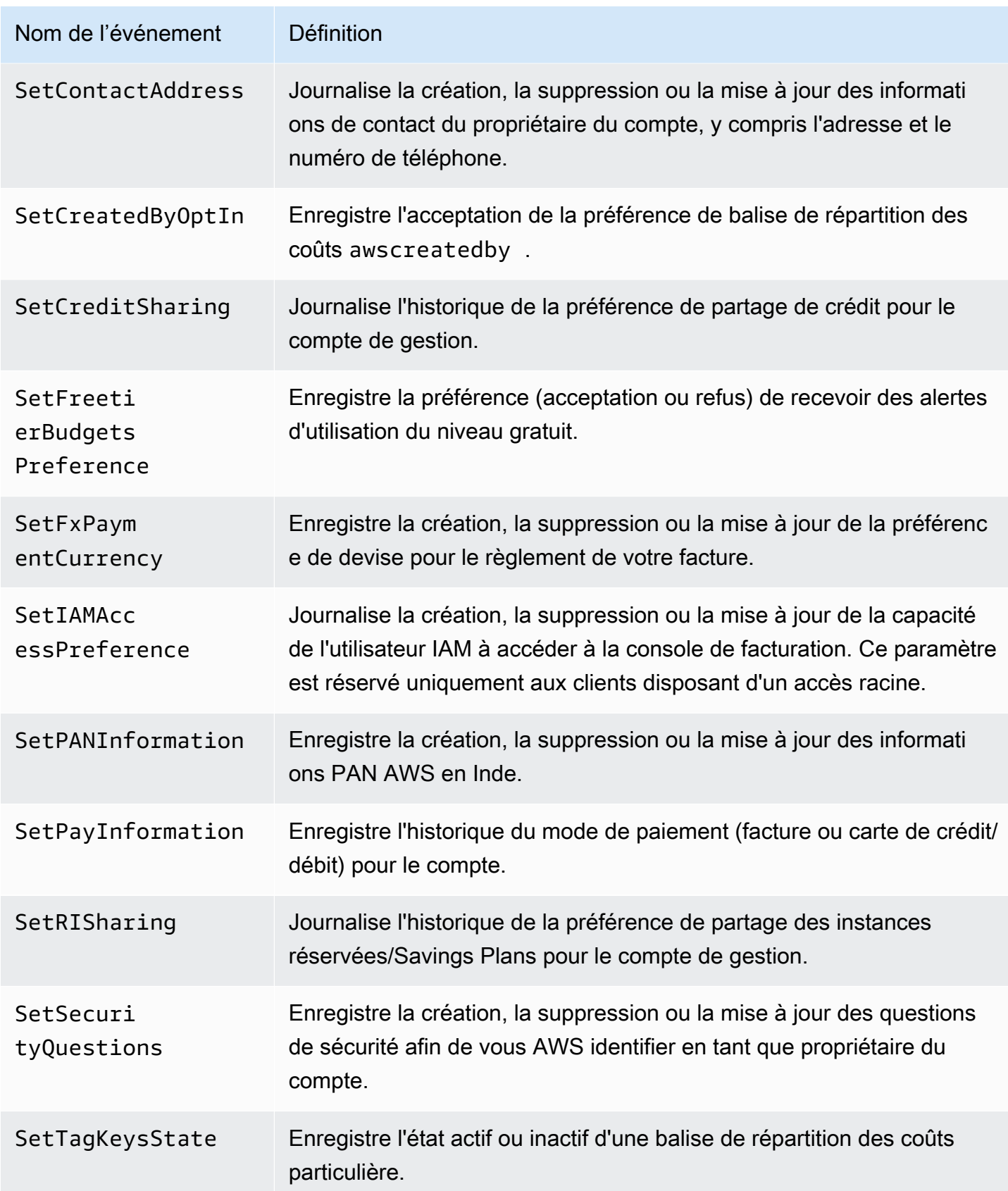

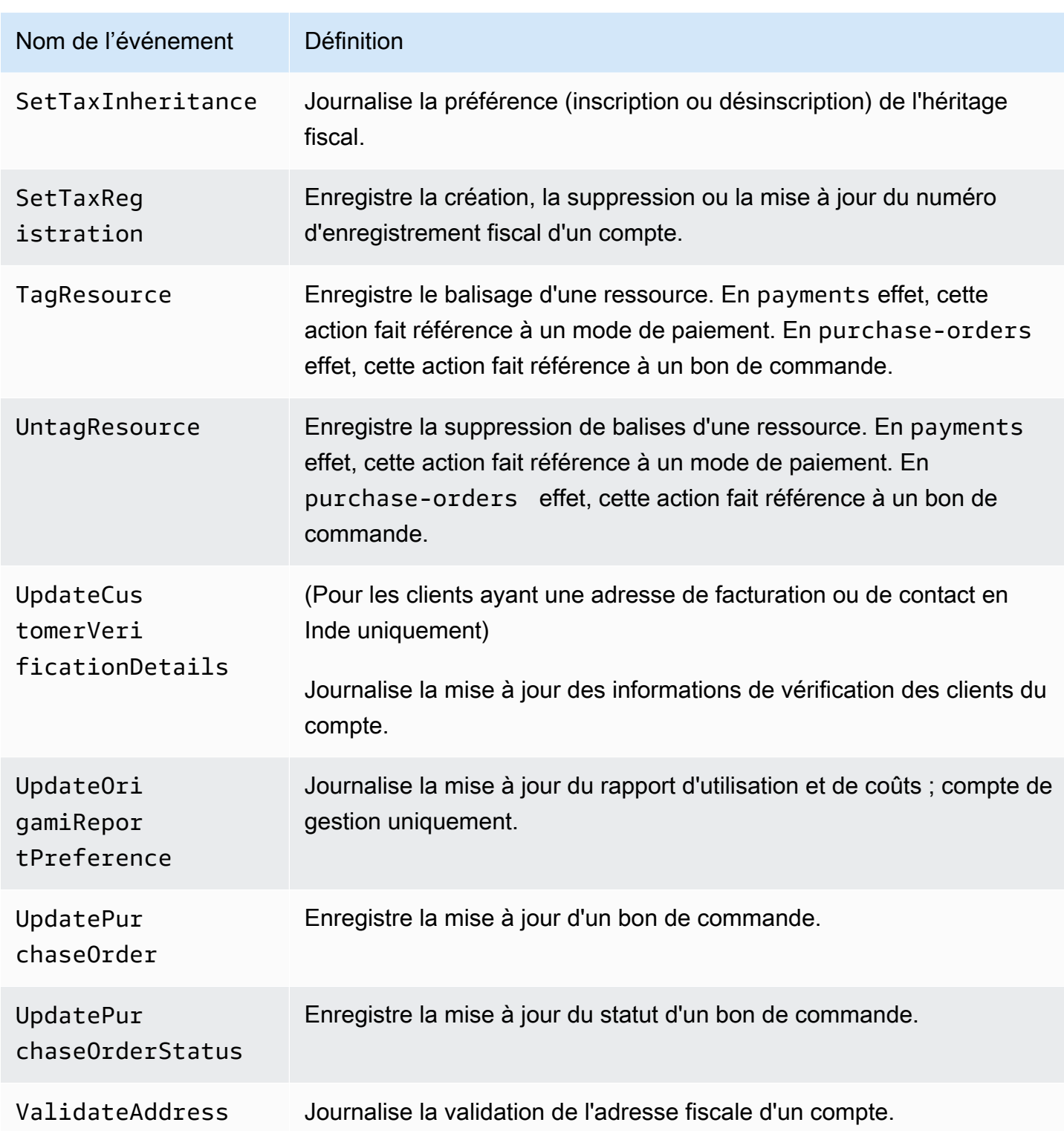

#### CloudTrail Événements liés aux paiements

Cette section présente la liste complète des CloudTrail événements liés à la fonctionnalité Paiements de la AWS Billing console. Ces CloudTrail événements utilisent payments.amazonaws.com au lieu debillingconsole.amazonaws.com.

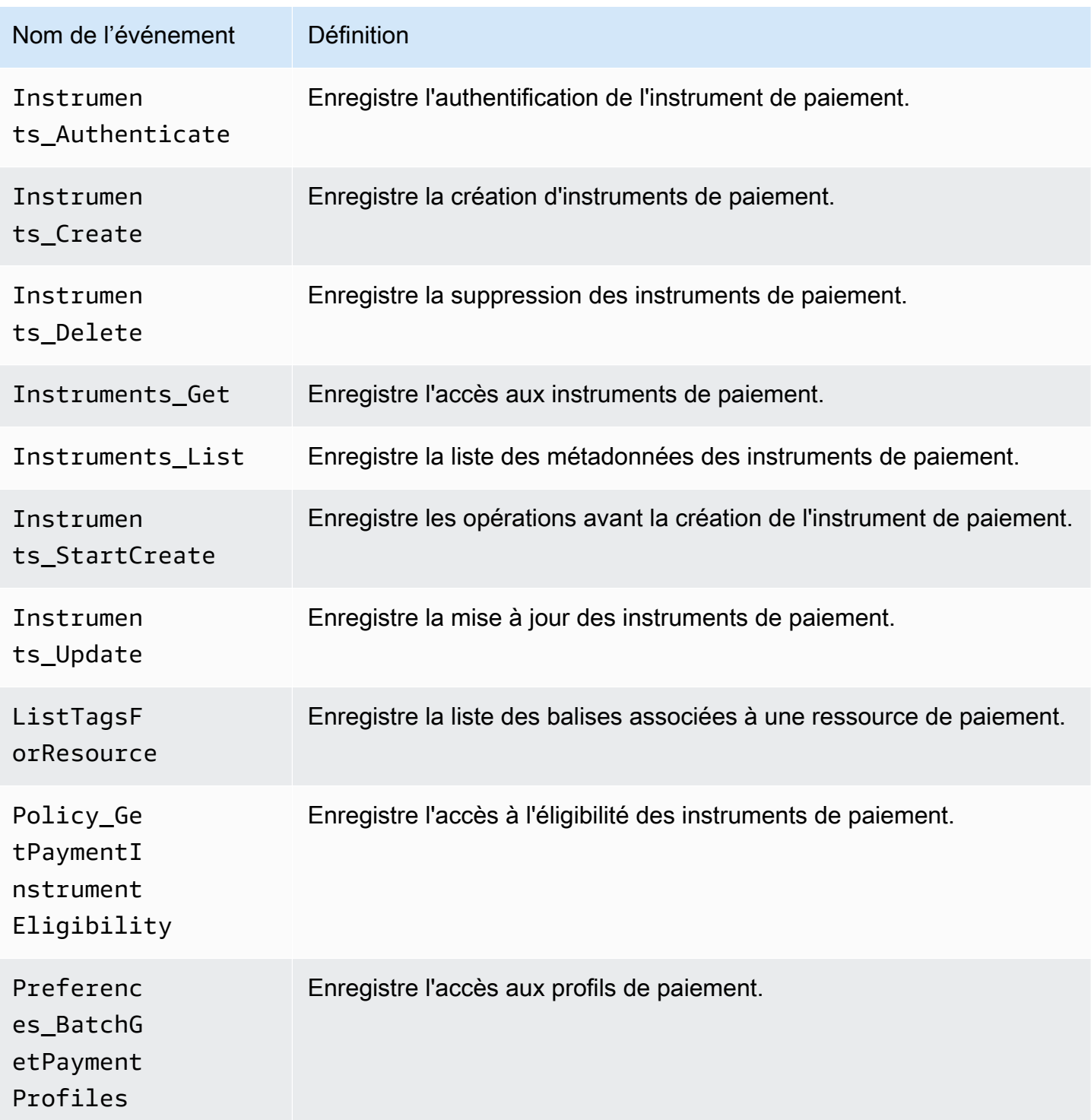

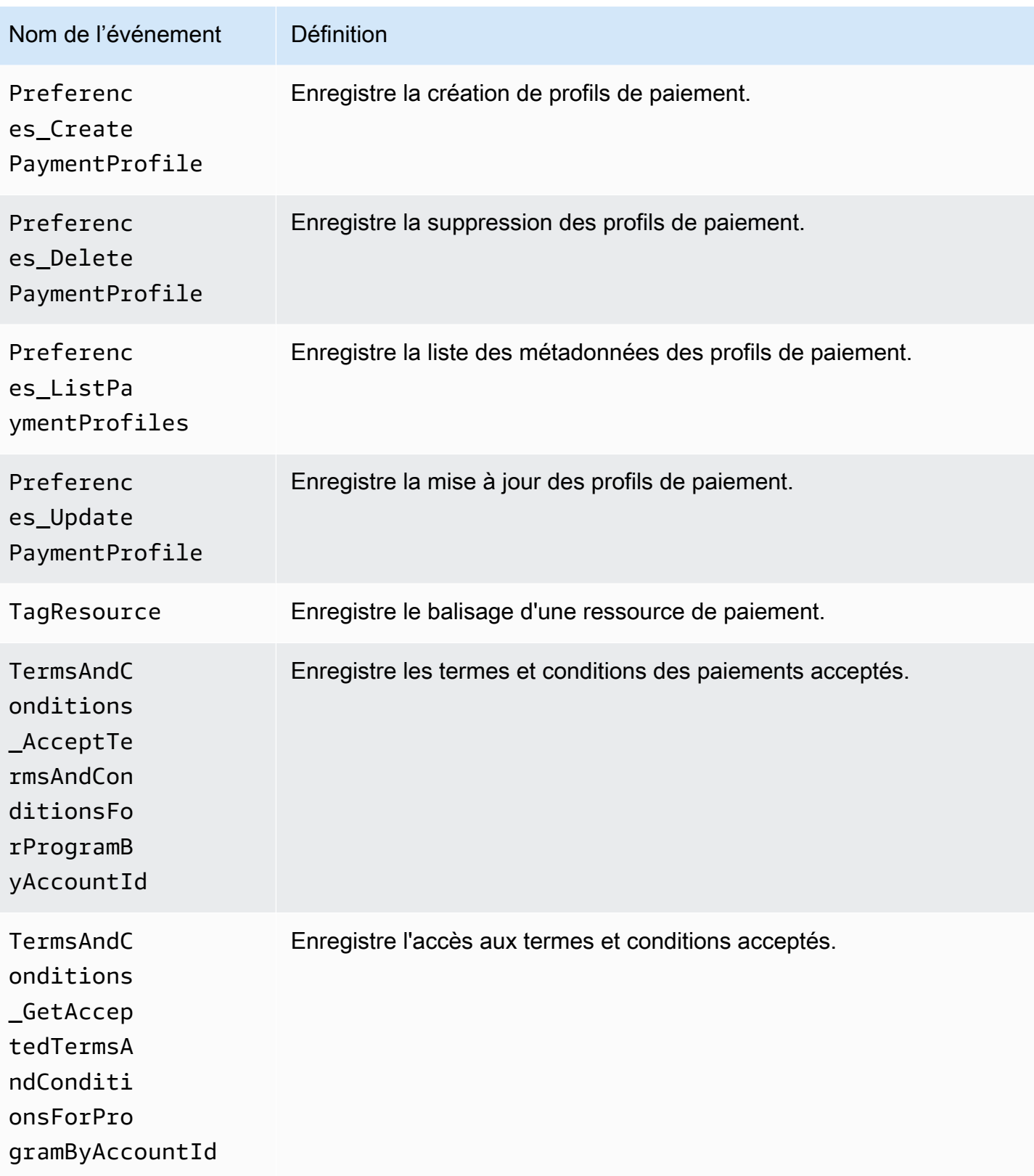

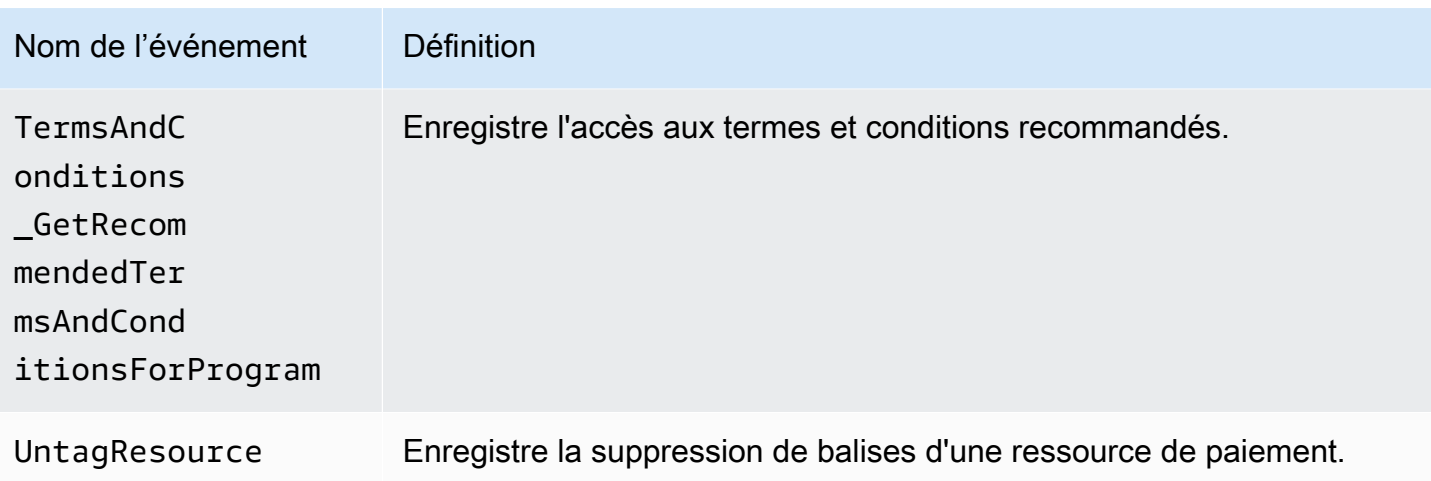

#### Informations sur la facturation et la gestion des coûts dans CloudTrail

CloudTrail est activé sur votre AWS compte lorsque vous le créez. Lorsqu'une activité événementielle prise en charge se produit dans Billing and Cost Management, cette activité est enregistrée dans un CloudTrail événement avec les autres événements de AWS service dans l'historique des événements. Vous pouvez consulter, rechercher et télécharger les événements récents dans votre AWS compte. Pour plus d'informations, consultez la section [Affichage des événements avec](https://docs.aws.amazon.com/awscloudtrail/latest/userguide/view-cloudtrail-events.html)  [l'historique des CloudTrail événements](https://docs.aws.amazon.com/awscloudtrail/latest/userguide/view-cloudtrail-events.html) dans le guide de AWS CloudTrail l'utilisateur.

Pour un enregistrement continu des événements enregistrés sur votre AWS compte, y compris les événements relatifs à Billing and Cost Management, créez un historique. Un suivi permet CloudTrail de fournir des fichiers journaux à un compartiment Amazon S3. Par défaut, lorsque vous créez un parcours dans la console, celui-ci s'applique à toutes les AWS régions. Le journal enregistre les événements de toutes les régions de la AWS partition et transmet les fichiers journaux au compartiment Amazon S3 que vous spécifiez. En outre, vous pouvez configurer d'autres AWS services pour analyser plus en détail les données d'événements collectées dans les CloudTrail journaux et agir en conséquence.

Pour plus d'informations, consultez les ressources suivantes :

- [Vue d'ensemble de la création d'un journal d'activité](https://docs.aws.amazon.com/awscloudtrail/latest/userguide/cloudtrail-create-and-update-a-trail.html)
- [CloudTrail Services et intégrations pris en charge](https://docs.aws.amazon.com/awscloudtrail/latest/userguide/cloudtrail-aws-service-specific-topics.html#cloudtrail-aws-service-specific-topics-integrations)
- [Configuration des notifications Amazon SNS pour CloudTrail](https://docs.aws.amazon.com/awscloudtrail/latest/userguide/getting_notifications_top_level.html)
- [Réception de fichiers CloudTrail journaux de plusieurs régions](https://docs.aws.amazon.com/awscloudtrail/latest/userguide/receive-cloudtrail-log-files-from-multiple-regions.html) et [réception de fichiers CloudTrail](https://docs.aws.amazon.com/awscloudtrail/latest/userguide/cloudtrail-receive-logs-from-multiple-accounts.html)  [journaux de plusieurs comptes](https://docs.aws.amazon.com/awscloudtrail/latest/userguide/cloudtrail-receive-logs-from-multiple-accounts.html)

Chaque événement ou entrée de journal contient des informations sur la personne ayant initié la demande. Les informations relatives à l'identité permettent de déterminer les éléments suivants :

- Si la demande a été effectuée avec des informations d'identification d'utilisateur root ou IAM.
- Si la demande a été effectuée avec des informations d'identification de sécurité temporaires pour un rôle ou un utilisateur fédéré.
- Si la demande a été faite par un autre AWS service.

Pour plus d'informations, consultez l'[élément CloudTrail UserIdentity dans le guide](https://docs.aws.amazon.com/awscloudtrail/latest/userguide/cloudtrail-event-reference-user-identity.html) de l'AWS CloudTrail utilisateur.

CloudTrail exemples de saisie de journal

Les exemples suivants sont fournis pour des scénarios spécifiques de saisie dans le CloudTrail journal Billing and Cost Management.

#### Rubriques

- [Entrées du fichier journal de la Gestion de la facturation et des coûts](#page-509-0)
- [Console fiscale](#page-510-0)
- [Paiements](#page-511-0)

{

<span id="page-509-0"></span>Entrées du fichier journal de la Gestion de la facturation et des coûts

Un suivi est une configuration qui permet de transmettre des événements sous forme de fichiers journaux à un compartiment Amazon S3 que vous spécifiez. CloudTrail les fichiers journaux contiennent une ou plusieurs entrées de journal. Un événement représente une demande unique provenant de n'importe quelle source et inclut des informations sur l'action demandée, la date et l'heure de l'action, les paramètres de la demande, etc. CloudTrail les fichiers journaux ne constituent pas une trace ordonnée des appels d'API publics, ils n'apparaissent donc pas dans un ordre spécifique.

L'exemple suivant montre une entrée de CloudTrail journal illustrant l'SetContactAddressaction.

 "eventVersion": "1.05", "userIdentity": { "accountId": "111122223333", "accessKeyId": "AIDACKCEVSQ6C2EXAMPLE"

```
 }, 
     "eventTime": "2018-05-30T16:44:04Z", 
     "eventSource": "billingconsole.amazonaws.com", 
     "eventName": "SetContactAddress", 
     "awsRegion": "us-east-1", 
     "sourceIPAddress": "100.100.10.10", 
     "requestParameters": { 
          "website": "https://amazon.com", 
         "city": "Seattle", 
         "postalCode": "98108", 
         "fullName": "Jane Doe", 
         "districtOrCounty": null, 
         "phoneNumber": "206-555-0100", 
         "countryCode": "US", 
         "addressLine1": "Nowhere Estates", 
         "addressLine2": "100 Main Street", 
         "company": "AnyCompany", 
         "state": "Washington", 
         "addressLine3": "Anytown, USA", 
         "secondaryPhone": "206-555-0101" 
     }, 
     "responseElements": null, 
     "eventID": "5923c499-063e-44ac-80fb-b40example9f", 
     "readOnly": false, 
     "eventType": "AwsConsoleAction", 
     "recipientAccountId": "1111-2222-3333" 
 }
```
#### <span id="page-510-0"></span>Console fiscale

L'exemple suivant montre une entrée de CloudTrail journal qui utilise l'CreateCustomerCaseaction.

```
{ 
    "eventVersion":"1.05", 
    "userIdentity":{ 
       "accountId":"111122223333", 
       "accessKeyId":"AIDACKCEVSQ6C2EXAMPLE" 
    }, 
    "eventTime":"2018-05-30T16:44:04Z", 
    "eventSource":"taxconsole.amazonaws.com", 
    "eventName":"CreateCustomerCase", 
    "awsRegion":"us-east-1", 
    "sourceIPAddress":"100.100.10.10", 
    "requestParameters":{
```

```
 "state":"NJ", 
       "exemptionType":"501C", 
       "exemptionCertificateList":[ 
           { 
              "documentName":"ExemptionCertificate.png" 
           } 
       ] 
    }, 
    "responseElements":{ 
       "caseId":"case-111122223333-iris-2022-3cd52e8dbf262242" 
    }, 
    "eventID":"5923c499-063e-44ac-80fb-b40example9f", 
    "readOnly":false, 
    "eventType":"AwsConsoleAction", 
    "recipientAccountId":"1111-2222-3333"
}
```
#### <span id="page-511-0"></span>**Paiements**

L'exemple suivant montre une entrée de CloudTrail journal qui utilise l'Instruments\_Createaction.

```
{ 
     "eventVersion": "1.08", 
     "userIdentity": { 
         "type": "Root", 
         "principalId": "111122223333", 
         "arn": "arn:aws:iam::111122223333:<iam>", 
         "accountId": "111122223333", 
         "accessKeyId": "AIDACKCEVSQ6C2EXAMPLE", 
         "sessionContext": { 
              "sessionIssuer": {}, 
              "webIdFederationData": {}, 
              "attributes": { 
                  "creationDate": "2024-05-01T00:00:00Z", 
                  "mfaAuthenticated": "false" 
 } 
         } 
     }, 
     "eventTime": "2024-05-01T00:00:00Z", 
     "eventSource": "payments.amazonaws.com", 
     "eventName": "Instruments_Create", 
     "awsRegion": "us-east-1", 
     "sourceIPAddress": "100.100.10.10", 
     "userAgent": "AWS",
```

```
 "requestParameters": { 
         "accountId": "111122223333", 
         "paymentMethod": "CreditCard", 
         "address": "HIDDEN_DUE_TO_SECURITY_REASONS", 
         "accountHolderName": "HIDDEN_DUE_TO_SECURITY_REASONS", 
         "cardNumber": "HIDDEN_DUE_TO_SECURITY_REASONS", 
         "cvv2": "HIDDEN_DUE_TO_SECURITY_REASONS", 
         "expirationMonth": "HIDDEN_DUE_TO_SECURITY_REASONS", 
         "expirationYear": "HIDDEN_DUE_TO_SECURITY_REASONS", 
         "tags": { 
              "Department": "Finance" 
         } 
     }, 
     "responseElements": { 
         "paymentInstrumentArn": "arn:aws:payments::111122223333:payment-
instrument:4251d66c-1b05-46ea-890c-6b4acf6b24ab", 
         "paymentInstrumentId": "111122223333", 
         "paymentMethod": "CreditCard", 
         "consent": "NotProvided", 
         "creationDate": "2024-05-01T00:00:00Z", 
         "address": "HIDDEN_DUE_TO_SECURITY_REASONS", 
         "accountHolderName": "HIDDEN_DUE_TO_SECURITY_REASONS", 
         "expirationMonth": "HIDDEN_DUE_TO_SECURITY_REASONS", 
         "expirationYear": "HIDDEN_DUE_TO_SECURITY_REASONS", 
         "issuer": "Visa", 
         "tail": "HIDDEN_DUE_TO_SECURITY_REASONS" 
     }, 
     "requestID": "7c7df9c2-c381-4880-a879-2b9037ce0573", 
     "eventID": "c251942f-6559-43d2-9dcd-2053d2a77de3", 
     "readOnly": true, 
     "eventType": "AwsApiCall", 
     "managementEvent": true, 
     "recipientAccountId": "111122223333", 
     "eventCategory": "Management", 
     "sessionCredentialFromConsole": "true"
}
```
### Validation de conformité pour AWS Billing and Cost Management

Des auditeurs tiers évaluent la sécurité et la conformité des AWS services dans le cadre de multiples programmes de AWS conformité. La facturation et la gestion des coûts ne font l'objet d'aucun programme de AWS conformité.

Pour une liste des AWS services concernés par des programmes de conformité spécifiques, voir [AWS Services concernés par programme de conformitéAWS](https://aws.amazon.com/compliance/services-in-scope/) . Pour des informations générales, voir Programmes de [AWS conformité Programmes AWS](https://aws.amazon.com/compliance/programs/) de .

Vous pouvez télécharger des rapports d'audit tiers à l'aide de AWS Artifact. Pour plus d'informations, voir [Téléchargement de rapports dans AWS Artifact](https://docs.aws.amazon.com/artifact/latest/ug/downloading-documents.html) .

Lorsque vous utilisez Billing and Cost Management, votre responsabilité en matière de conformité dépend de la sensibilité de vos données, des objectifs de conformité de votre entreprise et des lois et réglementations applicables. AWS fournit les ressources suivantes pour faciliter la mise en conformité :

- [Guides démarrage rapide de la sécurité et de la conformité.](https://aws.amazon.com/quickstart/?awsf.quickstart-homepage-filter=categories%23security-identity-compliance) Ces guides de déploiement traitent des considérations architecturales et fournissent des étapes pour déployer des environnements de base axés sur la sécurité et la conformité sur AWS.
- AWS Ressources de <https://aws.amazon.com/compliance/resources/>de conformité Cette collection de classeurs et de guides peut s'appliquer à votre secteur d'activité et à votre région.
- [Évaluation des ressources à l'aide des règles](https://docs.aws.amazon.com/config/latest/developerguide/evaluate-config.html) du guide du AWS Config développeur : le AWS Config service évalue dans quelle mesure les configurations de vos ressources sont conformes aux pratiques internes, aux directives du secteur et aux réglementations.
- [AWS Security Hub](https://docs.aws.amazon.com/securityhub/latest/userguide/what-is-securityhub.html) Ce AWS service fournit une vue complète de l'état de votre sécurité interne, AWS ce qui vous permet de vérifier votre conformité aux normes et aux meilleures pratiques du secteur de la sécurité.

### Résilience dans AWS Billing and Cost Management

L'infrastructure AWS mondiale est construite autour des AWS régions et des zones de disponibilité. AWS Les régions fournissent plusieurs zones de disponibilité physiquement séparées et isolées, connectées par un réseau à faible latence, à haut débit et hautement redondant. Avec les zones de disponibilité, vous pouvez concevoir et exploiter des applications et des bases de données qui basculent automatiquement d'une zone à l'autre sans interruption. Les zones de disponibilité sont davantage disponibles, tolérantes aux pannes et ont une plus grande capacité de mise à l'échelle que les infrastructures traditionnelles à un ou plusieurs centres de données.

Pour plus d'informations sur AWS les régions et les zones de disponibilité, consultez la section [Infrastructure AWS mondiale](https://aws.amazon.com/about-aws/global-infrastructure/).

### Sécurité de l'infrastructure dans AWS Billing and Cost Management

En tant que service géré, AWS Billing and Cost Management il est protégé par la sécurité du réseau AWS mondial. Pour plus d'informations sur les services AWS de sécurité et sur la manière dont AWS l'infrastructure est protégée, consultez la section [Sécurité du AWS cloud](https://aws.amazon.com/security/). Pour concevoir votre AWS environnement en utilisant les meilleures pratiques en matière de sécurité de l'infrastructure, consultez la section [Protection de l'infrastructure](https://docs.aws.amazon.com/wellarchitected/latest/security-pillar/infrastructure-protection.html) dans le cadre AWS bien architecturé du pilier de sécurité.

Vous utilisez des appels d'API AWS publiés pour accéder à Billing and Cost Management via le réseau. Les clients doivent prendre en charge les éléments suivants :

- Protocole TLS (Transport Layer Security). Nous exigeons TLS 1.2 et recommandons TLS 1.3.
- Ses suites de chiffrement PFS (Perfect Forward Secrecy) comme DHE (Ephemeral Diffie-Hellman) ou ECDHE (Elliptic Curve Ephemeral Diffie-Hellman). La plupart des systèmes modernes tels que Java 7 et les versions ultérieures prennent en charge ces modes.

En outre, les demandes doivent être signées à l'aide d'un ID de clé d'accès et d'une clé d'accès secrète associée à un principal IAM. Vous pouvez également utiliser [AWS Security Token Service](https://docs.aws.amazon.com/STS/latest/APIReference/Welcome.html) (AWS STS) pour générer des informations d'identification de sécurité temporaires et signer les demandes.

## Quotas et restrictions

Vous pouvez utiliser les tableaux suivants pour trouver les quotas, les restrictions et les contraintes de dénomination actuels dans la AWS Billing and Cost Management console.

#### **a** Remarques

- Pour en savoir plus sur les quotas et les restrictions relatifs à la gestion des AWS coûts, consultez la section [Quotas et restrictions](https://docs.aws.amazon.com/cost-management/latest/userguide/management-limits.html) du Guide de l'utilisateur de la gestion des AWS coûts.
- Pour plus d'informations sur les autres Service AWS quotas, consultez la section sur [les](https://docs.aws.amazon.com/general/latest/gr/aws_service_limits.html)  [quotas de AWS service](https://docs.aws.amazon.com/general/latest/gr/aws_service_limits.html) dans le Références générales AWS.

#### Rubriques

- [Catégories de coûts](#page-515-0)
- [Bons de commande](#page-516-0)
- [Paiement anticipé](#page-517-0)
- [Balises d'allocation des coûts](#page-518-0)
- [AWS Price List](#page-518-1)
- [Migrateur de politiques en masse](#page-518-2)
- [Moyens de paiement](#page-519-0)

### <span id="page-515-0"></span>Catégories de coûts

Consultez les quotas et restrictions suivants pour les catégories de coûts.

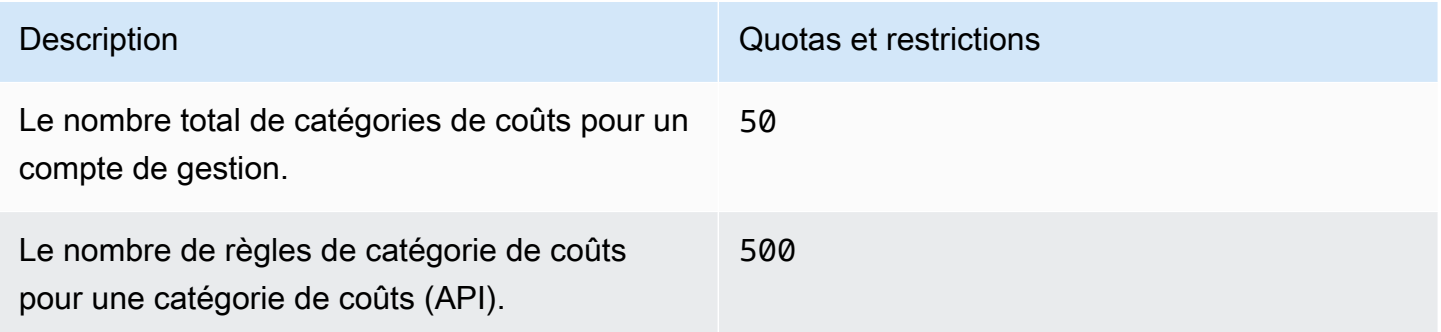

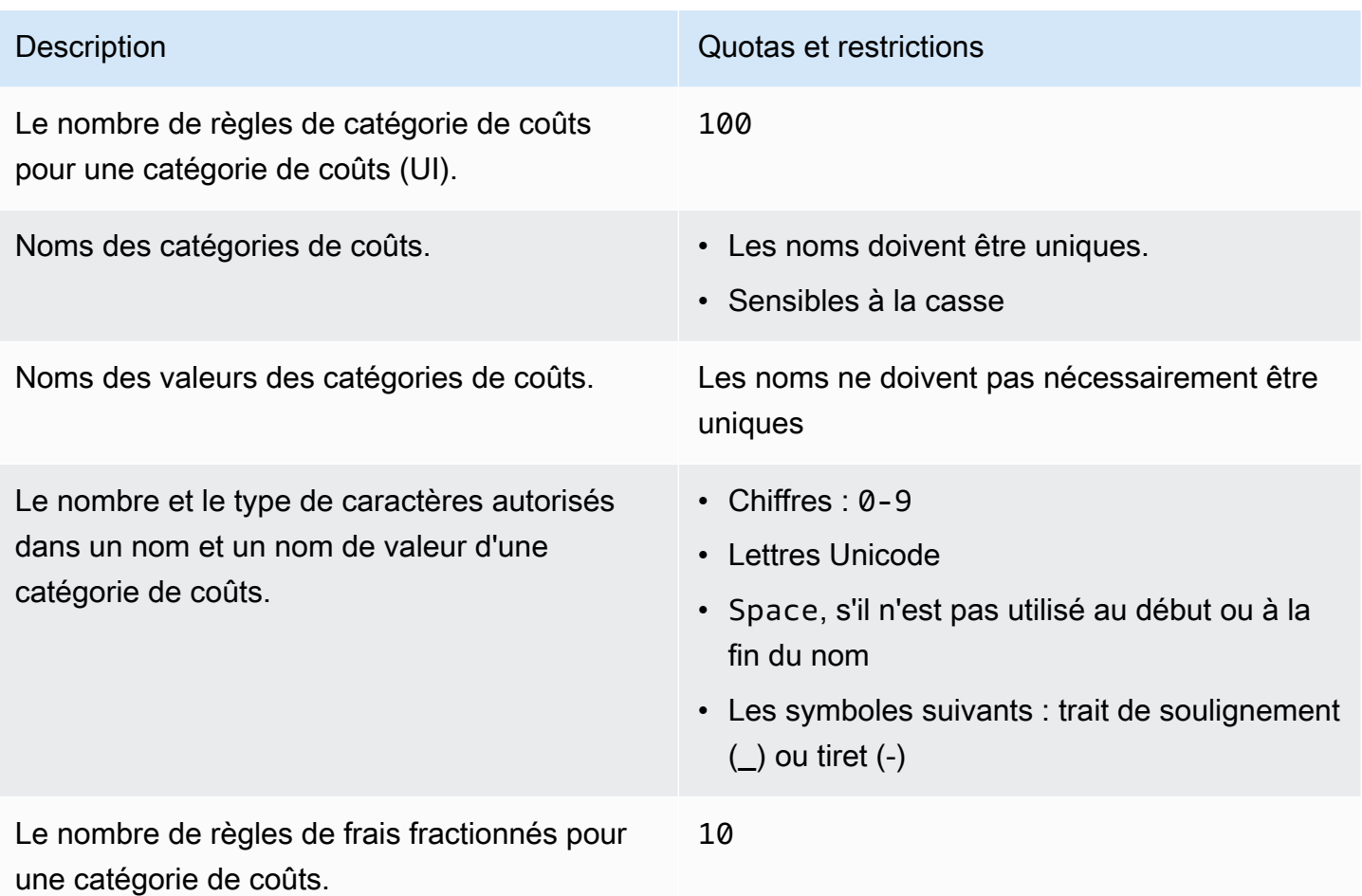

### <span id="page-516-0"></span>Bons de commande

Consultez les quotas et restrictions suivants pour les bons de commande.

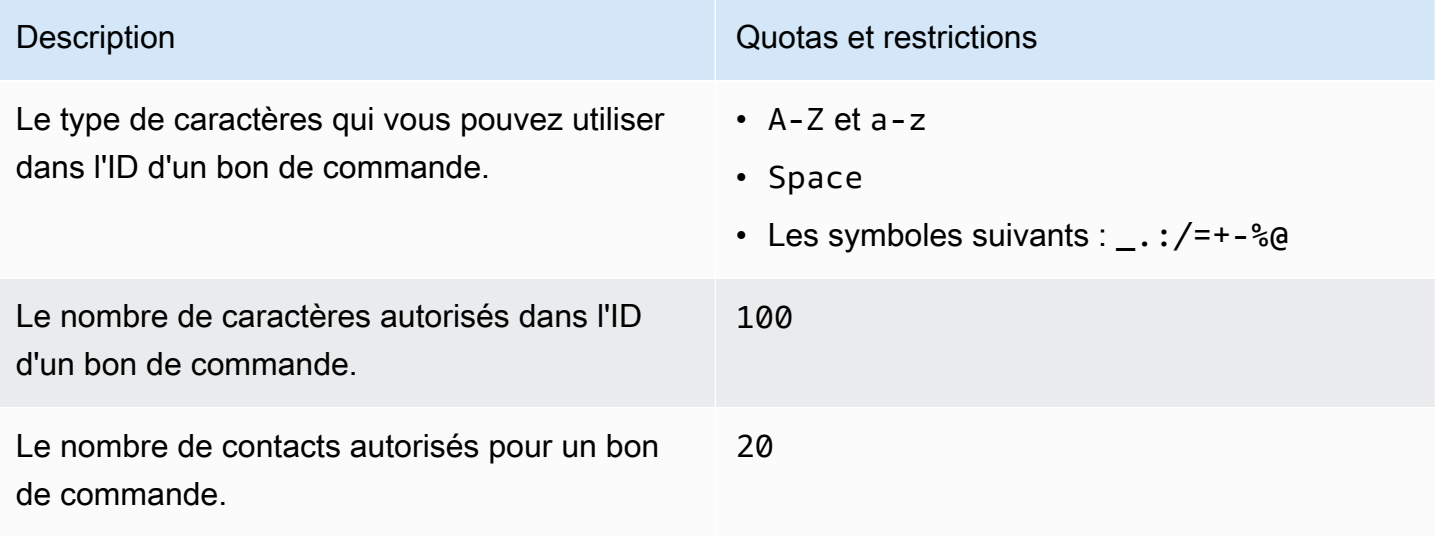

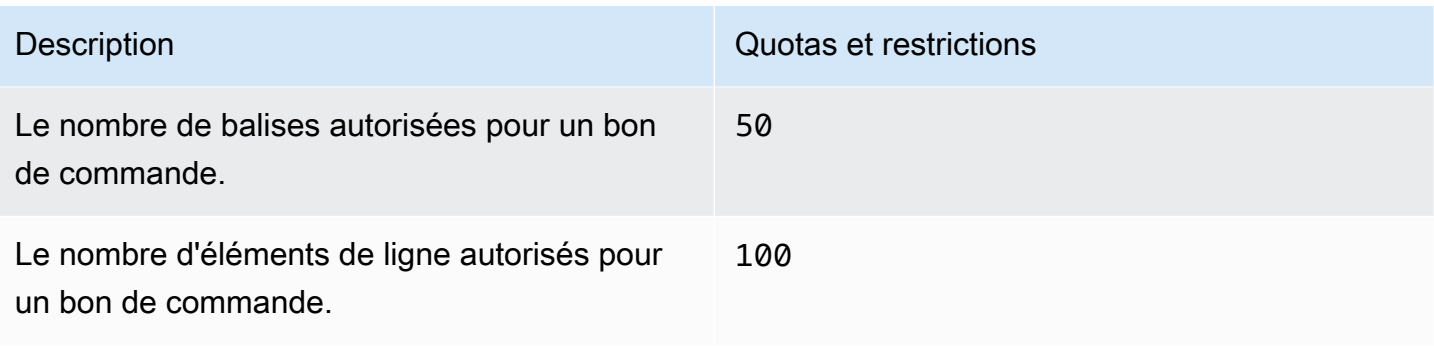

## <span id="page-517-0"></span>Paiement anticipé

Consultez les quotas et restrictions suivants pour le paiement anticipé.

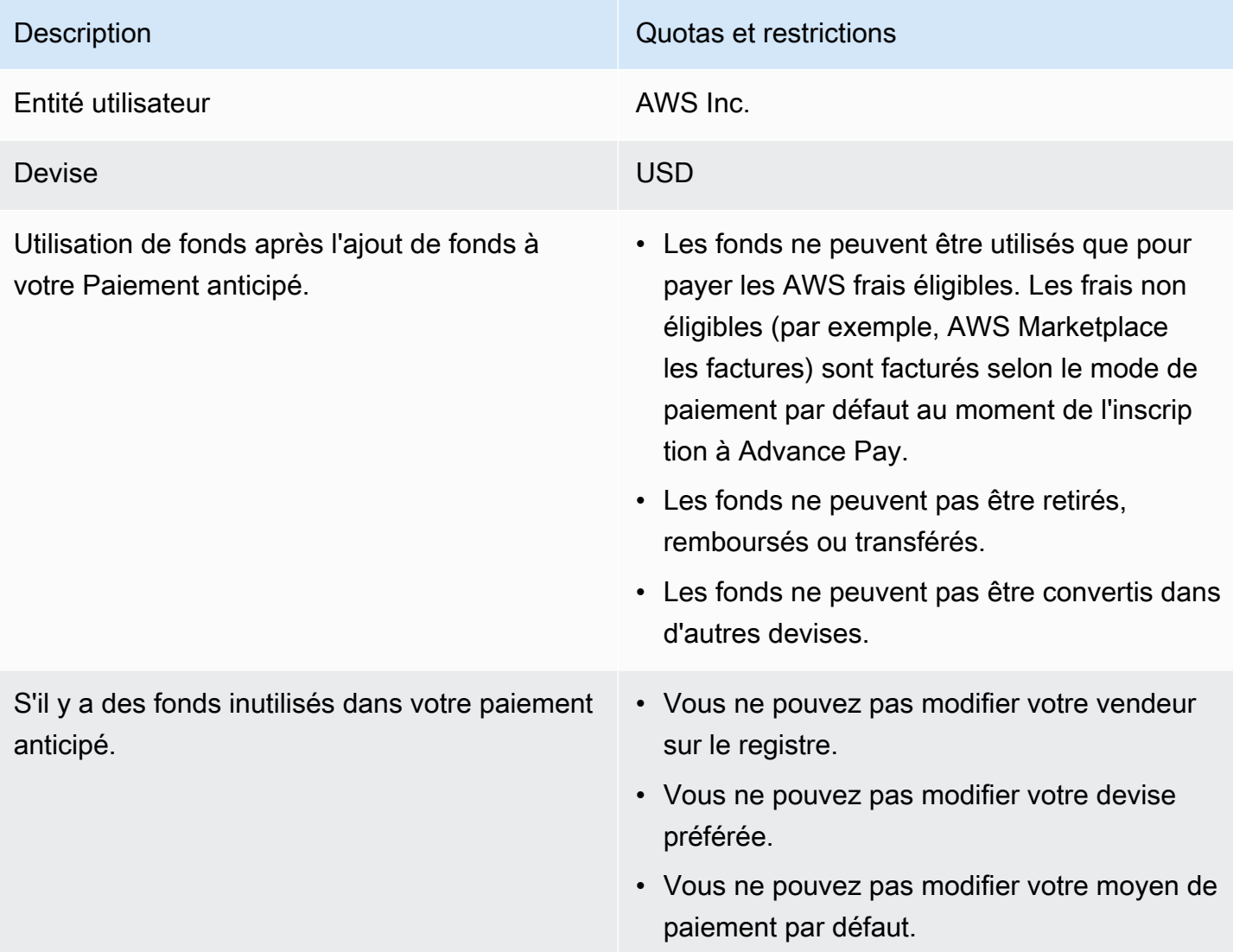

### <span id="page-518-0"></span>Balises d'allocation des coûts

Vous pouvez régler le nombre maximum de clés de balise de répartition des coûts actives à partir des Service Quotas. Pour plus d'informations, consultez [Demande d'augmentation de quota](https://docs.aws.amazon.com/servicequotas/latest/userguide/request-quota-increase.html) dans le Guide de l'utilisateur Service Quotas.

#### **a** Note

Les balises activées automatiquement ne sont pas prises en compte dans votre quota de balises de répartition des coûts comme balise awsApplication.

Consultez les quotas et restrictions suivants pour les balises de répartition des coûts.

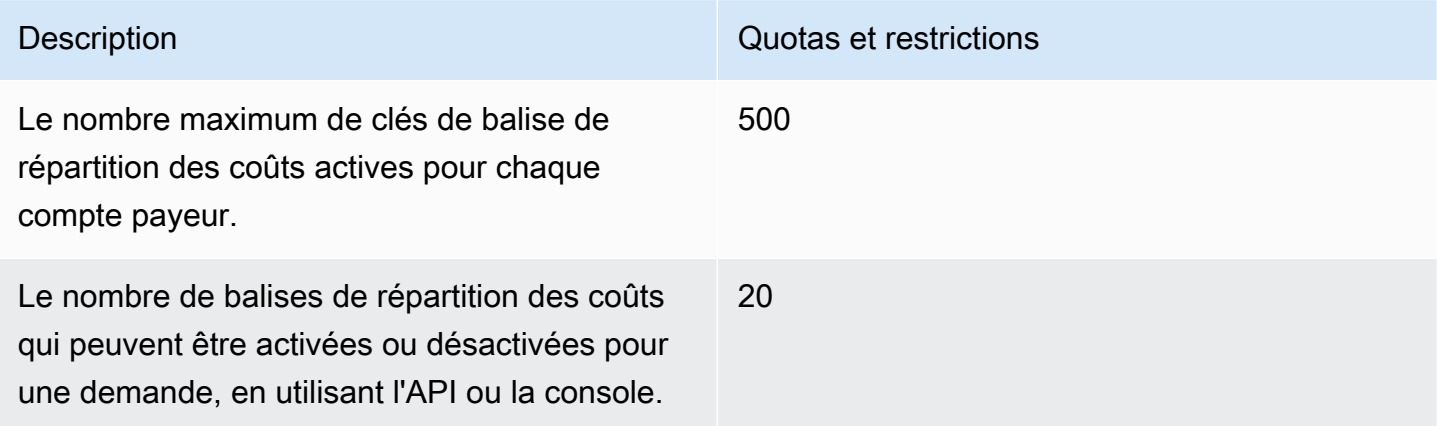

### <span id="page-518-1"></span>AWS Price List

Pour l'API AWS Price List Query, voi[rQuotas.](#page-242-0)

<span id="page-518-2"></span>Pour l'API AWS Price List Bulk, voir[Quotas](#page-251-0).

### Migrateur de politiques en masse

Consultez les quotas et restrictions suivants pour le migrateur de politiques en masse.

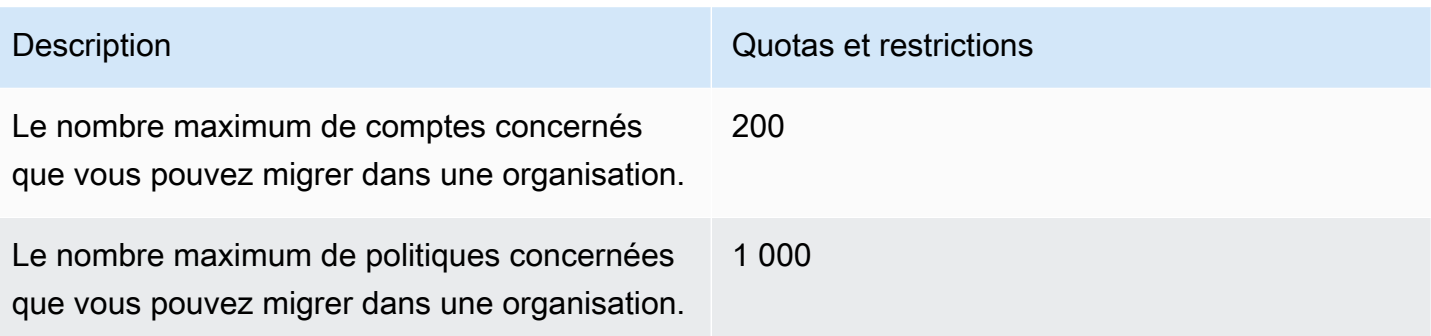

## <span id="page-519-0"></span>Moyens de paiement

Consultez les quotas et restrictions suivants pour les paiements.

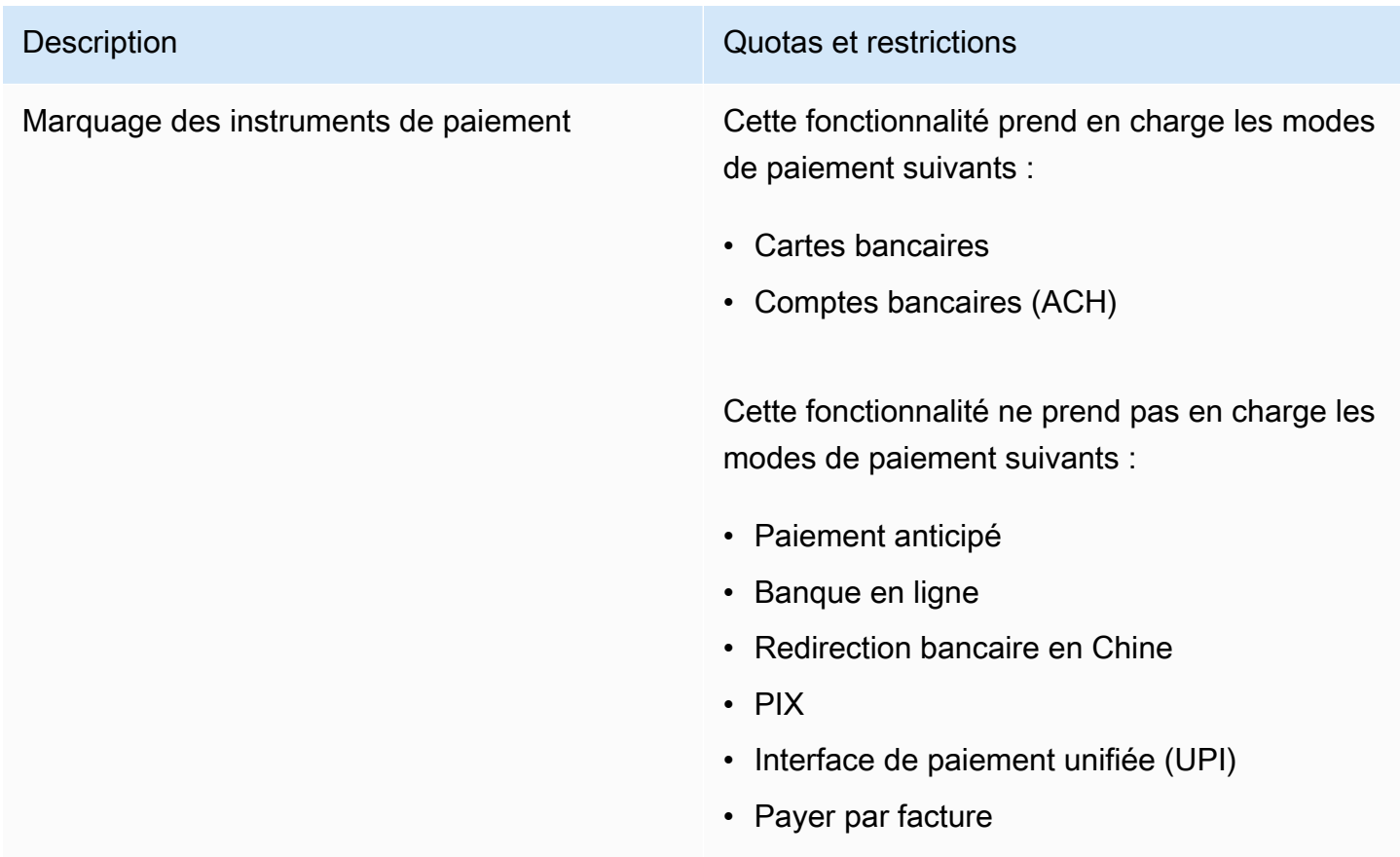

# <span id="page-520-0"></span>Historique du document

Le tableau suivant décrit la documentation de cette version du Guide de l'utilisateur de la console de facturation AWS .

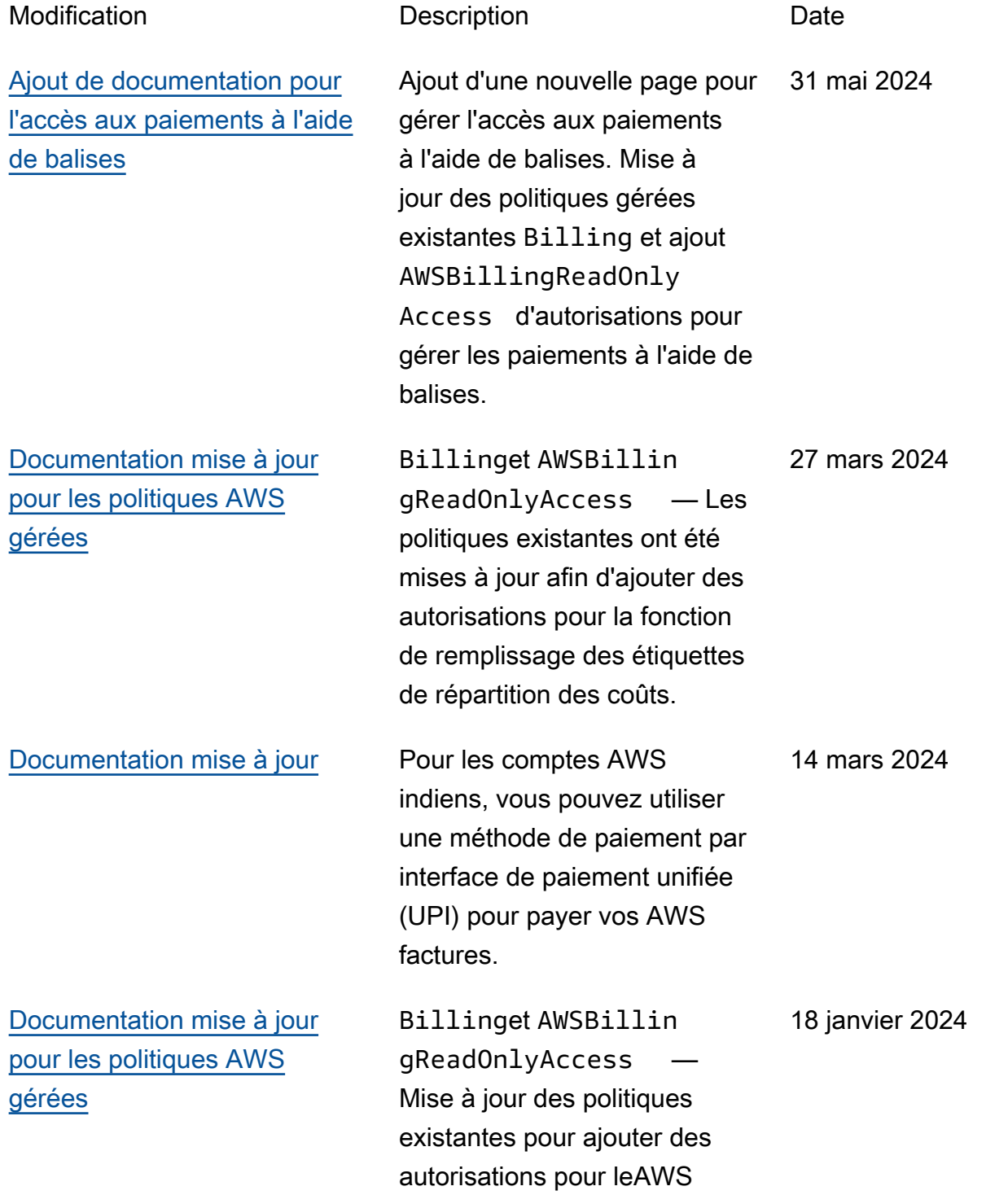

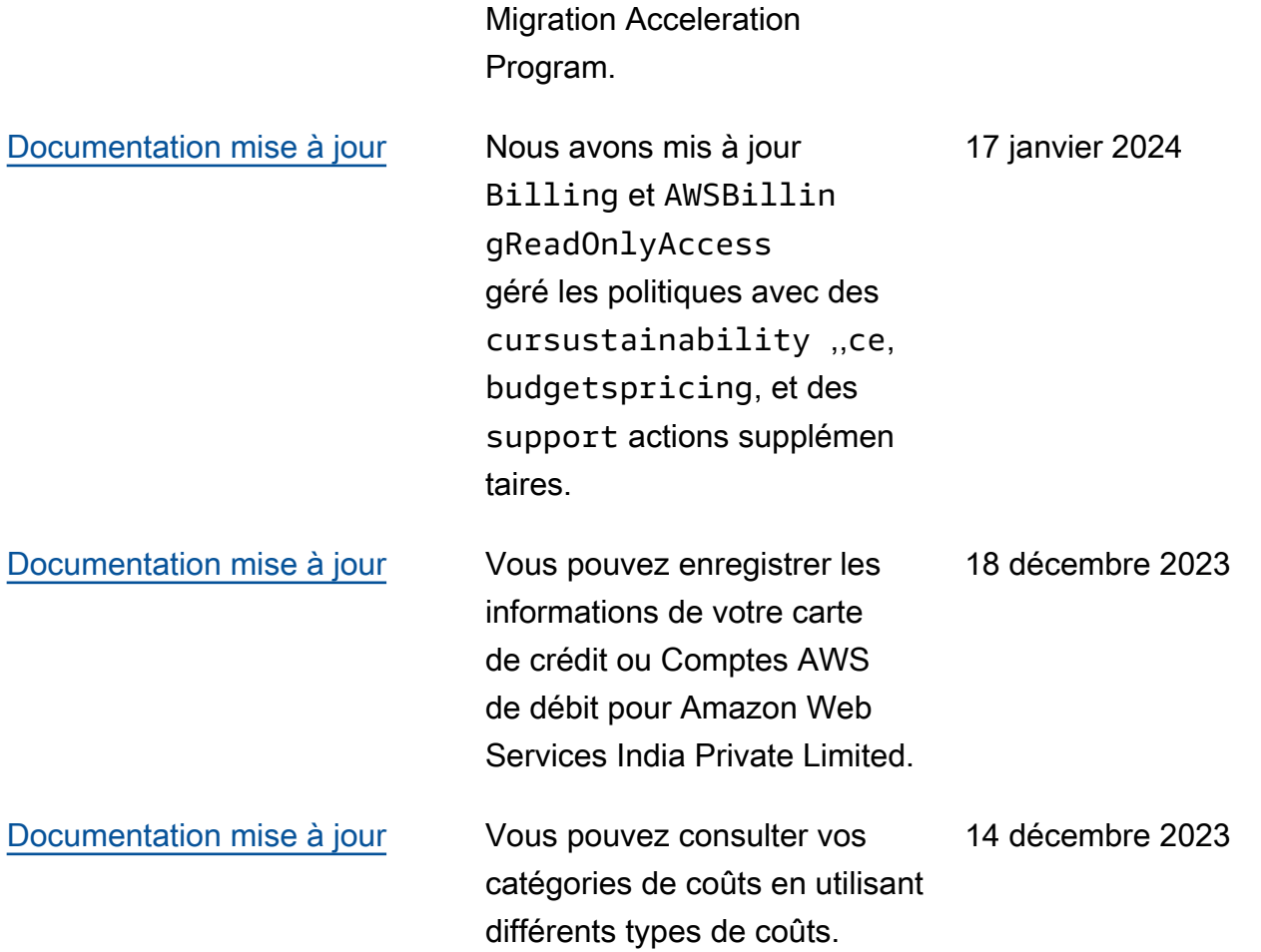

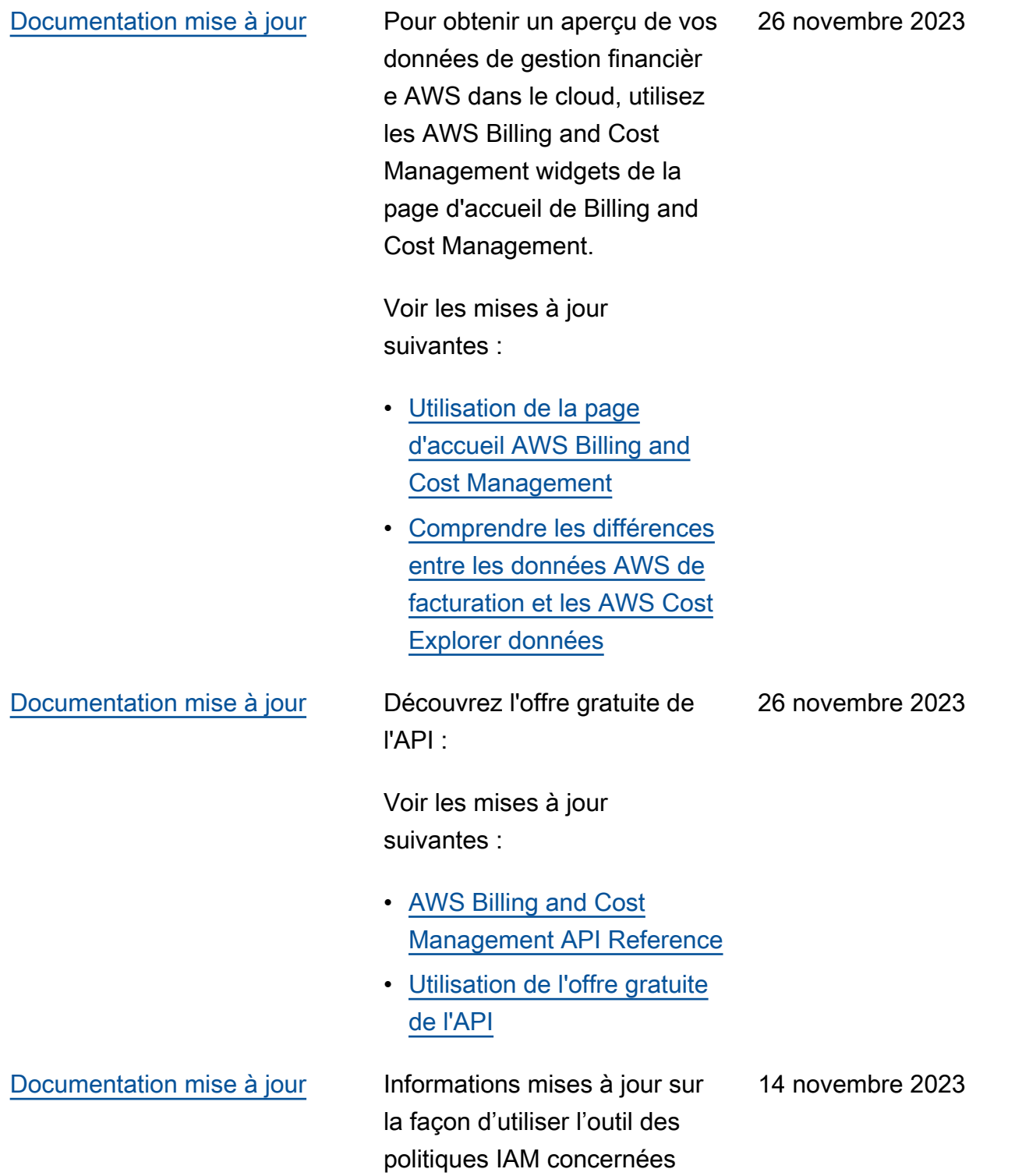

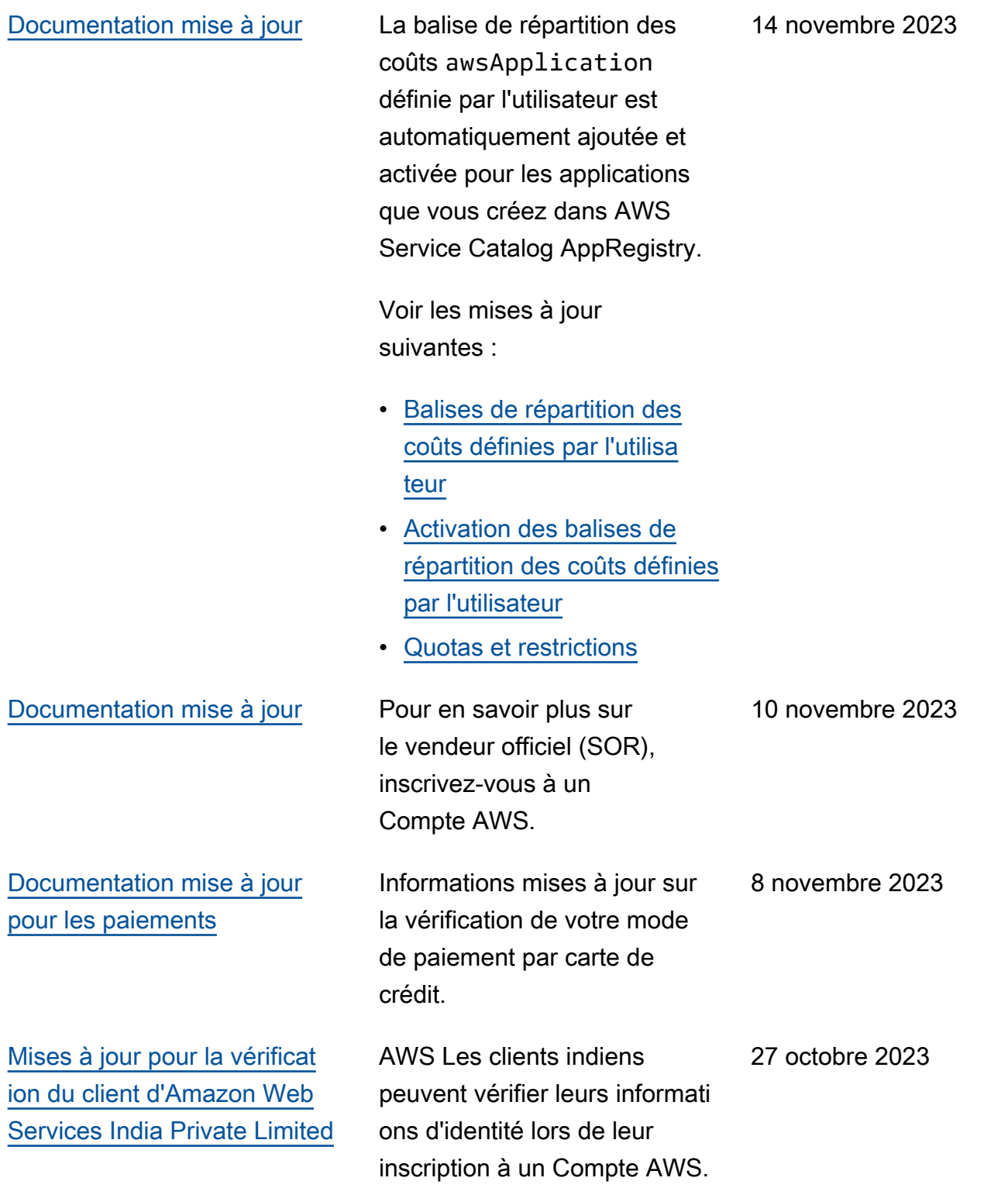

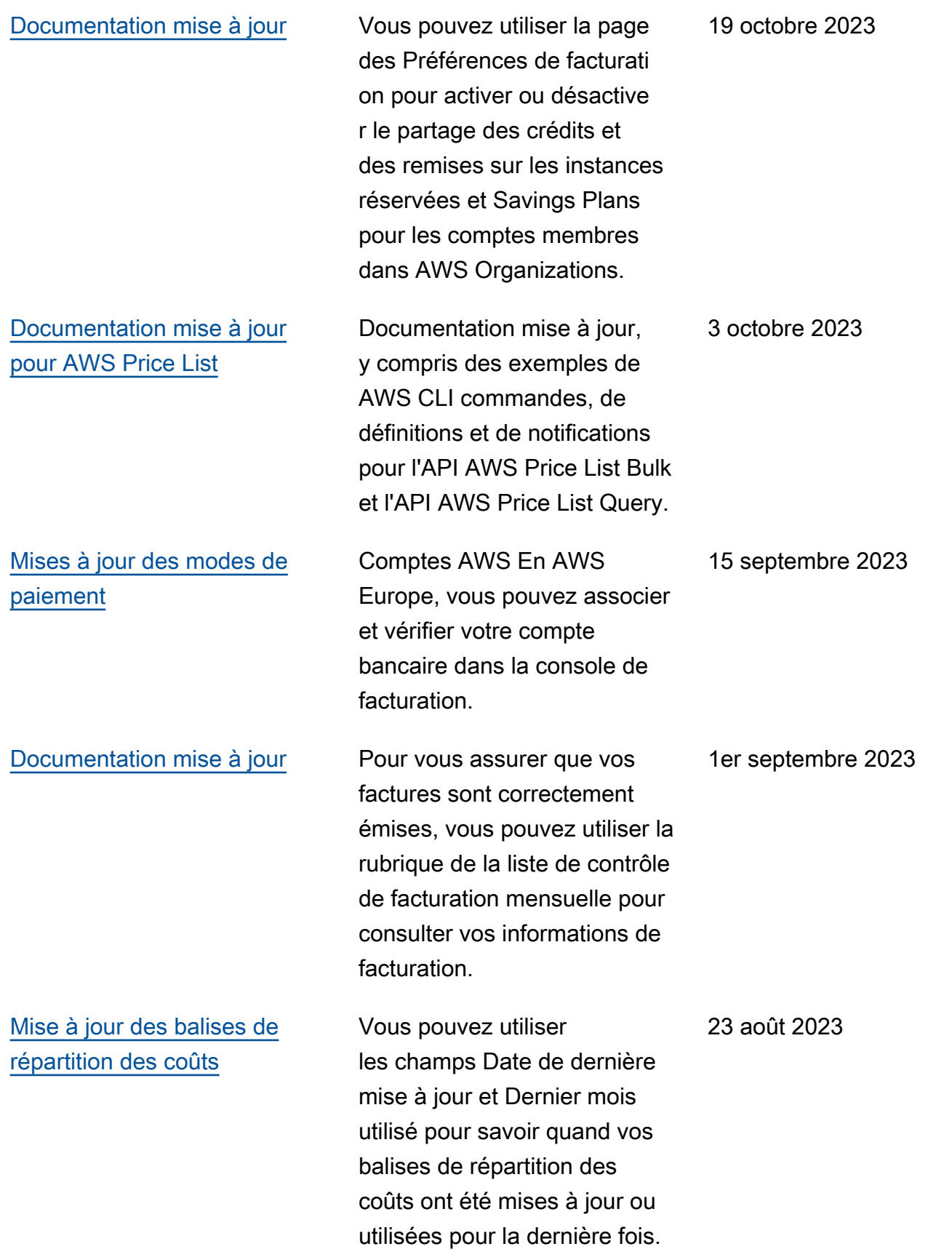

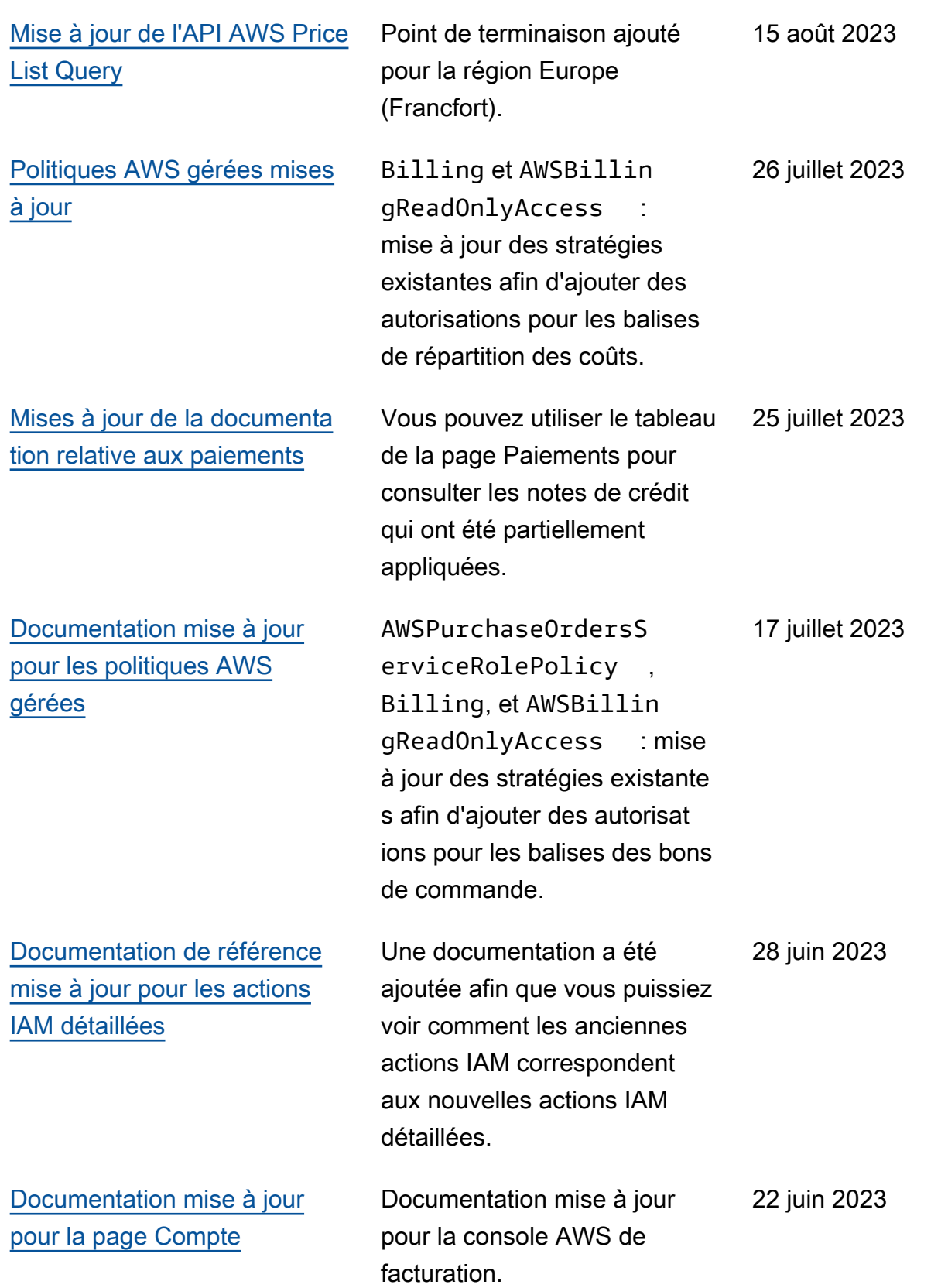

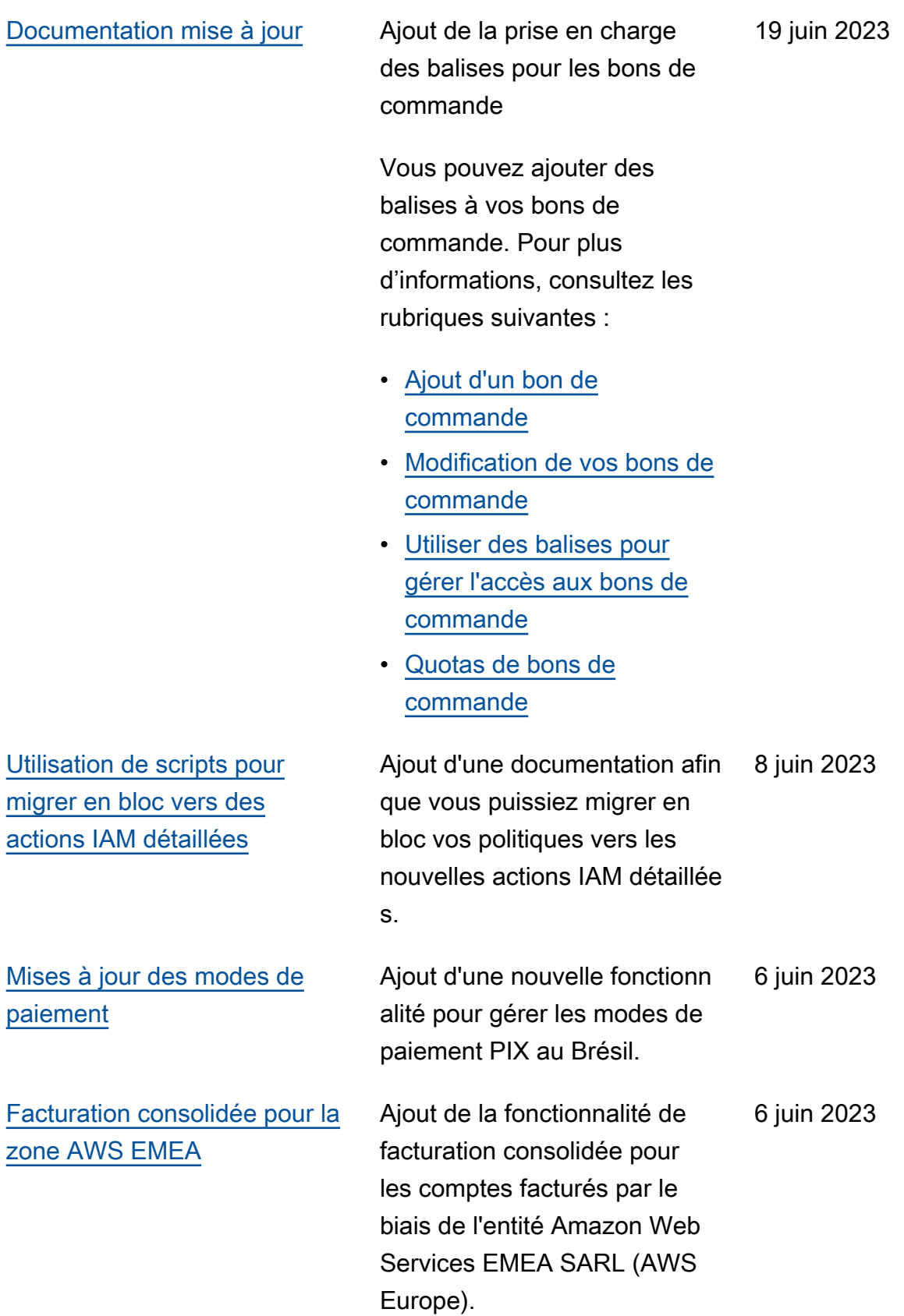

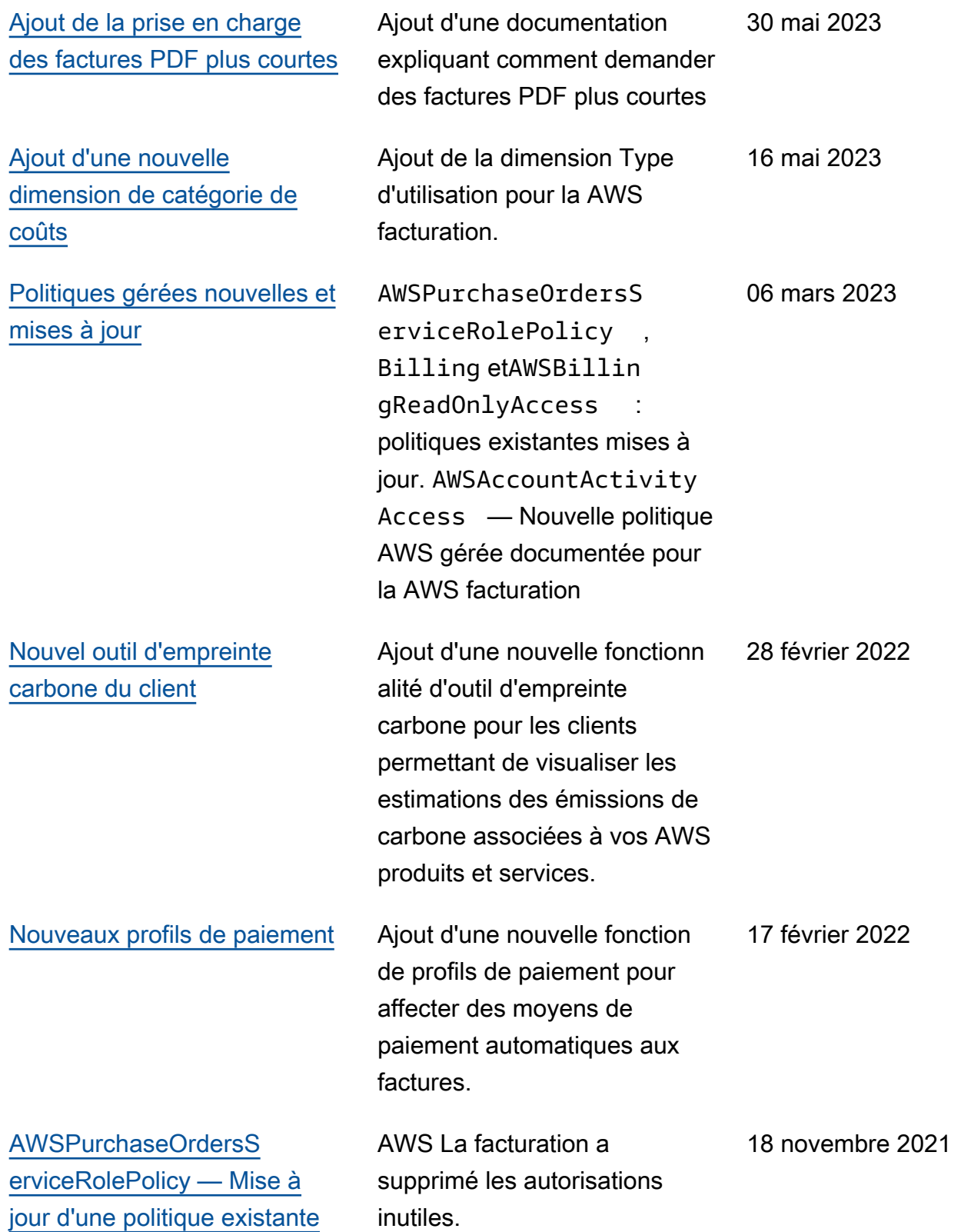

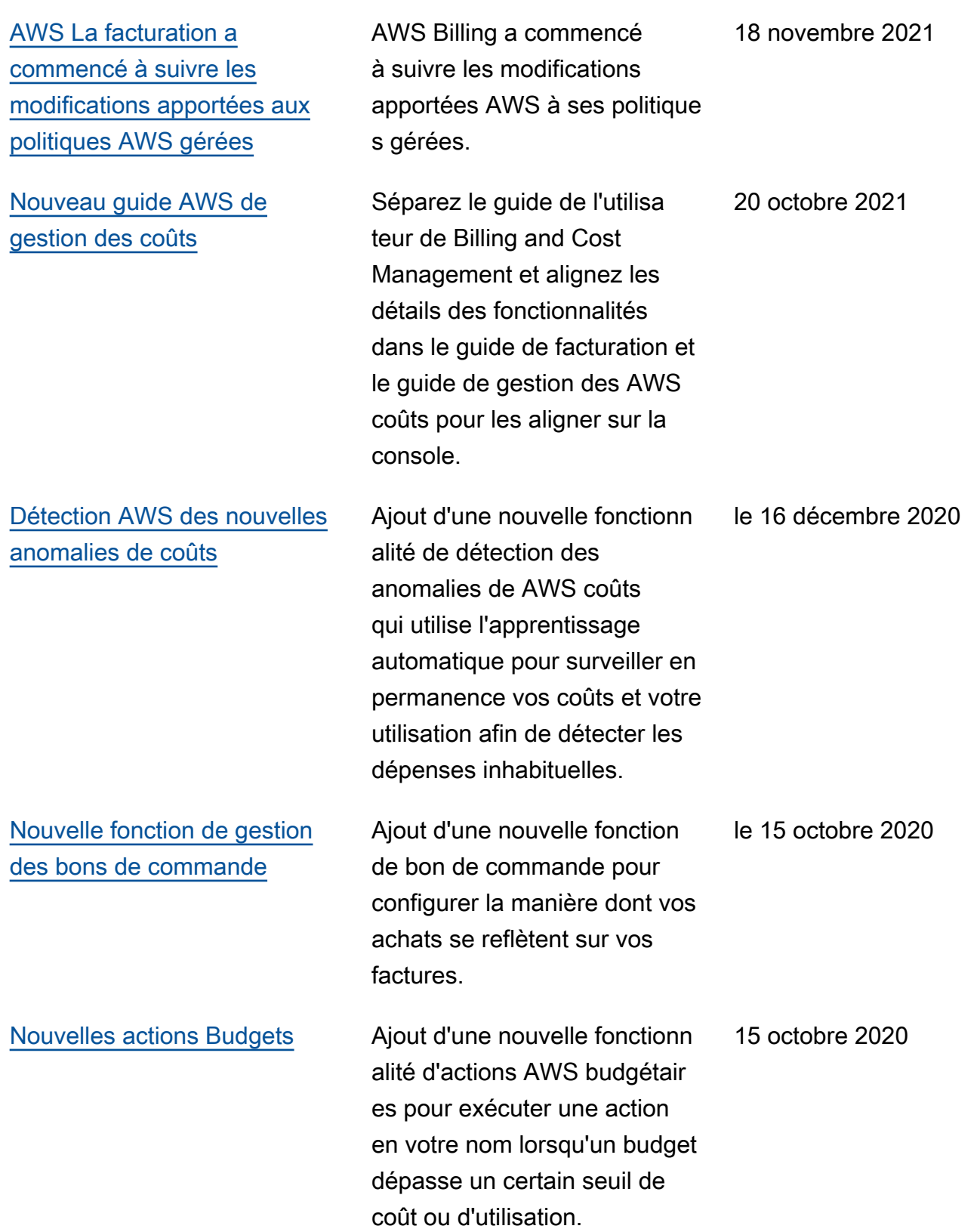

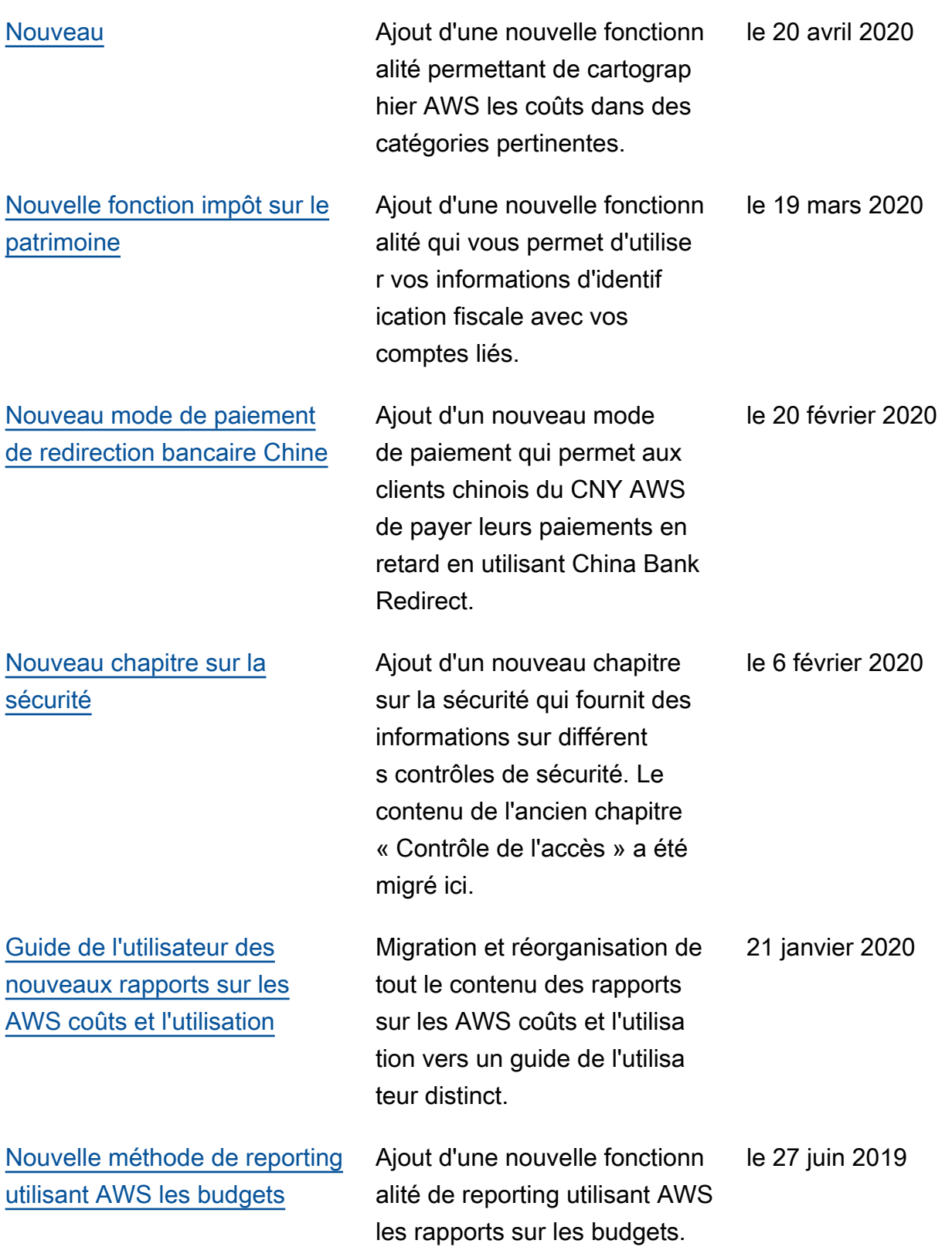

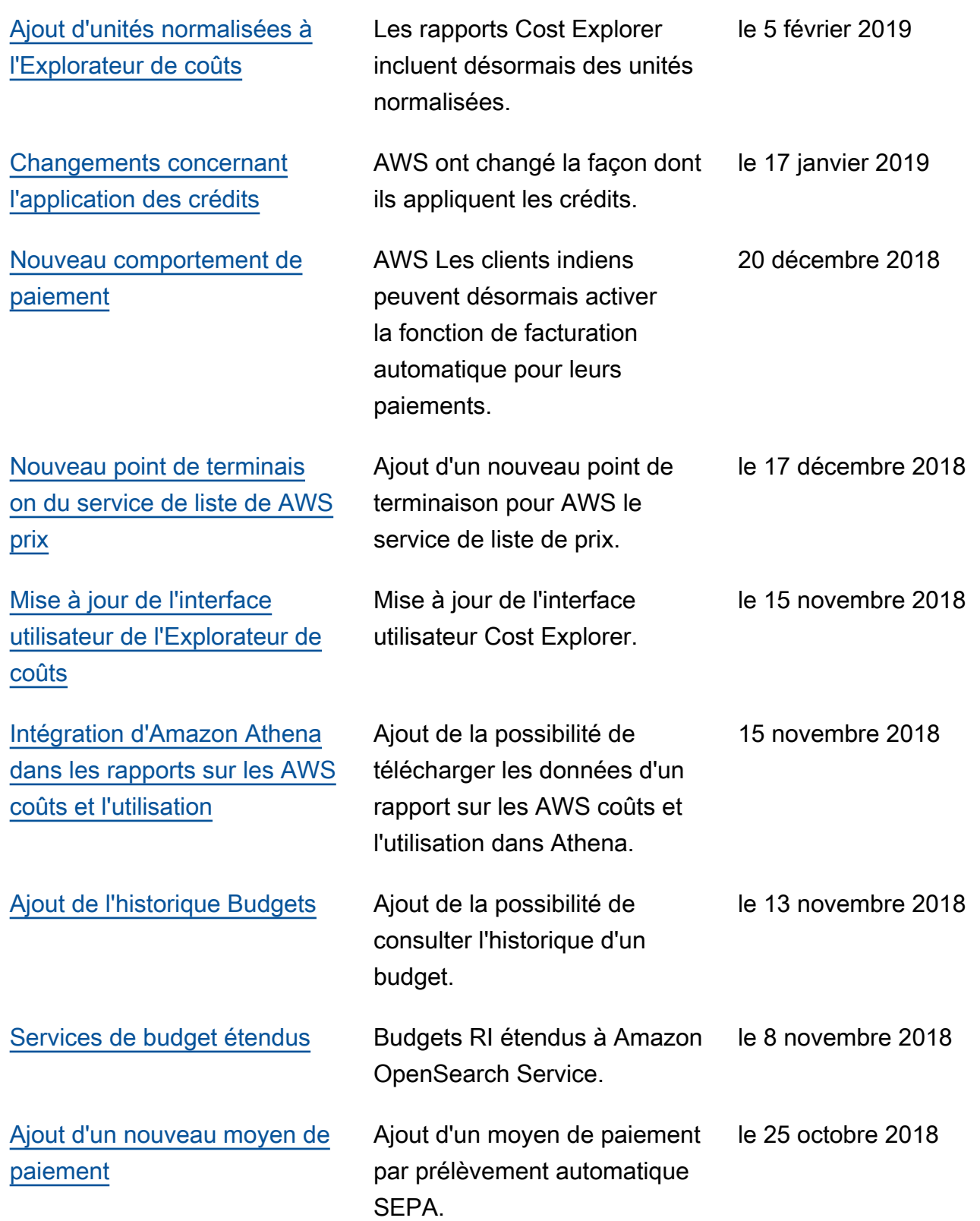

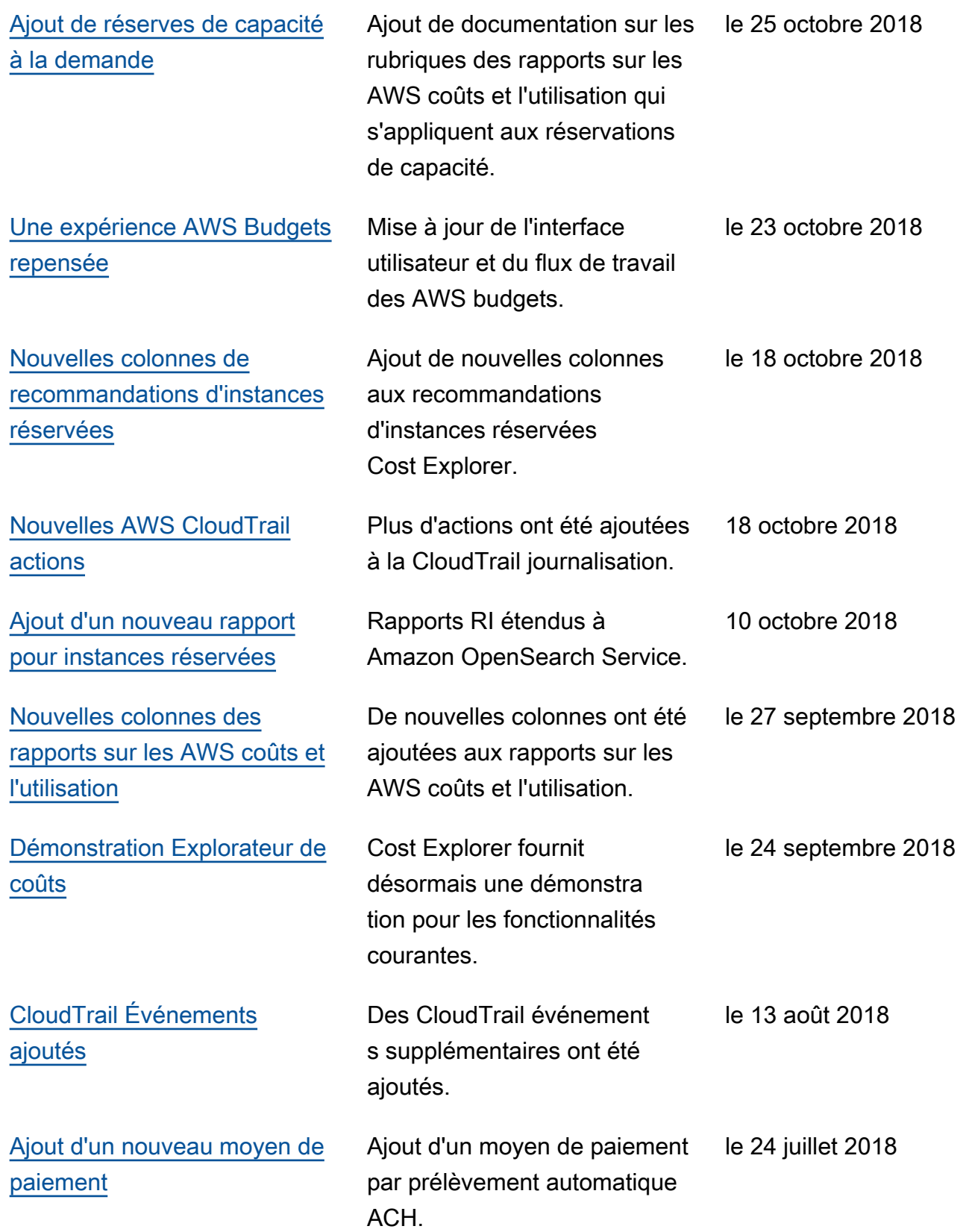

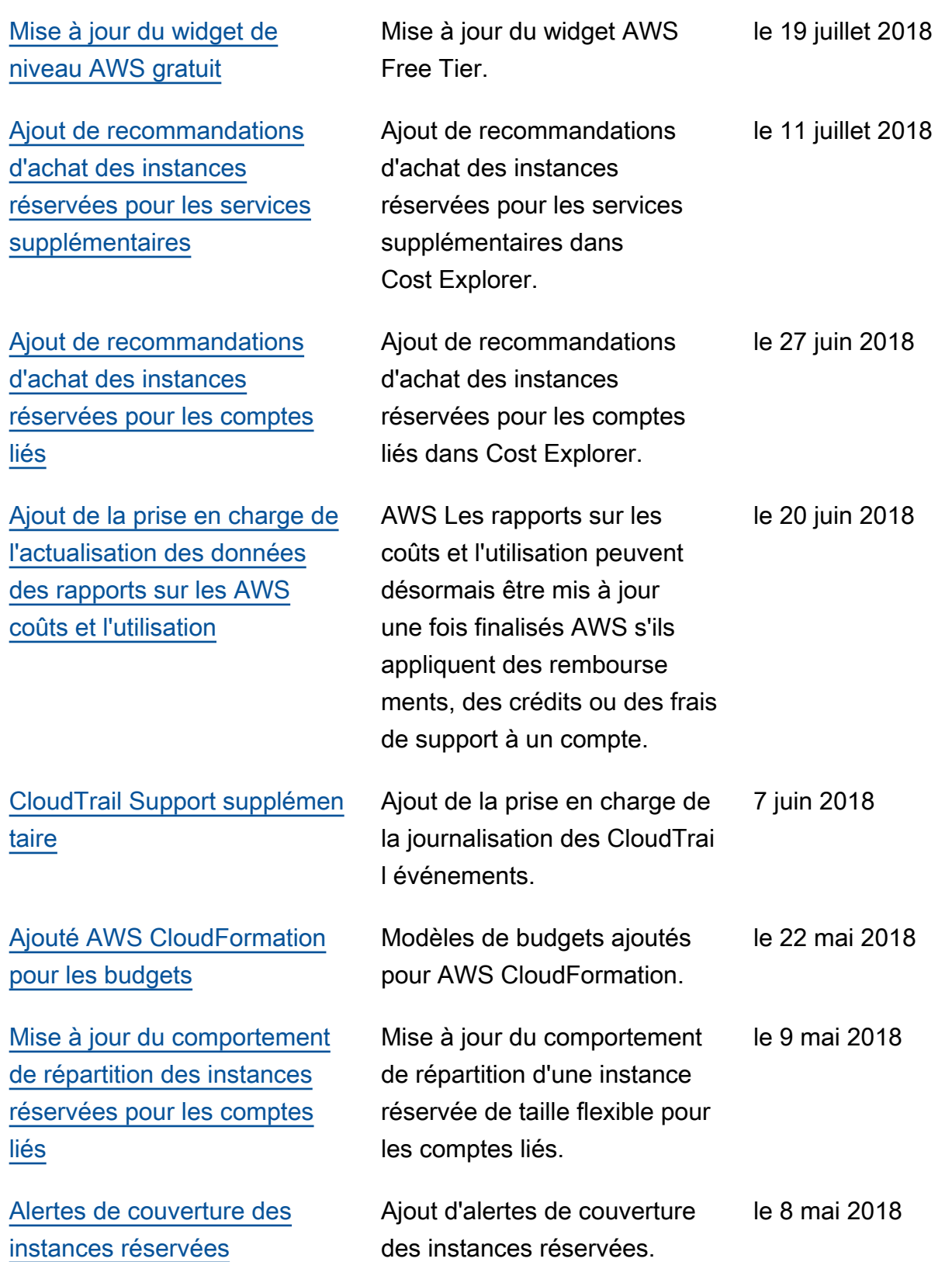

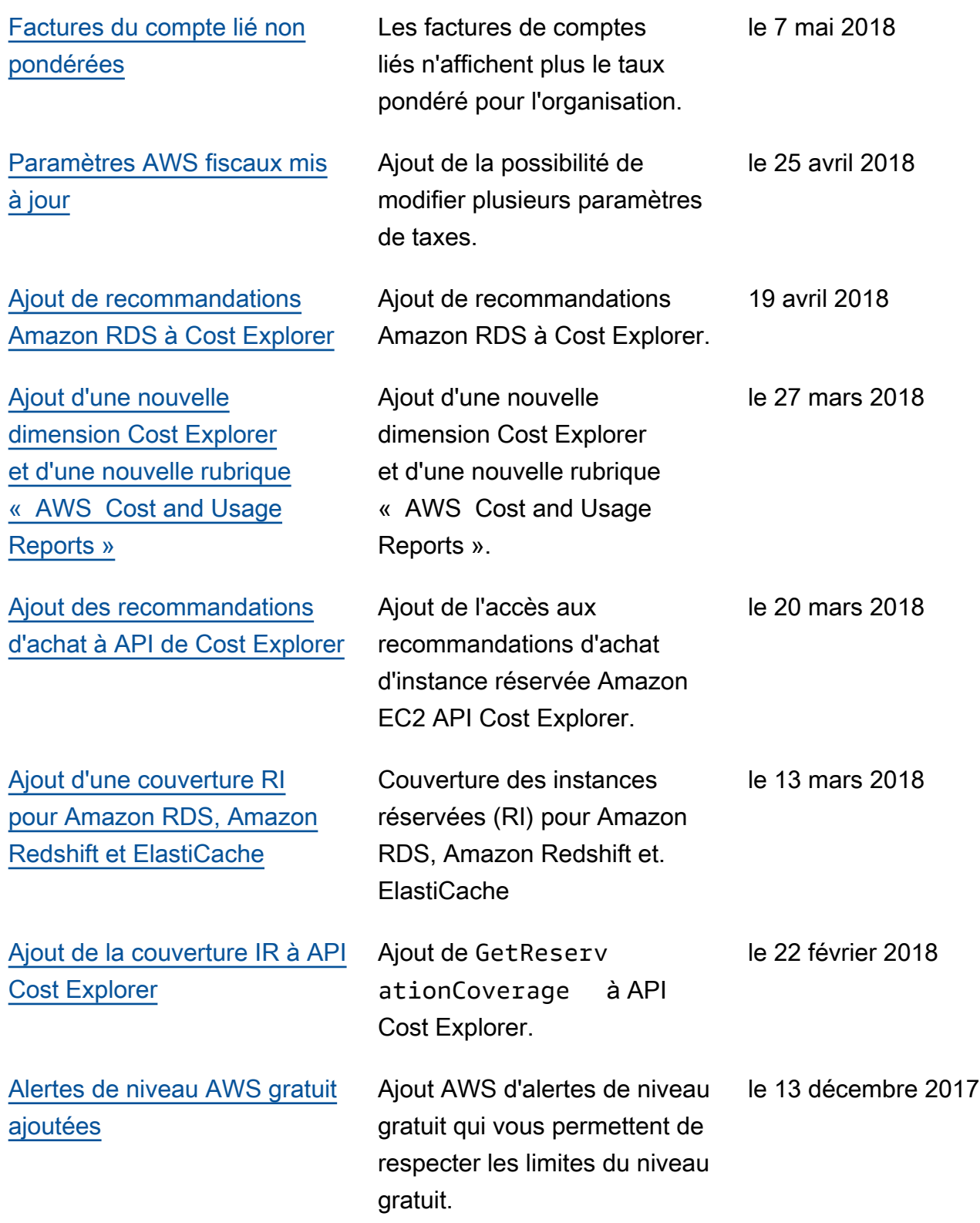

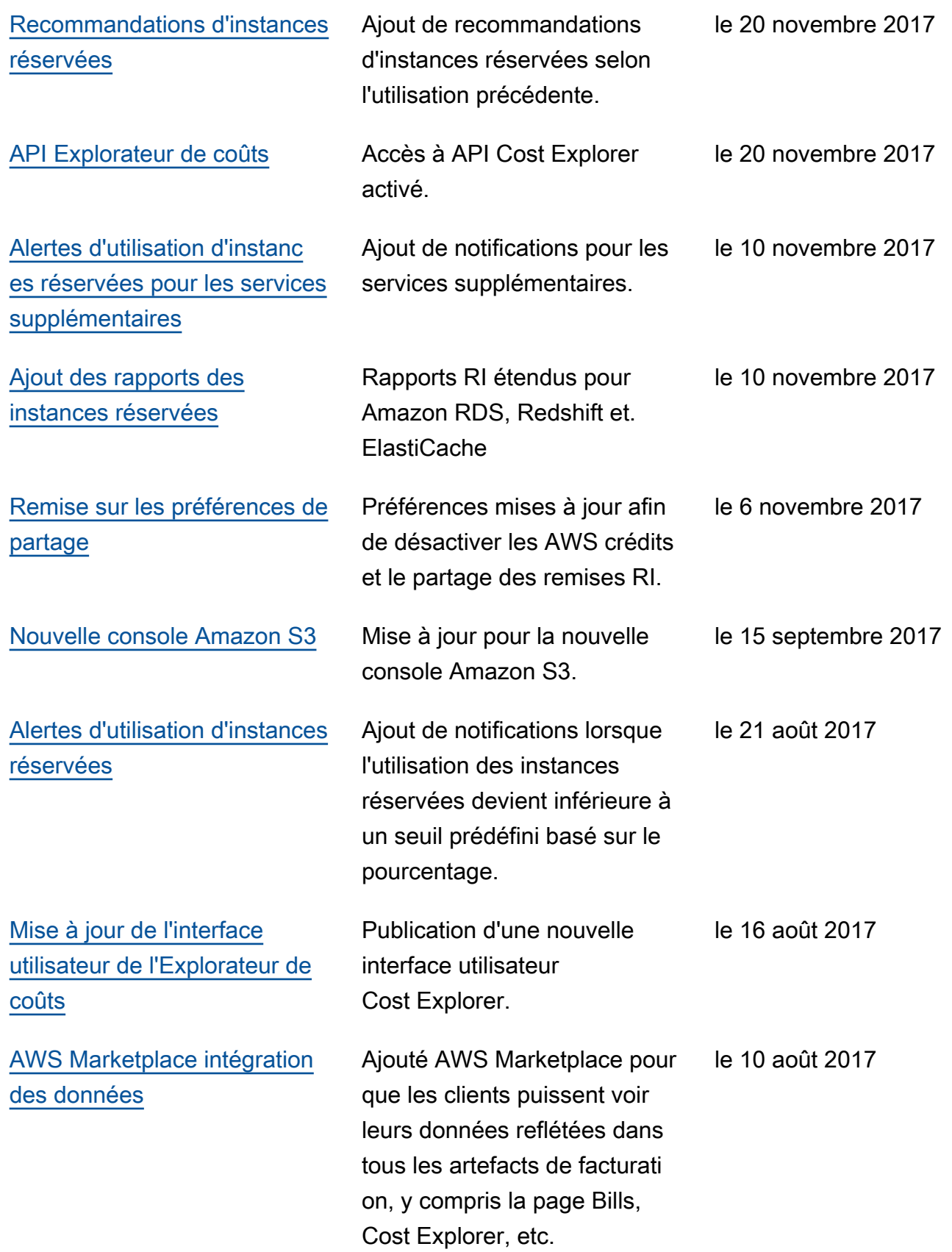

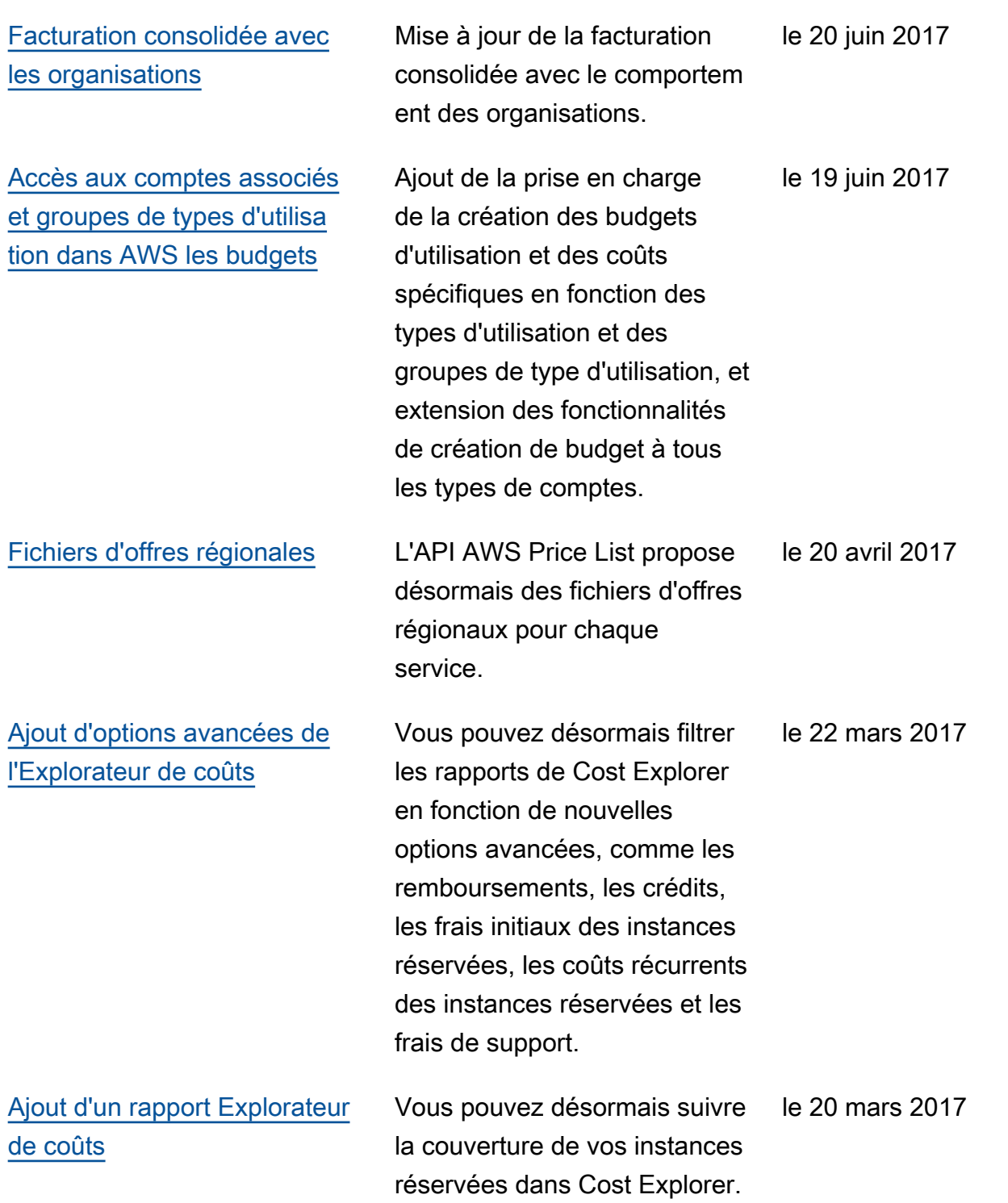

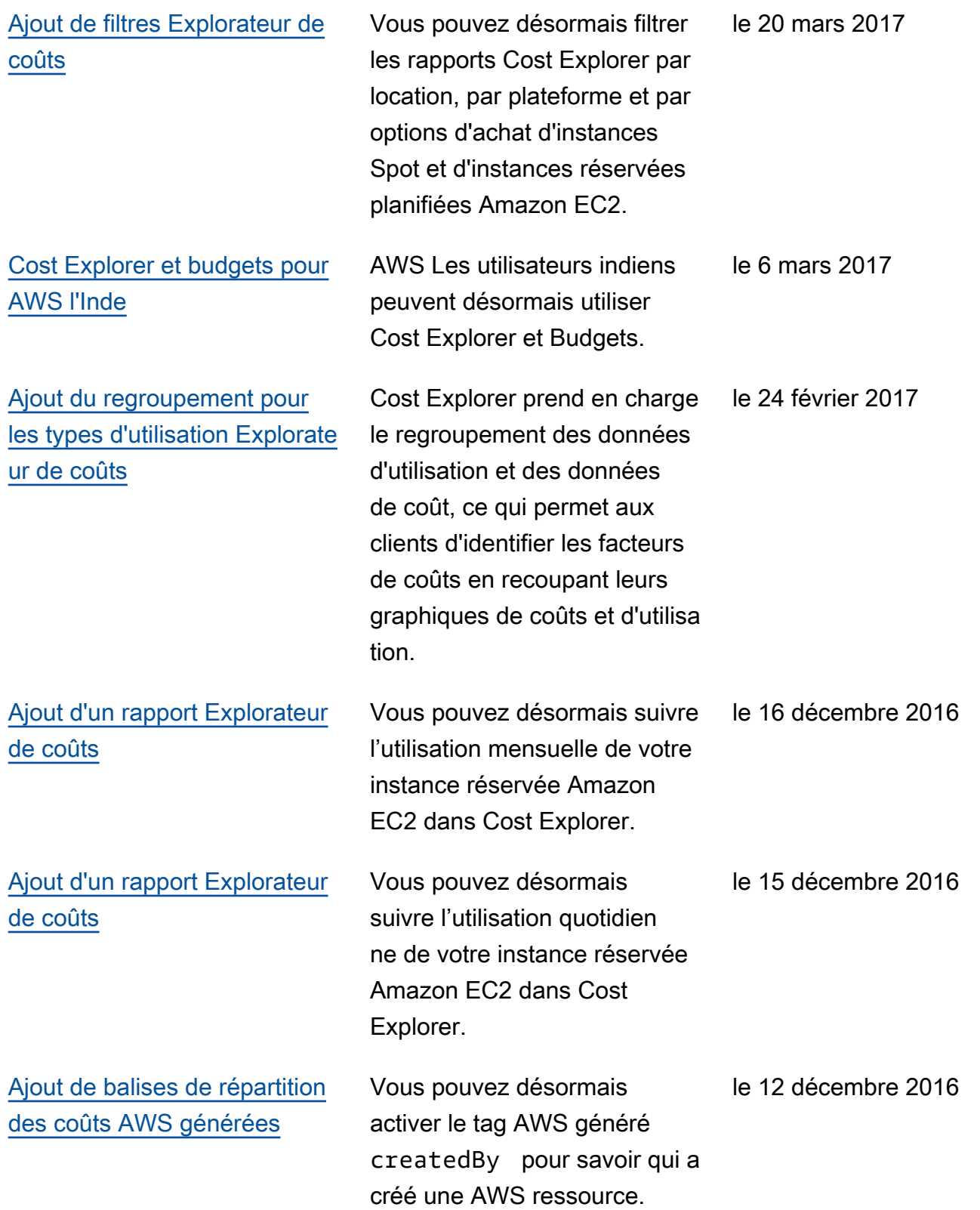

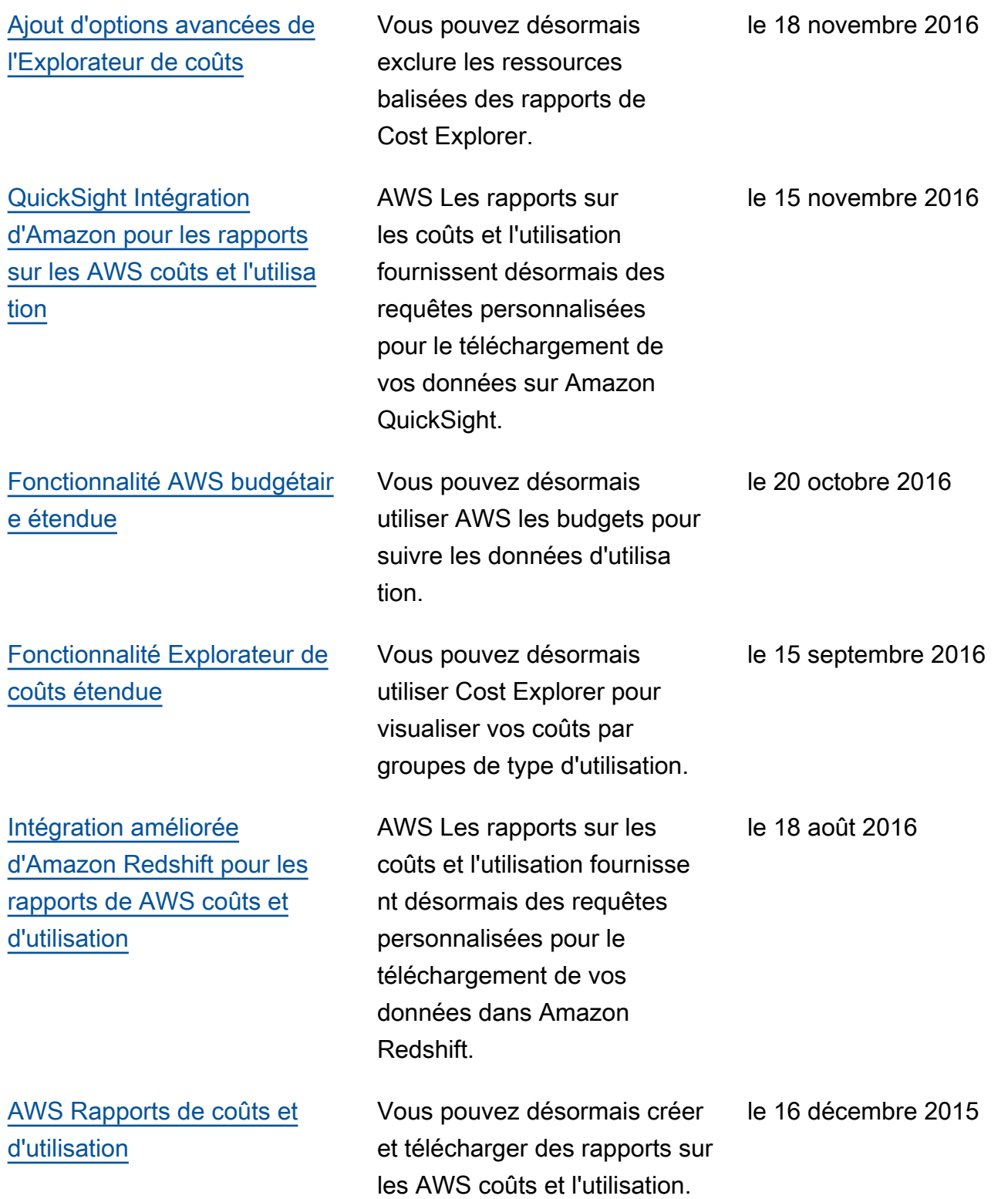

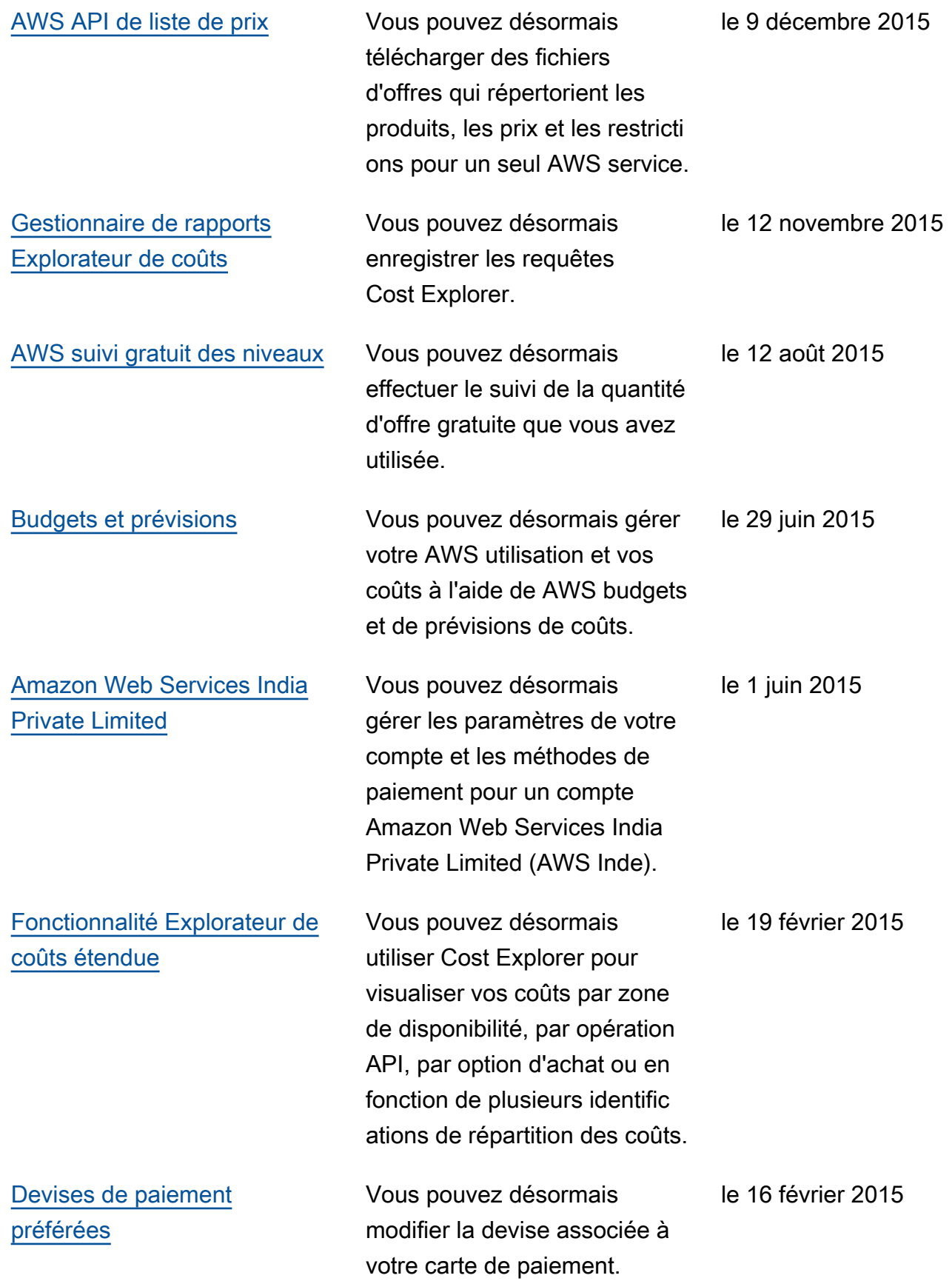

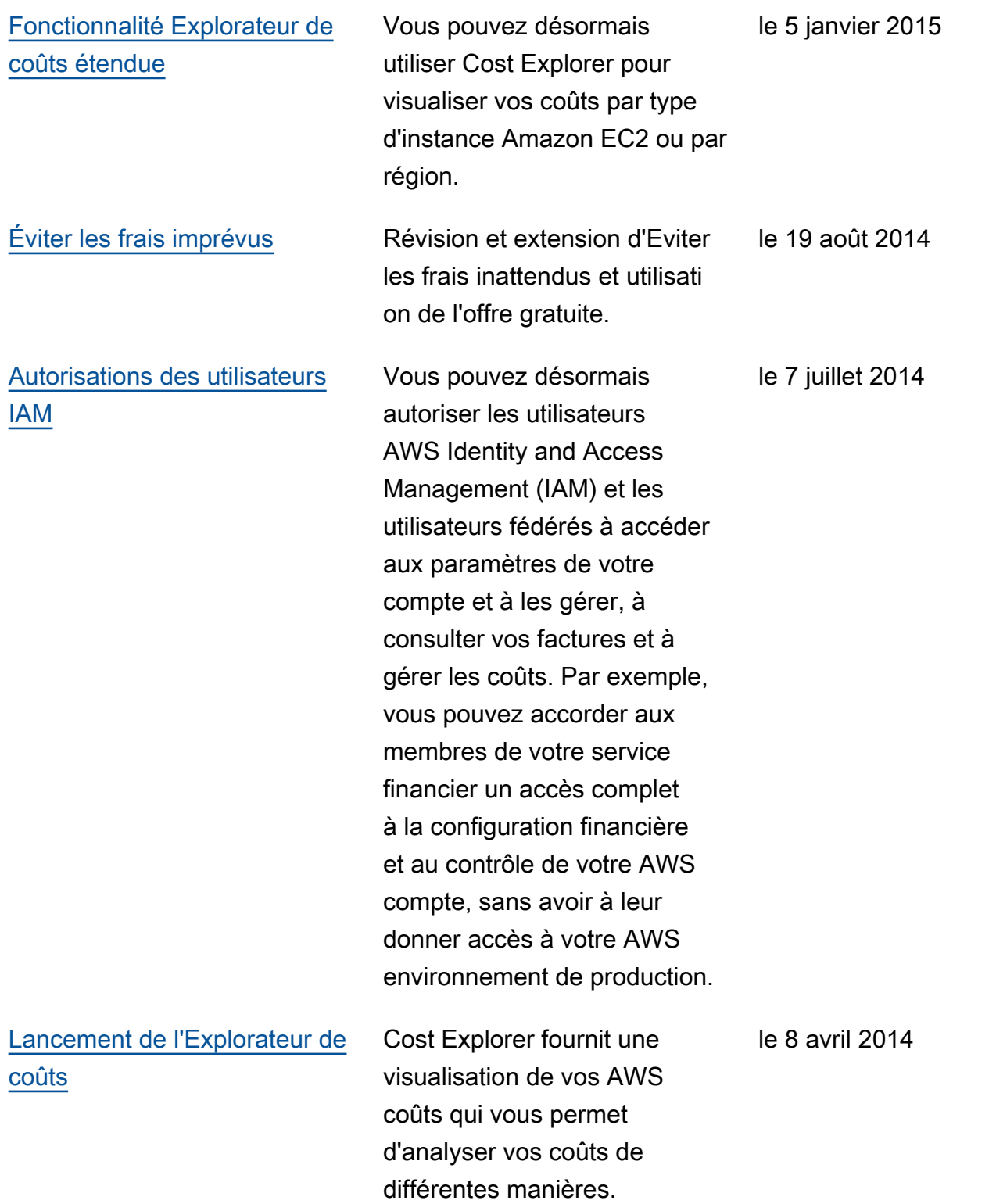
## [Publication de la version 2.0](#page-520-0) Le Guide de l'utilisateur AWS

Billing and Cost Managemen t a été réorganisé et réécrit pour refléter l'utilisation de la nouvelle console de Gestion de la facturation et des coûts. le 25 octobre 2013

## Glossaire AWS

Pour connaître la terminologie la plus récente d'AWS, consultez le [Glossaire AWS](https://docs.aws.amazon.com/glossary/latest/reference/glos-chap.html) dans la Référence Glossaire AWS.

Les traductions sont fournies par des outils de traduction automatique. En cas de conflit entre le contenu d'une traduction et celui de la version originale en anglais, la version anglaise prévaudra.